# Critical Release Notice

Publication number: 297-8021-840 Publication release: Standard 20.02

# The content of this customer NTP supports the SN09 (DMS) software release.

Bookmarks used in this NTP highlight the changes between the NA015 baseline and the current release. The bookmarks provided are color-coded to identify release-specific content changes. NTP volumes that do not contain bookmarks indicate that the NA015 baseline remains unchanged and is valid for the current release.

# **Bookmark Color Legend**

Black: Applies to content for the NA015 baseline that is valid through the current release.

Red: Applies to new or modified content for NA017 that is valid through the current

release.

Blue: Applies to new or modified content for NA018 (SN05 DMS) that is valid through the

current release.

Green: Applies to new or modified content for SN06 (DMS) that is valid through the current

release.

Purple: Applies to new or modified content for SN07 (DMS) that is valid through the current

release.

Pink: Applies to new or modified content for SN08 (DMS) that is valid through the current

release.

Orange: Applies to new or modified content for SN09 (DMS) that is valid through the current release.

#### Attention!

Adobe Acrobat Reader 5.0 or higher is required to view bookmarks in color.

# **Publication History**

*Note:* Refer to the NA015 baseline document for Publication History prior to the NA017 software release.

## January 2006

Standard release 20.02 for software release SN09 (DMS). For the Standard SN09 (DMS) release the following changes were made

Volume 1

Chapter 1, Understanding log reports - modified (Q00835014)

Volume 2

CCA314 - new (Q01063621)

CCA614 - new (Q01063621)

Volume 3

DIRP101- modified (Q01052488)

Volume 4

GAME101 - new (A00002013, SN07 feature)

GAME102 - new (A00002013, SN07 feature)

Volume 5

MS306 - modified (Q01195862)

Volume 6

PM250 - new (Q01052633)

PM251 - new (Q01052633)

## September 2005

Standard release 20.01 for software release SN09 (DMS). For the Preliminary SN09 (DMS) release the following changes were made.

Volume 6

OAIN301 - modified (A00009012)

OAIN306 - new (A00009012)

Volume 7

TEOL100 - modified (A00009012)

Volume 8

TOPS104 - modified (A00009013)

TOPS113 - modified (A00009013)

### **June 2005**

Standard release 19.02 for software release SN08 (DMS). For the Standard SN08 (DMS) release the following changes were made.

Volume 2

Log AUD433 modified (Q00873806)

Volume 7

Log SOS100 modified (Q00873806)

## **March 2005**

Preliminary release 19.01 for software release SN08 (DMS). For the Preliminary SN08 (DMS) release the following changes were made.

| Volume 1               | New log – E911222     | Volume 7          |
|------------------------|-----------------------|-------------------|
| No changes             | (Q009966824)          | New log – SOS910  |
|                        | Deleted log – E911223 | (A00007487)       |
| Volume 2               | (Q009966824)          | New log – SOS911  |
| No changes             | New log – E911243     | (A00007487)       |
|                        | (Q009966824)          | New log – SOS912  |
| Volume 3               |                       | (A00007487)       |
| Modified log – DFIL110 | Volume 4              | New log – SOS913  |
| (Q00950330)            | No changes            | (A00007487)       |
| Deleted log – E911207  |                       |                   |
| (Q009966824)           | Volume 5              | Volume 8          |
| Deleted log – E911208  | No changes            | New log – TOPS615 |
| (Q009966824)           |                       | (A00007713)       |
| New log – E911221      | Volume 6              |                   |
| (Q009966824)           | No changes            |                   |

## December 2004

Standard release 18.03 for software release SN07 (DMS). For the Standard SN07 (DMS) release the following changes were made:

Volume 5

New log for CR Q00819810 - MOD159

## Volume 6

Modified log for CR Q00785051 – PRSM470

Standard release 18.02 for software release SN07 (DMS). For the Standard SN07 (DMS) release the following changes were made:

| Volume 1               |                        |                  |
|------------------------|------------------------|------------------|
| No changes             | <u>Volume 4</u>        | Volume 7         |
|                        | No changes             | No changes       |
| Volume 2               |                        |                  |
| No changes             | Volume 5               | Volume 8         |
|                        | No changes             | New log - TRK119 |
| Volume 3               |                        | (Q00927608)      |
| Modified log - E911212 | Volume 6               |                  |
| (A00004391)            | Modified log - OAIN606 |                  |
| Modified log - E911213 | (A00005160)            |                  |
| (A00004391)            | Modified log - OAIN607 |                  |
| Modified log – E911214 | (A00005160)            |                  |
| (A00004391)            |                        |                  |

# September 2004

Preliminary release 18.01 for software release SN07 (DMS). For the Preliminary SN07 (DMS) release the following changes were made:

| Volume 1               | Volume 4             | Volume 7               |
|------------------------|----------------------|------------------------|
| No changes             | No changes           | No changes             |
| W.1. 0                 | 77.1                 | <b>1</b> 7.1 0         |
| Volume 2               | Volume 5             | <u>Volume 8</u>        |
| No changes             | No changes           | Modified log - TOPS131 |
|                        |                      | New log - VOW501       |
| Volume 3               | Volume 6             | New log - VOW502       |
| Modified log - DIRP101 | Modified log - PM181 | New log - VOW601       |
|                        |                      | New log - VOW602       |
|                        |                      |                        |

## March 2004

Standard release 17.03 for software release SN06 (DMS). For the Standard SN06 (DMS) release the following changes were added:

| Volume 1       | Volume 3          | Volume 5                 |
|----------------|-------------------|--------------------------|
| No changes     | Obsoleted logs:   | Modified logs LOST101 to |
| -              | DCA301 to DCA 303 | LOST117                  |
| Volume 2       |                   |                          |
| New log CCS610 | Volume 4          | Volume 6                 |
| G              | No changes        | New log NODE500          |
|                |                   |                          |

### September 2003

Standard release 17.02 for software release SN06 (DMS). For the Standard SN06 (DMS) release the following changes were added:

| Volume 1                 |
|--------------------------|
| Modified - Understanding |
| log reports              |
| New log - ATM300         |
| New log - ATM301         |
| New log - ATM500         |
| New log - ATM501         |
| New log - ATM600         |
| New log - ATM601         |
| New log - ATM604         |
| New log - ATM605         |
| New log - ATM606         |
| •                        |

Volume 2 New log – AUD690 Modified log - CARR300 Modified log - CARR310 Modified log - CARR330 Modified log - CARR331 Modified log - CARR340 Modified log - CARR341 Modified log - CARR500 Modified log - CARR501 Modified log - CARR510 Modified log - CARR511 Modified log - CARR512 Modified log - CARR800 Modified log - CARR801 Modified log - CARR810 Modified log - CARR811 Modified log - CCMT301 Modified log - CCMT501 Modified log - CCMT502 Modified log - CCMT601

# Volume 3 Modified log - DFIL116 Modified log - DPTM500 Modified log - DPTM501 Modified log - DPTM502 Modified log - DPTM503 Modified log - DPTM504 Modified log - DPTM700

Modified log - DPTM701

## Volume 4

New log - GAME100 New log - IWBM500 New log - IWBM501 New log - IWBM600 New log - IWBM601 New log - IWBM900 New log - LCD100 New log - LCD200

## Volume 5

New log – MPC101

# Volume 6

No changes

### Volume 7

Modified log - SPM300 Modified log - SPM301 Modified log - SPM310 Modified log - SPM311 Modified log - SPM312 Modified log - SPM313 New log - SPM330 Modified log - SPM331

Modified log - SPM332 Modified log - SPM335 Modified log - SPM340 Modified log - SPM350 Modified log - SPM500 Modified log - SPM501 Modified log - SPM502 Modified log - SPM503 Modified log - SPM504 Modified log - SPM600 Modified log - SPM630 Modified log - SPM650 Modified log - SPM651 Modified log - SPM660 Modified log - SPM661 Modified log - SPM680 Modified log - SPM700 Modified log - SPM701 Modified log - SPM702 Modified log - SPM703 Modified log - SPM704 Modified log - SPM705 Modified log - SPM706 Modified log - SPM707 Modified log - SPM708 Modified log - SPM709 Modified log - SPM710

#### Volume 8

Modified log – TOPS113 New log - TOPS131

# **June 2003**

Preliminary release 17.01 for software release SN06 (DMS). For the Preliminary SN06 (DMS) release the following changes were added:

| Volume 1                 | New log – DPTM560      | Modified log – SPM313 |
|--------------------------|------------------------|-----------------------|
| Modified - Understanding |                        | Modified log – SPM332 |
| log reports              | Volume 4               | New log – SPM333      |
|                          | Modified log – LINE138 | New log – SPM619      |
| Volume 3                 | _                      | New log – SPM632      |
| New log – DPTM500        | Volume 5               | New log – SPM633      |
| New log – DPTM501        | New log – LOST117      | New log – SPM690      |
| New log – DPTM550        | Volume 7               |                       |
| New log – DPTM500        | New log – SDM626       |                       |

# 297-8021-840

DMS-100 Family

# **North American DMS-100**

Log Reports ECTS100-LINE301

LET0015 and up Standard 14.02 May 2001

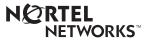

DMS-100 Family

# **North American DMS-100**

Log Reports ECTS100-LINE301

Publication number: 297-8021-840 Product release: LET0015 and up Document release: Standard 14.02

Date: May 2001

Copyright © Nortel Networks, All Rights Reserved

Printed in the United States of America

**NORTEL NETWORKS CONFIDENTIAL:** The information contained herein is the property of Nortel Networks and is strictly con dential. Except as expressly authorized in writing by Nortel Networks, the holder shall keep all information contained herein con dential, shall disclose the information only to its employees with a need to know, and shall protect the information, in whole or in part, from disclosure and dissemination to third parties with the same degree of care it uses to protect its own con dential information, but with no less than reasonable care. Except as expressly authorized in writing by Nortel Networks, the holder is granted no rights to use the information contained herein.

Information is subject to change without notice. Nortel Networks reserves the right to make changes in design or components as progress in engineering and manufacturing may warrant. Changes or modi cation to the DMS-100 without the express consent of Nortel Networks may void its warranty and void the user's authority to operate the equipment.

Nortel Networks, the Nortel Networks logo, the Globemark, How the World Shares Ideas, Uni ed Networks, DMS, DMS-100, Helmsman, MAP, Meridian, Nortel, Northern Telecom, NT, SuperNode, and TOPS are trademarks of Nortel Networks.

# **Contents**

# Log Report Reference Manual Volume 4 of 8 Log Reports ECTS100-LINE301

| NT | TP Summary Contents         | xiii |
|----|-----------------------------|------|
| 1  | Log reports                 | 1-1  |
|    | Introduction 1-1            |      |
|    | Explanation 1-1             |      |
|    | Format 1-1                  |      |
|    | Example 1-1                 |      |
|    | Field descriptions 1-1      |      |
|    | Action 1-1                  |      |
|    | Associated OM registers 1-1 |      |
|    | Additional information 1-2  |      |
|    | ECTS100 1-3                 |      |
|    | ECTS101 1-5                 |      |
|    | ECTS103 1-8                 |      |
|    | ECTS105 1-10                |      |
|    | ENCP100 1-16                |      |
|    | ENCP101 1-20                |      |
|    | ENCP102 1-22                |      |
|    | ENCP103 1-26                |      |
|    | ENCP104 1-30                |      |
|    | ENCP105 1-32                |      |
|    | ENCP131 1-33                |      |
|    | ENCP132 1-35                |      |
|    | ENCP133 1-36                |      |
|    | ENCP143 1-37                |      |
|    | ENCP150 1-38                |      |
|    | ENDB101 1-39                |      |
|    | ENET102 1-41                |      |
|    | ENET103 1-43                |      |
|    | ENET104 1-48                |      |
|    | ENET105 1-52                |      |
|    | ENET106 1-54                |      |
|    | ENET107 1-56                |      |
|    | ENET108 1-58                |      |
|    | ENET111 1-61                |      |

```
ENET112 1-68
ENET114 1-72
ENET120 1-81
ENET200 1-83
ENET203 1-85
ENET204 1-87
ENET205 1-89
ENET208 1-91
ENET211 1-94
ENET220 1-111
ENET221 1-114
ENET222 1-120
ENET223 1-125
ENET230 1-127
ENET300 1-129
ENET303 1-131
ENET304 1-136
ENET305 1-139
ENET308 1-141
ENET309 1-146
ENET311 1-148
ENET312 1-159
ENET313 1-162
ENET314 1-165
ENET315 1-167
ENET400 1-169
ENET401 1-172
ENET402 1-175
ENET403 1-178
ENET404 1-179
ENET500 1-181
ENET501 1-182
ENET502 1-183
ENET503 1-185
ENET505 1-186
ENET506 1-188
ENET507 1-189
ENET508 1-191
ENET509 1-193
ENET510 1-196
ENET512 1-199
ENET520 1-201
ENET522 1-203
ENET600 1-205
ENET601 1-207
ENET602 1-209
ENET603 1-211
EQAC100 1-213
EQAC600 1-215
ESA101 1-217
ESA102 1-219
```

```
ESA103 1-221
ESA104 1-223
ESA105 1-225
ESA106 1-227
ESA107 1-229
ESA108 1-231
ESA109 1-233
ESA110 1-235
ESA112 1-237
ESA113 1-239
ESG100 1-240
ESG101 1-242
ESG103 1-244
ESR100 1-246
ESV100 1-248
ESV110 1-250
ESYN100 1-252
ESYN101 1-254
EXT100 1-255
EXT101 1-256
EXT102 1-257
EXT103 1-258
EXT104 1-259
EXT105 1-260
EXT106 1-267
EXT107 1-277
EXT108 1-288
EXT109 1-302
EXT110 1-304
EXT300 1-306
EXT301 1-309
EXT400 1-311
EXT800 1-314
FCO100 1-316
FCO101 1-317
FM100 1-319
FM101 1-322
FMT100 1-325
FMT101 1-327
FMT102 1-329
FMT103 1-331
FP501 NT 1-333
FP502_NT 1-335
FP505 NT CK 1-337
FP601 1-340
FPRT102 1-344
FPRT103 1-346
FPRT104 1-348
FPRT105 1-350
FPRT106 1-355
FPRT200 1-357
```

FREQ\_NT 1-362 FRS101 1-363 FRS181 1-364 FRS301 1-365 FTU100 1-369 FTU101 1-371 FTU102 1-373 FTU103 1-375 FTU104 1-377 FTU201 1-379 FTU501 1-382 FTU502 1-384 FTU601 1-386 FTU602 1-389 HEAP100 1-391 HEAP101 1-392 HEAP102 1-394 IBN100 1-397 IBN101 1-402 IBN102 1-404 IBN103 1-406 IBN104 1-408 IBN105 1-410 **IBN106** 1-412 **IBN107** 1-414 IBN108 1-418 IBN109 1-422 IBN110 1-425 IBN111 1-428 IBN112 1-430 IBN113 1-432 IBN114 1-434 IBN115 1-435 IBN116 1-436 **IBN117** 1-438 IBN118 1-440 IBN119 1-442 IBN120 1-444 IBN121 1-446 IBN122 1-447 IBN123 1-449 IBN124 1-450 IBN125 1-452 IBN126 1-454 IBN127 1-455 IBN128 1-458 IBN129 1-460 IBN130 1-465 IBN131 1-467 IBN132 1-469 IBN137 1-472

```
ICTS100 1-473
ICTS101 1-475
ICTS102 1-477
ICTS103 1-478
ICTS105 1-480
ICTS106 1-486
ICTS107 1-491
IDPL800 1-493
IDPL801 1-496
IDPL810 1-499
IDPL811 1-501
IMGR100 1-503
INIT 1-505
INTL104 1-511
IOAU101 1-513
IOAU102 1-515
IOAU103 1-517
IOAU104 1-519
IOAU105 1-522
IOAU106 1-525
IOAU107 1-529
IOAU108 1-532
IOAU109 1-534
IOAU110 1-535
IOAU111 1-538
IOAU112 1-540
IOAU113 1-544
IOD101 1-547
IOD102 1-548
IOD103 1-549
IOD104 1-550
IOD105 1-552
IOD106 1-554
IOD107 1-555
IOD108 1-557
IOD109 1-559
IOD110 1-561
IOD111 1-563
IOD112 1-565
IOD113 1-567
IOD114 1-569
IOD115 1-571
IOD116 1-573
IOD117 1-575
IOD118 1-577
IOD119 1-579
IOD120 1-581
IOD121 1-583
IOD122 1-585
IOD123 1-586
IOD124 1-587
```

IOD125 1-589 IOD126 1-591 IOD127 1-592 IOD128 1-593 IOD129 1-595 IOD130 1-596 IOD201 1-598 IOD202 1-599 IOD203 1-600 IOD204 1-601 IOD205 1-603 IOD206 1-605 IOD207 1-608 IOD208 1-609 IOD209 1-610 IOD210 1-617 IOD211 1-619 IOD212 1-620 IOD213 1-621 IOD214 1-622 IOD215 1-624 IOD301 1-625 IOD303 1-626 IOD304 1-628 IOD305 1-630 IOD306 1-632 IOD307 1-634 IOD308 1-636 IOD309 1-638 IOD310 1-639 IOD311 1-641 IOD312 1-642 IOD313 1-643 IOD315 1-644 IOD600 1-645 IOD610 1-648 IOGA101 1-652 IOGA102 1-654 IOGA103 1-657 IOGA104 1-659 IOGA105 1-661 IOGA106 1-663 IOGA107 1-665 IOGA108 1-667 IOGA109 1-669 IOGA110 1-671 IOGA111 1-673 IOGA112 1-675 IOGA113 1-677 IOGA114 1-679 IOGA115 1-681

IOGA116 1-683 IPGW300 1-685 IPGW500 1-687 IPGW600 1-689 IPGW601 1-691 IPGW602 1-693 IPGW603 1-695 IPGW604 1-697 ISA100 1-699 ISDN100 1-701 ISDN101 1-704 ISDN102 1-707 ISDN103 1-710 ISDN104 1-712 ISDN105 1-714 ISDN106 1-716 ISDN107 1-719 ISDN108 1-722 ISDN109 1-725 ISDN110 1-728 ISDN111 1-730 ISDN112 1-732 ISDN113 1-734 ISDN115 1-736 ISDN116 1-739 ISDN118 1-742 ISDN120 1-744 ISDN121 1-746 ISDN122 1-748 ISDN200 1-750 ISDN201 1-753 ISDN202 1-755 ISDN203 1-757 ISDN204 1-759 ISDN205 1-761 ISDN301 1-763 ISDN302 1-769 ISDN303 1-776 ISDN304 1-778 ISDN305 1-780 ISDN306 1-782 ISDN307 1-784 ISDN308 1-786 ISDN309 1-788 ISDN311 1-790 ISDN312 1-792 ISDN313 1-794 ISDN401 1-797 ISDN402 1-800 ISDN404 1-803 ISP101 1-805

ISP102 1-806 ISP103 1-807 ISP104 1-808 ISP105 1-809 ISP106 1-810 ISP107 1-811 ISP108 1-813 ISP109 1-815 ISP110 1-816 ISP113 1-817 ISP114 1-819 ITN201 1-820 ITN202 1-822 ITN203 1-824 ITN204 1-826 ITN205 1-828 ITN206 1-830 ITN207 1-832 ITN208 1-834 ITN299 1-836 ITN300 1-838 ITN301 1-840 ITN302 1-842 ITN303 1-844 ITN304 1-846 ITN305 1-848 ITN306 1-850 ITN310 1-852 ITN311 1-854 ITN312 1-856 ITN313 1-858 ITN314 1-860 ITN315 1-862 ITN399 1-864 ITN501 1-866 ITN600 1-868 ITN601 1-870 ITN602 1-872 ITN603 1-874 ITN604 1-876 ITN699 1-878 ITOC100 1-880 ITOC101 1-881 ITOC102 1-883 KTRK100 1-884 LAQ330 1-890 LAQ331 1-893 LAQ602 1-896 LINE100 1-899 LINE101 1-902 LINE102 1-944

LINE103 1-946 LINE104 1-948 LINE105 1-950 LINE106 1-952 LINE107 1-954 LINE108 1-956 LINE109 1-960 LINE110 1-963 LINE111 1-965 LINE112 1-966 LINE113 1-968 LINE114 1-972 LINE115 1-973 LINE117 1-975 LINE118 1-977 LINE119 1-979 LINE125 1-981 LINE126 1-983 LINE127 1-985 LINE128 1-987 LINE130 1-989 LINE131 1-991 LINE132 1-992 LINE133 1-994 LINE134 1-996 LINE135 1-998 LINE138 1-1000 LINE139 1-1002 LINE145 1-1004 LINE146 1-1008 LINE147 1-1010 LINE148 1-1012 LINE149 1-1016 LINE150 1-1018 LINE151 1-1021 LINE160 1-1026 LINE161 1-1028 LINE204 1-1031 LINE205 1-1034 LINE209 1-1037 LINE300 1-1039 LINE301 1-1042

# **NTP Summary Contents**

# Log Report Reference Manual Volume 1 of 8 Log Reports ACD110-AUD420

#### About this document

Vol. 1, xiii

How to check the version and issue of this document Vol. 1, xiii References in this document Vol. 1, xiii What precautionary messages mean Vol. 1, xv How commands, parameters, and responses are represented Vol. 1, xvi Input prompt (>) Vol. 1, xvi Commands and fixed parameters Vol. 1, xvi Variables Vol. 1, xvi Responses Vol. 1, xvi

#### 1 Understanding log reports

Information-only logs Vol. 1, 1-100

Vol. 1, 1-1

Controlling output from the log system Vol. 1, 1-1 Log buffers Vol. 1, 1-1 Routing log reports Vol. 1, 1-2 Routing and reporting subsystems Vol. 1, 1-2 Logutil commands Vol. 1, 1-3 Tables Vol. 1, 1-3 Option of normal log or short log formats Vol. 1, 1-5 Log report formats Vol. 1, 1-5 Event type and identification Vol. 1, 1-9 Variable message/data area Vol. 1, 1-10 Structure of a log report description Vol. 1, 1-10 Report format Vol. 1, 1-10 Example Vol. 1, 1-11 Explanation Vol. 1, 1-11 Explanation table Vol. 1, 1-11 Action taken Vol. 1, 1-12 Associated OM registers Vol. 1, 1-12 How to understand hex tables in AUD and AUDT log reports Vol. 1, 1-12 Log report list Vol. 1, 1-88

|     | 2 Log reports Introduction Vol. 1, 2-1 Explanation Vol. 1, 2-1 Format Vol. 1, 2-1 Example Vol. 1, 2-1 Field descriptions Vol. 1, 2-1 Action Vol. 1, 2-1 Associated OM registers Vol. 1, 2-1 Additional information Vol. 1, 2-2 | Vol. 1, 2-1 |
|-----|----------------------------------------------------------------------------------------------------|-------------|
|     | Log Reports ACD110-AUD420                                                                                                    | Vol. 1, 2-3 |
| • . | Reference Manual Volume 2 of 8 AUD422-CCS162                                                                                                    |             |
|     | Introduction Vol. 2, 1-1 Explanation Vol. 2, 1-1 Format Vol. 2, 1-1 Example Vol. 2, 1-1 Field descriptions Vol. 2, 1-1 Action Vol. 2, 1-1 Associated OM registers Vol. 2, 1-1 Additional information Vol. 2, 1-2               | Vol. 2, 1-1 |
|     | Log Reports AUD422-CCS162                                                                                                    | Vol. 2, 1-3 |
| • . | Reference Manual Volume 3 of 8 CCS163-EATS100                                                                                                    |             |
|     | Introduction Vol. 3, 1-1 Explanation Vol. 3, 1-1 Format Vol. 3, 1-1 Example Vol. 3, 1-1 Field descriptions Vol. 3, 1-1 Action Vol. 3, 1-1 Associated OM registers Vol. 3, 1-1 Additional information Vol. 3, 1-2               | Vol. 3, 1-1 |
|     | Log Reports CCS163-EATS100                                                                                                    | Vol. 3, 1-3 |

# **Log Report Reference Manual Volume 4 of 8** Log Reports ECTS100-LINE301

1 Log reports Introduction Vol. 4, 1-1 Explanation Vol. 4, 1-1 Format Vol. 4, 1-1 Example Vol. 4, 1-1 Field descriptions Vol. 4, 1-1 Action Vol. 4, 1-1 Associated OM registers Vol. 4, 1-1

Log Reports ECTS100-LINE301

Vol. 4, 1-3

Vol. 4, 1-1

# Log Report Reference Manual Volume 5 of 8 Log Reports LINE400-NETM161

1 Log reports Vol. 5, 1-1

Introduction Vol. 5, 1-1 Explanation Vol. 5, 1-1 Format Vol. 5, 1-1 Example Vol. 5, 1-1 Field descriptions Vol. 5, 1-1 Action Vol. 5, 1-1 Associated OM registers Vol. 5, 1-1 Additional information Vol. 5, 1-2

Additional information Vol. 4, 1-2

Log Reports LINE400-NETM161

Vol. 5, 1-3

# Log Report Reference Manual Volume 6 of 8 Log Reports NMS100-RSDT100

1 Log reports Vol. 6, 1-1

Introduction Vol. 6, 1-1 Explanation Vol. 6, 1-1 Format Vol. 6, 1-1 Example Vol. 6, 1-1 Field descriptions Vol. 6, 1-1 Action Vol. 6, 1-1 Associated OM registers Vol. 6, 1-1 Additional information Vol. 6, 1-2

Log Reports NMS100-RSDT100

Vol. 6, 1-3

# Log Report Reference Manual Volume 7 of 8 Log Reports SALN100-TOME602

| 1 | Log reports                         | Vol. 7, 1-1 |
|---|-------------------------------------|-------------|
|   | Introduction Vol. 7, 1-1            |             |
|   | Explanation Vol. 7, 1-1             |             |
|   | Format Vol. 7, 1-1                  |             |
|   | Example Vol. 7, 1-1                 |             |
|   | Field descriptions Vol. 7, 1-1      |             |
|   | Action Vol. 7, 1-1                  |             |
|   | Associated OM registers Vol. 7, 1-1 |             |
|   | Additional information Vol. 7, 1-2  |             |

Vol. 7, 1-3

# Log Report Reference Manual Volume 8 of 8 Log Reports TOPP100-XIP893

Log Reports SALN100-TOME602

1 Log reports

Introduction Vol. 8, 1-1

Explanation Vol. 8, 1-1

Format Vol. 8, 1-1

Example Vol. 8, 1-1

Example Vol. 8, 1-1

Action Vol. 8, 1-1

Associated OM registers Vol. 8, 1-1

Additional information Vol. 8, 1-2

Log Reports TOPP100-XIP893

Vol. 8, 1-3

# 1 Log reports

## Introduction

This volume contains log report descriptions. Each log report description contains the following sections:

- Explanation
- Format
- Example
- Field descriptions
- Action
- Associated OM registers
- Additional information

## **Explanation**

This section identi es the af fected subsystem and indicates the reason the system generates the log report.

## **Format**

This section shows the format of the log report. If the log report has more than one format, this section displays each format.

## **Example**

This section contains an example of a log report. If the log report has more than one format, this section can contain a minimum of two examples.

### Field descriptions

This section describes each eld in the log report.

#### Action

This section describes the user action required when the system generates the log report.

## **Associated OM registers**

This section lists associated OM registers for the log report.

# **Additional information**

This section provides additional information about the log report.

# **Explanation**

The system generates Enhanced Network Integrity Check Traf c Simulator (ECTS) 100 logs. The system generates ECTS100 every time an EICTS connection has too many integrity faults between audit cycles. The connection clears and the system generates the log. Note that the BSIDE endpoint of the path is the endpoint that exceeds the number of integrity faults that the EICTS connection allows. The path is the ASIDE to BSIDE connection.

## **Format**

The log report format for ECTS100 is as follows:

ECTS100 mmmdd hh:mm:ss ssdd EXEC EICTS INTEG THRESHOLD aside PM name/number bside PM name/number ENETA n, CARD n, LINK n, CH n ENETB n, CARD n, LINK n, CH n EICTS connection cleared – too many integrity faults

# **Example**

An example of log report ECTS100 follows:

```
1.ECTS100 JAN02 07:00:00 8859 EXEC EICTS INTEG THRESHOLD DCM 0 DTC 0 ENETA 1, CARD 9, LINK 3 , CH 8 ENETB 2, CARD 12, LINK 20, CH 55 EICTS connection cleared - too many integrity faults
```

# **Field descriptions**

The following table explains each eld in the log report:

## (Sheet 1 of 2)

| Field                            | Value        | Description                                                                                                    |
|----------------------------------|--------------|----------------------------------------------------------------------------------------------------|
| EXEC EICTS<br>INTEG<br>THRESHOLD | Constant     | Indicates that an EICTS connection has more than the acceptable number of integrity faults between audit cycles. |
| ASIDE PM name/number             | Alphanumeric | Indicates an ASIDE PM name and number.                                                                           |
| BSIDE PM<br>name/number          | Alphanumeric | Indicates a BSIDE PM name and number.                                                                            |

# ECTS100 (end)

## (Sheet 2 of 2)

| Field                                                         | Value    | Description                                                                                                   |
|---------------------------------------------------------------|----------|----------------------------------------------------------------------------------------------------|
| ENETA                                                         | Numeric  | Indicates the aside ENET shelf number.                                                                        |
| CARD                                                          | Numeric  | Indicates the aside ENET card number.                                                                         |
| LINK                                                          | Numeric  | Indicates the aside network link number.                                                                      |
| СН                                                            | Numeric  | Indicates the aside channel number.                                                                           |
| ENETB                                                         | Numeric  | Indicates the bside PM shelf number.                                                                          |
| CARD                                                          | Numeric  | Indicates the bside ENET card number.                                                                         |
| LINK                                                          | Numeric  | Indicates the bside network link number.                                                                      |
| СН                                                            | Numeric  | Indicates the bside channel number.                                                                           |
| EICTS connection<br>cleared - too<br>many integrity<br>faults | Constant | Message text displays that indicates an EICTS connection is clear. because of the number of integrity faults. |

# **Action**

Enter the ENET level of the map and test the hardware. The number of acceptable integrities between audit cycles is variable through the IOPTION command. The default value is 15 integrity faults between cycles for each connection.

# **Associated OM registers**

There are no associated OM registers.

# **Explanation**

The system generates an Enhanced Network Integrity Check Traf c Simulator (ECTS101) log every half hour. The ECTS101 log report indicates the number of audit cycles the system executes in that period. The log contains information about the steps of the audit process. The operating company personnel can turn this log on or off with the IOPTION AUDIT command. To determine the number of connections refreshed since the last log, multiply the number of EICTS connections multiplied by the number of audit cycles. Use the number of audit cycles to determine your result, unless some of the connections are clear. The number of connections refreshed in the last cycle is the current number of EICTS connections established.

## **Format**

The log report format for ECTS101 is as follows:

ECTS 101 mmmdd hh:mm:ss ssdd INFO EICTS AUDIT STATUS REP
NO OF AUDIT CYCLES SINCE LAST LOG REPORT : nnn
NO OF CONNECTIONS CLEARED FROM INTEG THRESHOLD: nnn
NO OF CONNECTIONS CLEARED FROM TRAFFIC : nnn
NO OF CONNECTIONS CLEARED FROM PATH MISMATCH : nnn
NO OF CONNECTIONS REFRESHED SINCE LAST LOG : nnn
NO OF CONNECTIONS REFRESHED IN LAST CYCLE : nnn

# **Example**

An example of log report ECTS101 follows:

```
1.ECTS101 JAN02 07:00:05 8769 INFO EICTS AUDIT STATUS REP
NO OF AUDIT CYCLES SINCE LAST LOG REPORT : 6
NO OF CONNECTIONS CLEARED FROM INTEG THRESHOLD : 1
NO OF CONNECTIONS CLEARED FROM TRAFFIC : 1
NO OF CONNECTIONS CLEARED FROM PATH MISMATCH : 0
NO OF CONNECTIONS REFRESHED SINCE LAST LOG : 598
NO OF CONNECTIONS REFRESHED IN LAST CYCLE : 98
```

# ECTS101 (continued)

# **Field descriptions**

The following table explains each eld in the log report:

| Field                                                      | Value    | Description                                                                                                    |
|------------------------------------------------------------|----------|----------------------------------------------------------------------------------------------------|
| EICTS AUDIT<br>STATUS REP                                  | Constant | Indicates the number of cycles the system executes.                                                                                                    |
| NO OF AUDIT<br>CYCLES SINCE<br>LAST LOG<br>REPORT          | Integer  | Number of complete audit cycles after the last audit status log report.                                                                                                    |
| NO OF<br>CONNECTIONS<br>CLEARED FROM<br>INTEG<br>THRESHOLD | Integer  | Number of connections that exceed the integer threshold in the audit cycle. Refer to ECTS100.                                                                                            |
| NO OF<br>CONNECTIONS<br>CLEARED FROM<br>TRAFFIC            | Integer  | Number of connections that cleared during the refresh because they did not pass the traffic checks on the link.                                                                          |
| NO OF<br>CONNECTIONS<br>CLEARED FROM<br>PATH<br>MISMATCH   | Integer  | Number of connections that have faults during the refresh. For example, a failure to trace the path or a failure to send integrity to the PM. In all occurrences, the connection clears. |
| NO OF<br>CONNECTIONS<br>REFRESHED<br>SINCE LAST<br>LOG     | Integer  | The total number of attempts that refresh after the last log report (current number of EICTS connections).                                                                               |
| NO OF<br>CONNECTIONS<br>REFRESHED IN<br>LAST CYCLE         | Integer  | The number of connections that refresh in the last audit cycle (current number of EICTS connections).                                                                                    |

# **Action**

Log ECTS is an information log. If the number of connections that clear because of traf c starts to increase, turn off EICTS. This action does not allow the EICTS to compete with call processing for network resources.

# ECTS101 (end)

# **Associated OM registers**

There are no associated OM registers.

## **ECTS103**

# **Explanation**

The system produces the Enhanced Network Integrity Check Traf c Simulator (ECTS103) log when the audit reaches the audit remake time. The audit remake option default is OFF. When the audit remake activates, the audit frees all connections. The audit attempts to make the same number of connections on the con gured links. The audit informs the user of the number of connections that clear and the number of connections that the audit remakes.

## **Format**

The log report format for ECTS103 is as follows:

ECTS 103 mmmdd hh:mm:ss ssdd INFO EICTS REMAKE STATUS REP EICTS CONNECTIONS CLEARED: nnn EICTS CONNECTIONS REMADE: nnn

# **Example**

An example of log report ECTS103 follows:

ECTS103 JAN02 07:00:02 9261 INFO EICTS REMAKE STATUS REP EICTS CONNECTIONS CLEARED: 100 EICTS CONNECTIONS REMADE: 100

# **Field descriptions**

The following table explains each eld in the log report:

| Field                              | Value   | Description                                                                                                    |
|------------------------------------|---------|----------------------------------------------------------------------------------------------------|
| INFO EICTS<br>REMAKE<br>STATUS REP | Integer | Indicates that the ECTS subsystem produces the EICTS state report log. This log informs the user of the number of connections that clear and the number of connections that the audit makes. |
| EICTS<br>CONNECTIONS<br>CLEARED    | Integer | Indicates the number of EICTS connections the audit frees.                                                                                                    |
| EICTS<br>CONNECTIONS<br>REMADE     | Integer | Indicates the number of connections that the audit establishes again.                                                                                                    |

ECTS103 (end)

# **Action**

Log ECTS is an information log. This log to indicates that EICTS attempts to establish the number of EICTS connections again. The remake attempts to use different hardware when the audit established the connections again.

# **Associated OM registers**

There are no associated OM registers.

## **ECTS105**

# **Explanation**

The system produces the Enhanced Network Integrity Check Traf c Simulator (ECTS) 105 log report. This log report describes the results of the network fabric tests that occur the previous night.

## **Format**

The log report format for ECTS105 is as follows:

ECTS105 mmmdd hh:mm:ss ssdd INFO Network Fabric Report

Test Period Results:

Schedule Status: sched status suspend Scheduled Test Period: test period

Interval Duration: dur

Test Status: test status action

Test Started: start time Test Stopped: stop time

Coverage

Channels Tested: chnl test

Not Tested – Competition: chnl traffic Not Tested – Not Supported: chnl notsup Not Tested – Out of Service: chnl notinsv

# ECTS105 (continued)

## Results

Total Number of Connections Tested: path tested Number of Connections with Errors: path error

## **Errored Paths**

Hits for Plane 0: hits Hits for Plane 1: hits FROM: Plane pl Shelf sh Slot sl Link lk Chnl ch TO: Plane pl Shelf sh Slot sl Link lk Chnl ch

(Up to 10 paths)

. .

# **Example**

An example of log report ECTS105 follows:

## ECTS105 (continued)

```
ECTS105 APR19 08:00:00 3221 INFO Network Fabric Report
  Test Period Results
  ______
  Schedule Status:
                       Enabled
  Scheduled Test Period: 2:00 - 6:00
  Interval Duration: 10 mins
  Test Status: Not Running
  Test Started: 1988/04/19 02:04:34
  Test Stopped: 1988/04/19 06:09:17
  Coverage
  -----
  Channels Tested:
  Not Tested - Competition:
                             6 %
  Not Tested - Out of Service: 22 %
  Not Tested - Not Supported: 0 %
  Results
  Total Number of Connections Tested: 762
  Number of Connections with Errors: 13
  Errored Paths
  _____
  Hits for Plane 0: 0 Hits for Plane 1: 1
  FROM: Plane 0 Shelf 0 Slot 10 Link 07 Chnl 013
  TO : Plane 0 Shelf 0 Slot 31 Link 00 Chnl 123
  Hits for Plane 0: 0 Hits for Plane 1: 10
  FROM: Plane 0 Shelf 1 Slot 12 Link 03 Chnl 007
  TO: Plane 0 Shelf 0 Slot sl Link 00 Chnl 055
  Hits for Plane 0: 0 Hits for Plane 1: 1
  FROM: Plane 0 Shelf 0 Slot 31 Link 01 Chnl 345
  TO: Plane 0 Shelf 0 Slot 31 Link 02 Chnl 310
```

```
Hits for Plane 0: 0 Hits for Plane 1: 1
FROM: Plane 1 Shelf 0 Slot 29 Link 06 Chnl 028
TO: Plane 1 Shelf 2 Slot 11 Link 15 Chnl 003
Hits for Plane 0: 0 Hits for Plane 1: 1
FROM: Plane 1 Shelf 1 Slot 10 Link 03 Chnl 011
TO: Plane 1 Shelf 3 Slot 10 Link 11 Chnl 023
Hits for Plane 0: 1 Hits for Plane 1: 0
FROM: Plane 0 Shelf 3 Slot 32 Link 02 Chnl 003
TO: Plane 0 Shelf 3 Slot 32 Link 02 Chnl 003
Hits for Plane 0: 0 Hits for Plane 1: 1
FROM: Plane 1 Shelf 0 Slot 31 Link 02 Chnl 212
   : Plane 1 Shelf 3 Slot 32 Link 10 Chnl 016
Hits for Plane 0: 0 Hits for Plane 1: 2
FROM: Plane 0 Shelf 2 Slot 26 Link 08 Chnl 025
TO: Plane 0 Shelf 0 Slot 28 Link 00 Chnl 013
```

# **Field descriptions**

The following table explains each of the elds in the log report:

#### (Sheet 1 of 3)

| Field                         | Value         | Description                                                                                                    |
|-------------------------------|---------------|----------------------------------------------------------------------------------------------------|
| INFO Network<br>Fabric Report | Constant      | Indicates the results of the network fabric tests that the previous night. The system generates the log each day at 8:00 a.m. (if the user has this feature.) |
| Schedule Status               | Text          | Indicates if scheduled tests are enabled or disabled. Can list a maximum of 10 paths in plane 1. Indicates if scheduled tests are not permanently suspended.  |
| TEST RESULTS<br>FIELDS        |               |                                                                                                    |
| Scheduled Test<br>Period      | Numeric, time | Indicates the time period that scheduled tests can occur.                                                                                                    |
| Interval Duration             |               |                                                                                                    |

# ECTS105 (continued)

# (Sheet 2 of 3)

| Field                                    | Value                  | Description                                                                                                    |
|------------------------------------------|------------------------|----------------------------------------------------------------------------------------------------|
| Test Status                              | Text                   | Indicates the current state of the test process: Not Running, Scheduled Test Running, Manual Test Running.                                                                                       |
|                                          |                        | action: If the test runs, the test indicates the test action performed.                                                                                                    |
|                                          |                        | Initialize: Establishing Connections,<br>Supervision - Plane 0, Supervision -<br>Plane 1, Monitoring - Plane 0,<br>Monitoring - Plane 1, Stop<br>Supervision,Free Connections,<br>Update Results |
| Test Started                             | yyyy/mm/dd<br>hh:mm:ss | The last time the test started or resumed.                                                                                                    |
| Test Stopped                             | yyyy/mm/dd<br>hh:mm:ss | The time that tests were suspended or stopped (if the test_status is suspended or stopped).                                                                                                    |
| COVERAGE<br>FIELDS                       |                        | The fields grouped under coverage contain data about the percentage of channels tested.                                                                                                    |
| Channels Tested                          | numeric,<br>percentage | Indicates the percent of all the channels in the office tested in the time interval. The time interval is from the start time to the stop time or the present time if the test runs.             |
| Not Tested -<br>Competition              | numeric,<br>percentage | The percent of the channels on which tests are to occur but do not because of competition with call processing for the resources.                                                                |
| RESULTS<br>FIELDS                        |                        |                                                                                                    |
| Total Number of<br>Connections<br>Tested | numeric                | Indicates the number of connection tests.                                                                                                    |
| Not Tested -Out of<br>Service            | numeric,<br>percentage | The percent of the channels on which tests are to occur but do not because the required equipment is not in service.                                                                             |

### (Sheet 3 of 3)

| Field                                   | Value                  | Description                                                                                                    |
|-----------------------------------------|------------------------|----------------------------------------------------------------------------------------------------|
| Not Tested -Not<br>Supported            | numeric,<br>percentage | The percent of the channels on which tests are to occur but do not. The peripherals that connect to the network do not support the test.                                                                         |
| Number of<br>Connections with<br>Errors | numeric                | Indicates the number of connections tested with errors.                                                                                                    |
| ERRORED<br>PATHS FIELDS                 |                        | Lists the tested network paths on<br>which errors are detected. Each listing<br>includes: - plane on which test is run -<br>ENET shelf number - ENET slot<br>number - ENET link number - ENET<br>channel number. |
| Hits for Plane 0<br>Hits for Plane 1    | Alphanumeric           | Lists a maximum of 10 paths.                                                                                                    |

# **Action**

Log ECTS is an information log. Use the ENET path test to diagnose the error paths. An integrity fault buffer stores error paths. Error paths appear on the ENET INTEG level of the MAP display.

# **Associated OM registers**

## **Explanation**

The Enhanced Network Call Processing (ENCP) subsystem log report ENCP100. The subsystem generates ENCP100 when an integrity fault occurs and the connection does not go out-of-service. Both pathends of the connection are known, and the system checks the ENET hardware to make sure a connection is established. There are two formats for the ENCP100 log. One format is for a log that originates from the enhanced integrity check traf c simulator (EICTS). The second is for a non-EICTS path. The following eld descriptions apply to both formats.

Note: The system generates this log by request only. It defaults to OFF and is not placed in the system logs.

### **Format**

The log report format for ENCP100 is as follows:

Format 1. Non-EICTS paths

ENCP100 mmmdd hh:mm:ss ssdd ENET INTEGRITY FAULT

Call State: statxt Fault: rsntxt

**EICTS Connection: bbb** 

Conn Verified: ffff Remade: rrrr

Fault Found: yyyy Slot at Fault: nnnn Mtce Enabled: bbb Slot at fault: nnnn

Diagnostics submitted: bbb

FROM Plane: pl Shelf: sh Slot: slot Link: lk Channel: chnl TO Plane: pl Shelf: sh Slot: slot Link: lk Channel: chnl

FROM PM: pm\_name Active Unit: x Number of Units: x Terminal:

trmnl\_id

TO PM: pm\_name Active Unit: x Number of Units: x Terminal:

trmnl\_id

Format 2. EICTS paths

ENCP100 mmmdd hh:mm:ss ssdd ENET INTEGRITY FAULT

Call State: statxt Fault: rsntxt EICTS Connection: bbb Diagnostics submitted: bbb

FROM Plane: pl Shelf: sh Slot: slot Link: lk Channel: chnl TO Plane: pl Shelf: sh Slot: slot Link: lk Channel: chnl

FROM PM: pm\_name Active Unit: x Number of Units: x Terminal:

trmnl id

TO PM: pm\_name Active Unit: x Number of Units: x Terminal: trmnl\_idFROM PM: DTC 11 Active Unit: 0 Number of Units: 1

Terminal:

HALIFAXTO PM: LGC 9 Active Unit: 1 Number of Units: 2

Terminal: OTTAWA

## **Example**

The following is an example of log report ENCP100.

### **ENCP100** (continued)

```
Example 1. Non-EICTS paths
ENCP100 MAY03 10:12:31 6000 ENET INTEGRITY FAULTCall State:
  CALLSETUP Fault: INTEGRITY
  EICTS Connection: NO
  Conn Verified: PASS Remade: No Attempt
  Fault Found: NONE Slot at Fault: NONE
  Mtce Enabled: NO
                        Slot at fault: NONE
  Diagnostics Submitted: YES
  FROM Plane: 0 Shelf: 00 Slot: 16 Link: 04 Channel:014
       Plane: 0 Shelf: 01 Slot: 25 Link: 12 Channel:014
  FROM PM: DTC 11 Active Unit: 0 Number of Units: 1
  Terminal: HALIFAX
      PM: LGC 9 Active Unit: 1 Number of Units: 2
  Terminal: OTTAWA
Example 2. EICTS paths
ENCP100 MAY03 10:12:31 6000 ENET INTEGRITY FAULTCall State:
  CALLSETUP Fault: INTEGRITYEICTS Connection:
YESDiagnostics Submitted: YESFROM Plane: 0 Shelf: 00 Slot:
16 Link: 04
  Channel:014TO Plane: 0 Shelf: 01 Slot: 25 Link: 12
  Channel:014
```

## Field descriptions

The following table describes each eld in the log report:

### (Sheet 1 of 2)

| Field                               | Value                  | Description                                                                                                    |
|-------------------------------------|------------------------|----------------------------------------------------------------------------------------------------|
| Refer to Table I.                   | Constant               | Indicates an integrity failure causes the system to generate log report.                                                                                                    |
| statxt                              | CALLSETUP<br>CALLNOTUP | Indicates state of the call during integrity fault detection.                                                                                                    |
| rsntxt                              | PARITY<br>INTEGRITY    | Indicates type of fault the Peripheral Module (PM) reports.                                                                                                    |
| EICTS Connection                    | YES NO                 | NO indicates that EITCS action does not generate the report, and that the log appears in Format 1. YES indicates that EITCS action generates the log and appears in Format 2. |
| Conn Verified: ffff (Format 1 only) | PASS FAIL              | Indicates if system verified the connection.                                                                                                    |

### (Sheet 2 of 2)

| Field                               | Value                   | Description                                                                                                    |
|-------------------------------------|-------------------------|----------------------------------------------------------------------------------------------------|
| Remade: rrrr (Format 1 only)        | PASS FAIL NO<br>ATTEMPT | Indicates if an attempt to remake a connection is complete.                                                           |
| Fault Found: yyyy (Format 1 only)   | YES NONE                | Indicates if a fault is present.                                                                                      |
| Slot at Fault: nnnn (Format 1 only) | NONE sh/sl              | Identifies the shelf (sh) and slot (sl) of the suspected ENET and card. If a fault does not occur, the value is NONE. |
| Mtce Enabled: bbb (Format 1 only)   | YES NO                  | Indicates if maintenance is disabled.                                                                                 |
| Diagnostics Submitted: bbb          | YES NO                  | Indicates if diagnostics are submitted.                                                                               |
| pl                                  | 0-1                     | Identifies ENET plane with faults.                                                                                    |
| sh                                  | 0-3                     | Identifies ENET shelf with faults.                                                                                    |
| sl                                  | 9-32                    | Identifies card with accuracy faults.                                                                                 |
| lk                                  | 0-15                    | Identifies link with faults.                                                                                          |
| chnl                                | 0-511                   | Identifies channel with faults.                                                                                       |
| trmnl_id                            | 17 characters           | Defines the terminal that connects to the given ENET endpoint.                                                        |
| x                                   | 1 digit                 | Identifies the unit of the PM that is active (0 or 1), and the number of units on the PM (1 or 2).                    |
| pm_name                             | Refer to Table I.       | Identifies the PM that connects to the given ENET endpoint.                                                           |

## **Action**

Log ENCP is an information log. There is no action required. The OM register ENSPCHER increases.

## **Explanation**

The Enhanced Network Call Processing (ENCP) subsystem log report ENCP101. The subsystem generates ENCP101 when a peripheral module (PM) reports an integrity mismatch. This mismatch is on a connection that terminates when the Integrity Fault Handler performs an analysis of the report. NOTE: The subsystem only generates this log on request.

### **Format**

The format for log report ENCP101 is as follows:

```
ENCP101 mmmdd hh:mm:ss ssdd ENET SINGLE ENDED INTEGRITY
FROM: PL: pl ENET: en CARD: cc LINK: linkid CHNL: chnl PM: pmid
```

## **Example**

The following is an example of log report ENCP101.

```
ENCP101 MAY03 10:12:31 6000 ENET SINGLE ENDED INTEGRITY FROM: PL: 1 ENET: 2 CARD:14 LINK:12 CHNL:22 PM:LCM 9
```

## Field descriptions

The following table describes each eld in the log report:

| Field                       | Value             | Description                                                                         |
|-----------------------------|-------------------|-------------------------------------------------------------------------------------|
| ENET SINGLE ENDED INTEGRITY | Constant          | Indicates integrity fault handler cannot determine the second pathend of data path. |
| pl                          | 0 - 1             | Identifies ENET plane with the fault.                                               |
| en                          | 0 - 3             | Identifies ENET shelf with the fault.                                               |
| СС                          | 9 - 32            | Identifies crosspoint card with the integrity fault.                                |
| linkid                      | 0 - 15            | Identifies link with the fault.                                                     |
| chnl                        | 0 - 511           | Identifies channel with the fault.                                                  |
| pmid                        | Refer to Table I. | Identifies PM that connects directly to given endpoint.                             |

## **Action**

LOG ENCP is an information log. There is no required action.

# **Associated OM registers**

There are no additional OM registers.

# **Additional information**

There is no additional information.

## **Explanation**

The Enhanced Network Call Processing (ENCP) subsystem log report ENCP102. The subsystem generates ENCP102 when a peripheral module (PM) reports an integrity fault. The system generates this report when the subsystem does not take the connection out of service. Both path ends of the connection are known, and the Enhanced Network (ENET) hardware is checked for a connection. Diagnostics are run on the path.

### **Format**

The log report format for ENCP102 is as follows:

ENCP102 mmmdd hh:mm:ss ssdd ENET Integrity Diagnostics

Call State: statxt Fault: intg-par

ICTS Connection: yes/no

From Plane: nn Shelf: nn Slot: nn Link: nn Channel: nnn To Plane: nn Shelf: nn Slot: nn Link: nn Channel: nnn

From PM: pmid Active Unit: n Number of Units: n Terminal: id To PM: pmid Active Unit: n Number of Units: n Terminal: id

Diagnostic Results: path test result

PM loop around text Number of Suspect Cards: nn Suspect Cards: card list

# **Example**

The following is an example of log report ENCP102.

```
1.ENCP102 MAY03 12:00:00 6000 ENET Integrity Diagnostics
  Call State: CALLSETUP Fault: INTEGRITY
  ICTS Connection: NO
  From Plane: 0 Shelf: 01 Slot: 16 Link: 04 Channel: 014
  To Plane: 0 Shelf: 00 Slot: 25 Link: 12 Channel: 014
  From PM: DTC 11 Active Unit: 0 Number of Units: 1
  Terminal: HALIFAX
  To PM: LGC 9 Active Unit: 1 Number of Units: 2 Terminal:
  OTTAWA
  Diagnostic Results: Path Test Failed
  PM loop around run by PM
  Number of Suspect Cards: 2
  Suspect Cards:
  Site Flr RPos Bay id Shf Description Slot EqPec
  HOST 23 D31 ENCO 0 00 ENET:0:03 10 NT9X35CA Frnt
  HOST 23 D31 ENCO 0 00 ENET:0:03 10 NT9X40BA Back
```

### **Field descriptions**

The following table describes each eld in the log report:

#### (Sheet 1 of 3)

| Field                         | Value               | Description                                                                                                    |
|-------------------------------|---------------------|----------------------------------------------------------------------------------------------------|
| ENET Integrity<br>Diagnostics | Constant            | Indicates that a PM reports an integrity fault and both pathends are known                                                                  |
| Call State                    | CALLNOTUP           | Indicates that the system did not find integrity while the PM was in "look-for-integrity" mode                                              |
|                               | CALLSETUP           | Indicates the system establishes integrity and switches the PM from "look-for-integrity" to "checking-integrity" mode before failure occurs |
| Fault                         | INTEGRITY<br>PARITY | Indicates the type of fault the PM reports                                                                                                  |
| ICTS Connection               | YES, NO             | Indicates if connection is an Integrity<br>Check Traffic Simulator (ICTS)<br>connection                                                     |

# ENCP102 (continued)

# (Sheet 2 of 3)

| Field                      | Value                                                                                                    | Description                                                                                                    |
|----------------------------|----------------------------------------------------------------------------------------------------|----------------------------------------------------------------------------------------------------|
| From/To                    | Constant                                                                                                   | Indicates if the information applies to the originating or terminating plane or PM                                                            |
| Plane                      | 0, 1                                                                                                    | Indicates the plane where the system detects the fault                                                                                        |
| Shelf                      | 0 to 7                                                                                                    | Identifies the ENET shelf where the end point resides                                                                                         |
| Slot                       | Integers                                                                                                   | Identifies ENET slot where the originating and terminating path ends reside. ENET slots: 9-32. ENET 128K slots: 12-19. ENET 16K slots: 22-29. |
| Link                       | 0 to 18                                                                                                    | Indicates the defective link                                                                                                    |
| Channel                    | 0 to 511                                                                                                   | Indicates the defective channel                                                                                                    |
| PM                         | Alphanumeric, refer to Table I.                                                                            | Identifies the PM that directly connects to the given ENET endpoint                                                                           |
| Active Unit                | 0, 1                                                                                                    | Indicates the active unit of the PM                                                                                                    |
| Number of Units            | 1, 2                                                                                                    | Indicates the number of units on the PM                                                                                                    |
| Terminal                   | Character string                                                                                           | Identifies the terminal that connects to the given ENET endpoint                                                                              |
| path-test-result           | Path Test Passed,<br>Path Test Failed,<br>Path Test Aborted                                                | Indicates the results of the path test.<br>Includes an abort reason if the system<br>stops the path test.                                     |
| PM loop around text        | PM loop around run<br>by PM, PM loop<br>around rejected by<br>PM, PM loop<br>around not<br>supported by PM | Indicates the status of the PM loop around                                                                                                    |
| Number of<br>Suspect Cards | Integers                                                                                                   | Indicates the number of suspect cards                                                                                                    |

# ENCP102 (end)

### (Sheet 3 of 3)

| Field         | Value        | Description                                                                                            |
|---------------|--------------|----------------------------------------------------------------------------------------------------|
| Suspect Cards | Alphanumeric | Lists the suspect cards that indicate the Site, FIr, Rpos, Bay_id, Shf, Description, Slot and EqPec    |
| card list     | 0 to 7       | Identifies the suspect cards that cause the test failure. The standard list format presents this list. |

### **Action**

Replace the cards in the defective card list. Run the ENET path test again to check for a correct replacement.

# **Associated OM registers**

There are no associated OM registers.

### **Additional information**

There is no additional information.

### **Explanation**

The Enhanced Network Call Processing (ENCP) subsystem log report ENCP103. The subsystem generates ENCP103 every hour when an integrity fault audit runs. The report contains a summary the number of integrity faults that the audit reports for:

- the DMS switch
- each enhanced network (ENET) plane
- each ENET network

The report also gives a list of all cards set to in service trouble (ISTB) because of excess integrity faults.

### **Format**

The log report formats for ENCP103 are as follows:

#### Format 1

```
1.ENCP103 mmmdd hh:mm:ss ssdd ENET Integrity Audit
  ENET Integrity Hourly Audit
  Number of Integrity Faults from time to time: nnnnn
  Plane 0: nnnnn Plane 1: nnnnn
  Shelf 00: nnnn
                         Shelf 00: nnnn
                         Shelf 01: nnnn
  Shelf 01: nnnn
  Shelf 02: nnnn
                         Shelf 02: nnnn
  Shelf 03: nnnn Shelf 03: nnnn
  ISTB Slots
  Shelf: sh Slot: slot Shelf: sh Slot: slot
  Shelf: sh Slot: slot Shelf: sh Slot: slot
  Shelf: sh Slot: slot Shelf: sh Slot: slot
  Shelf: sh Slot: slot Shelf: sh Slot: slot
  Number of Integrity Lost Reports: nnnn
  Slot threshold: 1 fault in ccc calls
  Default: 1 fault in ccc calls
  Link threshold: 1 fault in ccc calls
  Default: 1 fault in ccc calls
```

Format 2

```
1.ENCP103 MAY03 12:00:00 6000 ENET Integrity Audit
  ENET Integrity Hourly Audit
  Number of Integrity Faults from 11:00 TO 12:00 : 154
  Plane 0: 102
                        Plane 1: 52
  Shelf 00: 30
                       Shelf 00: 0
  Shelf 01: 22
                       Shelf 01: 0
                       Shelf 02: 4
  Shelf 02: 10
  Shelf 03: 40
                       Shelf 03: 48
  ISTB Slots
  Shelf: 00 Slot: 16 Shelf: 03 Slot: 12
  Shelf: 03 Slot: 15 Shelf: 03 Slot: 13
  Shelf: 03 Slot: 12
  Number of Integrity Lost Reports: 21
  Slot threshold: 1 fault in 150 calls
            1 fault in 100 calls
  Default:
  Link threshold: 1 fault in 200 calls
  Default: 1 fault in 100 calls
```

## **Example**

The following are examples of log report ENCP103.

### Example 1

```
1.ENCP103 mmmdd hh:mm:ss ssdd ENET Integrity Audit
  ENET Integrity Daily Audit
  Number of Integrity Faults for mm/dd: nnnnn
  Plane 0: nnnnn Plane 1: nnnnn
  Shelf 00: nnnn
                          Shelf 00: nnnn
  Shelf 01: nnnn
                         Shelf 01: nnnn
  Shelf 02: nnnn
                         Shelf 02: nnnn
  Shelf 03: nnnn
                          Shelf 03: nnnn
  ISTB Slots
  Shelf: sh Slot: slot Shelf: sh Slot: slot
  Shelf: sh Slot: slot Shelf: sh Slot: slot
  Shelf: sh Slot: slot Shelf: sh Slot: slot
  Shelf: sh Slot: slot Shelf: sh Slot: slot
  Number of Integrity Lost Reports: nnnn
  Slot threshold: 1 fault in ccc calls
  Default:
               1 fault in ccc calls
  Link threshold: 1 fault in ccc calls
  Default: 1 fault in ccc calls
```

#### Example 2

## **ENCP103** (continued)

```
1.ENCP103 MAY03 12:00:00 6000 ENET Integrity Audit ENET Integrity Daily Audit
Number of Integrity Faults for 05/16: 154
Plane 0: 102 Plane 1: 52
Shelf 00: 30 Shelf 00: 0
Shelf 01: 22 Shelf 01: 0
Shelf 02: 10 Shelf 02: 4
Shelf 03: 40 Shelf 03: 48
ISTB Slots
Shelf: 00 Slot: 16 Shelf: 03 Slot: 12
Shelf: 03 Slot: 15 Shelf: 03 Slot: 13
Shelf: 03 Slot: 12
Number of Integrity Lost Reports: 21
Slot threshold: 1 fault in 150 calls
Default: 1 fault in 200 calls
Default: 1 fault in 200 calls
```

### **Field descriptions**

The following table describes each of the elds in the log report:

### (Sheet 1 of 2)

| Field                         | Value       | Description                                                                     |
|-------------------------------|-------------|---------------------------------------------------------------------------------|
| ENET Integrity<br>Audit       | Constant    | Indicates the system ran an integrity audit                                     |
| typtxt                        | HourlyDaily | Identifies the type of report                                                   |
| Plane                         | Integers    | Identifies ENET plane and number of faults for each plane                       |
| Number of<br>Integrity Faults | Integers    | Indicates the number of faults on the DMS switch, ENET planes, and ENET shelves |
| from time                     | Integers    | Indicates start of time span for hourly audits                                  |
| To time                       | Integers    | Indicates end of time span for hourly audits                                    |
| for                           | Integers    | Indicates the day of a daily audit                                              |
| Shelf                         | Integers    | Identifies the ENET shelf                                                       |

### (Sheet 2 of 2)

| Field                                  | Value            | Description                                                                                  |
|----------------------------------------|------------------|----------------------------------------------------------------------------------------------|
| ISTB Slots                             | Character string | Provides a list of cards set to in service trouble (ISTB) because of excess integrity faults |
| Slot                                   | Integers         | Identifies ENET slot                                                                         |
| Number of<br>Integrity Lost<br>Reports | Integers         | Indicates the number of integrity lost reports                                               |
| ccc                                    | Integers         | Indicates the number of calls that will cause the XPT or link to go ISTB                     |

## **Action**

Remove the ISTB cards from service (OOS) and run diagnostics.

# **Associated OM registers**

There are no associated OM registers.

### **Additional information**

There is no additional information.

### ENCP<sub>104</sub>

## **Explanation**

The Enhanced Network Call Processing (ENCP) subsystem log report ENCP104. The subsystem generates ENCP104 when a request is made to clear the Integrity counters. The log prints the value of the counters for the DMS switch, each ENET plane and each ENET pair.

### **Format**

The log report format for ENCP104 is as follows:

ENCP104 mmmdd hh:mm:ss ssdd ENET INTEGRITY COUNTS CLEARED

Number of Integrity Faults Since Last Cleared: nnnn

PL 0: nnnnn
ENET 0: nnnn
ENET 1: nnnn
ENET 1: nnnn
ENET 2: nnnn
ENET 3: nnnn

### **Example**

The following is an example of log report ENCP104.

```
ENCP104 MAY03 08:00:00 6000 ENET INTEGRITY COUNTS
CLEARED

Number of Integrity Faults Since Last Cleared: 303
PL 0: 51 PL 1: 252
ENET 0: 0 ENET 0: 109
ENET 1: 12 ENET 1: 56
ENET 2: 19 ENET 2: 45
ENET 3: 20 ENET 3: 42
```

# **Field descriptions**

The following table describes each eld in the log report:

#### (Sheet 1 of 2)

| Field                                               | Value    | Description                                                                     |
|-----------------------------------------------------|----------|---------------------------------------------------------------------------------|
| INTEGRITY COUNTS<br>CLEARED                         | Constant | Indicates that the log generates this report when the Integrity counters clear. |
| Number of Integrity<br>Faults Since Last<br>Cleared | nnnnn    | Indicates number of faults on the DMS switch since the counters last cleared.   |

### (Sheet 2 of 2)

| Field | Value | Description                                                |
|-------|-------|------------------------------------------------------------|
| PL    | 0 - 1 | Identifies ENET plane and number of faults for each plane. |
| ENET  | 0 - 3 | Identifies ENET pair and number of faults per pair.        |

# **Action**

Log ENCP104 is an information log. There is no required action.

# **Associated OM registers**

# **Explanation**

The Enhanced Network Call Processing (ENCP) subsystem generates report ENCP105 when values are changed for the following:

- Integrity thresholds
- PM thresholds
- ENET Integrity logs

### **Format**

The log report format for ENCP105 is as follows:

.ENCP105 mmmdd hh:mm:ss ssdd ENET INTEGRITY INFO rsntxt

# **Example**

An example of log report ENCP105 follows:

ENCP105 MAY03 08:00:00 6000 ENET INTEGRITY INFO ENET Integrity Audits DISABLED

## **Field descriptions**

The following table describes each eld in the log report:

| Field          | Value    | Description                                                                                              |
|----------------|----------|----------------------------------------------------------------------------------------------------|
| INTEGRITY INFO | Constant | Indicates a change in the threshold values, and that the logs or the audits are either turned on or off. |
| rsntxt         |          | Identifies the condition that changed, with the old and new values.                                      |

### **Action**

There is no action required. This report is for information only.

# **Associated OM registers**

## **Explanation**

The Enhanced Network Call Processing (ENCP) subsystem generates report ENCP131 when a new ENET connection overwrites an existing connection. Report ENCP131 can indicate that connections are not freed correctly after use.

### **Format**

The log report format for ENCP131 is as follows:

ENCP131 mmmdd hh:mm:ss ssdd EXC Connection Overwritten

Is from Shelf: sh Slot: sl Link: lnk Channel: chnl

PM:pm\_name, Terminal: trmnl\_id

To Shelf: sh Slot: sl Link: lnk Channel: chnl

PM:pm\_name, Terminal: trmnl\_id

Was from Shelf: sh Slot: sl Link: lnk Channel: chnl

PM:pm\_name, Terminal: trmnl\_id

## **Example**

An example of log report ENCP131 follows:

```
ENCP131 mmmdd hh:mm:ss ssdd EXC Connection Overwritten
   Is from Shelf:sh Slot:sl Link:lnk Channel:chnl
   PM:pm_name,Terminal:trmnl_id
   To Shelf:sh Slot:sl Link:lnk Channel:chnl
   PM:pm_name,Terminal:trmnl_id
   Was from Shelf:sh Slot:sl Link:lnk Channel:chnl
   PM:pm name,Terminal:trmnl id
```

## **Field descriptions**

The following table describes each eld in the log report:

#### (Sheet 1 of 2)

| Field                         | Value         | Description                                               |
|-------------------------------|---------------|-----------------------------------------------------------|
| EXC Connection<br>Overwritten | Constant      | Indicates that the ENET connection has been overwritten   |
| Ink                           | 2 digits0-15  | Identifies the link number on the given card              |
| chnl                          | 3 digits0-511 | Identifies the ENET crosspoint channel used for path ends |

## ENCP131 (end)

### (Sheet 2 of 2)

| Field    | Value                                                                                                  | Description                                                                                      |
|----------|----------------------------------------------------------------------------------------------------|--------------------------------------------------------------------------------------------------|
| trmnl_id | up to 12 characters<br>for terminal name,<br>up to 4 digits define<br>the number of the<br>terminal    | Identifies the character string that defines the terminal for the given ENET endpoint            |
| pm_name  | up to 4 characters<br>for peripheral<br>name, up to 2 digits<br>define the number<br>of the peripheral | Identifies the character string that defines the peripheral connected to the given ENET endpoint |

### **Action**

There is no action required. This report is for information only.

# **Associated OM registers**

There are no associated OM registers.

## **Additional information**

There is no additional information.

## **Explanation**

The Enhanced Network Call Processing (ENCP) subsystem generates report ENCP132 when a new ENET connection tries to overwrite an existing connection. Report ENCP132 can indicate that connections are not freed correctly after use.

### **Format**

The log report format for ENCP132 is as follows:

```
ENCP132 date time seqnbr EXC Attempt To Overwrite Connection
Is from Shelf: sh Slot: slot Link: Lnk Channel: chnl
PM: pm_name, Terminal: trmnl_id
To Shelf: sh Slot: slot Link: lnk Channel: chnl
PM: pm_name, Terminal: trmnl_id
Tried from Shelf: sh Slot: slot Link: lnk Channel: chnl
PM: pm_name, Terminal: trmnl_id
```

## **Example**

An example of log report ENCP132 follows:

```
ENCP132 FEB15 00:00:00 6000 EXC Attempt To Overwrite Connect Is from Shelf: 02 Slot: 16 Link: 00 Channel: 039

PM: DTC 11, Terminal: HALIFAXXX 201

To Shelf: 02 Slot: 15 Link: 01 Channel: 038

PM: LCM 9, Terminal: OTTAWAXXX

Tried from Shelf: 02 Slot: 15 Link: 00 Channel: 037

PM: DTC 11: Terminal: HALIFAXXX 202
```

# Field descriptions

There are no eld descriptions.

#### **Action**

There is no action required. This report is for information only.

# **Associated OM registers**

## **Explanation**

The Enhanced Network Call Processing (ENCP) subsystem generates report ENCP133 when an ENET connection log audit runs. Report ENCP133 shows the number of logs that are unprinted for each connection log with a non-zero unprinted log count. When the subsystem generates ENCP133, all the counters are cleared.

### **Format**

The log report format for ENCP133 is as follows:

ENCP133 date time seqnbr EXC ENET Connection Log Audit Number of unprinted connection logs from hh:mm to hh:mm: tu ENCPXXX Full\_log\_name: uuuuu unprinted: status

## **Example**

An example of log report ENCP133 follows:

ENCP133 FEB15 00:00:00 6000 EXC ENET Connection Log Audit
Number of unprinted connection logs from 15:30 to 16:30:tu
ENCP131 Connection Overwritten : 4 unprinted : disabled
ENCP 136 No In-Service Plane Between Pathends : 64
unprinted: enabled

# **Field descriptions**

There are no eld descriptions.

### **Action**

There is no action required. This report is for information only.

## **Associated OM registers**

### **Explanation**

The Enhanced Network Call Processing (ENCP) subsystem generates log report ENCP134 when an attempt is made to reserve a previously created ENET path that is not physically connected.

### **Format**

The format for log report ENCP134 is as follows.

```
ENCP134mmdd hh&gml.mm&gml.ss ssdd Attempt to Reserve
Unconnected Path
IS FROM ENET: pr, CARD: crd, LINK: lnk, CHNL: chnl
TRMNL: trmnlnm
                           PM: pmid
TO ENET: pr, CARD: crd, LINK: lnk, CHNL: chnl
TRMNL: trmnlnm
WAS FROM ENET: pr, CARD: crd, LINK: lnk, CHNL: chnl
TRMNL: trmnlnm
```

## **Example**

An example of log report ENCP134 is as ollows.

```
ENCP134 FEB15 00:00:00 6000 Attempt to Reserve Unconnected Path
IS FROM ENET: 2, CARD: 16, LINK: 0, CHNL: 39
TRMNL: HALIFAXXX 201 , PM: DTC 11
TO ENET: 2, CARD: 17, LINK: 1, CHNL: 38
TRMNL: OTTAWAXXX 101 , PM: LCM 9
WAS FROM ENET: 2, CARD: 17, LINK: 0, CHNL: 37
TRMNL: HALIFAXXX 202 , PM: DTC 11
```

# Field descriptions

There are no eld descriptions.

### **Action**

Enable ENCP134 only during a JNET to ENET conversion. Turn ENCP134 off once the conversion is complete.

# **Associated OM registers**

There are no associated OM registers.

# **Revision history**

In accordance with CSR UD10002, the ENCP134 log is added to this document.

## **Explanation**

The Enhanced Network Call Processing (ENCP) subsystem generates the ENCP135 report when an attempt is made to reverse an ENET path and the path cannot be reversed.

### **Format**

The format for log report ENCP135 is as follows.

```
ENCP135mmdd hh&gml.mm&gml.ss ssdd Illegal Attempt to Reverse A Path
IS FROM ENET: pr, CARD: crd, LINK: lnk, CHNL: chnl
TRMNL: trmnlnm , PM: pmid
TO ENET: pr, CARD: crd, LINK: lnk, CHNL: chnl
TRMNL: trmnlnm
WAS FROM ENET: pr, CARD: crd, LINK: lnk, CHNL: chnl
TRMNL: trmnlnm
```

## **Example**

An example of log report ENCP135 is as follows.

```
ENCP135 FEB15 00:00:00 6000 Illegal Attempt to Reverse A Path IS FROM ENET: 2, CARD: 16, LINK: 0, CHNL: 39
TRMNL: HALIFAXXX 201 , PM: DTC 11
TO ENET: 2, CARD: 17, LINK: 1, CHNL: 38
TRMNL: OTTAWAXXX 101 , PM: LCM 9
WAS FROM ENET: 2, CARD: 17, LINK: 0, CHNL: 37
TRMNL: HALIFAXXX 202 , PM: DTC 11
```

## **Field descriptions**

There are no eld descriptions.

#### Action

Enable ENCP135 only during a JNET to ENET conversion. Turn ENCP135 off once the conversion is complete.

# Associated OM registers

There are no associated OM registers.

# Revision history

In accordance with CSR UD10002, the ENCP135 log is added to this document.

## **Explanation**

The Enhanced Network Call Processing (ENCP) subsystem generates the ENCP136 report when an attempt is made to create an ENET connection and the hardware needed for that connection is out of service in both planes.

Out of service hardware components are in one of the following states:

- manual busy (ManB)
- system busy (SysB)
- central-side busy (CBsy)
- of ine (Of )

### **Format**

The format for log report ENCP136 is as follows.

```
ENCP136 date time segnbr EXC No In-Service Plane Between
Pathends
     Shelf:sh Slot: slot, Link: lnk, Channel: chnl
From
      PM: pm name
                          Terminal: trmnl id
      Shelf:sh Slot: slot, Link: lnk, Channel: chnl
      PM: pm name
                        Terminal: trmnl id
```

# **Example**

An example of log report ENCP136 follows.

```
ENCP136 APR26 15:39:32 0500 EXC No In-Service Plane Between
Pathends
From Shelf:00 Slot:10 Link:00 Channel:277
                        Terminal:No terminal
      PM:LTC 0
      Shelf:00 Slot:32 Link:02 Channel:017
      PM:MTM 1
                        Terminal:DMODEM 3
```

## **Field descriptions**

There are no eld descriptions.

### **Action**

Follow standard procedures for ENET alarm clearing. Analyze logs to determine the source of the blockage and take appropriate action.

# **Associated OM registers**

Associated register is ENCALDND in OM group ENETSYS.

## **Revision history**

In accordance with CSR Q00426875, the following sections are modi ed:

- explanation
- format
- example
- action
- associated OM registers

In accordance with CSR UD10002, the ENCP136 log is added to this document.

## **Explanation**

The Enhanced Network Call Processing (ENCP) subsystem generates report ENCP143. The subsystem generates ENCP143 when the system nds a discrepancy between the NUC map and the connection map. A discrepancy between the NUC map and the connection map indicates a problem with NUC software. The problem can exist with the connection control or user software.

### **Format**

The log report format for ENCP143 is as follows:

```
ENCP143 date time seqnbr EXC NUC Table Discrepancy
From Shelf: sh Slot: slot Link: lnk Channel: chnl
PM: pm_name, Terminal: trmnl_id
To Shelf: sh Slot: slot Link: lnk Channel: chnl
PM: pm_name, Terminal: trmnl_id
```

## **Example**

An example of log report ENCP143 follows:

```
FNCP143 FEB15 00:00:00 6000 EXC NUC Table Discrepancy
From Shelf: 02 Slot: 15 Link: 00 Channel: 037
PM: DTC 11, Terminal: HALIFAXXX 201
To Shelf: 02 Slot: 15 Link: 01 Channel: 038
PM: LCM 9, Terminal: OTTAWAXXX 101
```

# **Field descriptions**

There are no eld descriptions.

### **Action**

There is no action required. This report is for information only.

# **Associated OM registers**

## **Explanation**

The Enhanced Network Call Processing (ENCP) subsystem generates report ENCP150 when a connection is freed. The given from end and the from end that connection has stored are not equal. This log can be turned on or off when a connection is freed.

### **Format**

The log report for ENCP150 is as follows:

```
ENCP150 date time sdqnbr EXC Free Path With Wrong From End
Is from Shelf: sh Slot: slot Link: lnk Channel: chnl
PM: pm_name, Terminal: trmnl_id
To Shelf: sh Slot: slot Link: lnk Channel: chnl
PM: pm_name, Terminal: trmnl_id
Error from Shelf: sh Slot: slot Link: lnk Channel: chnl
PM: pm_name, Terminal: trmnl_id
```

## **Example**

An example of log report ENCP150 follows:

```
ENCP150 FEB15 00:00:00 6000 EXC Free Path With Wrong From End Is from Shelf: 02 Slot: 15 Link: 00 Channel: 037

PM: DTC 11, Terminal: HALIFAXXX 201

To Shelf: 02 Slot: 15 Link: 01 Channel: 038

PM: LCM 9, Terminal: OTTAWAXXX 101

Error from Shelf: 02 Slot: 16 Link: 00Channel: 039

PM: DTC 11: Terminal: HALIFAXXX 202
```

## Field descriptions

There are no eld descriptions..

#### **Action**

There is no action required This report is for information only.

# **Associated OM registers**

## **Explanation**

The Enhanced Network (ENET) SONET Digital Multiplex Switch (SDMS) Database Audit subsystem (ENDB) generates report ENDB101 The mismatch occurs between the master copy and the node and the copy that is being audited. The ENDB101 report indicates details like the node name and the data being audited.

### **Format**

The log report format for ENDB101 is as follows:

1.ENDB101 mmmdd hh:mm:ss ssdd FAIL ENDB UPDT LOG DATA: data table

## **Example**

An example of log report ENDB101 follows:

1.ENDB101 FEB05 21:13:08 0320 FAIL ENDB UPDT LOG DATA: ISN NODE DATA TABLE

# Field descriptions

The following table describes each eld in the log report:

| Field                 | Value         | Description                                                                                                    |
|-----------------------|---------------|----------------------------------------------------------------------------------------------------|
| FAIL ENDB<br>UPDT LOG | Constant      | Indicates a failure to update the central copy of the ENET SDMS database, in the master DMS core or the OAM node. |
| DATA                  | Symbolic text | Indicates the name of the data table that did not get updated.                                                    |

### **Action**

If the system generates too many logs for the same node, perform a return to service (RTS) on the affected node. There is no other action required. The database audit will correct the error.

# **Associated OM registers**

# ENDB101 (end)

# **Additional information**

There is no additional information.

### **ENET102**

## **Explanation**

The Enhanced Network (ENET) subsystem generates report ENET102 when an ENET node goes from:

- central-side busy (CBSY) to a manual busy (ManB) state
- system busy (SysB) to a ManB state
- of ine (OFFL) to a ManB state

### **Format**

The log report format for ENET102 is as follows:

```
Format 1
```

ENET102 mmmdd hh:mm:ss ssdd MANB ENET Plane: pl Shelf: sh ENET STATE CHANGE SET FROM OK; text\_reason Translated CSLink: MSCard: mscd Port: mspt

#### Format 2

ENET102 mmmdd hh:mm:ss ssdd MANB ENET Plane: pl Shelf: sh ENET STATE CHANGE SET FROM OK; text\_reason Translated CSLink: MSCard: mscd MSLink: mslk Port: mspt

# **Example**

An example of log report ENET102 follows:

```
Example 1
ENET102 SEP24 00:00:00 6000 MANB ENET Plane: 0 Shelf: 03
   ENET STATE CHANGE SET FROM CBSY; By manual action
   Translated CSLink: MSCard: 15 Port: 2

Example 2
ENET102 SEP24 00:00:00 6000 MANB ENET Plane: 1 Shelf: 03
   ENET STATE CHANGE SET FROM OK; By manual action
   Translated CSLink: MSCard: 15 MSLink: 0 Port: 2
```

## ENET102 (end)

# **Field descriptions**

The following table describes each of the elds in the log report:

| Field                         | Value               | Description                                                                |
|-------------------------------|---------------------|----------------------------------------------------------------------------|
| ManB ENET                     | Constant            | Specifies the current state of the ENET node as ManB.                      |
| Plane: pl                     | 0-1                 | Identifies the ENET plane.                                                 |
| Shelf: sh                     | 0-3                 | Identifies the ENET shelf.                                                 |
| ENET STATE CHANGE SET FROM OK | Constant            | Indicates the ENET node change from a CBSY, SysB, or OFFL to a ManB state. |
| mscd                          | 6-32                | Identifies the message switch (MS) card.                                   |
| mspt                          | 0-128               | Identifies the message switch (MS) port                                    |
| mslk                          | 0-3                 | Indicates the link number.                                                 |
| text_reason                   | manual action       | Indicates the ENET node was removed from service by manual action.         |
| state                         | CBSY, SysB,<br>OFFL | Indicates the previous state of the ENET node                              |

### **Action**

- There is no action required. The operational measurement (OM) registers incremented are as follows:
- ENMBU. ManB use.
- ENMPARP. Pegged if a partitioning potential is present.
- ENMISOP. Pegged if at least one PM is isolated because of ManB state.

### **ENET103**

## **Explanation**

The Enhanced Network (ENET) subsystem generates report ENET103 when an ENET node changes state from:

- an in service to a system busy (SysB) state.
- an in service state to a manual busy (ManB) state.

### **Format**

The log report format 1 for ENET103 is as follows:

1.ENET103 mmmdd hh:mm:ss ssdd SYSB ENET Plane: pl Shelf: sh ENET state change Set from OK; reason\_text Translated CSLink: MSCard: nn Link: nn Port: nn

The log report format 2 for ENET103 is as follows:

1.\*\*ENET103 mmmdd hh:mm:ss ssdd MANB ENET Plane: pl Shelf:sh ENET state change Set from OK; reason\_text Translated CSLink: MSCard: nn Link: nn Port: nn

## **Example**

An example of log report format 1 ENET103 follows:

```
1.**ENET103 SEP24 00:00:00 6000 SYSB ENET Plane: 1 Shelf: 03
    ENET state change. Set from OK; ENET H/W mismatches field
    ENCLASS in table ENINV
    Translated CSLink: MSCard: 15 MSLink: 01 Port: 02
```

An example of log report format 2 ENET103 follows:

```
1.**ENET103 SEP24 11:23:54 2112 MANB ENET Plane: 1 Shelf: 03 ENET state change. Set from OK; Local test not started Translated CSLink: MS Card: 15 Link: 01 Port: 02
```

### **ENET103** (continued)

## **Field descriptions**

The following table describes each eld in the log report:

| Field                          | Value    | Description                                                                                                    |
|--------------------------------|----------|----------------------------------------------------------------------------------------------------|
| ManB ENET                      | Constant | Indicates the node changed state from OK to ManB                                                                                                    |
| SysB ENET                      | Constant | Indicates the node state change from OK to SysB                                                                                                    |
| Plane                          | 0 or 1   | Identifies the ENET plane number                                                                                                    |
| Shelf                          | 0 to 3   | Identifies the ENET shelf number                                                                                                    |
| ENET state change. Set from OK | Constant | Indicates the previous state of the node to be OK                                                                                                   |
| reason_text                    | Text     | Indicates the reason for the generation of the report. Refer to the Additional information section at the end of this report for a list of reasons. |
| MSCard                         | 6-23     | Identifies the associated message switch (MS) card                                                                                                  |
| MS Link                        | 0-3      | Identifies the associated MS link number                                                                                                    |
| Port                           | 0-128    | Identifies the associated MS port number                                                                                                    |

### **Action**

Follow standard of ce procedures for maintenance of a SysB ENET.

Determine if the subsystem generated ENET111 because the ENET hardware does not match the entry in eld ENCLASS in table ENINV. If the ENET hardware does not match the entry eld ENCLASS in table ENINV, correct the problem.

To correct the problem, determine the type of ENET provisioned (16k, 64k or 128k). Enter the ENET class in eld ENCLASS. Delete the pro visionable data in table ENCDINV and the subtending node information. Delete all tuples in table ENINV. Use the correct value in eld ENCLASS to enter the tuples again in table ENINV. Enter the provisionable data in table ENCDINV

again. For additional information, refer to the descriptions of tables ENINV and ENCDINV.

The recommended actions are as follows:

- Initial of ce If Nortel entered the load, request that Nortel supply a new load that contains the correct data. If Nortel did not enter the load, follow the above instructions.
- Retro t To correct eld ENCLASS, go back in the retro t process. Back up the retro t process to eld ENCLASS in table ENINV . For more information on retro t, refer to feature description AL1618 in Feature Description Manual Reference Manual.
- ONP The subsystem does not always generate ENET111 during the one-night process (ONP). The subsystem will generate ENET111 during the ONP if a user:
  - logs into the inactive side of the switch
  - does not enter elds ENCLASS in table ENINV correctly

When a user causes the subsystem to generate ENET111, the subsystem generates ENET111 during the activity switch section of the ONP. To correct the problem, abort the activity switch and repeat the ONP. For more information, refer to One Night Process and Hybrid Software Delivery Procedures, 297-1001-303.

# **Associated OM registers**

The following operational measurement (OM) registers increase:

- ENSBU SysB use
- ENSPARP partitioning potential is present
- ENSISOP a minimum of one peripheral module (PM) is isolated because the of the SysB component.

### Additional information

The ENET subsystem generates ENET103 for the following reasons:

- ENET H/W mismatches eld ENCLASS in table ENINV **ENET NODE REX Test**
- Cannot communicate with local
- Computing Module (CM) reload restart
- CM cold restart
- CM warm Swact

## **ENET103** (continued)

- CM warm restart
- State mismatch
- Local test not started
- Local test not nished
- Local cold restart occurred
- Local cold restart nished
- Local reload restart occurred
- Local reload restart nished
- Local Initial Program Load (IPL) occurred
- Local IPL nished
- To trap above threshold
- Access to memory that does not exist above threshold
- Single bit program Store (PS) protected Store (PROT) errors above threshold
- Single bit PS TEMP errors above threshold
- Single bit data store (DS) PROT errors above threshold
- Single bit DS permanent store (PERM) errors above threshold
- Single bit DS random access memory (RAM) errors above threshold
- Single bit DS SAVE errors above threshold
- Single bit DS TEMP errors above threshold
- Double bit PS PROT errors above threshold
- Double bit PS TEMP errors above threshold
- Double bit DS PROT errors above threshold
- Double bit DS PERM errors above threshold
- Double bit DS RAM errors above threshold
- Double bit DS SAVE errors above threshold
- Double bit DS TEMP errors above threshold
- Mem PROT access errors above threshold
- Mem parity errors above threshold
- 9X13 Memory Access Unit (MAU) device faults above threshold
- 9X13 memory control device faults above threshold

## ENET103 (end)

- 9X13 Maintenance (MTC) device faults above threshold
- 9X36 BAC device faults above threshold
- 9X36 CMCX device faults above threshold
- 9X36 CPU device faults above threshold
- 9X36 LH device faults above threshold
- 9X26 device faults above threshold
- 9X13 FIR test failed
- 9X13 interrupt handler test failed
- 9X13 interrupt mask test failed
- 9X13 MAU test failed
- CSIDE BUSY dropped
- CSLink verify failed to reach local
- CSLink verify again, failed to reach local
- Data manager lost data sync with local
- SysB caused by system RTS
- SysB caused by INS TST failed

## **Explanation**

The Enhanced Network (ENET) subsystem generates report ENET104 when an ENET node changes state from central-side busy (CBSY) to system busy (SysB).

### **Format**

The log report formats for ENET104 are as follows:

#### Format 1

\*\*ENET104 mmmdd hh:mm:ss ssdd SYSB ENET Plane: pl Shelf:sh ENET state change. Set from CBSY; rsntxt Translated CSLink: MS Card: mscd Port: mspt

#### Format 2

\*\*ENET104 mmmdd hh:mm:ss ssdd SYSB ENET Plane: pl Shelf:sh ENET STATE CHANGE SET FROM CBSY; text\_reason Translated CSLink: MSCard: mscd MSLink: mslk Port: mspt

## Example

Examples of log report ENET104 follow:

#### Format 1

```
1.**ENET104 SEP24 13:23:54 2112 SYSB ENET Plane: 1 Shelf: 03
ENET state change. Set from CBSY; CSIDE BUSY dropped
Translated CSLink: MS Card: 15 Port: 002
```

#### Format 2

```
1.**ENET104 SEP24 00:00:00 6000 SYSB ENET Plane: 1 Shelf:
03
    ENET STATE CHANGE SET FROM CBSY; CSIDE BUSY dropped
    Translated CSLink: MSCard: 15 MSLink: 0 Port: 2
```

## **Field descriptions**

The following table describes each eld in the log report:

| Field             | Value            | Description                                                                                                    |
|-------------------|------------------|----------------------------------------------------------------------------------------------------|
| SysB ENET         | Constant         | Indicates the ENET node changed state to SysB                                                                                                |
| Plane             | Integer          | Identifies the ENET plane number                                                                                                    |
| Shelf             | Integer          | Identifies the ENET shelf                                                                                                    |
| ENET state change | Constant         | Indicates the ENET node changed state                                                                                                    |
| Set from CBSY     | Constant         | Indicates the previous state of the node to be CBSY                                                                                          |
| rsntxt            | Character string | Indicates the reason for the generation of this log. Refer to <i>Additional information</i> at the end of this report for a list of reasons. |
| mscd              | 6-23             | Identifies the message switch (MS) card                                                                                                    |
| mspt              | 0-128            | Identifies the MS port                                                                                                    |
| mslk              | 0-3              | Identifies the MS link                                                                                                    |

### **Action**

Follow the standard procedures for maintenance of a SysB ENET.

## **Associated OM registers**

The OM register ENSBU (SysB use) increases.

## **Additional information**

The ENET subsytem generates ENET104 for the following reasons:

- Cannot communicate with local
- Computing module (CM) reload restart
- CM cold restart
- CM warm SWACT
- CM warm restart

- State mismatch
- Local test not started
- Local test not nished
- Local cold restart occurred
- Local cold restart nished
- Local reload restart occurred
- Local reload restart nished
- Local initial program load (IPL) occurred
- Local IPL nished
- Trap above threshold
- Access to memory that does not exist above threshold
- Single bit program store (PS) protected store (PROT) errors above threshold
- Single bit PS temporary store (TEMP) errors above threshold
- Single bit data store (DS) PROT errors above threshold
- Single bit DS permanent (PERM) errors above threshold
- Single bit DS random access memory (RAM) errors above threshold
- Single bit DS SAVE errors above threshold
- Single bit DS TEMP errors above threshold
- Double bit PS PROT errors above threshold
- Double bit PS TEMP errors above threshold
- Double bit DS PROT errors above threshold
- Double bit DS PERM errors above threshold
- Double bit DS RAM errors above threshold
- Double bit DS SAVE errors above threshold
- Double bit DS TEMP errors above threshold
- Mem PROT access errors above threshold
- Mem parity errors above threshold
- 9X13 MAU device faults above threshold
- 9X13 memory control device faults above threshold
- 9X13 mtc device faults above threshold

## ENET104 (end)

- 9X36 BAC device faults above threshold
- 9X36 CMCX device faults above threshold
- 9X36 central processing unit (CPU) device faults above threshold
- 9X36 LH device faults above threshold
- 9X26 device faults above threshold
- 9X13 FIR test failed
- 9X13 interrupt handler test failed
- 9X13 interrupt mask test failed
- 9X13 MAU test failed
- C-side BUSY dropped
- CSLink verify failed to reach local
- CSLink verify again, failed to reach local
- Data manager lost data sync with local
- SysB caused by system RTS
- SysB caused by INS TST failed
- Failed restart RTS with boot
- ENET NODE REX Test
- Failed ENET NODE REX test
- 9X36 spurious receive interrupts above threshold

## **Explanation**

The Enhanced Network (ENET) subsystem generates report ENET105 when the ENET node changes from:

- an OK state to a central-side busy (CBSY) state
- a manual busy (ManB) state to a CBSY state
- a system busy (SysB) state to a CBSY state

### **Format**

The log report formats for ENET105 are as follows:

#### Format 1

```
**ENET105 mmmdd hh:mm:ss ssdd CBSY ENET Plane: pl Shelf: sh
ENET state change. Set from statxt; rsntxt
Translated CSLink: MS Card: mscd Port: mspt
```

#### Format 2

```
**ENET105 mmmdd hh:mm:ss ssdd CBSY ENET Plane: pl Shelf: sh
ENET STATE CHANGE SET FROM; text_reason
Translated CSLink: MSCard: mscd MSLink: mslk Port: mspt
```

## **Example**

Examples of log report ENET105 follow:

#### Format 1

```
1.**ENET105 SEP24 00:00:00 6000 CBSY ENET Plane: 1 Shelf: 03 ENET STATE CHANGE. SET FROM OK; C-side busy by system RTS Translated CSLink: MS Card: 15 Port: 002
```

## Format 2

```
1.**ENET105 SEP24 00:00:00 6000 CBSY ENET Plane: 1 Shelf:
03
ENET STATE CHANGE SET FROM OK; C-side busy by system RTS
Translated CSLink: MSCard: 15 MSLink: 0 Port: 2
```

# **Field descriptions**

The following table describes each eld in the log report:

| Field              | Value         | Description                                                                                                    |
|--------------------|---------------|----------------------------------------------------------------------------------------------------|
| CBSY ENET          | Constant      | Indicates the state of the ENET node changed to CBSY                                                                       |
| Plane              | Integers      | Identifies the ENET plane                                                                                                  |
| Shelf              | Integers      | Identifies the ENET shelf                                                                                                  |
| ENET state change. | Constant      | Indicates a change in the ENET state                                                                                       |
| Set from           | OK,ManB, SysB | Indicates the previous state of the ENET node                                                                              |
| text_reason        | Text          | Indicates the reason for the generation of this log. Refer to <i>Additional information</i> at the end of this log report. |
| Translated CSlink  | Constant      | Indicates the changed CSlink                                                                                               |
| MSCard             | 6-23          | Identifies the message switch (MS) card                                                                                    |
| MSLink             | 0-3           | Identifies the MS link                                                                                                    |
| Port               | 0-128         | Identifies the MS port                                                                                                    |

## **Action**

If the ENET recovery fails, follow the ENET return to service procedures.

# **Associated OM registers**

There are no associated OM registers.

## **Additional information**

There is no additional information.

## **Explanation**

The Enhanced Network (ENET) subsystem generates report ENET106 when an ENET node changes from:

- a manual busy (ManB) state to an of ine (OFFL) state
- an unequipped (UNEQ) state to an OFFL state

### **Format**

The log report formats for ENET106 are as follows:

```
Format 1
ENET106 mmmdd hh:mm:ss ssdd OFFL
ENET STATE CHANGE SET FROM statxt ENET: pl-pr;
MSCARD: mscd MSPORT: mspt; rsntxt
```

Format 2

```
ENET106 mmmdd hh:mm:ss ssdd OFFL ENET Plane: pl Shelf: sh
ENET STATE CHANGE SET FROM; text_reason
Translated CSLink: MSCard: mscd MSLink: mslk Port: mspt
```

# **Example**

Examples of log report ENET106 follow:

```
Example 1
ENET106 SEP24 03:22:13 2112 OFFL ENET
    STATE CHANGE SET FROM MANB ENET: 1-4;
    MSCARD: 5,MSPORT: 2; By manual action

Example 2
ENET106 SEP24 00:00:00 6000 OFFL ENET Plane: 1 Shelf: 03
    ENET STATE CHANGE SET FROM MANB; By manual action
    Translated CSLink: MSCard: 15 MSLink: 0 Port: 2
```

# **Field descriptions**

The following table describes each eld in the log report:

| Field                              | Value            | Description                                                 |
|------------------------------------|------------------|-------------------------------------------------------------|
| OFFL ENET STATE CHANGE<br>SET FROM | Constant         | Indicates the ENET node changed state to offline.           |
| statxt                             | ManB, UNEQ       | Indicates the previous state of the ENET node.              |
| pl                                 | 0-1              | Identifies the ENET plane.                                  |
| pr                                 | 0-63             | Identifies the ENET pair.                                   |
| mscd                               | 6-23             | Identifies the message switch (MS) card.                    |
| mspt                               | 0-128            | Identifies the MS port.                                     |
| mslk                               | 0-3              | Indicates the MS link number.                               |
| rsntxt                             | By manual action | Indicates manual action removed the ENET node from service. |

# **Action**

There is no action required.

## **Explanation**

The Enhanced Network (ENET) subsystem generates report EBET107 when an ENET node goes from an of ine (OFFL) state to an unequipped (UNEQ) state.

### **Format**

The log report formats for ENET107 are as follows:

```
Format 1
ENET107 mmmdd hh:mm:ss ssdd UNEQ
ENET STATE CHANGE SET FROM OFFL ENET: pl-pr;
MSCARD: mscd MSPORT: mspt; rsntxt
```

Format 2

```
ENET107 mmmdd hh:mm:ss ssdd UNEQ ENET Plane: pl Shelf: sh
ENET STATE CHANGE SET FROM; text_reason
Translated CSLink: MSCard: mscd MSLink: mslk Port: mspt
```

## **Example**

Examples of log report ENET107 follow:

```
Example 1
ENET107 SEP24 08:22:43 2112 UNEQ
    ENET STATE CHANGE SET FROM OFFL ENET: 1-4;
    MSCARD: 5,MSPORT: 2; Deleted from table ENINV by manual action

Example 2
ENET107 SEP24 00:00:00 6000 UNEQ ENET Plane: 1 Shelf: 03
    ENET STATE CHANGE SET FROM OFFL;Deleted from table ENINV by manual action
    Translated CSLink: MSCard: 15 MSLink: 0 Port: 2
```

# **Field descriptions**

The following table describes each eld in the log report:

| Field                                   | Value                                                                                                    | Description                                                                        |
|-----------------------------------------|----------------------------------------------------------------------------------------------------|------------------------------------------------------------------------------------|
| UNEQ ENET STATE CHANGE<br>SET FROM OFFL | Constant                                                                                                    | Indicates the previous state of the ENET node was offline.                         |
| pl                                      | 0-1                                                                                                    | Identifies the ENET plane.                                                         |
| pr                                      | 0-63                                                                                                    | Identifies the ENET pair.                                                          |
| mscd                                    | 0-31                                                                                                    | Identifies the message switch (MS) card.                                           |
| mspt                                    | 0-128ENET107 SEP24 08:22:43 2112 UNEQENET STATE CHANGE SET FROM OFFL ENET: 1-4; MSCARD: 5,MSPORT: 2; Deleted from Table ENINV by manual action | Identifies the MS port.                                                            |
| mslk                                    | 0-3                                                                                                    | Indicates the MS link number.                                                      |
| rsntxt                                  | Deleted from Table<br>ENINV by manual action                                                                                                   | Indicates that manual action deleted the ENET node from customer data Table ENINV. |

# **Action**

There is no action required.

## **Explanation**

The Enhanced Network (ENET) subsystem generates ENET108 when an ENET node sets or clears an in-service trouble (ISTb).

### **Format**

The log report formats for ENET108 are as follows:

Format 1

ENET108 mmmdd hh:mm:ss ssdd INFO ENET Node ISTB Plane: n Shelf: nn

Translated CSLink: MSCard: nn Port: nn; Action text

Format 2

ENET108 mmmdd hh:mm:ss ssdd INFO ENET Plane: n Shelf:nn

STB Reason: reason text

Translated CSLink: MSCard: nn MSLink: nn Port:nn

## **Example**

Examples of log report ENET108 follow:

#### Format 1

```
1.ENET108 SEP24 08:43:33 2112 INFO ENET Node ISTB Plane: 1 Shelf: 03
   Translated CSLink: MSCard: 15, Port: 002; 9X13 AHR test failure set
```

### Format 2

1.ENET108 SEP24 00:00:00 6000 INFO ENET Plane: 1 Shelf: 03 ISTB Reason: Single bit protected data store error Translated CSLink: MSCard: 15 MSLink: 0 Port: 2

## **Field descriptions**

The following table describes each eld in the log report:

| Field                  | Value       | Description                                                                                                    |
|------------------------|-------------|----------------------------------------------------------------------------------------------------|
| INFO ENET Node<br>ISTB | Constant    | Indicates the ENET node has set or cleared ISTb                                                                          |
| Plane                  | 0-1         | Identifies the ENET plane                                                                                                |
| Shelf                  | Integers    | Identifies the ENET shelf                                                                                                |
| MSCard                 | 6-23        | Identifies the message switch (MS) card                                                                                  |
| Port                   | 0-128       | Identifies the MS port                                                                                                   |
| MSlink                 | 0-3         | Indicates the MS link number                                                                                             |
| Reason                 | Text        | Indicates the reason for the generation of the report. Refer to <i>Additional information</i> at the end of this report. |
| Action                 | set,cleared | Indicates if the ISTb reason was set or cleared                                                                          |

### **Action**

Follow standard of ce procedures for handling an ISTb.

# **Associated OM registers**

Operational measurement (OM) ENERR increases when the ENET system card error occurs.

### Additional information

The ENET subsystem generates ENET108 for the following reasons:

- Access to memory that does not exist
- Single bit temporary program store
- Single bit protected data store
- Single bit permanent data store
- Single bit RAM data store
- Single bit save data store

## ENET108 (end)

- Single bit temporary data store
- Double bit protected program store
- Double bit temporary program store
- Double bit protected data store
- Double bit permanent data store
- Double bit RAM data store
- Double bit save data store
- Double bit temporary data store
- Memory protection access error
- Memory parity error
- 9X13 memory access unit device fault
- 9X13 memory controller device fault
- 9X13 maintenance timing control chip device fault
- 9X36 bus access control device fault
- 9X36 connection memory chip device fault
- 9X36 central processing unit (CPU) device fault
- 9X36 Link handler device fault
- 9X26 device fault. System card ID PROM test failure
- 9X13 mem prot acc test failure
- 9X13 read only memory (ROM) checksum test failure
- 9X13 data cache test failure
- 9X13 address hold register (AHR) test failure
- 9X13 low memory test failure
- 9X13 memory control test failure
- 9X36 sanity test failure
- 9X36 clock test failure
- 9X36 sync test failure
- 9X26 read status test failure
- 9X26 card in status test failure
- 9X26 self test failure
- jambit test failure

## **Explanation**

The Enhanced Network (ENET) subsystem generates the ENET111 log report when ENET node tests fail. An audit or failure of a manually initiated ENET node test generates this log report.

### **Format**

The log report formats for ENET111 are as follows:

Format 1

```
ENET111 mmmdd hh:mm:ss ssdd FAIL ENET Node Test
Plane: pl Shelf: pr; test_name By: originator
test_results
```

Format 2

```
ENET111 mmmdd hh:mm:ss ssdd FAIL ENET Node Test
Plane: pl Shelf: sh Overall result: overall_result
Type: enet_test_name By: originator
test_results
```

## **Example**

Examples of log report ENET111 follow:

### Format 1

```
1.*ENET111 SEP24 00:00:00 6000 FAIL ENET Node Test
Plane: 0 Shelf: 03; INSV TEST By: Manual test
Data Cache Test
FIR Test
FIR Could not be reset
Fault did not generate interrupt
```

#### Format 2

# **Field descriptions**

The following table describes each eld in the log report:

### (Sheet 1 of 3)

| Field                 | Value                                                                                              | Description                                            |
|-----------------------|----------------------------------------------------------------------------------------------------|--------------------------------------------------------|
| FAIL ENET<br>NodeTest | Constant                                                                                           | Indicates the test on the ENET node failed             |
| Plane                 | 0 or 1                                                                                             | Identifies the ENET plane number                       |
| Shelf                 | 0 to 3                                                                                             | Identifies the ENET shelf number                       |
| result                | Nonsevere<br>failureNon-severe<br>Node test<br>failureSevere<br>failureSevere Node<br>test failure | Indicates the result of the node test                  |
| test_name             | In-Service test                                                                                    | Indicates the in-service node test ran                 |
|                       | OOSN Test                                                                                          | Indicates the out-of-service safe node test ran        |
|                       | OOSD Test                                                                                          | Indicates the out-of-service destructive node test ran |
|                       | Fiber Link Test                                                                                    | Indicates the C-side fiber test ran                    |
|                       | Reload Restart                                                                                     | Indicates the node reload restart test ran             |

## (Sheet 2 of 3)

| Field        | Value                    | Description                                                        |
|--------------|--------------------------|--------------------------------------------------------------------|
|              | Reset Test               | Indicates the node reset test ran                                  |
|              | Loop Test                | Indicates the node loop test ran                                   |
|              | Cold Restart             | Indicates the node cold restart test ran                           |
|              | Port MSG test            | Indicates the port message test ran                                |
| Ву           | Inservice Audit          | Indicates an in-service audit originated the tests                 |
|              | C-Side Link Mtc          | Indicates central side (C-side) link maintenance originated tests. |
|              | Manual Test              | Indicates manual TST command originated tests.                     |
|              | Boot Load                | Indicates boot load loaded the node.                               |
|              | Destructive Boot<br>Load | Indicates the loaded node contains the destructive option.         |
|              | Node REX Test            | Indicates the system performed a node routine exercise test (REX). |
| test_results | subtst and addinfo       | Indicates the event that caused the report to print.               |

### (Sheet 3 of 3)

| Field   | Value | Description                                                                                                    |
|---------|-------|----------------------------------------------------------------------------------------------------|
| subtst  | Text  | Provides the name of the test that failed. This field consists of one entry for each failed test. Each entry has a minimum of one line. The first line of each entry contains the failed test name and any adTLLOGENET111.AA04ditional information. |
|         |       | For more information, refer to the Subtest table at the end of this log report description.                                                                                                    |
| addinfo | Text  | Provides additional information for some test failures. This table lists additional information that can appear for a specified test. If no additional information is available, the table contains none in this field.                             |
|         |       | For more information, refer to the Subtest table at the end of this log report description.                                                                                                    |

### **Action**

Replace the cards listed and test the replacement cards, if the system generates a card list.

If the system generates the ENET111 because the H/W vs Data ll test f ails, correct data ll problems from table ENINV . To correct the problem, determine the type of ENET and enter the correct ENET class in eld ENCLASS. The type of ENET can be 16k, 64k, or 128k. Delete the data in table ENCDINV and the subtending node information. Delete all tuples in table ENINV and enter the tuples again. Use the correct value in eld ENCLASS. Enter the provisioned data in table ENCDINV again. For additional information, refer to the descriptions of tables ENINV and ENCDINV.

The following are the recommended actions:

- First of ce If Northern T elecom personnel entered the load, request the Northern Telecom personnel to supply a new load with the correct data. Under other conditions, follow the instructions from above.
- Retro t T o correct eld ENCLASS, entries in eld ENCLASS of table ENINV must support the retro t process. For more information on retro t, refer to feature description AL1618 in Feature Description Manual Reference Manual.
- ONP Process Incorrect entries in table ENINV normally do not cause the system to generate a report during the one night process (ONP). The system only generates a report if a user logs into the inactive side of the switch and the entry for eld ENCLASS in table ENINV is not correct. The system generates the report during the activity switch allocation of the ONP. To correct the problem, the system must abort the activity switch and repeat the ONP. Refer to *One Night Process and Hybrid Software Delivery* Procedures . 297-1001-303 for more information.

## **Associated OM registers**

There are no associated OM registers.

### Additional information

The following table provides additional information on Subtest names.

#### (Sheet 1 of 3)

| Subtest name         | Additional information                                                                                                    |
|----------------------|----------------------------------------------------------------------------------------------------|
| H/W vs Datafill test | Incorrect ENCLASS in table ENINV                                                                                                    |
| Read ID PROM test    | There is no additional information.                                                                                                    |
| Mem Protn Access     | There is no additional information.                                                                                                    |
| ROM Checksum         | There is no additional information.                                                                                                    |
| MAU Test             | There is no additional information.                                                                                                    |
| Data Cache           | There is no additional information.                                                                                                    |
| FIR Test             | The system cannot reset FIR. Fault did not generate interrupt. FIR did not latch fault. MAU did not latch fault. MAU not reset. FIR not reset after MAU cleared. |

# (Sheet 2 of 3)

| Subtest name        | Additional information                                                                                                    |
|---------------------|----------------------------------------------------------------------------------------------------|
| AHR Test            | Bus timeout or protection problem. AHR not cleared. MCHs (G62) AHR not latched. MTCs (H04) AHR not latched.                                                                                                    |
| Interrupt Mask Test | Peripheral interrupt mask not cleared. Peripheral interrupt mask not set. Misc interrupt mask not cleared. Misc interrupt mask not set. MCR interrupt mask not cleared. MCR interrupt mask not set. Mismatch interrupt mask not cleared. Mismatch interrupt mask not set. |
| Interrupt Handler   | Clock interrupt defective. FIR interrupt defective. NMI interrupt defective. Sanity interrupt defective.                                                                                                    |
| Low Memory          | DS = hhhhh, PS = hhhhh <ds low=""></ds>                                                                                                    |
|                     | <ps low=""> Provides the number of kilowords of free<br/>data store and free protected store. Indicates if data<br/>store or protected store is low.</ps>                                                                                                    |
| Memory Controller   | There is no additional information.                                                                                                    |
| 9X36 Sanity         | There is no additional information.                                                                                                    |
| 9X36 Clk Track Test | Link 0 failedLink 1 failed                                                                                                    |
| 9X36 Clk Sync Test  | There is no additional information.                                                                                                    |
| RTIF Status         | A 9X26 communication faultcentral processing unit (CPU) clock fault detectedSubsystem clock fault detectedreset terminal interface (RTIF) not ENET TypeRTIF match bus not negativeRTIF RAM failureRTIF hardware failureRTIF PROM checksum failedRTIF 24 s reset failure   |
| RTIF Card In Status | There is no additional information.                                                                                                    |
| RTIF Self Test      | There is no additional information.                                                                                                    |
| RTIF Jambit Test    | There is no additional information.                                                                                                    |
| Node State Mismatch | There is no additional information.                                                                                                    |

# ENET111 (end)

## (Sheet 3 of 3)

| Subtest name               | Additional information                                                                                                    |
|----------------------------|----------------------------------------------------------------------------------------------------|
| C-Side Link failure        | C-side Link # not maintenance opened Link action<br>abortedCannot post FLTFailed FLTCannot send<br>resetFailed reset - (alarm code received) OK -<br>(alarm code received) Cannot post port MSG<br>testFailed port MSG test |
| Restart Not Started        | There is no additional information.                                                                                                    |
| Restart Not Finished       | There is no additional information.                                                                                                    |
| F/W CPU Test Failed        | Maze testROM checksumUSART loopback testFIR testMAU testData cache testBus access testAccess protection testStatic RAM test                                                                                                 |
| F/W Mem Test Failed        | There is no additional information.                                                                                                    |
| Status Msg Failed          | There is no additional information.                                                                                                    |
| Local Test Timeout         | There is no additional information.                                                                                                    |
| Local Communication        | There is no additional information.                                                                                                    |
| Read ID PROM               | There is no additional information.                                                                                                    |
| Mem Protectn Access        | There is no additional information.                                                                                                    |
| There is no CPU test reply | There is no additional information.                                                                                                    |
| No MEM test reply          | There is no additional information.                                                                                                    |

## **Explanation**

The Enhanced Network (ENET) subsystem generates the ENET112 log report when an ENET return to service (RTS) attempt fails.

### **Format**

Format 1 for log report ENET112 is as follows:

```
ENET112 mmmdd hh:mm:ss ssdd INFO
System Recovery Failure. Action: rts_type ENET: pl-pr
failure_reason
```

Format 2 for log report ENET112 is as follows:

```
ENET112 mmmdd hh:mm:ss ssdd FAIL ENET System Recovery Plane: pl Shelf: sh Action: rts_type Actions taken: text_reason
```

Failure: rts results

## **Example**

An example of log report ENET112 follows:

```
1.*ENET112 SEP24 00:00:00 6000 INFO
System Recovery Failure. Action: Manual RTS ENET: 0-3
```

### Examples of format 2 log reports ENET112 follow:

```
1.*ENET112 SEP24 00:00:00 6000 FAIL ENET System Recovery Plane: 1 Shelf: 03 Action: Manual RTS Action taken: OOSN test Failure: OOSN test fail. H/W vs Datafill Test Incorrect ENCLASS in table ENINV There are no suspect cards
```

```
2.*ENET112 SEP24 00:00:00 6000 FAIL ENET System Recovery Plane: 0 Shelf: 03 Action: Manual RTS Failure: OOSN test fail. Interrupt handler H/W vs Datafill Test Incorrect ENCLASS in table ENINV Site Flr RPos Bay_id Shf Description Slot EqPEC HOST 01 A00 ENCO0 00 ENET:0:00 07 9X13FA FRNT
```

# **Field descriptions**

The following table describes each eld in the log report:

## (Sheet 1 of 2)

| Field                        | Value                       | Description                                                                                                    |
|------------------------------|-----------------------------|----------------------------------------------------------------------------------------------------|
| INFO                         | System Recovery<br>Failure  | Indicates an ENET system or manual RTS failure                                                                      |
| Action                       | Manual RTS or<br>System RTS | Indicates the type of action performed                                                                              |
| ENET: pl-PR                  | (0-1) to (0-3)              | Identifies the ENET plane and pair affected                                                                         |
| FAIL ENET<br>System recovery | Constant                    | Indicates an ENET system or manual RTS failure                                                                      |
| Plane                        | 0 to 1                      | Identifies the ENET plane number                                                                                    |
| Shelf                        | 0 to 3                      | Identifies the ENET shelf number                                                                                    |
| Actions taken                | Loop Test                   | Indicates the node loop test ran                                                                                    |
|                              | Reset Test                  | Indicates the node reset test ran                                                                                   |
|                              | OOSN Test                   | Indicates the out-of-service safe node test ran                                                                     |
|                              | OOSD Test                   | Indicates the the out-of-service destructive node test ran                                                          |
|                              | Fiber link Test             | Indicates the C-side fiber test ran                                                                                 |
|                              | Double FLT Test             | Indicates the double C-side fiber test ran                                                                          |
|                              | Cold Restart                | Indicates the node cold restart test ran                                                                            |
|                              | Reload Restart              | Indicates the node reload restart test ran                                                                          |
| Failure                      | subtst and addinfo          | Provides a description of what caused the report to be printed. Certain reasons cause the add_info field to appear. |

### (Sheet 2 of 2)

| Field    | Value | Description                                                                                                    |
|----------|-------|----------------------------------------------------------------------------------------------------|
| subtest  | text  | Provides the name of the exact test that failed. This field contains one entry for each failed test. Each entry contains one or more lines. The first line of each entry contains the failed test name and any additional information. |
|          |       | For more information, refer to the Sub-test table at the end of this log report description.                                                                                                    |
| add_info | text  | Provides additional information for sure test failures. This table lists additional information that can appear with a specified subtest. If additional information is not available, the table contains "none" in this field.         |
|          |       | For more information, refer to the Sub-test table at the end of this log report description.                                                                                                    |

### **Action**

If the system generates ENET111 log report because the H/W vs Data ll test fails, correct the data ll problem in table ENINV . To correct the data ll problem, determine the type of ENET provisioned (16k, 64k or 128k) and data ll the correct ENET class in eld ENCLASS. To do this, delete the provisionable data in table ENCDINV and the subtending node information. Delete and enter all tuples in table ENINV with the correct value in eld ENCLASS used. Enter provisionable data in table ENCDINV. For additional information, refer to the descriptions of tables ENINV and ENCDINV.

The following are the recommended actions:

- First of ce If the load is data lled at Nortel, then request that Nortel supply a new data lled load that contains the correct data. If the load is not data lled at Nortel, follo w the previous instructions.
- Retro t the retro t process must be back ed up to the point of data lling eld ENCLASS in table ENINV. This step allows eld ENCLASS to be

- corrected. For more information on retro t, refer to feature description AL1618 in *Feature Description Manual Reference Manual* .
- ONP Process The report that incorrect data ll in table ENINV generates does not occur during the one night process (ONP). Operating company personnel must log in to the inactive side of the switch and data ll eld ENCLASS in table ENINV incorrectly for the system to generate the report. The system generates the log report during the activity switch allocation of the ONP. To correct the problem, the activity switch is aborted and the ONP repeated. For more information refer to *One Night Process and Hybrid Software Delivery Procedures*, 297-1001-303.

# **Associated OM registers**

OM Register ENFLT can be increased. depending on the severity of the test failure.

## **Additional information**

The following table provides additional information on Sub-test names.

| Sub-test name           | Additional information       |
|-------------------------|------------------------------|
| Interrupt Handler       |                              |
| H/W vs Datafill<br>test | Wrong ENCLASS in table ENINV |

## **Explanation**

The Enhanced Network (ENET) subsystem generates log report ENET114 when an ENET parallel system recovery action occurs. The subsystem generates a major alarm with the report if any ENET fails. An alarm does not occur with the log if recoveries occur correctly.

### **Format**

Log report ENET114 has two acceptable formats.

The rst log report format for ENET114 is as follo ws:

ENET114 mmmdd hh:mm:ss ssdd INFO ENET Parallel Recovery Summary

Overall result: rsultxt

addinfo

Plane: pl Shelf: pr; failtxt

The second log report format for ENET114 is as follows:

ENET114 mmmdd hh:mm:ss ssdd INFO ENET Parallel Recovery Summary

Overall result: rsultxt

<additional overall information> <Plane: pl Shelf: pr; failtxt>

# **Example**

An example of log report ENET114 follows:

```
1.ENET114 SEP24 00:00:00 6000 INFO ENET Parallel Recovery Summary
Overall result: Successful recovery
```

## **Field descriptions**

The following table describes each eld in the log report.

| Field                                     | Value                                                     | Description                                                                                                    |
|-------------------------------------------|-----------------------------------------------------------|----------------------------------------------------------------------------------------------------|
| INFO ENET<br>Parallel Recovery<br>Summary | Constant                                                  | Indicates an ENET parallel recovery system action occurred                                                                                            |
| rsultxt                                   | Text                                                      | Provides the results of the event that occurred. Some results cause the addinfo line to appear. Refer to table Results at the end of this log report. |
| addinfo                                   | Text                                                      | Provides additional information for some results. Refer to table Results at the end of this log report.                                               |
| Plane                                     | Integers                                                  | Identifies the plane. This field is optional.                                                                                                    |
| Pair                                      | Integers                                                  | Identifies the pair of shelves. This field is optional.                                                                                               |
| failtxt                                   | Refer to the Results table at the end of this log report. | Provides the reason that derives from the rsultxt field. This field is optional.                                                                      |

### **Action**

Follow the standard of ce procedures for ENET node reco very failures.

# **Associated OM registers**

There are no associated OM registers.

# **Additional information**

The following table provides detailed information for results of ENET node recovery attempts.

### (Sheet 1 of 4)

| Results                         | Information | Explanation |  |
|---------------------------------|-------------|-------------|--|
| Successful loading and recovery |             |             |  |

### (Sheet 2 of 4)

Called NIL proc

Aborted by MTCBASE system

Requested action

aborted

Post mtc open failed

NACK from mtc open request

Timeout waiting for mtc open

Timeout was: h hours and m minutes

Mtc open links

failed

Instigate the OOSD test failed

NACK from the OOSD test

Timeout waiting for OOSD test

Timeout was: nn seconds

All OSD tests failed (all NACKs)

Getting the FID

failed

The FID is not different

Initiate boot failed

Boot return code:

Refer to table Boot return codes for

values in boot rc field.

NACK from load

request

Boot load results: progress mark: x

kwords

codetxt

The field x kwords indicates the number of kilo words reached before

the failure occurred.

Total failure: failuretxt

Refer to the Failures list at the end of

this log report.

#### (Sheet 3 of 4)

Result: boot result

at boot rc

Boot result provides the same information as field Total failure field.

Refer to the Failures list at the end of this log report. Refer to table Boot return codes for values in boot rc field.

Timeout waiting for load

Timeout was: nn

seconds

Timeout on restarts

Timeout was: nn

seconds

Restart messages out of sequence

No restart message received

Instigate loop test

failed

NACK from loop test request

Timeout waiting for loop test

Timeout was: nn

seconds

All looptests failed (all NACKs)

Instigate RTS

failed

NACK from RTS

request

Timeout waiting for RTS

Timeout was: nn seconds

All RTSs failed (all

NACKs)

Post double close

failed

NACK from double close

## (Sheet 4 of 4)

Timeout waiting Timeout was: nn for close hours and nn minutes

NIL reason

The following table provides additional information on boot return codes.

### (Sheet 1 of 4)

| Boot return codes                                                    | Additional information |
|----------------------------------------------------------------------|------------------------|
| no control blocks                                                    |                        |
| no subtable                                                          |                        |
| all resources in use                                                 |                        |
| process contention                                                   |                        |
| number of addresses                                                  |                        |
| address did not match                                                |                        |
| not booting address                                                  |                        |
| bad send rc                                                          |                        |
| not booting that ref num                                             |                        |
| bad ref num                                                          |                        |
| Loading aborted - internal bootloader error                          |                        |
| Loading aborted - bad Brecord length = n                             |                        |
| Loading aborted - bad Brecord address = n                            |                        |
| Loading aborted - bad Brecord checksum = n                           |                        |
|                                                                      |                        |
| <b>Note:</b> n represents an integer that varies according to error. |                        |

#### (Sheet 2 of 4)

Loading aborted - bad Brecord

id = n

Loading aborted - Brecord id out of sequence = n

Loading aborted - First record not header record, id = n

Loading aborted - bad PS/DS range in header Brecord

Loading aborted - not enough memory for this load

Loading aborted - wrong boot file type - expected ENET, found-devOne of the following devices appears:

BUSH

CM

MS

NT40

LIU

LIM

Loading aborted - header Brecord lacks CM/MS

identification

Loading aborted - device error -

errortxt

Refer to the list of Device errors at the end of this log report.

Loading aborted - header Brecord lacks CM/MS identification

Loading aborted - device error -

errortxt

Refer to the list of Device errors at the end of this log report.

Loading aborted - boot device

faulty or unequipped

Note: n represents an integer that varies according to error.

#### (Sheet 3 of 4)

Loading aborted - port failed init/test in slot

Loading aborted - port failure - cannot receive msgs from slot

Loading aborted - port failure - unable to send message via slot

Loading aborted - link error bad message received, Ds512 received, Ds512 length = n

Loading aborted - link error bad message received, Ds30 length = n

Loading aborted - Ds30 error byte = n

Loading aborted - link error - bad reply data length = n

Loading aborted - link error - bad reply from boot device = n

Loading aborted - link error - bad reply message from MS n

Loading aborted - link error - bad reply message from IOC

Loading aborted - both links failed to MS n

Loading aborted - could not load either MS

Loading aborted - no reply from boot device

Loading aborted - no reply from MS n

**Note:** n represents an integer that varies according to error.

### (Sheet 4 of 4)

Loading aborted - no reply from

Loading aborted - could not reset IOC through MS n

Loading aborted - could not reset IOC via slot

Loading aborted - memory readback error at n

Loading aborted - disk boot file not found for ENET

Loading aborted - could not set disk boot file pointer

Note: n represents an integer that varies according to error.

A list of examples of total failures follows:

- failed
- failed with result words
- send failed (boot data)
- send failed (boot yourself)
- no reply from hardware
- boot data timeout
- BMS rc-get buff
- BMS rc-data add
- BMS rc-data reserve
- FTS send rc (BD)
- FTS send rc (BY)
- FTS envelope rc
- get buff rc
- BMS rc-get header

## ENET114 (end)

- BMS rc-read data
- invalid image
- le system rc
- could not open le
- not planned signal
- trapped
- user aborted
- early end of le met
- not a boot le
- le de vice unavailable

The following is a list of examples of device errors:

- buffer fault in controller
- drive not online
- busy rewinding
- passed end of tape
- drive will not accept command
- unexpected/missing tape mark
- undecodeable tape mark
- 25 feet of blank tape
- buffer fault in controller
- passed end of le
- disk seek failed
- disk read failed
- wrong block sequence number
- block address conversion failed
- drive not ready

## **Explanation**

The Enhanced Network (ENET) subsystem generates log report ENET120 when an ENET Routine Exercise (REx) test on a shelf fails. An error with the sanity or availability of the ENET boot le caused the f ailure of the REx test.

#### **Format**

The log report format for ENET120 is as follows:

ENET120 mmmdd hh:mm:ss ssdd FAIL ENET Boot File Test Plane: pl; Shelf: sh; reasontxt

## **Example**

An example of log report ENET120 follows:

```
1.ENET120 SEP24 00:00:00 6000 FAIL ENET Boot File Test Plane: 0; Shelf: 00; ENET load file does not match BCS.
```

## **Field descriptions**

The following table describes each eld in the log report:

#### (Sheet 1 of 2)

| Field                       | Value    | Description                                                |
|-----------------------------|----------|------------------------------------------------------------|
| FAIL ENET Boot<br>File Test | Constant | Indicates the ENET boot file test failed.                  |
| Plane                       | Integers | Identifies the plane on which the ENET REX test performed. |
| Shelf                       | Integers | Identifies the shelf on which the ENET REX test performed. |
| rsntxt                      | Text     | Provides the reason for the failure of the ENET REX test:  |
|                             |          | Datafill error.                                            |
|                             |          | ENET load file does not match BCS.                         |
|                             |          | Cannot allocate buffer.                                    |
|                             |          | Not a boot file.                                           |
|                             |          | Cannot open file.                                          |

## ENET120 (end)

#### (Sheet 2 of 2)

| Field | Value | Description                         |
|-------|-------|-------------------------------------|
|       |       | B\$ record corrupted.               |
|       |       | Processor type that is not matched. |
|       |       | Bad file system return code.        |
|       |       | File device not available.          |

## **Action**

Follow the standard of ce procedures for the ENET boot le f ailure.

# **Associated OM registers**

There are no associated OM registers.

#### **Additional information**

There is no additional information.

## **Explanation**

The Enhanced Network (ENET) subsystem generates log report ENET200 when the ENET card changes state from manual busy or system busy to correct.

#### **Format**

The log report format for ENET200 is as follows:

```
Format 1
ENET200 mmmdd hh:mm:ss ssdd RTS
ENET CARD STATE CHANGE SET FROM: statxt ENET: pl-pr
CARD: nn SIDE: txt; ACTION TAKEN: actxt

Format 2
ENET200 mmmdd hh:mm:ss ssdd RTS ENET Plane: pl Shelf: sh Slot: slot
ENET card state change. Set from state: action taken side
```

### **Example**

An example of log report ENET200 follows:

```
Example 1
ENET200 APR04 22:52:18 8226 RTS
ENET CARD STATE CHANGE SET FROM: MBSY ENET: 0-0
CARD: 11 SIDE: FRNT; By Manual Action

Example 2
ENET200 APR04 22:52:18 8226 RTS ENET Plane:0 Shelf:03
Slot:10
ENET card state change. Set from MANB: RTS by manual action
Front and Back
```

## ENET200 (end)

# **Field descriptions**

The following table describes each eld in the log report:

| Field                                   | Value    | Description                                                   |
|-----------------------------------------|----------|---------------------------------------------------------------|
| RTS                                     | Constant | Indicates the ENET card is returned-to-service (RTS).         |
| ENET CARD STATE CHANGE SET FROM: statxt | ManB     | Indicates the previous state of the ENET card as manual busy. |
|                                         | SysB     | Indicates the previous state of the ENET card as system busy. |
| ENET: pl-pr                             | n-n      | Identifies the ENET plane and ENET pair.                      |
| CARD                                    | 11-26    | Identifies the ENET card.                                     |
| SIDE                                    | FRNT     | Identifies the front of the card.                             |
|                                         | BACK     | Identifies the back of the card.                              |
| ACTION TAKEN                            | actxt    | Indicates the action taken.                                   |

## **Action**

This log report is for information only. There is no action required.

#### **ENET203**

## **Explanation**

The Enhanced Network (ENET) subsystem generates report ENET203 when the ENET card changes state from OK to system busy (SysB).

#### **Format**

The log report format for ENET203 is as follows:

```
**ENET203 mmmdd hh:mm:ss ssdd SYSB ENET Plane: pl Shelf: sh Slot: slot
ENET card state change. Set from OK; actxt
sidetxt
```

## **Example**

An example of log report ENET203 follows:

# **Field descriptions**

The following table describes each eld in the log report:

#### (Sheet 1 of 2)

| Field             | Value    | Description                                            |
|-------------------|----------|--------------------------------------------------------|
| SYSB ENET         | Constant | Indicates the ENET card changes state from OK to SysB. |
| Plane             | Integer  | Identifies the ENET plane.                             |
| Shelf             | Integer  | Identifies the ENET shelf.                             |
| Slot              | Integer  | Identifies the ENET slot.                              |
| ENET state change | Constant | Indicates the ENET card changes states.                |
| Set from OK       | Constant | Indicates the previous state of the card.              |

## ENET203 (end)

#### (Sheet 2 of 2)

| Field   | Value          | Description                                                                                                    |
|---------|----------------|----------------------------------------------------------------------------------------------------|
| actxt   | Text           | Indicates the action taken.                                                                                                   |
| sidetxt | Front          | Indicates that the front of the card is affected.                                                                             |
|         | Back           | Indicates that the back of the card is affected.                                                                              |
|         | Front and Back | Indicates that the front and back of the card are affected. Indicates if the crosspoint, paddle board, or both were affected. |

### **Action**

To handle SysB ENET cards, follow standard of ce procedures.

### **Associated OM registers**

The following operational measurement (OM) registers increase:

- ENCDSBU and/or ENPBSBU (SysB use).
- ENSCDPAR and/or ENSPBPAR (increases if a partitioning potential exists).
- ENSCDISO and/or ENSPBISO (increases this manual busy (ManB) component isolates one PM).

#### **Additional information**

There is no additional information.

#### **ENET204**

## **Explanation**

The Enhanced Network (ENET) subsystem generates report ENET204. The subsystem generates ENET204 when the ENET card changes state from control-side busy (CBSY) to system busy (SysB).

#### **Format**

The log report format for ENET204 is as follows:

```
**ENET204 mmmdd hh:mm:ss ssdd SYSB ENET Plane: pl Shelf: sh
Slot: sl
ENET card state change. Set from CBSY; acttxt
sidetxt
```

## **Example**

An example of log report ENET204 follows:

```
1.**ENET204 APR04 22:52:18 8226 SYSB ENET Plane: 0 Shelf:
03
    Slot: 10
    ENET card state change. Set from CBSY; System Busy due to
    System RTS
    Front and Back
```

## **Field descriptions**

The following table describes each eld in the log report:

#### (Sheet 1 of 2)

| Field                  | Value    | Description                                              |
|------------------------|----------|----------------------------------------------------------|
| SYSB ENET              | Constant | Indicates the ENET card changes state from CSBY to SysB. |
| Plane                  | Integers | Indicates the ENET plane.                                |
| Shelf                  | Integers | Identifies the ENET shelf.                               |
| Slot                   | Integers | Identifies the ENET slot.                                |
| ENET card state change | Constant | Indicates the ENET card changes state.                   |
| Set from CBSY          | Constant | Indicates the previous state of the card.                |

## ENET204 (end)

#### (Sheet 2 of 2)

| Field   | Value                         | Description                                                                                                    |
|---------|-------------------------------|----------------------------------------------------------------------------------------------------|
| actxt   | System busy due to system RTS | Indicates action taken.                                                                                                    |
| sidetxt | Front                         | Indicates that the front of the card is affected.                                                                                 |
|         | Back                          | Indicates that the back of the card is affected.                                                                                  |
|         | Front and Back                | Indicates that both the front and back of the card are affected. Indicates if the crosspoint, paddle board, or both are affected. |

## **Action**

Follow standard of ce procedures for SysB ENET cards.

## **Associated OM registers**

Operational measurement (OM) registers ENCDSBU and ENPBSBU, or both, increase.

## **Additional information**

There is no additional information.

# **Explanation**

The Enhanced Network (ENET) subsystem generates report ENET205 when the ENET card changes state from:

- OK to control-side busy (CBSY)
- manual busy (MANB) to CBSY
- system busy (SysB) to CBSY

#### **Format**

The log report format for ENET205 is as follows:

```
**ENET205 mmmdd hh:mm:ss ssdd CBSY ENET Plane: pl Shelf: sh
Slot: slot
ENET card state change. Set from statxt; acttxt
sidetxt
```

## **Example**

An example of log report ENET205 follows:

# Field descriptions

The following table describes each eld in the log report:

#### (Sheet 1 of 2)

| Field                   | Value    | Description                                    |
|-------------------------|----------|------------------------------------------------|
| CBSY ENET               | Constant | Indicates the ENET card changes state to CBSY. |
| Plane                   | Integers | Identifies the ENET plane.                     |
| Shelf                   | Integers | Identifies the ENET card shelf.                |
| Slot                    | Integers | Identifies the ENET slot.                      |
| ENET card state change. | Constant | Indicates the ENET card changes state.         |

## ENET205 (end)

### (Sheet 2 of 2)

| Field   | Value                    | Description                                                                                                    |
|---------|--------------------------|----------------------------------------------------------------------------------------------------|
| statxt  | ОК                       | Indicates the previous state of the ENET card was OK.                                                                       |
|         | SysB                     | Indicates the previous state of the ENET card was SysB.                                                                     |
|         | ManB                     | Indicates the previous state of the ENET card was MANB.                                                                     |
| actxt   | C-side busy by node mtc. | Indicates the action taken.                                                                                                 |
| sidetxt | Front                    | Indicates that the front of the card is affected.                                                                           |
|         | Back                     | Indicates that only the back of the card was affected.                                                                      |
|         | Front and back           | Indicates that the front and back of the card are affected. Indicates if the crosspoint, paddleboard, or both are affected. |

### **Action**

Follow standard of ce procedures to handle CBSY ENET cards.

# **Associated OM registers**

There are no associated OM registers.

# **Additional information**

There is no additional information.

## **Explanation**

The Enhanced Network (ENET) subsystem generates report ENET208 when the ENET card is set or cleared in in-service trouble (ISTB).

### **Format**

The log report format for ENET208 is as follows:

ENET208 mmmdd hh:mm:ss ssdd INFO ENET Card ISTB Plane: pl

Shelf: sh Slot:slot

State: xxxx, sidetxt, action

## **Example**

Example 1 of log report ENET208 follows:

```
1.ENET208 SEP24 00:00:00 600 INFO ENET Card ISTB Plane: 0
    Shelf: 03 Slot: 10
    State: OK; Front; CP ID PROM test failure Set
```

#### Example 2 of log report ENET208 follows:

```
1.ENET208 SEP24 00:00:00 600 INFO ENET Card ISTB Plane: 0
   Shelf: 03 Slot: 10
   State: OK; Front; CP ID PROM test failure Cleared
```

## **Field descriptions**

The following table describes each eld in the log report:

#### (Sheet 1 of 2)

| Field                  | Value             | Description                                                                                                    |
|------------------------|-------------------|----------------------------------------------------------------------------------------------------|
| INFO ENET Card<br>ISTB | Constant          | Indicates the ENET card is set or cleared in in-service trouble                                                          |
| Plane                  | Integers          | Identifies the ENET plane                                                                                                |
| Shelf                  | Integers          | Identifies the ENET shelf                                                                                                |
| Slot                   | Integers          | Identifies the ENET card slot                                                                                            |
| State                  | OK, ManB, or SysB | Indicates the state that the ENET card was in before ISTB. The states are: OK, manual busy (ManB), or system busy (SysB) |

#### **ENET208** (continued)

#### (Sheet 2 of 2)

| Field   | Value          | Description                                                                                                    |
|---------|----------------|----------------------------------------------------------------------------------------------------|
| sidetxt | Front          | Indicates that the front of the ENET card is affected                                                                        |
|         | Back           | Indicates that the back of the ENET card is affected                                                                         |
|         | Front and Back | Indicates that the front and back of the card are affected. Indicates if the crosspoint, paddle board, or both are affected. |
| Action  | Text           | Indicates the action that caused the state change. Refer to the Actions table at the end of this log report.                 |

#### **Action**

Use the logs to determine the reason for the problem. Test the node when in-service and replace the cards that the cardlist produces. The ENCDERR and/or ENPBERR operational measurement (OM) registers increase.

The following actions cause an ENET card state change:

- Slot test failure
- CP ID PROM test failure
- CMC parity test failure
- CMC write read test failure
- Internal DP test failure
- Data memory test failure
- BIF clock monitor test failure
- PB ID PROM test failure
- DTRC interrupt test failure
- Q ic clock test f ailure
- Internal loop around test failure
- DTRC BIST test failure
- Q ic loop around test f ailure
- XPT excessive integrity faults.

# ENET208 (end)

# **Associated OM registers**

There are no associated OM registers.

## **Additional information**

There is no additional information.

#### **ENET211**

## **Explanation**

The Enhanced Network (ENET) subsystem generates ENET211 when tests run on the ENET card are not successful. The tests can be in-service or out-of-service and the card may be the crosspoint, paddleboard, or both (slot). If the card is in service when the test fails, it is taken out of service and put in a system busy state. The generation of the log depends on the software that performs the test.

#### **Format**

The log report format for ENET211 is as follows:

```
**ENET211 mmmdd hh:mm:ss ssdd FAIL ENET Card Test
Plane: pl Shelf: sh Slot: slot; typtxt
Originator: orig
card_text_results
hbus_test_results
vbus_test_results
cardlist
```

Only elds <card\_test\_results> and <cardlist> are applicable to Spectrum Peripheral Module (SPM).

The format for the <card\_test\_results> eld follo ws:

```
<slot_elements_tested>
<xpt_not_inserted>
<pb_not_inserted>
Failed Tests: Additional Information:
<failed_tests> <additional_info>
Card test aborted. <abort_reason>
```

The format for the <cardlist> eld follo ws:

```
Site Flr RPos Bay_id Shf Description Slot EqPEC 
<st> <fl> <row> <bay> <sh> <desc> <sl>
```

### **Example**

#### Example 1 for log report ENET211 follows:

```
1.**ENET211 SEP24 00:00:00 6000 FAIL ENET Card Test
  Plane: 0 Shelf: 03 Slot: 10; In-Service
  Originator: Manual Action
  Card Test run with NT9X40BA Paddle Board
  Failed Tests:
                        Additional Information:
  ID PROM Test
                        Contents: NT9X35AA
  PEC Did Not Match Database
  CMC Parity Test
  DTRC Self Test
                       DTRC Status: F34C
  HBUS Test: Not Run
  VBUS Test: Not Run
  Site Flr RPos Bay_id Shf Description Slot EqPec
  HOST 23 D31 NWSC098 00 ENET:0:03
                                       10 NT9X35CA Front
  HOST 23 D31 NWSC098 00 ENET:0:03
                                       10
                                           NT9X40BA Back
```

#### Example 2 for log report ENET211 follows:

```
1.**ENET211 SEP24 00:00:00 6000 FAIL ENET Card Test
  Plane: 0 Shelf: 03 Slot: 10; In-Service
  Originator: Manual Action
  Card Test run with NT9X40BA Paddle Board
  Failed Tests:
                        Additional Information:
  DTRC Self Test DTRC Status: F34C
  VBUS INSV TEST Plane: 0 Cards: 9-10 Failed
  Cards Used: 0:00:10
  Reason: Preliminary Tests Failed
  Plane: 0 Shelf: 00 Slot: 10 Failed preliminary tests.
  ID Prom
                 Pass
  Card Slot
                      Pass
             Uppr Lowr Main Mate
  Operation Control Pass Pass Fail Pass
  Mode Control Pass Pass Pass Pass
  Clock Monitor
                  Pass Pass Pass Pass
  HBus Insv Test Failed ENET 0:00 Cards Used: 10,12,14,16
   Preliminary Test Failed
       Tests Run Slot: 10 12 14 16
           HBus BIF 0
               Clock Recovery: X . .
  Site Flr RPos Bay id Shf Description Slot EqPec
  HOST 23 D31 NWSC098 00 ENET:0:0 10 NT9X35BA Front
  HOST 23 D31 NWSC098 00 ENET:0:0
                                     10 NT9X40BA Back
```

Example 3 is an example of crosspoint card 9X35F (ENET16K) for log report ENET211:

```
1.**ENET211 SEP24 00:00:00 6000 FAIL ENET Card Test
   Plane: 0 Shelf: 00 Slot: 12 Test Type:In-Service
  Originator: Manual Action
  Card Test run with NT9X40BA Paddle Board
   DTRC Self Test

DTRC Self Test

DTRC Stri
  Failed Tests:
  VBUS INSV TEST Plane: 0 Cards: 12-13 Failed
   Cards Used: 0:00:12
  Reason: Preliminary Tests Failed
   Plane: 0 Shelf: 00 Slot: 12 Failed preliminary tests.
   ID Prom
                   Pass
   Card Slot
                       Pass
               Uppr Main Mate
   Operation Control
                          Pass Fail Pass
  Mode Control Pass Pass Pass Clock Monitor Pass Pass P
                      Pass Pass Pass
  HBus Insv Test Failed ENET 0:00 Cards Used:12,14,16
   Preliminary Test Failed
        Tests Run Slot: 12 14 16
           HBus BIF 0
               Clock Recovery: X . .
  Site Flr RPos Bay id Shf Description Slot EqPec
  HOST 23 D31 NWSC098 00 ENET:0:0 12 NT9X35FA Front
  HOST 23 D31 NWSC098 00 ENET:0:0 12 NT9X40BA Back
```

# Example 4 for the Spectrum Peripheral Module (SPM) log report ENET211 follows:

```
1.**ENET211 SEP24 10:00:41 6000 FAIL ENET Card Test
Plane: 0 Shelf: 01 Slot: 16 Test Type:In-Service
Originator: System Action
Both front and back cards tested. Back Card type:
NT9X40DA
Failed Tests: Additional Information:
Internal Loop Around QLC Hits Detected
Hit Count: 12
. Site Flr RPos Bay_id Shf Description Slot EqPec
HOST 23 D31 NWSC098 00 ENET:0:01 16 NT9X35CA Front
HOST 23 D31 NWSC098 00 ENET:0:01 16 NT9X40DA Back
```

# **Field descriptions**

The following table describes each eld in the log report:

### (Sheet 1 of 4)

| Field                  | Value                                                                                        | Description                                                                                                    |
|------------------------|----------------------------------------------------------------------------------------------|----------------------------------------------------------------------------------------------------|
| FAIL ENET Card<br>Test | Constant                                                                                     | Indicates ENET card tests fail                                                                                                    |
| Plane                  | 0-1                                                                                          | Indicates ENET plane number                                                                                                    |
| Shelf                  | Integers                                                                                     | Indicates ENET shelf                                                                                                    |
| Slot                   | Integers                                                                                     | Indicates ENET slot number                                                                                                    |
| typtxt                 | In-Service :<br>In-service Card<br>Test                                                      | Indicates in-service card test was run                                                                                                    |
|                        | Out-Of-Service :<br>Out-of-Service<br>Card Test                                              | Indicates out-of-service card test was run                                                                                                    |
| Originator             | Manual Action<br>System Action<br>Manual REX Action<br>system action                         | Indicates if manual action, system REX action, or routine exercise (REX) action originated the test.                                                                                                    |
| card_test_results      | Variable length                                                                              | Provides accurate test descriptions of<br>a failed test. This field includes<br>paddle board (pb-type) information,<br>crosspoint information, overall test<br>results (overall results), name of failed<br>tests, and additional information. |
| pb_type                | NT9X40B Paddle<br>Board NT9X40D<br>Paddle Board<br>NT9X41B Paddle<br>BoardNo Paddle<br>Board | Indicates type of paddleboard in the slot that was tested.  NT9X40DA is added for SPM.                                                                                                    |
| overall result         | Passed Failed<br>In-Service Trouble<br>Aborted Not Run                                       | Indicates overall result of the card test                                                                                                    |
| FAILED TESTS           | Text                                                                                         | Identifies failed test. Refer to Tests and Additional Information table in the "Action" section.                                                                                                    |

## (Sheet 2 of 4)

| Field                     | Value                          | Description                                                                                                    |
|---------------------------|--------------------------------|----------------------------------------------------------------------------------------------------|
| ADDITIONAL<br>INFORMATION | Text                           | Indicates additional information about the failed tests. Refer to Tests and Additional Information table in the "Action" section. |
| abort_reason              | NFC software error             | If the test aborts, this field gives the reason for the abort.                                                                    |
|                           | NC software error              |                                                                                                    |
|                           | INSV NT9X35 results timeout    |                                                                                                    |
|                           | INSV NT9X40 results timeout    |                                                                                                    |
|                           | INSV NT9X40DA results timeout  |                                                                                                    |
|                           | INSV NT9X41 results timeout    |                                                                                                    |
|                           | INSV NT9X45 results timeout    |                                                                                                    |
|                           | OOS NT9X35 results timeout     |                                                                                                    |
|                           | OOS NT9X40 results timeout     |                                                                                                    |
|                           | OOS NT9X40DA results timeout   |                                                                                                    |
|                           | OOS NT9X41 results timeout     |                                                                                                    |
|                           | OOS NT9X45 results timeout     |                                                                                                    |
|                           | INSV NT9X35<br>started timeout |                                                                                                    |
|                           | INSV NT9X40<br>started timeout |                                                                                                    |

## (Sheet 3 of 4)

| Field             | Value                                          | Description                                                             |
|-------------------|------------------------------------------------|-------------------------------------------------------------------------|
|                   | INSV NT9X40DA started timeout                  |                                                                         |
|                   | INSV NT9X41 started timeout                    |                                                                         |
|                   | INSV NT9X45 started timeout                    |                                                                         |
|                   | OOS NT9X35 started timeout                     |                                                                         |
|                   | OOS NT9X40 started timeout                     |                                                                         |
|                   | OOS NT9X40DA started timeout                   |                                                                         |
|                   | OOS NT9X41 started timeout                     |                                                                         |
|                   | OOS NT9X45 started timeout                     |                                                                         |
|                   | Cannot initialize scratchpad                   |                                                                         |
|                   | Abort from maintenance system                  |                                                                         |
|                   | ENET busy                                      |                                                                         |
| xpt_not_inserted  | Constant                                       | This field is output when crosspoint card is not present.               |
| pb_not_inserted   | Constant                                       | This field is output when the paddleboard or its idprom is not present. |
| hbus_test_results | Passed Failed<br>In-Service Aborted<br>Not Run | Indicates result of HBUS test                                           |

#### (Sheet 4 of 4)

| Field             | Value                                                  | Description                                |
|-------------------|--------------------------------------------------------|--------------------------------------------|
| vbus_test_results | Passed Failed<br>In-Service Trouble<br>Aborted Not Run | Indicates result of VBUS test              |
| cardlist          | alphanumeric                                           | Identifies cards suspected of test failure |

### Field descriptions for the Spectrum Peripheral Module

Only elds <card\_test\_results> and <cardlist> are applicable to the Spectrum Peripheral Module (SPM).

### <card\_test\_results>

The following table describes the <card\_test\_results> eld for the SPM:

#### (Sheet 1 of 5)

| Field                                         | Value                                                                         | Description                                              |
|-----------------------------------------------|-------------------------------------------------------------------------------|----------------------------------------------------------|
| <slot_elements_tested></slot_elements_tested> | Front card only tested.                                                       | The slot elements                                        |
|                                               | Both front and slot 8 paddleboard tested. Back Card type: <pb_type></pb_type> | (paddleboard,<br>crosspoint)<br>included in the<br>test. |
|                                               | Both front and back cards tested. Back Card Type: <pb_type></pb_type>         |                                                          |
|                                               | Front Card only tested.                                                       |                                                          |
|                                               | Front Card only tested.                                                       |                                                          |
|                                               | Back Card only tested. Back Card type: <pb_type></pb_type>                    |                                                          |
| <pb_type></pb_type>                           | No Paddle Board                                                               | The type of                                              |
|                                               | NT9X40BA                                                                      | paddleboard in the slot.                                 |
|                                               | NT9X41BA                                                                      | o.c.                                                     |
|                                               | NT9X45BA                                                                      |                                                          |
|                                               | NT9X40DA                                                                      |                                                          |

## (Sheet 2 of 5)

| Field                                                             | Value                                        | Description                                                                |
|-------------------------------------------------------------------|----------------------------------------------|----------------------------------------------------------------------------|
| <xpt_not_inserted></xpt_not_inserted>                             | Front Card (XPT) may not be inserted.        | This field is output when the crosspoint card is not present.              |
| <pb_not_inserted></pb_not_inserted>                               | Back Card or its idprom may not be inserted. | This field is output when the paddleboard is not present.                  |
| <failed_tests> <additional_info></additional_info></failed_tests> | Refer to the following values.               | The tests that failed and additional information about those failed tests. |
|                                                                   | QLC RDAT Interface Test                      | Cannot Access QLC Register                                                 |
|                                                                   |                                              | Data Transmit onto<br>RDAT Stuck                                           |
|                                                                   |                                              | Global Interrupt<br>Reg Contents: nn                                       |
|                                                                   | QLC Clock and Frame Test                     | Cannot Access<br>QLC Register                                              |
|                                                                   |                                              | QLC Clock Not<br>Present                                                   |
|                                                                   |                                              | QLC Frame Not<br>Present                                                   |
|                                                                   |                                              | QLC Clock and<br>Frame Not Present                                         |
|                                                                   |                                              | QLC Clock Reg<br>Contents: nn                                              |

## (Sheet 3 of 5)

| Field | Value                     | Description                                 |
|-------|---------------------------|---------------------------------------------|
|       | PB ICM Parity Test        | Cannot Access<br>ICM Control Reg            |
|       |                           | ICM Parity Error<br>Occurred                |
|       |                           | Control Reg<br>Contents: nn                 |
|       |                           | Address of Parity<br>Error: nn              |
|       |                           | Data Read<br>Register: nn                   |
|       | PB Processor Message Test | Cannot Access<br>Register                   |
|       |                           | Message Send to<br>Processor Failed         |
|       |                           | Message Receive<br>from Processor<br>Failed |
|       |                           | Injected<br>Checksum Error<br>Not Detected  |
|       | PB Processor Sanity Test  | Cannot Access<br>Register                   |
|       |                           | Processor Sanity Failure                    |
|       | Internal Loop Around Test | Cannot Access QLC Register                  |
|       |                           | Cannot Access<br>Connection<br>Memory       |
|       |                           | Cannot Access<br>HBUS BIF                   |
|       |                           | QLC Hits Present                            |
|       |                           | CL61 Clock May<br>be Absent                 |
|       |                           | Hit Count: nn                               |

## (Sheet 4 of 5)

| Field | Value                      | Description                                |
|-------|----------------------------|--------------------------------------------|
|       | PB ICM Parity Checker Test | Cannot Access<br>ICM                       |
|       |                            | ICM Parity<br>Checker Failed               |
|       | PB Processor Self Test     | Cannot Access<br>Register                  |
|       |                            | Processor Self<br>Test Did Not<br>Complete |
|       |                            | Processor Self<br>Test Failed              |
|       | QLC Loop Around Test       | Cannot Access<br>QLC Register              |
|       |                            | Cannot Access<br>Connection<br>Memory      |
|       |                            | Cannot Access<br>HBUS BIF                  |
|       |                            | QLC Hits Present                           |
|       |                            | CK61 Clock May be Absent                   |
|       |                            | Hit Count: nn                              |

## (Sheet 5 of 5)

| Field                         | Value                            | Description                          |
|-------------------------------|----------------------------------|--------------------------------------|
| <abort_reason></abort_reason> | NFC Software Error               | If the test is                       |
|                               | NC Software Error                | aborted, this field gives the reason |
|                               | INSV NT9X35 Results Timeout      | for the abort.                       |
|                               | INSV NT9X40 Results Timeout      |                                      |
|                               | INSV NT9X40DA Results<br>Timeout |                                      |
|                               | INSV NT9X41 Results Timeout      |                                      |
|                               | INSV NT9X45 Results Timeout      |                                      |
|                               | OOS NT9X35 Results Timeout       |                                      |
|                               | OOS NT9X40 Results Timeout       |                                      |
|                               | OOS NT9X40DA Results<br>Timeout  |                                      |
|                               | OOS NT9X41 Results Timeout       |                                      |
|                               | OOS NT9X45 Results Timeout       |                                      |
|                               | INSV NT9X35 Started Timeout      |                                      |
|                               | INSV NT9X40 Started Timeout      |                                      |
|                               | INSV NT9X40DA Started<br>Timeout |                                      |
|                               | INSV NT9X41 Started Timeout      |                                      |
|                               | INSV NT9X45 Started Timeout      |                                      |
|                               | OOS NT9X35 Started Timeout       |                                      |
|                               | OOS NT9X40 Started Timeout       |                                      |
|                               | OOS NT9X40DA Started<br>Timeout  |                                      |
|                               | OOS NT9X41 Started Timeout       |                                      |
|                               | OOS NT9X45 Started Timeout       |                                      |
|                               | Cannot Initialize Scratchpad     |                                      |
|                               | Abort from Maintenance<br>System |                                      |
|                               | ENET Busy                        |                                      |

#### <card\_list>

The format for the <cardlist> eld is standard for all ENET logs. However, the value NT9X40DA is added to eld <pec> for SPM.

### **Action**

Test the failed card manually. If the failure occurs again, replace the card. The following table provides information about the card tests:

#### Test information (Sheet 1 of 6)

| Test name           | Additional information                                            |
|---------------------|-------------------------------------------------------------------|
| Card Slot Test      | Cannot access card slot register                                  |
|                     | Card slot does not match database                                 |
|                     | Card slot contents: nn                                            |
| CP ID PROM Test     | Cannot read ID PROM                                               |
|                     | Bad ID PROM product engineering code (PEC)                        |
|                     | ID PROM contents: nnnnnnnn nn                                     |
| CMC Parity Test     | Central message controller (CMC) n: cannot access CMC control reg |
|                     | CMC n: CMC parity error occurred                                  |
|                     | Control reg contents: nn                                          |
|                     | Address of parity error: nn                                       |
|                     | Data read register: nn                                            |
| CMC Write/Read Test | CMC n: cannot access CMC register                                 |
|                     | Data read register: nn                                            |
| Data Path Test      | Upper VBUS failed                                                 |
|                     | Lower VBUS failed                                                 |
|                     | Cannot access upper VBUS BIF                                      |
|                     | Cannot access lower VBUS BIF                                      |
|                     | Cannot access main VBUS BIF                                       |
|                     | Upper VBUS hit count: nn                                          |

## Test information (Sheet 2 of 6)

| Test name        | Additional information                           |
|------------------|--------------------------------------------------|
|                  | Lower VBUS hit count: nn                         |
| Data Memory Test | Cannot access main VBUS BIF                      |
|                  | Cannot access mate VBUS BIF                      |
|                  | Cannot access HBUS BIF 0                         |
|                  | Cannot access HBUS BIF 1                         |
|                  | Cannot access connection memory                  |
|                  | Bad data path detected                           |
|                  | Failure map: nnnnnnnnnnnnnnn                     |
| BIF Clock Test   | VBUS main BIF: cannot access BIF clock register  |
|                  | VBUS main BIF: cannot access BIF clock register  |
|                  | VBUS mate BIF: cannot access BIF clock register  |
|                  | VBUS upper BIF: cannot access BIF clock register |
|                  | VBUS lower BIF: cannot access BIF clock register |
|                  | VBUS lower BIF: cannot access BIF clock register |
|                  | HBUS BIF 0: cannot access BIF clock register     |
|                  | HBUS BIF 1: cannot access BIF clock register     |
|                  | VBUS main BIF: clock not present                 |
|                  | VBUS mate BIF: clock not present                 |
|                  | VBUS upper BIF: clock not present                |
|                  | VBUS lower BIF: clock not present                |

## Test information (Sheet 3 of 6)

| Test name                 | Additional information                        |
|---------------------------|-----------------------------------------------|
|                           | HBUS BIF 0: clock not present                 |
|                           | HBUS BIF 1: clock not present                 |
|                           | VBUS main BIF: register contents: nn          |
|                           | VBUS mate BIF: register contents: nn          |
|                           | VBUS upper BIF: register contents: nn         |
|                           | VBUS lower BIF: register contents: nn         |
|                           | HBUS BIF 0: register contents: nn             |
|                           | HBUS BIF 1: register contents: nn             |
| PB ID PROM Test           | Cannot read ID PROM                           |
|                           | Bad ID PROM PEC code                          |
|                           | Bad ID PROM version code                      |
|                           | ID PROM contents: nnnnnnnn nn                 |
| DTRC Interrupt Test       | DTRC n: cannot access DTRC interrupt register |
|                           | DTRC n: cannot access DTRC mask register      |
|                           | DTRC n: DTRC interrupt test failed            |
|                           | Flag reg contents: nnnn                       |
| QFLIC Activity Test       | Cannot access QFLIC clock register            |
|                           | QFLIC clock not present                       |
|                           | QFLIC clock reg contents: nn                  |
| Internal Loop Around Test | DTRC n: cannot access DTRC register           |
|                           | DTRC n: cannot access connection memory       |
|                           | DTRC n: DTRC hits present                     |
|                           | Cannot access QLC register                    |

## Test information (Sheet 4 of 6)

| Test name               | Additional information              |
|-------------------------|-------------------------------------|
|                         | Cannot access HBUS BIF              |
|                         | QLC hits present                    |
|                         | CL61 clock may be absent            |
|                         | Hit count: nn                       |
| CMC Parity Checker Test | CMC n: cannot access CMC            |
|                         | CMC n: CMC parity checker failed    |
| CMC Self Test           | Cannot access CMC                   |
|                         | CMC self test setup failed          |
|                         | CMC self test failed                |
| DTRC Self Test          | DTRC n: cannot access DTRC          |
|                         | DTRC n: DTRC BIST did not complete  |
|                         | DTRC n: DTRC memory failure         |
|                         | BIST status contents: nnnn          |
| QFLIC Self Test         | Cannot access DTRC                  |
|                         | Cannot access QFLIC                 |
|                         | QFLIC BIST setup failure            |
|                         | QFLIC BIST failure                  |
|                         | QFLIC ETM1 contents: nnnn           |
| QFLIC Loop Around Test  | DTRC n: cannot access DTRC register |
|                         | DTRC n: QFLIC hits detected         |
|                         | Hit count: nn                       |
| R41 Loop Around Test    | DTRC n: cannot access DTRC register |
|                         | DTRC n: R41 hits detected           |
|                         | Hit count: nn                       |

## Test information (Sheet 5 of 6)

| Test name                  | Additional information                |
|----------------------------|---------------------------------------|
| QLC RDAT Interface Test    | Cannot access QLC register            |
|                            | Data transmit onto RDAT stuck         |
|                            | Global interrupt reg contents: nn     |
| QLC Clock and Frame Test   | Cannot access QLC register            |
|                            | QLC clock not present                 |
|                            | QLC frame not present                 |
|                            | QLC clock and frame not present       |
|                            | QLC clock reg contents: nn            |
| PB ICM Parity Test         | Cannot access ICM control reg         |
|                            | ICM parity error occurred             |
|                            | Control reg contents: nn              |
|                            | Address of parity error: nn           |
|                            | Data read register: nn                |
| PB Processor Message Test  | Cannot access register                |
|                            | Message send to processor failed      |
|                            | Message receive from processor failed |
|                            | Injected checksum error not detected  |
| PB Processor Sanity Test   | Cannot access register                |
|                            | Processor sanity failure              |
| PB ICM Parity Checker Test | Cannot access ICM                     |
|                            | ICM parity checker failed             |
| PB Processor Self Test     | Cannot access register                |
|                            | Processor self test did not complete  |
|                            | Processor self test failed            |

# ENET211 (end)

### Test information (Sheet 6 of 6)

| Test name            | Additional information          |
|----------------------|---------------------------------|
| QLC Loop Around Test | Cannot access QLC register      |
|                      | Cannot access connection memory |
|                      | Cannot access HBUS BIF          |
|                      | QLC hits present                |
|                      | CK61 clock may be absent        |
|                      | Hit count: nn                   |

# **Associated OM registers**

There are no associated OM registers.

## **Additional information**

There is no additional information.

## **Explanation**

The Enhanced Network (ENET) subsystem generates report ENET220 when a Matrix Test of the ENET switching matrix passes. The log indicates the type of test run (manual, system, or routine exercise [REX] test action). The log indicates the network plane that the test runs on. The ENET220 also indicates the con guration of the switching matrix when the test ran. The con guration of the switching matrix is in terms of the card status (off-line or otherwise). The con guration is for each crosspoint card equipped in table ENCDINV at the test time.

#### **Format**

The log report format for ENET220 is as follows:

ENET220 mmmdd hh:mm:ss ssdd PASS ENET MATRIX TEST PLANE: pl TEST TYPE: request test <with istb>

|   |                                                                                           |   |   | VE | BUS |   |   |    |
|---|-------------------------------------------------------------------------------------------|---|---|----|-----|---|---|----|
|   | 0                                                                                         | 1 | 2 | 3  | 4   | 5 | 6 | 7  |
|   |                                                                                           |   |   | HE | BUS |   |   |    |
| 0 | <x< td=""><td>X</td><td>X</td><td>X</td><td>X</td><td>X</td><td>X</td><td>x&gt;</td></x<> | X | X | X  | X   | X | X | x> |
| 1 | <x< td=""><td>X</td><td>X</td><td>X</td><td>X</td><td>X</td><td>X</td><td>x&gt;</td></x<> | X | X | X  | X   | X | X | x> |
| 2 | <x< td=""><td>X</td><td>X</td><td>X</td><td>X</td><td>X</td><td>X</td><td>x&gt;</td></x<> | X | X | X  | X   | X | X | x> |
| 3 | <x< td=""><td>X</td><td>X</td><td>X</td><td>X</td><td>X</td><td>X</td><td>x&gt;</td></x<> | X | X | X  | X   | X | X | x> |
| 4 | <x< td=""><td>X</td><td>X</td><td>X</td><td>X</td><td>X</td><td>X</td><td>x&gt;</td></x<> | X | X | X  | X   | X | X | x> |
| 5 | <x< td=""><td>X</td><td>X</td><td>X</td><td>X</td><td>X</td><td>X</td><td>x&gt;</td></x<> | X | X | X  | X   | X | X | x> |
| 6 | <x< td=""><td>X</td><td>X</td><td>X</td><td>X</td><td>X</td><td>X</td><td>x&gt;</td></x<> | X | X | X  | X   | X | X | x> |
| 7 | <x< td=""><td>X</td><td>X</td><td>X</td><td>X</td><td>X</td><td>X</td><td>x&gt;</td></x<> | X | X | X  | X   | X | X | x> |

## **Example**

An example of log report ENET220 follows:

1.ENET220 SEPT10 08:45:30 4913 PASS ENET MATRIX TEST PLANE: 1 TEST TYPE: Manual INSV

|   |   |   |   |   | VBU | S |   |   |
|---|---|---|---|---|-----|---|---|---|
|   | 0 | 1 | 2 | 3 | 4   | 5 | 6 | 7 |
| 0 |   |   |   |   |     | • | • |   |
| 1 |   | 0 |   |   |     | S |   |   |
| 2 |   |   |   |   |     | • |   |   |
| 3 |   | • | • | M | •   | • |   | 0 |
| 4 |   |   |   |   |     | • |   |   |
| 5 |   | 0 |   |   |     | • | • |   |
| 6 |   |   |   |   |     |   |   |   |
| 7 |   |   |   | _ | _   |   |   |   |

# ENET220 (continued)

# **Field descriptions**

The following table describes each eld in the log report:

### (Sheet 1 of 2)

| Field                    | Value                 | Description                                                                                                    |
|--------------------------|-----------------------|----------------------------------------------------------------------------------------------------|
| PASS ENET<br>MATRIX TEST | Constant              | Indicates that the matrix test of the switching matrix passes.                                                                                      |
| PLANE                    | n                     | Identifies the plane of the enhanced network on which the test is run.                                                                              |
| request                  | MANUAL                | Indicates that a user invokes the request from the (MAP) maintenance and administration position.                                                   |
|                          | SYSTEM                | Indicates that the request is invoked by the system.                                                                                                |
|                          | REX                   | Indicates that the REX test invoked the request.                                                                                                    |
| test                     | INSV                  | Indicates that an in-service test is run on all in-service cards, manual busy (MANB) and system-busy cards (SysB).                                  |
|                          | oos                   | Indicates that an out-of-service test is run on all MANB and SysB cards.                                                                            |
|                          | RTSALL                | Indicates that a combination of in-service and out-of-service tests is run in an attempt to return-to-service (RTS) all out-of-service crosspoints. |
|                          | <with istb=""></with> | An additional optional value. Indicates if in-service trouble (ISTB) also existed.                                                                  |
| x                        | `.'                   | Indicates the in-service crosspoint on which the test passes.                                                                                       |
|                          | ٠,                    | Indicates an unequipped crosspoint not used in a test.                                                                                              |
|                          | ,0,                   | Indicates an equipped, off-line crosspoint not used in a test.                                                                                      |

## ENET220 (end)

#### (Sheet 2 of 2)

| Field | Value | Description                                                  |
|-------|-------|--------------------------------------------------------------|
|       | `M'   | Indicates a manual busy crosspoint on which the test passes. |
|       | `S'   | Indicates a system-busy crosspoint on which the test passes. |
|       | `C'   | Indicates a C-side busy crosspoint not used in a test.       |

# **Action**

This log is for information only. Compare the previous or following matrix test fail logs to isolate faults in the switching matrix.

## **Associated OM registers**

There are no associated OM registers.

## **Additional information**

There is no additional information.

#### **ENET221**

## **Explanation**

The Enhanced Network (ENET) subsystem generates report ENET221 when a matrix test of the ENET switching matrix fails.

Report ENET221 provides the following information:

- the type of matrix test that failed
- the plane on which the test ran
- the test results
- the set of cards suspected of having faults

A matrix test consists of tests run on all of the cards in the switching matrix. The system runs three sets of tests:

- The card test runs on each crosspoint and paddleboard.
- The VBus test runs on each VBus (a set of up to eight crosspoints).
- The HBus test runs on each HBus (a set of up to eight crosspoints).

A description of the results of each test are in four areas. The rst area indicates the results. The other three areas indicate the results of the crosspoint (XPT), VBus, and HBus tests.

The result of the matrix test is an ordered card list that identi es up to nine cards. The card at the top of the card list is probably defective. The card list contains additional information about each card. The ENET card inventory Table ENCDINV de nes the additional information.

#### **Format**

The log report format for ENET221 is as follows:

Format 1

|                                                                         |                                                     | T221                                                                                                    |                  |                   |                 |                  |                  | FAI              | L EN | IET N            | Matri       | x Tes       | st          |             |
|-------------------------------------------------------------------------|-----------------------------------------------------|----------------------------------------------------------------------------------------------------|------------------|-------------------|-----------------|------------------|------------------|------------------|------|------------------|-------------|-------------|-------------|-------------|
| PL                                                                      | ANE                                                 | E: pl T                                                                                                    | umm              |                   | reque           | st tes           | SL               |                  | ΥI   | РТ Те            | et R        | enlte       | ,           |             |
|                                                                         | 0                                                   | 1                                                                                                    | 2                | 3                 | 4               | 5                | 6                | 7                | 211  | 0                | 1           | 2           | 3           | 4           |
| 5                                                                       | 6                                                   | 7                                                                                                    | _                | 9                 | •               |                  | O                | ,                |      | O                | •           | _           | 3           | •           |
| 0                                                                       | cc                                                  | c                                                                                                    | c                | c                 | c               | c                | c                |                  | X    | X                | X           | X           | X           | X           |
| X                                                                       | X                                                   |                                                                                                    |                  |                   |                 |                  |                  |                  |      |                  |             |             |             |             |
| 1                                                                       | cc                                                  | c                                                                                                    | c                | c                 | c               | c                | c                |                  | X    | X                | X           | X           | X           | X           |
| X                                                                       | X                                                   |                                                                                                    |                  |                   |                 |                  |                  |                  |      |                  |             |             |             |             |
| 2                                                                       | cc                                                  | c                                                                                                    | c                | c                 | c               | c                | c                |                  | X    | X                | X           | X           | X           | X           |
| X                                                                       | X                                                   |                                                                                                    |                  |                   |                 |                  |                  |                  |      |                  |             |             |             |             |
| 3                                                                       | cc                                                  | c                                                                                                    | c                | c                 | c               | c                | c                |                  | X    | X                | X           | X           | X           | X           |
| X                                                                       | X                                                   |                                                                                                    |                  |                   |                 |                  |                  |                  |      |                  |             |             |             |             |
| 4                                                                       | cc                                                  | c                                                                                                    | c                | c                 | c               | c                | c                |                  | X    | X                | X           | X           | X           | X           |
| X                                                                       | X                                                   |                                                                                                    |                  |                   |                 |                  |                  |                  |      |                  |             |             |             |             |
| 5                                                                       | cc                                                  | c                                                                                                    | С                | c                 | c               | c                | c                |                  | X    | X                | X           | X           | X           | X           |
| х<br>6                                                                  | x<br>cc                                             | c                                                                                                    | c                | c                 | c               | c                | c                |                  | v    | v                | v           | v           | v           | v           |
| X                                                                       | X                                                   | C                                                                                                    | C                | C                 | C               | C                | C                |                  | X    | X                | X           | X           | X           | X           |
| 7                                                                       | cc                                                  | c                                                                                                    | c                | c                 | c               | c                | c                |                  | X    | X                | X           | X           | X           | X           |
|                                                                         | X                                                   | C                                                                                                    | C                | C                 | C               | C                | C                |                  | Λ    | Λ                | Λ           | Λ           | Λ           | А           |
| X                                                                       | Λ                                                   |                                                                                                    |                  |                   |                 |                  |                  |                  |      |                  |             |             |             |             |
| X                                                                       | Λ                                                   | VBu                                                                                                    | s Tes            | t Res             | ults            |                  |                  |                  | H    | Bus T            | est F       | Result      | ts          |             |
| Х                                                                       | 0                                                   | VBu                                                                                                    | s Tes            | t Res             | sults<br>4      | 5                | 6                | 7                | H    | Bus T            | est F       | Result      | ts<br>3     | 4           |
| 5                                                                       |                                                     |                                                                                                    |                  |                   |                 | 5                | 6                | 7                | H    |                  |             |             |             | 4           |
|                                                                         | 0                                                   | 1                                                                                                    |                  |                   |                 | 5<br>v           | 6<br>v           | 7<br>v           | H    |                  |             |             |             | 4<br>h      |
| 5                                                                       | 0                                                   | 1<br>7                                                                                                    | 2                | 3                 | 4               |                  |                  |                  | HI   | 0                | 1           | 2           | 3           |             |
| 5 0                                                                     | 0<br>6<br>v                                         | 1<br>7<br>v                                                                                                    | 2                | 3                 | 4               |                  |                  |                  | H    | 0                | 1           | 2           | 3           |             |
| 5<br>0<br>h<br>1<br>h                                                   | 0<br>6<br>v<br>h                                    | 1<br>7<br>v<br>h                                                                                                    | 2<br>v           | 3<br>v            | 4<br>v          | v                | v                | v                | HI   | 0<br>h<br>h      | 1<br>h<br>h | 2<br>h<br>h | 3<br>h<br>h | h<br>h      |
| 5<br>0<br>h<br>1<br>h<br>2                                              | 0<br>6<br>v<br>h<br>v<br>h                          | 1<br>7<br>v<br>h<br>v<br>h                                                                                                | 2<br>v           | 3<br>v            | 4<br>v          | v                | v                | v                | HI   | 0<br>h           | 1<br>h      | 2<br>h      | 3<br>h      | h           |
| 5<br>0<br>h<br>1<br>h<br>2<br>h                                         | 0<br>6<br>v<br>h<br>v<br>h<br>v                     | 1 7 v h v h v h                                                                                                    | 2<br>v<br>v      | 3<br>v<br>v       | 4 v v v v       | v<br>v<br>v      | v<br>v<br>v      | v<br>v<br>v      | H    | 0<br>h<br>h      | 1<br>h<br>h | 2<br>h<br>h | 3 h h       | h<br>h<br>h |
| 5<br>0<br>h<br>1<br>h<br>2<br>h<br>3                                    | 0<br>6<br>v<br>h<br>v<br>h<br>v                     | 1 7 v h v h v h v v                                                                                                    | 2<br>v<br>v      | 3<br>v<br>v       | 4<br>v<br>v     | v<br>v           | v<br>v           | v<br>v           | H    | 0<br>h<br>h      | 1<br>h<br>h | 2<br>h<br>h | 3<br>h<br>h | h<br>h      |
| 5<br>0<br>h<br>1<br>h<br>2<br>h<br>3<br>h                               | 0<br>6<br>v<br>h<br>v<br>h<br>v<br>h<br>v           | 1 7 v h v h v h v h                                                                                                    | 2<br>v<br>v<br>v | 3<br>v<br>v<br>v  | 4 v v v v v     | v<br>v<br>v      | v<br>v<br>v      | v<br>v<br>v      | Н    | o<br>h<br>h<br>h | h h h       | 2 h h h     | 3 h h h     | h<br>h<br>h |
| 5<br>0<br>h<br>1<br>h<br>2<br>h<br>3<br>h<br>4                          | 0<br>6<br>v<br>h<br>v<br>h<br>v<br>h<br>v           | 1 7 v h v h v h v h v v h                                                                                                 | 2<br>v<br>v      | 3<br>v<br>v       | 4 v v v v       | v<br>v<br>v      | v<br>v<br>v      | v<br>v<br>v      | Н    | 0<br>h<br>h      | 1<br>h<br>h | 2<br>h<br>h | 3 h h       | h<br>h<br>h |
| 5<br>0<br>h<br>1<br>h<br>2<br>h<br>3<br>h<br>4                          | 0<br>6<br>v<br>h<br>v<br>h<br>v<br>h<br>v           | 1 7 v h v h v h v h                                                                                                    | 2 v v v v v v    | 3 v v v v v v     | 4 v v v v v v   | v<br>v<br>v<br>v | v<br>v<br>v<br>v | v<br>v<br>v<br>v | Н    | h h h h          | h h h h     | 2 h h h h   | 3 h h h h   | h h h h     |
| 5<br>0<br>h<br>1<br>h<br>2<br>h<br>3<br>h<br>4<br>h<br>5                | 0<br>6<br>v<br>h<br>v<br>h<br>v<br>h<br>v<br>h      | 1 7 v h v h v h v h v v h v v h v v h v v h v v h v v h v v h v v h v v h v v v h v v v v v v v v v v v v v v v v v v v v | 2<br>v<br>v<br>v | 3<br>v<br>v<br>v  | 4 v v v v v     | v<br>v<br>v      | v<br>v<br>v      | v<br>v<br>v      | Н    | o<br>h<br>h<br>h | h h h       | 2 h h h     | 3 h h h     | h<br>h<br>h |
| 5<br>0<br>h<br>1<br>h<br>2<br>h<br>3<br>h<br>4<br>h<br>5<br>h           | 0<br>6<br>v<br>h<br>v<br>h<br>v<br>h<br>v<br>h      | 1 7 v h v h v h v h v h                                                                                                   | 2 v v v v v v v  | 3 v v v v v v v   | 4 v v v v v v v | v v v v v        | v v v v v v      | v v v v v v      | Н    | h h h h          | h h h h     | 2 h h h h   | 3 h h h h   | h h h h     |
| 5<br>0<br>h<br>1<br>h<br>2<br>h<br>3<br>h<br>4<br>h<br>5<br>h           | 0<br>6<br>v<br>h<br>v<br>h<br>v<br>h<br>v<br>h<br>v | 1 7 v h v h v h v h v h v v h v v h v v h v v h v v h v v h v v h v v v h v v v h v v v v v v v v v v v v v v v v v v v v | 2 v v v v v v    | 3 v v v v v v     | 4 v v v v v v   | v<br>v<br>v<br>v | v<br>v<br>v<br>v | v<br>v<br>v<br>v | Н    | h h h h          | h h h h     | 2 h h h h   | 3 h h h h   | h h h h     |
| 5<br>0<br>h<br>1<br>h<br>2<br>h<br>3<br>h<br>4<br>h<br>5<br>h           | 0<br>6<br>v<br>h<br>v<br>h<br>v<br>h<br>v<br>h      | 1 7 v h v h v h v h v h                                                                                                   | 2 v v v v v v v  | 3 v v v v v v v   | 4 v v v v v v v | v v v v v        | v v v v v v      | v v v v v v      | Н    | h h h h          | h h h h h   | 2 h h h h   | 3 h h h h   | h h h h     |
| 5<br>0<br>h<br>1<br>h<br>2<br>h<br>3<br>h<br>4<br>h<br>5<br>h<br>6<br>h | 0<br>6<br>v<br>h<br>v<br>h<br>v<br>h<br>v<br>h<br>v | 1 7 v h v h v h v h v h v h                                                                                               | 2 v v v v v v v  | 3 v v v v v v v v | 4 v v v v v v v | v v v v v v v    | v v v v v v v    | v v v v v v v    | HI   | h h h h h        | h h h h     | 2 h h h h h | h h h h h   | h h h h h   |

Format 2 is a report format for ENET16K:

```
**ENET221 mmmdd hh:mm:ss ssdd FAIL ENET Matrix Test
PLANE: pl Test type: request test
                                          XPT Test Results
          Summary
   0
              2
                  3
                                      0 2
                                               3
                                                        0
                                                             c
                                                                 c
c
   c
                       X
                            X
                                X
1
   cc
         c
              c
                                 \mathbf{X}
                                    X
                                          X
       VBus Test Results
                                           HBus Test Results
   0
         1
                                          0
                                               1
                                                        3
                                                                 0
                                          h
                                               h
                                   hh
   V
         v
              V
1
   V
                                        hh
                                               h
                                                   h
```

## **Example**

Examples of log report ENET221 follow:

#### Example 1

```
**ENET221 SEPT10 12:23:45 6023 FAIL ENET Matrix Test
         Test Type: Manual INSV
        Summary
                                   XPT Test Results
        2
            3
   0
     1
0
         F
                        х
         х
                        Х
         х
         х
         х
                  0
     VBus Test Results
                                HBus Test
                                          Results
0
1
                        x
                              х
                                 Х
                                    F
                              х
                        х
                                 Х
                                       x
         х
                        х
                        х
SITE FLR RPOS BAY-ID
                     SHF DESCRIPTION SLOT EQPEC
HOST 23
        D31
             NWSC098 00
                          ENET:0:00
                                      14
                                           NT9X35BA Frnt
HOST 23
        D31
             NWSC098 03
                          ENET:0:00
                                     14
                                           NT9X35BA Frnt
```

Example 2

## **ENET221** (continued)

## **Field descriptions**

The following table describes each eld in the log report:

| Field                 | Value    | Description                                                                                                    |
|-----------------------|----------|----------------------------------------------------------------------------------------------------|
| FAIL ENET Matrix Test | Constant | Indicates the matrix test of the ENET switching matrix fails.                                                        |
| Plane                 | Integers | Identifies the plane of the enhanced network on which the test runs.                                                 |
| Test Type             | Manual   | Indicates a user invokes this type of test from the MAP (maintenance and administration position).                   |
|                       | System   | Indicates the system invokes this type of test.                                                                      |
|                       | REX      | Indicates this type of test the routine exercise (REX) test invokes.                                                 |
| Request test          | INSV     | Indicates that an in-service test runs on all in-service manual-busy and system-busy cards.                          |
|                       | oos      | Indicates that an out-of-service test runs on all manual-busy and system-busy cards.                                 |
|                       | RTSALL   | Indicates that both in-service and out-of-service tests are run in an attempt to RTS all out-of-service crosspoints. |

# **ENET221** (continued)

## (Sheet 2 of 3)

| Field             | Value       | Description                                                                 |
|-------------------|-------------|-----------------------------------------------------------------------------|
| Summary           | Constant    | Indicates the configuration and a summary of the test results in field `c'. |
| XPT Test Results  | Constant    | Indicates the results of the crosspoint test in field `x'.                  |
| VBus Test Results | Constant    | Indicates the results of the VBus test in field `v'.                        |
| HBus Test Results | Constant    | Indicates the results of the HBus test in field `h'.                        |
| С                 | `.'         | Indicates an in-service crosspoint on which the test passes.                |
|                   | ,O,         | Indicates an equipped, off-line crosspoint not used in a test.              |
|                   | `M'         | Indicates a manual-busy crosspoint on which the test passes.                |
|                   | `S'         | Indicates a system-busy crosspoint on which the test passes.                |
|                   | `C'         | Indicates a C-side busy crosspoint not used in a test.                      |
|                   | <u>`_</u> 1 | Indicates an unequipped crosspoint not used in a test.                      |
|                   | `x¹         | Indicates an equipped crosspoint that failed the test.                      |
|                   | `F'         | Indicates a crosspoint has faults.                                          |
| х                 | N 1         | Indicates that the tests were not run.                                      |
|                   | `.'         | Indicates that the tests pass.                                              |
|                   | `F'         | Indicates that a fault was found.                                           |
|                   | × 1         | Indicates that the tests are not run.                                       |
|                   | `.'         | Indicates that the tests pass.                                              |
|                   | `x¹         | Indicates the other VBus cards involved in a failed test.                   |

#### (Sheet 3 of 3)

| Field    | Value                    | Description                                                               |
|----------|--------------------------|---------------------------------------------------------------------------|
|          | `F'                      | Indicates the VBus cards that are probably defective.                     |
|          | × 1                      | Indicates that the tests are not run.                                     |
|          | ` 1                      | Indicates that the tests pass.                                            |
|          | `x'                      | Indicates the other HBus cards involved in a failed test.                 |
|          | `F'                      | Indicates the HBus cards that are probably defective.                     |
| cardlist | Standard cardlist format | Indicates the location and product engineering code of suspect equipment. |

### **Action**

Replace defective cards and run the matrix test again. If the test fails and continues to indicate the same cards as defective, contact the next level of maintenance.

## **Associated OM registers**

There are no associated OM registers.

### **Additional information**

#### **ENET222**

# **Explanation**

- The Enhanced Network (ENET) subsystem generates report ENET222 when the following occurs:
- a node is returned to service (RTS)
- the system nds at one or more defective cards during the RTS of the cards.

Report ENET222 indicates the following:

- the ENET plane involved in the ripple open
- the ENET pair involved in the ripple open
- the test results
- a list of cards that may be faulty

#### **Format**

The log report format for ENET222 is as follows:

### **ENET222** (continued)

\*\*ENET222 mmmdd hh:mm:ss ssdd FAIL ENET Ripple Open Plane: pl Shelf:pr 09 10 11 12 13 14 15 16 17 18 19 20 21 22 23 24 25 26 27 28 29 30 31 32 CP Rslt State ssssssssssss S S S S S S S S S S S Access rrrrrrrrrrr rrrrrrrrr State Check rrrrrrrrrr rrrrrrrrr State fixed Preliminary rrrrrrrrrrr rrrrrrrrr Con Mem Cpyb b b b b b b b b b b b b b b b b b b b b b b b PB Rslt State sssssssssss S S S S S S S S S S S Access rrrrrrrrrrrr rrrrrrrrrr State Check rrrrrrrrrrr rrrrrrrrr State Fixed rrrrrrrrrr Pad Val Cpy bbbbbbbbbbbbb b b b b b b b b b b SITE FLR RPOS BAY-ID SHF DESCRIPTION SLOT **EQPEC** 

# Example

An example of log report ENET222 follows:

# **ENET222** (continued)

```
1.**ENET222 mmmdd hh:mm:ss ssdd FAIL ENET Ripple Open
Plane: 1 Shelf: 00
09 10 11 12 13 14 15 16 17 18 19 20 21
22 23 24 25 26 27 28 29 30 31 32
CP Rslt State . . - - - - S - - - - -
                                 Χ
Access
. . . .
State Check . . . . . . .
. . . . . . . . . . .
State Fixed
Preliminary
. . . .
Con Mem Cpy
PB Rslt State - . - -
Access
State Check . . . . . . . .
. . . . . . . . . . . .
State Fixed
Pad Val Cpy
. . . .
SITE FLR RPOS BAY-ID SHF DESCRIPTION SLOT EOPEC
HOST 23 D31 NWSC098 00 ENET:1:00 14 NT9X35BA FRNT
```

## **Field descriptions**

The following table describes each eld in the log report:

| Field                    | Value    | Description                                                    |
|--------------------------|----------|----------------------------------------------------------------|
| FAIL ENET<br>Ripple Open | Constant | Indicates a ripple open is being run.                          |
| Plane                    | Integers | Indicates the ENET plane tested.                               |
| Shelf                    | Integers | Indicates the ENET pair tested.                                |
| s                        |          | Indicates the configuration and a summary of the test results. |
|                          | S=`.'    | Indicates the card was tested and put in-service.              |

# **ENET222** (continued)

### (Sheet 2 of 2)

| Field            | Value                    | Description                                                                       |
|------------------|--------------------------|-----------------------------------------------------------------------------------|
|                  | s=`S'                    | Indicates the card failed ripple open and is placed as system-busy.               |
|                  | s=`M'                    | Indicates the card is manual busy and is not tested.                              |
|                  | s=`C'                    | Indicates that the paddle board was not tested because the crosspoint failed.     |
|                  | s=`O'                    | Indicates the card is off-line and was not tested.                                |
|                  | S=`-'                    | Indicates the card is unequipped and was not tested.                              |
| r                |                          | Indicates the sub-tests that ripple runs are open in an attempt to RTS the cards. |
|                  | r=` '                    | A blank indicates the card is not tested.                                         |
|                  | r=`.'                    | Indicates the card was tested and is not defective.                               |
|                  | r=X                      | Indicates the card was tested and is defective.                                   |
| b                |                          | Indicates if a connection memory copy was performed on the card.                  |
|                  | b=`'                     | A blank indicates that a connection memory copy was not performed.                |
|                  | b=`.'                    | Indicates that a connection memory copy was performed.                            |
| cardlist element | Standard cardlist format | Indicates the location and product engineering code of suspect equipment.         |

## **Action**

Replace the defective cards and RTS them. If the RTS fails and indicates the same cards as defective, contact the next level of maintenance.

# ENET222 (end)

# **Associated OM registers**

There are no associated OM registers.

# **Additional information**

## **Explanation**

The Enhanced Network (ENET) subsystem generates ENET223 when a mismatch exists between the local and central database during a ripple open. The local database is then updated.

#### **Format**

The log report format for ENET223 is as follows:

ENET223 mmmdd hh:mm:ss seqnbr INFO ENET Ripple Open

Plane: <pl> Shelf: <pr> </pr>

A central/local database mismatch has been detected.

The local database has been updated.

## **Example**

An example of log report ENET223 follows:

```
1.ENET223 SEPT10 08:45:30 9265 INFO ENET Ripple Open
  PLANE: 1 Shelf: 00
  A central/local database mismatch has been detected.
  The local database has been updated.
```

## **Field descriptions**

The following table describes each eld in the log report:

| Field    | Value          | Description                                                                         |
|----------|----------------|-------------------------------------------------------------------------------------|
| mmmmdd   | 6 alphanumeric | Indicates the month and year the ENET generates the log report.                     |
| hh:mm:ss | 6 numeric      | Indicates the time in hours, minutes and seconds the ENET generates the log report. |
| seqnbr   | 4 numeric      | Indicates the sequence number of the log report.                                    |

## ENET223 (end)

#### (Sheet 2 of 2)

| Field | Value     | Description                                                                            |
|-------|-----------|----------------------------------------------------------------------------------------|
| pl    |           | Identifies the plane of the enhanced network on which the system finds the mismatch.   |
| pr    | 2 numeric | Identifies the shelf of the enhanced network on which the system detects the mismatch. |

### **Action**

This log is for information only. A mismatch between the local and central database is common. The system updates the local database to correct the mismatch.

## **Associated OM registers**

There are no associated OM registers.

### **Additional information**

## **Explanation**

The Enhanced Network (ENET) subsystem generates ENET230. This occurs when the crosspoint or ripple open test nds a crosspoint or interface card. The crosspoint or interface cards are not in the correct hardware state.

#### **Format**

The log report format for ENET230 is as follows:

ENET230 mmmdd hh:mm:ss ssdd INFO ENET Card State Checker Results

### **Example**

An example of log report ENET230 follows:

## **Field descriptions**

The following table describes each eld in the log report:

| Field                                      | Value    | Description                                                                   |
|--------------------------------------------|----------|-------------------------------------------------------------------------------|
| INFO ENET Card<br>State Checker<br>Results | Constant | Indicates what is done to the card, and the success or failure of the action. |
| Plane                                      | 0, 1     | Indicates the ENET plane on which the test was run.                           |

## ENET230 (end)

### (Sheet 2 of 2)

| Field    | Value                      | Description                                                                                                    |
|----------|----------------------------|----------------------------------------------------------------------------------------------------|
| Shelf    | 0-3                        | Indicates the ENET shelf on which the test was run.                                                                                                    |
| Found by | Crosspoint, Ripple<br>Open | Indicates the type of test that calls the card state checker.                                                                                                    |
| r        | `'(blank)                  | Blank indicates the card was not tested. The values of `r' appear opposite `CP' (crosspoint) and `PB' (paddleboard). This indicates the type of card to which the values apply. |
|          | `.'                        | Period indicates the card was tested and no faults were found.                                                                                                    |
|          | `F'                        | Indicates the card was tested, found defective and fixed.                                                                                                    |
|          | `*!                        | Indicates the card was tested, found defective and not fixed.                                                                                                    |
|          | `S'                        | Indicates the card was tested, found defective and was not put in-service.                                                                                                    |
|          | ,X,                        | Indicates the card was tested and found unequipped.                                                                                                    |
|          | 7.7                        | Indicates the card was tested and an error occurred during correction.                                                                                                    |

## **Action**

Test the defective cards again. To replace a defective card, use normal card replacement procedures.

# **Associated OM registers**

There are no associated OM registers.

## **Additional information**

#### **ENET300**

## **Explanation**

The Enhanced Network (ENET) subsystem generates ENET300. The subsystem generates ENET300 when a peripheral side link (pslink) changes from a manual busy or a system busy state to OK. The word ber appears in the log if the link reported on is a ber link.

#### **Format**

The log report formats for ENET300 are as follows:

#### Format 1

```
1.ENET300 mmmdd hh:mm:ss ssdd RTS
PSLINK STATE CHANGE SET FROM statxt; ENET: pl-pr;
XPT: cd, LINK: link; PM: pmid, PORT: port, CAP: captxt;
rsntxt
```

#### Format 2

```
1.ENET300 mmmdd hh:mm:ss ssdd RTS ENET Plane: pl Shelf: sh Slot: slot Link: link
PSLink (Fiber) state change. Set from from_state: text_reason
PM: pmid PORT: port Capability: captxt
```

## **Example**

Examples of log report ENET300 follow:

#### Example 1

```
1.ENET300 SEP24 00:00:00 6000 RTS
    PSLINK STATE CHANGE SET FROM MANB; ENET: 1-3;
    XPT: 16, LINK: 3; PM: DCM 3, PORT: 3, CAP: S;
    Returned to service by manual action
```

#### Example 2

```
1.ENET300 SEP24 00:00:00 6000 RTS ENET Plane: 1 Shelf: 03
   Slot: 16 Link: 03
   PSLink Fiber state change. Set from SYSB: System RTS
   PM: LTC 3 Port: 3 Capability: Fiber
```

## ENET300 (end)

# **Field descriptions**

The following table describes each eld in the log report:

| Field                      | Value                                                                        | Description                                                                     |
|----------------------------|------------------------------------------------------------------------------|---------------------------------------------------------------------------------|
| RTS PSLINK STATE<br>CHANGE | Constant                                                                     | Indicates a pslink state change.                                                |
| SET FROM statxt            | ManB or SysB                                                                 | Indicates the previous state of the pslink.                                     |
| ENET: pl-pr                | (0-1) - (0-3)                                                                | Identifies the ENET plane and pair numbers.                                     |
| XPT: cd                    | 11-26                                                                        | Identifies the crosspoints slot number.                                         |
| LINK: link                 | 0-15                                                                         | Identifies the link on the crosspoint.                                          |
| pmid                       | Refer to Table I.                                                            | Identifies the peripheral module that is connected to the link.                 |
| PORT: port                 | 0-3                                                                          | Indicates the peripheral port connected to the network link that changed state. |
| CAP: captxt                | MS                                                                           | Identifies the link as a messaging and speech link.                             |
|                            | S                                                                            | Identifies the link as a speech link.                                           |
|                            | Fiber                                                                        | Identifies the link as a fiber link.                                            |
| rsntxt                     | Returned-to-service by manual action. Returned-to- service by system action. | Describes what caused the ENET subsytem to generate this report.                |

## **Action**

There is no action required.

## **Associated OM registers**

There are no associated OM registers.

## **Additional information**

#### **ENET303**

## **Explanation**

The Enhanced Network (ENET) subsystem generates ENET303 when a peripheral side link (pslink) changes state from an OK to a system busy (SysB). The word "ber" appears if the link is a ber link. F ormats 2 and 3 and examples 2 and 3 are for ber only.

The ENET logs have changed to include DS30 equivalent information for logs that are for ber links. A manual action manipulates a DS30 equi valent on a ber link. The log that the ENET generates as a direct result of the action can include the DS30 equivalent affected.

A manual action on a ber can be on the whole ber or a set of DS30 equivalents within the ber . When a manual action is on a subset of the DS30 equivalents, the log includes a list of the affected equivalents. A list does not appear if the manual action affects all DS30 equivalents in the ber .

#### **Format**

The log report formats for ENET303 are as follows:

#### Format 1

\*\*ENET303 mmmdd hh:mm:ss ssdd SYSB ENET Plane: pl Shelf: sh

Slot: slot Link: link

ENET PSLink state change. Set from OK; text\_reason

PM: pmid Port: port Capability: captxt

#### Format 2

\*\*ENET303 mmmdd hh:mm:ss ssdd SYSB ENET Plane: pl Shelf: sh

Slot: slot Link: link

ENET PSLink Fiber state change. Set from OK; text\_reason

PM: pmid Port: port Capability: captxt

#### Format 3

### **ENET303** (continued)

```
**ENET303 mmmdd hh:mm:ss ssdd SYSB ENET Plane: pl Shelf: sh
Slot: slot Link: link DS30: ds30
ENET PSLink Fiber state change. Set from OK; text_reason
PM: pmid Port: port Capability: captxt
```

## **Example**

Examples of log report ENET303 follow:

#### **Example 1**

```
**ENET303 SEP24 00:00:00 6000 SYSB ENET Plane: 1 Shelf: 03
Slot: 16 Link:03
ENET PSLink state change. Set from OK; Link test failed
PM: LTC 2 Port: 07 Capability: M,S
```

### **Example 2**

```
**ENET303 SEP24 00:00:00 6000 SYSB ENET Plane: 1 Shelf: 03
Slot: 16 Link:03
ENET PSLink Fiber state change. Set from OK; Link test
failed
PM: LTC 3 Port: 00 Capability: Fiber
```

### Example 3

```
**ENET303 SEP24 00:00:00 6000 SYSB ENET Plane: 1 Shelf: 03
Slot: 16 Link:03 DS30: 02
ENET PSLink Fiber state change. Set from OK; Link test
failed
PM: LTC 3 Port: 05 Capability: Fiber
```

# **Field descriptions**

The following table describes each eld in the log report:

| Field       | Value    | Description                                                                                                    |
|-------------|----------|----------------------------------------------------------------------------------------------------|
| SYSB ENET   | Constant | Indicates a pslink state change.                                                                                                |
| Plane       | 0, 1     | Identifies the ENET plane.                                                                                                    |
| Shelf       | 0-3      | Identifies the ENET shelf.                                                                                                    |
| Slot        | 9-32     | Identifies the ENET slot.                                                                                                    |
| Link        | 0-15     | Identifies the link.                                                                                                    |
| PSLink      | Fiber    | Appears only if pslink is a fiber link.                                                                                         |
| Set from OK | Constant | Indicates the previous state of the pslink.                                                                                     |
| rsntxt      | Text     | Provides the reason that the ENET generated the log report. Additional reasons can be generate to provide detailed information. |
|             |          | PM detected link error                                                                                                    |
|             |          | Link test failed                                                                                                    |
|             |          | Nailed up connection corrupted                                                                                                  |
|             |          | Invalid WAI reported                                                                                                    |
|             |          | Link status not matched                                                                                                    |
|             |          | Card available recovery                                                                                                    |
|             |          | Reswitching failed to RTS link                                                                                                  |

# ENET303 (continued)

## (Sheet 2 of 2)

| Field      | Value        | Description                                                                                                    |
|------------|--------------|----------------------------------------------------------------------------------------------------|
|            |              | MS failed to open                                                                                                    |
|            |              | PM failed to open                                                                                                    |
|            |              | ENET failed to make connection                                                                                                    |
|            |              | Open link failed                                                                                                    |
|            |              | MS failed to open                                                                                                    |
|            |              | PM failed to open                                                                                                    |
|            |              | ENET failed to make connection                                                                                                    |
|            |              | Open link aborted                                                                                                    |
|            |              | MS failed to open                                                                                                    |
|            |              | PM failed to open                                                                                                    |
|            |              | ENET failed to make connection                                                                                                    |
| РМ         | Alphanumeric | Identifies the peripheral module (PM) that connects to the link. These characters define the name of the peripheral and digits that define the number of the peripheral. |
| Port       | 0-3          | Indicates the peripheral port connected to the network link that changed state.                                                                                          |
| Capability | М            | Identifies the capacity of the link (messaging and speech, speech, or fiber link) as a messaging and speech link.                                                        |
|            | S            | Identifies the link as a speech link.                                                                                                    |
|            | Fiber        | Indicates the link as a fiber link.                                                                                                    |

# **Action**

Follow standard of ce procedures to deal with SysB peripheral side links.

## **Associated OM registers**

The following operational measurement (OM) registers increase when the ENET subystem generates this log:

- ENLKSBU- SysB usage register
- ENSLKPAR-increases if a partitioning potential exists
- ENSLKISO- increases if the SysB component isolates a minimum of one PM.

## **Additional information**

#### **ENET304**

## **Explanation**

The Enhanced Network (ENET) subsystem generates ENET304. This event occurs when a peripheral side link (pslink) state changes from a control-side busy (CBSY) or peripheral-side busy (PBSY) to system-busy (SysB). The word ``Fiber" appears if the log subject is on a ber link.

#### **Format**

The log report format for ENET304 is as follows:

```
**ENET304 mmmdd hh:mm:ss ssdd SYSB ENET Plane: pl Shelf: sh
Slot:
slot Link: link
PSLink fibertxt state change. Set from from_state; rsntxt
PM: pmid Port: port Capability: captxt
```

## **Example**

An example of log report ENET304 follows:

## **Field descriptions**

The following table describes each eld in the log report:

| Field     | Value    | Description                            |
|-----------|----------|----------------------------------------|
| SYSB ENET | Constant | Indicates a pslink changed state.      |
| Plane     | Integers | Identifies the ENET plane.             |
| Shelf     | Integers | Identifies the ENET shelf.             |
| Slot      | Integers | Identifies the crosspoint slot number. |
| Link      | 0-5      | Identifies the link on the crosspoint. |
| fibertxt  | ``Fiber" | Indicates link is a fiber link.        |

# **ENET304** (continued)

### (Sheet 2 of 2)

| Field      | Value                   | Description                                                                         |
|------------|-------------------------|-------------------------------------------------------------------------------------|
| Set from   | SysB, OK, MANB,<br>PBSY | Indicates the previous state of the link.                                           |
| rsntxt     | Text                    | Provides a description of what caused the ENET subsystem to generate the report.    |
|            |                         | ENET failed to make connection                                                      |
|            |                         | Link status not matched                                                             |
|            |                         | Card available recovery                                                             |
|            |                         | <ul> <li>Nailed-up connection available<br/>recovery</li> </ul>                     |
|            |                         | ENET failed to make connection                                                      |
|            |                         | MS failed to open link                                                              |
|            |                         | Link test failed                                                                    |
|            |                         | MS close CML recovery                                                               |
|            |                         | MS open CML recovery                                                                |
|            |                         | Open link failed                                                                    |
|            |                         | Open link aborted                                                                   |
|            |                         | Reswitching failed to RTS link                                                      |
|            |                         | PM failed to open                                                                   |
| PM         | Character string        | Identifies the peripheral module connected to the link.                             |
| Port       | 0-3                     | Indicates the peripheral port that connects to the network link that changes state. |
| Capability | M                       | Identifies the link as a messaging and speech link.                                 |
|            | S                       | Identifies the link as a speech link.                                               |
|            | Fiber                   | Identifies the link as a fiber link.                                                |

# **Action**

Follow standard of ce procedures to deal with a system-b usy peripheral side link.

# ENET304 (end)

# **Associated OM registers**

Operational measurement (OM) register ENLKSBU (SysB usage) increase.

## **Additional information**

#### **ENET305**

## **Explanation**

The Enhanced Network (ENET) subsystem generates ENET305 when a peripheral side link (PSLINK) changes from :

- OK state to control-side busy (CBSY) state
- manual busy (ManB) state to CBSY state
- system busy (SysB) state to CBSY state
- peripheral side busy (PBSY) state to CBSY state

#### **Format**

The log report format for ENET305 is as follows:

```
*ENET305 mmmdd hh:mm:ss ssdd CBSY ENET Plane: pl Shelf: sh Slot
slot Link: link
PSLink (Fiber) state change. Set from statxt; rsntxt
PM: pmid Port: port Capability: captxt
```

### **Example**

An example of log report ENET305 follows:

```
1.*ENET305 SEP24 00:00:00 6000 CBSY ENET Plane: 1 Shelf: 03
    Slot:
    16 Link: 03
    PSLink (Fiber) state change. Set from OK; Nailed-up connection unavailable
    PM: LTG 3 Port: 3 Capability: Fiber
```

# Field descriptions

The following table describes each eld in the log report:

| Field     | Value    | Description                       |
|-----------|----------|-----------------------------------|
| CBSY ENET | Constant | Indicates a pslink changed state. |
| Plane     | Integers | Identifies the ENET plane.        |
| Shelf     | Integers | Identifies the ENET shelf.        |
| Slot      | Integers | Identifies the ENET slot.         |
| Link      | 0-15     | Identifies the ENET link.         |

## ENET305 (end)

### (Sheet 2 of 2)

| Field      | Value                   | Description                                                                       |
|------------|-------------------------|-----------------------------------------------------------------------------------|
| SET FROM   | SYSB, OK, MANB,<br>PBSY | Indicates the previous state of the pslink.                                       |
| rsntxt     | Text                    | Provides a description of what caused the ENET subsystem to generate this report. |
|            |                         | <ul> <li>Control side message links not<br/>available</li> </ul>                  |
|            |                         | <ul> <li>Nailed up connection not<br/>available</li> </ul>                        |
|            |                         | <ul> <li>Card not available</li> </ul>                                            |
|            |                         | Open link failed                                                                  |
|            |                         | Open link aborted                                                                 |
|            |                         | PM failed to open link                                                            |
|            |                         | <ul> <li>MS failed to open link</li> </ul>                                        |
|            |                         | ENET failed to connect                                                            |
| PM         | Character string        | Identifies the peripheral module connected to the link.                           |
| Port       | 0-3                     | Indicates the peripheral port connects to the network link that changes state.    |
| Capability | M                       | Identifies the link as a messaging and speech link.                               |
|            | S                       | Identifies the link as a speech link.                                             |
|            | Fiber                   | Identifies the link as a fiber link.                                              |

### **Action**

Follow the standard of ce procedures to handle a CBSY PSLINK.

# **Associated OM registers**

There are no associated OM registers.

## **Additional information**

## **Explanation**

The Enhanced Network (ENET) subsystem generates ENET308 when an in-service trouble (ISTb) on a peripheral side link (PSLINK) is set or cleared. Formats and examples 2 and 3 are for ber only.

The ENET logs are modi ed to include DS30 equivalent information for logs that pertain to ber links. A manual action manipulates a DS30 equivalent on a ber link. The log that the ENET subsystem generates as a result of this action includes the affected DS30 equivalent.

A manual action on a ber can be on the whole ber or a set of DS30 equivalents in the ber . When a manual action is on a subset of the DS30 equivalents in the ber , the log includes a list of the affected equivalents. A list does not appear if the manual action affects all DS30 equivalents in the ber .

*Note:* An ISTB Reason is required for integrated link maintenance (ILM) maintained links for the Spectrum Peripheral Module (SPM).

#### **Format**

The log report formats for ENET308 are as follows:

Report format 1

\*ENET308 mmmdd hh:mm:ss seqnbr INFO ENET PSLink ISTB action Plane:

pl Shelf: sh Slot: slot Link: link ISTB Reason: text\_reason

PM: pmid Port: port, Capability: captxt

Report format 2

\*ENET308 mmmdd hh:mm:ss seqnbr INFO ENET PSLink ISTB action Plane:

pl Shelf: sh Slot: slot Link: link ISTB Reason: text\_reason

PM: pmid Port: port, Capability: captxt

Report format 3

### **ENET308** (continued)

\*ENET308 mmmdd hh:mm:ss seqnbr INFO ENET PSLink ISTB action Plane:

pl Shelf: sh Slot: slot Link: link DS30: ds30

ISTB Reason: text\_reason

PM: pmid Port: port, Capability: captxt

## **Example**

Examples of log report ENET308 follow:

#### Example 1

1.\*ENET308 SEP24 00:00:00 2087 INFO ENET PSLink ISTB Set
 Plane: 1 Shelf: 03 Slot: 10 Link: 03
 ISTB Reason: Message test failed on path through MS 1
 PM: LGC 2 Port: 07 Capability: M,S

#### Example 2

1.\*ENET308 SEP24 00:00:00 2087 INFO ENET PSLink ISTB Set
 Plane: 1 Shelf: 03 Slot: 10 Link: 03
 ISTB Reason: Message test failed on path through MS 1
 PM: LGC 1 Port: 00 Capability: Fiber

#### Example 3

1.\*ENET308 SEP24 00:00:00 2087 INFO ENET PSLink ISTB Set
 Plane: 1 Shelf: 03 Slot: 10 Link: 03 DS30: 02
 ISTB Reason: Message test failed on path through MS 1
 PM: LGC 1 Port: 05 Capability: Fiber

#### Example 4 for the Spectrum Peripheral Module (SPM)

```
*ENET308 SEP24 00:00:00 2087 INFO ENET PSLink ISTB Set
Plane: 1 Shelf: 03 Slot:10 LINK: 03
ISTB Reason: Fiber is ISTB
PM: SPM 1 Port: 02 Capability: M,S
```

# **Field descriptions**

The following table describes each eld in the log report:

| Field                    | Value       | Description                                                                      |
|--------------------------|-------------|----------------------------------------------------------------------------------|
| INFO ENET<br>PSLink ISTB | Constant    | Indicates a pslink is set in-service trouble (ISTb).                             |
| action                   | Set/Cleared | Indicates if the ISTb reason for card is set or cleared.                         |
| Plane                    | 0-1         | Identifies the ENET plane.                                                       |
| Shelf                    | 0-3         | Identifies the ENET shelf.                                                       |
| Slot                     | 9-32        | Identifies the ENET slot.                                                        |
| Link                     | 0-18        | Identifies the link on the crosspoint.                                           |
| DS30                     | 0-15        | Identifies the DS30 equivalent on the link. Appears only when the link is fiber. |

## **ENET308** (continued)

## (Sheet 2 of 2)

| Field       | Value         | Description                                                                                                    |
|-------------|---------------|----------------------------------------------------------------------------------------------------|
| ISTB reason | Text          | Provides a description of what caused the ENET subsystem to generate this report.                                                                                                    |
|             |               | ENET PSLink nil reason.                                                                                                    |
|             |               | <ul> <li>DS30 equivalent link on fiber is<br/>SysB.</li> </ul>                                                                                                    |
|             |               | <ul> <li>DS30 equivalent link on fiber is<br/>ISTB.</li> </ul>                                                                                                    |
|             |               | <ul> <li>Fault detected on speech channel<br/>of message link.</li> </ul>                                                                                                    |
|             |               | <ul> <li>Backup message path through<br/>MS 0 had a fault.</li> </ul>                                                                                                    |
|             |               | <ul> <li>Backup message path through<br/>MS 1 had a fault.</li> </ul>                                                                                                    |
|             |               | <ul> <li>Message test failed on path<br/>through MS 0.</li> </ul>                                                                                                    |
|             |               | <ul> <li>Message test failed on path<br/>through MS 1.</li> </ul>                                                                                                    |
|             |               | <ul> <li>DS30 equivalent link on fiber is CBSY.</li> </ul>                                                                                                    |
|             |               | Fiber is ISTB.                                                                                                    |
| РМ          | Symbolic text | Identifies the character string that defines the peripheral module (PM) connected to the link. The PM consists of characters that define the peripheral name and digits that define the peripheral number. |
| Port        | 0-31          | Indicates the peripheral port connected to the network link that changes state.                                                                                                    |
| Capability  | MS, S, Fiber  | Indicates the capability of the link: messaging and speech, speech, or fiber link.                                                                                                    |

# Action

Follow standard of ce procedures to deal with SysB PSLINK.

## ENET308 (end)

For the Spectrum Peripheral Module (SPM), log ENET308 indicates whether the in-service trouble reason for the link has been set or cleared. The log is for information only. Query speci c reasons for the ISTB by using Q UERYEN on the MAP workstation CARD level.

## **Associated OM registers**

Operational measurement register ENLKERR (ENET pslink error) increases.

### **Additional information**

#### **ENET309**

## **Explanation**

The Enhanced Network (ENET) subsystem generates report ENET309. The subsystem generates ENET309 when a peripheral side link (pslink) changes state. The pslink changes from a previous state to a peripheral-side busy state (PBSY). These previous states include OK, manual busy (MANB), system busy (SysB) and control-side busy (CBSY).)

#### **Format**

The log report format for ENET309 is as follows:

```
*ENET mmmdd hh:mm:ss ssdd PBSY ENET Plane: pl Shelf: sh Slot
slot Link: link
PSLink (Fiber) state change. Set from statxt; rsntxt
PM: pmid Port: port Capability: captxt
```

## **Example**

An example of log report ENET309 follows:

```
1.*ENET309 SEP24 00:0:00 6000 PBSY ENET Plane: 1 Shelf: 03
    Slot:
    16 Link 033
    PSLink Fiber state change. Set from OK; PM out of service
    PM: LTG 3 Port: 3 Capability: MS
```

## **Field descriptions**

The following table describes each eld in the log report:

| Field     | Value    | Description                                   |
|-----------|----------|-----------------------------------------------|
| PBSY ENET | Constant | Indicates a pslink changed state.             |
| Plane     | Integers | Identifies the ENET plane.                    |
| Shelf     | Integers | Identifies the ENET shelf.                    |
| Slot      | Integers | Identifies the slot number of the crosspoint. |
| Link      | 0-15     | Identifies the link on the crosspoint.        |

#### (Sheet 2 of 2)

| Field           | Value                                                         | Description                                                                         |
|-----------------|---------------------------------------------------------------|-------------------------------------------------------------------------------------|
| Set from statxt | OK, MANB, SysB,<br>CBSY                                       | Indicates the previous state of the pslink.                                         |
| rsntxt          | PM out-of-service<br>PM out-of-service,<br>card not available | Provides a description of what caused the system to generate this report.           |
| PM              | Character string                                              | Identifies the peripheral module that connects to the link.                         |
| Port            | Integers                                                      | Indicates the peripheral port that connects to the network link that changed state. |
| Capability      | M                                                             | Identifies the link capability as a messaging and speech link.                      |
|                 | S                                                             | Identifies the link capability as a speech link.                                    |
|                 | Optical Fiber                                                 | Identifies the link capability as an optical fiber link.                            |

### **Action**

Follow the standard of ce procedures that describe how handle peripheral-side busy links.

# **Associated OM registers**

There are no associated OM registers.

### **Additional information**

#### ENET311

### **Explanation**

The Enhanced Network (ENET) subsystem generates log report ENET311. The subsystem generates ENET311 when a peripheral side link (pslink) test runs and fails. A log format is required for integrated link maintenance (ILM) maintained links for Spectrum Peripheral Module (SPM).

The subsystem generates format 1 when the pslink on a speech link fails.

The subsystem generates format 2 is when the pslink on a message link fails.

The subsystem generates format 3 when the pslink on a ber link f ails.

Formats 3 and 4, and examples 3 and 4, are for ber only.

Format 5 and example 5 are for the Spectrum Peripheral Module (SPM).

The ENET logs now include DS30 equivalent information for logs for ber links.

When a manual action manipulates a DS30 equivalent on a ber link, the subsystem generates a log. This log includes the DS30 equivalent affected.

A test of a ber can be on the whole ber or a set of DS30 equi valents in the ber.

When a manual test is on DS30 equivalents within the ber, the subsystem generates ENET311. This log includes a list of the equivalents affected. A list does not appear if the manual action affects all DS30 equivalents in the ber.

#### **Format**

The log report formats for ENET311 are as follows:

Format 1

\*\*ENET311 mmmdd hh:mm:ss ssdd FAIL ENET Link Test

Plane: pl Shelf: sh Slot: slot Link: link

Test Type: typtxt

PM: pmid, Port: port, Capability: captxt Test is initiated by ORIGINATOR Speech Test: speech\_test\_result

<speech subtests results>
Suspected faulty card list:

Site Flr RPos Bay\_id Shf Description Slot EqPEC

#### Format 2

\*\*ENET311 mmmdd hh:mm:ss ssdd FAIL ENET Link Test

Plane: pl Shelf: sh Slot: slot Link: link

Test Type: typtxt

PM: pmid, Port: port, Capability: captxt Test is initiated by ORIGINATOR

message\_test\_result

Speech Test: speech\_test\_result

<speech subtests results>
Suspected faulty card list:

Site Flr RPos Bay\_id Shf Description Slot EqPEC

#### Format 3

\*\*ENET311 mmmdd hh:mm:ss ssdd FAIL ENET Link Test

Plane: pl Shelf: sh Slot: slot Link: link

Test Type: typtxt

PM: pmid, Port: port, Capability: captxt Test is initiated by ORIGINATOR

fiber\_test\_fail\_information Suspected faulty card list:

Site Flr RPos Bay\_id Shf Description Slot EqPEC

#### Format 4

### **ENET311** (continued)

```
**ENET311 mmmdd hh:mm:ss ssdd FAIL ENET Link Test
Plane: pl Shelf: sh Slot: slot Link: link DS30: ds30
Test Type: typtxt
PM: pmid, Port: port, Capability: captxt
Test is initiated by ORIGINATOR
fiber_fail_information
```

#### Format 5 (Spectrum Peripheral Module)

```
**ENET311 mmmdd hh:mm:ss ssdd FAIL ENET Link Test
Plane:pl Shelf: sh Slot: slot Link: link Test Type: type_txt
PM: pmid
Test initiated by ORIGINATOR
Fail reason: fault
Problem severity: severity
Problem Type: problem_type
Suspect card list: card_list
```

### **Examples**

Examples of log report ENET311 follow:

#### Example 1

```
1.** ENET311 SEP24 11:26:15 4714 FAIL ENET Link Test
  Test Plane: 1 Shelf: 00 Slot 10 Link: 04
  Test Type: DS30 Link Test
  PM: DTC 0, Port: 11 Capability: S
  Test is initiated by Inservice Audit
  Speech Test: Failed : Aborted, not run by PM
  ENET311 PM Looparound : Failed, exceeded
  threshold
  DURATION: 1 secs, THRESHOLD: 1, HITS: 15
  Suspected faulty card list:
  Site Fir RPos Bay_id Shf Description Slot
                                               EqPEC
  HOST 01 F05 ENC000 13 ENET:1:00 30
                                               9X41BA
  BACK
  HOST 01 F05 ENC000 13 ENET:1:00 30
                                               9X35BA
  FRNT
  HOST 01 F05 ENC000 13 ENET:1:00 30
                                               9X36BA
  FRNT
  And PM link interface hardware.
```

#### Example 2

```
1.** ENET311 SEP24 11:26:15 4714 FAIL ENET Link Test
  Plane: 1 Shelf: 00 Slot 10 Link: 04
  Test Type: DS30 Link Test
  PM: DTC 0, Port: 11 Capability: MS
  Test is initiated by Inservice Audit
  MS: 1, Card: 6, Port: 10, Primary: Message Test Failed
  ENET internal path test: exceeded threshold,
  DURATION: 1secs, THRESHOLD: 1,
  Speech Test: Failed
  ENET Looparound
                          : Aborted, not run by PM
  PM Looparound
                          : Channel not available
  Suspected faulty card list:
  Site Fir RPos Bay_id Shf Description Slot
                                                 EqPEC
  HOST 01 F05
                  ENC000 13 ENET:1:00
                                                 9X41BA
  BACK
  HOST 01 F05 ENC000 13 ENET:1:00
                                         30
                                                 9X35BA
  FRNT
  HOST 01 F05 ENC000 13 ENET:1:00
                                        30
                                                 9X36BA
  FRNT
  And appropriate MS port cards.
```

#### Example 3

```
1.** ENET311 SEP24 11:26:15 4714 FAIL ENET Link Test
  Test Plane: 1 Shelf: 0 Slot 10 Link: 04
  Test Type: DS30 Link Test
  PM: DTC 0, Port: 11 Capability: MS
  Test is initiated by Inservice Audit
  Fail reason: Local DS512 errors
  Looparound hit count: 12 THRESHOLD: 1
  co 0
  Suspect card list:
  Site Fir RPos Bay_id Shf Description Slot
                                                 EqPEC
  HOST 01 F05 ENC000 13
                             ENET:1:00
                                                 9X41BA
                                          30
  BACK
  HOST 01 F05 ENC000 13 ENET:1:00
                                          30
                                                 9X35BA
  FRNT
  HOST 01 F05
                 ENC000 13 ENET:1:00
                                        30
                                                 9X36BA
```

#### Example 4

#### **ENET311** (continued)

```
1.**ENET311 SEP24 11:26:15 4714 FAIL ENET Link Test
  Plane: 1 Shelf: 0 Slot: 10 Link: 02 DS30: 02 Test Type:
  DS30 Test on Fiber
  PM: DTC 0, Port: 05, Capability: Fiber
  Test is initiated by Manual Test
  Fail reason: local ds512 errors
  Looparound hit count: 12 THRESHOLD: 1
  Suspect card list
  Site Flr RPos Bay id Shf Description Slot EqPEC
  HOST 01 F05 ENC000 13
                             ENET:1:00 30
                                            9X45BA
  BACK
  HOST 01 F05 ENC000 13 ENET:1:00 30 9X35BA
  FRNT
  HOST 01 F05 ENC000 13 ENET:1:00 30 9X36BA
  FRNT
```

#### Example 5 (Spectrum Peripheral Module)

```
1.**ENET311 SEP24 11:26:15 4714 FAIL ENET Link Test
  Test Plane: 1 Shelf: 00 Slot 10 Link: 04 Test Type: fiber
  PM: SPM 0
  Test initiated by ENET
  Fail reason: Far end frame error
  Suspect card list: no cardlist available
```

### **Field descriptions**

The following table describes each eld in the log report:

| Field               | Value    | Description                                                      |
|---------------------|----------|------------------------------------------------------------------|
| FAIL ENET Link Test | Constant | Indicates that the system ran a pslink test and the test failed. |
| Plane               | 0-1      | Identifies the ENET plane.                                       |
| pl                  | n        | Identifies the ENET plane.                                       |
| Shelf               | 0-3      | Identifies the ENET shelf.                                       |
| sh                  | nn       | Identifies the ENET shelf.                                       |
| Slot                | 9-32     | Identifies the ENET slot.                                        |
| Link                | 0-18     | Identifies the link on the crosspoint.                           |

### (Sheet 2 of 6)

| Field      | Value                                   | Description                                                                                                    |
|------------|-----------------------------------------|----------------------------------------------------------------------------------------------------|
| DS30       | 0-15                                    | Identifies the DS30 equivalent on the link. This field value only appears when the link is fiber.                               |
| Test Type  | DS30 Link Test, DS30 Test on Fiber Test | Identifies the type of pslink test.                                                                                             |
| typtxt     | DS30 Link Test, DS30 Test on Fiber Test | Identifies the type of pslink test.                                                                                             |
| PM         | Alphanumeric                            | Indicates the character string that defines the peripheral module (PM) that connects to the link.                               |
|            |                                         | This string consists of characters that define the name of the peripheral, and digits that define the number of the peripheral. |
|            |                                         | Refer to table I.                                                                                                    |
| pmid       | Alphanumeric                            | Indicates the character string that defines the peripheral module (PM) that connects to the link.                               |
|            |                                         | This string consists of characters that define the name of the peripheral, and digits that define the number of the peripheral. |
|            |                                         | Refer to table I.                                                                                                    |
| Port       | 0-31                                    | Indicates the peripheral port that connects to the network link that the system tested.                                         |
| port       | 0-31                                    | Indicates the peripheral port that connects to the network link that changed state.                                             |
| Capability | constant                                | Indicates the capability of the link: messaging and speech, speech, extended message and speech, or fiber link.                 |
| captxt     | М                                       | Identifies the link as a messaging link.                                                                                        |
|            | S                                       | Identifies the link as a speech link.                                                                                           |

# (Sheet 3 of 6)

| Field                                    | Value                                                                                                    | Description                                                                                                    |
|------------------------------------------|----------------------------------------------------------------------------------------------------|----------------------------------------------------------------------------------------------------|
|                                          | Fiber                                                                                                    | Identifies the link as a fiber link.                                                                                                    |
|                                          | E                                                                                                    | Identifies the link as an extended message link.                                                                                                    |
| Originator                               | Manual RTS, System RTS,<br>In-service audit, Manual in<br>service, Test, Manual,<br>Out-Of-Service Test, MS<br>In-Service Request, MS<br>Out-Of-Service Request                                                                                                    | Provides a description of the agent that invoked the link test.                                                                                                    |
| Speech Test                              | Failed; Passed; Not run, PM isolated; Aborted; Timed out                                                                                                    | Indicates result of the speech test.                                                                                                    |
| speech_test_result                       | Failed; Passed; Not run, PM isolated; Aborted; Timed out                                                                                                    | Indicates result of the speech test.                                                                                                    |
| <speech results="" subtests=""></speech> | ENET looparound, PM looparound                                                                                                    | Appears only if the PM was not isolated and the system did not run the speech test.                                                                                                    |
|                                          |                                                                                                    | Displays the subfields <enet_looparound_result>, or <pm_looparound_result>, with <test_fail_abort_reason>, <duration>, <threshold>, and <hits>.</hits></threshold></duration></test_fail_abort_reason></pm_looparound_result></enet_looparound_result> |
| fiber_fail_information                   | Fail reason: fiber_fail_reason, THRESHOLD: threshold DURATION: duration, failure that is not shown, Card resources not available, Hardware access failed, Aborted by higher priority request, Local DS512 errors, Remote DS512 errors, Fxpm alarm looparound failed, Fxpm data looparound failed, Fiber receiver mode is not correct, Bad frame pulse on fiber, Alarm code that is not expected, Test parameters that are not correct, Fxpm failed to detect DS512 error | Lists reasons for test failure of fiber link. Displays for fiber tests only                                                                                                    |

### (Sheet 4 of 6)

| Field                            | Value                                                                                                    | Description                                                                                                    |
|----------------------------------|----------------------------------------------------------------------------------------------------|----------------------------------------------------------------------------------------------------|
| fiber_fail_card_list             | Designates cards                                                                                                    | Indicates the list of cards that can cause the test failure.                                                           |
|                                  |                                                                                                    | This list is in the standard card list format, and appears as the list appears on the MAP terminal.                    |
| message_test_result              | ms (0, 1)                                                                                                    | Identifies the message switch (MS) that connects to the network link.                                                  |
|                                  | ms_card (two digits)                                                                                                    | Identifies the MS card that connects to the link that the system tested.                                               |
|                                  | ms_port (two digits)                                                                                                    | Identifies the MS port that connects to the network link that the system tested.                                       |
|                                  | prim_sec (primary or secondary)                                                                                                    | Indicates if the message switch port that connects to the network link that the system tested is primary or secondary. |
|                                  |                                                                                                    | This value only applies to message links.                                                                              |
| message_test_overall_r<br>esults | PM failed to maintenance open, ENET failed to make connection, MS failed to maintenance open, Maintenance open failed, Maintenance open aborted, Maintenance timed out, Message test not run, Message test passed, Message test aborted, Message test timed out | Indicates the results of the message tests.                                                                            |
| ENET Looparound                  | Not run; Passed; Failed;<br>Aborted, PM did not run test;<br>Timed out                                                                                                    | Indicates the ENET looparound test result.                                                                             |
| enet_looparound_result           | Not run; Passed; Failed;<br>Aborted, PM did not run test;<br>Timed out                                                                                                    | Indicates the ENET looparound test result.                                                                             |

# (Sheet 5 of 6)

| Field                      | Value                                                                                                    | Description                                                                                                    |
|----------------------------|----------------------------------------------------------------------------------------------------|----------------------------------------------------------------------------------------------------|
| pm_looparound_result       | PM looparound cannot turn<br>off, Channel not available, PM<br>does not support, Not run,<br>Passed, Failed, Aborted,<br>Timed out                                                                                                    | Indicates the PM looparound test result.                                                                         |
| test_fail_abort_reason     | Exceeded threshold, Card access error, Conn verify failed, Local messaging error, Conn verify timeout, Conn not set up, Resources in use, ENET out-of-service card not equipped on path OSS card on path, Offline card on path connection exists, Bad data value, Bad pathend, Bad input PARM, Internal error, Bad PARM group aborted by other mtce channel in use | Lists reasons for failure of the PM and ENET looparound tests.                                                   |
| DURATION                   | Time_value_(0-255)_Time_u<br>nit (ms, 10ms, secs, mins,<br>hours, aeons, 100ms)                                                                                                    | Indicates the duration of the test.                                                                              |
| THRESHOLD                  | Two digits                                                                                                    | Indicates the maximum number of allowed hits.                                                                    |
| HITS                       | 0-32767                                                                                                    | Displays the number of hits that occurred. A hit is one detection of data that is not compatible along the path. |
| Suspected faulty card list | Standard card list format, PM link interface hardware, Correct MS port cards                                                                                                    | Indicates the list of cards that the system suspects caused the test failure.                                    |
|                            |                                                                                                    | This list is in the format of standard card list, and appears as the list appears on the MAP terminal.           |
| <card list=""></card>      | Standard card list format, PM link interface hardware,                                                                                                    | Indicates the list of cards that can cause the test to fail.                                                     |
|                            | Correct MS port cards                                                                                                    | This list is in the standard card list format, and appears as the list appears on the MAP terminal.              |

### (Sheet 6 of 6)

| Field            | Value                                          | Description                             |
|------------------|------------------------------------------------|-----------------------------------------|
| path_test_result | Not run, Passed, Failed,<br>Aborted, Timed out | Indicates the results of the path test. |
| fault            | link reset received from far end               | Contains fault description              |
|                  | CRC error detected                             |                                         |
|                  | local loopback exists                          |                                         |
|                  | receive loss of frame detected                 |                                         |
|                  | transmit led driver fault                      |                                         |
|                  | 10b12b error                                   |                                         |
|                  | 12blb loopback exists                          |                                         |
|                  | 10blb loopback exists                          |                                         |
|                  | remote loopback exists                         |                                         |
|                  | local frame error                              |                                         |
|                  | far end frame error                            |                                         |
|                  | far end receive error                          |                                         |
|                  | far end remote loopback exists                 |                                         |
|                  | hardware access error                          |                                         |
|                  | fiber link receive hit counter is broken       |                                         |
|                  | fiber link receive hits is over threshold      |                                         |
| severity         | critical problem                               | Contains the severity of the fault      |
|                  | non-critical problem                           |                                         |
|                  | no problem                                     |                                         |
| problem-type     | endpoint problem                               | Contains the problem type               |
| . 71             | end-to-end problem                             | 1                                       |

## **Action**

Follow the standard of ce procedures that describe how to deal with peripheral side link tests that fail.

### ENET311 (end)

For this type of report, multiple logs are generated for each piece of information. That is, one log is generated for the fault reason, another log is generated for the card list.

## **Associated OM registers**

There are no associated OM registers.

### **Additional information**

### **Explanation**

The Enhanced Network (ENET) subsystem generates report ENET312. The subsystem generates ENET312 when the PM message path through the ENET plane switches links. The path switches from one C-side ber link to another C-side ber link.

#### **Format**

The log report formats for ENET312 are as follows:

#### Format 1

```
1.ENET312 mmmdd hh:mm:ss ssdd INFO
MESSAGE PATH RESWITCHING PM: pmid;
ENET: pl-pr; XPT: cd, LINK: link;
Old route: MS n CARD c PORT p New Route: MS n CARD c PORT p
```

#### Format 2

1.ENET312 mmmdd hh:mm:ss ssdd INFO ENET Pside Link Reswitching Message Path
Plane: pl Shelf: sh Slot: slot Link: link PM: pmid Port: port
Old route: MS n Card ms\_card Port ms\_port New route: MS n
Card ms\_card Port ms\_port
text\_reason

## **Example**

An example of log report ENET312 follows:

#### Example 1

```
1.ENET312 MAY31 08:22:31 2112 INFO
   MESSAGE PATH RESWITCHING          PM: DCM 3;
   ENET: 0-1; XPT: 16, LINK: 3;
   Old route: MS 0 CARD 02 PORT 1; New Route: MS 1 CARD 03
   PORT 3
```

### Example 2

```
1.ENET312 APR01 00:00:001 6001 INFO ENET Pside Link
   Reswitching Message Path
Plane: 0 Shelf: 01 Slot: 16 Link: 03 PM: DCM3 Port: 0
   Old route: MS 0 Card 08 Port 1 New route: MS 1
   Card 08 Port 1
   MS Port went out of service
```

# **Field descriptions**

The following table describes each eld in the log report:

| Field                            | Value             | Description                                                                                 |
|----------------------------------|-------------------|---------------------------------------------------------------------------------------------|
| INFO MESSAGE PATH<br>RESWITCHING | Constant          | Indicates a message path has switched.                                                      |
| pmid                             | Refer to Table I. | Identifies the peripheral module affected.                                                  |
| ENET: pl-pr                      | (0-1) - (0-3)     | Identifies the ENET plane and pair numbers.                                                 |
| XPT: cd                          | 11-26             | Identifies the slot number of the crosspoints.                                              |
| LINK: link                       | 0-15              | Identifies the link on the crosspoint.                                                      |
| Old route                        | Constant          | Indicates that the following MS, card, and port values pertain to the old message path.     |
| New Route                        | Constant          | Indicates that the following MS, card, and port values pertain to the new message path.     |
| MS n                             | 0, 1              | Identifies the message switch.                                                              |
| CARD c                           | 6-23              | Identifies the card number of the message switch that the system uses for the message path. |
| PORT: p                          | 0-3               | Indicates the peripheral port that the system uses for the message path.                    |

### **Action**

There is no action required.

# **Associated OM registers**

Log reports 1-161

ENET312 (end)

# **Additional information**

### **Explanation**

The Enhanced Network (ENET) subsystem generates log report ENET313. The subsystem generates ENET113 when a speci ed path with too man y recent faults prevents message path reswitching. The path uses a primary link. Messaging continues to use the route through the other message switch (MS).

This log now includes DS30 equivalent information for ber links. When a manual action manipulates a DS30 equivalent on a ber link, the subsystem generates a log. This log includes the DS30 equivalent affected.

#### **Format**

The log report format for ENET313 is as follows:

#### Format 1

\*ENET313 mmmdd hh:mm:ss ssdd INFO ENET PSLink Message Path

Not Reswitched

Plane: pl Shelf: sh Slot: slot Link: link PM: pmid

Port: port

Route over MS n CARD c PORT p has had too many recent faults

Messaging remains on MS n Card c Port p.

#### Format 2

\*ENET313 mmmdd hh:mm:ss ssdd INFO ENET PSLink Message Path

Not Reswitched

Plane: pl Shelf: sh Slot: slot Link: link (DS30: ds30) PM: pmid

Port: port

Route over MS n CARD ms\_card PORT ms\_port has had too many

recent faults

Messaging remains on MS n Card ms card Port ms port.

# **Example**

An example of log report ENET313 follows:

Example 1

1.\*ENET313 MAY31 08:22:31 2112 INFO ENET PSLink Message Path
 Not Reswitched
 Plane: 0 Shelf: 01 Slot: 16 Link: 03 PM: DCM 3
 Port: 2
 Route over MS 0 CARD 08 PORT 1 has had too many recent
 faults
 Messaging remains on MS 1 Card 08 Port 1.

### Example 2

1.\*ENET313 APR01 00:00:00 6002 INFO ENET PSLink Message Path
Not Reswitched
Plane: 0 Shelf: 01 Slot: 16 Link: 03 DS30: 00 PM: DCM 3
Port: 0
Route over MS 0 Card 08 Port 1 has had too many recent faults.
Messaging remains on MS 1 Card 08 Port 1.

### **Field descriptions**

The following table describes each eld in the log report:

| Field                                              | Value        | Description                                                                                             |
|----------------------------------------------------|--------------|----------------------------------------------------------------------------------------------------|
| INFO ENET PSLink<br>Message Path Not<br>Reswitched | Constant     | Indicates a message path reswitch failed.                                                               |
| Plane                                              | Integers     | Identifies the ENET plane.                                                                              |
| Shelf                                              | Integers     | Identifies the ENET shelf.                                                                              |
| Slot                                               | Integers     | Identifies the slot on the specified shelf.                                                             |
| Link                                               | 0-15         | Identifies the link on the crosspoint. This value includes DS30 equivalent information on a fiber link. |
| PM                                                 | Alphanumeric | Identifies the peripheral module (PM) affected.                                                         |
| Port                                               | Integers     | Indicates the peripheral port that connects to the network link that changed state.                     |

### ENET313 (end)

#### (Sheet 2 of 2)

| Field                                                              | Value    | Description                                                    |
|--------------------------------------------------------------------|----------|----------------------------------------------------------------|
| Route over MS n CARD c<br>PORT p has had too many<br>recent faults | Integers | Indicates the MS, card, and port that has had too many faults. |
| Messaging remains on MS n Card c Port p                            | Integers | Indicates the MS, card, and port on which messaging remains.   |

### **Action**

This log indicates that the speci ed MS card and port are defective. Normally, different log identi es the f ault and the defective component is placed out of service. If the fault is not continuous, the ENET313 log appears repeatedly. At this point, the technician should follow standard of ce procedures for how to handle MS, card, and port failures.

### **Associated OM registers**

There are no associated OM registers.

### **Additional information**

### **Explanation**

The Enhanced Network (ENET) subsystem generates log report ENET314 each hour. This log report provides a summary of audit corrections of ENET pslink link during this period. The subsystem only generates ENET314 when the system makes audit corrections.

#### **Format**

The log report format for ENET314 is as follows:

FP503 mmmdd hh:mm:ss ssdd INFO ENET PSIDE link audit summary

Since last summary:

Number of attempts to RTS SysB links: rts\_num

Number of link status mismatches corrected: mis\_num

Number of MS port status mismatches corrected: cml\_num

Number of messaging nailed-up connection mismatches

corrected: nuc\_num

### **Example**

An example of log report ENET314 follows:

```
ENET314 MAR23 20:40:12 4689 INFO ENET PSIDE link audit summary

Number of attempts to RTS SysB links: 5

Number of link status mismatches corrected: 1

Number of MS port status mismatches corrected: 1

Number of messaging nailed-up connection mismatches corrected: 2
```

# Field descriptions

The following table describes each eld in the log report:

| Field   | Value           | Description                                                                                                    |
|---------|-----------------|----------------------------------------------------------------------------------------------------|
| rts_num | variable length | Indicates the number of attempts to return system-busy (SysB) links to service between the last summary and now.                                         |
| mis_num | variable length | Indicates the number of times that the audit corrected a mismatch between the last summary and now. This mismatch is a mismatch of the pside link state. |

# ENET314 (end)

## (Sheet 2 of 2)

| Field   | Value           | Description                                                                                                    |
|---------|-----------------|----------------------------------------------------------------------------------------------------|
| cml_num | variable length | Indicates the number of times the audit corrected some mismatches between the last summary and now. These mismatches are the active and inactive mismatches of the CML PBIT. |
| nuc_num | variable length | Indicates the number of nailed-up connection (NUC) mismatches that the audit corrected between the last summary and now.                                                     |

## **Action**

There is no action required.

# **Associated OM registers**

## **Explanation**

The Enhanced Network (ENET) subsystem generates log report ENET315. The subsystem generates ENET315 when a user uses the ALTTEST command to change a P-side maintenance default parameter. This command is on the card level of the MAP.

#### **Format**

The log report format for ENET315 is as follows:

ENET315 mmmdd hh:mm:ss ssdd INFO ENET PSide MTCE Parameter Changed ENET PSIDE mtce\_default\_parameter alt\_text

# **Example**

An example of log report ENET315 follows:

1.ENET315 MAR23 20:41:46 5992 INFO ENET PSide MTCE Parameter Changed
ENET PSide fiber loop around test default DURATION changed From 5 seconds To 10 seconds

# Field descriptions

The following table describes each eld in the log report:

| Field                                     | Value    | Description                                          |
|-------------------------------------------|----------|------------------------------------------------------|
| INFO ENET PSide MTCE<br>Parameter Changed | Constant | Indicates that ENET PSide maintenance state changed. |
| mtce_default_parameter                    | 1-15     | Link PM loop around test default DURATION.           |
|                                           | 1-15     | Link PM loop around test default THRESHOLD.          |
|                                           | 0-15     | Fiber test default local DS512 error THRESHOLD.      |
|                                           | 0-15     | Fiber loop around test default THRESHOLD.            |
|                                           | 1-60     | Fiber loop around test default DURATION.             |
|                                           | 1-51     | Link low priority audit period.                      |
|                                           | 1-255    | Link high priority audit period.                     |

## ENET315 (end)

### (Sheet 2 of 2)

| Field    | Value                                      | Description                                                                                                    |
|----------|--------------------------------------------|----------------------------------------------------------------------------------------------------|
|          | ON or OFF                                  | Link audit                                                                                                    |
| alt_text | changed From<br>init_value To<br>new_value | Identifies the number of times that the audit corrected the mismatch of the Pside link state between the last summary and now. |
| cml_num  | variable length                            | The number of times that the audit corrected the active and inactive cmlpbit mismatch between the last summary and now.        |
| nuc_num  | variable length                            | The number of mismatches of messaging nailed-up connections that the audit corrected between the last summary and now.         |

### Action

There is no action required. This log indicates the actions of the ENET Pside link audit between the last printed summary and now.

# **Associated OM registers**

There are no associated OM registers.

### **Additional information**

### **Explanation**

The Enhanced Network (ENET) subsystem generates log report ENET400. The subsystem generates this report when the system nds a fault on one of the ENET control side (C-side) links. The log text contains the exact fault reason.

#### **Format**

The log report format for ENET400 is as follows:

\*ENET400 mmmdd hh:mm:ss ssdd FLT ENET Control-Side Link Fault CSLink fault detected. Plane: pl Shelf: sh CSLink: link Translated CSLink: MS: ms Card: mscd Port: mspt fault\_reason

### **Example**

An example of log report ENET400 follows:

```
1.*ENET400 FEB01 00:00:00 6001 FLT ENET Control-Side Link
  Fault
  CSLink fault detected. Plane: 0 Shelf: 00 CSLink: 0
  Translated CSLink: MS: 0 Card: 10 Port: 0
  LH Link code error.
```

# Field descriptions

The following table describes each eld in the log report:

| Field                                                         | Value    | Description                                             |
|---------------------------------------------------------------|----------|---------------------------------------------------------|
| FLT ENET Control-Side<br>Link Fault, CSLink fault<br>detected | Constant | Indicates the system detected a fault on a C-side link. |
| Plane                                                         | 0, 1     | Identifies the ENET plane.                              |
| Shelf                                                         | 0-3      | Identifies the ENET shelf.                              |
| CSlink                                                        | 0, 1     | Identifies the link with faults.                        |
| MS                                                            | Integers | Identifies the message switch (MS).                     |
| Card                                                          | Integers | Identifies the card.                                    |

### **ENET400** (continued)

#### (Sheet 2 of 2)

| Field        | Value    | Description                                                                                               |
|--------------|----------|----------------------------------------------------------------------------------------------------|
| Port         | Integers | Identifies the port.                                                                                      |
| Fault_reason | Text     | Provides a description of the detected fault.<br>Refer to Reasons table at the end of this log<br>report. |

### **Action**

Follow standard of ce procedures that describes how to deal with failed tests of C-side link.

### **Associated OM registers**

There are no associated OM registers.

### Additional information

The following is a list of reasons that cause the subsystem to generate this log report:

- LH WAM time-out
- LH WAN time-out
- LH WACK time-out
- LH WAS time-out
- LH CRC not correct
- LH Double NACK
- LH Link code error
- BAC Port timer error
- BAC Port msg over o w
- BAC Port msg error
- BAC FIFO purge
- BAC FIFO to LH time-out
- BAC Bus to FIFO time-out
- BAC FIFO full
- BAC RCX parity error
- Messaging on a closed link
- Message and Bus Error

### ENET400 (end)

- Loss of Sync
- Fiber slip error
- 10B12B code word error
- Open request failed caused by ber f ault
- Open request failed caused by of port fault
- Messaging hardware failed to con gure
- End-to-End message test failed.

### **Explanation**

The Enhanced Network (ENET) subsystem generates log report ENET401. The subsystem generates ENET401 when the system nds a f ault with the control side (C-side) links. The system runs a link test when the port is tested or returned to service (RTS). This port is the message switch (MS) port that attaches to an ENET.

### **Format**

The log report format for ENET401 is as follows:

```
*ENET401 mmmdd hh:mm:ss ssdd FAIL ENET Control Side Link Test
Plane: pl Shelf: sh CSLink: link
Reason: rsntxt
cardlist
```

### **Example**

An example of log report ENET401 follows:

```
1.*ENET401 FEB01 00:00:00 6001 FAIL ENET Control Side Link
  Test
  Plane: 0 Shelf: 00 CSLink: 0
  Reason: Messaging hardware failed to configure.
  Site Flr RPos Bay_id Shf Description Slot EqPec
  HOST 23 D31 NWSC098 00 ENET:0:00 08 NT9X40
  BA Back
```

# Field descriptions

The following table describes each eld in the log report:

| Field                               | Value    | Description                                                                          |
|-------------------------------------|----------|--------------------------------------------------------------------------------------|
| FAIL ENET Control Side<br>Link Test | Constant | Indicates the system ran a C-side link test on an MS port that connected to an ENET. |
| Plane                               | 0, 1     | Identifies the ENET plane.                                                           |
| Shelf                               | 0-3      | Identifies the ENET shelf.                                                           |

### **ENET401** (continued)

#### (Sheet 2 of 2)

| Field  | Value | Description                                                                                               |
|--------|-------|----------------------------------------------------------------------------------------------------|
| CSLink | 0, 1  | Identifies the defective link                                                                             |
| Reason | Text  | Provides a description of the detected fault.<br>Refer to Reasons table at the end of this log<br>report. |

### **Action**

Follow standard of ce procedures that describes how to deal with failed tests of C-side link.

### **Associated OM registers**

There are no associated OM registers.

### **Additional information**

The following is a list of reasons that cause the subsystem to generate this log report:

- LH WAM time-out
- LH WAN time-out
- LH WACK time-out
- LH WAS time-out
- LH CRC not correct CRC
- LH Double NACK
- LH Link code error
- BAC Port timer error
- BAC Port msg over o w
- BAC Port msg error
- BAC FIFO purge
- BAC FIFO to LH time-out
- BAC Bus to FIFO time-out
- BAC FIFO full
- BAC RCX parity error
- Messaging on a closed link
- Message and Bus Error

## ENET401 (end)

- Loss of Sync
- Fiber slip error
- 10B12B code word error
- Open request failed caused by ber f ault
- Open request failed caused by port fault
- Messaging hardware failed to con gure
- End-to-End message test failed.

### **Explanation**

The Enhanced Network (ENET) subsystem generates this report if any C-side link faults have occurred on an in-service ENET port during the last audit cycle. This log is generated in order to display the nature of the faults. Only non-zero error types (faults) are displayed.

#### **Format**

The format for log report ENET402 follows:

\*ENET402 mmmdd hh:mm:ss ssdd INFO ENET Control-Side Link Fault Audit Report

Plane: pl Shelf: sh CSLink: link

Translated CSLink: MS: ms Card: mscd Port: mspt

fault\_reason :errcnt

## **Example**

An example of log report ENET402 follows:

```
*ENET402 FEB01 00:00:00 6001 INFO ENET Control-Side Link
Fault Audit Report
Report Plane: 0 Shelf: 02 CSLink: 0
Translated CSLink: MS: 0 Card: 10 Port: 0
LH Invalid CHKSUM. :0001
```

### **Field descriptions**

The following table explains each of the elds in the log report:

| Field                                             | Value    | Description                                                                        |
|---------------------------------------------------|----------|------------------------------------------------------------------------------------|
| INFO ENET Control-Side<br>Link Fault Audit Report | Constant | Indicates at least one fault was incurred during the last C-side link audit cycle. |
| Plane                                             | 0, 1     | Identifies the ENET plane.                                                         |
| Shelf                                             | 0 -3     | Identifies the ENET shelf.                                                         |
| CSLink                                            | 0, 1     | Identifies the faulty link.                                                        |
| MS                                                | Integers | Identifies the message switch (MS).                                                |
| Card                                              | Integers | Identifies the card.                                                               |

### **ENET402** (continued)

#### (Sheet 2 of 2)

| Field        | Value    | Description                                                                                                    |
|--------------|----------|----------------------------------------------------------------------------------------------------|
| Port         | Integers | Identifies the port.                                                                                                    |
| fault_reason | Text     | Provides a description of the fault that was detected. Refer to the list of reasons in the Additional information section. |
| erront       | 4 digits | Provides the number of faults for each C-side error type that was incurred during the last C-side link audit cycle.        |

### **Action**

For information only. No action is required.

### **Associated OM registers**

None

### **Additional information**

The following is a list of reasons for generating this log report:

- Spurious fault interrupt
- LH WAM time-out
- LH WAN time-out
- LH WACK time-out
- LH WAS time-out
- LH Invalid CRC
- LH Double NACK
- LH Invalid CHKSUM
- LH Link code error
- BAC Port timer error
- BAC Port msg over o w
- BAC Port msg error
- BAC FIFO purge
- BAC FIFO to LH time-out
- BAC Bus to FIFO time-out
- BAC FIFO full

# ENET402 (end)

- BAC RCX parity error
- Messaging on a closed link
- Message Card Bus Error
- Loss of Sync
- Fiber slip error
- 10B12B code word error

### **Explanation**

The Enhanced Network (ENET) subsystem generates log report ENET403. The subsystem generates ENET403 when a manual switch of reference links or a switch by the system sync audit occurs.

#### **Format**

The log report format for ENET403 is as follows:

\*ENET403 mmmdd hh:mm:ss ssdd INFO ENET Reference Link Switched Plane: pl Shelf: sh SYNC To MS: By <reason> Action

### **Example**

An example of log report ENET403 follows:

```
*ENET403 JUL10 OO:41:41 0700 INFO ENET Reference Link
Switched
Plane: 1 Shelf: 00 SYNC To MS:1 By Manual Action
```

### **Field descriptions**

The following table describes each eld in the log report:

| Field                                | Value    | Description                                   |
|--------------------------------------|----------|-----------------------------------------------|
| INFO ENET Reference Link<br>Switched | Constant | Indicates that a reference link has switched. |
| pl                                   | 0,1      | Identifies the ENET plane.                    |
| sh                                   | 0-3      | Identifies the ENET shelf.                    |
| link                                 | 0,1      | Identifies the defective link.                |

### **Action**

There is no action required.

# **Associated OM registers**

There are no associated OM registers.

#### **Additional information**

### **Explanation**

The Enhanced Network (ENET) subsystem log report ENET404. The clock-switching subsystem in the Central transmits requests to the Local. This subsystem transmits a request two or three times if the system loses or rejects the rst request. The system loses a request if the system does not recei ve a response from the Local in 5 s. When this condition occurs the subsystem generates this report.

### **Format**

The log report format for ENET404 is as follows:

ENET404 <mmmdd> <hh:mm:ss> <ssdd> INFO Switch Reference Link Failed

Plane: <pl> Shelf: <sh> Attempt: <att> To MS:<ms> By <originator> Reason: <failure\_reason>

### **Example**

An example of log report ENET404 follows:

```
ENET404 JUL10 00:41:41 0700 INFO Switch Reference Link
Failed
   Plane: 0 Shelf:00 Attempt: 1 To MS:1 By Manual Action
   Reason: Target Link is Closed
```

# **Field descriptions**

The following table describes each eld in the log report:

| Field    | Value    | Description                                                                   |
|----------|----------|-------------------------------------------------------------------------------|
| Date     | mmmdd    | Indicates the date the subsystem generated the report.                        |
| Time     | hh:mm:ss | Indicates the time of day the subsystem generated the report.                 |
| Sequence | ####     | Indicates the sequence number of the report that the subsystem generated.     |
| Plane    | 0 to 1   | Indicates the plane of the ENET for which the subsystem generated the report. |

## ENET404 (end)

### (Sheet 2 of 2)

| Field            | Value    | Description                                                                                                    |
|------------------|----------|----------------------------------------------------------------------------------------------------|
| Shelf            | 00 to 03 | Indicates the shelf of the ENET for which the subsystem generated the report.                                          |
| Attempts         | 1 to 3   | Indicates the number of attempts to switch the clock reference.                                                        |
| MS               | Integers | Indicates the target MS unit that provides the reference clock source.                                                 |
| Originator       | Text     | Indicates the source of the clock-switching request. A manual switch of reference or the system initiates the request. |
| Failure_reason   | Text     | Indicates the reason the clock-switching operation failed.                                                             |
| Maintenance name | Text     | Indicates the maintenance request that blocked the clock-switching operation.                                          |

### **Action**

There is no immediate action required.

# **Associated OM registers**

There are no associated OM registers.

### **Additional information**

## **Explanation**

The Enhanced Network (ENET) subsystem generates log report ENET500. The subsystem generates this report when the scheduled invocation of the ENET Routine Exercise (REX) Test is modi ed. The ENET le vel MAP REXTst command schedules the ENET REX Test again.

#### **Format**

The log report format for ENET500 is as follows:

ENET500 FEB01 00:00:00 6001 INFO ENET REX SCHEDULED TEST text\_information

# **Example**

An example of log report ENET500 follows:

| ENET500 | FEB01 | 00:00 | :00 | 6001 | INFO | ENET | REX | SCHEDULED | TEST |
|---------|-------|-------|-----|------|------|------|-----|-----------|------|
| MON     | T     | UE    | WE  | ED   | THU  | Fl   | RI  | SAT       | SUN  |
| ON      | O     | N     | ON  |      | ON   | O    | N   | ON        | ON   |

## **Field descriptions**

The following table describes each eld in the log report:

| Field                        | Value                           | Description                                                           |
|------------------------------|---------------------------------|-----------------------------------------------------------------------|
| INFO ENET REX SCHEDULED TEST | Constant                        | Indicates the re-schedule of REX Test.                                |
| text_information             | MON,TUE,WED,T<br>HU,FRI,SAT,SUN | Displays the days of the week that the REX Test runs or does not run. |

### **Action**

There is no action required. For information only.

# **Associated OM registers**

### **Explanation**

The enhanced network (ENET) subsystem generates log report ENET501 when data in table REXSCHED disables REX testing on the ENET. The ENET501 log results each day when the data disables REX testing.

#### **Format**

The log report format for ENET501 is as follows:

ENET501 mmmdd hh:mm:ss ssdd INFO ENET REX Scheduling by SREX controller

ENET REX IS DISABLED INDEFINITELY. RExSch alarm raised

### **Example**

An example of log report ENET501 follows:

ENET501 APR18 14:04:01 5888 INFO ENET REX Scheduling by SREX Controller ENET REX IS DISABLED INDEFINITELY. REXSch alarm raised.

### **Field descriptions**

The following table describes each eld in the log report:

| Field                                       | Value    | Description                                                                |
|---------------------------------------------|----------|----------------------------------------------------------------------------|
| INFO ENET REX Scheduling by SREX Controller | constant | Indicates information about the state of the ENET SREX controller follows. |
| ENET REX IS DISABLED INDEFINITELY.          | constant | Indicates interruption of REX testing on the ENET.                         |
| RExSch alarm raised.                        | constant | Indicates the raise of the RExSch alarm .                                  |

### **Action**

Determine if it is necessary to disable the ENET REX test. If required, a change of data in table REXSCHED allows ENET REX testing.

# **Associated OM registers**

## **Explanation**

The enhanced Network (ENET) subsystem generates ENET502. The subsystem generates ENET502 when the ENET Routine Exercise (REX) Test cannot run manually or through system action.

#### **Format**

The log report format for ENET502 is as follows:

ENET502 mmmdd hh:mm:ss s<br/>sdd INFO ENET REX TEST UNABLE TO RUN

PLANE: pl; text\_information\_1; text\_information\_2

### **Example**

An example of log report ENET502 follows:

ENET502 FEB01 00:00:00 6001 INFO ENET REX TEST UNABLE TO RUN PLANE: 0 ; SYSTEM INVOLVED ; C-SIDE LINK BUSY

### **Field descriptions**

The following table describes each eld in the log report:

| Field                               | Value    | Description                                        |
|-------------------------------------|----------|----------------------------------------------------|
| INFO ENET REX TEST<br>UNABLE TO RUN | Constant | Indicates the REX Test cannot run.                 |
| PLANE                               | 0, 1     | The ENET plane on which the REX Test was to occur. |

## ENET502 (end)

### (Sheet 2 of 2)

| Field              | Value                                                                                                    | Description                                                         |
|--------------------|----------------------------------------------------------------------------------------------------|---------------------------------------------------------------------|
| text_information_1 | MANUALLY INVOKED or<br>SYSTEM INVOKED                                                                                                    | Indicates the source of the REX Test request.                       |
| text_information_2 | text string, one of:- C-SIDE<br>LINK IS BUSYPM WOULD BE<br>ISOLATEDANOTHER REX<br>TEST IS IN PROGRESSTEST<br>IS DISABLEDHIGHER<br>PRIORITY MAINTENANCE IS<br>IN PROGRESSNOT<br>APPROPRIATE SHELF<br>STATUSNOT SUFFICIENT<br>RESOURCESNOT<br>PERMITTED CARD STATE | Indicates the reason why performance of the REX Test did not occur. |

### **Action**

There is no action required. This report is for information only.

# **Associated OM registers**

## **Explanation**

The Enhanced Network (ENET) subsystem generates ENET503 when the ENET Routine Exercise (REX) Test has begun.

#### **Format**

The log report format for ENET503 is as follows:

ENET503 mmmdd hh:mm:ss ssdd INFO ENET REX TEST STARTED PLANE: pl; Invoker\_information;

### **Example**

An example of log report ENET503 follows:

ENET503 FEB01 00:00:00 6001 INFO ENET REX TEST STARTED
PLANE: 0 ; SYSTEM INVOKED;

### **Field descriptions**

The following table describes each eld in the log report:

| Field                         | Value                                       | Description                                                 |
|-------------------------------|---------------------------------------------|-------------------------------------------------------------|
| INFO ENET REX TEST<br>STARTED | Constant                                    | Indicates the REX Test begun.                               |
| PLANE                         | 0, 1                                        | The ENET plane on which performance of the REX Test occurs. |
| Invoker_information           | MANUALLY<br>INVOKED or<br>SYSTEM<br>INVOKED | Indicates the source of the REX Test.                       |

### **Action**

There is no action required. For information only.

# **Associated OM registers**

### **Explanation**

The Enhanced Network (ENET) subsystem generates ENET505 when the ENET routine exercise (REX) test fails.

### **Format**

The log report format for ENET505 is as follows:

ENET505 mmmdd hh:mm:ss ssdd FAIL ENET REX Test Failed Plane: pl; Invoker\_information Cardlist

## **Example**

An example of log report ENET505 follows:

```
.ENET505 FEB01 00:00:00 6001 FAIL ENET REX Test Failed
  Plane: 0 ; System Invoked ;
  Site Flr RPos Bay_id Shf Description Slot EqPec
  HOST 23 D31 NWSC098 00 ENET:0:00 08 NT9X40BA
```

### **Field descriptions**

The following table describes each eld in the log report:

| Field                     | Value                      | Description                                                                                          |
|---------------------------|----------------------------|----------------------------------------------------------------------------------------------------|
| FAIL ENET REX Test Failed | Constant                   | An ENET REX test failed                                                                              |
| Plane                     | 0, 1                       | The ENET plane                                                                                       |
| Invoker_information       | Manually or system Invoked | Invokes the ENET REX test                                                                            |
| Cardlist                  | Representative text        | Identifies ENET cards that failed ENET REX test. Defined in table ENCDINV in network card inventory. |

#### **Action**

Replace the cards in the cardlist.

# **Associated OM registers**

Log reports 1-187

ENET505 (end)

# **Additional information**

### **Explanation**

The Enhanced Network (ENET) subsystem generates log report ENET506 when the ENET Routine Exercise (REX) Test aborts.

#### **Format**

The log report format for ENET506 is as follows:

ENET506 mmmdd hh:mm:ss ssdd INFO ENET REX TEST ABORTED PLANE: pl; Invoker\_information;

### **Example**

An example of log report ENET506 follows:

```
ENET506 FEB01 00:00:00 6001 INFO ENET REX TEST ABORTED
PLANE: 0 ; SYSTEM INVOKED ;
```

### **Field descriptions**

The following table describes each eld in the log report:

| Field                         | Value                                       | Description                                                       |
|-------------------------------|---------------------------------------------|-------------------------------------------------------------------|
| INFO ENET REX TEST<br>ABORTED | Constant                                    | Indicates the REX Test aborted.                                   |
| PLANE                         | 0, 1                                        | The ENET plane on which the performance of the REX Test occurred. |
| Invoker_information           | MANUALLY<br>INVOKED or<br>SYSTEM<br>INVOKED | Indicates the source of the REX Test.                             |

### **Action**

There is no action required. This log report is for information only.

# **Associated OM registers**

There are no associated OM registers.

### **Additional information**

## **Explanation**

The Enhanced Network (ENET) subsystem generates ENET507. The subsystem generates ENET507 when the ENET Routine Exercise (REX) Test has not completed because of an internal error.

#### **Format**

The log report format for ENET507 is as follows:

ENET507 mmmdd hh:mm:ss ssdd INFO ENET REX TEST INCOMPLETE PLANE: pl; Invoker\_information;

### **Example**

An example of log report ENET507 follows:

ENET507 FEB01 00:00:00 6001 INFO ENET REX TEST INCOMPLETE PLANE: 0 ; SYSTEM INVOKED

## **Field descriptions**

The following table describes each eld in the log report:

| Field                         | Value                                       | Description                                                        |
|-------------------------------|---------------------------------------------|--------------------------------------------------------------------|
| INFO ENET REX TEST INCOMPLETE | Constant                                    | Indicates the REX Test is not complete.                            |
| PLANE                         | 0, 1                                        | The ENET plane on which performance of the ENET REX Test occurred. |
| nvoker_information            | MANUALLY<br>INVOKED or<br>SYSTEM<br>INVOKED | Indicates the source of the ENET REX Test .                        |

### **Action**

There is no action required. This report is for information only.

## **Associated OM registers**

# ENET507 (end)

# **Additional information**

## **Explanation**

The Enhanced Network (ENET) subsystem generates report ENET508 when the ENET routine exercise (REX) test passes with non-severe failures.

### **Format**

The log report format for ENET508 is as follows:

ENET508 mmmdd hh:mm:ss ssdd FAIL ENET REX Passed With In Service

Trouble

Plane: pl; invoker\_information

Cardlist

## **Example**

An example of log report ENET508 follows:

```
ENET508 FEB01 00:00:00 6001 FAIL ENET REX Passed With In
    Service
  Trouble
  Plane: 0 ; System Invoked ;
  Site Flr RPos Bay_id Shf Description Slot EqPec
  HOST 23 D31 NWSC098 00 ENET:0:00 08
  NT9X40BA
```

# Field descriptions

The following table describes each eld in the log report:

| Field                                       | Value                   | Description                                                                           |
|---------------------------------------------|-------------------------|---------------------------------------------------------------------------------------|
| FAIL ENET REX Passed With Inservice Trouble | Constant                | Prompt of the ENET REX test occurred.                                                 |
| Plane                                       | 0, 1                    | The ENET plane where performance of the ENET REX test occurred.                       |
| Invoker_information                         | Manually/System invoked | Agent that invokes of the ENET REX test.                                              |
| Cardlist                                    | Symbolic text           | ENET cards, defined in table ENCDINV of network card inventory, that failed the test. |

## ENET508 (end)

## **Action**

If necessary, replace the cards in the card list.

# **Associated OM registers**

There are no associated OM registers.

# **Additional information**

## **Explanation**

The Enhanced Network (ENET) subsystem generates ENET509. This report occurs when a system REX test abandons because of the instability of the components of the mate plane. The log text contains the fault reason. An ENET plane does not have stability if one or more nodes, cards, paddleboards or p-side links become SBsy in 12 to 24 hours.

#### **Format**

The log report format for ENET509 is as follows:

ENET509 <mmmdd> <hh:mm:ss> <ssdd> INFO ENET REX Test Unable to Run

Plane: <pl> ; System Invoked ; Opposite plane is unstable

| Component type | Shelf           | Slot          | Link           | DS30      | SBsy count  |
|----------------|-----------------|---------------|----------------|-----------|-------------|
|                | zah alfa        | zalots        | حانمات         | <b></b>   |             |
| <comp></comp>  |                 |               |                |           |             |
| <comp></comp>  | <shelf></shelf> | <slot></slot> | <li>k&gt;</li> | <no></no> | <cnt></cnt> |
| <comp></comp>  | <shelf></shelf> | <slot></slot> | <li>k&gt;</li> | <no></no> | <cnt></cnt> |

One to three information lines are in this log. The number of information lines depends on the amount of invalid components detected in the last evaluation cycle. An evaluation cycle spans 12 to 24 hours. The log shown above contains the maximum (3) number of information lines.

## **Example**

An example of log report ENET509 follows:

ENET509 MAY16 00:00:00 7854 INFO ENET REX Test Unable to Run
Plane: 0 ; System Invoked ; Opposite plane is unstable

| Component | Shelf | Slot | Link | DS30 | SBsy  |   |
|-----------|-------|------|------|------|-------|---|
| type      |       |      |      |      | count |   |
|           |       |      |      |      |       | _ |
| Link      | 0     | 26   | 2    | 1    | 2     |   |
| Card      | 0     | 10   |      |      | 1     |   |
| Pb        | 0     | 23   |      |      | 1     |   |
|           |       |      |      |      |       |   |

# **ENET509** (continued)

# **Field descriptions**

The following table describes each eld in the log report:

### (Sheet 1 of 2)

| Field     | Value    | Description                                                                                                    |
|-----------|----------|----------------------------------------------------------------------------------------------------|
| Date      | mmmdd    | Indicates the date of report generation.                                                                                                    |
| Time      | hh:mm:ss | Indicates the time of day report generation occurred.                                                                                                    |
| Sequence  | ssdd     | Indicates the sequence number of the report generated.                                                                                                    |
| Plane     | 0-1      | Indicates the plane number the REX test attempt occurred on.                                                                                                    |
| Component | Text     | A component can be node, shelf, card, paddleboard or link.                                                                                                    |
| Shelf     | 0-3      | Indicates the shelf number to which the component that does not have stability belongs.                                                                                                    |
| Slot      | 00-31    | Indicates the slot number for the card that does not have stability, or paddleboard or link component.                                                                                                    |
| Link      | 0-18     | If the link that does not have stability is optical fiber, the field identifies the DS30 equivalent link on the crosspoint. The link can be 0 or 1 or 2.                                                                                                    |
|           |          | If the link that does not have stability is a group of copper/fiber, the field identifies the copper link on the crosspoint. The link can be between 0 and 15. The field also identifies the DS30 equivalent link on the crosspoint. The DS30 equivalent link can be 16 or 17 or 18. |

#### (Sheet 2 of 2)

| Field | Value | Description                                                                                                    |
|-------|-------|----------------------------------------------------------------------------------------------------|
| No    | 0-15  | If the link that does not stability is optical fiber, the field identifies DS30 equivalent on the link (the group or "bundle" of channels). |
|       |       | If the link that does not stability is not optical fiber, this entry will be empty.                                                         |
| Cnt   | 1-30  | Indicates the number of times the component registered as SBsy in the last 12 to 24 hours.                                                  |

### **Action**

There is no special action required. The high offender component list in the log report may help investigate any persistent stability problems.

## **Associated OM registers**

There are no directly associated OM registers. Some of the ENET OM registers peg component state changes, but the range of the counts differs.

## **Additional information**

## **Explanation**

The Enhanced Network (ENET) subsystem generates log report ENET510 when an ENET NODE Routine Exercise (REX) Test:

- starts
- cannot run
- aborts
- has an inappropriate PSLINK status
- is not complete

### **Format**

The log report format for ENET510 is as follows:

ENET510 mmmdd hh:mm:ss ssdd INFO ENET NODE REX TEST PLANE: pl ; SHELF: pr ; Information\_type; Invoker\_Information; Not\_run\_reasons

### **Example**

An example of log report ENET510 follows:

```
ENET510 FEB01 00:00:00 6001 INFO ENET NODE REX TEST PLANE: 0; SHELF: 0; UNABLE TO RUN; SYSTEM INVOKED; C-SIDE LINK IS BUSY
```

## Field descriptions

The following table describes each eld in the log report:

#### (Sheet 1 of 2)

| Field                      | Value    | Description                                                                    |
|----------------------------|----------|--------------------------------------------------------------------------------|
| INFO ENET NODE REX<br>TEST | Constant | Indicates REX Test started.                                                    |
| PLANE                      | 0, 1     | The ENET plane on which the subsystem performs or performed the ENET REX Test. |
| SHELF                      | 0, 1     | The ENET shelf on which the subsystem performs or performed the ENET REX Test. |

# **ENET510** (continued)

## (Sheet 2 of 2)

| Field               | Value                              | Description                                                           |
|---------------------|------------------------------------|-----------------------------------------------------------------------|
| Information_type    | text string, one of:               | Provides information on the                                           |
|                     | STARTED                            | development of the NODE REX Test.                                     |
|                     | UNABLE TO RUN                      |                                                                       |
|                     | ABORTED                            |                                                                       |
|                     | INCOMPLETE                         |                                                                       |
| Invoker_information | MANUALLY INVOKED or SYSTEM INVOKED | Indicates the source of the ENET REX<br>Test.                         |
| Not_run_reasons     | text string, one of the following: | Indicates the reason why the ENET REX Test was not able to run on the |
|                     | C-SIDE LINK IS BUSY                | shelf.                                                                |
|                     | PM WOULD BE ISOLATED               |                                                                       |
|                     | ANOTHER REX TEST IS IN PROGRESS    |                                                                       |
|                     | TEST IS DISABLED                   |                                                                       |
|                     | HIGHER PRIORITY                    |                                                                       |
|                     | MAINTENANCE IS IN PROGRESS         |                                                                       |
|                     | APPROPRIATE SHELF                  |                                                                       |
|                     | STATUS                             |                                                                       |
|                     | RESOURCES NOT<br>SUFFICIENT        |                                                                       |
|                     | NOT LEGAL CARD STATE               |                                                                       |
|                     | INAPPROPRIATE PSLINK<br>STATUS     |                                                                       |

# **Action**

There is no action required. For information only.

# ENET510 (end)

# **Associated OM registers**

## **Explanation**

The Enhanced Network (ENET) subsystem generates log report ENET512. The subsystem generates ENET512 when ENET NODE routine exercise (REX) tests pass or fail with in-service trouble.

#### **Format**

The log report format for ENET512 is as follows:

ENET512 mmmdd hh:mm:ss ssdd FAIL ENET NODE REX Test Plane: pl; Shelf: sh; Fail\_type; Invoker; Cardlist

### **Example**

An example of log report ENET512 follows:

```
ENET512 FEB01 00:00:00 6001 FAIL ENET NODE REX Test

Plane: 0; Shelf: 0; Failed; System Invoked;

Site Flr RPos Bay_id Shf Description Slot EqPec

HOST 23 D31 NWSC098 00 ENET:0:00 08 NT9X36BA
```

## **Field descriptions**

The following table describes each eld in the log report:

| Field                      | Value                                 | Description                                                                                                    |
|----------------------------|---------------------------------------|----------------------------------------------------------------------------------------------------|
| FAIL ENET NODE REX<br>Test | Constant                              | Indicates the ENET NODE REX test ran.                                                                             |
| Plane                      | 0, 1                                  | Identifies the ENET plane on which the ENET NODE REX test performance occurred.                                   |
| Shelf                      | 0-3                                   | Identifies the ENET shelf on which the ENET NODE REX test performance occurred.                                   |
| Fail_type                  | Failed Passed with in-service trouble | Indicates the type of failure that occurred.                                                                      |
| Invoker                    | Manually Invoked /<br>System Invoked  | Indicates the source of the ENET REX test.                                                                        |
| Cardlist                   | Symbolic text                         | Provides the location of the card that failed the ENET REX test. Defined in Table ENCDINV network card inventory. |

# ENET512 (end)

## **Action**

If necessary, replace the cards in the cardlist.

# **Associated OM registers**

There are no associated OM registers.

# **Additional information**

## **Explanation**

The Enhanced Network (ENET) subsystem generates log report ENET520. The subsystem generates ENET520 when the ENET MATRIX Routine Exercise (REX) Test starts, cannot run, aborts, or is not complete.

#### **Format**

The log report format for ENET520 is as follows:

ENET520 mmmdd hh:mm:ss ssdd INFO ENET MATRIX REX TEST PLANE: pl ; Information\_type; Invoker\_information; Not\_run\_reasons

## **Example**

An example of log report ENET520 follows:

ENET520 FEB01 00:00:00 6001 INFO ENET MATRIX REX TEST
PLANE: 0; UNABLE TO RUN; SYSTEM INVOKED; TEST IS DISABLED

## Field descriptions

The following table describes each eld in the log report:

#### (Sheet 1 of 2)

| Field                        | Value                                 | Description                                                                      |
|------------------------------|---------------------------------------|----------------------------------------------------------------------------------|
| INFO ENET MATRIX REX<br>TEST | Constant                              | Indicates a matrix REX Test that the subsystem performs or performed.            |
| PLANE                        | 0, 1                                  | The ENET plane on which the subsystem performs or performed the MATRIX REX Test. |
| Information_type             | text string, one of: STARTED          | Provides information on the                                                      |
|                              | UNABLE TO RUN                         | development of the MATRIX REX Test.                                              |
|                              | ABORTED                               |                                                                                  |
|                              | INCOMPLETE                            |                                                                                  |
| Invoker_information          | MANUALLY INVOKED or<br>SYSTEM INVOKED | Indicates the source of the MATRIX REX Test.                                     |

## ENET520 (end)

### (Sheet 2 of 2)

| Field                             | Value                                                   | Description                                   |
|-----------------------------------|---------------------------------------------------------|-----------------------------------------------|
| Not_run_reasons could not be run. | text string, one of: ANOTHER<br>REX TEST IS IN PROGRESS | Indicates the reason why the MATRIX REX Test. |
|                                   | TEST IS DISABLED                                        |                                               |
|                                   | HIGHER PRIORITY                                         |                                               |
|                                   | MAINTENANCE IS IN                                       |                                               |
|                                   | PROGRESS                                                |                                               |
|                                   | NAPPROPRIATE SHELF                                      |                                               |
|                                   | STATUS                                                  |                                               |
|                                   | NSUFFICIENT                                             |                                               |
|                                   | RESOURCES                                               |                                               |
|                                   | ILLEGAL CARD STATE                                      |                                               |

## **Action**

There is no action required.

# **Associated OM registers**

There are no associated OM registers.

## **Additional information**

## **Explanation**

The Enhanced Network (ENET) subsystem generates ENET522. The subsystem generates ENET522 when the ENET MATRIX routine exercise (REX) test fails or passes with in-service trouble.

### **Format**

The log report format for ENET522 is as follows:

ENET522 mmmdd hh:mm:ss ssdd FAIL ENET MATRIX REX Test Plane: pl; Fail\_type; Invoker Cardlist

### **Example**

An example of log report ENET522 follows:

```
ENET522 FEB01 00:00:00 6001 FAIL ENET MATRIX REX test
Plane: 0; Failed; System Invoked;
Site Flr Rpos Bay_id Shf Description Slot EqPec
HOST 23 D31 NWSC098 00 ENET:0:00 08
NT9X36BA
```

## **Field descriptions**

The following table describes each eld in the log report:

| Field                        | Value                                   | Description                                                                                                    |
|------------------------------|-----------------------------------------|----------------------------------------------------------------------------------------------------|
| FAIL ENET MATRIX REX<br>Test | Constant                                | Indicates the subsystem ran an ENET MATRIX REX test.                                                                |
| Plane                        | 0, 1                                    | Identifies the ENET plane on which the subsystem performed the ENET MATRIX REX test.                                |
| Fail_type                    | Failed. Passed with in-service trouble. | Identifies the type of failure that occurred.                                                                       |
| Invoker                      | Manually Invoked<br>System Invoked      | Indicates the source of the ENET REX test.                                                                          |
| Cardlist                     | Symbolic text                           | Identifies the position of the card involved in the ENET REX test. Defined in Table ENCDINV network card inventory. |

## ENET522 (end)

## **Action**

If necessary, replace the cards in the cardlist.

# **Associated OM registers**

There are no associated OM registers.

# **Additional information**

## **Explanation**

The Enhanced Network (ENET) subsystem generates ENET6000 when the user starts a bit-error-rate test (BERT).

#### **Format**

The log report format for ENET600 is as follows:

ENET600 mmmdd hh:mm:ss ssdd INFO ENET BERT STARTED BERT NUMBER: num ;PLANE: pl ;TOTAL TEST TIME: mm:ss ERR RATE TO VERIFY: err rate

## **Example**

An example of log report ENET600 follows:

```
ENET600 FEB01 00:00:00 6001 INFO ENET BERT STARTED
BERT NUMBER: 0 ; PLANE: 1 ; TOTAL TEST TIME: 17:00
ERR RATE TO VERIFY: 10E-12
```

## **Field descriptions**

The following table describes each eld in the log report:

| Field                  | Value             | Description                                                                      |
|------------------------|-------------------|----------------------------------------------------------------------------------|
| INFO ENET BERT STARTED | Constant          | Indicates an ENET BERT test that the system started.                             |
| BERT NUMBER            | num, single digit | Gives the number of the BERT that started.                                       |
| PLANE                  | 0, 1              | The plane on which the system runs the BERT.                                     |
| TOTAL TEST TIME        | mm:ss             | The length of time for that the system ran the BERT.                             |
| ERR RATE TO VERIFY     | hex. digits       | Indicates the best error rate that can be verified given the length of the test. |

### **Action**

There is no action required.

## **Associated OM registers**

# ENET600 (end)

# **Additional information**

## **Explanation**

The Enhanced Network (ENET) subsystem generates ENET601 when the ENET bit-error-rate-test (BERT) is completed.

### **Format**

The log report format for ENET601 is as follows:

ENET601 mmmdd hh:mm:ss ssdd INFO ENET BERT Complete Bert Number: n Plane: pl Total test time: mm:ss Error Rate: err Number of Hits: n Number of Suspect Paths: n

## **Example**

An example of log report ENET601 follows:

```
ENET601 mmmdd hh:mm:ss ssdd INFO ENET BERT Complete
Bert Number: 3 Plane: 0 Total test time: 17:00
Error Rate:10E-12 Number of Hits:0 Number of Suspect
Paths:0
```

### **Field descriptions**

The following table describes each eld in the log report:

| Field                      | Value     | Description                                                        |
|----------------------------|-----------|--------------------------------------------------------------------|
| INFO ENET BERT<br>Complete | Constant  | Indicates a completed ENET BERT test.                              |
| Bert Number                | Integer   | Indicates the number of the test that the system started.          |
| Plane                      | Integer   | Identifies the ENET plane on which the system runs the ENET BERT.  |
| Total test time            | Integers  | Indicates the time the test takes to complete.                     |
| Error Rate                 | 0000-FFFF | Indicates the current error rate the test calculated.              |
| Number of Hits             | Integers  | Indicates the total number of hits the test detected.              |
| Number of Suspect Paths    | Integers  | Indicates the number of paths that the test found to contain hits. |

# ENET601 (end)

## **Action**

Test suspected paths to determine the cause of errors.

# **Associated OM registers**

There are no associated OM registers.

# **Additional information**

## **Explanation**

The Enhanced Network (ENET) subsystem generates ENET602. The subsystem generates ENET602 when the ENET bit-error-rate-test (BERT) is manually stopped.

#### **Format**

The log report format for ENET602 is as follows:

ENET602 mmmdd hh:mm:ss ssdd INFO ENET BERT Stopped Bert Number: n Plane: pl Total test time: mm:ss Error Rate: err Number of Hits: n Number of Suspect Paths: n

### **Example**

An example of log report ENET602 follows:

```
ENET602 mmmdd hh:mm:ss ssdd INFO ENET BERT Stopped
Bert Number: 3 Plane: 0 Total test time: 17:00
Error Rate:10E-12 Number of Hits:0 Number of Suspect
Paths:0
```

## **Field descriptions**

The following table describes each eld in the log report:

#### (Sheet 1 of 2)

| Field                  | Value        | Description                                                                |
|------------------------|--------------|----------------------------------------------------------------------------|
| INFO ENET BERT Stopped | Constant     | Indicates an ENET BERT test was manually stopped.                          |
| Bert Number            | Integers     | Indicates the number of the test that started.                             |
| Plane                  | Integers     | Identifies the ENET plane on which the ENET BERT runs.                     |
| Total test time        | Integers     | Indicates the time in minutes and seconds that the test takes to complete. |
| Error Rate             | Alphanumeric | Indicates the current error rate the test calculated.                      |

## ENET602 (end)

### (Sheet 2 of 2)

| Field                   | Value    | Description                                           |
|-------------------------|----------|-------------------------------------------------------|
| Number of Hits          | Integers | Indicates the total number of hits the test detected. |
| Number of Suspect Paths | Integers | Indicates the number of paths found to contain hits.  |

## **Action**

Test suspected paths to determine the cause of errors.

## **Associated OM registers**

There are no associated OM registers.

## **Additional information**

## **Explanation**

The Enhanced Network (ENET) subsystem issues ENET603 when higher priority maintenance aborts an ENET bit-error-rate-test (BERT).

#### **Format**

The log report format for ENET603 is as follows:

ENET603 mmmdd hh:mm:ss ssdd INFO ENET BERT Aborted Bert Number: n Plane: pl Total test time: mm:ss Error Rate: err Number of Hits: n Number of Suspect Paths: n

## **Example**

An example of log report ENET603 follows:

```
ENET603 mmmdd hh:mm:ss ssdd INFO ENET BERT Aborted
Bert Number: 3 Plane: 0 Total test time: 17:00
Error Rate:10E-12 Number of Hits:0 Number of Suspect
Paths:0
```

## **Field descriptions**

The following table describes each eld in the log report:

| Field                   | Value        | Description                               |
|-------------------------|--------------|-------------------------------------------|
| INFO ENET BERT Aborted  | Constant     | Indicates an ENET BERT test aborted.      |
| Bert Number             | Integers     | Number of the test that started.          |
| Plane                   | Integers     | Plane where ENET BERT runs.               |
| Total test time         | Integers     | Minutes and seconds to complete the test. |
| Error Rate              | Alphanumeric | Test calculates current error rate.       |
| Number of Hits          | Integers     | Total hits that the test detected.        |
| Number of Suspect Paths | Integers     | Number of paths that contain hits.        |

### **Action**

Test suspected paths to check the cause of errors.

# ENET603 (end)

# **Associated OM registers**

There are no associated OM registers.

# **Additional information**

#### EQAC100

## **Explanation**

The system sends an equal access (EA) feature group D (FGD) multifrequency (MF) to signaling system 7 (SS7) call to treatment. This action occurs because not enough EA MF to SS7 extension blocks are present. The Equal Access (EQAC) subsystem generates EQAC100 to indicate that treatment receives this call. Of ce parameter EA\_FGD\_MFTOSS7\_CIP in table OFCVAR is set to Y. The EA FGD MF to SS7 CIP calls require EA MF to SS7 extension blocks.

Increase the value of of ce parameter EA\_MF\_SS7\_EXT\_BLOCK\_COUNT in table OFCENG so that treatment does not receive calls.

### **Format**

The log report format for EQAC100 is as follows:

```
* EQAC100 mmmdd hh:mm:ss ssdd FAIL EA Datafill Error
CKT <outgoing trunk CLLI>
Comment 1
INCOMING CKT = <incoming trunk CLLI>
Comment 2
digits received = <digit stream>
Comment 3
```

## **Example**

An example of log report EQAC100 follows:

```
* EQAC100 MAR16 00:11:34 9100 FAIL EA Datafill Error
CKT ISUP2WITT 0
EA MF to SS7 call dropped
INCOMING CKT = EATANDEMIC 1
increase EA_MF_SS7_EXT_BLOCK_COUNT in table OFCENG
digits received = 5198880050
Call sent to treatment: no MF to SS7 extension block.
```

## EQAC100 (end)

# **Field descriptions**

The following table describes each eld in the log report:

| Field                  | Value                     | Description                                                                                              |
|------------------------|---------------------------|----------------------------------------------------------------------------------------------------|
| *                      | Alarm                     | One asterisk indicates that the system generates this log report to represent a minor alarm condition.   |
| FAIL EA Datafill error | Constant                  | Describes the type of error the log report contains.                                                     |
| СКТ                    | 1- to 12-character string | Indicates the common language location identifier (CLLI) of the outgoing trunk, as entered in table CLLI |
| Comment 1              | Character string          | Indicates that the system dropped an EA FGD MF to SS7 call.                                              |
| INCOMING CKT           | 1- to 12-character string | Indicates the CLLI of the incoming trunk, as entered in table CLLI                                       |
| Comment 2              | Character string          | Describes the action required that prevents the generation of this log report                            |
| Digit stream           | Numeric (0-30<br>digits)  | Contains the first digit stream the system received in the failed EA FGD MF to SS7 call                  |
| Comment 3              | Character string          | Indicates that the system routed a call to treatment because of lack of EA MF to SS7 extension blocks    |

## **Action**

Increase the value of of ce parameter EA\_MF\_SS7\_EXT\_BLOCK\_COUNT in table OFCENG.

## **Associated OM registers**

### EQAC600

## **Explanation**

The Equal Access (EQAC) subsystem generates this log to indicate that an Automatic Number Identi cation (ANI) failure on an incoming Feature Group D (FGD) Intertoll (IT)/Traf c Operator Position System (T OPS)/ Super Centralized Automatic Messaging Accounting (SCAMA) or cellular trunk (MF signaling) to ATC trunk (ISUP signaling) exists. This action occurs when an incoming MF trunk does not have the correct ANI.

#### **Format**

The log report format for EQAC600 is as follows:

EQAC600 mmmdd hh:mm:ss nnnn INFO ANI FAILURE REPORT

THE ORIGINATING TRUNK : CKT <trkid>
THE TERMINATING TRUNK : CKT <trkid>
THE ANI INFORMATION DIGITS: <digits>
THE CALLED NUMBER : <dn>
THE ANI DIGITS : <digits>

### **Example**

An example of log report EQAC600 follows:

```
RTPT EQAC600 DEC09 10:14:33 4000 INFO ANI FAILURE REPORT
THE ORIGINATING TRUNK : CKT MF2WIT 1
THE TERMINATING TRUNK : CKT ISUP2WATC 0
THE CALLED NUMBER : 4078881174
THE ANI INFORMATION DIGITS: 02
ANI DIGITS : 6136215000
```

# Field descriptions

The following table explains each of the elds in the log report.

#### (Sheet 1 of 2)

| Field              | Value     | Description                                                                                                    |
|--------------------|-----------|----------------------------------------------------------------------------------------------------|
| ANI failure report | Constant  | Indicates the type of error the log report contains.                                                               |
| originating trunk  | CLLI nnnn | Indicates the common language location identifier (CLLI) of the originating trunk group, as entered in table CLLI. |

## EQAC600 (end)

### (Sheet 2 of 2)

| Field                  | Value                   | Description                                                                                                    |
|------------------------|-------------------------|----------------------------------------------------------------------------------------------------|
| terminating trunk      | CLLI nnnn               | Indicates the common language location identifier (CLLI) of the terminating trunk group, as entered in table CLLI.           |
| called number          | Numeric (0-9 digits)    | Contains the called number received on the originating trunk.                                                                |
| ANI information digits | Numeric (0-9<br>digits) | Contains the ANI information digits. This field can display a '\$' if no ANI information digits are received.                |
| ANI digits             | Numeric (0-9<br>digits) | Contains the Automatic Number Identification (ANI). This field can display a '\$' if no ANI information digits are received. |

### **Action**

An ANI failure does not require immediate action. It is logged in LOGUTIL with an EQAC600 title to provide the operating company with the information needed to nd and correct the problem.

## **Associated OM registers**

None

## **Explanation**

The emergency stand-alone (ESA) subsystem generates ESA101 when the system loads remote emergency stand-alone static data. This action occurs when the automatic lines (AUL) supported in ESA for the remote site are exceeded. Remote switching centers (RSC) and remote line concentrating modules (RLCM) are two types of remotes that use this data..

#### **Format**

The log report format for ESA101 is as follows:

ESA101 mmmdd hh:mm:ss ssdd INFO ESA AUTOMATIC LINE TABLE OVERFLOW xpmtxt n unittxt CALLS DURING ESA WILL BE AFFECTED

## **Example**

An example of log report ESA101 follows:

ESA101 MAR19 13:14:40 3782 INFO ESA AUTOMATIC LINE TABLE OVERFLOW ESA 0 CALLS DURING ESA WILL BE AFFECTED

## **Field descriptions**

The following table describes each eld in the log report:

| Field                                        | Value                | Description                                                                                        |
|----------------------------------------------|----------------------|----------------------------------------------------------------------------------------------------|
| INFO ESA AUTOMATIC<br>LINE TABLE<br>OVERFLOW | Constant             | Indicates the maximum lines that the ESA automatic line data table defines are exceeded            |
| xpmtxt                                       | RCC or ESA           | Log issued for an RCC or ESA                                                                       |
| n                                            | 0, 1                 | Identifies the RCC or ESA affected                                                                 |
| unittxt                                      | Unit 0/1 : Act/Inact | Active or not active unit. If xpmtxt value is ESA, this field is left blank. ESA is a single unit. |
| CALLS DURING ESA<br>WILL BE AFFECTED         | Constant             | Indicates table overflow conditions affect service during ESA                                      |

## ESA101 (end)

## **Action**

Recon gure the remote site customer entry to completely support ESA. Recon gure so lines that are not 0-PO TS AUL lines are less than or equal to 255 for RSC and 63 for RLCM.

## **Associated OM registers**

## **Explanation**

The emergency stand-alone (ESA) subsystem generates ESA102 when the system loads remote emergency stand-alone static data. This action occurs when the Meridian Digital Centrex (MDC) customer groups supported in ESA for a remote site is exceeded. The system treats parts of over o w groups as POTS lines.

#### **Format**

The log report format for ESA102 is as follows:

ESA102 mmmdd hh:mm:ss ssdd INFO ESA CUSTOMER LINE TABLE OVERFLOW

xpmtxt n unittxt
CALLS DURING ESA WILL BE AFFECTED

## **Example**

An example of log report ESA102 follows:

```
ESA102 MAR19 13:14:40 3782 INFO ESA CUSTOMER LINE TABLE OVERFLOW

RCC 1 Unit 0 : Act

CALLS DURING ESA WILL BE AFFECTED
```

## **Field descriptions**

The following table describes each eld in the log report:

| Field                                       | Value                   | Description                                                                                       |
|---------------------------------------------|-------------------------|---------------------------------------------------------------------------------------------------|
| INFO ESA CUSTOMER<br>LINE TABLE<br>OVERFLOW | Constant                | Indicates the maximum number of MDC customer groups that the ESA customer line table was exceeded |
| xpmtxt                                      | RCC, ESA                | The system generates the log for a remote cluster controller (RCC) or an ESA                      |
| n                                           | 0, 1                    | Identifies the RCC or ESA affected                                                                |
| unittxt                                     | Unit 0/1 :<br>Act/Inact | Active or not active unit. If xpmtxt is ESA, this field is blank. ESA is a single unit.           |
| CALLS DURING ESA<br>WILL BE AFFECTED        | Constant                | Customer line table overflow conditions affect service during ESA                                 |

## ESA102 (end)

## **Action**

Recon gure the remote site to maintain full service in ESA. Change entry in customer tables so that the number of MDC customer groups does not exceed 288 for RSC and 32 for RLCM.

## **Associated OM registers**

## **Explanation**

The Emergency Stand-Alone (ESA) subsystem generates ESA103. This action occurs when the maximum number of ESA pre x translators e xceeds the translators the ESA can support for the remote site. This condition occurs when the system loads remote emergency stand-alone static data. Remote Switching Centers (RSC) and Remote Line Concentrating Modules (RLCM) use this data.

#### **Format**

The format for log report ESA103 is as follows:

ESA103 mmmdd hh:mm:ss ssdd INFO ESA PREFIX TABLE OVERFLOW xpmtxt n unittxt CALLS DURING ESA WILL BE AFFECTED

## **Example**

An example of log report ESA103 follows:

ESA103 MAR19 13:14:40 3782 INFO ESA PREFIX TABLE OVERFLOW ESA 1 CALLS DURING ESA WILL BE AFFECTED

## **Field descriptions**

The following table explains each of eld in the log report:

#### (Sheet 1 of 2)

| Field                             | Value    | Description                                                                                      |
|-----------------------------------|----------|--------------------------------------------------------------------------------------------------|
| INFO ESA PREFIX<br>TABLE OVERFLOW | Constant | Indicates overflow of the ESA prefix table.                                                      |
| xpmtxt                            | RCC, ESA | Identifies if a remote cluster controller (RCC) or an ESA causes the system to generate the log. |
| n                                 | 0,1      | Identifies the affected RCC or ESA.                                                              |

## ESA103 (end)

### (Sheet 2 of 2)

| Field                                | Value               | Description                                                                                                    |
|--------------------------------------|---------------------|----------------------------------------------------------------------------------------------------|
| unittxt                              | Unit 0/1: Act/Inact | Identifies which unit is active or inactive. If the value of xpmtxt is ESA, this field remains blank, as the ESA is a single unit. |
| CALLS DURING ESA<br>WILL BE AFFECTED | Constant            | Indicates that Prefix table overflow conditions affects service during ESA.                                                        |

### **Action**

Recon gure the remote site to maintain full support in ESA. Change the entries in customer tables. The total number of ESA pre x translators for the remote site must be a maximum of 2299 for RSC. For RLCM, the total number must be a maximum of 272.

# **Associated OM registers**

## **Explanation**

The Emergency Stand-Alone (ESA) subsystem generates ESA104. This action occurs when the maximum number of Meridian Digital Centrex (MDC) extension translators exceeds the translators the ESA can support for the remote site. If this condition occurs when the system loads a remote emergency stand-alone static data, the subsystem generates ESA104. Remote Switching Centers (RSC) and Remote Line Concentrating Modules (RLCM) use this data.

#### **Format**

The format for log report ESA104 is as follows:

ESA104 mmmdd hh:mm:ss ssdd INFO ESA EXTENSION TABLE OVERFLOW

xpmtxt n unittxt
CALLS DURING ESA WILL BE AFFECTED

### **Example**

An example of log report ESA104 follows:

```
ESA104 MAR19 13:14:40 3782 INFO ESA EXTENSION TABLE OVERFLOW RCC 0 Unit 1 : Inact CALLS DURING ESA WILL BE AFFECTED
```

# **Field descriptions**

The following table describes each eld in the log report:

#### (Sheet 1 of 2)

| Field                                | Value    | Description                                                                                         |
|--------------------------------------|----------|----------------------------------------------------------------------------------------------------|
| INFO ESA EXTENSION<br>TABLE OVERFLOW | Constant | Indicates overflow of the ESA extension table that contains translators for each MDC customer group |
| xpmtxt                               | RCC, ESA | Identifies if the system generates the log for a remote cluster controller (RCC) or an ESA          |
| n                                    | 0, 1     | Identifies the affected RCC or ESA                                                                  |

## ESA104 (end)

### (Sheet 2 of 2)

| Field                                | Value                | Description                                                                                                    |
|--------------------------------------|----------------------|----------------------------------------------------------------------------------------------------|
| unittxt                              | Unit 0/1 : Act/Inact | Identifies which unit is active or not active. If the value of xpmtxt is ESA, this field remains blank, as the ESA is a single unit. |
| CALLS DURING ESA<br>WILL BE AFFECTED | Constant             | Indicates that extension table overflow conditions affect service during ESA                                                         |

### **Action**

To maintain full support in ESA, change entries in customer tables. Recon gure the remote site. The number of MDC translators for the customer groups in the RSC must be a maximum of 2304 for RSC. The total number for RLCM must be a maximum of 256.

# **Associated OM registers**

The Emergency Stand Alone (ESA) subsystem generates ESA105. The maximum number of directory numbers (DN) the ESA can support for the remote site can be exceeded. If this event occurs when the system loads remote emergency stand alone static data, the subsystem generates ESA105. Remote Switching Centers (RSC) and Remote Line Concentrating Modules (RLCM) use this data.

#### **Format**

The log report format for ESA105 is as follows:

ESA105 mmmdd hh:mm:ss ssdd INFO ESA ABCD TABLE OVERFLOW xpmtxt n unittxt CALLS DURING ESA WILL BE AFFECTED

# **Example**

An example of log report ESA105 follows:

ESA105 MAR19 13:14:40 3782 INFO ESA ABCD TABLE OVERFLOW ESA 1 CALLS DURING ESA WILL BE AFFECTED

# **Field descriptions**

The following table describes each eld in the log report:

#### (Sheet 1 of 2)

| Field                           | Value    | Description                                                                                 |
|---------------------------------|----------|---------------------------------------------------------------------------------------------|
| INFO ESA ABCD<br>TABLE OVERFLOW | Constant | Indicates overflow of the ESA ABCD table that contains data for each DN in the RSC.         |
| xpmtxt                          | RCC, ESA | Identifies if the system generates the log for a Remote Cluster Controller (RCC) or an ESA. |
| n                               | 0,1      | Identifies the affected RCC or ESA.                                                         |

### ESA105 (end)

#### (Sheet 2 of 2)

| Field                                | Value               | Description                                                                                                    |
|--------------------------------------|---------------------|----------------------------------------------------------------------------------------------------|
| unittxt                              | Unit 0/1: Act/Inact | Identifies which unit is active or not active. If the value of xpmtxt is ESA, this field remains blank, as the ESA is a single unit. |
| CALLS DURING ESA<br>WILL BE AFFECTED | Constant            | Indicates that the maximum number of DN the RSC-ESA can support is exceeded and affects calls during ESA.                            |

### **Action**

Change entries in the line tables to recon gure the remote site to maintain full support in ESA. The number of DNs in the remote site must be a maximum of 5760 for RSC. The number of DNs for RLCM must be a maximum of 640.

## **Associated OM registers**

The Emergency Stand Alone (ESA) subsystem generates ESA106. The maximum number of hunt groups the ESA can support for the remote site can be exceeded. If this condition occurs when the system loads a remote emergency stand alone static data, the system generates ESA106. Remote Switching Centers (RSC) and Remote Line Concentrating Modules (RLCM) use this data.

#### **Format**

The log report format for ESA106 is as follows:

ESA106 mmmdd hh:mm:ss ssdd INFO ESA HUNT HEADER TABLE OVERFLOW xpmtxt n unittxt CALLS DURING ESA WILL BE AFFECTED

# **Example**

An example of log report ESA106 follows:

ESA106 MAR19 13:14:40 3782 INFO ESA HUNT HEADER TABLE OVERFLOW
ESA 0
CALLS DURING ESA WILL BE AFFECTED

# **Field descriptions**

The following table describes each eld in the log report:

#### (Sheet 1 of 2)

| Field                                     | Value    | Description                                                                                        |
|-------------------------------------------|----------|----------------------------------------------------------------------------------------------------|
| INFO ESA HUNT<br>HEADER TABLE<br>OVERFLOW | Constant | Indicates overflow of the ESA HUNT HEADER table that contains data for each hunt group in the RSC. |
| xpmtxt                                    | RCC, ESA | Identifies if the subsystem generates the log for a Remote Cluster Controller (RCC) or an ESA.     |
| n                                         | 0,1      | Identifies the affected RCC or ESA.                                                                |

# ESA106 (end)

#### (Sheet 2 of 2)

| Field                                | Value               | Description                                                                                                    |
|--------------------------------------|---------------------|----------------------------------------------------------------------------------------------------|
| unittxt                              | Unit 0/1: Act/Inact | Identifies which unit is active or not active. If<br>the value of the xpmtxt is ESA, this field<br>remains blank, as the ESA is a single unit. |
| CALLS DURING ESA<br>WILL BE AFFECTED | Constant            | Indicates that the maximum number of hunt groups the RSC-ESA can support is exceeded and affects calls during ESA.                             |

### **Action**

Change entries in the hunt tables to recon gure the remote site to maintain full support in ESA. The number of hunt groups in the RSC must be a maximum of 200 for for RSC. The number of hunt groups for RLCM must be a maximum of 26.

# **Associated OM registers**

The Emergency Stand Alone (ESA) subsystem generates ESA107. The maximum number of hunt members the ESA can support for the remote site can be exceeded. If this condition occurs when the system loads a remote Emergency Stand Alone static data, the subsystem generates ESA107. Remote Switching Center (RSC) and Remote Line Concentrating Modules (RLCM) use this data.

#### **Format**

The log report format for ESA107 is as follows:

ESA107 mmmdd hh:mm:ss ssdd INFO ESA HUNT MEMBER TABLE OVERFLOW xpmtxt n untitxt CALLS DURING ESA WILL BE AFFECTED

### **Example**

An example of log report ESA107 follows:

ESA107 MAR19 13:14:40 3782 INFO ESA HUNT MEMBER TABLE OVERFLOW

RCC 1 Unit 0 : Act

CALLS DURING ESA WILL BE AFFECTED

# **Field descriptions**

The following table describes each eld in the log report:

#### (Sheet 1 of 2)

| Field                             | Value    | Description                                                                                                    |
|-----------------------------------|----------|----------------------------------------------------------------------------------------------------|
| ESA HUNT MEMBER<br>TABLE OVERFLOW | Constant | Indicates overflow of ESA Hunt Member table that contains data for each line in the RSC that belongs to a hunt group. |
| xpmtxt                            | RCC, ESA | Identifies if the subsystem generates the log for a RCC (Remote Cluster Controller) or an ESA.                        |
| n                                 | 0,1      | Identifies the affected RCC or ESA.                                                                                   |

### **ESA107** (end)

#### (Sheet 2 of 2)

| Field                                | Value               | Description                                                                                                    |
|--------------------------------------|---------------------|----------------------------------------------------------------------------------------------------|
| unittxt                              | Unit 0/1: Act/Inact | Identifies which unit is active or not active. If<br>the value of xpmtxt is ESA, this field remains<br>blank, as the ESA is a single unit. |
| CALLS DURING ESA<br>WILL BE AFFECTED | Constant            | Indicates that the maximum number of hunt members that RSC-ESA can support is exceeded and affects calls during ESA.                       |

### **Action**

Change the entries in the hunt tables to recon gure the remote site to maintain full support in ESA. The number of lines that belong to hunt groups must be a maximum of 4,000 for the RSC. The number of lines for the RLCM must be a maximum of 520.

# **Associated OM registers**

The Emergency Stand-Alone (ESA) subsystem generates ESA108. The subsystem generates ESA108 when the detection of a change in data occurs when the system loads a remote emergency stand-alone static data. As a result, a loss of some ABCD table data occurs and call termination does not take place on the affected lines. Remote Line Concentrating Modules (RLCM) use this data.

#### **Format**

The log report format for ESA108 is as follows:

ESA 108 mmmdd hh:mm:ss ssdd INFO DATA CHANGE DURING ESA DATA BUILD DETECTED xpmtxt n unittxt CALLS DURING ESA WILL BE AFFECTED

### **Example**

An example of log report ESA108 follows:

ESA108 MAR19 13:14:40 3782 INFO DATA CHANGE DURING ESA
DATA BUILD
DETECTED
RCC ESA 1
CALLS DURING ESA WILL BE AFFECTED

# Field descriptions

The following table describes each eld in the log report:

#### (Sheet 1 of 2)

| Field                                                 | Value    | Description                                                                                    |
|-------------------------------------------------------|----------|------------------------------------------------------------------------------------------------|
| INFO DATA CHANGE<br>DURING ESA DATA<br>BUILD DETECTED | Constant | Indicates the detection of a change in the data during ESA data build.                         |
| xpmtxt                                                | RCC, ESA | Identifies if the subsystem generates the log for a remote cluster controller (RCC) or an ESA. |
| n                                                     | 0, 1     | Identifies the affected RCC or ESA.                                                            |

# ESA108 (end)

### (Sheet 2 of 2)

| Field                                | Value               | Description                                                                                                    |
|--------------------------------------|---------------------|----------------------------------------------------------------------------------------------------|
| unittxt                              | Unit 0/1: Act/Inact | Identifies which unit is active or not active. If the value of the xpmtxt is ESA, this field remains blank, as the ESA is a single unit. |
| CALLS DURING ESA<br>WILL BE AFFECTED | Constant            | Indicates that a change in the static data while the system loads the data affects service during ESA.                                   |

# **Action**

Load the affected data again through the MAP terminal.

# **Associated OM registers**

The emergency stand-alone (ESA) subsystem generates ESA109 during a remote switching center (RSC)-ESA static data load. This report indicates the RSC con guration causes the limit of 64 trunk groups in the ESA trunk data table to be exceeded. A loss of data occurs.

The data loss causes the RSC in ESA mode to only support 64 ESA trunk groups. Trunk terminals that lose trunk group data are invalid agents and can not originate or terminate calls.

#### **Format**

The log report format for ESA109 is as follows:

ESA109 mmmdd hh:mm:ss ssdd INFO ESA TRUNK GROUP TABLE OVERFLOW

NODE NUMBER: nnnn

CALLS DURING ESA WILL BE AFFECTED

### **Example**

An example of log report ESA109 follows:

ESA109 SEP12 12:20:00 3240 INFO ESA TRUNK GROUP TABLE OVERFLOW

NODE NUMBER: 58

CALLS DURING ESA WILL BE AFFECTED

# Field descriptions

The following table describes each eld in the log report:

| Field                                     | Value    | Description                                                                                                    |
|-------------------------------------------|----------|----------------------------------------------------------------------------------------------------|
| INFO ESA TRUNK<br>GROUP TABLE<br>OVERFLOW | Constant | The maximum number of trunk groups exceeds what RSC-ESA can support.                                                       |
| NODE NUMBER                               | 0-2047   | Node number for RSC with lost data.                                                                                        |
| CALLS DURING ESA<br>WILL BE AFFECTED      | Constant | Data loss for trunk call processing during ESA.<br>Trunk terminals with lost data can not originate<br>or terminate calls. |

### ESA109 (end)

### **Action**

Recon gure RSC so that the total ESA trunk groups for the remote site is a maximum of 64. This action makes sure RSC has a complete set of ESA data and corrects this report.

# **Associated OM registers**

#### **ESA110**

### **Explanation**

The emergency stand-alone (ESA) subsystem generates ESA110 when the system loads remote switching center (RSC)-ESA static data. The ESA home numbering plan area (HNPA) pre x translation entries e xceed the maximum that the remote site can support.

#### **Format**

The log report format for ESA110 is as follows:

ESA110 mmmdd hh:mm:ss ssdd INFO ESA HNPA TABLE OVERFLOW NODE NUMBER: nnnn CALLS DURING ESA WILL BE AFFECTED

### **Example**

An example of log report ESA110 follows:

ESA110 MAR17 13:14:40 3082 INFO ESA HNPA TABLE OVERFLOW RCC NODE NUMBER: 58
CALLS DURING ESA WILL BE AFFECTED

## Field descriptions

The following table describes each eld in the log report:

| Field                                | Value    | Description                                                                                                    |
|--------------------------------------|----------|----------------------------------------------------------------------------------------------------|
| INFO ESA HNPA<br>TABLE OVERFLOW      | Constant | The ESA HNPA prefix translation entries exceed the maximum that the remote site can support.                                                                                                    |
| NODE NUMBER                          | 0-2047   | Node number of RSC with lost data                                                                                                    |
| CALLS DURING ESA<br>WILL BE AFFECTED | Constant | ESA HNPA prefix translations for the site do not transmit to the remote cluster controller (RCC). This condition occurs when more than the maximum acceptable customer groups define an associated prefix translator.  Meridian Digital Centrex (MDC) customer groups with lost data cannot terminate on ESA prefix that ESA supports. Customer groups in MDC with lost data cannot originate or terminate calls. |

### ESA110 (end)

#### **Action**

Make sure the RSC has a complete set of ESA data. Con gure the RSC so that the number of ESA HNPA pre x translation entries for the RSC is a maximum of 2299. This action stops log report ESA110.

To con gure the RSC, perform one of the actions that follo w:

- reduce the MDC customer groups on the RSC
- allow a pre x translator that a number of MDC customers share
- reduce the number of entries in some of the pre x translators

### **Associated OM registers**

The Emergency Stand-Alone (ESA) subsystem generates ESA112. The subsystem generates ESA112 when the system loads an international remote line-concentrating module (IRLCM) ESA processor with static data.

The table line attribute in ESA processor contains a data selection in table LINEATTR in the central control (CC). The table contains a maximum of 255 tuples. The tuples exceed the maximum that the ESA table line attribute can support. All lines with line attributes that do not t into the table cannot call process ESA mode. This condition occurs when the table over o ws.

#### **Format**

The log report format for ESA112 is as follows:

ESA112 mmmdd hh:mm:ss ssdd INFO ESA Line Attribute Table Overflow msgtxt

### **Example**

An example of log report ESA112 is as follows:

ESA112 MAR24 13:10:02 2782 INFO Line Attribute Table Overflow

Calls during ESA will be affected

# Field descriptions

The following table describes each eld in the log report:

| Field                                     | Value    | Description                                                                            |
|-------------------------------------------|----------|----------------------------------------------------------------------------------------|
| INFO ESA Line Attribute<br>Table Overflow | Constant | The tuples in table line attribute of the ESA exceed the maximum that ESA can support. |
| Calls during ESA will be affected         | Constant | Overflow of the line attribute table affects call processing during ESA                |

#### **Action**

Modify data entry. Con gure lines in table LINEA TTR so that remote lines have less than 255 line attribute indices. This action makes sure data are not lost and the tuple limit is not exceeded.

# ESA112 (end)

# **Associated OM registers**

The Emergency Stand-Alone (ESA) subsystem generates this report during the loading of an international remote line concentrating module (IRLCM) ESA processor with static data. The report indicates number of tuples exceeds the maximum number tuples in the ESA translations tables.

This table over o w causes the total data that all the lines require to exceed one of the limits on the transactions data.

#### **Format**

The log report format for ESA113 is as follows:

ESA113 mmmdd hh:mm:ss ssdd INFO ESA XLA Table Overflow Calls during ESA will be affected

### **Example**

An example of log report ESA113 follows:

ESA113 MAR24 13:10:02 3782 INFO ESA XLA Table Overflow Calls during ESA will be affected

### Field descriptions

The following table explains each eld in the log report:

| Field                                | Value    | Description                                                                                        |
|--------------------------------------|----------|----------------------------------------------------------------------------------------------------|
| INFO ESA Line XLA<br>Table Overflow  | CONSTANT | Indicates that the number of tuples in the ESA translations tables exceed the maximum number.      |
| CALLS DURING ESA<br>WILL BE AFFECTED | Constant | Call processing during ESA is affected because of the overflow of the universal translation tables |

#### **Action**

To make sure that data is not lost and clear this report, modify data ll. To modify data ll, mo ve lines in UXLA tables so lines use fewer tuples for line-to-line calls.

# **Associated OM registers**

### **ESG100**

### **Explanation**

The Emergency Services Group (ESG) system generates a log that contains:

- the directory number (DN) of the originating subscriber
- the common language location identi er (CLLI) of the incoming trunk
- the line equipment number (LEN) and DN of the terminating party

The system generates log ESG100 for intraswitch calls and interswitch calls over trunks. For intraswitch calls, the log contains the DN of the calling party. For interswitch calls, the log contains the CLLI of the incoming trunk. The system prints log report ESG100 when the ESG attendant goes off-hook.

#### **Format**

The log report format for ESG100 is as follows:

ESG100 mmmdd hh:mm:ss ssdd INFO EMERGENCY SERVICES GROUP TRACE

CALLED NUMBER : LEN DN CALLING NUMBER : LEN DN

### **Example**

An example of log report ESG100 follows:

```
ESG100 DEC12 16:34:17 6900 INFO EMERGENCY SERVICES GROUP TRACE
```

CALLED NUMBER: LEN HOST 02 1 00 11 DN 18870001 CALLING NUMBER: LEN HOST 02 0 06 00 DN 18870062

### Field descriptions

The following table describes each eld in the log report.

#### Description of elds (Sheet 1 of 2)

| Field    | Value                        | Description                                                                              |
|----------|------------------------------|------------------------------------------------------------------------------------------|
| ESG100   | constant, up to 7 characters | Identifies the log name.                                                                 |
| mmmdd    | 5 alphanumeric characters    | Identifies the month (alphabetical) and day (numeric) that the system generates the log. |
| hh:mm:ss | 8 digits                     | Identifies the time that the system generates the log.                                   |

#### Description of elds (Sheet 2 of 2)

| Field                                  | Value             | Description                                                                                                    |
|----------------------------------------|-------------------|----------------------------------------------------------------------------------------------------|
| ssdd                                   | 4 digits          | Identifies the sequence number of the log. The sequence number increases when the system generates a log.                                                                                                    |
| INFO EMERGENCY<br>SERVICES GROUP TRACE | constant          | Identifies the type of log that the system generates.                                                                                                    |
| CALLED NUMBER                          | numeric           | Identifies the terminating DN.                                                                                                    |
| CALLING NUMBER                         | numeric           | Identifies the originating DN.                                                                                                    |
| LEN                                    | site ff b/m dd cc | Identifies the LEN for lines that connect to line module (LM) or line concentration module (LCM): site - frame location if remote LM or LCM (RLM or RLCM) is present.  Otherwise, site = HOST. ff - LM or LCM frame (00 to 99) b/m - LM bay or LCM module (0 or 1) dd - LM drawer or LCM subgroup (00 to 31) cc - line card (00 to 31) LM and LCM test packs are located at site ff b/m 00 00. |
| DN                                     | 6 to 9 digits     | This field identifies the DN.                                                                                                    |

### **Action**

There is no immediate action required.

# **Associated OM registers**

There are no associated OM registers.

### **Additional information**

Keep a record of the log for help when an outage occurs and contact the next level of support.

#### **ESG101**

### **Explanation**

The Emergency Services Group system generates ESG101 when the Emergency Services Bureau (ESB) attendant rings the calling subscriber again. Log ESG101 contains the duration of this call, the calling party DN and the called party DN for an interswitch call. The system dials log ESG101 when the ESG attendant goes on-hook and the RERING completes the call. For interswitch calls when the calling party DN is not available, log ESG101 contains the incoming trunk common language location identi er (CLLI). The system prints the log when the ESB attendant goes off-hook.

#### **Format**

The log report format for ESG101 is as follows:

ESG101 mmmdd hh:mm:ss ssdd INFO EMERGENCY SERVICES GROUP RE RING

CALLED NUMBER : LEN DN CALLING NUMBER : LEN DN

RE RING DURATION: length of call MINUTES

### **Example**

An example of log report ESG101 follows:

ESG101 DEC12 16:34:35 7000 INFO EMERGENCY SERVICES GROUP RE RING

CALLED NUMBER : LEN HOST 02 1 00 11 DN 18870001 CALLING NUMBER : LEN HOST 02 0 06 00 DN 18870062

RE RING DURATION: 1 MINUTES

# **Field descriptions**

The following table describes each eld in the log report.

#### Description of elds (Sheet 1 of 2)

| Field  | Value                        | Description                                                                                         |
|--------|------------------------------|----------------------------------------------------------------------------------------------------|
| ESG101 | constant, up to 7 characters | This field identifies the log name.                                                                 |
| mmmdd  | 5 alphanumeric characters    | This field identifies the month (alphabetical) and day (numeric) that the system generates the log. |

#### Description of elds (Sheet 2 of 2)

| Field                                   | Value             | Description                                                                                                    |
|-----------------------------------------|-------------------|----------------------------------------------------------------------------------------------------|
| hh:mm:ss                                | 8 digits          | Identifies the time that the system generates the log.                                                                                                    |
| ssdd                                    | 4 digits          | Identifies the sequence number of the log. The sequence number increases when the system generates a log.                                                                                                    |
| INFO EMERGENCY<br>SERVICES GROUP RERING | constant          | Identifies the type of log that the system generates.                                                                                                    |
| CALLED NUMBER                           | numeric           | Identifies the terminating calling number.                                                                                                    |
| CALLING NUMBER                          | numeric           | Identifies the originating calling number.                                                                                                    |
| LEN                                     | site ff b/m dd cc | Identifies the LEN for lines that connect to line module (LM) or line concentration module (LCM): site - frame location if remote LM or LCM (RLM or RLCM) is present.  Otherwise, site = HOSTff - LM or LCM frame (00 to 99) b/m - LM bay or LCM module (0 or 1) dd - LM drawer or LCM subgroup (00 to 31) cc - line card (00 to 31) LM and LCM test packs are located at site ff b/m 00 00. |
| DN                                      | 6 to 9 digits     | This field identifies the DN.                                                                                                    |
| RERING DURATION                         | numeric           | This field indicates the duration of the RERING call in minutes.                                                                                                    |

### **Action**

There is no immediate action required.

# **Associated OM registers**

There are no associated OM registers.

### **Additional information**

Keep a record of the log for help when an outage occurs and ontact the next level of support.

#### **ESG103**

### **Explanation**

The system generates ESG103 for interswitch calls over trunks generate when the calling party directory number (DN) is available. The log contains the calling party DN and called party DN. The system prints this log when the Emergency Services Bureau (ESB) attendant goes off-hook.

#### **Format**

The log report format for ESG103 is as follows:

ESG103 mmmdd hh:mm:ss ssdd INFO EMERGENCY SERVICE GROUP TRACE

CALLED NUMBER : LEN DN CALLING NUMBER : LEN DN

### **Example**

An example of log report ESG103 follows:

ESG103 DEC12 16:34:35 7000 INFO EMERGENCY SERVICES GROUP TRACE

CALLED NUMBER: LEN 02 1 00 11 DN 18870001 CALLING NUMBER: LEN 02 0 06 00 DN 18870062

### **Field descriptions**

The following table describes each eld in the log report.

#### Description of elds (Sheet 1 of 2)

| Field                                  | Value                        | Description                                                                              |
|----------------------------------------|------------------------------|------------------------------------------------------------------------------------------|
| ESG103                                 | constant, up to 7 characters | Identifies the log name.                                                                 |
| mmmdd                                  | 5 alphanumeric characters    | Identifies the month (alphabetical) and day (numeric) that the system generated the log. |
| hh:mm:ss                               | 8 digits                     | Identifies the time that the system generated the log.                                   |
| ssdd                                   | 4 digits                     | Identifies the sequence number of the log and increases when the system generates a log. |
| INFO EMERGENCY<br>SERVICES GROUP TRACE | constant                     | Identifies the type of log that the system generated.                                    |

#### Description of elds (Sheet 2 of 2)

| Field          | Value             | Description                                                                                                    |
|----------------|-------------------|----------------------------------------------------------------------------------------------------|
| CALLED NUMBER  | numeric           | Identifies the terminating calling number.                                                                                                    |
| CALLING NUMBER | numeric           | Identifies the originating calling number.                                                                                                    |
| LEN            | site ff b/m dd cc | Identifies the LEN for lines that connect to line module (LM) or line concentration module (LCM): site - frame location if remote LM or LCM (RLM or RLCM) is present.  Otherwise, site = HOSTff - LM or LCM frame (00 to 99) b/m - LM bay or LCM module (0 or 1) dd - LM drawer or LCM subgroup (00 to 31) cc - line card (00 to 31) LM and LCM test packs are located at site ff b/m 00 00. |
| DN             | 6 to 9 digits     | Identifies the DN.                                                                                                    |

### **Action**

There is no immediate action required.

### **Associated OM registers**

There are no associated OM registers.

## **Additional information**

Keep a record of the log for help when an outage occurs and contact the next level of support.

#### **ESR100**

### **Explanation**

This log is generated when a caller makes a call to an emergency number and includes the following call party information:

- the calling number
- the date and time of the call
- a special terminating re and police (FPT) trunk identi cation

The administrator can use this log to trace the call number.

#### **Format**

The format for log report ESR100 follows:

ESR100 mmmdd hh:mm:ss ssdd INFO

CALL INFO: LEN included for resident caller; no len (DN only) for Centrex or INS1500 subscriber

TRUNK\_NAME: A unique identification of the FPT trunk member

## **Example**

An example of log report ESR100 follows:

```
ESR100 May6 19:29:47 4827 9700 INFO
LEN HOST 01 0 05 02 DN 471690123
FPT TRUNK: Kashiwa_Fire_1
```

# Field descriptions

The following table explains each of the elds in the log report:

| Field          | Value        | Description                                                                                           |
|----------------|--------------|----------------------------------------------------------------------------------------------------|
| Calling Number | Numeric      | The dial number of the originator.DN + LEN for residentDN for Centrex/INS1500CLLI if an error occurs  |
| Trunk Member   | Alphanumeric | An alphanumeric number that identifies each outgoing trunk member. It may indicate "All routes busy". |

#### **Action**

The administrator will use this log for emergency purposes.

ESR100 (end)

# **Associated OM registers**

None

# **Additional information**

None

#### **ESV100**

### **Explanation**

Log ESV100 occurs when a caller makes a call to an emergency number. This log includes the following call information:

- the date and time of the call
- the calling number
- the calling party identi cation
- the outgoing trunk identi cation

Operating company personnel can use this log to trace the calling number.

#### **Format**

The format for log report ESV100 follows:

ESV100 mmmdd hh:mm:ss ssdd INFO JAPAN EMERGENCY SERVICE TRACECALLING PARTY NUMBER : <calling\_party\_number> CALLING PARTY : <calling\_party> OUTGOING TRUNK : <CKT\_CLLI\_nnn>

### **Example**

An example of log report ESV100 follows:

ESV100 APR22 18:53:03 9800 INFO JAPAN EMERGENCY SERVICE
TRACECALLING PARTY NUMBER: 347701235 CALLING PARTY: HOST
03 1 00 03 DN 34770020 OUTGOING TRUNK: CKT FPTPLC1 3

# Field descriptions

The following table explains each of the elds in the log report:

| Field                                 | Value        | Description                                                                     |
|---------------------------------------|--------------|---------------------------------------------------------------------------------|
| INFO JAPAN EMERGENCY<br>SERVICE TRACE | Constant     | This field indicates that the call is for emergency service.                    |
| calling_party_number                  | Numeric      | This field identifies the directory number of the originator (up to 23 digits). |
| calling_party                         | Alphanumeric | This field identifies the calling party as either a trunk or a line.            |
| CKT_CLLI_nnn                          | Alphanumeric | This field identifies the CLLI and outgoing trunk member.                       |

ESV100 (end)

### **Action**

Operating company personnel use this log for emergency purposes.

# **Associated OM registers**

Does not apply

# **Additional information**

Does not apply

#### **ESV110**

### **Explanation**

Log ESV110 occurs when a call to an emergency number cannot nd a route. This log includes the following call information:

- the date and time of the call
- the calling number
- the calling party identi cation

Operating company personnel can use this log to trace the calling number.

#### **Format**

The format for log report ESV110 follows:

ESV110 mmmdd hh:mm:ss ssdd INFO JAPAN EMERGENCY SERVICE TRACECALLING PARTY NUMBER: <calling\_party\_number> CALLING PARTY: <calling party>

### **Example**

An example of log report ESV110 follows:

ESV110 APR22 19:01:18 9900 INFO JAPAN EMERGENCY SERVICE ALL ROUTES BUSYCALLING PARTY NUMBER : 347701235 CALLING PARTY : HOST 03 1 00 003 DN 0347700020

# Field descriptions

The following table explains each of the elds in the log report:

| Field                                 | Value        | Description                                                                     |
|---------------------------------------|--------------|---------------------------------------------------------------------------------|
| INFO JAPAN EMERGENCY<br>SERVICE TRACE | Constant     | This field indicates that the call is for emergency service.                    |
| calling_party_number                  | Numeric      | This field identifies the directory number of the originator (up to 23 digits). |
| calling_party                         | Alphanumeric | This field identifies the calling party as either a trunk or a line.            |

### **Action**

Operating company personnel use this log for the following purposes:

- to check that emergency service engineering and provisioning are correct. The switch may require additional trunks for emergency service.
- to check that the trunks used for emergency service are in service

# **Associated OM registers**

Does not apply

### **Additional information**

Does not apply

#### **ESYN100**

### **Explanation**

The system generates ESYN100 when the mailbox for the data change collector cannot receive data changes. The system uses this mailbox during a third processor assisted dump and restore to collect all the changes to the DMS switch. After system collects the data change, the system sends the information to the third processor. The third processor copies the information to the tables of the new software release.

#### **Format**

The log report format for ESYN100 is as follows:

ESYN100 mmmdd hh:mm:ss ssdd INFO COMMUNICATION SWD DCC MBX NOT OKAY

### **Example**

An example of log report ESYN100 follows:

ESYN100 OCT17 12:01:12 9200 INFO COMMUNICATION SWD DCC MBX NOT OKAY

### Field descriptions

The following table describes each eld in the log report:

| Field                                      | Value    | Description                                                           |
|--------------------------------------------|----------|-----------------------------------------------------------------------|
| INFO COMMUNICATION SWD<br>DCC MBX NOT OKAY | Constant | The mailbox for the data change collector cannot receive data changes |

#### Action

Data changes made when the system generates ESYN100 are lost. These data changes do not appear on the new software release image after software delivery. The system does not copy data changes on a third processor where the new software has data entries. The Northern Telecom applicator and operating company personnel decide on cancellation of the application. You can cancel the application. Do not cancel the application if the applicator veri es that the changes lost were not important to the operating compan y. During dump and restore, preserve all data.

# ESYN100 (end)

# **Associated OM registers**

#### **ESYN101**

### **Explanation**

The system generates a ESYN101 log when a table change is not stored in the data synchronization buffer. This buffer stores data tuples before the system copies the tuples to tables in the new software release image. This condition occurs if the image runs on the third processor during a third processor assisted dump and restore. A problem with the link to the third processor and many data changes made without restoring the link causes this error. The system can store approximately 1000 data changes without loss while the link is down.

#### **Format**

The log report format for ESYN101 is as follows:

ESYN101 mmmdd hh:mm:ss ssdd INFO TABLE CHANGE LOST TABLE NAME: table name

### **Example**

An example of log report ESYN101 follows:

ESYN101 OCT17 12:05:01 9200 INFO TABLE CHANGE LOST TABLE NAME: TRKGRP

### Field descriptions

The following table describes each eld in the log report:

| Field                     | Value            | Description                                                                                                    |
|---------------------------|------------------|----------------------------------------------------------------------------------------------------|
| INFO TABLE<br>CHANGE LOST | Constant         | Indicates deletion of a table change without proceeding to the third processor for enhanced software delivery (ESD). |
| TABLE NAME                | Character string | Indicates the external table name                                                                                    |

#### Action

Restore communication link as soon as possible. Avoid data changes until restoration of the communication link occurs. When the link restores, restore the affected tables on the third processor. The restoration makes sure that third processor data is in sync with the DMS switch database.

# **Associated OM registers**

The External Alarms (EXT) subsystem generates log report EXT100 when a No Alarm scan point (scannm) changes state. The subsystem only generates an EXT100 if table ALMSC indicates. (Refer to *Customer Data Schema*.) Scan points can be of ce assigned. Refer to *Alarm and Performance Monitoring Procedures*.

#### **Format**

The log report format for EXT100 is as follows:

EXT100 mmmdd hh:mm:ss ssdd INFO scannm stattxt

### **Example**

An example of log report EXT100 follows:

EXT100 APR01 12:00:00 2112 INFO TSTSCAN ON

### Field descriptions

The following table describes each eld in the log report:

| Field       | Value            | Description                                           |
|-------------|------------------|-------------------------------------------------------|
| INFO scannm | Character string | Scan point that changed states. Refer to table ALMSC. |
| stattxt     | OFF              | Scan point changed to off (open) state                |
| stattxt     | ON               | Scan point changed to on (closed) state               |

#### **Action**

Scan point determines action. Refer to *Index to Maintenance Procedure Documents* .

# **Associated OM registers**

There are no associated OM registers.

#### **Additional information**

#### **EXT101**

### **Explanation**

The External Alarms (EXT) subsystem generates log report EXT101 when a minor alarm scan point (scannm) changes state. The subsystem only generates EXT101 if table ALMSC indicates. (Refer to *Translations Guide*.) These scan points can be of ce assigned. Refer to *Alarm and Performance Monitoring Procedures*.

#### **Format**

The log report format for EXT101 is as follows:

\*EXT101 mmmdd hh:mm:ss ssdd INFO scannm stattxt

### **Example**

An example of log report EXT101 follows:

\*EXT101 APR01 12:00:00 2112 INFO MNSUCFLR ON

### Field descriptions

The following table describes each eld in the log report:

| Field       | Value            | Description                                                        |
|-------------|------------------|--------------------------------------------------------------------|
| INFO scannm | Character string | Scan point that changed state. Refer to customer data table ALMSC. |
| stattxt     | OFF              | Scan point changed to off (open) state.                            |
| stattxt     | ON               | Scan point changed to on (closed) state.                           |

#### **Action**

The scan point determines the action. Refer to *Alarm and Performance Monitoring Procedures* .

# **Associated OM registers**

There are no associated OM registers.

#### **Additional information**

The external alarms (EXT) subsystem generates log report EXT102 when a major alarm scan point (scannm) changes state. The subsystem only generates EXT102 if table ALMSC indicates. (Refer to *Translations Guide*.) Scan points can be of ce assigned. Refer to *Alarm and Performance Monitoring Procedures*.

#### **Format**

The log report format for EXT102 is as follows:

\*\*EXT102 mmmdd hh:mm:ss ssdd INFO scannm stattxt

### **Example**

An example of log report EXT102 follows:

\*\*EXT102 APR01 12:00:00 2112 INFO ABMTMFL ON

### **Field descriptions**

The following table describes each eld in the log report:

| Field       | Value            | Description                                                        |
|-------------|------------------|--------------------------------------------------------------------|
| INFO scannm | Character string | Scan point that changed state. Refer to customer data table ALMSC. |
| stattxt     | OFF              | Scan point changed to off (open).                                  |
| stattxt     | ON               | Scan point changed to on (closed).                                 |

#### **Action**

The scan point determines the action. Refer to *Alarm and Performance Monitoring Procedures* .

# **Associated OM registers**

There are no associated OM registers.

#### **Additional information**

#### **EXT103**

### **Explanation**

The External Alarms (EXT) subsystem generates log report EXT103 when a Critical-Alarm scan point (scannm) changes state. The subsystem only generates EXT103 if table ALMSC indicates. (Refer to *Translations Guide*.) These scan points can be of ce assigned.

#### **Format**

The log report format for EXT103 is as follows:

\*\*\*EXT103 mmmdd hh:mm:ss ssdd INFO scannm stattxt

### **Example**

An example of log report EXT103 follows:

\*\*\*EXT103 APR01 12:00:00 2112 INFO DEADSYSM ON

### **Field descriptions**

The following table describes each eld in the log report:

| Field       | Value            | Description                                                              |
|-------------|------------------|--------------------------------------------------------------------------|
| INFO scannm | Character string | Identifies scan point that changed state. See customer data Table ALMSC. |
| stattxt     | OFF              | Indicates scan point changed to off (open) state                         |
|             | ON               | Indicates scan point changed to on (closed) state                        |

#### **Action**

The scan point determines the action. Refer to *Index to Maintenance Procedure Documents* .

# **Associated OM registers**

There are no associated OM registers.

#### **Additional information**

The External Alarms (EXT) subsystem generates log EXT104 when an expected change of state on a scan point (scannm) does not occur.

#### **Format**

The log report format for EXT104 is as follows:

\*EXT104 mmmdd hh:mm:ss ssdd INFO scannm FAIL

### **Example**

An example of log report EXT104 follows:

\*EXT104 APR01 12:00:00 2112 INFO REMOTEAR FAIL

### Field descriptions

The following table describes each eld in the log report:

| Field       | Value            | Description                                                                                    |
|-------------|------------------|------------------------------------------------------------------------------------------------|
| INFO scannm | Character string | Identifies the scan point for which change does not occur. Refer to customer data table ALMSC. |
| FAIL        | Constant         | Indicates that the expected change of state on a scan point did not occur                      |

#### **Action**

Test the of ce alarm unit or the maintenance trunk module (MTM), or replace the scan point card for the scan point that fails.

# **Associated OM registers**

There are no associated OM registers.

#### **Additional information**

#### **EXT105**

### **Explanation**

The External Alarms (EXT) subsystem generates log report EXT105. The subsystem generates the report in format 1 when an alarm occurs on the SCP OAM location on the DVS. This alarm translates into no alarm on the DMS.

The EXT subsystem generates the report in format 2 when a software alarm turns on or off in the DMS switch. The EXT105 log report depends on two conditions. The rst is that the condition raised must be N A (a No Alarm condition) in table SFWALARM. The second condition is that the REPORT eld in table SFW ALARM must be Y (Yes).

In the example for format 2, the user manually turned off the alarm SCC\_PM\_ALM. The command used to turn off the SCC\_PM\_ALM software alarm is "SETSC SCC\_PM\_ALM REL".

The EXT subsystem generates the report in format 3 under two conditions. The rst condition is when a softw are alarm in Table SFWALARM is turned ON or OFF. The second condition is when eld REPORT of the tuple for the software alarm is set to Y. The log depends on the severity of the alarm. The severity of the alarm is set in the eld ALM of the tuple of the software alarm. Log report EXT105 indicates a No Alarm condition.

When the PARS feature is present, the subsystem generates the EXT alarm in format 3 only in standalone and host TOPS of ces.

#### **Format**

The log report format for EXT105 is as follows:

Format 1

EXT105 mmmdd hh:mm:ss ssdd INFO SCP\_OAM\_loctxt\_almtxt ON COMMAND FROM DVS

Format 2

EXT105 mmmdd hh:mm:ss ssdd INFO sfwalmtxt acttxt rsntxt vsnnum

Format 3

EXT105 mmmdd hh:mm:ss ssdd INFO <alarm> <On/Off>

### **Example**

An example of log report EXT105 follows:

#### Format 1

EXT105 APR01 12:00:00 2112 INFO SCP\_OAM\_LOC\_MIN ON COMMAND FROM DVS

#### Format 2

EXT105 APR01 12:00:00 2112 INFO SCC\_PM\_ALM OFF BY MANUAL ACTION

#### Format 3

EXT105 JAN01 15:08:43 231 INFO TOPS\_PARS\_LINK ON

#### Format 3b

EXT105 AUG01 15:30:43 231 INFO SCC\_CCS\_ALM ON CCS\_LVL\_ALM\_TO\_SCCS

## **Field descriptions**

The following table describes each eld in the log report:

#### (Sheet 1 of 5)

| Field        | Value    | Description                                                                                                    |
|--------------|----------|----------------------------------------------------------------------------------------------------|
| INFO SCP_OAM | Constant | Indicates an information report about service control point (SCP) operation, administration, and maintenance (OAM). |
| loctxt       | LOC      | Indicates the alarm is present on the local SCP OAM.                                                                |
|              | REM      | Indicates the alarm is present on the remote SCP OAM.                                                               |
| almtxt       | MIN      | Indicates a minor alarm.                                                                                            |
|              | CRIT     | Indicates a critical alarm.                                                                                         |
|              | MAJ      | Indicates a major alarm.                                                                                            |

## (Sheet 2 of 5)

| Field     | Value       | Description                                                                                                    |
|-----------|-------------|----------------------------------------------------------------------------------------------------|
|           | X25         | Indicates the the X.25 link is down on the SCP OAM.                                                                                                    |
|           | SAN         | Indicates a system sanity alarm.                                                                                                    |
| sfwalmtxt | SCC_CC_ALM  | Indicates one of the following conditions:                                                                                                    |
|           |             | <ul> <li>The DMS switch CPUs are out of<br/>sync.</li> </ul>                                                                                                    |
|           |             | <ul> <li>A fault is present in program store,<br/>data store, one of the links to the<br/>CMC.</li> </ul>                                                                                                    |
|           |             | <ul> <li>A CPU or a link to the CMC is out<br/>of service.</li> </ul>                                                                                                    |
|           | SCC_CCS_ALM | This alarm indicates that there is a fault with the following CCS7 elements in a DMS-SSP or INode office:                                                                                                    |
|           |             | <ul><li>routeset</li></ul>                                                                                                    |
|           |             | <ul><li>linkset</li></ul>                                                                                                    |
|           |             | <ul> <li>local subsystem</li> </ul>                                                                                                    |
|           |             | <ul> <li>remote subsystem</li> </ul>                                                                                                    |
|           |             | <ul><li>router</li></ul>                                                                                                    |
|           |             | <ul> <li>point code</li> </ul>                                                                                                    |
|           |             | • link                                                                                                    |
|           |             | The log is generated when a CCS7 alarm is turned ON or OFF.                                                                                                    |
|           | SCC_CMC_ALM | Indicates that a CMC unit, CMC clock, or network clock is out of service or defective.                                                                                                    |
|           | SCC_IO_ALM  | Indicates that a fault is present in the I/O controller. (The I/O controller includes the tape drive, disk drive, DATAPAC, MAP or logging channel, or any other I/O device in the DMS switch). In addition, this software alarm includes faults in external links or the AMA system. |

### (Sheet 3 of 5)

| Field | Value        | Description                                                                                                    |
|-------|--------------|----------------------------------------------------------------------------------------------------|
|       | SCC_NMC_ALM  | Indicates the Network Module<br>Controller is out of service or is<br>defective.                                                                                                    |
|       | SCC_CKT_ALM  | Indicates the number of trunks of service circuits in a circuit group that are out of service reached the automatic maintenance limit. The trunks can be out of service.                                                                                                    |
|       | SCC_PM_ALM   | Indicates that a peripheral module is out of service or defective.                                                                                                    |
|       | VSN_NO_ALM   | Indicates that the DMS received a maintenance notice message sent from the voice service node (VSN). The maintenance notice message contains the error code. This code informs the DMS of maintenance conditions or conditions that are not normal that occur at the VSN.                                                                                                    |
|       |              | Each error code in the maintenance notice message has a software alarm. If REPORT field in table SFWALARM is Y for software alarm, the subsystem generates the EXT105 log with the VSN_NO_ALM indication. In addition, the rsntxt field contains an explanation. The vsnnum field identifies the VSN that sends the error code. In table VSNALARM, the operating company defines the explanation contained in the rsntxt field. |
|       | VSN_NO_LINKS | This software alarm turns on when all of the logical data links to a given VSN are out of service. The subsystem generates EXT105 log for this software alarm under two conditions. The REPORT field in table SFWALARM is Y. The SEVERITY field in table VSNALARM is NA.                                                                                                    |

## (Sheet 4 of 5)

| Field  | Value          | Description                                                                                                    |
|--------|----------------|----------------------------------------------------------------------------------------------------|
|        | VSN_ONE_LINK   | This alarm turns on when one data link to a given VSN remains in a set of two or more data links. The subsystem generates EXT105 log for this software alarm under two conditions. The REPORT field in table SFWALARM is Y. The SEVERITY field in table VSNALARM is NA.                                                 |
| Alarm  | TOPS_PARS_LINK | The system activates this alarm when a MPC data link for the TOPSARS application is taken out of service. The alarm stops when all data links for the TOPSPARS application that are in table MPCFASTA are in service. (The operating company personnel also can deactivate this alarm. This action is not recommended.) |
|        | TOPS_PARS_NODE | The system activates this alarm when all MPC data links to any PARS node are out of service. The alarm stops when one data link is in service between the DMS and each PARS node. (The alarm also stops when operating company personnel manually stops the alarm. This action is not recommended.)                     |
|        | TOPS_PARS_APPL | The system activates this alarm when all MPC data links for the TOPSPARS application are out of service. The alarm stops when one datalink is in service for the TOPSPARS application. (The alarm also stops when operating company personnel manually stops the alarm. This action is not recommended.)                |
| On/Off | ON             | Indicates the system activated the alarm.                                                                                                    |
|        | OFF            | Indicates the alarm was deactivated.                                                                                                    |

### (Sheet 5 of 5)

| Field  | Value               | Description                                                                                                    |
|--------|---------------------|----------------------------------------------------------------------------------------------------|
| acttxt | ON                  | Indicates the system turned on the software alarm.                                                                                                    |
|        | OFF                 | Indicates the system turned off the software alarm.                                                                                                    |
| rsntxt | BY MANUAL ACTION    | Indicates that the user turned the software alarm on or off manually. The command string "SETSC <software alarm=""> OP" causes the system to turn on a software alarm. If you replace the string "OP" with</software> |
|        |                     | "REL" the software alarm turns off.                                                                                                    |
|        | CC_LVL_ALM_TO_SCSS  | Indicates that a CC software alarm occurred in the DMS switch.                                                                                                    |
|        | CCS_LVL_ALM_TO_SCCS | This value Indicates that a CCS7 software alarm occurred in the DMS-SSP or INode office.                                                                                                    |
|        | CKT_LVL_ALM_TO_SCSS | Indicates that a circuit limit software alarm occurred in the DMS switch.                                                                                                    |
|        | CMC_LVL_ALM_TO_SCSS | Indicates that a CMC alarm occurred in the DMS switch.                                                                                                    |
|        | IO_LVL_ALM_TO_SCSS  | Indicates that an I/O alarm occurred in the DMS switch.                                                                                                    |
|        | NMC_LVL_ALM_TO_SCSS | Indicates an NMC alarm occurred in the DMS switch.                                                                                                    |
|        | PM_LVL_ALM_TO_SCSS  | Indicates that a PM alarm occurred in the DMS switch.                                                                                                    |
|        | 0 - 99              | Identifies the VSN that sent the maintenance notice message.                                                                                                    |

## **Action**

Format 1 log reports do not require action.

#### **EXT105** (end)

Format 2 log reports indicate the area of the switch where the problem occurs. To solve the problem, enter the MAP display and proceed to the level that applies.

With a PM fault, for example:

- 1. Enter the PM level of the MAP
- 2. Display the PMs as a group to nd which one is f aulty
- 3. Post the faulty PM
- 4. Issue the command string "QUERYPM FLT."

The MAP displays the cause for the faulty PM.

With a CCS fault, for example;

- 1. Enter the CCS7 level of the MAP display
- 2. Use the DISALM command to display the alarm. The MAP also displays the cause of the alarm.
- 3. Refer to the correct clearing procedure to clear the CCS alarm.

Format 2 log reports for VSN software alarms do not require action at the DMS. Maintenance will be done at the VSN.

If Format 3 log reports are generated, examine logs PARS100 and PARS101 to determine which failed MPC datalinks need to be returned to service.

## **Associated OM registers**

There are no associated OM registers.

#### Additional information

There is no additional information.

### **Explanation**

The External Alarms (EXT) subsystem generates the EXT106 log when one of the following is turned on or off:

- VSN\_MN\_ALM.
- VSN\_NO\_LINKS.
- VSN\_ONE\_LINK.
- SCC\_CCS\_ALM.
- DASM software alarm.
- TOPS\_QMS\_MINOR on the MIS IP interface

The reason text (rsntxt) eld of the report pro vides an explanation. The explanation indicates the condition. The voice service node number (vsnnum) eld identi es the voice service node (VSN). The operating company de nes in table VSNALARM the text output in the rsntxt eld.

The subsystem generates EXT106 log under the following conditions:

- if the REPORT eld associated with the VSN\_MN\_ALARM alarm in Table SFWALARM is set to Y (Yes)
- if the ALM eld associated with the SCC\_CCS\_ALM in table SFWALARM is data lled as a minor alarm condition (MN)
- if the REPORT eld associated with the SCC\_CCS\_ALM in table SFWALARM is set to Y (Yes)

The subsystem generates log EXT106 in one of the following three formats.

The subsystem generates log format 1 when a command from the data voice system (DVS) turns an alarm on or off.

The subsystem generates log format 2 when the DMS receives a maintenance notice message from the VSN. The maintenance notice message contains the error code. The error code informs the DMS of conditions that are not normal or maintenance conditions that occur at the VSN.

The subsystem generates log format 3 (examples 3, 4c, 4d, and 5) whenever a software alarm de ned in table SFW ALARM is turned ON or OFF. The second condition is when the eld REPORT of the tuple for the software alarm is set to Y. The log depends on the severity of the alarm. The severity is set in the eld ALM of the tuple for the softw are alarm. Log report EXT106 indicates a minor alarm.

When the PARS feature is present, the subsystem only generates The EXT alarm in Example 3 in standalone and host TOPS of ces.

Example 4a also uses log format 3. Example 4a shows an additional eld <Text> to indicate the condition of the TOPSVR1 or TOPSVR2 links.

**Note 1:** As of NA006, the "Text" eld shows the condition of the links for each TOPSVR database instance; (TOPSVR1 [0-15], TOPSVR2 [0-15]). This change allows the support of multiple database access. Refer to example 4b.

**Note 2:** For information about multiple database access, refer to the "Multiple DA System I" section of the Operator Service Directory Services (OSDA) section of the *North American DMS-100 Translation Guide*, 297-XXXX-350.

The subsystem generates Example 5 when a call has a complete CT4Q re nement. The call must have re nement with a CT4Q that is not in Table TQMSFCQA or TQCQINFO. This feature provides two software alarms: TQMSFCQ\_ALM and TQCQINFO\_ALM. These alarms are both minor alarms.

*Note:* In NA006, alarm information for the operator centralization data link (OCDL) of the Enhanced Traf c Operator Position System (TOPS) message switch (ETMS) no longer occurs in this log. Log PM128 has the current ETMS OCDL alarm information.

Format 4 (refer to Example 6) generates an EXT106 log with a text reason of SP\_MINOR. The SP\_MINOR is the reason when the DMS receives a minor alarm request from a session pool.

Format 5 (refer to Example 7) generates an EXT106 log with a text reason of SN\_MINOR. The SN\_MINOR is the reason when the DMS receives a major alarm request from a service node.

Format 6 (example 8) generates a text reason of TQMS\_MIS\_IP\_CONN when a TOPS\_QMS\_MINOR alarm goes on or off on the MIS IP interface. Refer to the TOPS IP User's Guide.

#### **Format**

The log report format for EXT106 is as follows:

Format 1

# EXT106 mmmdd hh:mm:ss ssdd INFO etxt\_almtxt\_statxt ON COMMAND FROM DVS

Format 2

EXT106 mmmdd hh:mm:ss ssdd INFO sfwalarm almstate rsntxt vsnnum

Format 3

EXT106 mmmdd hh:mm:ss ssdd INFO <Alarm> <On/Off> <Text>

Format 4

EXT106 mmmdd hh:mm:ss nnnn INFO SP\_MINOR <ON/OFF> <SP number>

Format 5

EXT106 mmmdd hh:mm:ss nnnn INFO SN\_MINOR <ON/OFF> <SN identifier>

Format 6

EXT106 mmmdd hh:mm:ss ssdd INFO TQMS\_MIS\_MINOR <ON/OFF> <info>

## **Example**

An example of log report EXT106 follows:

#### Example 1

EXT106 APR01 12:00:00 2112 INFO DVS\_SIDE2\_MIN OFF ON COMMAND FROM DVS

#### Example 2

EXT106 APR22 14:24:58 425 INFO VSN\_MN\_ALM ON CNTRLNK INTERFACE 1

Example 3

```
EXT106 JAN01 15:08:43 231 INFO TOPS PARS LINK OFF
```

#### Example 4a

EXT106 FEB12 03:34:44 298 INFO VR1\_MINOR ON DA TOPSVR1 LINK TRBL

**Note:** The above example occurs in of ces that have software loads that precede NA006.

#### Example 4b

EXT106 FEB12 03:34:44 298 INFO VR1\_MINOR ON DA TOPSVR1 0 LINK TRBL

**Note:** The above example occurs in of ces that have software loads at release NA006 and higher.

#### Example 4c

```
EXT106 JUL11 14:09:07 2121 INFO SCC_CCS_ALM ON CCS LVL ALM TO SCCS
```

Note: This example occurs in DMS-SSP or INode.

#### Example 5

```
EXT106 APR22 14:24:58 425 INFO TQMSFCQA_ALM ON DA 411 SPANISH
```

#### Example 6

```
EXT106 JUL30 16:15:07 0000 INFO SP_MINOR ON SPID: 42
```

#### Example 7

```
EXT106 JUL30 16:15:07 0000 INFO SN_MINOR ON SNID: OSNM 6
```

#### Example 8a

EXT106 NOV10 20:15:39 2500 INFO TQMS\_MIS\_MINOR OFF TQMS\_MIS\_IP\_CONN

### Example 8b

EXT106 NOV10 20:15:39 2500 INFO TQMS\_MIS\_MINOR ON TQMS\_MIS\_IP\_CONN

## **Field descriptions**

The following table describes each eld in the log report:

#### (Sheet 1 of 5)

| Field               | Value      | Description                                                                                                    |
|---------------------|------------|----------------------------------------------------------------------------------------------------|
| etxt (Format 1)     | DVS_SIDE2  | Indicates that the alarm is present on side 2 of the dynamic network controller (DNC) 1000.                                                                                            |
|                     | DVS        | Indicates that the alarm is present on the DVS.                                                                                                    |
|                     | SCP_OAM    | Indicates that the alarm is present on the service control point operation, administration, and maintenance.                                                                           |
| almtxt (Format 1)   | MIN        | Indicates a minor alarm.                                                                                                    |
| statxt (Format 1)   | MAJ        | Indicates an major alarm.                                                                                                    |
|                     | ON or OFF  | Indicates if the alarm is on or off.                                                                                                    |
| sfwalarm (Format 2) | VSN_MN_ALM | Identifies the software alarm for the error code in the maintenance notice message the VSN sends. The software alarm is a minor alarm and is an entry in tables SFWALARM and VSNALARM. |

## (Sheet 2 of 5)

| Field               | Value        | Description                                                                                                    |
|---------------------|--------------|----------------------------------------------------------------------------------------------------|
|                     | VSN_NO_LINKS | This software alarm turns on when all of the logical data links to a VSN are out of service. The subsystem generates the EXT105 log for this software alarm if the report field in table SFWALARM is Y. The SEVERITY field in table VSNALARM must be MN.     |
|                     | VSN_ONE_LINK | This software alarm turns on when one data link to a VSN remains in a set of two or more data links. The subsystem generates EXT105 log for this software alarm if the REPORT field in table SFWALARM is Y. The SEVERITY field in table VSNALARM must be MN. |
|                     | DASM         | This software alarm turns on when one of<br>the two data links between the DMS and<br>the Directory Assistance database is<br>lost. The software alarm also turns on<br>when one of the data links was down and<br>is restored.                              |
| almstate (Format 2) | ON or OFF    | Indicates if the alarm is on or off.                                                                                                    |
| rsntxt (Format 2)   | 0000-FFFF    | Provides an explanation for text about the alarm condition at the VSN. The text is a data entry in table VSNALARM against each possible error code that the VSN sends.                                                                                       |
| vsnnum (Format 2)   | 0-99         | Identifies the VSN that sent the maintenance notice message.                                                                                                    |

### (Sheet 3 of 5)

| Field            | Value          | Description                                                                                                    |
|------------------|----------------|----------------------------------------------------------------------------------------------------|
| Alarm (Format 3) | SCC_CCS_ALM    | This alarm indicates that there is a fault with the following CCS7 elements in a DMS-SSP or INode office:                                                                                                    |
|                  |                | • routeset                                                                                                    |
|                  |                | • linkset                                                                                                    |
|                  |                | local subsystem                                                                                                    |
|                  |                | remote subsystem                                                                                                    |
|                  |                | • router                                                                                                    |
|                  |                | • point code                                                                                                    |
|                  |                | • link                                                                                                    |
|                  |                | The log is generated when a CCS7 alarm is turned ON or OFF.                                                                                                    |
| Alarm (Format 3) | TOPS_PARS_LINK | The system activates this alarm activates when a multiprotocol controller (MPC) data link for the TOPSPARS application is taken out of service. The alarm stops when all data links for the TOPSPARS application that are data entries in table MPCFASTA are in service. (The operating company personnel also can deactivate this alarm. This action is not recommended.) |
|                  | TOPS_PARS_NODE | The system activates this alarm when all MPC data links to any PARS node are taken out of service. The alarm stops when one data link is in service between the DMS and each PARS node. (The operating company personnel also can deactivate this alarm. This action is not recommended.)                                                                                  |
|                  | TOPS_PARS_APPL | The system activates this alarm when all MPC data links for the TOPSPARS application are taken out of service. The alarm stops when one data link is in service for the TOPSPARS application. (The operating company personnel can deactivate this alarm. This action is not recommended.)                                                                                 |

## (Sheet 4 of 5)

| Field                    | Value                          | Description                                                                                                    |
|--------------------------|--------------------------------|----------------------------------------------------------------------------------------------------|
|                          | VR1_MINOR                      | Indicates that a minor alarm occurred on a TOPSVR1 link.                                                                                                    |
|                          | VR2_MINOR                      | Indicates that a minor alarm occurred on a TOPSVR2 link.                                                                                                    |
| Alarm (Format 6)         | TQMS_MIS_MINOR                 | This software alarm turns on when there are only QMS_MIS_MINOR_ALARM_THRESH (table TQMISOPT) connections up to the MIS vendor. The alarm turns off when the number of MIS IP connections increases above this threshold. |
| On/Off (Format 3)        | ON                             | Indicates an activated alarm.                                                                                                    |
|                          | OFF                            | Indicates a deactivated alarm.                                                                                                    |
| <text> (Format 3)</text> | CCS_LVL_ALM_TO_<br>SCCS        | Indicates that a CCS7 alarm is generated in a DMS-SSP or INode office.                                                                                                    |
|                          | DA TOPSVR1 LINK<br>TRBL        | Example 4a only. Identifies the TOPSVR links and indicates the state of the links.                                                                                                    |
|                          | DA TOPSVR1 LINKS<br>OK         |                                                                                                    |
|                          | DA TOPSVR2 LINK<br>TRBL        |                                                                                                    |
|                          | DA TOPSVR2 LINKS<br>OK         |                                                                                                    |
| <text> (Format 3)</text> | DA TOPSVR1 (0-15)<br>LINK TRBL | Example 4b only. As of NA006, this field indicates the state of the links for each TOPSVR database instance.                                                                                                    |
|                          | DA TOPSVR1 (0-15)<br>LINKS OK  |                                                                                                    |
|                          | DA TOPSVR2 (0-15)<br>LINK TRBL |                                                                                                    |
|                          | DA TOPSVR2 (0-15)<br>LINKS OK  |                                                                                                    |

#### (Sheet 5 of 5)

| Field                   | Value                                | Description                                                    |
|-------------------------|--------------------------------------|----------------------------------------------------------------|
|                         | TQMS_MIS_IP_CONN                     | An alarm has gone on or off on the MIS IP interface.           |
| <sn identifier=""></sn> | SNID: (OSN, OSNM,<br>OSN) (0 to 255) | Identifies the service node that made the major alarm request. |
| <sp number=""></sp>     | SPID: (0-4094)                       | Identifies the session pool that made the major alarm request. |

#### **Action**

If the alarm activates, monitor the DVS by the SAS administration logs service to determine what caused the alarm. Take action to correct the problem.

There is no action required if the alarm is turned off.

Format 2 log reports for VSN software alarms do not require action at the DMS. Maintenance will be done at the VSN.

If the system generates log format 3 (example 3) reports, examine logs PARS100 and PARS101. You must determine which failed MPC data links require return to service.

If the system generates log format 3 (example 4c), enter the CCS7 MAP level and use the DISALM command to display the alarm. The MAP displays the cause of the CCS alarm. Refer to the correct CCS alarm clearing procedure to clear the alarm.

If the system generates log format 3 (example 5) report, check the entries in Table TQMSFCQA or Table TQCQINFO. Make sure that the entries include representation of all potential nal CT4Qs from Table CT4Qs from Table CT4QNAMS.

If the system generates a log format 6 (example 8) report, reason TQMS\_MIS\_IP\_CONN, check the value of parameter QMS\_MIS\_MINOR\_ALARM\_THRESH in table TQMISOPT. Check the state of the TCP/IP connection.

## **Associated OM registers**

There are no associated OM registers.

## EXT106 (end)

## **Additional information**

There is no additional information.

### **Explanation**

The External Alarms (EXT) subsystem generates Format 1 of this report when an alarm exists on the DVS, Dynamic Network Controller (DNC100), or service control point (SCP) operation administration and maintenance (OAM).

Format 2 log report is generated when a maintenance notice message sent by the voice service node (VSN) is received by the DMS. The maintenance notice message contains the error code informing the DMS of any abnormal or maintenance conditions occurring at the VSN. The EXT107 log is generated when the VSN\_MAJ\_ALM, the VSN\_NO\_LINKS, or the VSN\_ONE\_LINK software alarm is turned on or off. Explanatory text is provided in the reason text (rsntxt) eld of the report indicating the particular condition occurring and the voice service node number (vsnnum) eld identi es the particular VSN. The text output in the rsntxt eld is de ned by the operating company in Table VSNALARM.

**Note:** In addition, the EXT107 log is generated only if the report eld in Table SFWALARM is set to Y (Yes) for the VSN\_MAJ\_ALARM alarm. Refer to the data schema section of the *Translations Guide* for details of table VSNALARM and table SFWALARM.

The EXT subsystem generates the report in Format 3 whenever a software alarm de ned in T able SFWALARM is turned ON or OFF, and the REPORT eld, of the tuple associated with the software alarm, is set to Y (yes). The log is based on the severity of the alarm, which is set in the eld ALM of the tuple associated with the software alarm. EXT107 indicates a major alarm.

The EXT alarm in Format 3 is generated in standalone and host TOPS of ces when the PARS feature is present or in DMS-SSP or INode of ces.

Format 3 is also used in Example 3b, where an additional eld <Text> is used to indicate the condition of the TOPSVR1 or TOPSVR2 links.

**Note 1:** As of NA006, the "Text" eld is changed to display the condition of the links associated with each TOPSVR database instance (TOPSVR1 [0-15], TOPSVR2 [0-15]). This change allows the support of multiple database access. Reference example 3c.

**Note 2:** For additional information about multiple database access, please refer to the "Multiple DA System I" section of the Operator Service Directory Services (OSDA) " section of the *North American DMS-100 Translation Guide*, 297-8001-350.

Format 4 (Example 4 or 5) is generated each time the TQMS\_MIS\_MINOR alarm goes up or down.

Format 5 (Example 6 and 7) is generated each time the TQMS\_MIS\_MAJOR alarm goes up or down. The alarm itself is turned on when the number of TOPS QMS links up to the MIS vendor drops to the QMS\_MIS\_MINOR\_ALARM\_THRESH, or QMS\_MIS\_MAJOR\_ALARM\_THRESH (See customer data Table TQMISOPT). The alarm is turned off when the number of links up increases above the threshold. The alarm may also be generated when Table TQMISOPT changes.

Format 6 (see Example 8) generates an EXT107 log with a text reason of SN\_MAJOR. SN\_MAJOR is the reason when the DMS receives a major alarm request from a service node.

Format 7 (see Example 9) generates an EXT107 log with a text reason of SP\_MAJOR. SP\_MAJOR is the reason when the DMS receives a major alarm request from a session pool.

Format 8 (example 10) generates an EXT107 log with a text reason of poolid\_MAJ statxt. (Specify the threshold by the CRS\_ALARM\_MAJOR\_THRESHOLD of ce parameter.) This log indicates that call recording stream (CRS) memory pool use exceeds the speci ed threshold. Billing recording resources are low. If a CRS outage has not occurred, the memory pool for the speci ed CRS pool is too lo w.

Format 9 (Example 11) is generated when a TOPS\_QMS\_MAJOR alarm goes on or off in the MIS IP interface. Refer to the TOPS IP User's Guide.

#### **Format**

Formats for log report EXT107 follow:

Format 1

EXT107 mmmdd hh:mm:ss ssdd INFO etxt\_loctxt\_almtxt statxt ON COMMAND FROM DVS

Format 2

EXT107 mmmdd hh:mm:ss ssdd INFO sfwalarm almstate rsntxt vsnnum

Format 3

EXT107 mmmdd hh:mm:ss ssdd INFO <Alarm> <On/Off><text>

Format 4

EXT107 mmmdd hh:mm:ss ssdd RBSY TQMS\_MIS\_MINOR <on/off>
TQMS\_MIS MPC LINKS

Format 5

EXT107 mmmdd hh:mm:ss ssdd RBSY TQMS\_MIS\_MAJOR <on/off>
TQMS\_MIS MPC LINKS

Format 6

EXT107 mmmdd hh:mm:ss nnnn INFO SN\_MAJOR <ON/OFF> <SN identifier>

Format 7

EXT107 mmmdd hh:mm:ss nnnn INFO SP\_MAJOR <ON/OFF> <SP number>

Format 8

EXT107 mmmdd hh:mm:ss ssdd INFO poolid\_MAJ statxt

Format 9

EXT107 mmmdd hh:mm:ss ssdd INFO TQMS\_MIS\_MAJOR <ON/OFF> <info>

## **Example**

Example of log report EXT107 follow:

Example 1

EXT107 MAY31 08:22:56 2112 INFO DVS\_SIDE1\_MAJ OFF ON COMMAND FROM DVS

Example 2

EXT107 APR22 14:24:58 425 INFO VSN\_MAJ\_ALM ON CNTRLNK\_INTE R FACE 1

#### Example 3a

EXT107 JAN01 15:08:43 231 INFO TOPS PARS NODE ON

#### Example 3b

EXT107 JAN01 15:08:43 231 INFO VR1\_MAJOR ON DA TOPSVR1 LINK TRBL

Note: This example occurs in of ces that have pre-NA006 software loads.

#### Example 3c

EXT107 JAN01 15:08:43 231 INFO VR1\_MAJOR ON DA TOPSVR1 0 LINK TRBL

**Note:** This example occurs in of ces that have software loads at release NA006 and higher.

#### Example 3d

*Note:* This example occurs in DMS-SSP or INode of ces.

EXT107 JUL12 14:09:07 2121 INFO SCC\_CCS\_ALM ON CCS LVL ALM TO SCCS

#### Example 3e

EXT106 NOV10 20:15:39 2500 INFO TQMS\_MIS\_MAJOR ON TQMS MIS IP CONN

EXT106 NOV10 20:15:39 2500 INFO TQMS\_MIS\_MAJOR OFF TQMS\_MIS IP CONN

#### Example 4

EXT107 NOV27 11:14:24 9500 RBSY TQMS\_MIS\_MINOR OFF TQMS MIS MPC LINKS

#### Example 5

EXT107 NOV27 11:14:22 8700 RBSY TQMS\_MIS\_MINOR ON TQMS MIS MPC LINKS

#### Example 6

EXT107 NOV27 11:14:24 9600 RBSY TQMS\_MIS\_MAJOR OFF TQMS MIS MPC LINKS

#### Example 7

EXT107 NOV27 11:14:22 8800 RBSY TQMS\_MIS\_MAJOR ON TQMS MIS MPC LINKS

#### Example 8

EXT107 JUL30 16:15:07 0000 INFO SN\_MAJOR ON SNID: OSNM 6

#### Example 9

EXT107 JUL30 16:15:07 0000 INFO SP\_MAJOR ON SPID: 27

#### Example 10a

EXT107 SEP03 11:45:12 1122 INFO CRSPRUPOOL1\_MAJ ON PRUPOOL1 70%

#### Example 10b

EXT107 SEP03 11:45:12 1122 INFO CRSPRUPOOL1\_MAJ ON PRUPOOL1 70% AUTO

#### Example 11a

EXT107 NOV10 20:15:39 2500 INFO TQMS\_MIS\_MAJOR OFF TQMS\_MIS\_IP\_CONN

#### Example 11b

EXT107 NOV10 20:15:39 2500 INFO TQMS\_MIS\_MAJOR ON TQMS\_MIS\_IP\_CONN

## **Field descriptions**

The following table explains each of the elds in the log report:

### (Sheet 1 of 4)

| Field    | Value        | Description                                                                                                    |
|----------|--------------|----------------------------------------------------------------------------------------------------|
| etxt     | DVS          | Indicates the alarm exists on the DVS.                                                                                                    |
|          | SCP_OAM      | Indicates the alarm exists on the service control point operation, administration, and maintenance.                                                                                                    |
|          | DVS_SIDE2    | Indicates that the alarm exists on side 2 of the DNC 1000.                                                                                                    |
| almtxt   | MIN          | Indicates a minor alarm exists.                                                                                                    |
|          | MAJ          | Indicates a major alarm exists.                                                                                                    |
| statxt   | ON or OFF    | Indicates whether the alarm has been turned on or off.                                                                                                    |
| sfwalarm | VSN_MAJ_ALM  | Identifies the software alarm associated with<br>the error code in the maintenance notice<br>message sent by the VSN. The software alarm<br>is a major alarm and is datafilled in tables<br>SFWALARM and VSNALARM.                                                                    |
|          | VSN_NO_LINKS | This software alarm is turned on when all of the logical data links to a particular VSN are out of service. The EXT105 log is generated for this software alarm if the REPORT field in table SFWALARM is set to Y and the SEVERITY field in table VSNALARM is set to MJ.              |
|          | VSN_ONE_LINK | This software alarm is turned on when only one data link to a particular VSN remains in a set of two or more data links. The EXT105 log is generated for this software alarm if the REPORT field in table SFWALARM is set to Y and the SEVERITY field in table VSNALARM is set to MJ. |

### (Sheet 2 of 4)

| Field | Value          | Description                                                                                                    |
|-------|----------------|----------------------------------------------------------------------------------------------------|
| Alarm | SCC_CCS_ALM    | This alarm indicates that there is a fault with the following CCS7 elements in a DMS-SSP or INode office:                                                                                                    |
|       |                | • routeset                                                                                                    |
|       |                | linkset                                                                                                    |
|       |                | local subsystem                                                                                                    |
|       |                | remote subsystem                                                                                                    |
|       |                | • router                                                                                                    |
|       |                | point code                                                                                                    |
|       |                | • link                                                                                                    |
|       |                | The log is generated when a CCS7 alarm is turned ON or OFF.                                                                                                    |
|       | TOPS_PARS_LINK | This alarm is activated when any multiprotocol controller (MPC) data link for the TOPSPARS application is taken out of service. It is deactivated when all data links for the TOPSPARS application that are datafilled in table MPCFASTA are in service (or when deactivated by the craftsperson, which is not recommended). |
|       | TOPS_PARS_NODE | This alarm is activated when all MPC data links to any PARS node are taken out of service. It is deactivated when at least one data link is in service between the DMS and each PARS node (or when deactivated manually by the craftsperson, which is not recommended).                                                      |
|       | TOPS_PARS_APPL | This alarm is activated when all MPC data links for the TOPSPARS application are taken out of service. It is deactivated when at least one data link is in service for the TOPSPARS application (or when deactivated manually by the craftsperson, which is not recommended).                                                |
|       | CLFALARM       | This alarm is activated when the user activates Malicious Call Trace. It is deactivated when the call is cleared.                                                                                                    |

## (Sheet 3 of 4)

| Field         | Value                          | Description                                                                                                    |
|---------------|--------------------------------|----------------------------------------------------------------------------------------------------|
|               | VR1_MAJOR                      | Indicates that a major alarm has occurred on a TOPSVR1 link.                                                                                                    |
|               | VR2_MAJOR                      | Indicates that a major alarm has occurred on a TOPSVR2 link.                                                                                                    |
|               | TQMS_MIS_MAJOR                 | This software alarm turns on when there are only QMS_MIS_MAJOR_ALARM_THRESH (table TQMISOPT) connections up to the MIS vendor. The alarm turns off when the number of MIS IP connections increases above this threshold. |
| On/Off        | ON                             | Indicates the alarm was activated.                                                                                                    |
|               | OFF                            | Indicates the alarm was deactivated.                                                                                                    |
| almstate      | ON or OFF                      | Indicates whether the alarm has been turned on or off.                                                                                                    |
| <text></text> | CCS_LVL_ALM_TO_<br>SCCS        | Indicates that a CCS7 alarm has been generated in the DMS-SSP or INode office.                                                                                                    |
|               | DA TOPSVR1 LINK<br>TRBL        | Format 3 (Example 4b only). Identifies the TOPSVR links and indicates their state.                                                                                                    |
|               | DA TOPSVR1 LINKS<br>OK         |                                                                                                    |
|               | DA TOPSVR2 LINK<br>TRBL        |                                                                                                    |
|               | DA TOPSVR2 LINKS<br>OK         |                                                                                                    |
| <text></text> | DA TOPSVR1 (0-15)<br>LINK TRBL | Format 3 (Example 3c only). As of NA006, this field is used to indicate the state of the links associated with each TOPSVR database instance.                                                                            |
|               | DA TOPSVR1 (0-15)<br>LINKS OK  |                                                                                                    |
|               | DA TOPSVR2 (0-15)<br>LINK TRBL |                                                                                                    |

#### (Sheet 4 of 4)

| Field                   | Value                                                                                                    | Description                                                                                                    |
|-------------------------|----------------------------------------------------------------------------------------------------|----------------------------------------------------------------------------------------------------|
|                         | DA TOPSVR2 (0-15)<br>LINKS OK                                                                                    |                                                                                                    |
|                         | TQMS_MIS_IP_CONN                                                                                                 | An alarm has gone on or off on the MIS IP interface.                                                                                                    |
| poolid                  | CRSPRUPOOL1, CRSPRUPOOL2, CRSPRUPOOL3, CRSSUBRUPOOL1, CRSSUBRUPOOL2, CRSSUBRUPOOL3, CRSSUBRUPOOL4, CRSSUBRUPOOL5 | Format 8 (example 10a) specifies the RU pools used for billing. Format 8 [example 10b) AUTO indicates the pool is managed by autoprovisioning. If AUTO is not displayed the pool is manually provisioned. |
| rsntxt                  | 0000-FFFF                                                                                                    | Provides explanatory text regarding the alarm condition at the VSN. The text is datafilled in table VSNALARM against each possible error code that could be sent by the VSN.                              |
| vsnnum                  | 0-99                                                                                                    | Identifies the VSN that sent the maintenance notice message.                                                                                                    |
| <sn identifier=""></sn> | SNID: (OSAC, OSN,<br>OSNM) (0-255)                                                                               | The service node that made the major alarm request                                                                                                    |
| <sp number=""></sp>     | SPID: (0-4094)                                                                                                   | The session pool that made the major alarm request                                                                                                    |

#### Action

If the alarm has been turned on, monitor the DVS by the SAS administration logs service to nd out why the alarm has been raised. Take appropriate corrective action.

If the alarm has been turned off, no action is required.

Format 2 log reports for VSN software alarms require no action at the DMS. maintenance will be done at the VSN.

If Format 3 log reports are generated, examine logs PARS100 and PARS101 to determine which failed MPC data links need to be returned to service.

If Format 3 (Example 3d) log reports are generated, enter the CCS7 MAP level and use the DISALM command to display the alarm. The cause of the CCS

alarm is displayed on the MAP. Refer to the appropriate CCS alarm clearing procedure to clear the alarm.

If Format 4 log reports are generated, check customer data table TQMISOPT for on/off state and consult next level of maintenance.

If a Format 8 log occurs, the following actions clear the alarm:

- increase the allocated store for the CRS pool associated with the log
- reprovision the threshold level

*Note:* If the pool level drops on its own, the alarm extinguishes without intervention. However, do not depend on system action alone. This alarm must be investigated.

The reason message text identi es whether the alarm is turned of f to raise or lower the alarm status of the pool. The reason text replaces the provisioned threshold level in the message line. The text message ALARM LEVEL RAISED indicates an escalated status. The escalated status typically is CRITICAL although FAILURE status is possible for rare circumstances. The text message ALARM LEVEL LOWERED indicates a lowered status of OFF. A message illustration follows.

Format 8 alarm generates:

EXT107 SEP03 11:45 1122 INFO CRSPRUPOOL1\_MAJ ONPRUPOOL1 70%

Format 8 autoprovisioned pool alarm generates:

EXT107 SEP03 11:45 1122 INFO CRSPRUPOOL1\_MAJ ONPRUPOOL1 70% AUTO

Format 8 alarm clears:

EXT107 SEP03 11:45 1122 INFO CRSPRUPOOL1\_MAJ OFFALARM LEVEL LOWERED

If the system generates log format 9 (example 11) report, reason TQMS\_MIS IP CONN, check the value of parameter

QMS\_MIS\_MAJOR\_ALARM\_THRESH in table TQMISOPT. Check the state of the TCP/IP connection

## **Associated OM registers**

None

## **Additional information**

Report format 8 logs to Nortel personnel. Nortel personnel need to examine memory provisioning guidelines for the current release.

#### **EXT108**

### **Explanation**

#### Format 1

The External Alarms (EXT) subsystem generates this report. The subsystem generates this report when an operational measurements critical alarm (OMCRITICAL) index reaches the threshold in the scan period.

#### Format 2

This report indicates the status of the directory-assistance system (DAS) data links and the critical alarm for these links.

#### Format 3

The subsystem generates this report when the DMS receives a maintenance notice message sent by the Voice Service Node (VSN). The maintenance notice message contains an error code. The error code informs the DMS of any conditions that are not normal or maintenance conditions that occur at the VSN.

The subsystem generates the EXT108 log when one of the following is turned on or off:

- VSN\_CRIT\_ALM.
- VSN\_NO\_LINKS.
- VSN\_ONE\_LINK.
- DASC software alarm.

The reason text (rsntxt) eld of the report pro vides an explanation. The explanation describes the condition that occurred. The voice service node number (vsnnum) eld identi es the VSN. In table VSN ALARM the operating company de nes the text output in the rsntxt eld. The subsystem only generates the EXT108 log for the VSN\_CRIT\_ALM alarm if the REPORT eld in table SFW ALARM is Y (Yes). Refer to the data schema section of the *Translations Guide* for details of table VSNALARM and table SFWALARM.

When the PARS feature is present, the subsystem generates the EXT alarm in format 3 only in standalone and host TOPS of ces.

#### Format 4

The subsystem generates the EXT108 log when a software alarm de ned in table SFWALARM is turned ON or OFF and the REPORT eld of the tuple for the software alarm is set to Y (yes). The log depends on the severity of the alarm. The severity is set in the eld ALM of the tuple for the software alarm. Log report EXT108 indicates a critical alarm.

Example 5a also uses log format 4. Example 5a has an additional eld <Text> to indicate the condition of the TOPSVR1 or TOPSVR2 links.

*Note 1:* As of NA006, the "Text" eld shows the condition of the links for each TOPSVR database instance (TOPSVR1 [0-15]), TOPSVR2 [0-15]). This change allows the support of multiple database access. Refer to example 5b.

*Note 2:* For information about multiple database access, refer to the "Multiple DA System I" section of the "Operator Services Directory Assistance (OSDA)" section of the North American DMS-100 Translation Guide, 297-8001-350.

#### Format 5

The subsystem generates this report when the TQMS\_MIS\_CRITICAL alarm goes up or down. The alarm is turned on when the number of TOPS QMS links up to the MIS vendor drops to the

QMS\_MIS\_CRITICAL\_ALARM\_THRESH. (Refer to customer data table TOMISOPT.) The alarm is turned off when the number of links established increases above the threshold. The system can generate the alarm when table TQMISOPT changes.

#### Format 6

The subsystem generates this report when the TQMS MIS PROCESS critical alarm goes up or down. The alarm is turned on when the QMSMIS process dies and the MPC system cannot create the QMSMIS process again. The alarm is turned off when the REVIVE command creates the child process again. The alarm also is turned off after a switch restart. This child process controls the QMS MIS MPC links. If the child process dies, the system cannot send QMS messages across the link. This condition brings the MIS system down.

#### Format 7

The subsystem generates this report when the TQMS\_MIS\_BUFFS critical alarm goes up or down. The alarm is turned on when event messages are ready to be buffered and buffers are not available. The buffers are not available to

store the messages for transmission. The alarm is turned off when the number of EMPC buffers allocated increases, or a switch reload or cold restart occurs.

Formats 8 and 9

The subsystem generates this report when an Automatic Message Accounting (AMA) failure occurs. When logged as AMAFAIL ON, the AMA subsystem has problems.

When logged as AMAFAIL OFF, the AMA subsystem is normal.

A number of faults can cause AMAFAIL ON. These faults include:

- an AMA software problem.
- a Device Independent Recording Package (DIRP) problem.
- an AMA subsystem overload.

Examples 9 and 10 correspond to formats 8 and 9 in this order.

*Note:* In NA006, Enhanced Traf c Operator Position System (T OPS) message switch (ETMS) operator centralization data link (OCDL) alarm information no longer occurs in this log. Log PM128 has the current ETMS OCDL alarm information.

#### Format 10

Format 10 (see Example 11) generates an EXT108 log with a text reason of SP\_CRITICAL. The reason is SN\_CRITICAL when the DMS receives a critical alarm request from a session pool.

#### Format 11

Format 11 (see Example 12) generates an EXT108 log with a text reason of SN\_CRITICAL. The reason is SN\_CRITICAL when the DMS receives a critical alarm request from a service node.

#### Format 12

Format 12 (see Example 13) generates an EXT108 log with a text reason of poolid\_level statxt. (Specify the threshold by the CRS\_ALARM\_CRITICAL\_THRESHOLD of ce parameter .) This log indicates that call recording stream (CRS) memory pool use exceeds the speci ed threshold. Billing recording resources are low. If a CRS outage has not occurred, the memory pool is critically low or exhausted.

Format 13

Format 13 (Example 14) is generated when a TOPS\_QMS\_CRITICAL alarm goes on or off in the MIS IP interface. Also, this example is generated when the TOPS\_QMS\_MIS\_PROCESS alarm is turned on or off. Refer to the TOPS IP User's Guide.

#### **Format**

The log report formats for EXT108 are as follows:

Format 1

EXT108 mmmdd hh:mm:ss ssdd INFO OMCRITICAL ON omnm tuplnm THRES=nnnnn DELTA=nnnnn

Format 2

EXT108 mmmdd hh:mm:ss ssdd INFO DAS trbltext

Format 3

EXT108 mmmdd hh:mm:ss ssdd INFO sfwalarm almstate rsntxt vsnnum

Format 4

EXT108 mmmdd hh:mm:ss ssdd INFO <Alarm> <On/Off> <Text>

Format 5

EXT108 mmmdd hh:mm:ss ssdd RBSY TQMS\_MIS\_CRITICAL <on/off>

TQMS\_MIS MPC LINKS

Format 6

EXT108 mmmdd hh:mm:ss ssdd RBSY TQMS\_MIS\_PROCESS <on/off> TQMS\_MIS CHILD <deadlalive>

Format 7

EXT108 mmmdd hh:mm:ss ssdd RBSY TQMS\_MIS\_BUFFS <on/off>
TQMS MIS BUFFS <low|added>

Format 8

EXT108 mmmdd hh:mm:ss ssdd INFO AMAFAIL ON DEVICE FAILURE FOR STREAM: AMA

Format 9

EXT108 mmmdd hh:mm:ss ssdd INFO AMAFAIL OFF DEVICE STOPPED FAILING FOR STREAM: AMA

Format 10

EXT108 mmmdd hh:mm:ss nnnn INFO SP\_CRITICAL <ON/OFF> <SP number>

Format 11

EXT108 mmmdd hh:mm:ss nnnn INFO SN\_CRITICAL <ON/OFF> <SN identifie>

Format 12

EXT108 mmmdd hh:mm:ss ssdd INFO poolid\_level statxt

Format 13

EXT108 mmmdd hh:mm:ss ssdd INFO <name> <state> <info>

## **Example**

Examples of log reports EXT108 follow:

Example 1

EXT108 APR01 12:00:00 2112 INFO OMCRITICAL ON RCVSBU-RCVRDGT THRES=15 DELTA=18

#### Example 2

EXT108 JAN01 16:22:11 5568 INFO DAS LINK DOWN ON

#### Example 3

EXT108 APR22 14:24:58 425 INFO VSN\_CRIT\_ALARM ON LANLINK FAILURE 1

#### Example 4a

EXT108 JAN01 15:08:43 231 INFO TOPS PARS APPL ON

#### Example 4b

EXT108 JUL15 14:09:07 2121 INFO SCC\_CCS\_ALM ON CCS\_LVL\_ALM\_TO\_SCCS

*Note:* The above example occurs in DMS SSP or INode of ces.

#### Example 5a

EXT108 MAR23 00:01:23 118 INFO VR1\_CRITICAL OFF DA TOPSVR1 LINK UP

*Note:* This example occurs in of ces that have software loads that precede NA006.

#### Example 5b

EXT108 MAR23 00:01:23 118 INFO VR1\_CRITICAL OFF DA TOPSVR1 0 LINK UP

*Note:* This example occurs in of ces that ha ve software loads at release NA006 and higher.

#### Example 6

EXT108 AUG24 10:05:45 231 RBSY TQMS\_MIS\_CRITICAL ON TQMS MIS MPC LINKS

#### Example 7

EXT108 AUG24 10:05:45 321 RBSY TQMS\_MIS\_PROCESS OFF TQMS MIS CHILD ALIVE

#### Example 8

EXT108 AUG24 10:05:45 231 RBSY TQMS\_MIS\_BUFFS <on/off>
TQMS\_MIS BUFFS LOW

#### Example 9

EXT108 AUG24 09:35:37 3600 INFO AMAFAIL ON DEVICE FAILURE FOR STREAM: AMA

### Example 10

EXT108 AUG24 09:35:37 3600 INFO AMAFAIL OFF DEVICE STOPPED FAILING FOR STREAM: AMA

#### Example 11

EXT108 JUL30 16:15:07 0000 INFO SP\_CRITICAL ON SPID: 27

#### Example 12

EXT108 JUL30 16:15:07 0000 INFO SN\_CRITICAL ON SNID: OSNM 6

#### Example 13a

EXT108 SEP19 15:05:27 1122 INFO CRSPRUPOOL1\_CRIT ON PRUPOOL1 90%

#### Example 13b

EXT108 SEP19 15:05:27 1122 INFO CRSPRUPOOL1\_CRIT ON PRUPOOL1 90% AUTO

#### Example 14a

EXT108 NOV10 20:15:39 2500 INFO TQMS\_MIS\_CRITICA ON TQMS\_MIS\_IP\_CONN

#### Example 14b

EXT108 NOV10 20:15:39 2500 INFO TQMS\_MIS\_PROCESS OFF TQMS\_MIS\_IP\_CHILD\_ALIVE

### Example 14c

EXT108 NOV10 20:15:39 2500 INFO TQMS\_MIS\_PROCESS ON TQMS\_MIS\_IP\_CHILD\_DEAD

### **Field descriptions**

The following table describes each eld in the log report:

#### (Sheet 1 of 5)

| Field                                                                       | Value            | Description                                                                                                    |
|-----------------------------------------------------------------------------|------------------|----------------------------------------------------------------------------------------------------|
| INFO OMCRITICAL ON (Format 1)                                               | Constant         | Indicates an OM index in customer data table ALARMTAB or OMTHRESH reaches the threshold in scan period.                    |
| INFO AMAFAIL ON<br>DEVICE FAILURE FOR<br>STREAM: AMA (Format 8)             | Constant         | Indicates an AMA failure.                                                                                                  |
| INFO AMAFAIL OFF<br>DEVICE STOPPED<br>FAILING FOR STREAM:<br>AMA (Format 9) | Constant         | Indicates the AMA subsystem is normal.                                                                                     |
| omnm (Format 1)                                                             | Symbolic text    | Provides OM name. Refer to customer data tables ALARMTAB and OMTHRESH.                                                     |
| tupinm                                                                      | Symbolic text    | Provides OM tuple. Refer to customer data tables ALARMTAB and OMTHRESH.                                                    |
| THRES=nnnnn (Format 1)                                                      | 1 -32767         | Provides the number of pegs in scan period (entered value) that causes alarm, and causes the subsystem to generate EXT108. |
| DELTA=nnnnn (Format 1)                                                      | 1 -32767         | Provides exact number of pegs in same scan period.                                                                         |
| trbltext (Format 2)                                                         | DAS LINK DOWN ON | Indicates that the last link to the DAS is out of service. Initiates a critical alarm.                                     |

## (Sheet 2 of 5)

| Field               | Value           | Description                                                                                                    |
|---------------------|-----------------|----------------------------------------------------------------------------------------------------|
|                     | DAS LINK UP OFF | Indicates that a DAS that was not linked has a link brought back up. Cancels the critical alarm.                                                                                                    |
|                     | VSN_CRIT_ALM    | Identifies the software alarm for the error code in the maintenance notice message the VSN sent. The software alarm is a minor alarm entered in tables SFWALARM and VSNALARM.                                                                                |
| sfwalarm (Format 3) | VSN_NO_LINKS    | This software alarm is turned on when all of the logical data links to a VSN are out of service. The subsystem generates the EXT105 log for this software alarm if the REPORT field in table SFWALARM is Y. The SEVERITY field in Table VSNALARM must be CR. |
|                     | VSN_ONE_LINK    | This alarm is turned on when one data link to a VSN remains in a set of two or more data links. The subsystem generates the EXT105 log for this software alarm if the REPORT field in table SFWALARM is Y. The SEVERITY field in Table VSNALARM must be CR.  |
|                     | DASC            | This software alarm activates when the system loses both data links between the DMS and the Directory Assistance database. The software alarm also is turned on when both data links were down and one data link is returned to service.                     |
| almstate (Format 3) | ON or OFF       | Indicates if the alarm is turned on or off.                                                                                                    |
| rsntxt (Format 3)   | alphanumeric    | Provides an explanation for the alarm condition at the VSN. The text is an entry in Table VSNALARM against all error codes that the VSN can send.                                                                                                    |
| vsnnum (Format 3)   | 0-99            | Identifies the VSN that sent the maintenance notice message.                                                                                                    |

# EXT108 (continued)

### (Sheet 3 of 5)

| Field                      | Value          | Description                                                                                                    |
|----------------------------|----------------|----------------------------------------------------------------------------------------------------|
| <alarm> (Format 4)</alarm> | SCC_CCS_ALM    | This alarm indicates that there is a fault with the following CCS7 elements in a DMS-SSP or INode office:                                                                                                    |
|                            |                | <ul> <li>routeset</li> </ul>                                                                                                    |
|                            |                | • linkset                                                                                                    |
|                            |                | local subsystem                                                                                                    |
|                            |                | remote subsystem                                                                                                    |
|                            |                | • router                                                                                                    |
|                            |                | • point code                                                                                                    |
|                            |                | • link                                                                                                    |
|                            |                | The log is generated when a CCS7 alarm is turned ON or OFF.                                                                                                    |
| <alarm> (Format 4)</alarm> | TOPS_PARS_LINK | The system activates this alarm when any MPC data link for the TOPSPARS application is out of service. The system deactivates when all data links for the TOPSPARS application entered in Table MPCFASTA are in service. (The operating company personnel also can deactivate the alarm. This action is not recommended.) |
|                            | TOPS_PARS_NODE | The system activates the alarm when all MPC data links to any PARS node are taken out of service. The system deactivates the alarm when one data link is in service between the DMS and each PARS node. (The operating company personnel also can deactivate the alarm. This action is not recommended.)                  |
|                            | TOPS_PARS_APPL | The system activates the alarm when all MPC data links for the TOPSPARS application are out of service. The system deactivates the alarm when one data link is in service for the TOPSPARS application. (The operating company personnel also can deactivate the alarm. This action is not recommended.)                  |
|                            | CLFALARM       | The system activates the alarm when the user activates Malicious Call Trace. The system deactivates the alarm when the call clears.                                                                                                    |

# **EXT108** (continued)

# (Sheet 4 of 5)

| Field                       | Value                                                                                                    | Description                                                                                                    |
|-----------------------------|----------------------------------------------------------------------------------------------------|----------------------------------------------------------------------------------------------------|
|                             | VR1_CRITICAL                                                                                                    | Indicates that a critical alarm occurred on a TOPSVR1 or TOPSVR2 link.                                                                                                    |
|                             | VR2_CRITICAL                                                                                                    |                                                                                                    |
| <alarm> (Format 13)</alarm> | TQMS_MIS_<br>CRITICA                                                                                                    | This software alarm turns on when there are only QMS_MIS_CRITICAL_ALARM_THRESH (table TQMISOPT) connections up to the MIS vendor. The alarm turns off when the number of MIS IP connections increases above this threshold. |
| <alarm> (Format 13)</alarm> | TQMS_MIS_<br>PROCESS                                                                                                    | This software alarm turns on when the child process dies.                                                                                                    |
| <on off=""> (Format 4)</on> | ON                                                                                                    | Indicates the system activated the alarm.                                                                                                    |
|                             | OFF                                                                                                    | Indicates the system deactivated the alarm.                                                                                                    |
| poolid                      | CRSPRUPOOL1,<br>CRSPRUPOOL2,<br>CRSPRUPOOL3,<br>CRSSUBRUPOOL1,<br>CRSSUBRUPOOL2,<br>CRSSUBPRPOOL3,<br>CRSSUBRUPOOL4,<br>CRSSUBRUPOOL5 | Format 12 (example 13a) specifies the RU pools used for billing. Format 12 (example 13b) AUTO indicates the pool is managed by autoprovisioning. If AUTO is not displayed the pool is manually provisioned.                 |
| level                       | CRIT, FAIL                                                                                                    | Format 12 (example 13a). CRIT means that storage use exceeds the critical alarm threshold. FAIL means that allocated storate is completely in use.                                                                          |
| <text></text>               | CCS_LVL_ALM_TO_<br>SCCS                                                                                                    | This value indicates that a CCS7 alarm has been generated in a DMS SSP or INode office.                                                                                                    |
|                             | DA TOPSVR1 LINK<br>DOWN                                                                                                    | Example 5a only. Identifies the TOPSVR links and indicates their state.                                                                                                    |
|                             | DA TOPSVR1 LINK<br>UP                                                                                                    |                                                                                                    |
|                             | DA TOPSVR2 LINK<br>DOWN                                                                                                    |                                                                                                    |

#### (Sheet 5 of 5)

| Field                   | Value                              | Description                                                                                                  |
|-------------------------|------------------------------------|----------------------------------------------------------------------------------------------------|
|                         | DA TOPSVR2 LINK<br>UP              |                                                                                                    |
| <text></text>           | DA TOPSVR1 (0-15)<br>LINK DOWN     | Example 5b only. As of NA006, this field indicates the state of the links for each TOPSVR database instance. |
|                         | DA TOPSVR1 (0-15)<br>LINK UP       |                                                                                                    |
|                         | DA TOPSVR2 (0-15)<br>LINK DOWN     |                                                                                                    |
|                         | DA TOPSVR2 (0-15)<br>LINK UP       |                                                                                                    |
|                         | TQMS_MIS_IP_<br>CONN               | The TOPS_QMS_CRITICAL alarm has gone on or off on the MIS IP interface.                                      |
|                         | TQMS_MIS_IP_<br>CHILD_ALIVE        | The TOPS_QMS_MIS_PROCESS alarm is turned off.                                                                |
|                         | TQMS_MIS_IP_<br>CHILD_DEAD         | The TOPS_QMS_MIS_PROCESS alarm is turned on.                                                                 |
| <sp number=""></sp>     | SPID: (0-4094)                     | The session pool that made the critical alarm request.                                                       |
| <sn identifier=""></sn> | SNID: (OSAC, OSN,<br>OSNM) (0-255) | The service node that made the major alarm request.                                                          |

#### **Action**

Keep the previous 5 min of log reports. Contact the next level of maintenance.

Format 3 log reports for VSN software alarms do not require action at the DMS. Maintenance occurs at the VSN.

If the system generates log format 4 (example 4a) reports, examine logs PARS100 and PARS101. You must determine which failed MPC data links require return to service and return the data links to service.

If the system generates log format 4 (example 4b), enter the CCS7 MAP level and use the DISALM command to display the alarm. The cause of the CCS

### **EXT108** (continued)

alarm is displayed on the MAP. Refer to the appropriate CCS alarm clearing procedure to clear the alarm.

After the TOPS\_QMS\_PROCESS (format 6) alarm is turned off, the process must be brought back up. Use the revive command at the MPC level of the MAP.

When format 7 occurs, increase the number of buffers (TQMS\_MIS\_MPC\_BUFFS) available in customer data table OFCENG.

When format 8 occurs, the format indicates an AMA failure appears and that you must analyze. The AMA100, AMA114 and DIRP logs provide exact information on the AMA failure cause. Refer to the *Bellcore Format AMA Maintenance Guide* for more detail on AMA failure.

If a format 12 log occurs, the following actions clear the alarm:

- increase the allocated store for the CRS pool associated with the log
- reprovision the threshold level

*Note:* If you reprovision the threshold level, a CRITICAL alarm clears but not a FAILURE alarm.

There is no way to reduce CRS pool storage without a cold restart or a NORESTARTSWACT. If no CRS outage has occurred, the provisioning value is probably low for this CRS pool. Increase the number of elements for the pool or billing losses could occur shortly.

When Format 12 alarms clear, the alarm status level for this log can drop multiple levels.

The reason message text identi es whether the alarm is turned of f to raise or lower the alarm status of the pool. The reason text replaces the provisioned threshold level in the message line. The text message ALARM LEVEL RAISED indicates an escalated status.

The escalated status typically is CRITICAL although FAILURE status is possible for rare circumstances. The text message ALARM LEVEL LOWERED indicates a lowered status or OFF. A message illustration follows.

Format 12 alarm generates:

EXT108 SEP03 11:45 1122 INFO CRSPRUPOOL1\_CRIT ONPRUPOOL1 90%

Format 12 autoprovisioned pool alarm generates:

EXT108 SEP03 11:45 1122 INFO CRSPRUPOOL1\_CRIT ONPRUPOOL1 90% AUTO

Format 12 alarm clears:

EXT108 SEP03 11:45 1122 INFO CRSPRUPOOL1\_CRIT OFFALARM LEVEL LOWERED

If the system generates log format 13 (example 14) report, perform the applicable action as follows:

- For the TQMS\_MIS\_CRITICAL alarm, check the value of parameter QMS\_MIS\_CRITICAL\_ALARM\_THRESH in table TQMISOPT. Check the state of the TCP/IP connection
- For the TQMS\_MIS\_PROCESS alarm, try to manually re-create the child process using the MISCHILD command in the TQMIST CI tool.

# **Associated OM registers**

There are no associated OM registers.

### Additional information

Report format 12 logs to Nortel personnel. Nortel personnel need to examine memory provisioning guidelines for the current release.

#### **EXT109**

## **Explanation**

The External Alarms (EXT) subsystem generates this report. The subsystem generates this report generates when an alarm scan point detects switch battery voltage that crosses a set threshold voltage.

### **Format**

The log report format for EXT109 is as follows:

EXT109 mmmdd hh:mm:ss ssdd INFO reptype almtxt PWR lev levtxt since yyyy/mm/dd hh:mm:ss

# **Example**

An example of log report EXT109 follows:

```
EXT109 MAR10 20:10:40 3456 INFO LVDMSPWR ON PWR lev was OK since 1987/03/01 10:20:30
```

### **Field descriptions**

The following table describes each eld in the log report:

#### (Sheet 1 of 2)

| Field  | Value    | Description                                                                                                    |
|--------|----------|----------------------------------------------------------------------------------------------------|
| INFO   | LVDMSPWR | Indicates a report of switch battery voltage that crosses a set threshold voltage.                                                        |
|        | LVDT7    | Indicates a report of switch battery voltage that crosses a set threshold voltage for the first time after an office reload.              |
| altext | ON       | Indicates the low voltage alarm is on.                                                                                                    |
|        | RMDR     | Indicates the low voltage alarm is on. The subsystem generates this "reminder" log every 15 min while a low voltage condition is present. |
|        | OFF      | Indicates the low voltage alarm is off. Voltage level is normal.                                                                          |

#### (Sheet 2 of 2)

| Field                  | Value         | Description                                                                                          |
|------------------------|---------------|----------------------------------------------------------------------------------------------------|
| PWR                    | was OK        | Indicates the voltage level was above the set threshold voltage since the date and time given.       |
|                        | is low        | Indicates the voltage level was below a set threshold voltage since the date and time given.         |
|                        | was low       | Indicates the voltage level was below<br>the set threshold voltage since the<br>date and time given. |
| yyyy/mm/dd<br>hh:mm:ss | Integers      | Provides the date and time since the last threshold voltage crossover.                               |
|                        | OFFICE RELOAD | Indicates the last threshold voltage crossover occurred before the latest office reload.             |

### **Action**

If the subsystem generates a low voltage log, examine the battery to determine the cause for voltage drop. Contact the next level of support.

If the "contxt" eld of the log contains "was low", there is no action required. This log indicates voltage returned to normal.

# **Associated OM registers**

There are no associated OM registers.

### Additional information

There is no additional information.

#### **EXT110**

### **Explanation**

The External Alarm (EXT) subsystem generates this alarm after a DMS system audit. The subsystem generates this log when the audit nds the alarm count does not match the number of alarms. The alarm count is for a speci ed alarm type: Critical, Major, Minor, and No Alarm. These alarms occur in the DMS switch. The subsystem normally generates this log report when operators set/reset Scan or Signal Distribution points. Operators set/reset these points at the EXT level of the MAP display.

#### **Format**

The log report format for EXT110 is as follows:

EXT110 mmmdd hh:mm:ss ssdd INFO ALARM\_LEVEL ALARM COUNTS RECALCULATED

### **Example**

An example of log report EXT110 follows:

EXT110 JAN02 13:37:39 2180 INFO OAU\_CRITICAL ALARM COUNTS RECALCULATED

# Field descriptions

The following table describes each eld in the log report:

| Field       | Value                                                                    | Description                                                   |
|-------------|--------------------------------------------------------------------------|---------------------------------------------------------------|
| ALARM LEVEL | OAU_NO_ALARM,<br>OAU_CRITICAL,<br>OAU_MAJOR,<br>OAU_FSP, or<br>OAU_MINOR | Resets the count for the ALARM LEVEL indicated in the report. |

### **Action**

There is no action required.

# **Associated OM registers**

EXT110 (end)

# **Additional information**

There is no additional information.

#### **EXT300**

### **Explanation**

The External Alarms (EXT) subsystem generates the EXT102 log report when a Major Alarm scan point (scanm) changes state. The related scan point can be de ned in table ALMSC. When the alarm status occurs, EXT102 has status text as "ON", to indicate Alarm on. Otherwise EXT102 has status text as "OFF".

The SN Problem Manager generates the EXT300 log when the subsystem does not generate a fan "alarm off" log within 20 s. The fan "alarm off" log is EXT102 with status text OFF. If the fan "alarm off" DMS log arrives in 20 s, the subsystem does not generate the log. The only EXT logs the Problem Manager counts are fan alarms.

#### **Format**

The log report format for EXT300 is as follows:

\*\* EXT300 mmmdd hh:mm:ss ssdd TBL External Alarm Indication

Location: <scnnm>
Problem id: <probid>
Status: <stattxt>
Trouble: <tbltext>
Action: <acttext>
Initial event: <inittext>
Initial event time: <initime>
Duration: <eventime>
Pending event: <pendtext>

# **Example**

An example of log report EXT300 follows:

```
** EXT300 MAY07 13:50:00 5200 TBL External Alarm Indication

Location: CRSC_FSPAISB_MJ

Problem id: 5981

Status: Alarm raised

Trouble: Awaiting alarm clear
Action: Check alarm source
Initial event: CRSC_FSPAISB_MJ alarm indicated
Initial event time: 13:40:00

Duration: 20 sec
Pending event: CRSC_FSPAISB_MJ alarm cleared
```

### **Field descriptions**

The following table describes each eld in the log report:

| Field                 | Value                           | Description                                                                                                    |
|-----------------------|---------------------------------|----------------------------------------------------------------------------------------------------|
| TBL External<br>Alarm | Constant                        | Indicates External Alarm Trouble.                                                                                               |
| scnnm                 | Symbolic text                   | Identifies the scan point that changed state. Table ALMSC provides the list of the scan points.                                 |
| probid                | nnnnnn                          | Provides the problem number. This number associates logs related to the same problem. The Problem Viewer also shows the number. |
| stattxt               | Alarm raised                    | Explains why the subsystem generates this log report.                                                                           |
| tbltxt                | Awaiting alarm clear            | Explains the potential trouble condition.                                                                                       |
| acttxt                | Check alarm source              | Describes the action required.                                                                                                  |
| inittext              | <scnnm> alarm indicated</scnnm> | Lists the initial problem that generates this log report.                                                                       |
| initime               | hh:mm:ss                        | Provides the time of initial event.                                                                                             |
| eventime              | nnnn sec                        | Provides the duration of the event.                                                                                             |
| pendtext              | <scnnm> alarm cleared</scnnm>   | Provides the pending event that can clear this problem.                                                                         |

#### **Action**

Fuse failures, power inverter failures, or air o w problems caused by dirty air lters can produce trouble logs. This problem lights the FRAME FAIL LAMP on the frame supervisory panel (FSP). This problem can light the FAN FAIL lamp on the FSP. If the FAN FAIL lamp lights on the FSP, the probable causes are:

- clogged lter
- the switch on the inverter (if the cooling unit is ac)
- blown inverter fuse on PDC frame

### **EXT300** (end)

- defective fan motor
- defective sail switch
- loose or broken wiring

To silence the FAN FAIL alarm, determine if the cooling unit is in a network frame. If the unit is not in a network frame set the FAN ALM OVERRIDE switch on the right on the FSP. Remove the air intake grill and lter assembly from the front of the cooling unit. If the FAN FAIL lamp turns off, a clogged lter causes the f ault. Clean or replace the lter.

If the cooling unit is in a network frame, the procedure to clean the lter is the same. To replace the fan, refer to *Trouble Locating and Clearing Procedures*.

If the FAN FAIL lamp does not go off, inspect the fans in the cooling unit and locate the defective fan. Examine the connection. To replace the fan refer to *Trouble Locating and Clearing Procedures*.

### **Associated OM registers**

There are no associated OM registers.

#### Additional information

There is no additional information.

### **Explanation**

The External Alarms (EXT) subsystem generates the EXT102 log report when a Major Alarm scan point (scanm) changes state. You can de ne a related scan point in table ALMSC. When the alarm status occurs EXT102 lists status text as "ON", to indicate Alarm on. Otherwise, EXT102 has status text as "OFF".

The SN Problem Manager in SN OPC generates the EXT301 log when the system receives a fan "alarm off" log after 20 s. The only EXT logs the Problem Manager counts are fan alarms.

#### **Format**

The log report format for EXT301 follows:

EXT301 mmmdd hh:mm:ss ssdd TBL External Alarm Indication

Location: <scnnm>
Problem id: <probid>
Status: <stattxt>
Trouble: <trbtxt>
Action: <acttext>
Initial event: <inittext>
Initial event time: <initime>

Final event: <fnltxt>

Final event time: <fnltime>

# **Example**

An example of log report EXT301 follows:

EXT301 MAY06 13:50:00 5000 TBL External Alarm Indication
Location: CRSC\_FSPAISB\_MJ
Problem id: 5981
Status: Alarm cleared
Trouble: Trouble cleared
Action: No action required
Initial event: CRSC\_FSPAISB\_MJ alarm indicated
Initial event time: 13:00:00
Final event: CRSC FSPAISB MJ alarm cleared

Final event time: 13:49:00

### EXT301 (end)

# **Field descriptions**

The following table describes each eld in the log report:

| Field                            | Value                           | Description                                                                                                    |
|----------------------------------|---------------------------------|----------------------------------------------------------------------------------------------------|
| TBL External Alarm<br>Indication | Constant                        | Indicates Major Alarm                                                                                                    |
| scnnm                            | Symbolic text                   | Identifies the scan point that changed state. Table ALMSC gives the list of the scan points.                                    |
| probid                           | nnnnn                           | Provides the problem number. This number associates logs related to the same problem. The Problem Viewer also shows the number. |
| stattxt                          | Alarm cleared                   | Explains why the subsystem generated this log report.                                                                           |
| tbltxt                           |                                 | Explains the potential trouble condition.                                                                                       |
| acttxt                           | Action is not required          | Describes the required action .                                                                                                 |
| inittext                         | <scnnm> alarm indicated</scnnm> | Lists the first problem that produced this log.                                                                                 |
| initime                          | hh:mm:ss                        | Provides time of first event.                                                                                                   |
| fnltxt                           | <scnnm> alarm cleared</scnnm>   | Lists the first problem that produced this log.                                                                                 |
| fnltime                          | hh:mm:ss                        | Provides the time of final event.                                                                                               |

### **Action**

There is no action required.

## **Associated OM registers**

There are no associated OM registers.

### **Additional information**

There is no additional information.

### **Explanation**

The External Alarms (EXT) subsystem generates the EXT102 log report when a major alarm occurs because of fan related problems.

The Problem Manager in the SN OPC counts the number of occurrences of transient ON/OFF EXT102 pairs for one hour. If the count equals or exceeds 30 after one hour, the problem manager generates an EXT400 summary log report. The only EXT logs the problem manager counts are the fan alarms. The Problem Manager does not count other types of EXT logs.

### **Format**

The log report format for EXT400 is as follows:

EXT400 mmmdd hh:mm:ss ssdd SUMM External Alarm Indication

Location: <scnnm>
Problem id: <probid>
Event: <rsntxt>

Initial event time: <initime>
Event count: <num\_events>

Duration: <eventime>

# Example

An example of log report EXT400 follows:

EXT400 OCT21 14:57:00 5100 SUMM External Alarm Indication

Location: CRSC\_FSPAISB\_MJ

Problem id: 5981

Event: CRSC FSPAISB MJ transient count

Initial event time: 13:40:00

Event count: 46
Duration: 60 min

### **EXT400** (continued)

### **Field descriptions**

The following table describes each eld in the log report:

| Field                             | Value                           | Description                                                                                                    |
|-----------------------------------|---------------------------------|----------------------------------------------------------------------------------------------------|
| SUMM External<br>Alarm Indication | Constant                        | Indicates summary log report for external alarm.                                                                                   |
| scnnm                             | Symbolic text                   | Identifies the scan point that changed state. Table ALMSC lists the scan point.                                                    |
| probid                            | nnnnnn                          | Provides the problem number. This number associates logs related to the same problem. The Problem Viewer shows the problem number. |
| rsntxt                            | <scnnm> transient count</scnnm> | Explains why the subsystem generated this log report.                                                                              |
| initime                           | hh:mm:ss                        | Provides the time of initial event.                                                                                                |
| num_events                        | n,nnnnnnnn                      | Provides the number of observed events.                                                                                            |
| eventime                          | nnnn sec                        | Provides the duration of the event.                                                                                                |

### **Action**

The probable cause of the problem is a hardware failure. Fuse failures, power inverter failures, and air- o w problems can cause the trouble. Examine the frame indicated in the Location eld in the log report format. This problem lights the FRAME FAIL lamp on the frame supervisory panel (FSP). This problem can light the FAN FAIL lamp on the FSP.

If the FAN FAIL lamp lights on the FSP, the probable causes are:

- clogged lter
- the switch on inverter (if the cooling unit is ac)
- blown fuse for the inverter on the PDC frame (ac cooling unit)
- defective fan motor
- defective sail switch
- the wiring is loose or broken

To silence the FAN FAIL alarm, determine if the cooling unit is in a network frame. If the cooling unit is not in a network frame, set the FAN ALM OVERRIDE switch on the right on the FSP. Remove the air intake grill and lter assembly from the front of the cooling unit. If the FAN FAIL lamp turns off, the lter is the source of the f ault. Clean or replace the lter.

If the cooling unit is in a network frame, the procedure to clean the lter is the same. To replace the fan, refer to *Trouble Locating and Clearing Procedures*.

If the FAN FAIL lamp does not turn off, inspect the fans in the cooling unit and locate the defective fan. Examine the connection. To replace the fan refer to *Trouble Locating and Clearing Procedures*.

### **Associated OM registers**

There are no associated OM registers.

#### Additional information

There is no additional information.

#### **EXT800**

### **Explanation**

The External Alarms (EXT) subsystem generates the EXT102 log when a major alarm occurs because of fan related problems.

The Problem Manager in the SN OPC counts the number of transient ON/OFF EXT102 pairs for one hour. If the count reaches the 10, 20 and 30 threshold value the Problem Manager generates EXT800 threshold log report. The only EXT logs the problem manager counts are the fan alarms. The Problem Manager does not count other types of EXT logs.

### **Format**

The log report format for EXT800 is as follows:

EXT800 mmmdd hh:mm:ss ssdd THR External Alarm Indication

Location: <scnnm>
Problem id: <probid>
Event: <rsntxt>

Initial event time: <initime>
Event count: <num\_events>

### **Example**

An example of log report EXT800 follows:

```
EXT800 OCT21 14:20:00 3000 THR External Alarm Indication Location: CRSC_FSPAISB_MJ Problem id; 5981
Event: CRSC_FSPAISB_MJ transient count Initial event time: 13:51:00
Event count: 20
```

## Field descriptions

The following table describes each eld in the log report:

### (Sheet 1 of 2)

| Field                            | Value         | Description                                                                     |
|----------------------------------|---------------|---------------------------------------------------------------------------------|
| THR External<br>Alarm Indication | Constant      | Indicates incoming logs exceed the threshold.                                   |
| scnnm                            | Symbolic text | Identifies the scan point that changed state. Table ALMSC lists the scan point. |

#### (Sheet 2 of 2)

| Field      | Value                           | Description                                                                                                    |
|------------|---------------------------------|----------------------------------------------------------------------------------------------------|
| probid     | nnnnn                           | Provides problem number. This number associates logs related to the same problem. The Problem Viewer also shows the problem number. |
| rsntxt     | <scnnm> transient count</scnnm> | Explains why the subsystem generates this log report.                                                                               |
| initime    | hh:mm:ss                        | Provides time of initial event.                                                                                                    |
| num_events | n,nnnnnnn                       | Provides number of observed events.                                                                                                 |

### **Action**

The source of the problem is dirty air o w sensors on the frame supervisory panel (FSP).

If the FAN FAIL lamp lights, the probable causes are:

- clogged lter
- the switch on inverter (if the cooling unit is ac)
- blown fuse for the inverter on the PDC frame (ac cooling unit)
- damaged fan motor
- damaged sail switch
- the wiring is loose or broken

To silence the FAN FAIL alarm, determine if the cooling unit is in a network frame. If the cooling unit is not in the network frame, set the FAN ALM OVERRIDE switch on the right on the FSP. Remove the air intake grill and lter assembly from the front of the cooling unit. If the FAN FAIL lamp turns off, the lter is the source of the f ault. Clean or replace the lter.

If the cooling unit is in a network frame, the procedure to clean the lter is the same. To replace the fan, refer to Trouble Locating and Clearing Procedures.

If the FAN FAIL lamp does not turn off, inspect the fans in the cooling unit and locate the defective fan. Examine the connection. To replace the fan refer to Trouble Locating and Clearing Procedures.

# **Associated OM registers**

### **FCO100**

### **Explanation**

The FiberCenter (FC) Acquisition subsystem generates log FCO100. The subsystem generates this log when an association is established between the association manager and the FiberCenter association manager.

#### **Format**

The log report format for FCO100 is as follows:

FCO100 mmmdd hh:mm:ss ssdd INFO COMMUNICATION ESTABLISHED TO FIBERCENTER OPC

### **Example**

An example of log report FCO100 follows:

FP100 SEP05 18:14:33 4827 INFO COMMUNICATION ESTABLISHED TO FIBERCENTER OPC

# Field descriptions

Except for the date, time, and sequence number entries, there is no variable information in the FCO100 log report.

#### **Action**

There is no action required.

# **Associated OM registers**

There are no associated OM registers.

### **Additional information**

None

## **Explanation**

The FiberCenter OM Acquisition (FCO) subsystem generates FC0101. The FCO subsysem generates FC0101 when the association between the DMS e xible calling (FC) association manager and the SuperNode association manager process goes down.

#### **Format**

The log report format for FCO101 is as follows:

FCO101 mmmdd hh:mm:ss ssdd INFO COMMUNICATION FAILURE TO SUPERNODE OPC

### **Example**

An example of log report FCO101 follows:

FCO101 NOV03 01:18:53 9300 INFO COMMUNICATION FAILURE TO SUPERNODE OPC

## **Field descriptions**

The following table explains each eld in the log report:

| Field                                                | Value    | Description                                                                                                    |
|------------------------------------------------------|----------|----------------------------------------------------------------------------------------------------|
| INFO<br>COMMUNICATION<br>FAILURE TO<br>SUPERNODE OPC | Constant | Indicates a communication failure between the DMS FC association manager and the SuperNode association manager |

#### **Action**

Refer to Reason table for action to take. If the reason for the log does not appear in Reason table, contact the next level of maintenance.

# **Associated OM registers**

# FCO101 (end)

# **Additional information**

The following table describes the problems for the log report:

| Problem                       | Action                                                                                                    |
|-------------------------------|----------------------------------------------------------------------------------------------------|
| Protocol problem              | The operational controller (OPC) attempts to connect every two minutes.                                             |
| Hardware problem              | Check the Ethernet Interface Units (EIU) fr the Defense Advance Project Research Agency (DARPA). Set to in-service. |
| Computing module (CM) restart | The OPC establishes the connection again.                                                                           |
| SwAct                         | The active unit establishes a new connection.                                                                       |

### **Explanation**

The Focused Maintenance (FM) subsystem generates log report FM100 when the failure count for speci ed trunk troubles exceeds de ned alarm thresholds. For more information, refer to Table TRKMTCE (trunk maintenance). An increase in completed call attempts on the line can cause the reduction of alarm severity. The subsystem also generates log FM100 when this condition occurs.

Selected details on trunks troubles caused by the system maintenance processes are available through the trunks trouble (TRKTRBL) level of the MAP display. Problems reported by call processing are also available at this level. You can access the TRKTRBL level through the trunks test position (TTP) level of the MAP display.

Trunk trouble reports have three sources:

- manual action by operating company personnel
- system initiated maintenance processes
- call processing

The subsystem does not generate alarms for trouble that results from user maintenance action. The user can de ne the alarm thresholds for both of the other trouble causes.

The TRKSTRBL alarms do not generate the audible alarms associated with system out-of-service alarms. The TRKSTRBL and the maintenance (MTC) levels of the MAP display indicate the alarms.

This feature is an optional package available to the telephone companies. When this feature is present the feature can suppress the trunk logs the feature replaces. These logs remain available to the telephone company. To produce the logs, unsuppress the required logs.

When this feature is active, the LOGUTIL command can suppress the following logs:

- TRK 110: SBSY LOCKOUT ON
- TRK 111: FLT ROUTING TRBL
- TRK 112: RTS LOCKOUT OFF
- TRK 113: FLT TRK TRBL
- TRK 114: FLT DP RECEP TRBL
- TRK 115: FLT DP PERM SIG

### FM100 (continued)

- TRK 116: FLT MF RECEP TRBL
- TRK 117: FLT MF PERM SIG
- TRK 118: FLT ANI RECEP TRBL
- TRK 119: FLT ANI RECEP TRBL
- TRK 120: FLT ONI RECEP SIG
- TRK 121: FLT OUTPULSING TRBL
- TRK 122: FAIL INTEGRITY TRBL
- TRK 123: FAIL PP CC COMMUNICATION
- TRK 162: FAIL OUTPULSING TRBL
- TRK 182: FLT DGT RECEPTION TRBL
- TRK 183: FLT DGT\_PERM\_SIG

#### **Format**

The log report format FM100 is as follows:

```
FM100 mmmdd hh:mm:ss ssdd TBL FM TRK ALARM
TRK GROUP = trknm ALARM = alrmtxt
ALARM TYPE = scetxt
```

# **Example**

An example of log report FM100 is as follows:

```
FM100 FEB10 01:01:54 0630 TBL FM TRK ALARM
TRK GROUP = OTMF1 ALARM = CR
ALARM TYPE = CP
```

## **Field descriptions**

The following table describes each eld in the log report:

#### (Sheet 1 of 2)

| Field               | Value    | Description                                                                             |
|---------------------|----------|-----------------------------------------------------------------------------------------|
| TBL FM TRK<br>ALARM | Constant | Indicates that one type of trunk alarm exceeds the threshold                            |
| TRK GROUP           |          | Provides the name of the trunk group on which the alarms occur. Refer to table TRKMTCE. |

### (Sheet 2 of 2)

| Field      | Value          | Description                                                                                                    |
|------------|----------------|----------------------------------------------------------------------------------------------------|
| ALARM      | MN, MJ, CR, NA | Indicates if the alarm is minor, major, critical, or no alarm. (No alarm occurs if completed call attempts reduce the alarm condition to no alarm.) |
| ALARM TYPE | CP, MTCE       | Identifies the source of the alarm as a call processing (CP) or maintenance (MTCE) type                                                             |

### **Action**

There is no action required.

## **Associated OM registers**

There are no associated OM registers.

### **Additional information**

There is no additional information.

#### FM101

### **Explanation**

The Focused Maintenance (FM) subsystem generates log report FM101 when one of the following conditions occur:

- The failure count for speci ed line troubles that relate to call processing, exceeds de ned alarm thresholds. Refer to table LNSMTCE (line maintenance).
- An increase in completed call attempts on the line reduces in alarm severity.

Information on the precise lines at fault is available through the lines trouble (LNSTRBL) level of the MAP display.

The Nodetxt eld can refer to the line module (LM) or the line concentrating module (LCM) from a local node. This feature provides the LEN (line equipment number). The Nodetxt eld pro vides the module; for example, `LCM REM1 01 0'.

The LNSTRBL alarms do not generate the audible alarms associated with the LNSTRBL and the MTC (maintenance) levels of the MAP display.

When this feature is active, the LOGUTIL command can suppress the following logs:

```
ON (Line lockout on)
LINE 103
RTS (line trouble)
```

LINE 105

:

**TBL** 

LINE 108

:

TBL (nostart dial/integrity fail/reversed trk)

LINE 110

:

FEM REMOVED (foreign EMF removed)

• LINE 120

:

THR (line trouble)

#### **Format**

The log report format for FM101 is as follows:

```
FM101 mmmdd hh:mm:ss ssdd TBL FM LNS ALARM nodetxt
ALARM = alrmtxt
```

## **Example**

An example of log report FM101 follows:

```
FM101 FEB12 02:23:12 7151 TBL FM LNS ALARM LM HOST 00 0 ALARM = MN
```

### **Field descriptions**

The following table describes each eld in the log report:

| Field               | Value          | Description                                                                                                    |
|---------------------|----------------|----------------------------------------------------------------------------------------------------|
| TBL FM LNS<br>ALARM | Constant       | Indicates one type of the line alarm exceeds the alarm threshold                                                                                         |
| nodetxt             | Alphanumeric   | Provides information about the node on which the alarms occur                                                                                            |
| ALARM               | MN, MJ, CR, NA | Indicates if the alarm type is minor, major, critical, or no alarm. (No alarm occurs if completed call attempts reduce the alarm condition to no alarm.) |

### **Action**

Refer to the Line Maintenance Reference Manual, 297-2101-516.

# **Associated OM registers**

# **FM101** (end)

# **Additional information**

There is no additional information.

#### **FMT100**

### **Explanation**

The Fiber Multiplex Terminal (FMT) subsystem generates log report FMT100 when a condition that does not affect service is raised on the FMT. This log indicates FMT equipment failure and loss of some redundant circuits.

### **Format**

The log report format for FMT100 is as follows:

```
** FMT100 mmmdd hh:mm:ss ssdd FAIL FMT
SITE FMT NO LOC: FL RPOS FRAME SHELF
HOST n loctxt
REMn n loctxt
FROM statxt TO Major ALARM
```

# **Example**

An example of log report FMT100 follows:

```
** FMT100 SEP10 11:14:29 1235 FAIL FMT
SITE FMT NO LOC: FL RPOS FRAME SHELF
HOST 1 3 A3 3 4
REM1 1 3 B4 5 2
FROM No alm TO Major ALARM
```

# **Field descriptions**

The following table describes each eld in the log report:

| Field  | Value                    | Description                                                                           |
|--------|--------------------------|---------------------------------------------------------------------------------------|
| FMT    | Constant                 | Indicates a report of FMT equipment failure.                                          |
| SITE   | HOST or REMn             | Indicates the site of the FMT.                                                        |
| FMT n  | 0 to 31                  | Identifies the host or remote FMT.                                                    |
| REMn   | 0 to 63                  | Identifies the remote site.                                                           |
| loctxt | Alphanumeric characters. | Provides equipment location.                                                          |
| statxt | No_Alm, Critical         | Indicates the previous alarm level of the FMT. The alarm level for this log is major. |

### FMT100 (end)

### **Action**

Suppress the alarm at the MAP display. Determine the exact fault location on the MAP display. Go into lower MAP levels to show the status of the alarms. Repair the defective components.

# **Associated OM registers**

#### **FMT101**

### **Explanation**

The Fiber Multiplex Terminal (FMT) subsystem generates log report FMT101 when a condition that does not affect service is raised on the FMT. This log indicates FMT equipment failure and loss of some redundant circuits.

#### **Format**

The log report format for FMT101 is as follows:

```
** FMT101 mmmdd hh:mm:ss ssdd FAIL FMT
SITE FMT NO LOC: FL RPOS FRAME SHELF
HOST n loctxt
REMn n loctxt
FROM statxt TO Major ALARM
```

# **Example**

An example of log report FMT101 follows:

```
** FMT101 SEP10 11:14:29 1235 FAIL FMT

SITE FMT NO LOC: FL RPOS FRAME SHELF

HOST 1 3 A3 3 4

REM1 1 3 B4 5 2

FROM No alm TO Major ALARM
```

# **Field descriptions**

The following table explains each eld in the log report:

| Field  | Value                   | Description                                                                           |
|--------|-------------------------|---------------------------------------------------------------------------------------|
| FMT    | Constant                | Indicates a report of FMT equipment failure.                                          |
| SITE   | HOST or REMn            | Indicates the site of the FMT.                                                        |
| FMT n  | 0 to 31                 | Identifies the host or remote FMT.                                                    |
| REMn   | 0 to 63                 | Identifies the remote site.                                                           |
| loctxt | Alphanumeric characters | Provides equipment location.                                                          |
| statxt | No_Alm, Critical        | Indicates the previous alarm level of the FMT. The alarm level for this log is major. |

### FMT101 (end)

### **Action**

Suppress the alarm at the MAP display. Determine the exact fault location on the MAP display. Go into lower MAP levels to show the status of the alarms. Correct the defective components.

# **Associated OM registers**

## **Explanation**

The Fiber Multiplex Terminal (FMT) subsystem generates FMT102 when FMT is disabled.

### **Format**

The log report format for FMT102 is as follows:

```
* FMT102 mmmdd hh:mm:ss ssdd INFO FMT
SITE FMT NO LOC: FL RPOS FRAME SHELF
HOST n loctxt
REMn n loctxt
ALARMS DISABLED
```

# **Example**

An example of log report FMT102 follows:

```
* FMT102 APR01 08:22:34 2112 INFO FMT
SITE FMT NO LOC: FL RPOS FRAME SHELF
HOST 1 3 A3 3 4
REM1 1 3 B4 5 2
ALARMS DISABLED
```

# **Field descriptions**

The following table describes each eld in the log report:

| Field           | Value                   | Description                                              |
|-----------------|-------------------------|----------------------------------------------------------|
| FMT             | Constant                | Indicates a report of FMT information.                   |
| SITE            | HOST or REMn            | Indicates the site of the FMT.                           |
| FMT n           | 0 to 31                 | Identifies the host or remote FMT.                       |
| REMn            | 0 to 63                 | Identifies the remote site.                              |
| loctxt          | Alphanumeric characters | Provides equipment location.                             |
| ALARMS DISABLED | Constant                | Indicates the alarms are disabled for the indicated FMT. |

# FMT102 (end)

# **Action**

After you clear the fault, enable the alarms again .

# **Associated OM registers**

#### **FMT103**

### **Explanation**

The Fiber Multiplex Terminal (FMT) subsystem generates log report FMT103. The subsystem generates this log when the alarm status of an FMT changes from Critical or Major to No\_Alarm (Format 1). The subsystem also generates this alarm on the performance of the alarm ENABLE function (Format 2).

#### **Format**

The log report format for FMT103 is as follows:

Format 1

```
FMT103 mmmdd hh:mm:ss ssdd INFO FMT
SITE FMT NO LOC: FL RPOS FRAME SHELF
HOST n loctxt
REMn n loctxt
FROM statxt TO No_Alm ALARM
```

#### Format 2

```
FMT103 mmmdd hh:mm:ss ssdd INFO FMT

SITE FMT NO LOC: FL RPOS FRAME SHELF

HOST n loctxt

REMn n loctxt

ALARMS ENABLED
```

## **Example**

An example of log report FMT103 follows:

#### Format 1

```
FMT103 SEP10 11:15:20 1236 INFO FMT

SITE FMT NO LOC: FL RPOS FRAME SHELF

HOST 1 3 A3 3 4

REM1 1 3 B4 5 2

FROM Critical TO NO Alm ALARM
```

### Format 2

### FMT103 (end)

```
      FMT103 SEP10 11:15:20 1236 INFO FMT

      SITE FMT NO LOC: FL RPOS FRAME SHELF

      HOST 1 3 A3 3 4

      REM1 1 3 B4 5 2

      ALARMS ENABLED
```

## **Field description**

The following table describes each eld in the log report:

| Field                       | Value                    | Description                            |
|-----------------------------|--------------------------|----------------------------------------|
| FMT                         | Constant                 | Indicates a report of FMT information. |
| SITE                        | HOST or REMn             | Indicates the site of the FMT.         |
| FMT n                       | 0 to 31                  | Identifies the host or remote FMT.     |
| REMn                        | 0 to 63                  | Identifies the remote site.            |
| loctxt                      | Alphanumeric characters. | Provides equipment location.           |
| FROM statxt TO No_Alm ALARM | Major, Critical          | Provides the previous FMT alarm.       |
| ALARMS ENABLED              | Constant                 | Indicates FMT alarms are enabled.      |

### **Action**

There is no action required.

# **Associated OM registers**

## **Explanation**

The Footprint (FP) generates log report FP501\_NT when

- the last active device in a set changes state as a result of system restart action. a system restart action
- the user enters the MANB command
- the user enters STOPMEMBER, STOPSHADOW OR STARTSHADOW command of the disk shadowing feature

This log associates with a minor alarm (\*).

### **Format**

The log report format for FP501\_NT is as follows:

```
*FP501 mmmdd hh:mm:ss ssdd DEVICE STATE CHANGE
OBJECT: <object_description>
SOURCE: <command_source>
<res_state> -> <res_state>
```

## **Example**

An example of log report FP501\_NT follows:

```
*FP501 OCT23 12:00:01 2351 DEVICE STATE CHANGE
OBJECT: FP0 SHAD1
SOURCE: System
INSV -> SYSB
```

## Field descriptions

The following table describes each eld in the log report:

#### (Sheet 1 of 2)

| Field                                             | Value            | Description                                                                         |
|---------------------------------------------------|------------------|-------------------------------------------------------------------------------------|
| DEVICE STATE<br>CHANGE                            | Constant         | Indicates a device changed state.                                                   |
| <object_descripti<br>on&gt;</object_descripti<br> | Alphanumeric     | Provides footprint and disk shadow identification.                                  |
| <pre><command_sourc e=""></command_sourc></pre>   | System or Manual | Indicates if a system action or a command entered manually caused the state change. |

## FP501\_NT (end)

#### (Sheet 2 of 2)

| Field                                                 | Value        | Description                                                                |
|-------------------------------------------------------|--------------|----------------------------------------------------------------------------|
| <res_state> -&gt; <res_state></res_state></res_state> | INSV -> SYSB | The system changes the state from INSV to SYSB.                            |
|                                                       | SYSB -> MANB | State change from SYSB after MANB,<br>STOPMEMBER or STOPMEMBER<br>command. |
|                                                       | SYSB -> INSV | State change from SYSB after STARTSHADOW command.                          |
|                                                       | MANB-> INSV  | State change from MANB after STARTSHADOW command.                          |

### **Action**

Action is necessary only when <res\_state> = INSV -> SYSB. Use the associated device log to identify and correct the disk problem before you start the set again. To start the set again, use the STARTSHADOW command.

There is no action required for other <res\_state> values. For other values the log is for information only.

## **Associated OM registers**

#### FP502 NT

## **Explanation**

The Footprint (FP) subsystem generates log report FP502\_NT. The subsystem generates FP502\_NT when the use of any disk shadowing feature command initiates, completes or aborts an operation. The list of the disk shadowing feature commands is in the OPERATION eld. This log associates with a minor alarm (\*).

#### **Format**

The log report format for FP502\_NT is as follows:

\*FP502 mmmmdd hh:mm:ss ssdd SHADOW SET CHANGE

OBJECT: <object\_description> SOURCE: <command\_source> SHADOW SET: <name>

MEMBER: <name>
OPERATION: <op>

ACTION TAKEN: <action>

### **Example**

An example of log report FP502\_NT follows:

\*FP502 OCT23 12:10:00 2351 SHADOW SET CHANGE

OBJECT: FP0 SHAD1 SOURCE: Manual SHADOW SET: FP02DK00 MEMBER: FP02DK03

OPERATION: DelSet ACTION TAKEN: Aborted

## Field descriptions

The following table describes each eld in the log report:

#### (Sheet 1 of 2)

| Field                                             | Value        | Description                                                  |
|---------------------------------------------------|--------------|--------------------------------------------------------------|
| SHADOW SET<br>CHANGE                              | Constant     | Indicates the occurrence of a disk shadow feature change.    |
| <object_descripti<br>on&gt;</object_descripti<br> | Alphanumeric | Provides footprint and disk shadow identification of OBJECT. |

## FP502\_NT (end)

#### (Sheet 2 of 2)

| Field                                           | Value        | Description                                                                                          |
|-------------------------------------------------|--------------|----------------------------------------------------------------------------------------------------|
| <pre><command_sourc e=""></command_sourc></pre> | Manual       | Indicates a manually entered command is the SOURCE of the change.                                    |
| <name></name>                                   | Alphanumeric | Provides SHADOW SET and MEMBER identification.                                                       |
| <op></op>                                       | Text         | Indicates the name of the disk shadowing operation that causes the subsystem to generate the report. |
|                                                 |              | AddMember                                                                                            |
|                                                 |              | DefineSet                                                                                            |
|                                                 |              | DelMember                                                                                            |
|                                                 |              | DelSet                                                                                               |
|                                                 |              | FullSync                                                                                             |
|                                                 |              | StartMember                                                                                          |
|                                                 |              | StartSet                                                                                             |
|                                                 |              | StopMember                                                                                           |
|                                                 |              | StopSet                                                                                              |
|                                                 |              | TableSync                                                                                            |

### **Action**

When <action> = Aborted, the condition requires action. Use the associated device logs to identify and correct the problem. Start the operation again. When <action> = Initiated or Completed, there is no action required. This log is for information only.

## **Associated OM registers**

#### FP505\_NT\_CK

## **Explanation**

The system generates log report FP505\_NT\_CK when the last active device in a set goes to SYSB. The table Synchronization aborts with an indication of 1/0 error. When full Synchronization aborts, the indication is I/O error I/O error. If the start shadow set operation aborts, the report is initialization failure of master. The system synchronized the device. If the start member operation aborts, the report is initialization of device or synchronization of device. The value I/O failure indicates device initialization or synchronization.

#### **Format**

The log report format for FP505\_NT\_CK is as follows:

Format 1

FP505 mmmdd hh:mm:ss ssdd INFO State Change

Location: <location\_description>
Reason: <command\_source>

From: <res\_state>

To: <res\_state> The following is the format for log report FP505:

### **Example**

Examples of log report FP505\_NT\_CK follow:

### FP505\_NT\_CK (continued)

```
Example 1
  FP505 JUN18 10:35:27 7000 INFO State Change
  Location: FP3 Shadow
  Reason: Manual command
  From:
            Insv
    To:
           Sysb
Example 2
   FP505 JUN18 10:31:47 6500 INFO State Change
  Location: FP3 SHADOW 1
  Reason: Manual command
   Set Name: RADY
  Member Name: FP03DK13
  Operation: TableSync
  Result: Aborted
Example 3
   FP505 JUN18 10:31:47 6500 INFO State Change
  Location: FP3 SHADOW 1
  Reason:
            Manual command
  Set Name: RADY
  Member Name: FP03Dk13
  Operation: FullSync
   Result: Aborted
Example 4
  FP505 JUN18 10:31:47 6500 INFO State Change
  Location: FP3 SHADOW 1
  Reason:
           Manual command
  Set Name: RADY
  Member Name: FP03DK13
  Operation: StartSet
  Result: Aborted
Example 5
  FP505 JUN1810:31:47 6500 INFO State ChHange
  Location: FP3 SHADOW 1
  Reason: Manual command
   Set Name: RADY
  Member Name: FP03DK13
  Operation: StartMember
  Result: Aborted
```

## FP505\_NT\_CK (end)

#### **Action**

Example 1 uses an associated device log to identify and correct the disk problem before the user can start the set again. Examples 2, 3, 4, and 5 use other logs to correct the problem and restart the operation. These other logs are normally device logs. Use the STARTSHADOW command to restart the set.

## **Associated OM registers**

### **FP601**

## **Explanation**

The system generates log report FP601 when a fault indication register (FIR) exception occurs on the le processor (FP) node. The Inte grated Event Management (IEM) de nes this log as internal and deb ug only.

#### **Format**

## The log report format for FP601 is as follows:

FP601 mmmdd hh:mm:ss ssdd TBL Software Alarm Location : locid Status: statext Trouble: tbltext Action: acttext Info : inftext CTRL 0 CTRL1 Data is valid Data is valid. <u>DABM Element Space</u> Memory Page : XXXX XXXX Interrupt Pending: XXXX XXXX Interrupt Mask XXXX XXXX xxxx Lower Addr fault : xxxx Upper Addr fault : XXXX XXXX Arb/Cbus/SIP Ctrl : XXXX xxxx Parity/Misc. : XXXX XXXX SIP Element Space SIP 0 Status Scan xxxxxxxx
SIP 1 Status Scan : xxxxxxxx XXXXXXX XXXXXXX SIP RAM Backdoor SIPO SIIP1 SIPO SIP1 xxxx xxxx SIP Reset Count : xxxx xxxx Last Exception : xxxx xxxx xxxx xxxx Last Status Req : xxxx xxxx xxxx xxxx Last Except Addr : XXXXXX XXXXXXX XXXXXXX XXXXXXX Last Berr Address : XXXXXX XXXXXX XXXXXXX XXXXXXX SIP Identity: xxxx xxxx
Last SIP Log: xxxx xxxx
Last Faults Found: xxxx xxxx XXXX XXXX XXXX xxxx xxxx FIR Analysis Data DABM FAR Value : xxxxxxxxx xxxxxxxx DABM FAR Data : xxxxxxxxxx xxxxxxxxxx 

## FP601 (continued)

## **Example**

## An example of log report FP601 follows:

FP601 mmmdd hh:mm:ss ssdd TBL Software Alarm

Location : FP 2 DABM Status : Trouble alert

Trouble : Common Hardware failure

Action: Information for analysis, no immediate action

require

Info : Fir occurred

| Info : Fir occurre | ed                  |                     |
|--------------------|---------------------|---------------------|
|                    | CTRL 0              | CTRL1               |
|                    | Data is valid.      | Data is valid.      |
| DABM Element Space | <u>e</u>            |                     |
| Memory Page :      | 083E                | 083E                |
| Interrupt Pending  | : CC00              | CC00                |
| Interrupt Mask     | 0255                | 0255                |
| Lower Addr fault : | : 0091              | 0090                |
| Upper Addr fault : | : 4000              | C000                |
| Arb/Cbus/SIP Ctrl  | : FF00              | FF00                |
| Parity/Misc. :     | A2FC                | A2FC                |
| _                  |                     |                     |
| SIP Element Space  |                     |                     |
| SIP 0 Status Scan  | : 07033CAF          | 07833CCF            |
| SIP 1 Status Scan  | : 07833C2F          | FFFFFFFF            |
|                    |                     |                     |
| SIP RAM Backdoor   | SIPO SIIP1          | SIPO SIP1           |
| SIP Reset Coun     |                     | 0027 00FD           |
| SIPLockFlag :      | 00B0 00B0           | 00B1 00FD           |
| Last Unsol Msg :   |                     | 0000 0000           |
| Last SIP Reset :   |                     | 0000 0000           |
|                    |                     |                     |
| Last Exception :   | 107C 107C           | B008 FDFD           |
| Last Status Req :  | 3709 3709           | 3000 FDFD           |
|                    | 00086A28 00080774   | 0008F342 FDFDFDFD   |
| Last Berr Address: | : 0000000 00000000  | 080002A4 FDFDFDFD   |
| SIP Identity :     |                     | 0005 00FD           |
| Last SIP Log :     | 0000 0000           | 0000 00FD           |
| Last Faults Found  |                     | 0000 FDFD           |
|                    |                     |                     |
| FIR Analysis Data  |                     |                     |
| DABM FAR Value :   |                     | 08000090            |
| DABM FAR Data :    |                     | 2000000             |
|                    | : Non Cachability S |                     |
|                    | <del>-</del>        |                     |
| SIPO fault found : |                     | No fault            |
| SIP1 fault found : | : No fault St       | atus Scan Bus Error |
|                    |                     |                     |

## **Field descriptions**

The following table describes each eld in the log report:

| Field              | Value             | Description                                           |
|--------------------|-------------------|-------------------------------------------------------|
| TBL Software Alarm | Constant          | Indicates the occurrence of a software trouble alarm. |
| Location           | 00-99             | Identifies the FP that reports the alarm.             |
| Status             | Trouble alert     | Identifies the general reason for the log.            |
| Trouble            | mismatch occurred | Identifies additional reason for the log.             |
| Action             | symbolic text     | Provides an action for the FP maintenance group.      |
| Info               | symbolic text     | Provides information for analysis.                    |

## **Action**

Direct this report and all associated data to the FP maintenance group.

## **Associated OM registers**

#### **FPRT102**

## **Explanation**

The Footprint (FP) subsystem generates this log after the completion of an out of sync restart. During this restart, the transfer of the Footprint data of the inactive CPU to the active CPU was not successful.

The FP data remains after all types of restarts, except when a reboot follows a power failure.

The name of the log report subsystem `FP' changes to `FPRT' in BCS33. This change allows you to avoid confusion with the le processor (FP) peripheral log reports. Log report FPRT102 is the same as the FP102 log report before BCS33.

#### **Format**

The log report format for FPRT102 is as follows:

FPRT102 mmmdd hh:mm:ss ssdd

Restart number: N, Active CPU: N

Restart out of SYNC

Inactive CPU's Footprint data is unavailable.

A second attempt will be made on the next manual sync.

## **Example**

An example of log report FPRT102 follows:

```
FPRT102 MAR29 03:14:09 7581

Restart number: 1, Active CPU: 1

Restart out of SYNC

Inactive CPU's Footprint data is unavailable.

A second attempt will be made on the next manual sync.
```

## Field descriptions

The following table describes each eld in the log report:

| Field              | Value   | Description                            |
|--------------------|---------|----------------------------------------|
| Restart number : N | 0-32767 | Indicates the restart number.          |
| Active CPU : N     | 0-1     | Indicates the CPU that remains active. |

FPRT102 (end)

## **Action**

When correct, initiate a manual sync. The manual sync attempts to transfer the Footprint data of the inactive CPU. This log is for information only.

## **Associated OM registers**

There are no associated OM registers.

## **Additional information**

There is no additional information.

#### **FPRT103**

## **Explanation**

The Footprint (FP) subsystem generates this report when the transfer of the Footprint data of the inactive central processing unit (CPU) fails. This transfer fails after the completion of a manual transfer.

The name of the log report subsystem `FP' changes to `FPRT' in BCS33. This change allows you to avoid confusion with the le processor (FP) peripheral log reports. Log report FPRT103 is same as the FP103 log report before BCS33.

#### **Format**

The log report format for FPRT103 is as follows:

FPRT103 mmmdd hh:mm:ss ssdd

Restart number: N, Active CPU: N

Restart out of SYNC

Inactive CPU's Footprint data is unavailable.

No further attempts will be made to collect it.

## **Example**

An example of log report FPRT103 follows:

## **Field descriptions**

The following table describes each eld in the log report:

| Field              | Value   | Description                            |
|--------------------|---------|----------------------------------------|
| Restart number : N | 0-32767 | Indicates the restart number.          |
| Active CPU : N     | 0-1     | Indicates the CPU that remains active. |

#### **Action**

There is no action required. This log is for information only.

## FPRT103 (end)

## **Associated OM registers**

There are no associated OM registers.

## **Additional information**

There is no additional information.

#### **FPRT104**

## **Explanation**

The Footprint (FP) subsystem generates this report after the completion of an out of sync restart. During the restart, the transfer of Footprint data from the inactive central processing unit (CPU) to the active CPU was not complete.

The name of the log report subsystem `FP' changes to `FPRT' in BCS33. This change allows you to avoid confusion with the le processor (FP) peripheral log reports. Log report FPRT104 is the same as the FP104 log report before BCS33.

#### **Format**

The log report format for FPRT104 is as follows:

**2,FPRT104** mmmdd hh:mm:ss ssdd Restart number : N, Active CPU : N Restart synctxt

The Footprint data has been corrupted by a possible hardware fault or power loss. No data can be collected.

### **Example**

An example of log report FPRT104 follows:

## **Field descriptions**

The following table describes each eld in the log report:

| Field              | Value       | Description                                             |
|--------------------|-------------|---------------------------------------------------------|
| Restart number : N | 0-32767     | Indicates the restart number.                           |
| Active CPU : N     | 0-1         | Indicates the active CPU.                               |
| synctxt            | in SYNC     | Indicates a restart occurred with two CPUs in SYNC.     |
|                    | out of SYNC | Indicates a restart occurred with two CPUs out of SYNC. |

## FPRT104 (end)

## **Action**

There is no action required. This log is for information only.

## **Associated OM registers**

There are no associated OM registers.

## **Additional information**

There is no additional information

#### **FPRT105**

## **Explanation**

The Footprint (FPRT) subsystem generates this log report when a restart or reboot occurs. The log is like the FPRT100 log. Log FPRT105 contains less information than FPRT100. Log FPRT105 is less complete because the FOOTPRINT snapshot event records all the information from the FPRT100.

#### **Format**

The log report format for FPRT105 is as follows:

```
FPRT105 mmmdd hh:mm:ss ssdd INFO Successful Footprint
Object: <object_description>
RESTART NUMBER:<restart_num>CURRENT ACTIVE SIDE: <cpu_
<Reinit code>
```

### **Example**

An example of log report FPRT105 follows:

```
*FPRT105 NOV16 14:02:10 9700 INFO Successful Footprint
Object: AP 7
RESTART NUMBER: 2 CURRENT ACTIVE SIDE: 0
RELOAD from Command
```

## **Field descriptions**

The following table describes each eld in the log report:

#### (Sheet 1 of 5)

| Field                         | Value        | Description                                  |
|-------------------------------|--------------|----------------------------------------------|
| INFO Successful<br>Foot print | Constant     | Indicates a restart or reboot of the system. |
| Object                        | Alphanumeric | Identifies the object description            |
| RESTART<br>NUMBER             | Numeric      | Identifies the restart number                |
| CURRENT<br>ACTIVE SIDE        | Numeric      | Identifies the active CPU                    |
| Reinit code                   | Text         | Identifies the reinitialization code         |
|                               |              | llegal SWINT                                 |
|                               |              | Activity Switch                              |

# FPRT105 (continued)

### (Sheet 2 of 5)

| Field | Value | Description                        |
|-------|-------|------------------------------------|
|       |       | Manual Restart                     |
|       |       | System Image Reload                |
|       |       | Uncontrolled CM CPU Clock Switch   |
|       |       | Controlled Clock Switch            |
|       |       | Hardware Restart                   |
|       |       | System Image Reload through LDMATE |
|       |       | WARM Restart from Command          |
|       |       | Trap at interrupt level            |
|       |       | Too many traps when locked         |
|       |       | Death of initialization timer      |
|       |       | TRAP during initialization         |
|       |       | SENDINITDONE called twice          |
|       |       | BASE restarted - Module replaced   |
|       |       | Failed to create initial process   |
|       |       | Death of initial process           |
|       |       | Failed to create permprocs         |
|       |       | Permproc data corrupt              |
|       |       | SENDINITDONE timeout               |
|       |       | Inactive warm restart on DPSYNC    |
|       |       | Overdue sanity report              |
|       |       | Death of idler                     |
|       |       | Death of ADAM                      |
|       |       | Death of System Monitor            |
|       |       | Too many Sanity Timeouts           |

## FPRT105 (continued)

## (Sheet 3 of 5)

| Field | Value | Description                      |
|-------|-------|----------------------------------|
|       |       | Module replaced                  |
|       |       | Cannot create ABEL               |
|       |       | CDB queue corrupt                |
|       |       | CDB states inconsistent          |
|       |       | CCB queue corrupt                |
|       |       | CCB states inconsistent          |
|       |       | Both Message Switches are Busy   |
|       |       | Base restarted from RTIF         |
|       |       | WARM Restart from RTIF           |
|       |       | Base restarted from firmware     |
|       |       | WARM Restart from firmware       |
|       |       | All ready queues empty           |
|       |       | Peripheral interrupt mismatch    |
|       |       | Not known trap condition         |
|       |       | Bus error                        |
|       |       | Address error                    |
|       |       | TRAP in trap handler             |
|       |       | Unknown exception vector number  |
|       |       | Trap in firmware caused restart  |
|       |       | User filter reinitialized        |
|       |       | There are no links from MS to CM |
|       |       | COLD Restart from Command        |
|       |       | Too many WARM restarts           |
|       |       | Module Replaced                  |

# FPRT105 (continued)

### (Sheet 4 of 5)

| Field | Value | Description                           |
|-------|-------|---------------------------------------|
|       |       | Warm SWACT critical failure           |
|       |       | Inactive cold restart on DPSYNC       |
|       |       | COLD Restart from RTIF                |
|       |       | COLD Restart from firmware            |
|       |       | CCS7 MTP Corrupted                    |
|       |       | SCB scheduling queue corrupted        |
|       |       | TRAP handling mismatch                |
|       |       | Multiple Mismatches Overlap           |
|       |       | Mismatch, handler not ready           |
|       |       | Inactive CPU entered Split Mode       |
|       |       | ENET COLD Restart from CM reques      |
|       |       | MS COLD Restart from CM request       |
|       |       | Cold Restart from Communication Audit |
|       |       | CCB Queue badly corrupted             |
|       |       | Both Message Switches offline         |
|       |       | Asynchronous activity switch          |
|       |       | RELOAD from Command                   |
|       |       | ENET RELOAD Restart from CM request   |
|       |       | Nucleus process not created           |
|       |       | Module Replaced                       |
|       |       | ENET RELOAD Restart by high trap rate |
|       |       | Uncorrectable memory error.           |
|       |       | RELOAD Restart from RTIF              |

## FPRT105 (end)

#### (Sheet 5 of 5)

| Field | Value | Description                  |  |
|-------|-------|------------------------------|--|
|       |       | RELOAD Restart from firmware |  |
|       |       | Mismatch: this CPU Insane    |  |
|       |       | IPL from Command             |  |
|       |       | Initial entry to SOS         |  |

### **Action**

The system generates this log for the information of operating company personnel. If you do not know the cause of the restart, notify the Technical Assistance Service (TAS). Keep the log for additional analysis.

## **Associated OM registers**

There are no associated OM registers.

#### **Additional information**

There is no additional information.

#### **FPRT106**

## **Explanation**

The Footprint (FPRT) subsystem generates this log report when the FOOTPRINT buffers transfer from the inactive plane to the active plane.

#### **Format**

The log report format for FPRT106 is as follows:

FPRT106 mmmdd hh:mm:ss ssdd INFO Update Traffic Exception Object: object description RESTART NUMBER: nn CURRENT ACTIVE SIDE: nn Description

## **Example**

An example of log report FPRT106 follows:

```
*FPRT106 NOV16 14:02:10 8300 INFO Update Traffic Exception
Object: AP 7
RESTART NUMBER: 2 CURRENT ACTIVE SIDE: 0
First attempt at footprint data transfer failed
```

## Field descriptions

The following table describes each eld in the log report:

#### (Sheet 1 of 2)

| Field                            | Value        | Description                                    |
|----------------------------------|--------------|------------------------------------------------|
| INFO Update<br>Traffic Exception | Constant     | Indicates the restart or reboot of the system. |
| Object                           | alphanumeric | Identifies the object description              |
| RESTART<br>NUMBER                | numeric      | Identifies the restart number                  |

## FPRT106 (end)

#### (Sheet 2 of 2)

| Field                  | Value                                                  | Description                                           |
|------------------------|--------------------------------------------------------|-------------------------------------------------------|
| CURRENT<br>ACTIVE SIDE | numeric                                                | Identifies the active CPU                             |
| Description            | first attempt at<br>footprint data<br>transfer failed  | Describes the reason for transfer to the active plane |
|                        | second attempt at<br>footprint data<br>transfer failed |                                                       |
|                        | footprint buffers corrupted                            |                                                       |

### **Action**

The subsystem generates this log for the information of the operating company personnel. If you do not know the cause of the restarts, notify Technical Assistance Service (TAS). Keep the log for analysis.

## **Associated OM registers**

There are no associated OM registers.

### **Additional information**

There is no additional information.

#### FPRT200

## **Explanation**

The Footprint (FP) subsystem generates this log when the subsystem collects the FP data from the active central processing unit (CPU).

The name of the log report subsystem `FP' changes to `FPRT' in BCS33. This change allows you to avoid confusion with the le processor (FP) peripheral log reports. Log report FPRT200 is the same as the FP200 log report before BCS33.

### **Format**

The log report format for FPRT200 is as follows:

#### FPRT200 (continued)

FPRT200 mmmdd hh:mm:ss ssdd INFO Active Restart

Restart number : nn, reinit code Entry Module : moduleid SSTI : #hhhh

PTA: hhhhhhhh Procname, TEST FIR: #hhhh Vector offset: hhhh

Active CPU: n Active Clock: n

Reinitcount: n previous restart: restartrsn previous reset: hhhh

MCR Claimer String: claimtxt

FIRS: hhhh Clk\_stat: hhhh Mau\_ctrl: hhhh

Acc\_mask: hhhh Int\_mask: hhhh Pint\_mask: hhhh

AHR: hhhh hhhh Registers:

Hex Display Sequence: hhhh hhhh hhhh hhhh hhhh hhhh hhhh

hhhh hhhh hhhh hhhh hhhh

USP: hhhhhhhh ISP: hhhhhhhh hhhh hhhh hhhh hhhh hhhh hhhh hhhh hhhh hhhh hhhh hhhh hhhh hhhh hhhh hhhh hhhh hhhh hhhh hhhh hhhh hhhh hhhh hhhh hhhh hhhh hhhh hhhh hhhh

Traceback:

hhhhhhh = module.editioncode : procedurename + offset hhhhhhhh = module.editioncode : procedurename + offset hhhhhhhh = module.editioncode : procedurename + offset

hhhhhhhh = module.editioncode : procedurename + offset hhhhhhhh = module.editioncode : procedurename + offset hhhhhhhh = module.editioncode : procedurename + offset hhhhhhhh = module.editioncode : procedurename + offset

## **Example**

An example of log report FPRT200 follows:

#### FPRT200 (continued)

```
FPRT200 MAR29 00:00:09 1800 INFO Active Restart
Restart number: 2, RELOAD Restart from COMMAND
Restart number : nn, reinit code
Entry Module : INVOKER SSTI : #00E9
PTA: 0095E6D4=ECPUTST.AC03:TEST FIR+#0084, Vector
offset:0008
Active CPU : 1 Active Clock : 1
Reinitcount : 3 previous restart : COLD, previous reset :
0001
MCR Claimer String : 05:47:61
FIRS: 03FF, 0000 Mau ctrl: 0085 MCR: 000C AHR: FDFD FDFD
  Registers:
D0-3: #000000FF #00000018 #0000FFFF #00000000
D4-7: #00000010 #00000010 #00000000 #005FEA3C
A0-3: #0051B6C2 #00663EE8 #005FE9A6 #004BF994
A4-6: #00489270 #00663F78 #00501BD0
Hex Display Sequence: 0169 0169 0169 AAAA BBBB CCCC DDDD
EEEE 016B 016C 016D 016F 0177 017D 0160 00A1
Restart Sequence: 0163 0164 0165 0166 0167 0168 016A 0169
016B 016C 016D 016F 0177 017D 0160 A1A1
USP: 00663F70
                      ISP: 0040FDFD
01FF 3F80
                      0000 009A
0062 0214
                       AF0E 0000
0066 3F94
                       0000 0000
009A ABE2
                       0000 0000
005C 0001
                       0000 0000
009A AEA8
                       0000 0000
0052 8818
                       0000 0000
Traceback:
   007F310E = SYSINIT.EC13 : REINITIN+#0102
   007BBAE8 = INTSYS.AD09 : SOFT REI+#0104
   009AABE2 = MSLNODE.AJ03: MSLOCAL NODE TR+#012A
   008E9BCE = INVOKER.AJ04 : SOS INVO+#054A
   008E959E = INVOKER.AJ04 : INVOKER P+#0242t
   007EC094 = MODULES.BX10 : INITIALIZEP+#0014
```

## **Field descriptions**

The following table describes each eld in the log report:

#### (Sheet 1 of 3)

| Field               | Value    | Description                                                |
|---------------------|----------|------------------------------------------------------------|
| INFO Active Restart | Constant | Indicates a report of a restart event from the active CPU. |
| Restart number : N  | nn       | Indicates the restart number.                              |

## FPRT200 (continued)

## (Sheet 2 of 3)

| Field Value          |               | Description                                                                   |  |
|----------------------|---------------|-------------------------------------------------------------------------------|--|
| reinit code          |               | Indicates the reinitialization code.                                          |  |
| Entry Module         | moduleid#hhhh | Identifies the entry module of the current process.                           |  |
| PTA:                 | Alphanumeric  | Identifies the possible trap address.                                         |  |
| Procname             | Text          | Indicates the processor name.                                                 |  |
| Active CPU           | 0 or 1        | Identifies the active CPU.                                                    |  |
| Active Clock         | 0 or 1        | Identifies the active clock.                                                  |  |
| Reinit count         | n             | Indicates the reinitialization count.                                         |  |
| restartrsn           | Text          | Indicates the type of the previous restart.                                   |  |
| Previous reset       | hhhh          | Indicates the type of the previous reset.                                     |  |
| claimtxt             | Alphanumeric  | Indicates the claim string in the MAU Control Register (MCR).                 |  |
| FIRS                 | hhhh          | Indicates the contents of the Fault Indication Register (FIR).                |  |
| clk_stat             | hhhh          | Indicates the state of the clock.                                             |  |
| Mau_ctrl             | hhhh          | Provides the contents of the memory access unit.                              |  |
| Acc_mask             | hhhh          | Provides the value of Access Protection Attributes.                           |  |
| Int_mask             | hhhh          | Provides the contents of the Interrupt Mask register.                         |  |
| Pint_mask            | hhhh          | Provides the contents of the Peripheral Interrupt Mask register.              |  |
| AHR                  | hhhh hhhh     | Provides the contents of the Matcher Address Hold Register.                   |  |
| Registers            | Hexadecimal   | Indicates the values of the internal address and data address registers.      |  |
| Hex Display sequence | Hexadecimal   | Indicates that the last sequence of unique writes to the hexadecimal display. |  |

## FPRT200 (end)

#### (Sheet 3 of 3)

| Field            | Value        | Description                                                                 |
|------------------|--------------|-----------------------------------------------------------------------------|
| Restart Sequence | Hexadecimal  | Indicates that the last sequence of modules reinitialized during a restart. |
| USP              | Hexadecimal  | Indicates the contents of the User Stack Pointer.                           |
| ISP              | Hexadecimal  | Indicates the contents of the Interrupt Stack Pointer.                      |
| Traceback        | Alphanumeric | Indicates the traceback of the process that ran at the time of the restart. |

## **Action**

There is no action required.

## **Associated OM registers**

There are no associated OM registers.

### **Additional information**

There is no additional information.

#### FREQ NT

## **Explanation**

The Computing Module (CM) subsystem generates FREQ\_NT when the trap handler corrects a CM or MS hardware fault. A threshold of 2 in 10 ms timeframe generates this log.

#### **Format**

The log report format for FREQ\_NT is as follows:

FREQ mmmdd hh:mm:ss ssdd

There have been 2 traps with do-nothing disposition within n ms.

### **Example**

An example of log report FREQ\_NT follows:

```
FREQ JUL04 12:46:50 5900

There have been 2 traps with do-nothing disposition with in 0 ms
```

### **Field descriptions**

The following table describes each eld in the log report:

| Field                                                           | Value    | Description                                                              |
|-----------------------------------------------------------------|----------|--------------------------------------------------------------------------|
| There have been 2 traps with do nothing disposition within n ms | constant | Indicates the threshold timeframe of 2 in 10 ms is reached.              |
| n ms                                                            | n        | Indicates the timeframe for the threshold. This threshold is 0 or 10 ms. |

#### **Action**

Examine the CM or MS logs for signs of trouble. Information can also reside in FOOTPRT. Contact the next level of support.

## **Associated OM registers**

#### **FRS101**

## **Explanation**

The Frame Relay Service (FRS) subsystem generates FRS101 when the status of a T1 trunk changes from busy (BSY) to in\_service (INSV). The FRS subsystem also generates FRS101 when the status changes from INSV to BSY.

#### **Format**

The log report format for FRS101 is as follows:

```
FRS101 mm dd hh:mm:ss ssdd INFO T1 TRUNK
REASON = <reastxt>
GROUP = grp MEMBER = n
```

### **Example**

An example of log report FRS101 follows:

```
FRS101 OCT 19 13:20:37 3200 INFO T1 TRUNK
REASON = BSY TO INSV
GROUP = FRS90 MEMBER = 2
```

## **Field descriptions**

The following table describes each eld in the log report:

| Field         | Value                              | Description                                          |
|---------------|------------------------------------|------------------------------------------------------|
| INFO T1 Trunk | constant                           | Indicates that the status of a t1 trunk has changed. |
| Reason        | BSY TO INSV INSV TO<br>BSY         | Indicates the reason for the status change.          |
| Group         | Any character string in table CLLI | Indicates the trunk datafilled group.                |
| Member        | 0 - 5                              | Indicates the member of the trunk group.             |

#### **Action**

When a trunk member goes out of service, bring back the trunk by RTSing channel 1 of the carrier of the correct FRIU.

## **Associated OM registers**

#### **FRS181**

## **Explanation**

The system generates FRS181 at the of ce of the calling DN. The system does this when the called DN is not available from the other end of the trunk group. The ROUTE eld (CLLI) speci es the trunk group.

#### **Format**

The log report format for FRS181 is as follows:

FRS181 date hh:mm:ss ssdd INFO FRS BILLING
REASON = INCORRECT ROUTE TO CALLED DN
CUSTOMER = XXXXXXXXXXXXXX

### **Example**

An example of log report FRS181 follows:

FRS181 Sep10 11:36:50 1456 INFO FRS BILLING REASON = INCORRECT ROUTE TO CALLED DN CUSTOMER = XXXXXXXXXXXXX

## **Field descriptions**

The following table describes each eld in the log report:

| Field            | Value         | Description                                      |  |
|------------------|---------------|--------------------------------------------------|--|
| INFO FRS BILLING | Constant      | Indicates a FRS billing condition.               |  |
| REASON           | Symbolic text | Indicates the reason for the FRS billing report. |  |
| CUSTOMER         | Alphanumeric  | Identifies the customer.                         |  |

#### **Action**

Change the ROUTE eld of the originators Table FRSCNEND to indicate the correct trunk group CLLI name in the ROUTE eld.

## **Associated OM registers**

#### **FRS301**

## **Explanation**

The originating of ce will generate this log if the terminating of ce rejects the connection request. Both end of ces will generate a log (EST ABLISHED) when the connection is CONFIRMED. The log parameters will include, as a minimum, the information contained in the original request. For example, called and calling DN-DLCIs, the assigned trunk member and trunk DLCI.

#### **Format**

The log report format for FRS301 is as follows:

```
FRS301 mmmdd hh:mm:ss ssdd INFO ALLC SERVICE
REASON = rsntxt
CALLING DN = dn DLCI = nnn
CALLED DN = dn DLCI = nnnn
ROUTE = clli VCI = nnnn DLCI = nnnn
```

## **Example**

An example of log report FRS301 follows:

```
FRS301 Sep10 11:23:56 2873 INFO ALLC SERVICE
REASON = ESTABLISHED
CALLING DN = 6137671111 DLCI = 47
CALLED DN = 6135551212DLCI = 16
ROUTE = FRS06 VCI = 0 DLCI = 0
```

## **Field descriptions**

The following table describes each eld in the log report:

| Field            | Value        | Description                                                                                                    |
|------------------|--------------|----------------------------------------------------------------------------------------------------|
| INFO FRS BILLING | Constant     | Indicates a FRS billing condition.                                                                                                    |
| REASON           | Text         | Indicates the reason for the FRS billing report.<br>Refer to the table provided under Additional<br>Information for detailed responses. |
| CALLING DN       | Numeric      | Identifies the calling DN.                                                                                                    |
| CALLED DN        | Numeric      | Identifies the called DN.                                                                                                    |
| ROUTE            | alphanumeric | Identifies the CLLI.                                                                                                    |

## FRS301 (continued)

## **Action**

The technician selects the correct reason from Reason test table, at the end of this report, and follows the action speci ed.

## **Associated OM registers**

There are no associated OM registers.

## **Additional information**

The following table provides actions for indications from the Reason eld of the test table.

#### (Sheet 1 of 3)

| Reason                             | Explanation                                                                                                    | Action to be taken                                                                                                    |
|------------------------------------|----------------------------------------------------------------------------------------------------|----------------------------------------------------------------------------------------------------|
| ESTABLISHED                        | The system generates this log when a connection is established across a T1 trunk member (CLLI name is in ROUTE field). The VCI number specifies the trunk member. The DLCI used on the trunk is in the DLCI field next to the VCI.                        | There is no action required.                                                                                                    |
| CALLED DN-DLCI NOT<br>FOUND        | The calling DN office generates this log when<br>the called DN and/or DLCI has not been<br>defined in Table FRSCNEND at the other end<br>of the connection.                                                                                               | Check the datafill in the table FRSCNEND at both ends of the connection.                                                                                  |
| INCORRECT ROUTE<br>TO CALLED DN    | The system generates this log at the calling DN office. The system generates this log when the called DN is not accessible from the other end of the trunk group. The ROUTE field (CLLI name of trunk) specifies in the ROUTE field (CLLI name of trunk). | Change the ROUTE field of the originators table FRSCNEND to indicate the correct trunk group CLLI name in the ROUTE field.                                |
| CALLED DN-DLCI<br>ALREADY ASSIGNED | The system generates this log at the office where the called DN-DLCI had already been assigned to a different connection.                                                                                                    | Indicates the FRSCNEND datafill at either end is wrong. Check both the calling and called tuples to make sure the calling and called DN-DLCIs will match. |

## (Sheet 2 of 3)

| Reason                                                  | Explanation                                                                                                    | Action to be taken                                                                                                    |
|---------------------------------------------------------|----------------------------------------------------------------------------------------------------|----------------------------------------------------------------------------------------------------|
| NO MORE DLCIs IN<br>TRUNK GROUP FOR<br>NEW CONNECTION   | The system generates this log at the calling DN office when the system cannot get a new DLCI value from existing trunk members.                                                    | The selection of DLCIs is based on a random selection algorithm that may fail to find a DLCI even if one though is available. If the system generates this log after a second attempt to establish a connection, then check the trunk group for DLCI exhaustion. You will need a new trunk member if all DLCIs are used on all members. |
| FRSCNEND TBL ERR:<br>UNABLE TO CHANGE<br>STATUS TO CONF | The system generates this log at the office where Table FRSCNEND failed to update the status of an established connection to "confirmed". The ESTABLISHED log will still generate. | Indicates the table FRSCNEND is defective or a transient problem exists. Try manually changing the tuple indicated by the given DN-DLCIs in the log, to confirmed.                                                                                                    |
| FRSCNEND TBL ERR:<br>DELETED DN<br>REFERENCED           | The system generates this log at the office where Table FRSCNEND did not find the calling DN after confirmation of the connection at the calling end.                              | Indicates that you must manually update the table FRSCNEND at the called DN office to remove the connection to the deleted DN.                                                                                                    |
| FRSCNEND TBL ERR:<br>UNABLE TO ADD<br>CONNECTION        | The system generates this log when Table FRSCNEND fails to accept a new connection entry.                                                                                          | Indicates damage in the table FRSTRKCN that generates this log. A DMS table technician will be needed to solve the problem.                                                                                                    |
| DN DOES NOT<br>BELONG TO ANY<br>CUSTOMER                | The called DN office generates this log when the called DN is not associated with a customer.                                                                                      | Make sure the DN is associated with a customer (in the CUSTOMER subtable of table PVDNCUST).                                                                                                    |

## FRS301 (end)

## (Sheet 3 of 3)

| Reason                                                    | Explanation                                                                                                    | Action to be taken                                            |
|-----------------------------------------------------------|----------------------------------------------------------------------------------------------------|---------------------------------------------------------------|
| CONFIRMED ORIGINATOR LOCAL-ACCESS CREATED                 | An access-to -access connection call moves its origination end to confirmed.                                                                                                    | There is no action required.                                  |
| CONFIRMED<br>RECEIVER<br>LOCAL-ACCESS<br>CREATED          | An access-to-access connection call moves its non-origination end to confirmed.                                                                                                    | There is no action required.                                  |
| ORIGINATING LOCAL END REMOVED                             | Delete the tuple in FRSCNEND to remove the origination end of a confirmed call.                                                                                                    | There is no action required.                                  |
| RECEIVER LOCAL<br>END REMOVED                             | Delete the tuple in FRSCNEND and the non-origination end of the confirmed call is removed.                                                                                                    | There is no action required.                                  |
| CONNECTION CONFIRMED AT REMOTE BUT LOCALLY DELETED        | The system generates this log at the calling DN office when the remote end confirms a deleted connection                                                                                                    | Make sure to remove the remote end of the connection.         |
| NO ACTIVE TRUNK<br>MEMBER FOR<br>SIGNALLING IN TRK<br>GRP | The system generates this log when it cannot find an operation T1 member for the trunk group. The ROUTE field of the log specifies this. The system generates this log for each new tuple added into the table FRSCNEND (or the tuples being-retried during the AUDIT cycle). The system generates this log until one trunk member returns to service (INSV or ISTB). | Make sure at least one trunk member is active (INSV or ISTB). |

# **Explanation**

The le transfer subsystem (FTS) generates FTU100 when the system downloads a le and is stored on a v olume.

## **Report format**

The log report format for FTU100 is as follows:

FTU100 mmmdd hh:mm:ss ssdd INFO FILE DOWNLOAD SESSION nn DEVICE: rsntxt

## **Example**

An example of log report FTU100 follows:

FTU100 JAN22 09:12:23 3656 INFO FILE DOWNLOAD SESSION 3
FILE DOWNLOADED
DEVICE: D010TEMP
LIU26BD

## **Field descriptions**

The following table describes each eld in the log report:

| Field           | Value    | Description                                                              |
|-----------------|----------|--------------------------------------------------------------------------|
| FILE DOWNLOAD   | Constant | Indicates a report of a downloaded file.                                 |
| SESSION nn      | Integer  | Identifies the remote operations session that generates this log report. |
| FILE DOWNLOADED | Constant | Indicates a file is downloaded.                                          |

#### **Action**

There is no action required.

# **Associated OM registers**

There are no associated OM registers.

# FTU100 (end)

# **Additional information**

#### **FTU101**

## **Explanation**

The File Transfer subsystem (FTS) generates FTI101 when an I/O fault causes a message to discard. The message may be an entering message that cannot pass to the operator. The message also can be an outgoing message that cannot pass to the link level.

## Report format

The log report format for FTU101 is as follows:

FTU101 mmmdd hh:mm:ss ssdd INFO I/O FAULT dirtxt FAULT= rsntxt
DST FTA= hhhh hhhh, SRC FTA= hhhh hhhh
APS= nn, CLASS= classtxt, USER= usertxt
DATA FOLLOWS:
hhhh hhhh ....

## **Example**

An example of log report FTU101 follows:

```
FTU101 MAR17 23:59:04 0604 INFO I/O FAULT INCOMING FAULT= BAD BUFFER

DST FTA= #1000 4202, SRC FTA= #1000 4242

APS= 13, CLASS= USER, USER= ILLP

DATA FOLLOWS:

0234 4351 44AE 48D2 5555 0038 98A2 3343

3278 AB43 6190 6010 3444 217F FFFF FFFF

0000 0001 0095 33A8 0202 1033 A3A2 DD43
```

# Field descriptions

The following table describes each of the eld in the log report:

#### (Sheet 1 of 2)

| Field          | Value                                                                | Description                                    |
|----------------|----------------------------------------------------------------------|------------------------------------------------|
| INFO I/O FAULT | Constant                                                             | Indicates a report of an input/output problem. |
| dirtxt         | OUTGOING                                                             | Indicates an outgoing message.                 |
|                | INCOMING                                                             | Indicates an entering message.                 |
| rsntxt         | Refer to Table 1—TEXT FAILURE REASONS at the end of this log report. | Provides the reasons for failure.              |

# FTU101 (end)

## (Sheet 2 of 2)

| Field        | Value         | Description                                                                                       |
|--------------|---------------|---------------------------------------------------------------------------------------------------|
| DST FTA      | hhhh hhhh     | Provides the destination address of the message.                                                  |
| SRC FTA      | hhhh hhhh     | Provides the source address of the message.                                                       |
| APS          | nn            | Indicates the value of anticipated path selector.                                                 |
| classtxt     | USER          | Indicates the FTS message is of class user.                                                       |
|              | MTCE          | Indicates the FTS message is of class maintenance.                                                |
| usertxt      | symbolic text | Identifies the user of the message.                                                               |
| DATA FOLLOWS | hexadecimal   | Provides words of data in hexadecimal. There are eight words per line and maximum of three lines. |

## **Action**

There is no action required. This is for information only.

#### **Text failure reasons**

| Reasons     | Explanation                                                                  |
|-------------|------------------------------------------------------------------------------|
| INV USER    | Indicates the user is not registered to use I/O routines.                    |
| INV MSG FMT | Indicates the message format does not match prsent format in use.            |
| INV NODE    | Indicates the message is destined for a node that is not correct.            |
| MSG TOO BIG | Indicates the message is too large to be handled by I/O system.              |
| BAD BUFF    | Indicates a buffering error occurred.                                        |
| INV SUBNET  | Indicates the message does not specify a correct subnet work identification. |

# **Associated OM registers**

There are no associated OM registers.

#### **FTU102**

## **Explanation**

The File Transfer Subsystem (FTS) generates FTU102 when the node receives an FTS routing message and discards the same message. This log indicates a failure in the delivery of updated routing information to the local node.

#### **Format**

The log report format for FTU102 is as follows:

FTU102 mmmdd hh:mm:ss ssdd INFO ROUTING FAULT FAULT= rsntxt, RC= n
MSG=typetxt, NUM= nnnn, PKT= n/n
DATA FOLLOWS:
hhhh hhhh....

#### **Example**

An example of log report FTU102 follows:

# **Field descriptions**

The following table describes each eld in the log report:

#### (Sheet 1 of 2)

| Field              | Value                                                                  | Description                                                                       |
|--------------------|------------------------------------------------------------------------|-----------------------------------------------------------------------------------|
| INFO ROUTING FAULT | Constant                                                               | Indicates a failure in delivery of updated routing information to the local node. |
| rsntxt             | Refer to Table 1—TEXT FAILURE REASONS at the end of FTU101 log report. | Provides the causes for failure.                                                  |
| RC                 | integer                                                                | Provides the software cause with the failure.                                     |
| MSG                | typetxt                                                                | Indicates the type of routing message.                                            |

## FTU102 (end)

#### (Sheet 2 of 2)

| Field        | Value          | Description                                                                     |
|--------------|----------------|---------------------------------------------------------------------------------|
| NUM          | nnnn           | Indicates the reference message number.                                         |
| PKT          | n/n            | Identifies each packet of the message and the total packets in the the message. |
| DATA FOLLOWS | hhhh hhhh hhhh | Provides a message in hexadecimal data format.                                  |

## **Action**

There is no action required.

# **Associated OM registers**

There are no associated OM registers.

#### **Additional information**

## **Explanation**

The File Transfer Subsystem (FTS) generates FTU106. The subsystem generates FTU106 when a change occurs in the state of the connections of a node to its higher node. These logs appear in two. The `NODE ISOLATED' message appears when the node loses accurate connections to its root in order. The `CONNECTIVITY REGAINED' message appears when an accurate connection to the root of the node establishes.

#### **Format**

The log report format for FTU103 is as follows:

FTU103 mmmdd hh:mm:ss ssdd INFO CONNECTIVITY rsntxt

## **Example**

An example of log report FTU103 follows:

FTU103 MAY24 08:43:12 2010 INFO CONNECTIVITY CONECTIVITY REGAINED

# Field descriptions

The following table describes each eld in the log report:

| Field             | Value                    | Description                                                                        |
|-------------------|--------------------------|------------------------------------------------------------------------------------|
| INFO CONNECTIVITY | Constant                 | Indicates the change in state of the connections of a node to its higher nodes.    |
| rsntxt            | NODE ISOLATED            | Indicates that the node lost accurate connections with its root in order.          |
|                   | CONNECTIVITY<br>REGAINED | Indicates that the node established an accurate connection with its root in order. |

#### **Action**

There is no action required.

# Associated OM registers

There are no associated OM registers.

# FTU103 (end)

# **Additional information**

#### **FTU104**

## **Explanation**

The File Transfer Subsystem (FTS) generates FTU104 when an audit process determines a mismatch. The mismatch is between the exact contents of the mapper and the view from the le transfer system of the correct mapper contents.

#### **Format**

The log report format for FTU104 is as follows:

FTU104 mmmdd hh:mm:ss ssdd FLT ROUTING MISMATCH ADDR= hhhh typetxt, STATUS= statxt CARD= nnn, PORT= nnn, MSGHWID=hhhh hhhh

## **Example**

An example of log report FTU104 follows:

FTU104 JUN06 12:23:21 9732 FLT ROUTING MISMATCH ADDR= #2400 PRIMARY, STATUS= OPEN CARD= 255, PORT= 255, MSGHWID= #8400 #2209

## Field descriptions

The following table describes each eld in the log report:

#### (Sheet 1 of 2)

| Field                   | Value       | Description                                                                                                    |
|-------------------------|-------------|----------------------------------------------------------------------------------------------------|
| FLT ROUTING<br>MISMATCH | Constant    | Indicates that the audit process determines a mismatch between the exact contents of the mapper and the FTS view of those contents. |
| ADDR=hhhh               | 0000 - FFFF | Indicates the Mapper address where the problem occurred.                                                                            |
| typetxt                 | PRIMARY     | Indicates the problem was in the primary address.                                                                                   |
|                         | SECONDARY   | Indicates the problem was in the secondary address.                                                                                 |
| statxt                  | OPEN        | Indicates the status of the address as open.                                                                                        |
|                         | CLOSED      | Indicates the status of the address as closed.                                                                                      |

## FTU104 (end)

## (Sheet 2 of 2)

| Field             | Value                 | Description                                                                          |
|-------------------|-----------------------|--------------------------------------------------------------------------------------|
| CARD=nnn          | Integer               | Provides the number of the card in the address.                                      |
| PORT=nnn          | Integer               | Indicates the number of the port in the address.                                     |
| MSGHWID=hhhh hhhh | 0000- 0000- FFFF FFFF | Provides the view of the File transfer system of the correct contents of the mapper. |

## **Action**

There is no action required.

# **Associated OM registers**

There are no associated OM registers.

#### **Additional information**

## **Explanation**

The system generates an FTU201 state change problem log when the FTS (Frame Transport System) detects a mismatch. The mismatch occurs between present data that concerns the node state, and data the node receives from the node maintenance software.

#### **Format**

There are ve formats for log report FTU201. An example of these formats follows:

FTU201 <date> <time> <log no> INFO FTS STATE CHANGE FAULT FAULT = DATA MISMATCH, Corrected by System Actions (node changing state = <pm type> <pm no>, FTA = <FTA>, PC = <pt code> Node State = <fts node state>, FTS state = <fts node state>)

FTU201 <date> <time> <log no> INFO FTS STATE CHANGE FAULT FAULT = NIL OPERATION REQUEST, Handled by System Actions (node changing state = <pm type> <pm no>, FTA = <FTA>, PC = <pt code> State = <fts node state>)

FTU201 <date> <time> <log no> INFO FTS STATE CHANGE FAULT FAULT = MULTIPLE OPERATION REQUEST, Corrected by System Actions

(node changing state = <pm type><pm no>, FTA = <FTA>, PC = <pt code> node from state = <fts node state>, node to state = <fts node state>)

FTU201 <date> <time> <log no> INFO FTS STATE CHANGE FAULT FAULT = MULTIPLE REQUESTS, Corrected by System Actions (node changing state = <pm type><pm no>, FTA = <FTA>, PC = <pt code>)

FTU201 <date> <time> <log no> INFO FTS STATE CHANGE FAULT FAULT = NIL REPLY ADDRESS (node changing state = <pm type> <pm no>, FTA = <FTA>, PC = <pt code>)

# Example

An example of log report FTU201 follows:

## FTU201 (continued)

```
FTU201 MAY20 10:04:03 5493 INFO FTS STATE CHANGE FAULT FAULT = DATA MISMATCH, Corrected by System Actions (node changing state = LIU7114, FTA = 248, PC = 5 Node State = NOCOMM, FTS state = COMM)
```

## **Field descriptions**

The following table describes each eld in the log report:

| Field               | Value                                                                                                    | Description                                       |
|---------------------|----------------------------------------------------------------------------------------------------|---------------------------------------------------|
| Fault               | DATA MISMATCH, NIL OPERATION REQUEST, MULTIPLE OPERATION REQUEST, MULTIPLE REQUESTS, or NIL REPLY ADDRESS | Indicates type of problem found                   |
| node changing state | Alphanumeric                                                                                              | Indicates name and number of affected node        |
| FTA                 | Integer                                                                                                   | Indicates the Frame Transport Address of the node |
| PC                  | Hexidecimal                                                                                               | Indicates the point code of the node              |
| Node State          | Alphanumeric                                                                                              | Indicates the FTS routing state of the node       |
| FTS state           | Alphanumeric                                                                                              | Indicates the FTS routing state                   |
| State               | Alphanumeric                                                                                              | Indicates the FTS routing state                   |
| node_from_state     | Alphanumeric                                                                                              | Indicates the FTS routing state of the node       |
| node_to_state       | Alphanumeric                                                                                              | Indicates the FTS routing state of the node       |

#### **Action**

There is no immediate action required. This is an information log only.

# **Associated OM registers**

There are no associated OM registers.

FTU201 (end)

# **Additional information**

#### **FTU501**

## **Explanation**

When the FTS (Frame Transport System) is unable to allocate more space for a BMS buffer or an AR (adaptive routing) table the system does not generate an FTU501 log report.

#### **Format**

The log report formats for FTU501 are as follows:

```
FTU501 <date> <time> <log no> INFO FTS NO RESOURCE LOG FAULT = BMS BUFFER, Subcode = <code number>
```

```
FTU501 <date> <time> <log no> INFO FTS NO RESOURCE LOG
FAULT = DATA STORE, Subcode = <code number>
Table =
```

## **Example**

An example of log report FTU501 follows:

```
FTU501 MAY20 10:04:03 5493 INFO FTS NO RESOURCE LOG FAULT = DATA STORE, Subcode = #1000 Table = RDB
```

# **Field descriptions**

The following table describes each eld in the log report:

| Field   | Value                       | Description                                                       |
|---------|-----------------------------|-------------------------------------------------------------------|
| FAULT   | BMS BUFFER or<br>DATA STORE | Indicates type of fault found                                     |
| Subcode | Hexidecimal                 | Indicates the subcode number in a procedure                       |
| Table   | Alphanumeric                | Indicates the name of the table for which store was not allocated |

#### **Action**

There is no immediate action required. This is an information log only.

# **Associated OM registers**

There are no associated OM registers.

FTU501 (end)

# **Additional information**

#### **FTU502**

## **Explanation**

The FTS (Frame Transport System) receives a time-out for either a query reply or a propagation timer. The FTU502 I/O fault log generates a report when the time-out occurs.

#### **Format**

The log report format for FTU502 is as follows:

FTU502 <date> <time> <log no> INFO FTS I/O FAULT LOG FAULT = Time-Out, Subcode = <code number> No reply from <point code> while processing <request>

#### **Example**

An example of log report FTU502 follows:

FTU502 MAY20 10:04:03 5493 INFO INFO FTS I/O FAULT LOG FAULT = Time-Out, Subcode = #1000 No reply from LIM30 while processing propagation

## **Field descriptions**

The following table describes each eld in the log report:

| Field      | Value        | Description                                          |
|------------|--------------|------------------------------------------------------|
| FAULT      | Time-Out     | Indicates time-out fault found                       |
| Subcode    | Hexidicimal  | Indicates the subcode number in a procedure          |
| point code | Alphanumeric | Indicates the FTS point code of the node             |
| request    | Alphanumeric | Indicates the type of request that generated the log |

#### **Action**

There is no immediate action required. This report is an information log only.

# **Associated OM registers**

There are no associated OM registers.

| Loa | reports | 1-385 |
|-----|---------|-------|
|     |         |       |

FTU502 (end)

# **Additional information**

#### FTU601

## **Explanation**

When one of the following FTS adaptive routing performance pegs reaches the threshold, the subsystem generates the FTU601 FTS pegs log:

- failed to send message (send failures)
- failed to get BMS buffer (get buff failures)
- administration nacks received (nacks received)
- transmit timeouts (trans. timeouts)
- database errors
- late replies

#### **Format**

The log report format for FTU601 is as follows:

```
FTU601 <date> <time> <log number> INFO PEGS LOG
NODE = <device name>
Peg that reached threshold = <AR performance Peg>
                                     messages received = <msg rcvd>
messages sent = <msg sent>
send failures =<send failures>
                                     received failures = <rcvd failures>
                                     nacks received = <nacks rcvd>
get buff failure = <get BMS fails>
trans. timeouts = <tx timeouts>
                                     receive q timeouts = <rx timeouts>
database errors = <dbs errors>
                                     BMS errors = <BMS errors>
# Of max bundles = <max bundle>
                                     late replies = < late replies>
bad msg type = <bad msg type>
                                     pre-acks sent =  cks sent>
pre-acks received =  acks rcvd>
```

# **Example**

An example of log report FTU601 follows:

#### FTU601 MAY20 10:04:03 5493 INFO PEGS LOG NODE = LIM30

Peg that reached threshold = send\_failures

| messages sent =     | 6055 | messages received =  | 6028 |
|---------------------|------|----------------------|------|
| send failures =     | 10   | received failures =  | 2    |
| get buff failure =  | 1    | nacks received =     | 3    |
| trans. timeouts =   | 4    | receive q timeouts = | 11   |
| database errors =   | 2    | BMS errors =         | 2    |
| # Of max bundles =  | 8    | late replies =       | 6    |
| bad msg type =      | 0    | pre-acks sent =      | 8    |
| pre-acks received = | 12   |                      |      |

## **Field descriptions**

The following table describes each eld in the log report:

#### (Sheet 1 of 2)

| Field                      | Value        | Description                                                                       |
|----------------------------|--------------|-----------------------------------------------------------------------------------|
| NODE                       | Alphanumeric | Indicates the name of the node that sent the peg                                  |
| Peg that reached threshold | Alphanumeric | Indicates the adaptive routing performance peg that reached threshold             |
| messages sent              | Integer      | Indicates the number of FTS admin messages sent                                   |
| messages received          | Integer      | Indicates the number of FTS admin messages received                               |
| send failures              | Integer      | Indicates the number of times FTS failed to send messages                         |
| received failures          | Integer      | Indicates the number of times FTS failed to receive messages                      |
| get buff failures          | Integer      | Indicates the number of times FTS failed to get a BMS buffer                      |
| nacks received             | Integer      | Indicates the number of FTS administration nacks received                         |
| trans. timeouts            | Integer      | Indicates the number of timeouts received while waiting for a reply from the node |

## FTU601 (end)

#### (Sheet 2 of 2)

| Field              | Value   | Description                                                    |
|--------------------|---------|----------------------------------------------------------------|
| receive q timeouts | Integer | Indicates the number of timeouts for the receive queue process |
| database errors    | Integer | Indicates the number of FTS database errors                    |
| BMS errors         | Integer | Indicates the number of BMS errors that FTS incurred           |
| # Of max bundles   | Integer | Indicates the number of maximum size bundles performed         |
| late replies       | Integer | Indicates the number of late replies from the node             |
| bas msg type       | Integer | Indicates the number of bad message types                      |
| pre-ack sent       | Integer | Indicates the number of pre-acks sent                          |
| pre-acks received  | Integer | Indicates the number of pre-acks received                      |

## **Action**

There is no immediate action required. This report is an information log only.

# **Associated OM registers**

There are no associated OM registers.

## **Additional information**

## **Explanation**

The system generates an FTU602 FTS audit detected fault log when the FTS reachability audit database detects a mismatch with a nearest neighbour.

#### **Format**

The log report format for FTU602 is as follows:

FTU602 <date> <time> <log no> INFO FTS AUDIT DETECTED FAULT LOG

FAULT = Data Mismatch (Corrected), Subcode = <code number>

Data = Remote Reachability

Mismatch detected with nearest neighbour = <node device name>

## **Example**

An example of log report FTU602 follows:

FTU602 MAY20 10:04:03 5493 INFO FTS AUDIT DETECTED FAULT LOG

FAULT = Data Mismatch (Corrected), Subcode = #1000

Data = Remote Reachability

Mismatch detected with nearest neighbour = LIM30

# Field descriptions

The following table describes each eld in the log report:

| Field                                    | Value                        | Description                                                   |
|------------------------------------------|------------------------------|---------------------------------------------------------------|
| FAULT                                    | Data Mismatch<br>(Corrected) | Indicates that a data mismatch fault was found and corrected. |
| Subcode                                  | Hexidecimal                  | Indicates the subcode number in a procedure.                  |
| Data                                     | Remote<br>Reachability       | Indicates the type of data found. This data has faults.       |
| Mismatch detected with nearest neighbour | Alphanumeric                 | Indicates the FTS nearest neighbour node name.                |

#### **Action**

There is no immediate action required. FTU602 is an information log only.

# FTU602 (end)

# **Associated OM registers**

There are no associated OM registers.

# **Additional information**

#### **GAME100**

#### **Explanation**

The Advance Intelligent Network (AIN) subsystem contains generic AIN Messing Environment (GAME). The GAME subsystem generates GAME100 log. The GAME100 log is generated when GAME software encounters a mismatch in handling of specific message type (e.g. R01, R02, DINA etc.). At generation of this log, which indicates that the service switching point (SSP) was unable to send an error message to service control point (SCP). The open transaction is closed as well due to error in handling.

The GAME100 log is for for AIN Essentials and subsequent releases.

#### **Format**

The log report format for GAME100 is as follows:

```
office * GAME100 mmmdd hh:mm:ss seqno INFO GAME_ERR_REPORT
    ERR = < >
    MSGSET = < >
    TRANS BLOCK = < >
```

## **Example**

An example of log report GAME100 follows:

```
S3_500_17BL CM GAME100 APR04 05:10:16 0504 INFO GAME_ERR_REPORT ERR = MSGSET MISMATCH MSGSET = R01 TRANS BLOCK = 434F 204B 203D 4F43 534E 4C4F 2045 3233 4446 4446 6F4C 706F 6465 7020 7461 2064 3137 3846 3135 2020 2020 2020 4520 455F 5252 525F 5045 524F 2054 0000 4120 454C 5452 0420 215F 2494 2141 0003 2141 7788
```

# Field descriptions

The following table describes each field in the log report:

| Field       | Value                    | Description                                                               |
|-------------|--------------------------|---------------------------------------------------------------------------|
| ERR         | Text                     | This describes the error type encountered.                                |
| MSGSET      | R01, R02, DINA, IN, etc. | This field is the message set in use (for example, AIN Service Enablers). |
| TRANS BLOCK | Hex Data                 | This is the data which corresponds to the error that occured.             |

#### **Action**

This is an info log. No action is required.

If any drastic call processing problems are seen with this log, then this log provides very valuable information to support engineers.

## **Associated OM registers**

There are no associated OM registers.

## **Additional information**

#### **Explanation**

A GAME101 log is created if the RSPTMOUT OM count is greater than zero. The log is created during the RSPTMOUT OM transfer period and records the RSPTMOUT OM count value.

#### **Format**

The format for log report GAME101 follows:

```
office * GAME101 mmmdd hh:mm:ss seqno INFO GAME_ERR_REPORT
REASON = reason_field
COUNT = count_field
```

## **Examples**

An example of log report GAME101 follows:

```
S3_500_17BL CM GAME101 APR04 05:10:16 0504 INFO GAME_ERR_REPORT REASON = Suppressed T1 Timer Expiry Message COUNT = 25
```

## **Field descriptions**

The following table explains each of the fields in the log report:

| Field        | Value            | Description                                                                                                    |
|--------------|------------------|----------------------------------------------------------------------------------------------------|
| reason_field | Constant         | A string describing the reason the log is created. In this case, it is due to suppressing a 'T1 Timer Expiry' message |
| count_field  | Unsigned integer | A copy of the RSPTMOUT OM count value. It is a number in the range from 1 to 32,767                                   |

#### Action

If a high number of GAME101 logs are output, the number may indicate that there is a problem with the SCP. The SCP should be checked to verify that it is operating normally.

If a low number of GAME101 logs are output, the number may indicate network congestion.

Any number of GAME101 logs highlights a problem that needs to be addressed by your SCP first level support.

# GAME101 (end)

## **Related OM registers**

None

## **Additional information**

Not applicable.

# Log history SN07 (DMS)

Log GAME101introduced by feature A00002013. Documentation updated at SN09 (DMS).

#### **Explanation**

A GAME102 log is created if the RSPTMOUT OM count becomes equal to or greater than the office parm T1\_TIMER\_EXPIRY\_MSG\_SUPPRESS threshold value. The log is created when a 'T1 Timer Expiry' message is suppressed.

When a GAME102 log is created it raises an external minor alarm. The alarm needs clearing before another log entry can be created as a result of the RSPTMOUT OM count reaching the threshold value. The alarm is cleared either by an operator or by this feature. The alarm is cleared during the second transfer period to pass after initially creating the log entry. The reason for doing this, is to expose the alarm for long enough to be noticed by an operator. If the problem persists a new log entry is created. If the minor alarm has been cleared by an operator, then at the time of creating a new log entry, a new minor alarm is raised.

#### **Format**

The format for log report GAME102 follows:

```
office * GAME102 mmmdd hh:mm:ss seqno INFO GAME_ERR_REPORT
REASON = reason_field
COUNT = count field
```

# **Examples**

An example of log report GAME102 follows:

```
S3_500_17BL CM GAME102 APR04 05:10:16 0504 INFO GAME_ERR_REPORT REASON = Threshold reached for suppressing T1 Timer Expiry Messages COUNT = 100
```

# **Field descriptions**

The following table explains each of the fields in the log report:

| Field        | Value            | Description                                                                                                    |
|--------------|------------------|----------------------------------------------------------------------------------------------------|
| reason_field | Constant         | A string describing that the number of times a 'T1 Timer Expiry' message was suppressed has reached the office parm T1_TIMER_EXPIRY_MSG_SUPPRESS threshold value |
| count_field  | Unsigned integer | A copy of the RSPTMOUT OM count value. It is a number in the range from 1 to 32,767                                                                              |

#### GAME102 (end)

#### Action

If you frequently find a high number of GAME102 logs, the high number may indicate that you have the office parm

T1\_TIMER\_EXPIRY\_MSG\_SUPPRESS threshold value set too low. If this is the case, the threshold value should be modified according to the configuration recommendations.

If the office parm T1\_TIMER\_EXPIRY\_MSG\_SUPPRESS threshold value is not too low, the high number may indicate a problem with the SCP.

If the T1\_TIMER\_EXPIRY\_MSG\_SUPPRESS threshold value has been set accordingly, the high number may indicate a problem with the application T1 Timer value being set too low.

You should have your SCP first level support look into any of these problems.

#### **Related OM registers**

None

#### Additional information

Not applicable.

# Log history SN07 (DMS)

Log GAME102 introduced by feature A00002013. Documentation updated at SN09 (DMS).

## **Explanation**

The HEAP subsystem generates the HEAP100 report when the audit for the extension store allocator is complete.

#### **Format**

The log report format for HEAP100 is as follows:

HEAP100 mmmdd hh:mm:ss ssdd INFO HEAP\_AUDIT\_STATUS HEAP AUDIT COMPLETED SUCCESSFULLY.

#### **Example**

An example of log report HEAP100 follows:

HEAP100 APR01 12:00:00 2112 INFO HEAP\_AUDIT\_STATUS HEAP AUDIT COMPLETED SUCCESSFULLY.

## **Field descriptions**

The following table describes each eld in the log report:

| Field                  | Value    | Description                                             |
|------------------------|----------|---------------------------------------------------------|
| HEAP_AUDIT_STATU<br>S  | Constant | Indicates HEAP audit status report.                     |
| HEAP AUDIT<br>COMPLETE | Constant | Indicates audit for extension store allocator complete. |

#### **Action**

There is no action required.

# **Associated OM registers**

There are no associated OM registers.

#### **Additional information**

#### **HEAP101**

## **Explanation**

The subsystem generates a HEAP101 log report if an image dump is taken while the audit for the extension store allocator runs. The subsystem prematurely stops the audit.

#### **Format**

The log report format for HEAP101 is as follows:

HEAP101 mmmdd hh:mm:ss ssdd INFO HEAP\_AUDIT\_STATUS HEAP AUDIT PREMATURELY ENDED DUE TO INITIALIZATION OF IMAGE DUMP

#### **Example**

An example of log report HEAP101 follows:

HEAP101 APR01 12:00:00 2112 INFO HEAP\_AUDIT\_STATUS
HEAP AUDIT PREMATURELY ENDED DUE TO INITIALIZATION OF
IMAGE DUMP

# Field descriptions

The following table describes each eld in the log report:

| Field                                                                   | Value    | Description                                                                     |
|-------------------------------------------------------------------------|----------|---------------------------------------------------------------------------------|
| INFO<br>HEAP_AUDIT_STAT<br>US                                           | Constant | Indicates HEAP audit status report                                              |
| HEAP AUDIT ENDED<br>EARLY BECAUSE OF<br>INITIALIZATION OF<br>IMAGE DUMP | Constant | Indicates audit for extension store allocator ended early because of image dump |

#### **Action**

If the image dump continuously preempts the audit, wait to perform the image dumps until the subsystem generates HEAP100. This action will make sure that audit runs correctly.

# **Associated OM registers**

There are no associated OM registers.

Log reports 1-393

HEAP101 (end)

# **Additional information**

#### **HEAP102**

## **Explanation**

The system generates HEAP102 when the HEAP audit discovers problems with the memory HEAP. The log locates the area of the problem and displays this information. The log also reports the action taken by the audit to correct the problem.

#### **Format**

The log report format for HEAP102 is as follows:

## **Example**

An example of log report HEAP102 follows:

# **Field descriptions**

The following table describes each eld in the log report:

#### (Sheet 1 of 3)

| Field                          | Value                       | Description                                                           |
|--------------------------------|-----------------------------|-----------------------------------------------------------------------|
| INFO<br>HEAP_AUDIT_PROB<br>LEM | Constant                    | Indicates a problem with the HEAP audit                               |
| HEAP PROBLEM                   |                             | Problem will be one of the following:                                 |
|                                | OWNER_NOT_NIL_HE<br>AP_USER | The owner of a HEAP block on the free queue is not the NIL_HEAP_USER. |
|                                | ELT_BELONGS_ON_F<br>REE_Q   | The system finds an element to place on the free queue.               |

# **HEAP102** (continued)

## (Sheet 2 of 3)

| Field                | Value                                       | Description                                                                                                    |
|----------------------|---------------------------------------------|----------------------------------------------------------------------------------------------------|
|                      | ELT_INVALID_FOR_FR<br>EE_Q                  | An element is on the free queue that must not be on the queue.                                                    |
|                      | TAB_ID_INVALID_FOR<br>_FREE_Q               | A used tab id is on the used free queue.                                                                          |
|                      | ELEMENT_NOT_OWN<br>ED                       | The system found an element in suspension.                                                                        |
|                      | ELT_MAY_BE_ON_WR<br>ONG_RES_Q               | The system found an element in the wrong state for the reserved queue.                                            |
|                      | ELT_USED_BUT_ON_<br>RES_Q                   | A used element is on the reserved queue.                                                                          |
|                      | ELT_MAY_BE_ON_WR<br>ONG_USED_Q              | An element was in the wrong state for the used queue.                                                             |
|                      | ELT_MARKED_RES_B<br>UT_USED                 | The system reserved a used element.                                                                               |
| OWNER                | Character string                            | Name given by the module that uses the HEAP as a representative. Can be blank to mark an owner that is not known. |
| INDEX                | 0000-FFFF                                   | The index of the element in the HEAP.                                                                             |
| BLOCKSIZE            | 0000-0200                                   | The size in bytes of the element being corrected.                                                                 |
| STORE TYPE           | NIL_HSTYPE,<br>HDSTEMP, HDSPERM,<br>HDSPROT | Indicates the HEAP store type.                                                                                    |
| HEAP ACTION<br>TAKEN |                                             | The audit takes one of the following actions:                                                                     |
|                      | ELT_MOVED_FROM_F<br>REE_Q                   | Element placed in suspension by the audit.                                                                        |
|                      | ELT_RECOVERED_FR<br>OM_LIMBO                | The audit recovers the element from suspension and places the element on the correct queue.                       |
|                      | ELT_PLACED_IN_LIMB<br>O                     | Element placed in suspension by the audit.                                                                        |

## HEAP102 (end)

## (Sheet 3 of 3)

| Field | Value                        | Description                                                                                                    |
|-------|------------------------------|----------------------------------------------------------------------------------------------------|
|       | TAB_ID_PLACED_IN_LI<br>MBO   | Tab id placed in suspension.                                                                                                    |
|       | TAB_ID_RECOVERED             | Tab id recovered from limbo.                                                                                                    |
|       | ELEMENT_DEALLOCA<br>TED      | The system deallocated an unowned element.                                                                                                    |
|       | ELT_REMOVED_FROM<br>_ RES_Q  | An element placed in suspension when removed from the reserved queue.                                                                                                    |
|       | ELT_MOVED_RES_TO<br>_ USED_Q | An element moved from a reserved queue to a used queue.                                                                                                    |
|       | ELT_REMOVED_FROM<br>_ USED_Q | An element moved from the used queue to suspension.                                                                                                    |
|       | ELT_MARKED_USED              | The system marked an element used.                                                                                                    |
| hhhh  | 0000-FFFF                    | Memory location of the heap store block being logged. This field is only valid for the number of bytes in the BLOCKSIZE field. This means that if the BLOCKSIZE is less than 10 words, then the words up to 10 that remain will be filled with zeros. |

## **Action**

Contact the next level of maintenance.

# **Associated OM registers**

There are no associated OM registers.

## **Additional information**

#### **IBN100**

## **Explanation**

The Auxiliary Operator Services System (AOSS) subsystem generates IBN100. When the subsystem receives an invalid message from the IBN Directory Assistance System/Computerized (DAS/C), the subsystem generates IBN100.

#### **Format**

The log report format for IBN100 is as follows:

```
IBN100 mmmdd hh:mm:ss ssdd INFO IBN PROTOCOL ERROR
```

ERROR = errtxt
STATE = statxt
MSG IN HEX = msghex
FORMATTED MSG=
TRANSCODE : codtxt
CALLID : nnnn
DESTID : hhhh
LIST/ANNID : hhhh

TARG/TELNO1 : hhhhhhhhhhh

#### **Example**

An example of log report IBN100 follows:

## IBN100 (continued)

# **Field descriptions**

The following table describes each eld in the log report:

#### (Sheet 1 of 4)

| Field                      | Value                    | Description                                                                             |
|----------------------------|--------------------------|-----------------------------------------------------------------------------------------|
| INFO IBN PROTOCOL<br>ERROR | Constant                 | Indicates a report of an invalid message from the IBN Directory Assistance System (DAS) |
| ERROR                      | INVALID MSG              | Indicates an invalid message was received from the IBN Directory Assistance System      |
|                            | INVALID MSG<br>DIRECTION | Indicates invalid message direction                                                     |
|                            | INVALID MSG LENGTH       | Indicates invalid message length                                                        |
|                            | INVALID DAS CALLID       | Indicates the requested Directory Assistance<br>System callid was invalid               |
|                            | INACTIVE DAS CALLID      | Indicates the requested Directory Assistance<br>System callid was inactive              |
|                            | NIL ANNOUNCEMENT         | Indicates announcement not made for the Directory Assistance audio request              |
| STATE                      | Text                     | Indicates the state of DMS call process when the message is received                    |
|                            | OPR CALL ORIG            | Indicates beginning of an operator originated call to a forward number                  |
|                            | CALL ORIG                | Indicates beginning of an AOSS call                                                     |
|                            | WAIT FOR OPR             | Indicates call is in an operator queue                                                  |
|                            | WAIT FOR REPLY           | Indicates waiting for an acknowledgment message from an assistant                       |
|                            | CALL SETUP               | Indicates connection of an idle operator to handle a call                               |
|                            | AP CALL SETUP            | Indicates connection of an idle assistant to handle a call                              |
|                            | CALL AT POS              | Indicates the call is at an operator position                                           |
|                            | MONITOR ORIG             | Indicates the beginning of a monitor call                                               |
|                            | MONITOR SETUP            | Indicates establishment of monitor connections                                          |

### (Sheet 2 of 4)

| Field         | Value          | Description                                                              |
|---------------|----------------|--------------------------------------------------------------------------|
|               | MONITOR AT POS | Indicates monitoring of an operator position                             |
|               | VR ORIG        | Indicates the beginning of a voice response (VR) call                    |
|               | VR AUDIO PEND  | Indicates a VR call awaiting search results                              |
|               | VR AUDIO SETUP | Indicates a VR call that prepares an announcement for playback           |
|               | VR AUDIO PLAY  | Indicates a VR call that plays an announcement to a subscriber           |
|               | VR RECALL PEND | Indicates a VR call awaiting recall timeout after announcement           |
|               | VR DAS REQUEST | Indicates a VR call handling a directory assistance message              |
|               | UNKNOWN        | Indicates the system can not determine the state of the DMS call process |
| MSG IN HEX    | 0000-FFFF      | Identifies the directory assistance message (DAM) in hexadecimal form    |
| FORMATTED MSG | Constant       | Provides a header for the fields that follow                             |
| TRANS CODE    | Symbolic text  | Identifies the message type                                              |
|               | ARU SELECT     | Indicates call connection to an audio recording unit (ARU)               |
|               | ARU STAT REQ   | Indicates a request for the state of an ARU device                       |
|               | ARU STATUS     | Indicates the state of an ARU device                                     |
|               | CALL ARRIVAL   | Indicates a new intercept request                                        |
|               | DELAYED XFR    | Indicates a request to release subscriber from operator to await the ARU |
|               | IMMED TRANSFER | Indicates a request for call connection to an Audio Recording Unit       |
|               | NEW REQUEST    | Indicates updated automatic message accounting (AMA) information         |

# IBN100 (continued)

### (Sheet 3 of 4)

| Field      | Value          | Description                                                             |
|------------|----------------|-------------------------------------------------------------------------|
|            | POS IN BUSY    | Indicates connection to operator                                        |
|            | POS STAT       | Indicates state of operator position                                    |
|            | POS STAT REQ   | Indicates request for state of an operator position                     |
|            | POS RELEASE    | Indicates release of operator position by IBM DAS/C                     |
|            | REFERRAL       | Indicates a request for call connection to ARU                          |
|            | SPEAK          | Indicates the announcement to speak                                     |
|            | SPEAK COMPLETE | Indicates the end of an announcement                                    |
|            | SPEAK REJECT   | Indicates the system can not provide an announcement                    |
|            | SUB DISCONNECT | Indicates the end of the call                                           |
|            | SYS ID REPLY   | Indicates an end-to-end audit message acknowledgment                    |
|            | SYS ID REQUEST | Indicates a request for end-to-end message test                         |
|            | TRANSFER       | Indicates a request for call connection to either an operator or an ARU |
|            | TRANSFER ABORT | Indicates the system can not perform the requested transfer             |
|            | XFR CANCEL     | Indicates to ignore the preceding transfer request                      |
| CALLID     | Symbolic text  | Provides sequence number that reflects the number of call requests      |
| DESTID     | 0000-FFFF      | Identifies the device the DAS requested to handle the call              |
| LIST/ANNID | 0000-FFFF      | Identifies DAS search result or announcement number                     |

# **IBN100** (end)

#### (Sheet 4 of 4)

| Field       | Value     | Description                                                                   |
|-------------|-----------|-------------------------------------------------------------------------------|
| TARG/TELNO1 | 0000-FFFF | Provides the result of the search of the DAS database or the requested number |
|             | UNKNOWN   | Indicates the message received was not recognized as part of the protocol     |

### **Action**

Contact the next level of maintenance.

### **Associated OM registers**

### **Explanation**

The Integrated Business Network (IBN) subsystem generates IBN101 when the IBN console changes state because of a trouble.

#### **Format**

The log report format for IBN101 is as follows:

IBN101 mmmdd hh:mm:ss ssdd TBL CONSOLE TROUBLE

CUSTOMER\_GROUP: clli, CONSOLE: clli

DM: cktid CONF: cktid FROM statxt TO statxt TROUBLE: trbltxt CKT: cktid MSG: hhhh CALLID: callid

### **Example**

An example of log report IBN101 follows:

# **Field descriptions**

The following table describes each eld in the log report:

| Field                  | Value         | Description                                                                                                    |
|------------------------|---------------|----------------------------------------------------------------------------------------------------|
| TBL CONSOLE<br>TROUBLE | Constant      | Indicates a report of trouble with the IBN attendant console. The specified digital modem and the attendant console lost the carrier between the two. |
| CUSTOMER GROUP:        | Symbolic text | Identifies the customer group that the console serves. Refer to the data schema section of the <i>Translations Guide</i> .                            |
| CONSOLE: clli          | Symbolic text | Gives the name of the console that is having trouble. Refer to the data schema section of the <i>Translations Guide</i> .                             |

**IBN101** (end)

#### (Sheet 2 of 2)

| Field           | Value         | Description                                                                                 |
|-----------------|---------------|---------------------------------------------------------------------------------------------|
| DM:cktid        | Symbolic text | Identifies the digital modem that connects to the attendant console.                        |
| CONF:cktid      | Symbolic text | Identifies the 3-port conference circuit (CF3P) connects to the attendant console.          |
| FROMstatxt      | Symbolic text | Gives the previous state of the console.                                                    |
| TOstatxt        | Symbolic text | Gives the new state of the console.                                                         |
| TROUBLE:trbltxt | Symbolic text | Explains why the subsystem generates this log.                                              |
| CKT:cktid       | Symbolic text | Identifies the circuit on which trouble occurred (DMODEM, CF3P or one of the AC lines).     |
| MSG: hhhh       | 0000-FFFF     | Identifies internal constant that identifies the message type associated with trouble code. |
| CALLID: callid  | Symbolic text | Identifies call in progress when trouble occurred.                                          |

### **Action**

There is no action required. If the subsystem generates IBN101 repeatedly, investigate the cause.

# **Associated OM registers**

When this log report generates, the system increases one of the registers in the ACTRBL group.

### **Explanation**

The Integrated Business Network (IBN) subsystem generates IBN102. The removal of an IBN console from service because of a trouble causes the report.

#### **Format**

The log report format for IBN102 is as follows:

IBN102 mmmdd hh:mm:ss ssdd FAIL CONSOLE TAKE DOWN

Customer\_Group: clli, CONSOLE: clli

DM: cktid CONF: cktid FROM statxt TO statxt TROUBLE: trbltxt

MSG: hhhh CALLID: callid

### **Example**

An example of log report IBN102 follows:

# Field descriptions

The following table describes each eld in the log report:

| Field                | Value         | Description                                                                                                    |
|----------------------|---------------|----------------------------------------------------------------------------------------------------|
| CONSOLE TAKE<br>DOWN | Constant      | Indicates the removal of an attendant console from service.                                                                   |
| CUSTOMER GROUP       | Symbolic text | Identifies the customer group (CG) served by the console. Refer to the data schema section of the <i>Translations Guide</i> . |
| CONSOLE              | Symbolic text | Gives the name of the console. Refer to the data schema section of the <i>Translations Guide</i> .                            |
| DM                   | Symbolic text | Identifies the digital modem that the attendant console (AC) connected to before taking the digital modem down.               |

#### (Sheet 2 of 2)

| Field   | Value         | Description                                                                                           |
|---------|---------------|----------------------------------------------------------------------------------------------------|
| CONF    | Symbolic text | Identifies 3-port conference circuit (CF3P) that the the AC connected to before taking the CF3P down. |
| FROM    | Symbolic text | Indicates previous state of the console.                                                              |
| ТО      | Symbolic text | Indicates new state of the console.                                                                   |
| TROUBLE | Symbolic text | Gives the reason for the generation of this log.                                                      |
| СКТ     | Symbolic text | Identifies the circuit on which trouble occurred (DMODEM, CF3P or one of the AC lines).               |
| MSG     | 0000-FFFF     | Indicates the internal constant that identifies the message type associated with trouble code.        |
| CALLID  | Symbolic text | Identifies the call in progress when the trouble occurred.                                            |

### **Action**

Take correcting action according to the trouble reason.

# **Associated OM registers**

When this log generates, one of the registers in the ACTAKEDN OM group increases.

### **Explanation**

The Integrated Business Network (IBN) subsystem generates IBN103 when an attendant console returns to service (RTS).

#### **Format**

The log report format for IBN103 is as follows:

IBN103 mmmdd hh:mm:ss ssdd RTS CONSOLE RTS SUCCESS CUSTOMER\_GROUP: clli, CONSOLE: clli DM: cktid CONF: cktid FROM stattxt TO stattxt

### **Example**

An example of log report IBN103 follows:

# **Field descriptions**

The following table describes each eld in the log report:

| Field                      | Value         | Description                                                                                                    |
|----------------------------|---------------|----------------------------------------------------------------------------------------------------|
| RTS CONSOLE RTS<br>SUCCESS | Constant      | Indicates that an attendant console returns to service.                                                                            |
| CUSTOMER GROUP: clli,      | Symbolic text | Refer to Tables Custhead and Custcons in 297-2001-451. Identifies the customer group (CG) served by the console. Refer to Table I. |
| CONSOLE: clli              | Symbolic text | Refer to Table Attcons in 297-2001-451.<br>Gives the name of the console that returns to<br>service. Refer to Table I.             |
| DM: cktid                  | Symbolic text | Refer to Table I. Identifies the digital modem to which the attendant console (AC) is connected.                                   |

IBN103 (end)

### (Sheet 2 of 2)

| Field        | Value         | Description                                                                                                    |
|--------------|---------------|----------------------------------------------------------------------------------------------------|
| CONF: cktid  | Symbolic text | Refer to Table I. Identifies the 3-port conference circuit (CF3P) to which the attendant console (AC) is connected. |
| FROM stattxt | Symbolic text | Gives the previous state of the console.                                                                            |
| TO stattxt   | Symbolic text | Gives the first state of the console.                                                                               |

### **Action**

There is no action required.

# **Associate OM registers**

### **Explanation**

The Integrated Business Network (IBN) subsystem generates IBN104. The subsystem generates IBN104 when an attendant console fails to return to service (RTS).

#### **Format**

The log report format for IBN104 is as follows:

IBN104 mmmdd hh:mm:ss ssdd INFO CONSOLE RTS FAIL

CUSTOMER\_GROUP: clli, CONSOLE: clli

DM: cktid CONF: cktid FROM state TO state

TROUBLE: trbltxt CKT: cktid MSG: hhhh CALLID: number

### **Example**

An example of log report IBN104 follows:

```
IBN104 OCT17 13:51:33 5169 INFO CONSOLE RTS FAIL
  Customer_Group: COMKODAK, CONSOLE: ATTKDKA
  DM: DMODEM 0, CONF:
  FROM AC_MAN_BUSY TO AC_SEIZED
  TROUBLE: AC_DM_BUFFER_FULL CKT: DMODEM 0
  MSG: 0086, CALLID: 426047
```

# Field descriptions

The following table describes each of the elds in the log report:

| Field                    | Value         | Description                                                                                                    |
|--------------------------|---------------|----------------------------------------------------------------------------------------------------|
| INFO CONSOLE RTS<br>FAIL | Constant      | Indicates failure of an attendant console to return to service.                                                                    |
| CUSTOMER GROUP           | Symbolic text | Identifies the customer group (CG) that the console serves. Refer to the data schema section in the <i>Translations Guide</i> .    |
| CONSOLE                  | Symbolic text | Gives the name of the console that fails to return to service. Refer to the data schema section in the <i>Translations Guide</i> . |

### (Sheet 2 of 2)

| Field   | Value         | Description                                                                                                    |
|---------|---------------|----------------------------------------------------------------------------------------------------|
| DM      | Symbolic text | Identifies the digital modem (DM) to which AC connects (during RTS) before RTS fails. If this field is blank, the failure occurs before DM connects to AC.                            |
| CONF    | Symbolic text | Identifies 3-port conference circuit (CF3P) to which AC connects (during RTS) before failure of RTS fails. If this field is blank, the failure occurs before the CF3P connects to AC. |
| FROM    | Symbolic text | Indicates previous state of the console.                                                                                                    |
| то      | Symbolic text | Indicates the new state of the console.                                                                                                    |
| TROUBLE | Symbolic text | Explains why production of this log occurs.                                                                                                    |
| СКТ     | Symbolic text | Identifies the circuit on which problem occurs (DMODEM, CF3P or one of the AC lines).                                                                                                 |
| MSG     | 0000-FFFF     | Identifies internal constant identification message type that associates with problem code.                                                                                           |
| CALLID  | Symbolic text | Identifies call in progress when problem occurs.                                                                                                    |

### **Action**

If the condition persists, take correct manual action according to the trouble code.

# **Associated OM registers**

### **Explanation**

The Integrated Business Network (IBN) subsystem generates IBN105. The subsystem generates IBN105 when a new DM replaces the digital modem (DM) of the console.

#### **Format**

The log report format for IBN105 is as follows:

IBN105 mmmdd hh:mm:ss ssdd INFO CONSOLE DM SWAPPED

CUSTOMER\_GROUP: clli CONSOLE: clli

OLD DM: cktid CONF: cktid

NEW DM: cktid REASON: rsntxt CALLID: number

# **Example**

An example of log report IBN105 follows:

IBN105 MAR05 22:15:45 2100 INFO CONSOLE DM SWAPPED

CUSTOMER GROUP: COMKODAK CONSOLE: ATTKDKD

OLD DM: DMODEM 3 CONF: CKT CF3P 54

NEW DM: DMODEM 6

REASON: AC\_CKT\_RELEASED

CALLID: 132153

# Field descriptions

The following table describes each of the elds in the log report:

| Field                      | Value         | Description                                                                  |
|----------------------------|---------------|------------------------------------------------------------------------------|
| INFO CONSOLE DM<br>SWAPPED | Constant      | Indicates the successful replacement of the DM of the console with a new DM. |
| CUSTOMER_GROUP             | Symbolic text | Identifies the customer group that the console serves.                       |
| CONSOLE                    | Symbolic text | Identifies the name of the console.                                          |
| OLD DM                     | Symbolic text | Identifies the replacement DM.                                               |
| NEW DM                     | Symbolic text | Identifies the current DM.                                                   |

### (Sheet 2 of 2)

| Field  | Value                | Description                                                                                                    |
|--------|----------------------|----------------------------------------------------------------------------------------------------|
| REASON | Symbolic text        | Indicates the reason for the swap of the DMs.                                                                  |
|        | AC_CKT_RELEASED      | Indicates that the DM must release, or the maintenance trunk module (MTM) that holds the DM is out of service. |
|        | AC_DM_MESSAGE_ ERROR | Indicates the console cannot establish normal communications. A defective connection can cause this condition. |
|        | AC_INTEGRITY_LOST    | Indicates the number of integrity lost messages from this console exceeds the limit.                           |
|        | AC_CKT_CONFUSION     | Indicates a circuit confusion message from the DM.                                                             |
|        | AC_SYSTEM_ERROR      | Indicates Terminal Process Block as busy because of heavy message loads.                                       |
| CALLID | Symbolic text        | Identifies the active call.                                                                                    |

### **Action**

If this log appears often, contact the next level of maintenance.

# **Associated OM registers**

### **Explanation**

The Integrated Business Network (IBN) subsystem generates log report IBN106. The subsystem generates IBN106 when the LOG ag is set to "Y" in Table IBNTREAT ( refer to the data schema section of the *Translations Guide* ) for the correct treatment. The system uses the treatment table to route IBN lines or trunks to tones, announcements, or lamps on the attendant console (AC).

#### **Format**

The log report format for IBN106 is as follows:

```
IBN106 mmmdd hh:mm:ss ssdd INFO IBN_TRTMT len DN dn
IBN TREATMENT SET=nnn BY CUSTOMER
GROUP=nn
ORIG_AGENT=len DN dn CALLED NBR: dn
```

### **Example**

An example of log report IBN106 follows:

```
IBN106 DEC20 11:19:32 9602 INFO IBN_TRTMT

HOST 001 05 10 DN 9097226111

IBN TREATMENT SET=5 BY CUSTOMER GROUP=6

ORIG AGENT=HOST 00 1 05 10 DN 9097226111 CALLED NBR=0
```

# Field descriptions

The following table describes each of the elds in the log report:

| Field                | Value         | Description                                               |
|----------------------|---------------|-----------------------------------------------------------|
| INFO IBN_TRTMT       | Constant      | Indicates that this log contains treatment information    |
| len                  | Symbolic text | Identifies the line equipment (LEN) that the console uses |
| DN                   | Integers      | Indicates the directory number (DN) of the console        |
| IBN TREATMENT<br>SET | 0-127         | Identifies the returned treatment                         |

#### (Sheet 2 of 2)

| Field                | Value         | Description                                                                                                    |
|----------------------|---------------|----------------------------------------------------------------------------------------------------|
| BY CUSTOMER<br>GROUP | Integers      | Indicates the customer group that the console serves. Group numbers correspond to the table field number, and have a corresponding group name |
| ORIG_AGENT =LEN      | Symbolic text | Gives the LEN of the call originator.                                                                                                    |
| DN                   | Integers      | Indicates the DN of the call originator.                                                                                                    |
| CALLED NBR           | Integers      | Indicates the called DN.                                                                                                    |

### **Action**

Save all instances of this log. If a large number of these logs occurs, the operating company personnel must investigate the possibility of data entry errors.

# **Associated OM registers**

### **Explanation**

The Integrated Business Network (IBN) subsystem generates log report IBN107. The subsystem generates log IBN107 when failures in digit manipulation data entry occur, when the required digit manipulation index (DMI) for a call is not found,and/or when a DIGMAN command causes all called digits to be removed. The table name is DIGMAN; the index name is digital manipulation index (DMI).

The system modi es log report IBN107 to include three additional IBN log messages for Table DIGMAN. The log messages are: NO FC AVAILABLE, NO STS AVAILABLE, and NO CC AVAILABLE.

The system uses report NO FC AVAILABLE when the system cannot transmit the correct inbound dialing plan. The system cannot transmit the correct dialing plan because the system requires e xible calling (FC). The user did not enter a call type in Table XLACTL.

The system uses report NO STS AVAILABLE when the system cannot transmit the correct inbound dialing plan. The system cannot transmit the correct dialing plan because the system requires an STS. The user did not make entries in the STS optional eld (for the CUST OMER GROUP/NCOS information) in Table NCOS nor CUSTHEAD.

The system uses report NO CC AVAILABLE when the system cannot transmit the correct inbound dialing plan. The system requires a central control for the optional eld, CC, in T able TRKGRP to transmit the correct dialing plan.

#### **Format**

The log report IBN107 is as follows:

Format 1

IBN107 mmmdd hh:mm:ss ssdd TBL DIGMAN\_DATAFILL\_PROBLEM
TYPE = prbltxt
CHECK DMI = nnnn
CALLING PARTY = len DN dn
TERMINATOR = CKT cktid
DIALED DIGITS = dn
CALLID = callid

#### Format 2

```
IBN107 mmmdd hh:mm:ss ssdd DIGMAN_DATAFILL_PROBLEM
TYPE = reason text
CHECK DMI = index
CALLING PARTY = calling party
DIALLED DIGITS = dialled number
TERMINATOR = trunk
CALLID = callid
```

### **Examples**

An example of log report IBN107 follows:

#### Example 1

```
IBN107 JAN04 23:45:08 6645 TBL DIGMAN_DATAFILL_PROBLEM
   TYPE = DMI NOT DATAFILLED
   CHECK DMI = 11
   CALLING PARTY = HOST 00 0 5 0 DN 6137224111
   TERMINATOR = CKT OGDP 0
   DIALED DIGITS = 82367855
   CALLID = 294999
```

#### Example 2

An example of log report IBN107 when a DMI is non-existent in table DIGMAN:

#### Example 3

```
UKC2113BKIBN107MAR2013:29:30 4988TBL DIGMAN_DATAFILL_PROBLEM
TYPE = DMI NOT DATAFILLED
CHECK DMI = 1099
CALLING PARTY = REM1 31 0 03 06 DN1818114201
DIALLED DIGITS = 10994202
TERMINATOR = CKT KNGA20900FTBWE
CALLID = 32768
```

### IBN107 (continued)

An example of log report IBN107 when a DMI causes all called digits to be removed:

#### Example 4

```
RTP5 IBN107 JUN16 14:12:36 9600 TBL DIGMAN_DATAFILL_PROBLEM
TYPE = DMI RESULT CONTAIN NO DIGIT
CHECK DMI = 7
CALLING PARTY = HOST 00 0 06 01 DN6137222500
DIALLED DIGITS = 919199871001
TERMINATOR = CKT NIPRI4BRIOG 1
CALLID = 32768
```

### **Field descriptions**

The following table describes each of the elds in the log report:

| Field                       | Value         | Description                                                                                                    |
|-----------------------------|---------------|----------------------------------------------------------------------------------------------------|
| TBL DIGMAN_DATAFILL_PROBLEM | Constant      | Indicates a data entry problem in table DIGMAN.                                                                                                    |
| TYPE                        | Symbolic text | Indicates the type of data entry problem.                                                                                                    |
| CHECK DMI                   | 0-32766       | Gives the index number (an office parameter).                                                                                                    |
| CALLING PARTY               | Symbolic text | Identifies the calling party line equipment number (LEN) and the directory number (DN) (with area code). Refer to Table I.                                                                                                    |
| TERMINATOR                  | Symbolic text | Identifies the circuit of the called party. If the circuit is a trunk, the system gives the common language location identifier (CLLI) and circuit number (CKTNBR). If a line, the system gives the LEN and DN. Refer to Table I. |
| DIALED DIGITS               | Symbolic text | Provides the digits that the caller dials. Refer to Table I.                                                                                                    |
| CALLID                      | Symbolic text | Identifies the call: returns a different call identification number. Refer to Table I.                                                                                                    |

#### **Action**

When the system generates report NO FC AVAILABLE, the technician must determine which entry in table XLACTL is in use (with TRAVER). The technician must add CTYPE to the SC option for the tuple in use.

When the system generates report NO STS AVAILABLE, the technician must determine which entry in table NCOS/CUSTHEAD is in use (with TRAVER). The technician must add the STS option for the tuple in use.

### **Associated OM registers**

### **Explanation**

The Integrated Business Network (IBN) subsystem generates log report IBN108. The subsystem generates IBN108 when tone detection problems are present.

#### **Format**

The log report format for IBN108 is as follows:

IBN108 mmmdd hh:mm:ss ssdd TBL IBN\_TONE\_DETECTION\_INFO

TYPE: trbltxt

CALLING PARTY: len DN dn

DIALED DIGITS: dn

TERMINATOR: CKT cktid

CALLID: callid

### **Example**

An example of log report IBN108 follows:

IBN108 JUL17 13:33:02 4004 TBL IBN\_TONE\_DETECTION\_INFO

TYPE: AMI\_ATD\_NOT\_AVAILABLE

CALLING PARTY: HOST 02 1 12 04 DN 9097224000

DIALED DIGITS: 324001 TERMINATOR: CKT OGDP 4

CALLID: 65998

# **Field descriptions**

The following table describes each eld in the log report:

| Field                       | Value         | Description                                                                                                |
|-----------------------------|---------------|----------------------------------------------------------------------------------------------------|
| TBL IBN_TONE_DETECTION_INFO | Constant      | Indicates a report of tone detection information.                                                          |
| TYPE                        | Symbolic text | Gives the reason that the system generates the report. Refer to Tone detector problem table.               |
| CALLING PARTY: LEN          | Integers      | Identifies the line equipment number (LEN) and the directory number (DN) with area code. Refer to Table I. |

#### (Sheet 2 of 2)

| Field           | Value         | Description                                                                          |
|-----------------|---------------|--------------------------------------------------------------------------------------|
| DIALED DIGITS   | Integers      | Gives a record of the digits that the customer dials. Refer to Table I.              |
| TERMINATOR: CKT | Symbolic text | Identifies the trunk circuit of the called party. Refer to Table I.                  |
| CALLID          | Symbolic text | Identifies the call in progress when tone detector problems occur. Refer to Table I. |

### **Action**

Refer to Tone detector problems table to determine what to do. If the problem persists, contact the next level of maintenance.

# **Associated OM registers**

There are no associated OM registers.

#### Tone detector trouble (Sheet 1 of 3)

| Trouble                                                     | Description                                                                                                    | Action                                                                                   |
|-------------------------------------------------------------|----------------------------------------------------------------------------------------------------|------------------------------------------------------------------------------------------|
| ALTERNATE ROUTING<br>DENIED BY ATD (Audio Tone<br>Detector) | Indicates trunk facilities do not have enough provisions.                                                                                                | Check for and correct data entry errors.                                                 |
| AMI ATD UNAVAILABLE                                         | Indicates ADT channel is not free<br>to monitor the line. The use of all<br>resources at the same time or<br>ATD card failure can cause this<br>trouble. | The frequency of this report determines the traffic requirements of these circuits.      |
| AMI ATD NOT CONNECTED                                       | Indicates the ATD is not able to connect to the line or trunk. Indicates that either the trunk or the ATD fail.                                          | Determine if the ATD or the trunk is at fault and take the correct action.               |
| AMI UNEXPECTED ATD<br>RESULT MESSAGE                        | Indicates the message processor receives a message from the ATD that is not defined.                                                                     | Determine if the ATD or the communications channel is at fault. Take the correct action. |
| Note: This trouble detector is Canada only.                 |                                                                                                    |                                                                                          |

### IBN108 (continued)

### Tone detector trouble (Sheet 2 of 3)

| Trouble                                  | Description                                                                                                    | Action                                                                                                    |
|------------------------------------------|----------------------------------------------------------------------------------------------------|----------------------------------------------------------------------------------------------------|
| AMI ATD NO CSM TRANS                     | Indicates the ATD does not receive the `start to monitor' message from the peripheral module (PM).                                                                                                    | Determine if the ATD message reception, the communications channel, or the PM is at fault. Take the correct action.                                                                                                    |
| AMI HI DRY TIMEOUT                       | Indicates the maintenance trunk module (MTM) receives a null response from the ATD. Certain conditions can cause this response. The card is not installed correctly, the card does not function correctly, the card does not detect an input signal. | Possible causes are: the ATD card is not installed, does not function correctly, or does not detect the input signal. If the installed ATD card functions, determine if the system routes the call correctly. Determine if the call terminates correctly. |
| DATAPATH ATD<br>UNAVAILABLE (See note)   | Indicates the system does not obtain an ATD channel to monitor the trunk. A failure of the ATD card or not enough resources can cause this condition.                                                                                                | Check for and correct data entry errors.                                                                                                    |
| DATAPATH ATD NO CSM<br>TRANS (See note)  | Indicates successful allocation<br>and connection of the ATD. The<br>ATD does not receive a "start to<br>monitor" message from the PM.                                                                                                    | Determine if the ATD message reception, the communications channel, or the PM is at fault. Fix according to the cause of the problem.                                                                                                    |
| DATAPATH ATD NOT<br>CONNECTED (See note) | Indicates successful allocation of<br>the ATD channel. The ATD<br>cannot connect to the trunk in<br>monitor mode. A failure can be<br>present in the ATD or the trunk.                                                                               | Determine if the ATD or the trunk is at fault. Fix according to the cause of the problem.                                                                                                    |
| DATAPATH ATD<br>UNAVAILABLE              | Indicates the system does not obtain an ATD channel to monitor the trunk. A failure of the ATD card or not enough resources can cause this condition.                                                                                                | Check for and correct entry errors.                                                                                                    |

### Tone detector trouble (Sheet 3 of 3)

| Trouble                                                 | Description                                                                                                    | Action                                                                                                    |
|---------------------------------------------------------|----------------------------------------------------------------------------------------------------|----------------------------------------------------------------------------------------------------|
| DATAPATH HI DRY<br>TIMEOUT (See note)                   | Indicates that the MTM receives a null response from the ATD. This condition can occur if the strength of the signal that the ATD receives is below the sensitivity threshold. This condition can also occur if the ATD is not installed. The MTM cannot determine if there is an installed ATD card. | Possible causes are: the ATD card is not installed, does not function correctly, or does not detect the input signal. If the installed ATD card operates, determine if the system routes the call correctly. Determine if the call terminates correctly. |
| DATAPATH UNEXPECTED<br>ATD RESULT MESSAGE<br>(See note) | Indicates the ATD result message that the central control (CC) receives is not correct.                                                                                                    | Determine if the ATD or the communications channel is at fault and fix according to the cause of the problem.                                                                                                    |
| IBNATD NOT AVAILABLE                                    | An ATD circuit is not available when you require it.                                                                                                    | Check for and correct entry errors.                                                                                                    |
| TABLE IBNATD DATAFILL<br>PROBLEM                        | Indicates that the tuple is not entered in Table IBNATD.                                                                                                    | Check for and correct entry errors.                                                                                                    |
| THREE WAY CALLING<br>DENIED                             | Indicates that the originator attempts to prompt 3-way calling before the transmission of all the digits. The ATD does not determine that the called party answers.                                                                                                    | Check for and correct data entry errors.                                                                                                    |
| TIMEOUT ENCOUNTERED<br>ON ROUTE BY ATD                  | Multiple appearances of this log indicate a network congestion problem or a trunk problem at a tandem point.                                                                                                    | Check for and correct data entry errors.                                                                                                    |
| Note: This trouble detector is                          | Canada only.                                                                                                    |                                                                                                    |

### **Explanation**

The Integrated Business Network (IBN) subsystem generates log report IBN109. The subsystem generates IBN109 when an attendant cannot handle a call and presses the Console Trouble key. This report identi es the parties involved in the call and the console. This report also identi es other information about the state of the active loop at the time the problem occurs. Any alarm that associates with this report depends on the data entry for the trouble code, as speci ed by the customer.

#### **Format**

The log report format for IBN109 is as follows:

IBN109 mmmdd hh:mm:ss ssdd INFO ATTENDANT GENERATED

CUSTOMER GROUP: clli CONSOLE: clli

SUBGRP: n CALLID: callid

TRBL CODE: trbltxt CONS CKT: cktid

CF3P: voice ckt, src ckt, dest ckt

CALLED NUM: dn DIALED NUM: dn

# **Example**

An example of log report IBN109 follows:

```
IBN 109 JUL12 19:01:08 8900 INFO ATTENDANT GENERATED CUSTOMER GROUP: COMKODAK CONSOLE: ATTKDKA SUBGRP: 6 CALLID: 65998

TRBL CODE: CONS CKT: AC_CONF_UNAVAILABLE CF3P: HOST 00 0 10 30 HOST 00 0 10 40 HOST 00 0 20 40 CALLED NUM: 9981010223011421234567890123

DIALED NUM: 9981010223011421234567890123
```

### **Field descriptions**

The following table describes each eld in the log report:

| Field                       | Value                    | Description                                                                                                    |
|-----------------------------|--------------------------|----------------------------------------------------------------------------------------------------|
| INFO ATTENDANT<br>GENERATED | Constant                 | Indicates that the attendant initiates this report.                                                                                                    |
| CUSTOMER GROUP              | Symbolic text            | Identifies the customer group that the console serves. Refer to tables Custhead and Custcons in the data schema section of the <i>Translations Guide</i> . |
| CONSOLE                     | Symbolic text            | Gives the name of the console of the attendant. Refer to table Attcons in the data schema section of the <i>Translations Guide</i> .                       |
| SUBGRP                      | 0-7                      | Gives the subgroup.                                                                                                    |
| CALLID                      | Integers                 | Returns a different call identification number to identify the call. Refer to Table I.                                                                     |
| TRBL CODE                   | Symbolic text            | Gives the trouble code that causes the problem. Refer to Table L.                                                                                          |
| CONS CKT                    | Symbolic text            | Identifies the consoles demodem circuit. Refer to Table I.                                                                                                 |
| CF3P                        | Symbolic text            | Gives the line equipment number (LEN) of the voice circuit, the data in (src) LEN, and the data out (dest) LEN. Refer to Table I.                          |
| CALLED NUM                  | Numeric, up to 30 digits | Gives the number that the caller calls.<br>Refer to Table I.                                                                                               |
| DIALED NUM                  | Numeric, up to 30 digits | Gives the digits that the caller dials.<br>Refer to Table I.                                                                                               |

### **Action**

Take the appropriate action for the trouble code that the system reports.

# **IBN109** (end)

# **Associated OM registers**

### **Explanation**

The Integrated Business Network (IBN) subsystem generates log report IBN110 when the system encounters failures while the system processes authority and account codes.

#### **Format**

The log report format for IBN110 is as follows:

```
IBN110 mmmdd hh:mm:ss ssdd INFO AUTH_ABUSE
len DN dn
TYPE = failtxt
CUSTGRP = clli
DIGITS_DIALED = dn
```

# **Example**

An example of log report IBN110 follows:

```
IBN110 JUL12 19:01:08 8900 INFO AUTH_ABUSE
  HOST 00 0 10 30 DN 9097221112
  TYPE = INSUFFICIENT AUTH DIGITS
  CUSTGRP = COMIBN 2
  DIGITS DIALED = 2
```

### **Field descriptions**

The following table describes each eld in the log report:

| Field           | Value                       | Description                                                         |
|-----------------|-----------------------------|---------------------------------------------------------------------|
| INFO AUTH_ABUSE | Constant                    | Indicates the abuse of authority codes.                             |
| len             | Alphanumeric                | Identifies the line equipment number (LEN) of the calling party.    |
| DN              | Integers                    | Identifies the directory number (DN) of the calling party.          |
| TYPE            | Symbolic text               | Identifies the type of failure that the system encounters.          |
|                 | NO AUTHORITY CODE<br>DIGITS | The subscriber fails to dial the authority code and stays off-hook. |

# IBN110 (continued)

# (Sheet 2 of 3)

| Field | Value                           | Description                                                                                                    |
|-------|---------------------------------|----------------------------------------------------------------------------------------------------|
|       | INSUFFICIENT AUTH<br>DIGITS     | The number of the digits that a caller dials for<br>the authority code is less than the number<br>specified in table CUSTGRP.            |
|       | EXCESS AUTH CODE<br>DIGITS      | The number of digits that a caller dials for the authority code is more than the number specified in Table CUSTGRP.                      |
|       | INVALID AUTH CODE               | The switch does not know the authority code.                                                                                             |
|       | EXEMPT AUTH CODE                | The caller dials an expired authority code.                                                                                              |
|       | INSUFFICIENT<br>SECURITY DIGITS | The number of security digits that a caller dials (following the authority code) is less than the number entered for the authority code. |
|       | INVALID SECURITY<br>CODE        | The security code that a caller dials (following the authority code) is not the same as the code entered for the authority code.         |
|       | INCORRECT ACCT<br>LENGTH        | The number of digits that a caller dials for the account code is less than the number specified in Table CUSTHEAD.                       |
|       | NO ACCT CODE<br>DIGITS          | The caller fails to dial in the account code and stays off-hook.                                                                         |
|       | INCORRECT PIN<br>DIGITS         | The number of the PIN digits that a caller dials is more or less than the number specified in Table AUTHCDE.                             |
|       | INVALID PIN DIGITS              | The dialed PIN digits do not match the digits in Table AUTHCDE.                                                                          |
|       | PIN DIGITS MUST BE<br>DIALED    | The caller fails to dial the PIN digits after the authority code.                                                                        |
|       | ACCT VAL FAILURE                | Indicates that account code validation is in effect. Table ACSCRN1 does not contain the dialed account for the caller customer group.    |
|       |                                 | <b>Note:</b> Table ACSCRN1 is not supported for the DMS-100.                                                                             |

#### (Sheet 3 of 3)

| Field         | Value                        | Description                                                                                                    |
|---------------|------------------------------|----------------------------------------------------------------------------------------------------|
|               | INCONSISTENT ACCT<br>LENGTHS | Indicates that account code validation is in effect. The account code length entered in Table CUSTHEAD for the caller customer group is different than the other code length. This other length is the length of the account codes entered in Table ACSCRN1 for that customer group. |
| CUSTGRP       | Symbolic text                | Identifies the customer group in which the fault occurred. Refer to Tables CUSTHEAD and CUSTCONS in the data schema section of the <i>Translations Guide</i> .                                                                                                    |
| DIGITS_DIALED | Integers                     | Gives a record of the digits that the caller dials.<br>Refer to Table I.                                                                                                    |

### **Action**

Retain this log for statistical purposes. Refer to the next level of maintenance.

# **Associated OM registers**

### **Explanation**

The Integrated Business Network (IBN) subsystem generates IBN111 when a problem occurs in the auxiliary equipment of the IBN console. Demodem ckts or 3-port conference ckts are examples of problems.

#### **Format**

The log report format for IBN111 is as follows:

IBN111 mmmdd hh:mm:ss ssdd TBL CONSOLE CKT TROUBLE

CUSTOMER GROUP: grptxt CONSOLE: constxt

TROUBLE: trbltxt CKT: ckt\_id CALLID: callid

### **Example**

An example of log report IBN111 follows:

IBN111 JUL12 10:11:24 9186 TBL CONSOLE CKT TROUBLE
CUSTOMER GROUP: NV CONSOLE: SAC1
TROUBLE: CKT\_CONFUSION
CKT: LEN HOST 00 1 12 30 NO DIRN
CALLID: 98340

# **Field descriptions**

The following table describes each eld in the log report:

| Field                      | Value           | Description                                                                                               |
|----------------------------|-----------------|----------------------------------------------------------------------------------------------------|
| TBL CONSOLE CKT<br>TROUBLE | Constant        | Indicates that the attendant console has a problem with the auxiliary circuits.                           |
| CUSTOMER GROUP: grptxt     | 1-16 characters | Identifies the customer group the console serves. Refer to Tables CUSTHEAD and CUSTCONS in 297-2001-451.  |
| CONSOLE: constxt           | 1-16 characters | Gives the name of the console with defective auxiliary equipment. Refer to Table ATTCONS in 297-2001-451. |
| TROUBLE: trbltxt           |                 | Gives the reason the subsystem generated the log.                                                         |

#### (Sheet 2 of 2)

| Field          | Value                             | Description                                                                                                    |
|----------------|-----------------------------------|----------------------------------------------------------------------------------------------------|
|                | INTEGRITY_LOST                    | Indicates the integrity failure on a circuit.                                                                                                    |
|                | CONSOLE_RELEASE<br>D              | Indicates the same as seized but system action causes the action.                                                                                                    |
|                | CKT_CONFUSION                     | Indicates a circuit sent in a confusion message.                                                                                                    |
|                | CKT_RELEASED                      | Indicates the system released teh circuit.                                                                                                    |
| CKT: ckt_id    | (CLLI + CKTNBR) or<br>(LEN + DN). | Refer to Table I. Identifies the circuit. If the circuit is a trunk, the common language location identifier (CLLI) and circuit number (CKTNBR) appear. If the circuit is a line, the line equipment number (LEN) and dial number (DN) appear. |
| CALLID: callid | Refer to Table I.                 | Returns a call identification number to identify the call.                                                                                                    |

### **Action**

This log is for information only. The problem reason that appears in the log helps corrective maintenance.

# **Associated OM registers**

### **Explanation**

The Integrated Business Network (IBN) subsystem generates IBN112 when a problem occurs in the auxiliary equipment of the IBN console. Demodem ckt and the 3-port conference ckt are examples of problems.

#### **Format**

The log report format for IBN112 is as follows:

IBN112 mmmdd hh:mm:ss ssdd INFO CONSOLE CKT INFO

CUSTOMER GROUP: grptxt CONSOLE: constxt

TROUBLE: trbtxt CKT: ckt\_id CALLID: callid

### **Example**

An example of log report IBN112 follows:

IBN112 JUL12 18:34:35 3200 INFO CONSOLE CKT INFO

CUSTOMER GROUP: COMKODAK CONSOLE: ATTKDKF

TROUBLE: DM\_NO\_CARRIER

CKT: DMODEM 5
CALLID: 65562

# **Field descriptions**

The following table describes each eld in the log report:

| Field                  | Value           | Description                                                                                                    |
|------------------------|-----------------|----------------------------------------------------------------------------------------------------|
| CONSOLE CKT INFO       | Constant        | Indicates this log contains information on the auxiliary circuits of the attendant console.                        |
| CUSTOMER GROUP: grptxt | 1-16 characters | Identifies the customer group (CG) that the console serves. Refer to Tables CUSTHEAD and CUSTCONS in 297-2001-451. |
| CONSOLE: constxt       | 1-16 characters | Gives the name of the console. Refer to Table ATTCONS in 297-2001-451.                                             |
| TROUBLE: trbltxt       | Symbolic text   | Gives the reason the subsystem generated this log. Refer to Table L.                                               |

### (Sheet 2 of 2)

| Field          | Value                            | Description                                                                                                    |
|----------------|----------------------------------|----------------------------------------------------------------------------------------------------|
| CKT: ckt_id    | (CLLI + CKTNBR) or<br>(LEN + DN) | Gives the circuit identification. If the circuit is a trunk, the common language location identifier (CLLI) and circuit number (CKTNBR) appear. If the circuit is a line, the line equipment number (LEN) and dial number (DN) appear. Refer to Table I. |
| CALLID: callid | Symbolic text                    | Indicates a call identification number for the console.                                                                                                    |

### **Action**

This log is for information only.

# **Associated OM registers**

# **Explanation**

The Integrated Business Network (IBN) subsystem generates IBN113 when a problem occurs with the protocol digits on an incoming trunk call.

#### **Format**

The log report format for IBN113 is as follows:

IBN113 mmmdd hh:mm:ss ssdd TBL PROTOCOL ANALYSIS

reasontxt PMI: nnn DIGITS: dn

### **Example**

An example of log report IBN113 follows:

IBN113 JAN05 14:02:45 3623 TBL PROTOCOL ANALYSIS
 TOO FEW DIGITS
 PMI: 1
 DIGITS: 12

# **Field descriptions**

The following table describes each eld in the log report:

| Field                  | Value                                                                 | Description                                                                                                    |
|------------------------|-----------------------------------------------------------------------|----------------------------------------------------------------------------------------------------|
| TBL PROCOL<br>ANALYSIS | Symbolic text                                                         | Gives the reason the subsystem generated the log.                                                               |
|                        | TOO FEW DIGITS                                                        | The entries for Table PACMAN define more digits than the number of digits on the call.                          |
|                        | PMI NOT DATAFILLED                                                    | Datafill is not present in Table PACMAN for the PMI, as the IBNXLA translation result specifies.                |
|                        | ERROR IN DATAFILL                                                     | The user did not enter data in Table PACMAN correctly.                                                          |
|                        | INPULSING NOT<br>FINISHED FOR TCOS<br>(traveling class of<br>service) | The user did not program the translator to collect all digits of the call before the translator invokes PACMAN. |

# IBN113 (end)

### (Sheet 2 of 2)

| Field  | Value                              | Description                                                                                           |
|--------|------------------------------------|----------------------------------------------------------------------------------------------------|
|        | INPULSED COS NOT<br>IN RANGE 0-255 | The value of class of service extracted from the digits received for the call are not in range 0-255. |
| PMI    | 0-255                              | Identifies the protocol manipulation index (PMI).                                                     |
| DIGITS | Symbolic text                      | Identifies the digits the trunk receives. The trunk receives 1-15 digits. Refer to Table I.           |

### **Action**

Correct the entries in Tables PACMAN and IBNXLA.

# **Associated OM registers**

### **Explanation**

The Integrated Business Network (IBN) subsystem generates IBN114 when a virtual facility group (VFG) member is reset to idle. The VFG is reset because the VFG is not involved in a call.

#### **Format**

The log report format for IBN114 is as follows:

IBN114 mmmdd hh:mm:ss ssdd INFO VFG\_AUDIT VFG RECLAIMED.

### **Example**

An example of log report IBN114 follows:

IBN114 JUN28 08:52:26 3949 INFO VFG\_AUDIT VFG RECLAIMED

# **Field descriptions**

The following table describes each eld in the log report:

| Field          | Value    | Description                                      |
|----------------|----------|--------------------------------------------------|
| INFO VFG_AUDIT | Constant | Indicates the process of VFG audit.              |
| VFG RECLAIMED  | Constant | Indicates that the VFG member was reset to idle. |

#### **Action**

There is no action required. A software or facility problem can cause the subsystem to generate IBN114 often. Determine if a problem is present and contact the next level of maintenance.

### **Associated OM registers**

## **Explanation**

The Integrated Business Network (IBN) subsystem generates IBN115 to give the code offset readings. This log indicates an AC/DC\_OFFSET\_RANGE problem.

### **Format**

The log report format for IBN115 is as follows:

IBN115 mmmdd hh:mm:ss ssdd INFO len DN dn VOLTAGE INFO = hhhh hhhh

### **Example**

An example of log report IBN115 follows:

IBN115 SEP28 14:07:57 5916 INFO HOST 00 0 00 02 DN 9096221234 VOLTAGE INFO = 0000 0003

## **Field descriptions**

The following table describes each eld in the log report:

| Field        | Value     | Description                                                                              |
|--------------|-----------|------------------------------------------------------------------------------------------|
| INFO         | Constant  | Indicates the information follows.                                                       |
| len          | Integers  | Identifies the line equipment number (LEN) that had the problem.                         |
| DN           | Integers  | Indicates the directory number (DN) that had the problem.                                |
| VOLTAGE INFO | 0000-FFFF | The AC (left group of digits) or DC (right group of digits) ringing differential offset. |

### **Action**

If problem occurs often, test the hardware.

## **Associated OM registers**

## **Explanation**

The Integrated Business Network (IBN) subsystem generates IBN116 when the attendant reaches a tone treatment or a recorded announcement treatment. A message appears on the attendant console display. The system normally gets the message from the treatment mnemonic. At any other time, a reorder (RODR) message appears.

### **Format**

The log report format for IBN116 is as follows:

IBN116 mmmdd hh:mm:ss ssdd INFO CONSOLE\_TREATMENT

CUSTOMER GROUP: clli CONSOLE: clli

CALLED\_NUMBER: dn DIALED\_DIGITS: dn TREATMENT\_SET: trtxt

DISPLAYED\_MESSAGE: msgtxt

CALLID: callid

### **Example**

An example of log report IBN116 follows:

IBN116 JAN14 12:55:07 5200 INFO CONSOLE\_TREATMENT CUSTOMER GROUP: COMKODAK CONSOLE: ATTKDKB CALLED\_NUMBER: 9981010223011421234567890123

DIALED\_DIGITS: 9981010223011421234567890123

TREATMENT\_SET: BUSY DISPLAYED\_MESSAGE:BUSY

CALLID: 65578

## **Field descriptions**

The following table describes each eld in the log report:

| Heading                       | Heading       | Heading                                                                                                    |
|-------------------------------|---------------|----------------------------------------------------------------------------------------------------|
| INFO<br>CONSOLE_TREATME<br>NT | Constant      | Indicates this log contains console treatment information                                                                       |
| CUSTOMER GROUP                | Symbolic text | Identifies the customer group (CG) that the console serves. Refer to the data schema section in the <i>Translations Guide</i> . |

### (Sheet 2 of 2)

| Heading               | Heading                  | Heading                                                                                                    |
|-----------------------|--------------------------|----------------------------------------------------------------------------------------------------|
| CONSOLE               | Symbolic text            | Gives the name of the console. Refer to the data schema section in the <i>Translations Guide</i> .                                                      |
| CALLED_NUMBER         | Numeric, up to 30 digits | Gives the called directory number.                                                                                                    |
| DIALED_DIGITS         | Numeric, up to 30 digits | Indicates the digits the attendant dialed. If the system forwards the call or translates the call again, the dialed digits differ from the call number. |
| TREATMENT_SET         | Symbolic text            | Indicates the treatment that the attendant reached.                                                                                                    |
| DISPLAYED_MESSAG<br>E | Symbolic text            | The message the attendant console displays.                                                                                                    |
| CALLID                | Symbolic text            | Identifies the call number the IBN translation uses.                                                                                                    |

## **Action**

Normally, there is no maintenance action required. You must treat reports according to the treatment message.

# **Associated OM registers**

## **Explanation**

The Integrated Business Network (IBN) subsystem generates IBN117 when the system processes the LINE ROUTE in Table IBNRTE. The system nds that the LINE ROUTE speci es an in valid directory number. The system processes the LINE ROUTE after the dual-tone multifrequency (DTMF) transmission on a line feature occurs.

The three types of errors follow:

- The system does not assign the directory number (DN).
- The DN translates to a treatment.
- The DN translates to a result that the feature does not support.

### **Format**

The log report format for IBN117 is as follows:

```
IBN117 mmmdd hh:mm:ss ssdd TBL DATAFILL ERROR
PROBLEM: DN TRANSLATES TO INVALID RESULT
INVALID RESULT: rsltxt
DN FROM ROUTE: dn
CUSTOMER GROUP: clli NCOS USED: nnn
DIALED DIGITS: dn
CALLID: callid
```

## **Example**

An example of log report IBN117 follows:

```
IBN117 MAY03 00:50:11 5936 TBL DATAFILL ERROR PROBLEM: DN TRANSLATES TO INVALID RESULT.
INVALID RESULT: CALL FORWARDING 000004
DN FROM ROUTE: 613 6211234
CUSTOMER GROUP: COMKODAK NCOS
USED: 0
DIALED DIGITS: 44
CALLID: 524393
```

## **Field descriptions**

The following table describes each eld in the log report:

| Field                                          | Value         | Description                                                                                                 |
|------------------------------------------------|---------------|----------------------------------------------------------------------------------------------------|
| TBL DATAFILL<br>ERRORS                         | Constant      | Indicates that Table IBNRTE. has datafill errors.                                                           |
| PROBLEM: DN<br>TRANSLATES TO<br>INVALID RESULT | Constant      | Indicates that the DN is invalid.                                                                           |
| INVALID RESULT                                 | Symbolic text | Indicates the decoded translation result. Refer to Table IBNRTE.                                            |
| DN FROM ROUTE                                  | Symbolic text | Indicates the directory number from IBNRTE.                                                                 |
| CUSTOMER GROUP                                 | Symbolic text | Gives the name of the customer group. Refer to the data schema section of the <i>Translations Guide</i> .   |
| NCOS USED                                      | 0-255         | Indicates the network class of service. Refer to the data schema section of the <i>Translations Guide</i> . |
| DIALED DIGITS                                  | Integers      | Indicates the digits dialed.                                                                                |
| CALLID                                         | Integers      | Indicates the call with a call identification number for correlation with other logs.                       |

### **Action**

Correct the data ll in T able IBNRTE.

## **Associated OM registers**

There are no associated OM registers.

### **Additional information**

There is no additional information.

## **Explanation**

The Integrated Business Network (IBN) subsystem generates IBN118 when an IBN attendant console calls a line with the calling line identi cation (CLI) option.

### **Format**

The log report format for IBN118 is as follows:

\*IBN118 mmmdd hh:mm:ss ssdd INFO CALLING LINE IDENT

len DN dn

CUSTOMER GROUP: clli CONSOLE: clli

CALLID: callid

## **Example**

An example of log report IBN118 follows:

\*IBN118 AUG10 12:09:11 9305 INFO CALLING LINE IDENT HOST 00 1 05 01 DN 9097224112 CUSTOMER GROUP:COMKODAK CONSOLE:ATTKDKA callid: 65605

## Field descriptions

The following table describes each eld in the log report:

| Field                   | Value                                                        | Description                                                                                                  |
|-------------------------|--------------------------------------------------------------|----------------------------------------------------------------------------------------------------|
| INFO CALLING LINE IDENT | Constant                                                     | Indicates that the information in the log comes from a CLI line.                                             |
| len                     | Symbolic text                                                | Identifies the location of the line equipment. Refer to Table I.                                             |
| DN                      | Symbolic text                                                | Gives the directory number. Refer to Table I.                                                                |
| CUSTOMER GROUP:         | A 1-16 character name (clli) assigned to the customer group. | Identifies the customer group where the line resides. Refer to Tables CUSTHEAD and CUSTCONS in 297-2001-451. |

## **IBN118** (end)

### (Sheet 2 of 2)

| Field          | Value                                                 | Description                                                              |
|----------------|-------------------------------------------------------|--------------------------------------------------------------------------|
| CONSOLE: clli  | A 1-16 character name (clli) assigned to the console. | Gives the name of the console. Refer to Table ATTCONS in 297-2001-451.   |
| CALLID: callid | Symbolic text                                         | Identifies the call with a call identification number. Refer to Table I. |

## **Action**

There is no action required.

# **Associated OM registers**

## **Explanation**

The Integrated Business Network (IBN) subsystem generates IBN119 when an attendant stores a new number against an Autodial key on a console. The journal le is not acti ve when the attendant stores the new number. The log report identi es the console, the Autodial k ey and the new number stored against the Autodial key.

### **Format**

The log report format for IBN119 is as follows:

IBN119 mmmdd hh:mm:ss ssdd INFO CONSOLE AUTODIAL KEY

CUST GROUP: clli SUBGROUP: n CONSOLE: constxt AUTODIAL KEY: nnn NEW AUTODIAL KEY: dn

### **Example**

An example of log report IBN119 follows:

IBN119 AUG21 15:44:52 4572 INFO CONSOLE AUTODIAL KEY

CUST GROUP: COMKODAK

SUBGROUP: 0

CONSOLE: ATTKDKA AUTODIAL KEY: 2

NEW AUTODIAL NUMBER: 9981010223011421234567890123

## **Field descriptions**

The following table describes each eld in the log report:

| Field                        | Value         | Description                                                                                                    |
|------------------------------|---------------|----------------------------------------------------------------------------------------------------|
| INFO CONSOLE<br>AUTODIAL KEY | Constant      | Indicates that the console autodial feature has a new directory number (DN) associated with the key.                            |
| CUST GROUP                   | Symbolic text | Identifies the customer group (CG) that the console serves. Refer to the data schema section in the <i>Translations Guide</i> . |
| SUBGROUP                     | 0-7           | Identifies the subgroup. Refer to the data schema section in the <i>Translations Guide</i> .                                    |

### (Sheet 2 of 2)

| Field                  | Value                    | Description                                            |
|------------------------|--------------------------|--------------------------------------------------------|
| CONSOLE                | Symbolic text            | Gives the name of the console.                         |
| AUTODIAL KEY           | 2-43                     | Identifies the console key.                            |
| NEW AUTODIAL<br>NUMBER | Numeric, up to 30 digits | Identifies the new DN stored against the autodial key. |

#### **Action**

You must update the journal le with the abo ve information change. This update causes the system to store the correct number against the Autodial key in the event of a reload occurs. The log indicates the Autodial key. If you do not update the journal le, you must change the stored number manually after the reload occurs.

## **Associated OM registers**

## **Explanation**

The Integrated Business Network (IBN) subsystem generates IBN120. The subsystem generates IBN120 when the system cannot nd an IBN e xible intercept treatment (FIT) in Table IBNTREAT under the applicable customer group (CG). The system nds IBN FIT in the data ll of other tables. The system routes the call to reorder treatment (RT).

### **Format**

The log report format for IBN120 is as follows:

IBN120 mmmdd hh:mm:ss ssdd INFO
IBN\_TRTMT\_MISSING\_DATAFILL
len DN dn
IBN TREATMENT COULD NOT BE DECODED DUE TO
MISSING
DATAFILL IN TABLE IBNTREAT
IBN TREATMENT SET= trtxt CUSTGRP= clli
ORIG\_AGENT= len DN dn CALLID NO= callid

## Example

An example of log report IBN120 follows:

```
IBN120 AUG21 15:44:52 4572 INFO IBN_TRTMT_MISSING_DATAFILL HOST 01 0 10 10 DN 9097225122

IBN TREATMENT COULD NOT BE DECODED DUE TO MISSING DATAFILL IN TABLE IBNTREAT

IBN TREATMENT SET=44BY CUSTGRP= COMKODAK

ORIG AGENT=HOST 01 0 10 10 DN 9097225122 CALLID NO=172
```

## **Field descriptions**

The following table describes each eld in the log report:

| Field                           | Value    | Description                                                      |
|---------------------------------|----------|------------------------------------------------------------------|
| INFO IBN_TRTMT_MISSING_DATAFILL | Constant | Indicates that datafill is not in Table IBNTREAT.                |
| len                             | Integers | Identifies the line equipment number (LEN) of the calling party. |

### (Sheet 2 of 2)

| Field                                                                        | Value         | Description                                                                                                    |
|------------------------------------------------------------------------------|---------------|----------------------------------------------------------------------------------------------------|
| DN                                                                           | Integers      | Gives the directory number (DN) of the calling party.                                                                  |
| IBN TREATMENT COULD NOT BE DECODED DUE TO MISSING DATAFILL IN TABLE IBNTREAT | Constant      | Gives reasons the system generates the log.                                                                            |
| IBN TREATMENT SET                                                            | Symbolic text | Indicates the treatment is not in the table.                                                                           |
| CUSTGRP                                                                      | Symbolic text | Identifies the CG where the calling party resides. Refer to the data schema section in the <i>Translations Guide</i> . |
| ORIG_AGENT= LEN DN                                                           | Integers      | Identifies the LEN and DN of the call originator.                                                                      |
| CALLID NO                                                                    | Integers      | Identifies the call in progress when the error occurred.                                                               |

### **Action**

Add the missing tuple to Table IBNTREAT or change the source where the system invokes the e xible intercept (FI). This change causes the source to refer to a valid entry for the CG.

# **Associated OM registers**

## **Explanation**

The Integrated Business Network (IBN) subsystem generates IBN121 when a problem occurs on a call that the IBN console handles.

### **Format**

The log report format for IBN121 is as follows:

IBN121 mmmdd hh:mm:ss ssdd TBL CONSOLE CALL TROUBLE CUSTOMER GROUP: grptxt TROUBLE: trbltxt CALLID: callid

## **Example**

An example of log report IBN121 follows:

IBN121 AUG25 15:36:56 8645 TBL CONSOLE CALL TROUBLE CUSTOMER GROUP: COMKODAK
TROUBLE: CONSOLE\_NO\_RESPONSE CALLID: 294935

### **Field description**

The following table describes each eld in the log report:

| Field                     | Value                                                        | Description                                                                                                   |
|---------------------------|--------------------------------------------------------------|----------------------------------------------------------------------------------------------------|
| INFO CONSOLE CALL TROUBLE | Constant                                                     | Indicates problems with the call that the attendant console handles.                                          |
| CUSTOMER GROUP: grptxt    | A 1-16 character name (CLLI) assigned to the customer group. | Identifies the customer group that the console serves. Refer to Tables CUSTHEAD and CUSTCONS in 297-2001-451. |
| TROUBLE: trbltxt          | Symbolic text                                                | Gives the reason the system generates the report. Refer to Table L.                                           |
| CALLID: callid            | Symbolic text                                                | Identifies the call with a call identification number. Refer to Table I.                                      |

### **Action**

There is no action required.

## **Associated OM registers**

## **Explanation**

The Integrated Business Network (IBN) subsystem generates IBN122 when the IBN station set programs a speed call while the journal le is not attached.

#### **Format**

The log report format for IBN122 is as follows:

IBN122 mmmdd hh:mm:ss ssdd INFO NO JOURNAL FILE IBNSTN SC UPDATE, NO JFILE NEW CELL CONTENTS ARE: len SCS scstxt

### **Example**

An example of log report IBN122 follows:

IBN122 SEP19 13:11:25 3981 INFO NO JOURNAL FILE
IBNSTN SC UPDATE, NO JFILE
NEW CELL CONTENTS ARE: HOST 05 0 00 10 SCS 2
9981010223011421234567890123

### **Field descriptions**

The following table describes each eld in the log report:

| Field                                                 | Value         | Description                                                                                                    |
|-------------------------------------------------------|---------------|----------------------------------------------------------------------------------------------------|
| INFO NO JOURNAL<br>FILE IBNSTN SC<br>UPDATE, NO JFILE | Constant      | Gives the reason the system generated the report. When the station set updates a speed call request, a journal file is not present |
| NEW CELL<br>CONTENTS ARE                              | Integers      | Indicates the new line equipment number (LEN)                                                                                      |
| len                                                   | Symbolic text | Indicates the new line equipment number                                                                                            |
| SCS                                                   | Integers      | Indicates the speed call access code and contents                                                                                  |

### **Action**

Start the journal le. Use the speed call information from log IBN122 to make a speed call change. The change is made to table IBNSC. The change does not affect the table entry. The change writes the tuple information correctly to the journal le.

## **IBN122** (end)

# **Associated OM registers**

## **Explanation**

The Integrated Business Network (IBN) subsystem generates IBN123. The system generates IBN123 when a call tries to use a central of ce (CO) type trunk. This trunk does not correspond to a billing directory number in table TRKGRP. The system sends the call to treatment.

### **Format**

The log report format for IBN123 is as follows:

IBN123 mmmdd hh:mm:ss ssdd INFO DATAFILL ERROR CRT trkid BILLING DN MISSING FOR CO TRUNK(5X25)

## **Example**

An example of log report IBN123 follows:

IBN123 FEB13 13:13:13 1313 INFO DATAFILL ERROR
 CRT INCO 6 Billing DN missing for CO
TRUNK(5X25)

### **Field descriptions**

The following table describes each eld in the log report:

| Field                                    | Value         | Description                                                                                                    |
|------------------------------------------|---------------|----------------------------------------------------------------------------------------------------|
| INFO DATAFILL<br>ERROR                   | Constant      | Indicates that a call tries to use a CO type trunk that does not have a billing directory number in table TRKGRP. |
| CRT                                      | Symbolic text | Identifies the trunk name and circuit that does not have a corresponding directory number. Refer to table I.      |
| BILLING DN MISSING<br>FOR CO TRUNK(5X25) | Constant      | Indicates the billing directory number is not present for the trunk that the trkid field identifies.              |

#### **Action**

Enter the billing DN (BILLDN) eld for this trunk in table TRKGRP.

# **Associated OM registers**

## **Explanation**

The Integrated Business Network (IBN) subsystem generates IBN124. The subsystem generates IBN124 when the uniform call distribution (UCD) audit nds a UCD agent with internal data that is not the same. When this condition occurs, the UCD agent deactivates.

### **Format**

The log report format for IBN124 is as follows:

IBN124 mmmdd hh:mm:ss ssdd INFO BAD\_UCD\_AGENT len DN dn UCD AGENT DEACTIVATED FROM UCD GROUP: clli ACTIVE AGENTS: n

## **Example**

An example of log report IBN124 follows:

```
IBN124 FEB23 19:08:05 8559 INFO BAD_UCD_AGENT
HOST 00 1 05 00 DN 9097224111
UCD AGENT DEACTIVATED FROM UCD GROUP: IBNUCDGRP1
ACTIVE AGENTS: 2
```

## **Field descriptions**

The following table describes each eld in the log report:

| Field              | Value    | Description                                                                                |
|--------------------|----------|--------------------------------------------------------------------------------------------|
| INFO BAD_UCD_AGENT | Constant | Indicates that a UCD audit identifies a UCD agent with internal data that is not the same. |
| len                | Integers | Identifies the line equipment number (LEN). Refer to table I.                              |
| DN                 | Integers | Identifies the directory number (DN). Refer to Table I.                                    |

#### (Sheet 2 of 2)

| Field                                | Value         | Description                                             |
|--------------------------------------|---------------|---------------------------------------------------------|
| UCD AGENT DEACTIVATED FROM UCD GROUP | Symbolic text | Identifies the UCD group. Refer to Table I.             |
| ACTIVE AGENTS                        | 0-9           | Indicates the number of active agents in the UCD group. |

### **Action**

There are no required actions. A number of occurrences of this log report can indicate a problem with a UCD group. If a problem occurs, contact the next level of maintenance.

## **Associated OM registers**

## **Explanation**

The Integrated Business Network (IBN) subsystem generates IBN125. The subsystem generates IBN125 when the system deactivates a uniform call distribution (UCD) agent. The agent terminates on the number of consecutive times that the user enters and does not answer the call. The caller abandons or the call routes again because the UCD ringing threshold timer expires. The UCD group of this agent and the current number of active agents in the group appear in the log report.

### **Format**

The log report format for IBN125 is as follows:

```
IBN125 mmmdd hh:mm:ss ssdd INFO
NO_RESPONSE_FROM_UCD_AGENT
len DN dn
UCD AGENT DEACTIVATED FROM UCD GROUP: clli
ACTIVE AGENTS: n
```

### **Example**

An example of log report IBN125 follows:

```
IBN125 FEB23 19:08:05 8559 INFO NO_RESPONSE_FROM_UCD_AGENT HOST 00 1 05 00 DN 9097224111 UCD AGENT DEACTIVATED FROM UCD GROUP: IBNUCDGRP1 ACTIVE AGENTS: 2
```

## **Field descriptions**

The following table describes each eld in the log report:

| Field                               | Value         | Description                                                      |
|-------------------------------------|---------------|------------------------------------------------------------------|
| INFO NO_RESPONSE<br>_FROM_UCD_AGENT | Constant      | Indicates that the agent does not respond.                       |
| len                                 | Symbolic text | Refer to Table I. Identifies the location of the line equipment. |
| DN                                  | Symbolic text | Refer to Table I. Gives the directory number.                    |

**IBN125** (end)

### (Sheet 2 of 2)

| Field                                            | Value         | Description                                                      |
|--------------------------------------------------|---------------|------------------------------------------------------------------|
| UCD AGENT<br>DEACTIVATED FROM<br>UCD GROUP: clli | Symbolic text | Refer to Table I. Identifies the UCD group.                      |
| ACTIVE AGENTS: n                                 | 0-9           | Identifies the current number of active agents in the UCD group. |

## **Action**

There are no required actions.

# **Associated OM registers**

## **Explanation**

The Integrated Business Network (IBN) subsystem generates IBN126. The subsystem generates IBN126 when the uniform call distribution (UCD) audit comes across an invalid agent. The UCD audit checks the busy and idle UCD queues. A UCD audit comes across an invalid agent for any of the reasons in BAD\_UCDAGENT\_REP EXPLANATION. The system cuts off the queue so the bad agent, and any agent that follows, is out of the queue. The agents remain lost until the UCD feature-queueing audit nds and deacti vates the agents. The system generates the BAD\_UCDAGENT\_REP report.

#### **Format**

The log report format for IBN126 is as follows:

IBN126 mmmdd hh:mm:ss ssdd INFO CORRUPT\_UCD\_QUEUE AGENTS LOST FROM UCD GROUP: clli

### **Example**

An example of log report IBN126 follows:

IBN126 FEB23 19:08:05 8559 INFO CORRUPT\_UCD\_QUEUE AGENTS LOST FROM UCD GROUP: IBNUCDGRP1

## **Field descriptions**

The following table describes each eld in the log report:

| Field                            | Value         | Description                                                   |
|----------------------------------|---------------|---------------------------------------------------------------|
| INFO CORRUPT<br>_UCD_QUEQE       | Constant      | Indicates that either of the UCD queues has an invalid agent. |
| AGENTS LOST FROM UCD GROUP: clli | Symbolic text | Refer to Table I. Identifies the UCD group.                   |

### **Action**

There are no required actions.

## **Associated OM registers**

## **Explanation**

The Integrated Business Network (IBN) subsystem generates IBN127. The subsystem generates IBN127 when operating company personnel use the wildcard key on a console to update a speed call cell. The journal le is not active at the time of the update.

#### **Format**

The log report format for IBN127 is as follows:

IBN127 mmmdd hh:mm:ss ssdd INFO AC SPEED CALL NUMBER UPDATED

THRU WC

**CUSTOMER GROUP:** grptxt

SUBGROUP: n CONSOLE: constxt WILDCARD KEY: nn WILDCARD CODE: nn SPEED CALL CELL: nn

NEW SPEED CALL NUMBER: n1

## **Example**

An example of log report IBN127 follows:

```
IBN127 APR01 12:00:00 2112 INFO AC SPEED CALL NUMBER
UPDATED THRU WC
CUSTOMER GROUP: COMKODAK
SUBGROUP: 1
CONSOLE: ATTKDKB
WILDCARD KEY: 20
WILDCARD CODE: 69
SPEED CALL CELL: 7
NEW SPEED CALL NUMBER: 9981010223011421234567890123
```

## IBN127 (continued)

## **Field descriptions**

The following table describes each eld in the log report:

| Field                                           | Value                    | Description                                                                                                    |
|-------------------------------------------------|--------------------------|----------------------------------------------------------------------------------------------------|
| INFO AC SPEED CALL<br>NUMBER UPDATED<br>THRU WC | Constant                 | Indicates operating company personnel use wildcard key to update speed call number.                                                                    |
| CUSTOMER GROUP                                  | Symbolic text            | Identifies customer group that the console serves. Refer to tables CUSTHEAD and CUSTCONS in the data schema section of the <i>Translations Guide</i> . |
| SUBGROUP                                        | 0-7                      | Identifies subgroup to which the console belongs.                                                                                                    |
| CONSOLE                                         | Symbolic text            | Identifies console used for update. Refer to table ATTCONS in the data schema section of the <i>Translations Guide</i> .                               |
| WILDCARD KEY                                    | 0-99                     | Identifies the wildcard key in use.                                                                                                    |
| WILDCARD CODE                                   | 0-99                     | Identifies wildcard code personnel use to access speed call list.                                                                                      |
| SPEED CALL CELL                                 | 0-9 (SC10)               | Identifies speed call cell that the update                                                                                                    |
|                                                 | 0-29 (SC30)              | changes.                                                                                                    |
|                                                 | 0-49 (SC50)              |                                                                                                    |
|                                                 | 0-69 (SC70)              |                                                                                                    |
| NEW SPEED CALL<br>NUMBER                        | Numeric, up to 30 digits | Provides the new number in the speed call cell.                                                                                                    |

### **Action**

Amend the journal le to account for the speed call number update. In the event of a switch reload, the correct number can be stored against the indicated speed call cell. After the reload, the user must change the stored number manually.

## **Associated OM registers**

|  | Log | reports | 1-457 |
|--|-----|---------|-------|
|--|-----|---------|-------|

**IBN127** (end)

## **Additional information**

There is no additional information.

## **Explanation**

The Integrated Business Network (IBN) subsystem generates IBN128. The subsystem generates IBN128 when an attendant updates a speed call cell. The subsystem also generates this report when the journal le is not acti ve at the time of the update.

### **Format**

The log report format for IBN128 is as follows:

```
IBN128 mmmdd hh:mm:ss ssdd INFO AC SPEED CALL NUMBER UPDATED
CUSTOMER GROUP: grptxt
```

SUBGROUP: n CONSOLE: constxt SPEED CALL KEY: nn SPEED CALL CELL: nn

NEW SPEED CALL NUMBER: n1

## **Example**

An example of log report IBN128 follows:

```
IBN128 APR01 12:00:00 2112 INFO AC SPEED CALL NUMBER
UPDATED

CUSTOMER GROUP: COMKODAK
SUBGROUP: 1
CONSOLE: ATTKDKB
SPEED CALL KEY: 23
SPEED CALL CELL: 7
NEW SPEED CALL NUMBER: 9981010223011421234567890123
```

## **Field descriptions**

The following table describes each eld in the log report:

| Field                                   | Value                                                   | Description                                                                                                    |
|-----------------------------------------|---------------------------------------------------------|----------------------------------------------------------------------------------------------------|
| INFO AC SPEED<br>CALL NUMBER<br>UPDATED | Constant                                                | Indicates an update of the speed call number.                                                                                                    |
| CUSTOMER GROUP                          | Symbolic text                                           | Identifies customer group that the console serves. Refer to tables CUSTHEAD and CUSTCONS in the data schema section of the <i>Translations Guide</i> . |
| SUBGROUP                                | 0-7                                                     | Identifies subgroup to which the console belongs.                                                                                                    |
| CONSOLE                                 | Symbolic text                                           | Identifies console used for the update. Refer to Table ATTCONS in the data schema section of the <i>Translations Guide</i> .                           |
| SPEED CALL KEY                          | 0-99                                                    | Identifies the speed call key used to access the speed call list.                                                                                      |
| SPEED CALL CELL                         | 0-9 (SC10)<br>0-29 (SC30)<br>0-49 (SC50)<br>0-69 (SC70) | Identifies an update of the speed call cell.                                                                                                    |
| NEW SPEED CALL<br>NUMBER                | Numeric, up to 30 digits                                | Provides the new number in the speed call cell.                                                                                                    |

### **Action**

Amend the journal le to take into account for the speed call number update. In the event of a switch reload, the correct number can be stored against the speed call cell. After the reload, the user must change the stored number manually.

## **Associated OM registers**

### **Explanation**

The Integrated Business Network (IBN) subsystem generates the IBN129 log, when any of the following features are present:

- J42, VAPN
- A92, Stand-Alone FGD (MSL-100)
- H49, Australian VPN
- INDA006, CLI Screening via Translations

For features J42, A92 and H49, the log is produced when the automatic number identi cation (ANI) digits are not present in T able CGNSCRN. For J42, A92 and H49 in APC005 and later; the log is also produced when the of ce parameter DN\_SCREEN\_FAILURE\_LOG is set to Y, and the screening indicates an invalid DN.

For feature INDA006, introduced in EUR008, the log is produced when the of ce parameter DN\_SCREEN\_F AILURE\_LOG is set to Y, and the DN screening indicates an invalid DN.

IBN129 is generated in four variations of the basic format, identified as Format 1, Format 2, Format 3 and Format 4. These are shown in section "Example".

Formats 1, 2, 3 apply to all issues of J42, A92 and H49, but not to INDA006. Format 4 applies to J42, A92 and H49 in APC005 and later, and to INDA006.

The conditions for generating Formats 1, 2 and 3 are:

- Format 1 is generated when an incoming Feature Group-D (FGD) call has an invalid ANI associated with it while ANI screening is active.
- Format 2 is generated when an incoming FGD call has invalid ANI
  information digits associated with it, while the ANI information digit
  screening option is active. Two ANI information digits are associated with
  each FGD call.
- Format 3 is generated when the ANI of a calling party for a virtual private network (VPN) or virtual access private network (VAPN) call is not data lled in T able CGNSCRN.

For J42, A92 and H49 in APC005 and later, Format 4 is generated when of ce parameter DN\_SCREEN\_FAILURE\_LOG is set to Y for the following three DN screen failure types:

- VLD\_BC\_FAILED\_WHTLST\_SCRN
- VLD GEN FAILED WHTLST SCRN
- VLD\_PAY\_FAILED\_WHTLST\_SCRN

For INDA006, Format 4 is generated when of ce parameter DN\_SCREEN\_FAILURE\_LOG is set to Y for DN screen failures of type VLD\_GEN\_FAILED\_WHLST\_SCRN only.

The VALIDATE feature selector with the CLISERV option produces Format 4 for the following DN screen failures:

- No CLI Available. This failure occurs when the CLISERV option is data lled against the FEATINFO VALIDATE selector but no Calling Line Identi cation (CLI) has been pro vided for screening.
- Failed CLI Match in Table DNSCRN. This failure occurs when the SUBSCRN WHITLIST option is enabled against the FEATINFO VALIDATE selector (to ensure that the number being screened is present in Table DNSCRN) but the DN is not present in the table.
- Service Screening Failed. This failure occurs when the CLISERV SERVSCRN option is data lled b ut the CLISERV option is not present against the subscriber's DN in Table DNSCRN. It also occurs if the service name has not been data lled ag ainst the corresponding service pro le in table CLISRVPF.
- CLI Unpaid. This failure occurs when the UNPAID attribute in table DNSCRN has been data lled against the DN that w as matched and the CHKUNPD option of SUBSCRN is active.
- CLI Blocked. This failure occurs when the BLCKCALL attribute in table DNSCRN has been data lled against the DN that w as matched and the CHKBLKCL option of SUBSCRN is active.

#### **Format**

The basic format for log report IBN129 follows:

### IBN129 (continued)

The TYPE eld has four possible entries. Refer to Format 1, Format 2, Format 3 and Format 4 in "Example".

### **Example**

#### Format 1

IBN129 MAR16 15:36:09 0566 INFO INVALID ANI DIGITS
TYPE: NO DATA ASSOCIATED WITH ANI IN TABLE FGDANISC
CALLING PARTY: CKT FGDIC 1
ANI DIGITS: 2149974825
CALLID: 163856

### Format 2

IBN129 MAR16 15:36:09 0566 INFO INVALID ANI DIGITS
TYPE: INVALID ANI INFORMATION DIGITS RECEIVED
CALLING PARTY: CKT INMF 5
ANI DIGITS: 11
CALLID: 17

#### Format 3

IBN129 JAN01 07:04:13 9443 INFO INVALID ANI DIGITS
TYPE: NO DATA ASSOCIATED WITH ANI IN TABLE

CGNSCRN

CALLING PARTY: CKT LONSATUPA1 8

ANI DIGITS: 036325302

CALLID: 65681

#### Format 4

IBN129 APR21 03:20:18 4685 INFO INVALID ANI DIGITS
TYPE: NO DATA ASSOCIATED WITH ANI IN TABLE DNSCRN
CALLING PARTY:
ANI DIGITS: 036325003
CALLID: 32813

### Field descriptions

The following table explains each of the elds in the log report:

| Field                   | Value         | Description                                                                                                    |
|-------------------------|---------------|----------------------------------------------------------------------------------------------------|
| INFO INVALID ANI DIGITS | Constant      | Indicates invalid ANI.                                                                                                    |
| TYPE                    | Symbolic text | Gives the reason the report was generated.                                                                                         |
| CALLING PARTY           | Symbolic text | Identifies the calling party's trunk circuit.<br>Refer tothe following table.                                                      |
| ANI DIGITS              | Integers      | Identifies the calling party's directory number (DN), with area code or ANI information digits (nn). Refer to the following table. |
| CALLID                  | Integers      | Identifies the call by returning a unique call identification number.                                                              |

### Action

Format 1. Check table FGDANISC for a valid ANI. If the ANI is not valid, and repeated call attempts with the same ANI are made, contact the system administrator or maintenance support.

Format 2. This indicates that the normal ANI information digits expected on FGD calls, 00, have not been received. ANI information digits other than 00 may indicate one of the following problems:

- signaling trouble from the originating of ce
- trouble from the originating of ce in outpulsing the ANI digits
- calls with special requirements that are currently not supported are being attempted.

If the same invalid ANI information digits are repeatedly detected, the system administrator or maintenance support should be contacted, as this indicates that unsupported call types are being attempted, or that there is a consistent signaling problem from an originating of ce.

Format 3. Check the data ll in table CGNSCRN to see if the calling number should be included in the table as a valid ANI. If not, and if repeated attempts with the same ANI are made, contact the system administrator or maintenance

## **IBN129** (end)

support and report that unauthorized users are attempting to get access to the VPN or VAPN.

Format 4. There is no immediate action to be taken. This format of log IBN129 is used by the operating company to monitor occurrences of a subset of DN screen failures, as speci ed in "Explanation".

## **Associated OM registers**

None

## **Explanation**

The Integrated Business Network (IBN) subsystem generates IBN130. The subsystem generates IBN130 when an attendant logs in at an attendant console position. The log report identi es the console, the user name, and the login ID. The log report also identi es the customer group and subgroup to which the console belongs.

### **Format**

The log report format for IBN130 is as follows:

IBN130 mmmdd hh:mm:ss ssdd INFO OPERATOR LOGIN

CUST GROUP: clli

SUBGROUP: subgroupname

CONSOLE: clli LOGIN ID: idnumber

USERNAME: user

### **Example**

An example of log report IBN130 follows:

IBN130 JUN17 09:05:33 4758 INFO OPERATOR LOGIN

CUST GROUP: CUSTGRP1

SUBGROUP: 0
CONSOLE: ATTCONS1

LOGIN ID: 146 USERNAME: LUCINDA

## **Field descriptions**

The following table describes each eld in the log report:

| Field                  | Value                                                                | Description                                                                                                   |
|------------------------|----------------------------------------------------------------------|----------------------------------------------------------------------------------------------------|
| INFO OPERATOR<br>LOGIN | Constant                                                             | Indicates that an attendant logs into an attendant console position.                                          |
| CUST GROUP: clli       | A 1-16 character name (clli) that is assigned to the customer group. | Refer to Tables CUSTHEAD and CUSTCONS in 297-2001-451. Identifies the customer group that the console serves. |
| SUBGROUP:              | 0-7                                                                  | Identifies the subgroup that the console serves.                                                              |

## **IBN130** (end)

## (Sheet 2 of 2)

| Field              | Value                                                         | Description                                                                                                    |
|--------------------|---------------------------------------------------------------|----------------------------------------------------------------------------------------------------|
| CONSOLE: clli      | A 1-16 character name (clli) that is assigned to the console. | Refer to Table ATTCONS in 297-2001-451.<br>Gives the console name.                                                                                                    |
| LOGIN ID: idnumber | 001-999                                                       | Indicates the three-digit login ID that the agent uses.                                                                                                    |
| USERNAME: user     | up to 8 characters                                            | Identifies a string of 1-8 characters for the Table login ID in ACLOGID. A blank USERNAME indicates the login ID screening is not in effect. Office parameter SCREEN_AC_LOGIDS is set to "N". |

## **Action**

There are no required actions.

# **Associated OM registers**

## **Explanation**

The Integrated Business Network (IBN) subsystem generates IBN131. The subsystem generates IBN131 when an attendant logs out from an attendant console position. The subsystem does not generate this report if the system restart causes the logout. The log report identi es the console, the user name, the login ID, and time of day the agent logs in. The log report also identi es the customer group and subgroup to which the console belongs.

### **Format**

The log report format for IBN131 is as follows:

.IBN131 mmmdd hh:mm:ss ssdd INFO OPERATOR LOGOUT

CUST GROUP: clli

SUBGROUP: subgroupname

CONSOLE: clli LOGIN ID: idnumber USERNAME: user LOGIN TOD: logintime

### **Example**

An example of log report IBN131 follows:

IBN131 JUN17 09:05:33 4758 INFO OPERATOR LOGOUT

CUST GROUP: CUSTGRP1

SUBGROUP: 0

CONSOLE: ATTCONS1 LOGIN ID: 146 USERNAME: LUCINDA LOGIN TOD: 0501

## Field descriptions

The following table describes each eld in the log report:

| Field                | Value                                                                | Description                                                                                                   |
|----------------------|----------------------------------------------------------------------|----------------------------------------------------------------------------------------------------|
| INFO OPERATOR LOGOUT | Constant                                                             | Indicates that the attendant logs out from an attendant console position.                                     |
| CUST GROUP: clli     | A 1-16 character name (clli) that is assigned to the customer group. | Refer to Tables CUSTHEAD and CUSTCONS in 297-2001-451. Identifies the customer group that the console serves. |

## **IBN131** (end)

## (Sheet 2 of 2)

| Field               | Value                                                          | Description                                                                                                    |
|---------------------|----------------------------------------------------------------|----------------------------------------------------------------------------------------------------|
| SUBGROUP:           | 0-7                                                            | Identifies the subgroup that the console serves.                                                                                                    |
| CONSOLE: clli       | A 1-16 character name (clli) that was assigned to the console. | Refer to Table ATTCONS in 297-2001-451.<br>Gives the console name.                                                                                                    |
| LOGOUT ID: idnumber | 001-999                                                        | Indicates the three-digit login ID that the agent uses.                                                                                                    |
| USERNAME: user      | up to 8 characters                                             | A string of 1-8 characters for the login ID in Table ACLOGID for logouts. These logouts occur with the LOGIN key entered for that console position.                                                            |
|                     |                                                                | This field is also for forced logouts to indicate the reason the logouts occur. The following messages are in use:                                                                                             |
|                     | UNJACKED                                                       | Indicates the logout occurs when the hand/headset is unjacked. This condition lets the normal timeout expire.                                                                                                  |
|                     | TAKEDOWN                                                       | Indicates a type of maintenance action on the console, the logout itself, or one of the attached entities forces the logout.                                                                                   |
|                     |                                                                | A blank field occurs when the Login ID screening is off or the Login ID is on. When in on position, the subsystem deletes the login ID in use at the console position from Table ACLOGID before logout occurs. |
| LOGIN TOD           | 4 characters                                                   | Indicates the time of day (TOD) that the attendant logs in at the console position.                                                                                                    |

## **Action**

There are no required actions.

## **Associated OM registers**

## **Explanation**

The Integrated Business Network (IBN) subsystem generates IBN132. The subsystem generates IBN132 when an attempt to log in at an attendant console position is not successful. The log report indicates the reason for login failure, the console, the customer group, and the subgroup to which the console belongs.

### **Format**

The log report format for IBN132 is as follows:

IBN132 mmmdd hh:mm:ss ssdd INFO FAILED LOGIN ATTEMPT

REASON: failurereason CUST GROUP: clli

SUBGROUP: subgroupname

CONSOLE: clli

### **Example**

An example of log report IBN132 follows:

IBN132 JUN17 09:05:33 4758 INFO FAILED LOGIN ATTEMPT

REASON: LOGIN ID NOT DATAFILLED IN ACLOGID

CUST GROUP: CUSTGRP1

SUBGROUP: 0
CONSOLE: ATTCONS1

# Field descriptions

The following table describes each eld in the log report:

| Field                        | Value                                               | Description                                                                                           |
|------------------------------|-----------------------------------------------------|----------------------------------------------------------------------------------------------------|
| INFO FAILED LOGIN<br>ATTEMPT | Constant                                            | Indicates that a user makes a login attempt that is not successful, at an attendant console position. |
| REASON: failurereason        | 0-45 character text field                           | Indicates the reason that the log in attempt is invalid, which include the following:                 |
|                              | ANOTHER FEATURE<br>KEY HIT WHEN LOGIN<br>IN PROCESS | Indicates that a user presses an ICI key assigned in Table FNMAP during login.                        |

# IBN132 (continued)

## (Sheet 2 of 2)

| Field            | Value                                                        | Description                                                                                                    |
|------------------|--------------------------------------------------------------|----------------------------------------------------------------------------------------------------|
|                  | LOGIN ATTEMPTED<br>WITH NIL LOGIN ID                         | Indicates that an attendant enters ID 000.                                                                                                    |
|                  | LOGIN ID DOES NOT<br>PASS VALIDATION<br>SCREENING            | Indicates that a user does not an ID in Table ACLOGID, and the office parameter SCREEN_AC_LOGIDS is set to "Y".                                                     |
|                  |                                                              | A user enters an ID in Table ACLOGID and screening occurs. The ID is not valid for the customer group and subgroup for the console on which the user enters the ID. |
|                  | LOGIN ID ALREADY IN<br>USE AT ANOTHER<br>CONSOLE             | Self-explanatory                                                                                                    |
|                  | LOGIN KEY HIT<br>BEFORE THREE<br>DIGITS COLLECTED            | Self-explanatory                                                                                                    |
|                  | * OR # USED DURING<br>LOGIN ATTEMPT                          | During collection of login digits, a user enters an asterisk (*) or an octothorpe (#).                                                                              |
|                  | LOGIN ATTEMPTED<br>WITH MORE THAN<br>THREE DIGITS            | During collection of login digits, a user enters over three digits.                                                                                                 |
|                  | INVALID KEY HIT<br>DURING LOGIN                              | A user presses one of the hard-coded keys during a login attempt.                                                                                                   |
| CUST GROUP: clli | A 1-16 character name (clli) assigned to the customer group. | Refer to Tables CUSTHEAD and CUSTCONS in 297-2001-451. Identifies the customer group (CG) that the console serves.                                                  |
| SUBGROUP:        | 0-7                                                          | Identifies the subgroup that the console serves.                                                                                                    |
| CONSOLE: clli    | A 1-16 character name (clli) assigned to the console.        | Refer to Table ATTCONS in 297-2001-451. Gives the name of the console.                                                                                              |

# Action

There are no required actions.

Log reports 1-471

**IBN132** (end)

# **Associated OM registers**

There are no associated OM registers.

#### **IBN137**

## **Explanation**

The system generates IBN137 when the Single Line Queue (SLQ) audit that traverses the active SLQ agents detects invalid agents. The agent deactivates and reinitializes the agent data.

#### **Format**

The log report format for IBN137 is as follows:

### **Example**

An example of log report IBN137 follows:

IBN 137 NOV18 19:08:05 8559 INFO BAD\_SLQ\_AGENT LEN HOST 01 0 0 30 DN 6217001 SLQ AGENT DEACTIVATED

# **Field descriptions**

The following table describes each eld in the log report:

| Field         | Value        | Description                                                                    |
|---------------|--------------|--------------------------------------------------------------------------------|
| LEN           | numeric      | The line equipment number that provides the location information on equipment. |
| DN            | numeric      | The directory number that designates an end user station.                      |
| Symbolic text | alphanumeric | The text that describes the state of the SLQ agent.                            |

#### **Action**

There are no required actions.

# **Associated OM registers**

There are no associated OM registers.

### **Additional information**

### **ICTS100**

## **Explanation**

The Integrity Check Traf c Simulator (ICTS) subsystem generates ICTS100. The subsystem generates ICTS100 when an ICTS connection exceeds the number of integrity or parity faults between audit cycles.

#### **Format**

The log report format for ICTS100 is as follows:

```
ICTS100 mmmdd hh:mm:ss ssdd EXC ICTS INTEG/PARITY
THRESHOLD
    pmid_a an pmid_b bn
    NETA na,PORT pa,CH ca,JCTR ja
    NETB nb,PORT pb,CH cb
    ICTS connection cleared – too many integrity/parity faults
```

## **Example**

An example of log report ICTS100 follows:

```
ICTS100 JAN02 07:12:34 2112 EXC ICTS INTEG/PARITY
THRESHOLD

DCM 0 DTC 0

NETA 1 ,PORT 3 ,CH 8 ,JCTR 12

NETB 2 ,PORT 20,CH 30

ICTS connection cleared - too many integrity/parity faults
```

# **Field descriptions**

The following table describes each eld in the log report:

#### (Sheet 1 of 2)

| Field                                 | Value         | Description                                                                                                    |
|---------------------------------------|---------------|----------------------------------------------------------------------------------------------------|
| EXC ICTS<br>INTEG/PARITY<br>THRESHOLD | Constant      | Indicates an ICTS connection report with integrity or parity faults between audit cycles that exceed a threshold number.                                                  |
| pmid_a                                | Symbolic text | Identifies the peripheral module (PM) affected on the network side (A-side) that receives signals from the PM. See definitions for pmid_1, pmid_2, and pmid_3 in Table I. |

## ICTS100 (end)

#### (Sheet 2 of 2)

| Field                                                | Value         | Description                                                                                                    |
|------------------------------------------------------|---------------|----------------------------------------------------------------------------------------------------|
| pmid_b                                               | Symbolic text | Identifies the PM affected on the side (B-side) that transmits signals to the PM. See definitions for pmid_1, pmid_2, and pmid_3 in Table I. |
| NETA                                                 | Integer       | Identifies A-side network pair.                                                                                                    |
| PORT                                                 | Integer       | Identifies A-side network port number.                                                                                                    |
| СН                                                   | Integer       | Identifies A-side channel.                                                                                                    |
| JCTR                                                 | Integer       | Identifies junctor in relation to the A-side.                                                                                                |
| NETB                                                 | Integer       | Identifies B-side network pair.                                                                                                    |
| PORT                                                 | Integer       | Identifies B-side network port number.                                                                                                    |
| СН                                                   | Integer       | Identifies B-side channel.                                                                                                    |
| ICTS connection cleared - too many integrity faults. | Constant      | Indicates that the system clears the ICTS connection because of too many integrity faults between audit cycles.                              |

### **Action**

Enter the NET INTEG level of the MAP (maintenance and administration position) terminal. Analyze the integrity counts and look for defective hardware for the path. Perform additional tests on the network portion on the path with the network path test tool (NETP). The IOPTION command sets the number of integrity faults between audit cycles. The default threshold is 15 faults for each connection.

# **Associated OM registers**

There are no associated OM registers.

## **Additional information**

#### **ICTS101**

## **Explanation**

The Integrity Check Traf c Simulator (ICTS) subsystem generates ICTS101 every 30 min. Log ICTS101 indicates the number of audit cycles executed and provides information for the audit cycle. Use the IOPTION AUDIT command to activate this log.

### **Format**

The log report format for ICTS101 is as follows:

```
ICTS 101 mmmdd hh:mm:ss ssdd INFO ICTS AUDIT STATUS REP NO OF AUDIT CYCLES SINCE LAST LOG REPORT : n1 NO OF CONNECTIONS CLEARED FROM INTEG THRESHOLD: n2 NO OF CONNECTIONS CLEARED FROM TRAFFIC : n3 NO OF CONNECTIONS CLEARED FROM PATH MISMATCH : n4 NO OF CONNECTIONS REFRESHED SINCE LAST LOG : n5 NO OF CONNECTIONS REFRESHED IN LAST CYCLE : n6
```

# **Example**

An example of log report ICTS101 follows:

```
ICTS101 JAN02 07:00:05 2112 INFO ICTS AUDIT STATUS REP
NO OF AUDIT CYCLES SINCE LAST LOG REPORT : 6
NO OF CONNECTIONS CLEARED FROM INTEG THRESHOLD : 1
NO OF CONNECTIONS CLEARED FROM TRAFFIC : 1
NO OF CONNECTIONS CLEARED FROM PATH MISMATCH : 0
NO OF CONNECTIONS REFRESHED SINCE LAST LOG : 598
NO OF CONNECTIONS REFRESHED IN LAST CYCLE : 98
```

# **Field descriptions**

The following table describes each eld in the log report:

#### (Sheet 1 of 2)

| Field                                       | Value    | Description                                                               |
|---------------------------------------------|----------|---------------------------------------------------------------------------|
| INFO ICTS AUDIT STATUS<br>REPORT            | Constant | Indicates a report of ICTS status.                                        |
| NO OF AUDIT CYCLES SINCE<br>LAST LOG REPORT | Integers | Indicates the number of audit cycles completed since the last log report. |

## ICTS101 (end)

### (Sheet 2 of 2)

| Field                                                 | Value    | Description                                                                                                    |
|-------------------------------------------------------|----------|----------------------------------------------------------------------------------------------------|
| NO OF CONNECTIONS<br>CLEARED FROM INTEG<br>TRHRESHOLD | Integers | Indicates the number of connections that the system clears because the number of integrity faults exceeds the integrity fault threshold. |
| NO OF CONNECTIONS<br>CLEARED FROM TRAFFIC             | Integers | Indicates the number of connections that the system clears during refresh because of traffic check failure on the port or junctor.       |
| NO OFCONNECTIONS<br>CLEARED FROM PATH<br>MISMATCH     | Integers | Indicates the number of connections that the system clears because of problems during refresh.                                           |
| NO OF CONNECTIONS<br>REFRESHED SINCE LAST<br>LOG      | Integers | Indicates the number of connections refreshed since the last log report.                                                                 |
| NO OF CONNECTIONS<br>REFRESHED IN LAST CYCLE          | Integers | Indicates the number of connections refreshed in the last audit cycle.                                                                   |

### **Action**

The number of connections cleared increases because of traf c. Disable the ICTS to stop competition between ICTS and call processing for network resources.

# **Associated OM registers**

There are no associated OM registers.

### **Additional information**

## **Explanation**

The Integrity Check Traf c Simulator subsystem generates ICTS102 on ICTS audit clear time. At this time, all the system clears ICTS connections. The IOPTION command establishes the audit clear time. The default time is 07:00:00. The system can also disable the audit clear.

#### **Format**

The log report format for ICTS102 is as follows:

ICTS102 mmmdd hh:mm:ss ssdd INFO ICTS AUDIT CLEAR REP ICTS DEACTIVATED BY AUDIT – ALL CONNECTIONS CLEARED

### **Example**

An example of log report ICTS102 follows:

ICTS102 JAN02 07:00:02 2112 INFO ICTS AUDIT CLEAR REP
ICTS DEACTIVATED BY AUDIT - ALL CONNECTIONS CLEARED

### Field descriptions

The following table explains each of the elds in the log report:

| Field                                                        | Value    | Description                                                           |
|--------------------------------------------------------------|----------|-----------------------------------------------------------------------|
| INFO ICTS AUDIT<br>CLEAR REP                                 | Constant | Indicates a report of ICTS audit clear time.                          |
| ICTS DEACTIVATED<br>BY AUDIT - ALL<br>CONNECTIONS<br>CLEARED | Constant | Indicates the system deactivates the ICTS and clears all connections. |

#### **Action**

There are no required actions.

# **Associated OM registers**

There are no associated OM registers.

### **Additional information**

#### **ICTS103**

## **Explanation**

The Integrity Check Traf c Simulator (ICTS) subsystem generates ICTS103 on audit remake time. When the system activates (ON) the audit remake, the audit frees all connections. The audit attempts to establish again the same number of connections on the con gured ports.

#### **Format**

The log report format for ICTS103 is as follows:

ICTS103 mmmdd hh:mm:ss ssdd INFO ICTS REMAKE STATUS REP ICTS CONNECTIONS CLEARED: n1 ICTS CONNECTIONS REMADE: n2

### **Example**

An example of log report ICTS103 follows:

ICTS103 JAN02 07:00:02 9261 INFO ICTS REMAKE STATUS REP ICTS CONNECTIONS CLEARED: 100 ICTS CONNECTIONS REMADE: 100

# Field descriptions

The following table describes each eld in the log report:

| Field                           | Value    | Description                                                      |
|---------------------------------|----------|------------------------------------------------------------------|
| INFO ICTS REMAKE STATUS<br>REP  | Constant | Indicates a report of Audit<br>Remake Time.                      |
| ICTS CONNECTIONS<br>CLEARED: n1 | Integer  | Indicates the number of ICTS connections that the system clears. |
| ICTS CONNECTIONS<br>REMADE : n2 | Integer  | Indicates the number of connections that the system makes again. |

#### **Action**

There are no required actions. Log ICTS103 is an information log that indicates the ICTS attempts to establish again a number of ICTS connections.

ICTS103 (end)

# **Associated OM registers**

There are no associated OM registers.

## **Additional information**

### **ICTS105**

# **Explanation**

The Integrity Check Traf c Simulator (ICTS) subsystem generates ICTS105. The subsystem generates this report to provide results of the network fabric tests of the previous night. The system generates ICTS105 at 8:00 a.m. on switches that have the Network Fabric test (NetFab) feature. The NetFab feature tests the call paths through the network modules of the switch. The log report indicates a maximum of ten errored paths.

### **Format**

The log report format for ICTS105 is as follows:

# ICTS105 mmmdd hh:mm:ss ssdd INFO Network Fabric Report Test Period Results:

\_\_\_\_\_

Schedule Status: schedtxt susptxt Scheduled Test Period: hh:mm – hh:mm

Interval Duration: mm mins Test Status: teststats actxt

Test Started: yyyy/mm/dd hh:mm:ss Test Stopped: yyyy/mm/dd hh:mm:ss

Coverage

Percent of Networks Tested: nnn% Not Tested – Competition: nnn% Not Tested – Not Supported: nnn% Not Tested – Out of Service: nnn%

Results

Total Number of Connections Tested: nnnn Number of Connections with Errors: nnnn Errored Paths

Hits for Plane 0: nn Hits for Plane 1: nn ASide: Net pa Port pt-ch Xpt pt-ch Jct pt-ch BSide: Net pa Port pt-ch Xpt pt-ch Jct pt-ch Hits for Plane 0: nn Hits for Plane 1: nn ASide: Net pa Port pt-ch Xpt pt-ch Jct pt-ch BSide: Net pa Port pt-ch Xpt pt-ch Jct pt-ch

.

(Up to 10 paths)

.

Hits for Plane 0: nn Hits for Plane 1: nn ASide: Net pa Port pt-ch Xpt pt-ch Jct pt-ch BSide: Net pa Port pt-ch Xpt pt-ch Jct pt-ch

# **Example**

An example of log report ICTS105 follows:

### ICTS105 (continued)

```
ICTS105 APR19 08:00:00 3221 INFO Network Fabric Report
  Test Period Results
  Schedule Status:
                        Enabled
  Scheduled Test Period: 2:00 - 6:00
  Interval Duration: 10 mins
  Test Status: Not Running
  Test Started: 1988/04/19 02:04:34
  Test Stopped: 1988/04/19 06:09:17
  Coverage
  _____
  Networks Tested:
                               6 %
  Not Tested - Competition:
                               6 %
  Not Tested - Out of Service: 22 %
  Not Tested - Not Supported:
  Results
  Total Number of Connections Tested: 762
  Number of Connections with Errors: 13
  Errored Paths
  _____
  Hits for Plane 0: 0 Hits for Plane 1: 1
  ASide: Net 0 Port 18- 2 Xpt 50- 0 Jctr 51- 1
  BSide: Net 3 Port 5- 2 Xpt 36-30 Jctr 43- 1
  Hits for Plane 0: 0 Hits for Plane 1: 1
  ASide: Net 3 Port 22- 4 Xpt 27- 3 Jctr 19-30
  BSide: Net 0 Port 21- 4 Xpt 10- 3 Jctr 11-30
  Hits for Plane 0: 1 Hits for Plane 1: 0
  ASide: Net 0 Port 21- 4 Xpt 10- 3 Jctr 11- 2
  BSide: Net 3 Port 22- 4 Xpt 27-28 Jctr 19- 2
  Hits for Plane 0: 0 Hits for Plane 1: 1
  ASide: Net 5 Port 21- 7 Xpt 48- 5 Jctr 61-29
  BSide: Net 4 Port 18- 7 Xpt 31- 4 Jctr 21-29
  Hits for Plane 0: 0 Hits for Plane 1: 2
  ASide: Net 2 Port 59-11 Xpt 20-10 Jctr 24- 8
  BSide: Net 2 Port 0-12 Xpt 63-20 Jctr 56-8
```

# **Field descriptions**

The following table describes each eld in the log report:

### (Sheet 1 of 3)

| Field                         | Value                     | Description                                                          |
|-------------------------------|---------------------------|----------------------------------------------------------------------|
| INFO Network<br>Fabric Report | Constant                  | Indicates the network fabric test results.                           |
| Schedule Status               | Enabled                   | Indicates scheduled tests are enabled.                               |
|                               | Disabled                  | Indicates scheduled tests are disabled.                              |
| susptxt                       | Suspend                   | Indicates temporarily suspended tests.                               |
|                               | Blank                     | Indicates tests not temporarily suspended.                           |
| Scheduled Test<br>Period      | Integers                  | Indicates the time period in which the scheduled tests can occur in. |
| Interval Duration             | Integers                  | Indicates the interval between test in minutes.                      |
| Test Status                   | Scheduled Test<br>Running | Indicates scheduled network fabric tests run.                        |
|                               | Not Running               | Indicates network fabric tests do not run.                           |
|                               | Manual Test<br>Running    | Indicates manual tests run.                                          |
| actxt                         | Symbolic text             | Indicates the test action, if the test runs.                         |
|                               |                           | Initializes                                                          |
|                               |                           | Establishes connections                                              |
|                               |                           | Supervision - Plane 0                                                |
|                               |                           | Supervision - Plane 1                                                |
|                               |                           | Monitors - Plane 0                                                   |
|                               |                           | Monitors - Plane 1                                                   |

# ICTS105 (continued)

# (Sheet 2 of 3)

| Field                                    | Value    | Description                                                                                                    |
|------------------------------------------|----------|----------------------------------------------------------------------------------------------------|
|                                          |          | Stops supervision                                                                                                    |
|                                          |          | Frees connections                                                                                                    |
|                                          |          | Updates results                                                                                                    |
| Test Started                             | Integers | Indicates the last time test starts or resumes.                                                                                                    |
| Test Stopped                             | Integers | Indicates time that tests suspend or stop (if the teststat suspends or stops).                                                                                                    |
| Percent of networks tested               | 0-100%   | Indicates the percentage of networks tested during the time interval. The Test Started time to the Test Stopped or the present time (if test is in run status) indicates the percentage. |
| Not Tested -<br>Competition              | 0-100%   | Indicates the percentage of networks on which tests were to occur. Tests do not occur because of competition with call processing for resources.                                         |
| Not Tested - Not<br>Supported            | 0-100%   | Indicates the percentage of networks on which tests were to occur. Tests do not occur because the peripherals that connect to the network do not support the test.                       |
| Not Tested - Out of Service              | 0-100%   | Indicates the percentage of networks on which tests were to occur. Tests did not occur because the required equipment for the test is not in service.                                    |
| Total Number of<br>Connections<br>Tested | Integer  | Provides the number of connections in the test period.                                                                                                    |
| Number of<br>Connections with<br>Errors  | Integer  | Provides the number of connections tested that contain errors.                                                                                                    |
| Hits for plane 0                         | Integer  | Indicates the number of messages in error for plane 0 for a given path.                                                                                                    |

#### (Sheet 3 of 3)

| Field            | Value         | Description                                                                  |
|------------------|---------------|------------------------------------------------------------------------------|
| Hits for plane 1 | Integer       | Indicates the number of messages in error for plane 0 for a given path.      |
| ASide            | Constant      | Contains the path information for the A-side of the network connection.      |
| Net              | (0 0)-(1 31)  | Indicates the A-side network plane and pair numbers.                         |
| Port             | (0 0)-(63 31) | Indicates the A-side network P-side link interface port and channel numbers. |
| Xpt              | (0 0)-(31 63) | Indicates the A-side network crosspoint port and channel numbers.            |
| Jct              | (0 0)-(31 63) | Indicates the A-side network junctor port and channel numbers.               |
| BSide            | Constant      | Contains the path information for the B-side of the network connection.      |
| Net              | (0 0)-(1 31)  | Indicates the B-side network plane and pair numbers.                         |
| Port             | (0 0)-(63 31) | Indicates the B-side network P-side link interface port and channel numbers. |
| Xpt              | (0 0)-(31 63) | Indicates the B-side network crosspoint port and channel numbers.            |
| Jct              | (0 0)-(31 63) | Indicates the B-side network junctor port and channel numbers.               |

## **Action**

Log ICTS105 is an information log. Analyze error paths with the NETPATH test tool to determine the defective hardware.

# **Associated OM registers**

There are no associated OM registers.

## **Additional information**

#### **ICTS106**

## **Explanation**

The Integrity Check Traf c Simulator (ICTS) subsystem generates ICTS106. This report provides results of network fabric tests that occur for the previous complete test. The system generates ICTS106 when the testing software attempts to test all of the network hardware. This log indicates the time the system takes to test all of the networks. This log also indicates the number of defective connections.

### **Format**

The log report format for ICTS106 is as follows:

ICTS106 mmmdd hh:mm:ss ssdd INFO Network Fabric Report

Complete Test Results

Schedule Status: schedtxt susptxt

Scheduled Test Period: hh&gml.mm – hh&gml.mm

Interval Duration: nn mins Test Status: teststats actxt

Test Started: yyyy/mm/dd hh:mm:ss Test Stopped: yyyy/mm/dd hh:mm:ss

#### Coverage

Percent of Networks Tested: nnn%
Not Tested – Competition: nnn%
Not Tested – Not Supported: nnn%
Not Tested – Out of Service: nnn%

#### Results

Total Number of Connections Tested: nnnn Number of Connections with Errors: nnnn

# **Example**

An example of log report ICTS106 follows:

```
ICTS106 APR19 03:13:42 4241 INFO Network Fabric Report
  Completed Test Results
_____
  Schedule Status:
                      Enabled
  Scheduled Test Period: 2:00 - 6:00
  Interval Duration: 10 mins
  Test Status: Scheduled Test Running (Monitoring - Plane
  Test Started: 1988/04/19 02:02:15
  Test Stopped: 1988/07/19 03:13:41
  Coverage
  -----
  Networks Tested:
                             64 %
  Not Tested - Competition: 14 %
  Not Tested - Out of Service: 22 %
  Not Tested - Not Supported: 0 %
  Results
  Total Number of Connections Tested: 6324
  Number of Connections with Errors: 23
```

# Field descriptions

The following table describes each eld in the log report:

#### (Sheet 1 of 3)

| Field                                               | Value    | Description                                                          |
|-----------------------------------------------------|----------|----------------------------------------------------------------------|
| INFO Network Fabric Report<br>Complete Test Results | Constant | Indicates the scheduled test results for Network Fabric Report test. |
| Schedule Status: schedtxt                           | Enabled  | Indicates scheduled tests are enabled.                               |
|                                                     | Disabled | Indicates scheduled tests are disabled.                              |
| sustxt                                              | Suspend  | Indicates tests are temporarily suspended.                           |
|                                                     | Blank    | Indicates tests are not temporarily suspended.                       |

# ICTS106 (continued)

# (Sheet 2 of 3)

| Field                                | Value                  | Description                                                                                                    |
|--------------------------------------|------------------------|----------------------------------------------------------------------------------------------------|
| Scheduled Test Period: hh:mm - hh:mm | Symbolic text          | Indicates the time period in which the scheduled tests occur.                                                                                                    |
| Interval Duration: mm                | Symbolic text          | Indicates the time between tests in minutes.                                                                                                    |
| Test Status: testats                 | Scheduled Test Running | Indicates scheduled network fabric tests run.                                                                                                    |
|                                      | Not Running            | Indicates network fabric tests do not run.                                                                                                    |
|                                      | Manual Test Running    | Indicates manual tests run.                                                                                                    |
| actxt                                | Symbolic text          | Refer to Table 1, Test actions. Indicates the test action, if the test runs.                                                                                                    |
| Test Started: yyyy/mm/dd<br>hh:mm:ss | Symbolic text          | Indicates the last time that tests start or resume.                                                                                                    |
| Test Stopped: yyyy/mm/dd<br>hh:mm:ss | Symbolic text          | Indicates the time that tests suspend or stop (if the test_status suspends or stops).                                                                                                    |
| Percent of Networks Tested: nnn%     | 0-100%                 | Indicates the percentage of all networks tested during the time interval. The Test Started time to the Test Stopped time (or the present time if the test is in run status) indicates the percentage. |
| Not Tested - Competition: nnn%       | 0-100%                 | Indicates the percentage of networks on which tests were to occur. Tests did not occur because of competition with call processing for resources.                                                     |
| Not Tested - Not Supported:<br>nnn%  | 0-100%                 | Indicates the percentage of the networks on which tests are to occur. Tests did not occur because the peripherals connected to the network did not support the test.                                  |

# ICTS106 (continued)

### (Sheet 3 of 3)

| Field                                       | Value   | Description                                                                                                    |
|---------------------------------------------|---------|----------------------------------------------------------------------------------------------------|
| Not Tested - Out of Service: nnn%           | 0-100%  | Indicates the percentage of the networks on which tests are to occur. Tests did not occur because the equipment required for the test was not in service. |
| Total Number of Connections<br>Tested: nnnn | Integer | Indicates the number of connections tested in the test period.                                                                                            |
| Number of Connections with Errors: nnnn     | Integer | Indicates the number of connections tested that have errors.                                                                                              |

# **Action**

There are no required actions. Log ICTS106 is an information log.

#### **Test actions**

| Action                  |
|-------------------------|
| Initializes             |
| Establishes connections |
| Supervises - Plane 0    |
| Supervises - Plane 1    |
| Monitors- Plane 0       |
| Monitors - Plane 1      |
| Stops supervision       |
| Frees connections       |
| Updates results         |

# **Associated OM registers**

There are no associated OM registers.

# ICTS106 (end)

# **Additional information**

## **Explanation**

The system generates log report ICTS107 if a con ict occurs between the network fabric (NetFab) tests and the routine exercise (REX) tests.

The NetFab test is part of the package of the optional integrity check traf c simulator (ICTS). The package tests the integrity of the network call paths. The scheduled time for the NetFab test is between 2:00 A.M. and 6:00 A.M. and runs over ten h.

If NetFab and REX tests run at the same time, the service degrades. Schedule the ICTS/NetFab test and the REX test outside the REX test time.

When it is time for the scheduled NetFab test to run, the ICTS audit process checks the schedule with the REX tests.

The system generates ICTS107 if a con ict occurs. The NetFab test suspends the NetFab test until the next day.

#### **Format**

The log report format for ICTS107 is as follows:

ICTS107 mmmdd hh:mm:ss ssdd INFO NETFAB SUSPENSION REP NETFAB was suspended due to scheduling conflict with REX (Use NetFab\_Schedule\_Time and NetFab\_Daily\_Duration parms to change)

# **Example**

An example of log report ICTS107 follows:

ICTS107 JUL29 02:03:59 1800 INFO NETFAB SUSPENSION REP NETFAB was suspended due to scheduling conflict with REX (Use NetFab\_Schedule\_Time and NetFab\_Daily\_Duration parms to change)

# **Field descriptions**

The following table describes each of the elds in the log report:

| Field                    | Value    | Description                        |
|--------------------------|----------|------------------------------------|
| NETFAB SUSPENSION<br>REP | Constant | Indicates a suspended NetFab test. |

### ICTS107 (end)

### **Action**

Set the NetFab\_Schedule\_Enabled parameter to Y. This parameter starts the NetFab test at the time speci ed by the NetFab\_Scheduled\_Time parameter in table OFCVAR.

The NetFab\_Scheduled\_Time parameter in table OFCVAR speci es the hour the scheduled NetFab test starts.

Adjust the NetFab\_Scheduled\_Time parameter and NetFab\_Daily\_Duration parameter in table OFCVAR. This adjustment prevents a con ict with the REX tests.

### **Associated OM registers**

There are no associated OM registers.

### **Additional information**

## **Explanation**

Example 1

The system generates IDPL800 when approximately 75% of the maximum number of identi ers of an y type are in use.

When an application registers to use identi er pools (IDPL), the application speci es the maximum number of identi ers to allocate. If 75% of the maximum number of identi ers for the application is currently allocated, the system generates the log.

Example 2 - TOPS07

The Identi er Pools (IDPL) subsystem generates IDPL800 when approximately 75% of the maximum number of TOPSLNP transaction identi ers are currently allocated.

This log only appears with TOPSLNP information in a LET PCL environment.

Example 3 and 4 - TOPS07

The system generates IDPL800 when the system allocates a group of transaction identi ers. This action brings the total number allocated to approximately 75% of the speci ed maximum number of transaction identi ers for the application. The transaction identi ers are T OPS RTRS or TOPS OLNS.

#### **Format**

The log report format for IDPL800 is as follows:

IDPL800 <DATE> <TIME> <SSDD> High Identifier Usage Identifier type: <CLASS NAME> Pool type:

# **Example**

An example of log report IDPL800 follows:

Example 1

## IDPL800 (continued)

```
IPDL SEP05 18:14:33 4827 High Identifier Usage
   Identifier type: idpl_identifier_class
   Pool type:
```

### Example 2 - TOPS07

```
IDPL800 JUL09 12:12:12 0800 High Identifier Usage
   Identifier type: topsain_trid_class
   Pool type:
```

### Example 3 - TOPS07

```
IDPL800 JUL09 12:12:12 0800 High Identifier Usage
   Identifier type: rtrs_trid_class
   Pool type:
```

### Example 4 - TOPS07

```
IDPL800 JUL09 12:12:12 0800 High Identifier Usage
   Identifier type: olns_trid_class
   Pool type:
```

IDPL800 (end)

## **Field descriptions**

The following table describes the elds in the log report:

| Field                 | Value                                                                                                    | Description                                                                                                    |
|-----------------------|----------------------------------------------------------------------------------------------------|----------------------------------------------------------------------------------------------------|
| High Identifier Usage | Constant                                                                                                    | Indicates approximately 75% of the maximum number of identifiers of the type specified in the Identifier type field are allocated. |
| Identifier type       | idpl_identifier_class<br>topsain_trid_class                                                                                                    | The value is the name of the subclass of the idpl_identifier_class that is in heavy use. More Identifier types follow.             |
|                       | rtrs_trid_class                                                                                                    | The name of the subclass of the                                                                                                    |
| olns_trid_class       | topsain_trid_class that is in use often. The name of the subclass of the rtrs_trid_class that is in use often. The name of the subclass of the olns_trid_class that is in use often. |                                                                                                    |
| Pool type             | None                                                                                                    | This blank field be used in the future.                                                                                            |

### **Action**

The operating company client noti es Northern Telecom. The client indicates that the application that uses the IDPL identi er class that the identi ed log reaches important levels.

# **Associated OM registers**

There are no associated OM registers.

# **Additional information**

The maximum number of identi ers for any IDPL identi er class is set to one hundred times the present use. The system does not generate this log often.

#### **IDPL801**

### **Explanation**

Example 1

The system generates IDPL801 when the maximum number of identi ers of any type are in use. No additional identi ers of this type are available, which may affect call processing.

When an application registers to use identi er pools (IDPL), the application speci es the maximum number of identi ers allocated. When the system allocates the maximum number of identi ers for the application, the system generates IDPL801.

Example 2 - TOPS07

The Identi er Pools (IDPL) system generates IDPL801 when the system allocates all of the maximum number of TOPSLNP transaction identi ers.

This log only appears with TOPSLNP information in a LET PCL environment.

Example 3 and 4 - TOPS07

The system generates IDPL801 when the system allocates the maximum number of transaction identi ers for the application (T OPS RTRS or TOPS OLNS). No additional identi ers of this type are a vailable. If all identi ers are in use at the same time, it can affect call processing.

#### **Format**

The log report format for IDPL801 is as follows:

```
IDPL800 <DATE> <TIME> <SSDD> Identifiers Exhausted Identifier type: <CLASS NAME> Pool type:
```

# **Example**

An example of log report IDPL801 follows:

Example 1

```
IPDL SEP05 18:14:33 4827 Identifiers Exhausted
  Identifier type: idpl_identifier_class
  Pool type:
```

### Example 2 - TOPS07

IDPL801 JUL09 12:12:12 0800 Identifiers Exhausted
 Identifier type: topsain\_trid\_class
 Pool type:

### Example 3 - TOPS07

IDPL801 JUL09 12:12:12 0800 Identifiers Exhausted
 Identifier type: rtrs\_trid\_class
 Pool type:

#### Example 4 - TOPS07

IDPL801 JUL09 12:12:12 0800 Identifiers Exhausted
 Identifier type: olns\_trid\_class
 Pool type:

# **Field descriptions**

The following table describes the elds in the log report:

| Field                 | Value                                                                             | Description                                                                                                    |
|-----------------------|-----------------------------------------------------------------------------------|----------------------------------------------------------------------------------------------------|
| Identifiers Exhausted | Constant<br>TLLOGIDPL801.AA03                                                     | Indicates that the maximum number of identifiers of the type specified in the Identifier type field are in use.                                                                                                    |
| Identifier type       | idpl_identifier_class<br>topsain_trid_class<br>rtrs_trid_class<br>olns_trid_class | The value is the name of the subclass of the exhausted idpl_identifier_class. More Identifier types follow.  The name of the subclass of the exhausted topsain_trid_class.The name of the subclass of the rtrs_trid_class in use often.The name of the subclass of the olns_trid_class in use often. |
| Pool type             | None                                                                              | This blank field can be used in the future.                                                                                                    |

## IDPL801 (end)

### **Action**

The operating company client noti es Northern Telecom. The client indicates that the application that uses the IDPL identi er class identi ed in the log reached maximum levels.

# **Associated OM registers**

There are no associated OM registers.

### **Additional information**

The maximum number of identi ers for any IDPL identi er class is set to one hundred times the present use. The system does not generate this log often.

#### **IDPL810**

## **Explanation**

A CCS7 server running applications that use identi er pools (IDPL) generates this log on the computing module (CM) when 75% of transaction capabilities application part (TCAP) identi ers, either transaction or component, are in use.

#### **Format**

The format for log report IDPL810 follows:

IDPL <DATE> <TIME> 0810 THR High Identifier Usage Identifier type: <CLASS NAME> C7SERVER number: <SERVER NUMBER>

# **Example**

An example of log report IDPL810 follows:

```
IDPL JUL09 12:12:12 0810 THR High Identifier Usage
   Identifier type: idpl_identifier_class
   C7SERVER number: 1
```

# Field descriptions

The following table explains each of the elds in the log report:

| Field           | Value                          | Description                                                                                                    |
|-----------------|--------------------------------|----------------------------------------------------------------------------------------------------|
| Identifier type | Alpha-numeric character string | The value is the name of the identifier pool subclass experiencing problems.                                                                     |
| C7SERVER number | 0 to 255                       | The value is the CCS7 server number for the peripheral that is experiencing problems. The number corresponds to field C7SVRID in table C7SERVER. |

#### **Action**

Contact your next level of support.

# **Associated OM registers**

IDPL810 (end)

# **Additional information**

#### **IDPL811**

## **Explanation**

A CCS7 server running applications that use identi er pools (IDPL) generates this log on the computing module (CM) when all transaction capabilities application part (TCAP) identi ers, either transaction or component, are in use.

#### **Format**

The format for log report IDPL811 follows:

IDPL <DATE> <TIME> 0811 THR Identifiers Exhausted Identifier type: <CLASS NAME> C7SERVER number: <SERVER NUMBER>

### **Example**

An example of log report IDPL811 follows:

```
IDPL JUL09 12:12:12 0811 THR Identifiers Exhausted
   Identifier type: idpl_identifier_class
   C7SERVER number: 1
```

# Field descriptions

The following table explains each of the elds in the log report:

| Field           | Value                          | Description                                                                                                    |
|-----------------|--------------------------------|----------------------------------------------------------------------------------------------------|
| Identifier type | Alpha-numeric character string | The value is the name of the identifier pool subclass experiencing problems.                                                                    |
| C7SERVER number | 0 to 255                       | The value is the CCS7 sever number for the peripheral that is experiencing problems. The number corresponds to field C7SVRID in table C7SERVER. |

#### **Action**

Contact your next level of support.

# **Associated OM registers**

# IDPL811 (end)

# **Additional information**

#### IDPL900

## **Explanation**

The IDPL900 log report is generated when the IDPL audit facility has found an identi er that is reserved, currently not in use, and has been corrected. The IDPL900 log report is displayed for every identi er that is corrected, the identi er number is included in the log report.

When an application reserves an identi er, an audit timer is started. If the timer expires, the application that reserved the identi er is ask ed if it still requires the identi er. If the application does not need the identi er, the identi er is corrected and the IDPL900 log report is generated. The application should also correct an identi er immediately after using it, enabling this log to occur infrequently. The IDPL900 log report is used for de-bugging purposes.

#### **Format**

The format for the IDPL900 log report is as follows:

IDPL mmmdd hh:mm:ss ssdd INFO

Identi er type: <class name> Identi er v alue: <4 byte number>

### **Example**

An example of the IDPL900 log report is as follows:

IDPL900 MAY14 15:57:04 3700 INFO Identifier Audit expired

Identifier type: MTX\_TRID\_CLASS

Identifier value: 5495

# Field description

The following table contains descriptions of each eld in the IDPL900 log report.

| Field            | Value          | Description                                                                    |
|------------------|----------------|--------------------------------------------------------------------------------|
| Identifier type  | not applicable | Name of the subclass of the idpl_identifier_class.                             |
| Identifier value | not applicable | Value of the identifier that is corrected. Each identifier has a unique value. |

#### **Action**

No immediate action is required.

## IDPL900 (end)

# **Associated OM registers**

There are no associated operational measurements.

## **Additional information**

There is no additional information.

# **Revision history**

In accordance with CSR Q00271213, the IDPL900 log is added to the document.

#### **IMGR100**

## **Explanation**

The Initialization Manager (INITMGR) subsystem generates IMGR100. The subsystem generates IMGR100 when the system detects a timing problem during the start of an object registered with the manager.

#### **Format**

The log report format for IMGR100 is as follows:

IMGR100 mmmdd hh:mm:ss ssdd FLT Misuse of Init Manager

Object: init object id Failure: fail text

### **Example**

An example of log report IMGR100 follows:

```
IMGR100 MAY28 09:23:35 2114 FLT Misuse of Init Manager
  Object: Net, Pair 0, Plane 10.
  Failure: Initialization timed out.
```

# **Field descriptions**

The following table describes the elds in the log report:

### (Sheet 1 of 2)

| Field                         | Value                                       | Description                                                     |
|-------------------------------|---------------------------------------------|-----------------------------------------------------------------|
| FLT Misuse of Init<br>Manager | Constant                                    | Indicates a problem with INITMGR for some application.          |
| Object                        | Symbolic text                               | Indicates the bad initialization object.                        |
| Failure                       | Initialization timed out                    | Indicates that the initialization for an object takes too long. |
|                               | Object not fully registered before restart. | Indicates that an object is not registered before a restart.    |

## IMGR100 (end)

### (Sheet 2 of 2)

| Field | Value                                                           | Description                                                                                                    |
|-------|-----------------------------------------------------------------|----------------------------------------------------------------------------------------------------|
|       | No<br>depended-upons<br>initialization not<br>invoked.          | Indicates that no trigger mechanism is present for the initialization of an object. To cause initialization, depended-upon objects or software entry codes must be present. |
|       | Possibility of screen proc lying or dynamic dependencies added. | Indicates that the screen proc on which the INITMGR depends contains false information. Indicates that dependencies are added after restart while fail-safe runs.           |

### **Action**

Save the log and note observations about the initialization of the object. If the system does not return the object to service (RTS), manually RTS the system.

# **Associated OM registers**

There are no associated OM registers.

### **Explanation**

The Initialization (INIT) subsystem generates INIT when a COLD, INITIAL PROGRAM LOAD (IPL), RELOAD, or WARM Restart is performed. The user can perform a restart manually. The user issues the correct command at the MAP terminal. The user issues the command in response to maintenance or problem solving procedures. The system can initiate a restart to correct some types of software trouble that the TRAP reports. See TRAP log report description for additional information on traps.

*Note:* In DMS output, the last two lines of INIT appear on one line.

#### **Format**

The log report format for INIT is as follows:

INIT mmmdd hh:mm:ss ssdd

typtxt Restart no. nn at mmm-dd hh:mm:ss

inittxt

PROCID= #hhhh #hhhh: ssttxt, Last trap num nnnnn,

IC= hhhhhh=modnm:proctxt+#hhhh

PTA= hhhhh=modnm:proctxt+#hhhh

Traceback:

hhhhhh=modnm:proctxt+#hhhh hhhhh=modnm:proctxt+#hhhh hhhhh=modnm:proctxt+#hhhh hhhhh=modnm:proctxt+#hhhh

CPU number n Restart occurred while synctxt.

Restart occurred on acttxt cpu.

## **Example**

An example of log report INIT follows:

### **INIT** (continued)

```
INIT APR01 12:00:00 2112
  COLD Restart no. 2 at APR-01 12:00:00.
  COLD start from command.
  PROCID= #E10B #401A: dead,
                              Last trap num 0,
   IC= 00DFBC=SYSINIT.DO04:COLDSTAR+#000A
   PTA= 067F55=CISTOP.DF01:RESTARTC+#0058
  Traceback:
   00EEED=SYSINIT.DO04:REINITIN+#009C
   00DFBD=SYSINIT.DO04:COLDSTAR+#000B
   067F57=CISTOP.DF01:RESTARTC+#0059
   075437=CI.EJ02:INVOKEST+#012B
   0752E2=CI.EJ02:INVOKE+#009A
   075C09=CI.EJ02:OBEY+#0231
  CPU number 0 Restart occurred while inSYNC.
  Restart occurred on active cpu.
```

### **Field descriptions**

The following table describes the elds in the log report:

#### (Sheet 1 of 5)

| Field      | Value    | Description                                                                                                    |
|------------|----------|----------------------------------------------------------------------------------------------------|
| typtxt     | COLD     | Indicates initialization phase that deallocates and initializes temporary storage. The system drops all calls and tells the peripheral processors to clear all channel assignments.                                  |
|            | IPL      | Indicates binary image dump tape was loaded into DMS for the first time.                                                                                                    |
|            | RELOAD   | Indicates binary image dump tape was loaded in DMS again. The system retains office configuration and translation data and clears all dynamic data. The system drops transient calls and calls in the talking state. |
|            | WARM     | Indicates initialization phase that begins store. The system drops transient calls while calls in talking state continue.                                                                                            |
| Restart no | 0-32,767 | Provides the number of the restart for given date.                                                                                                    |

# **INIT** (continued)

### (Sheet 2 of 5)

| Field   | Value         | Description                                                                                                    |
|---------|---------------|----------------------------------------------------------------------------------------------------|
| at      | Alphanumeric  | Provides date and time of restart.  Date and time equals date and time that appear in report header. Table A describes date and time notes. If date and time are not known (for example, during an IPL or reload restart), the following appears: ???-00 00:00:00 |
| inittxt | Symbolic text | Identifies type of restart and how it was initiated.                                                                                                    |
|         |               | COLD RESTARTS                                                                                                    |
|         |               | Activity Switch                                                                                                    |
|         |               | CCB Queue has faults                                                                                                    |
|         |               | COLD start from command                                                                                                    |
|         |               | Not a legal SWINT                                                                                                    |
|         |               | Manual restart                                                                                                    |
|         |               | Module Replaced                                                                                                    |
|         |               | Store area links has faults (PERM)                                                                                                    |
|         |               | Too many WARM starts                                                                                                    |
|         |               | Clock Switch not controlled                                                                                                    |
|         |               | Too many RAM parity traps                                                                                                    |
|         |               | IPL RESTARTS                                                                                                    |
|         |               | First entry to SOS                                                                                                    |
|         |               | IPL from command                                                                                                    |
|         |               | RELOAD RESTARTS                                                                                                    |
|         |               | Module Replaced                                                                                                    |
|         |               | Nucleus process not created                                                                                                    |
|         |               | Program Store Compaction                                                                                                    |
|         |               | RELOAD from Command                                                                                                    |

# **INIT** (continued)

### (Sheet 3 of 5)

| Field | Value | Description                         |
|-------|-------|-------------------------------------|
|       |       | STORE area links have faults (PROT) |
|       |       | System Image Reload                 |
|       |       | WARM RESTARTS                       |
|       |       | All ready queues empty              |
|       |       | BASE restarted - Module replaced    |
|       |       | BASE restarted                      |
|       |       | Cannot create ABEL                  |
|       |       | CCB queue defective                 |
|       |       | CCB states do not remain the same   |
|       |       | CDB queue defective                 |
|       |       | CDB states do not remain the same   |
|       |       | CMC interrupt handler stopped       |
|       |       | ADAM not active                     |
|       |       | Idler not active                    |
|       |       | Init timer not active               |
|       |       | Starting process not active         |
|       |       | System Monitor not active           |
|       |       | System process not active           |
|       |       | Trap process not active             |
|       |       | Did not create first process        |
|       |       | Loader Tables Extended              |
|       |       | Module replaced                     |
|       |       | Off-line processor goes on-line     |
|       |       | On-line processor goes off-line     |

#### (Sheet 4 of 5)

| Field         | Value                  | Description                                                                                                    |
|---------------|------------------------|----------------------------------------------------------------------------------------------------|
|               |                        | Overdue sanity report                                                                                                    |
|               |                        | Process on ready queue is not ready                                                                                                  |
|               |                        | No more letters                                                                                                    |
|               |                        | Sanity Interval                                                                                                    |
|               |                        | SENDINITDONE called two times                                                                                                    |
|               |                        | SENDINITDONE interval from first process                                                                                             |
|               |                        | Store area links have faults (TEMP)                                                                                                  |
|               |                        | Too many Sanity Intervals                                                                                                    |
|               |                        | Too many traps to handle                                                                                                    |
|               |                        | Too many traps when locked                                                                                                    |
|               |                        | TRAP at interrupt level                                                                                                    |
|               |                        | TRAP during initialization                                                                                                    |
|               |                        | WARM Start from Command                                                                                                    |
| PROCID        | 0000-FFFF<br>0000-FFFF | Provides hexadecimal identification number for process.                                                                              |
| ssttxt        | Symbolic text          | Identifies previous state of restarted process.                                                                                      |
| Last trap num | 0-32767                | Provides trap identification number of last trap that can initiate a system restart process.                                         |
| IC            | Alphanumeric           | Identifies software addresses and processes. Provides initialization counter address and process identification for restart process. |
| PTA           | Alphanumeric           | Provides previous transfer address for restart process.                                                                              |

### INIT (end)

#### (Sheet 5 of 5)

| Field                  | Value              | Description                                                                                            |
|------------------------|--------------------|----------------------------------------------------------------------------------------------------|
| Traceback              | Alphanumeric       | Provides traceback of modules and processes run before system initiates restarts.                      |
| CPU number             | 0, 1               | Provides central processing unit (CPU) number. Field does not appear for reload restart.               |
| Restart occurred while | inSYNC<br>outSYNC  | Indicates restart state. Field does not appear for reload restart.                                     |
| Restart occurred on    | active<br>inactive | Indicates a CPU that was not active had a restart performed. Field does not appear for reload restart. |

### **Action**

Save this log report and contact the next level of support.

### **Associated OM registers**

There are no associated OM registers.

# **Additional information**

There is no additional information.

### **Explanation**

The International Digital Communication Charge Database Procedure Gate (IDCHGGAT) subsystem generates INTL104. The subsystem generates INTL104 to indicate that the operating company uses default charge rates for a given call. The subsystem generates this report when the default charge rate overrides a rate access failure and permits the call to complete.

#### **Format**

The log report format for INTL104 is as follows:

INTL104 SEP02 09:45:30 1249 INFO USING DEFAULT CHARGE RATES CCODE = XXXXX

### **Example**

An example of log report INTL104 follows:

### **Field descriptions**

The following table describes each of the elds in the log report:

| Field                              | Value    | Description                                                                                                    |
|------------------------------------|----------|----------------------------------------------------------------------------------------------------|
| INFO USING DEFAULT<br>CHARGE RATES | Constant | Indicates that the operating company uses default rates to calculate call charge.                                                         |
| CCODE                              | Variable | Combined with the time and date of the log. The country code identifies the call the operating company uses for the default charge rates. |

#### **Action**

The operating company personnel determine that the call is invalid and can take action. The personnel also determine if some entries in the call charge database are missing or not correct. Missing data or data that are not correct in one or more of the call charge database tables can cause problems. Missing data or data that are not correct cause a problem. The operating company personnel insert the correct entries in the appropriate tables.

## INTL104 (end)

# **Associated OM registers**

There are no associated OM registers.

### **Explanation**

The Input/Output Audit (IOAU) subsystem generates IOAU101 when an input/output (IO) buffer audit detects a problem with an IO buffer.

#### **Format**

The log report format for IOAU101 is as follows:

IOAU101 mmmdd hh:mm:ss ssdd INFO DMS I\O BUFFER FREED FORMAT= format, QHEAD AT hhhhhhhh, ITEM AT hhhhhhhh, REASON= reason

### **Example**

An example of log report IOAU101 follows:

IOAU101 MAY11 10:20:04 2512 INFO DMS I\O BUFFER FREED FORMAT= DS512\_FMT, QHEAD AT 0001C975, ITEM AT 0007F598, REASON= ALLOC TIMEOUT

### Field descriptions

The following table describes the elds in the log report:

#### (Sheet 1 of 2)

| Field                     | Value              | Description                                                         |
|---------------------------|--------------------|---------------------------------------------------------------------|
| INFO DMS I\O BUFFER FREED | Constant           | Indicates that an IO buffer is free.                                |
| FORMAT= format,           | DS512_FMT          | Identifies the format of the buffer affected as DS512 format.       |
|                           | DS30_FMT           | Identifies the format of the buffer affected as DS30 format.        |
| QHEAD AT hhhhhhhhh,       | 00000000-00FDFFFF  | Indicates the head address of the buffer queue that has the buffer. |
| ITEM AT hhhhhhhh,         | 00000000-00FDFFFFF | Indicates the address of the buffer.                                |
| REASON=reason             | ORIG_Q CORRUPT     | Indicates the queue that allocated the buffer is defective.         |
|                           | NOT IN FREE Q      | Indicates that the buffer is free but is not in the free queue.     |

### IOAU101 (end)

#### (Sheet 2 of 2)

| Field | Value         | Description                                                           |
|-------|---------------|-----------------------------------------------------------------------|
|       | ALLOC TIMEOUT | Indicates that the allocated buffer was not freed on time.            |
|       | QD TIMEOUT    | Indicates that the buffer queued for output was not output after 5 s. |
|       | INVALID STATE | Indicates a defective STATE field in the buffer.                      |

### **Action**

There are no required actions.

## **Associated OM registers**

There are no associated OM registers.

#### **Additional information**

There is no additional information.

## **Explanation**

The Input/Output Audit (IOAU) subsystem generates IOAU102 during route audit when an input/output (IO) message is defective. The reason for the problem appears on the MAP display. The system corrects the error.

#### **Format**

The log report format for IOAU102 is as follows:

1.IOAU102 mmmdd hh:mm:ss ssdd INFO MESSAGE reason HEADER=h1 h2 h3 h4

### **Example**

An example of log report IOAU102 follows:

1.IOAU102 MAY13 09:59:51 7838 INFO MESSAGE ROUTE INVALID HEADER=0134 2044 99F0 CF92

### **Field descriptions**

The following table describes the elds in the log report:

| Field              | Value            | Description                                                                          |
|--------------------|------------------|--------------------------------------------------------------------------------------|
| INFO MESSAGE       | Constant         | Indicates the IO message.                                                            |
| reason             | ROUTE INVALID    | Indicates that the IO message route table contains an invalid entry.                 |
|                    | REJECTED BY NODE | Indicates that an outgoing message returns from its destination node.                |
|                    | TYPE INVALID     | Indicates that the IO route audit process receives an SOS message that is not known. |
| HEADER=h1 h2 h3 h4 | 0000-FFFF        | Indicates the hexadecimal values of the message header.                              |

#### **Action**

There are no required actions.

## IOAU102 (end)

# **Associated OM registers**

There are no associated OM registers.

## **Additional information**

There is no additional information.

### **Explanation**

The Input/Output Audit (IOAU) subsystem generates IOAU103 when the input/output (I/O) route audit discovers a route that is not correct.

#### **Format**

The log report format for IOAU103 is as follows:

IOAU103 mmmdd hh:mm:ss ssdd INFO ROUTE INVALID devclas devnbr PRIM,SEC ROUTE #hhhh

### **Example**

An example of log report IOAU103 follows:

IOAU103 SEP27 11:52:11 1200 INFO ROUTE INVALID LCM REM3 03 1 PRIM ROUTE #FFFF

### Field descriptions

The following table describes the elds in the log report:

| Field                 | Value         | Description                                                                                                    |
|-----------------------|---------------|----------------------------------------------------------------------------------------------------|
| INFO ROUTE<br>INVALID | Constant      | Indicates that the route audit determines the route is invalid.                                                           |
| devclas devnbr        | Symbolic text | Identifies the device class and number that associates with the invalid route.                                            |
| {PRIM,SEC}<br>ROUTE   | 0000-FFFF     | Indicates the hexadecimal value of<br>the route, which is either a primary<br>(PRIM) route or a secondary (SEC)<br>route. |

#### **Action**

To evaluate this report, contact the next level of support.

## **Associated OM registers**

There are no associated OM registers.

## IOAU103 (end)

## **Additional information**

There is no additional information.

### **Explanation**

The Input/Output Audit (IOAU) subsystem generates IOAU104 when an input/output (IO) audit detects a link status error. The availability bit of a peripheral side (P-side) link on a node is not correct. The system corrects the error in the status of the link between the node and one of its P-side nodes.

#### **Format**

The log report format for IOAU104 is as follows:

1.IOAU104 mmmdd hh:mm:ss ssdd INFO NODE PSLINK STATUS ERROR devclas nn STATUS=nodestat LINK=nnnn STATUS=linkstat CAP=linktype COND=linkcond

### **Example**

An example of log report IOAU104 follows:

```
1.IOAU104 AUG21 12:18:05 9265 INFO NODE PSLINK STATUS ERROR IOC 1
STATUS= OK LINK= 8 STATUS= MB, P CAP= M COND= CLOS
```

## Field descriptions

The following table describes the elds in the log report:

#### (Sheet 1 of 3)

| Field                            | Value         | Description                                                                                         |
|----------------------------------|---------------|----------------------------------------------------------------------------------------------------|
| INFO NODE PSLINK<br>STATUS ERROR | Constant      | Indicates that the status of the PS link on a node is not correct.                                  |
| devclas nn                       | Symbolic text | Refer to the "Additional information" section. Identifies the node and the number that corresponds. |
| STATUS=nodestat                  | OK            | Describes the status of the node as correct.                                                        |
|                                  | MB            | Describes the status of the node as manual busy (MB).                                               |
|                                  | SB            | Describes the status of the node as system busy (SB).                                               |

# IOAU104 (continued)

### (Sheet 2 of 3)

| Field           | Value  | Description                                                                                                    |
|-----------------|--------|----------------------------------------------------------------------------------------------------|
|                 | OF     | Describes the status of the node as offline (OF).                                                                               |
|                 | UN     | Describes the status of the node as not equipped (UN).                                                                          |
|                 | ,C     | Describes the status of the node as central side busy.                                                                          |
|                 | ,P     | Describes the status of the node as peripheral side busy.                                                                       |
| LINK=nnnn       | 0-4096 | Identifies peripheral link number of the node.                                                                                  |
| STATUS=linkstat | ОК     | Describes the status of the link as correct.                                                                                    |
|                 | MB     | Describes the status of the link as manual busy (MB).                                                                           |
|                 | SB     | Describes the status of the link as system busy (SB).                                                                           |
|                 | OF     | Describes the status of the link as offline (OF).                                                                               |
|                 | UN     | Describes the status of the link as not equipped (UN).                                                                          |
|                 | ,C     | Describes the status of the link as central-side (C-side) busy.                                                                 |
|                 | ,P     | Describes the status of the link as peripheral-side (P-side) busy.                                                              |
| CAP=linktype    | М      | Indicates that the type of link from node to PS is message link (M).                                                            |
|                 | S      | Indicates that the type of link from node to PS is speech link (S).                                                             |
|                 | MS     | Refer to the "Additional information" section. Indicates that the type of link from node to PS is message and speech link (MS). |

#### (Sheet 3 of 3)

| Field         | Value | Description                                          |
|---------------|-------|------------------------------------------------------|
| COND=linkcond | OPEN  | Indicates that the link is open for call processing. |
|               | CLOS  | Indicates that the link is closed or out of service. |
|               | MTCE  | Indicates that the link is open for maintenance.     |
|               | SPCH  | Indicates that the link is open for speech.          |

#### **Action**

There are no required actions.

### **Associated OM registers**

There are no associated OM registers.

#### **Additional information**

For information on device classes and the device class number ranges, refer to 297-1001-451. If the node is a peripheral module (PM), refer to Table I. The CAP stands for link capacity for each type of link.

### **Explanation**

The Input/Output Audit (IOAU) subsystem generates log report IOAU105 when an input/output (IO) audit detects a link status error. The available bit of a peripheral side (P-side) link on a node is not correct. The system corrects the error status of the link between the central message controller (CMC) and one of the CMC P-side nodes.

#### **Format**

The log report format for IOAU105 is as follows:

1.IOAU105 mmmdd hh:mm:ss ssdd INFO NODE PSLINK STATUS ERROR CMC n STATUS=nodestat LINK=cardnbr portnbr STATUS=linkstat CAP=linktype COND=linkcond

### **Example**

An example of log report IOAU105 follows:

```
1.IOAU105 AUG21 12:18:05 0136 INFO NODE PSLINK STATUS ERROR CMC 1
STATUS= OK LINK= 0 0 STATUS= MB,P CAP= M COND= CLOS
```

## **Field descriptions**

The following table describes the elds in the log report:

#### (Sheet 1 of 3)

| Field                            | Value    | Description                                                   |
|----------------------------------|----------|---------------------------------------------------------------|
| INFO NODE PSLINK<br>STATUS ERROR | Constant | Indicates there is an error in the status of the P-side link. |
| CMCn                             | 0,1      | Identifies the node as CMC 0 or CMC 1.                        |
| STATUS=nodestat                  | OK       | Describes the status of the node as OK.                       |
|                                  | МВ       | Describes the status of the node as manual busy (MB).         |
|                                  | SB       | Describes the status of the node as system busy (SB).         |

# IOAU105 (continued)

### (Sheet 2 of 3)

| Field                | Value |     | Description                                                                                                    |
|----------------------|-------|-----|----------------------------------------------------------------------------------------------------|
|                      | OF    |     | Describes the status of the node as offline (OF).                                                                              |
|                      | UN    |     | Describes the status of the node as not equipped (UN).                                                                         |
|                      | ,C    |     | Describes the status of the node as central-side (C-side) busy.                                                                |
|                      | ,P    |     | Describes the status of the node as peripheral side busy.                                                                      |
| LINK=cardnbr portnbr | 0-13  | 0-4 | Identifies the card and the port of the CMC.                                                                                   |
| STATUS=linkstat      | OK    |     | Describes the status of the link as correct.                                                                                   |
|                      | МВ    |     | Describes the status of the link as manual busy (MB).                                                                          |
|                      | SB    |     | Describes the status of the link as system busy (SB).                                                                          |
|                      | OF    |     | Describes the status of the link as offline (OF).                                                                              |
|                      | UN    |     | Describes the status of the link as not equipped (UN).                                                                         |
|                      | ,C    |     | Describes the status of the link as C-side busy.                                                                               |
|                      | ,P    |     | Describes the status of the link as peripheral-side busy.                                                                      |
| CAP=linktype         | M     |     | Indicates that the type of link from node to PS is message link (M).                                                           |
|                      | S     |     | Indicates that the type of link from node to PS is speech link (S).                                                            |
|                      | MS    |     | Refer to the "Addtional information" section. Indicates that the type of link from node to PS is message and speech link (MS). |

### IOAU105 (end)

#### (Sheet 3 of 3)

| Field         | Value | Description                                           |
|---------------|-------|-------------------------------------------------------|
| COND=linkcond | OPEN  | Indicates that the link is open for call processing.  |
|               | CLOS  | Indicates that the link is closed or out of service.  |
|               | MTCE  | Indicates that the link is open only for maintenance. |
|               | SPCH  | Indicates that the link is open for speech.           |
|               | INVD  | Indicates link condition that is not correct.         |

### **Action**

There is no action required.

## **Associated OM registers**

There are no associated OM registers.

#### **Additional information**

The CAP indicates the link capacity for each type of link.

### **Explanation**

The Input/Output Audit (IOAU) subsystem generates log report IOAU when an input/output (IO) audit detects a link status error. The node status does not agree with the peripheral available bit of the central-side (C-side) node to which it attaches. The system corrects the error.

Format 2 generates when the P-side status of the subscriber module urban (SMU) link does not equal the node status of the line digital trunk (LDT).

#### **Format**

The log report format for IOAU106 is as follows:

#### Format 1

1.IOAU106 mmmdd hh:mm:ss ssdd INFO NODE CSLINK PS STATUS ERROR dev1clas nn UNIT n STATUS=nodestat LINK TO dev2clas nn LINK=linknbr STATUS=linkstat CAP=linktype COND=linkcond RES=linkres

#### Format 2

1.IOAU106 mmmdd hh:mm:ss ssdd INFO NODE CSLINK PS STATUS ERROR pmid STATUS=nodestatus LINK=linknbr STATUS=linkstat CAP=linktype COND=linkcond

## **Example**

An example of log report IOAU106 follows:

#### Format 1

```
1.IOAU106 OCT12 11:07:03 0800 INFO NODE CSLINK PS STATUS
ERROR
LTC 1
STATUS= MB,C LINK TO NET 1 1
LINK= 45 STATUS= OK CAP= S COND= CLOS RES= UNRESTRICT
```

#### Format 2

### IOAU106 (continued)

1.IOAU106 OCT12 11:07:03 0800 INFO NODE CSLINK PS STATUS ERROR

LDT PSAP 1 0 STATUS= MB, C LINK= 4

STATUS=MB, P CAP= MS COND= CLOS

## **Field descriptions**

The following table describes the elds in the log report:

#### (Sheet 1 of 3)

| Field                               | Value         | Description                                                                                                    |
|-------------------------------------|---------------|----------------------------------------------------------------------------------------------------|
| INFO NODE CSLINK<br>PS STATUS ERROR | Constant      | Indicates that the status of the CS link is wrong.                                                                                                    |
| dev1clas nn                         | Symbolic text | Refer to the "Additional information" section. Identifies the node and its associated number.                                                           |
| UNIT n                              | 0 or 1        | Identifies the peripheral unit that is either UNIT 0 or UNIT 1. The unit number appears only if applicable; in any other condition, the field is blank. |
| STATUS=nodestat                     | OK            | Describes the status of the node as correct.                                                                                                    |
|                                     | MB            | Describes the status of the node as manual busy (MB).                                                                                                   |
|                                     | SB            | Describes the status of the node as system busy (SB).                                                                                                   |
|                                     | OF            | Describes the status of the node as offline (OF).                                                                                                    |
|                                     | UN            | Describes the status of the node as not equipped (UN).                                                                                                  |
|                                     | ,C            | Describes the status of the node as central-side (C-side) busy.                                                                                         |
|                                     | ,P            | Describes the status of the node as peripheral-side (P-side) busy.                                                                                      |

# IOAU106 (continued)

### (Sheet 2 of 3)

| Field               | Value         | Description                                                                                                    |
|---------------------|---------------|----------------------------------------------------------------------------------------------------|
| LINK TO dev2clas nn | Symbolic text | Refer to the "Additional information" section. Indicates the link to another node which is identified with the class and associated number of the node. If the node is a peripheral module (PM), location information is provided. |
| LINK=linknbr        | 0-4096        | Identifies peripheral link number of the node.                                                                                                    |
| STATUS=linkstat     | OK            | Describes the status of the link as correct.                                                                                                    |
|                     | МВ            | Describes the status of the link as manual busy (MB).                                                                                                    |
|                     | SB            | Describes the status of the link as system busy (SB).                                                                                                    |
|                     | OF            | Describes the status of the line as offline (OF).                                                                                                    |
|                     | UN            | Describes the status of the link as not equipped (UN).                                                                                                    |
|                     | ,C            | Describes the status of the link as central side busy.                                                                                                    |
|                     | ,P            | Describes the status of the link as peripheral side busy.                                                                                                    |
| CAP=linktype        | M             | Indicates that the type of link from node to PS is message link (M).                                                                                                    |
|                     | S             | Indicates that the type of link from node to PS is speech link (S).                                                                                                    |
|                     | MS            | Refer to the "Additional information" section. Indicates that the type of link from node to PS is message and speech link (MS).                                                                                                    |
| COND=linkcond       | OPEN          | Indicates that the link is open for call processing.                                                                                                    |
|                     | CLOS          | Indicates that the link is closed or out of service.                                                                                                    |

### IOAU106 (end)

#### (Sheet 3 of 3)

| Field       | Value      | Description                                           |
|-------------|------------|-------------------------------------------------------|
|             | MTCE       | Indicates that the link is open only for maintenance. |
|             | SPCH       | Indicates that the link is open for speech.           |
| RES=linkres | UNRESTRICT | Indicates that call processing uses the link.         |
|             | RESTRICT   | Indicates that call processing does not use the link. |

#### **Action**

There is no action required.

### **Associated OM registers**

There are no associated OM registers.

#### **Additional information**

For information on device classes and the number ranges of device classes, refer to 297-1001-451. If the node is a peripheral module (PM), refer to Table I. The CAP indicates the link capacity for each type of link.

### **Explanation**

The Input/Output Audit (IOAU) subsystem generates log report IOAU107 when an input/output (IO) audit detects a link status error. The node status does not agree with the peripheral available bit of the central message controller (CMC).

#### **Format**

The log report format for IOAU107 is as follows:

1.IOAU107 mmmdd hh:mm:ss ssdd INFO NODE CSLINK STATUS ERROR devclas nn STATUS=nodestat LINK TO CMCn LINK=crdn prtn STATUS=linkstat CAP=linktyp COND=linkcond

### **Example**

An example of log report IOAU107 follows:

```
1.IOAU107 OCT12 11:07:03 8316 INFO NODE CSLINK STATUS ERROR IOC 0
STATUS= OK,C LINK TO CMC 0
LINK= 1 0 STATUS= OK,C CAP= M COND= CLOS
```

## **Field descriptions**

The following table describes the elds in the log report:

#### (Sheet 1 of 3)

| Field                            | Value         | Description                                                                                               |
|----------------------------------|---------------|----------------------------------------------------------------------------------------------------|
| INFO NODE CSLINK<br>STATUS ERROR | Constant      | Indicates that there is an error in the CS link status.                                                   |
| devclas nn                       | Symbolic text | Refer to the "Additional information" section. Identifies the node and the associated number of the node. |
| STATUS=nodestat                  | OK            | Describes the status of the node as OK.                                                                   |
|                                  | MB            | Describes the status of the node as manual busy (MB).                                                     |
|                                  | SB            | Describes the status of the node as system busy (SB).                                                     |

# IOAU107 (continued)

### (Sheet 2 of 3)

| Field           | Value |     | Description                                                        |
|-----------------|-------|-----|--------------------------------------------------------------------|
|                 | OF    |     | Describes the status of the node as offline (OF).                  |
|                 | UN    |     | Describes the status of the node as not equipped (UN).             |
|                 | ,C    |     | Describes the status of the node as central-side (C-side) busy.    |
|                 | ,P    |     | Describes the status of the node as peripheral-side (P-side) busy. |
| LINK TO CMCn    | 0,1   |     | Indicates link to CMC 0 or CMC 1                                   |
| LINK=crdn prtn  | 0-13  | 0-4 | Identifies the card and port numbers of the CMC.                   |
| STATUS=linkstat | ОК    |     | Describes the status of the link as correct.                       |
|                 | МВ    |     | Describes the status of the link as manual busy (MB).              |
|                 | SB    |     | Describes the status of the link as system busy (SB).              |
|                 | OF    |     | Describes the status of the link as offline (OF).                  |
|                 | UN    |     | Describes the status of the link as not equipped (UN).             |
|                 | ,C    |     | Describes the status of the link as central-side busy.             |
|                 | ,Р    |     | Describes the status of the link as peripheral-side busy.          |
| CAP=linktyp     | М     |     | Indicates that the type of link from node to CMC is message link.  |
|                 | S     |     | Indicates that the type of link from node to CMC is speech link.   |

#### (Sheet 3 of 3)

| Field         | Value | Description                                                                                                    |
|---------------|-------|----------------------------------------------------------------------------------------------------|
|               | MS    | Refer to the "Additional information" section. Indicates that the type of link from node to CMC is message and speech link. |
| COND=linkcond | OPEN  | Indicates that the link is open for call processing.                                                                        |
|               | CLOS  | Indicates that the link is closed or out of service.                                                                        |
|               | MTCE  | Indicates that the link is open only for maintenance.                                                                       |
|               | SPCH  | Indicates that the link is open for speech.                                                                                 |

#### **Action**

There is no action required.

## **Associated OM registers**

There are no associated OM registers.

## **Additional information**

For information on device classes and their number ranges, refer to 297-1001-451. If the node is a peripheral module (PM), refer to Table I. The CAP indicates for link capacity for each type of link.

### **Explanation**

The Input/Output Audit (IOAU) subsystem generates this report when the input/output (IO) audit detects a node status error. The link status to a node does not agree with the central-side (C-side) availability bit of that node.

#### **Format**

The log report format for IOAU108 is as follows:

#### Format 1

```
1.IOAU108 mmmdd hh:mm:ss ssdd INFO NODE STATUS
ERROR
  devclas nn
  UNIT n STATUS=nodestat
```

#### Format 2

```
1.IOAU108 mmmdd hh:mm:ss ssdd INFO NODE STATUS
ERROR
  pmid STATUS=nodestat
```

### **Example**

An example of log report IOAU108 follows:

#### Format 1

```
1.IOAU108 OCT12 11:07:03 0800 INFO NODE STATUS ERROR LTC 1 STATUS= MB,C
```

#### Format 2

```
1.IOAU108 OCT12 11:07:03 0800 INFO NODE STATUS ERROR LDT PSAP 1 0 STATUS= OK
```

IOAU108 (end)

### **Field descriptions**

The following table describes the elds in the log report:

| Field                     | Value         | Description                                                                                                    |
|---------------------------|---------------|----------------------------------------------------------------------------------------------------|
| INFO NODE STATUS<br>ERROR | Constant      | Indicates that the status of the node link is wrong.                                                                                                    |
| devclas nn                | Symbolic text | Refer to the "Additional information" section. Identifies the node and the associated number of the node.                                                 |
| UNIT n                    | 0 or 1        | Identifies the peripheral unit which is either UNIT 0 or UNIT 1. The unit number appears only if applicable; in all other conditions, the field is blank. |
| STATUS=nodestat           | ОК            | Describes the status of the node as correct.                                                                                                    |
|                           | MB            | Describes the status of the node as manual busy (MB).                                                                                                    |
|                           | SB            | Describes the status of the node as system busy (SB).                                                                                                    |
|                           | OF            | Describes the status of the node as offline (OF).                                                                                                    |
|                           | UN            | Describes the status of the node as not equipped (UN).                                                                                                    |
|                           | С             | Describes the status of the node as central-side busy.                                                                                                    |

#### **Action**

There is no action required.

## **Associated OM registers**

There are no associated OM registers.

#### **Additional information**

For information on device classes and number ranges, refer to 297-1001-451. If the node is a peripheral module (PM), refer to Table I.

### **Explanation**

The Input/Output Audit (IOAU) subsystem generates log report IOAU109. The subsystem generates IOAU109 when the process that monitors the input/output (IO) audit determines that the audit did not respond. The audit process stops and starts again.

### **Format**

The log report format for IOAU109 is as follows:

1.IOAU109 mmmdd hh:mm:ss ssdd INFO AUDIT PROCESS RECREATED PROCESS= proc

### **Example**

An example of log report IOAU109 follows:

1.IOAU109 date time seqnbr INFO AUDIT PROCESS RECREATED PROCESS= IOALP

### Field descriptions

The following table describes each eld in the log report:

| Field                           | Value    | Description                                                         |
|---------------------------------|----------|---------------------------------------------------------------------|
| INFO AUDIT PROCESS<br>RECREATED | Constant | Indicates that the audit process starts, after the process stopped. |
| PROCESS=proc                    | IOALP    | Identifies the audit process.                                       |

#### **Action**

There is no action required.

## **Associated OM registers**

There are no associated OM registers.

#### **Additional information**

There is no additional information.

### **Explanation**

The Input/Output Audit (IOAU) subsystem generates log report IOAU110. The subsystem generates IOAU110 when the input/output (IO) audit nds the link condition of a central-side (C-side) link is not correct for the link status speci ed. The report updates the link condition to agree with the link status. The link condition before (COND) and after (NEWCOND) update appears.

#### **Format**

The log report format for IOAU110 is as follows:

1.IOAU110 mmmdd hh:mm:ss ssdd INFO BAD CSLINK CONDITION devclas nn
CSLINK=linknbr STATUS=linkstat CAP=linktype
COND=linkcond NEWCOND=linkcond

### **Example**

An example of log report IOAU110 follows:

```
1.IOAU110 MAR21 00:00:01 6406 INFO BAD CSLINK CONDITION NET 0 0
CSLINK= 2 STATUS= OK,P CAP= M
COND= CLOS NEWCOND= CLOS
```

## **Field descriptions**

The following table describes each eld in the log report:

#### (Sheet 1 of 2)

| Field                        | Value         | Description                                                                                               |
|------------------------------|---------------|----------------------------------------------------------------------------------------------------|
| INFO BAD CSLINK<br>CONDITION | Constant      | Indicates that the condition of the CS link is invalid.                                                   |
| devclas nn                   | Symbolic text | Refer to the "Additional information" section. Identifies the node and the associated number of the node. |
| CSLINK=linknbr               | 0-4096        | Identifies peripheral link number of the node.                                                            |
| STATUS=linkstat              | OK            | Describes the status of the link is correct.                                                              |
|                              | МВ            | Describes the status of the link as manual busy (MB).                                                     |

# IOAU110 (continued)

### (Sheet 2 of 2)

| Field            | Value | Description                                                                                                    |
|------------------|-------|----------------------------------------------------------------------------------------------------|
|                  | SB    | Describes the status of the link as system busy (SB).                                                                           |
|                  | OF    | Describes the status of the link as offline (OF).                                                                               |
|                  | UN    | Describes the status of the link as not equipped (UN).                                                                          |
|                  | ,C    | Describes the status of the link as central-side (C-side) busy.                                                                 |
|                  | ,P    | Describes the status of the link as peripheral-side (P-side) busy.                                                              |
| CAP=linktype     | М     | Indicates that the type of link from node to PS is message link (M).                                                            |
|                  | S     | Indicates that the type of link from node to PS is speech link (S).                                                             |
|                  | MS    | Refer to the "Additional information" section. Indicates that the type of link from node to PS is message and speech link (MS). |
| COND=linkcond    | OPEN  | Indicates that the link is open for call processing.                                                                            |
|                  | CLOS  | Indicates that the link is closed or out of service.                                                                            |
|                  | MTCE  | Indicates that the link is open only for maintenance.                                                                           |
|                  | SPCH  | Indicates that the link is open for speech.                                                                                     |
| NEWCOND=linkcond | OPEN  | Indicates that the link is open for call processing.                                                                            |
|                  | CLOS  | Indicates that the link is closed or out of service.                                                                            |
|                  | MTCE  | Indicates that the link is open only for maintenance.                                                                           |
|                  | SPCH  | Indicates that the link is open for speech.                                                                                     |

IOAU110 (end)

#### **Action**

There is no action required.

### **Associated OM registers**

There are no associated OM registers.

#### **Additional information**

For information on device classes and the number ranges of device classes, refer to 297-1001-451. If the node is a peripheral module (PM), refer to Table I. The CAP indicates the link capacity for each type of link.

### **Explanation**

The Input/Output Audit (IOAU) subsystem generates log report IOAU111. The subsystem generates IOAU111 when the input/output (I/O) route process detects a message link restriction. This message link restriction on the central-side (C-side) message link does not remain the same. Message links open for call processing are in UNRESTRICT STATE. Other message links are in RESTRICT state on LGC/MSB. All other nodes message links are in UNRESTRICT STATE.

#### **Format**

The log report format for IOAU111 is as follows:

IOAU111 mmmdd hh:mm:ss ssdd INFO BAD CSLINK RESTRICTION devclas nn

CSLINK= linknbr RES = linkres NEWRES = linkres

### **Example**

An example of log report IOAU111 follows:

```
IOAU111 FEB11 15:24:38 6167 INFO BAD CSLINK RESTRICTION
   LGC 1
   CSLINK= 4 RES = RESTRICT NEWRES = UNRESTRICT
```

## **Field descriptions**

The following table describes each eld in the log report:

#### (Sheet 1 of 2)

| Field                             | Value        | Description                                               |
|-----------------------------------|--------------|-----------------------------------------------------------|
| INFO BAD<br>CSLINK<br>RESTRICTION | Constant     | Indicates error in the C-side link restriction condition. |
| devclas nn                        | Alphanumeric | Identifies the node and its associated number.            |
| CSLINK                            | 0-31         | Identifies the C-side link of the node.                   |

### IOAU111 (end)

#### (Sheet 2 of 2)

| Field  | Value                     | Description                                                                                      |
|--------|---------------------------|--------------------------------------------------------------------------------------------------|
| RES    | RESTRICT or<br>UNRESTRICT | Indicates the current restriction condition of the link, which is either RESTRICT or UNRESTRICT. |
| NEWRES | RESTRICT or UNRESTRICT    | Indicates the new restriction condition of the link, which is either RESTRICT or UNRESTRICT.     |

#### **Action**

If logs occur often, refer to the next level of maintenance. For information on device classes and their number ranges, refer to Table I.

## **Associated OM registers**

There are no associated OM registers.

#### **Additional information**

There is no additional information.

### **Explanation**

The Input/Output Audit (IOAU) subsystem generates log report IOAU112 to inform operating company personnel of changes in the system routine exercise (SREX) controller operation or schedule.

*Note:* The terms *SREX controller* and *REX scheduler* have the same meaning.

#### **Format**

The format for log report IOAU112 follows:

IOAU112 mmmdd hh:mm:ss ssdd INFO REX SCHEDULER NOTICE <reason\_text>

### **Example**

An example of log report IOAU112 follows:

IOAU112 JUN22 23:17:06 1234 INFO REX SCHEDULER NOTICE LCMCOV REX TEST on LCM HOST 10 1 has not run for 8 days

## Field descriptions

The following table explains each of the elds in the log report:

#### (Sheet 1 of 4)

| Field                        | Value                                       | Description                                                                                                    |
|------------------------------|---------------------------------------------|----------------------------------------------------------------------------------------------------|
| INFO REX SCHEDULER<br>NOTICE | Constant                                    | Indicates that information about the routine exercise (REx) scheduler (SREX controller) follows.                                                                                                    |
| reason_text                  | Variable text string of up to 60 characters | Provides the reason for the IOAU112 log report. The explanations for the reasons follow.                                                                                                    |
|                              |                                             | Note: In the reason descriptions that follow, <rex_test_name> represents the name of the REx test as it appears in table REXSCHED. <pm_id> represents the identifier for the node the REx test is performed on. <nn> represents a number from 1 to 99.</nn></pm_id></rex_test_name> |

# IOAU112 (continued)

## (Sheet 2 of 4)

| Field | Value                                                                                           | Description                                                                                                    |
|-------|-------------------------------------------------------------------------------------------------|----------------------------------------------------------------------------------------------------|
|       | REX Scheduler control parameters have changed.                                                  | The values specified by office parameter NODEREXCONTROL in table OFCVAR have changed.                                                                                                    |
|       | <pre><rex_test_name> on <pm_id> has not run for <nn> days.</nn></pm_id></rex_test_name></pre>   | The indicated REx test has not been performed on the indicated node for at least 7 days.                                                                                                    |
|       | <pre><rex_test_name> on <pm_id> not run after <nn> attempts.</nn></pm_id></rex_test_name></pre> | The SREX controller is unable to start the indicated REx test on the indicated node. Check other logs indicated by pm_id for more information.                                                        |
|       | <pre><rex_test_name> on <pm_id> took more than <nn> minutes.</nn></pm_id></rex_test_name></pre> | The SREX controller has timed out while waiting for a response from the indicated node during a REx test on the node. The SREX controller starts the REx test on next node scheduled for REx testing. |
|       | System REX controller aborted.                                                                  | The system stopped the SREX controller during the time period (window) for REx testing scheduled by operating company personnel. All application REx tests are stopped by the SREX controller.        |
|       | System REX controller started.                                                                  | The SREX controller has been started.<br>This message is generated at the start<br>of the scheduled REx test window.                                                                                  |
|       |                                                                                                 | Because conditions like high CPU activity can prevent REx testing, this message does not mean that REx testing started.                                                                               |
|       | System REX controller stopped.                                                                  | The SREX controller has been stopped. This message is generated at the end of the scheduled REx test window.                                                                                          |
|       |                                                                                                 | This message does not mean that REx testing has stopped. The system attempts to complete scheduled critical REx tests after the window.                                                               |

# IOAU112 (continued)

## (Sheet 3 of 4)

| Field | Value                                                       | Description                                                                                                    |
|-------|-------------------------------------------------------------|----------------------------------------------------------------------------------------------------|
|       | System REX controller timeout                               | The SREX controller timed out during the time period (window) for REx testing scheduled by operating company personnel. All application REx tests are stopped by the SREX controller.                                                                                                    |
|       | System REX test<br>delayed, System<br>Recovery in Progress. | System recovery, monitored by the system recovery controller (SRC), is in progress. The SREX controller does not start REx tests when system recovery is in progress.                                                                                                    |
|       | System REX test delayed until CPU occupancy decreases.      | The computing module (CM) CPU occupancy is too high for a REx test to be performed safely.                                                                                                    |
|       |                                                             | The SREX controller constantly monitors the CPU time allocated to call processing and maintenance. If the combined allocation exceeds the 40% threshold, REx tests are stopped. REx tests are normally stopped for 5 min. If the occupancy remains above the threshold after a 5 min suspension, an IOAU112 log report is generated. |
|       |                                                             | <b>Note:</b> Log report IOAU112 generated for the indicated reason does <i>not</i> mean that the CM is overloaded.                                                                                                    |
|       | The System REX Scheduler is currently turned OFF.           | The SREX controller is turned off. Log report IOAU112 is generated for this reason at the SREX controller start time (specified by office parameter NODEREXCONTROL in table OFCVAR).                                                                                                    |

#### (Sheet 4 of 4)

| Field | Value                                                                        | Description                                                                                                 |
|-------|------------------------------------------------------------------------------|----------------------------------------------------------------------------------------------------|
|       | The CRITICAL <rex_test_name> has been DISABLED INDEFINITELY.</rex_test_name> | The indicated REx test has been disabled using datafill in table REXSCHED.                                  |
|       |                                                                              | <b>Note:</b> This message applies only to CM, message switch (MS), and enhanced network (ENET) REx testing. |
|       | The CRITICAL <rex_test_name> has been ENABLED.</rex_test_name>               | The indicated REx test has been enabled using datafill in table REXSCHED.                                   |
|       |                                                                              | <b>Note:</b> This message applies only to CM, MS, and ENET REx testing.                                     |

#### **Action**

If the IOAU112 log report is generated repetitively for a particular node class, there may be too many restrictions for that node class. That is, the SREX controller cannot test all the nodes within the dedicated time period. To correct this situation, the craftsperson should check the tuple entries for the affected REx test in table REXSCHED and adjust the scheduling parameters, if necessary. The IOAU112 log report is not generated if the node has been removed from the REx testing schedule.

If the indicated REx test is disabled, the operating company personnel should determine if the REx test is intentionally disabled. The REx test can be enabled by changing the associated data ll in table RExSCHED.

# **Associated OM registers**

There are no associated OM registers.

### Additional information

#### **IOAU113**

## **Explanation**

The Input/Output Audit (IOAU) subsystem generates log report IOAU113 when the subsystem detects a difference in the system load module (SLM) route table.

#### **Format**

The log report format for IOAU113 is as follows:

1.IOAU113 mmmdd hh:mm:ss ssdd INFO SLM ROUTE ERROR devclas devnbr STATUS=nodestat SLM ROUTE=(PORT\_NO= nn STATUS= routestat PRIMIDX= nn SECIDX=n)

XPORT\_ID= nn PORT\_COND= portcond REASON= reason

## **Example**

An example of log report IOAU113 follows:

```
1.IOAU113 OCT16 00:43:13 2322 INFO SLM ROUTE ERROR
PMC 0 STATUS=OK
SLM ROUTE=(PORT_NO= 5 STATUS= OPEN PRIMIDX= 1
SECIDX= 0)
XPORT ID= 4 PORT_COND= DISABLED REASON= SLM PORT STATUS
```

# **Field descriptions**

The following table describes each eld in the log report:

#### (Sheet 1 of 2)

| Field                   | Value         | Description                                                                                                  |
|-------------------------|---------------|----------------------------------------------------------------------------------------------------|
| INFO SLM ROUTE<br>ERROR | Constant      | Indicates a difference in the route associated with a SLM that is associated with the PMC.                   |
| devclas devnbr          | Symbolic text | Refer to "Additional information". Identifies the device class and number associated with the invalid route. |
| STATUS=nodestat         | OK            | Indicates the status of the node is correct.                                                                 |
|                         | MB            | Indicates the status of the node is manual busy.                                                             |
|                         | SB            | Indicates the status of the node is system busy.                                                             |

# IOAU113 (continued)

## (Sheet 2 of 2)

| Field                  | Value                       | Description                                                                        |
|------------------------|-----------------------------|------------------------------------------------------------------------------------|
|                        | OF                          | Indicates the status of the node is offline.                                       |
|                        | UN                          | Indicates the status of the node is not equipped.                                  |
|                        | ,C                          | Indicates the status of the node is central-side busy.                             |
|                        | ,P                          | Indicates the status of the node is peripheral-side busy.                          |
| (PORT_NO= nn           | 0-15                        | Identifies the port number found in the system load module route table.            |
| STATUS= routestat      | OPEN                        | Indicates the route is open for communication.                                     |
|                        | CLOSED                      | Indicates the route is closed for communication.                                   |
| PRIMIDX= nn            | 0-3                         | Indicates the primary index to the CM port table that connects the SLM to the PMC. |
| SECIDX= n)             | 0-15                        | Indicates the secondary index to the CM port table connection the SLM to the PMC.  |
| XPORT_ID= nn           | 0-15                        | Identifies the real port number from the CM port table to which the SLM connects.  |
| PORT_COND=<br>portcond | DISABLED                    | Indicates the real port is disabled.                                               |
|                        | ENABLED                     | Indicates the real port is activated.                                              |
| REASON= reason         | SLM ROUTE<br>CORRUPT        | Indicates that the route is damaged.                                               |
|                        | SLM ROUTE CLOSED            | PMC maintenance found a problem and closed the route.                              |
|                        | SLM ROUTE OPENED            | Indicates PMC maintenance found a problem and decided to open the route.           |
|                        | SLM PORT STATUS<br>INVALID  | Indicates I/O route audit determines the route status is not correct.              |
|                        | SLM PORT INDICES<br>INVALID | Indicates I/O route audit determines the indices in the route is not correct.      |

## IOAU113 (end)

### **Action**

There is no action required.

## **Associated OM registers**

There are no associated OM registers.

### **Additional information**

For information on device classes and their number ranges, refer to 297-1001-451. If the node is a peripheral module (PM), refer to Table I.

## **Explanation**

Input/Output Device (IOD) subsystem log report IOD101. The subsystem generates IOD101 when a manual request is made to un-equip an input/output controller (IOC) after the controller goes of ine.

#### **Format**

The log report format for IOD101 is as follows:

1.IOD101 mmmdd hh:mm:ss ssdd UNEQ IOC: nn; FROM OFFL

## **Example**

An example of log report IOD101 follows:

1.IOD101 SEP04 13:32:37 3752 UNEQ IOC: 1; FROM OFFL

## **Field descriptions**

The following table describes each eld in the log report:

| Field         | Value    | Description                                                                     |
|---------------|----------|---------------------------------------------------------------------------------|
| UNEQ IOC: nn; | 0-12     | Identifies the un-equipped IOC.                                                 |
| FROM OFFL     | Constant | Identifies the IOC was offline before the request to un-equip the IOC occurred. |

### **Action**

There is no action required.

# **Associated OM registers**

There are no associated OM registers.

### **Additional information**

## **Explanation**

The Input/Output Device (IOD) subsystem log report IOD102. The subsystem generates IOD102 when an input/output controller (IOC) goes of ine from an unequipped state.

### **Format**

The log report format for IOD102 is as follows:

1.IOD102 mmmdd hh:mm:ss ssdd OFFL IOC: nn; FROM UNEQ

## **Example**

An example of log report IOD102 follows:

1.IOD102 SEP04 13:34:27 3853 OFFL IOC: 1; FROM UNEQ

## **Field descriptions**

The following table describes each eld in the log report:

| Field        | Value    | Description                                                                  |
|--------------|----------|------------------------------------------------------------------------------|
| OFFL IOC: nn | 0-12     | Identifies the IOC that is offline.                                          |
| FROM UNEQ    | Constant | Indicates IOC is un-equipped before the request to put IOC offline occurred. |

### **Action**

There is no action required.

# **Associated OM registers**

There are no associated OM registers.

### **Additional information**

## **Explanation**

The Input/Output Device (IOD) subsystem log report IOD103. The subsystem generates IOD103 when an input/output controller (IOC) is manually busy (ManB).

#### **Format**

The log report format for IOD103 is as follows:

\*\*IOD103 mmmdd hh:mm:ss ssdd MANB IOC: nn; FROM stat

### **Example**

An example of log report IOD103 follows:

\*\*IOD103 SEP04 13:24:46 1328 MANB IOC: 1; FROM OFFL

### **Field descriptions**

The following table describes each eld in the log report:

| Field    | Value          | Description                                       |
|----------|----------------|---------------------------------------------------|
| MANB IOC | 0-12           | Identifies the IOC that is manually busied.       |
| FROM     | OFFL, OK, SYSB | Indicates the state of the IOC before it is ManB. |

### **Action**

The IOC returns to service (RTS) when the task is complete.

# **Associated OM registers**

There are no associated OM registers.

### **Additional information**

# **Explanation**

The Input/Output Device (IOD) subsystem log report IOD104. The subsystem generates IOD104 when an input/output controller (IOC) is system busy (SysB).

### **Format**

The log report format for IOD104 is as follows:

\*\*IOD104 mmmdd hh:mm:ss ssdd SYSB IOC: nn; FROM stat reason

## **Example**

An example of log report IOD104 follows:

\*\*IOD104 MAR23 00:02:10 9900 SYSB IOC:0; FROM OK AUD FAIL

## **Field descriptions**

The following table describes each eld in the log report:

#### (Sheet 1 of 2)

| Field    | Value              | Description                                                                                                    |
|----------|--------------------|----------------------------------------------------------------------------------------------------|
| SYSB IOC | 0-12               | Identifies the IOC that the system busies.                                                                     |
| FROM     | OK or OFFL         | Indicates the state of the IOC is either correct or OFFL before the system busies the IOC.                     |
| reason   | AUD FAIL           | Indicates that the system busied the IOC because of a failed audit.                                            |
|          | BOTH LINKS<br>BUSY | Indicates that the system busied the IOC because both links to the central message controller (CMC) were busy. |
|          | AUD                | Indicates that the system busied the IOC because an audit performed.                                           |
|          | IOM TRAP           | Indicates one of the reasons why the IOM is SysB.                                                              |

# IOD104 (end)

### (Sheet 2 of 2)

| Field | Value       | Description                                       |
|-------|-------------|---------------------------------------------------|
|       | IOM RESTART | Indicates one of the reasons why the IOM is SysB. |
|       | AUDSTATE    | Indicates one of the reasons why the IOM is SysB. |

## **Action**

There is no action required.

## **Associated OM registers**

There are no associated OM registers.

## **Additional information**

## **Explanation**

The Input/Output Device (IOD) subsystem log report IOD105. The subsystem generates IOD105 during an attempt to return to service (RTS) an input/output controller (IOC). A manual or system request commands the RTS of an IOC.

### **Format**

The log report format for IOD105 is as follows:

IOD105 mmmdd hh:mm:ss ssdd RTS IOC: nn; FROM stat BY scetxt; result

## **Example**

An example of log report IOD105 follows:

```
IOD105 MAR23 00:02:30 0100 RTS IOC: 0; FROM SBSY
BY SYS ; PASS
```

## **Field descriptions**

The following table describes each eld in the log report:

| Field   | Value        | Description                                                                                                    |
|---------|--------------|----------------------------------------------------------------------------------------------------|
| RTS IOC | 0-12         | Identifies the IOC that returns to service.                                                                                    |
| FROM    | SysB or ManB | Indicates state of the IOC before the RTS request.                                                                             |
| ВУ      | SYS, MAN     | Indicates the source of the RTS request.                                                                                       |
| result  | PASS, FAIL   | Indicates the diagnostic test result. If PASS, the IOC returns to service. If FAIL, refer to the "Action to be taken" section. |

#### **Action**

There is no action required if the test result is PASS and the IOC returns to service.

IOD105 (end)

# **Associated OM registers**

There are no associated OM registers.

## **Additional information**

## **Explanation**

The Input/Output Device (IOD) subsystem log report IOD106. The subsystem generates IOD106 when a manual request un-equips an input/output controller (IOC) port from of ine (OFFL) status.

### **Format**

The log report format for IOD106 is as follows:

1.IOD106 mmmdd hh:mm:ss ssdd UNEQ IOC: nn, PORT: nn; FROM OFFL

## **Example**

An example of log report IOD106 follows:

```
1.IOD106 sep04 13:32:37 3752 UNEQ IOC: 1, PORT: 63; FROM OFFL
```

## **Field descriptions**

The following table describes each eld in the log report:

| Field         | Value    | Description                                                                                          |
|---------------|----------|----------------------------------------------------------------------------------------------------|
| UNEQ IOC: nn; | 0-12     | Identifies the IOC with the port that is not unequipped.                                             |
| PORT: nn;     | 0-63     | Identifies the port that is unequipped.                                                              |
| FROM OFFL     | Constant | Indicates the state of the port was offline (OFFL) before the request to un-equip the port occurred. |

#### **Action**

There is no action required.

# **Associated OM registers**

There are no associated OM registers.

#### **Additional information**

## **Explanation**

The Input/Output Device (IOD) subsystem log report IOD107. The subsystem generates IOD107 when a manual request places a port on an input/output controller (IOC) of ine from manual b usy.

#### **Format**

The log report format for IOD107 is as follows:

1.IOD107 mmmdd hh:mm:ss ssdd OFFL IOC: nn, PORT: nn; FROM MBSY

devname: nn

### **Example**

An example of log report IOD107 follows:

```
1.IOD107 SEP04 13:35:40 4156 OFFL IOC: 1, PORT: 4; FROM MBSY MTD : 2
```

# **Field descriptions**

The following table describes each eld in the log report:

| Field         | Value         | Description                                                                                        |
|---------------|---------------|----------------------------------------------------------------------------------------------------|
| OFFL IOC: nn, | 0-12          | Identifies the IOC with the off-line port.                                                         |
| PORT: nn;     | 0-63          | Identifies the offline port.                                                                       |
| FROM MBSY     | Constant      | Indicates the state of the port is manual busy (MBSY) before request to put port offline occurred. |
| devname: nn   | Symbolic text | Identifies the device with the IOC port offline. Refer to the "Additional information" section.    |

#### **Action**

There is no action required.

# **Associated OM registers**

There are no associated OM registers.

## **IOD107** (end)

## **Additional information**

The device can be any one of the following:

- MTD (0-15)
- DLC (0)
- DDU (0-9)
- CONS (0-63)
- DPAC (0-4)

The values in brackets are the number ranges for each type of device. For more information, refer to 297-1001-451.

## **Explanation**

The Input/Output Device (IOD) subsystem log report IOD108. The subsystem generates IOD108 when the speci ed input/output controller (IOC) port is made manually busy (ManB).

#### **Format**

The log report format for IOD108 is as follows:

```
*IOD108 mmmdd hh:mm:ss ssdd MANB IOC: nn, PORT: nn; FROM stat devname: nn
```

### **Example**

An example of log report IOD108 follows:

```
*IOD108 SEP04 13:35:29 4055 MANB IOC: 1, PORT: 4; FROM OK MTD: 2
```

# Field descriptions

The following table describes each eld in the log report:

| Field       | Value          | Description                                                             |
|-------------|----------------|-------------------------------------------------------------------------|
| MANB IOC    | 0-12           | Identifies the IOC with the manually busied port.                       |
| PORT        | 0-63           | Identifies the manually busied port.                                    |
| FROM        | OK, SYSB, OFFL | Indicates the port was correct, SysB, or OffL before the port was ManB. |
| devname: nn | Alphanumeric   | Identifies the device with the IOC port that was ManB.                  |

### **Action**

The IOC port must return to service when the intended activity is complete.

# **Associated OM registers**

There are no associated OM registers.

# IOD108 (end)

# **Additional information**

## **Explanation**

The Input/Output Device (IOD) subsystem generates log report IOD109 when the speci ed input/output controller (IOC) port is system b usy (SysB).

### **Format**

The log report format for IOD109 is as follows:

\*IOD109 mmmdd hh:mm:ss ssdd SYSB IOC: nn, PORT: nn; FROM stat devname: nn

## **Example**

An example of log report IOD109 follows:

```
*IOD109 MAR23 11:21:23 8426 SYSB IOC: 0, PORT: 16; FROM OK DLC: 0
```

## **Field descriptions**

The following table describes each eld in the log report:

| Field       | Value        | Description                                                                           |
|-------------|--------------|---------------------------------------------------------------------------------------|
| SYSB IOC    | 0-12         | Identifies the IOC with the port that the system busied.                              |
| PORT        | 0-63         | Identifies the port busied by the system.                                             |
| FROM        | OK or OFFL   | Indicates state of the IOC port as correct or OffL before the system busied the port. |
| devname: nn | Alphanumeric | Identifies the device with the IOC port busied by the system.                         |

### **Action**

Refer to the data schema section of the *Translations Guide* for more information.

# **Associated OM registers**

There are no associated OM registers.

# IOD109 (end)

# **Additional information**

## **Explanation**

The Input/Output Device (IOD) subsystem log report IOD110. The subsystem generates IOD110 when a request to return to service (RTS) a port on an input/output controller (IOC) occurrs. The request is either a manual or a system request.

#### **Format**

The log report format for IOD110 is as follows:

IOD110 mmmdd hh:mm:ss ssdd RTS IOC: nn, PORT: nn; FROM stat devname: nn; BY {SYS,MAN}; result

# **Example**

An example of log report IOD110 follows:

```
IOD110 SEP04 15:03:54 1500 RTS IOC: 0, PORT 16; FROM SBSY

DLC: 0; BY SYS; PASS
```

# **Field descriptions**

The following table describes each eld in the log report:

#### (Sheet 1 of 2)

| Field        | Value        | Description                                                                   |
|--------------|--------------|-------------------------------------------------------------------------------|
| RTS IOC      | 0-12         | Identifies the IOC with the port returned to service.                         |
| PORT         | 0-63         | Identifies the port returned to service.                                      |
| FROM         | SYSB or MANB | Indicates state of the IOC port as<br>SysB or ManB before the RTS<br>request. |
| devname: nn  | Alphanumeric | Identifies the device with the IOC port returned to service.                  |
| BY {SYS,MAN} | Constant     | Indicates the source of RTS request is system (SYS) or manual (MAN).          |

# IOD110 (end)

### (Sheet 2 of 2)

| Field  | Value | Description                                                                                         |
|--------|-------|----------------------------------------------------------------------------------------------------|
| result | PASS  | Indicates that the result of the RTS diagnostic test was PASS and the IOC port returned to service. |
|        | FAIL  | Indicates that the result of the RTS diagnostic test was FAIL. Refer to the "Action section".       |

## **Action**

There is no action required if the test result is PASS and the IOC port returns to service.

# **Associated OM registers**

There are no associated OM registers.

### **Additional information**

# **Explanation**

The Input/Output Device (IOD) subsystem log report IOD111. The subsystem generates IOD111 when a manual request places the speci ed port of an input/output controller (IOC) off-line.

### **Format**

The log report format for IOD111 is as follows:

1.IOD111 mmmdd hh:mm:ss ssdd OFFL IOC: nn, PORT: nn; FROM

**MANB** 

CONS: consname

### **Example**

An example of log report IOD111 follows:

```
1.IOD111 SEP04 15:45:50 4800 OFFL IOC: 0, PORT: 15; FROM MANB CONS: prt1
```

## **Field descriptions**

The following table describes each eld in the log report:

| Field          | Value         | Description                                                                                                    |
|----------------|---------------|----------------------------------------------------------------------------------------------------|
| OFFL IOC: nn,  | 0-12          | Identifies the IOC associated with the port that is in an offline state.                                                                                                    |
| PORT: nn;      | 0-63          | Identifies the IOC port placed in off-line state                                                                                                    |
| FROM MANB      | Constant      | Indicates the IOC port was in MANB state before the IOC port was in an offline state.                                                                                                    |
| CONS: consname | Symbolic text | Identifies the console associated with the IOC port that is in an offline state. For console names, refer to the list in Table TERMDEV at command interpreter (CI) level of the MAP terminal. |

### **Action**

There is no action required.

# **IOD111** (end)

# **Associated OM registers**

There are no associated OM registers.

# **Additional information**

## **Explanation**

The Input/Output Device (IOD) subsystem log report IOD112. The subsystem generates IOD112 when a port of an input/output controller (IOC) is in manual busy (ManB) state. The IOC is in ManB as a result of a manual request.

#### **Format**

The log report format for IOD112 is as follows:

\*IOD112 mmmdd hh:mm:ss ssdd MANB IOC: nn, PORT: nn; FROM stat

CONS: consname

### **Example**

An example of log report IOD112 follows:

```
*IOD112 SEP04 15:45:55 4800 MANB IOC: 0, PORT: 15; FROM OK CONS: prt1
```

# Field descriptions

The following table describes each eld in the log report:

| Field    | Value            | Description                                                                                                    |
|----------|------------------|----------------------------------------------------------------------------------------------------|
| MANB IOC | 0-12             | Identifies the IOC that associates with the port that is in ManB state.                                                                                                    |
| PORT     | 0-63             | Identifies the port that is in ManB state.                                                                                                    |
| FROM     | OK, OFFL or SYSB | Indicates the state of the IOC port before the port became ManB.                                                                                                    |
| CONS     | Symbolic text    | Identifies the console associated with<br>the IOC port that is in ManB state. For<br>console names, refer to the list in table<br>TERMDEV at the command<br>interpreter (CI) level of the MAP<br>(maintenance and administration<br>position) terminal. |

### **Action**

Return the IOC port to service after the intended task is complete.

# **IOD112** (end)

# **Associated OM registers**

There are no associated OM registers.

# **Additional information**

## **Explanation**

The Input/Output Device (IOD) subsystem log report IOD113. The subsystem generates IOD113 when a port of an input/output controller (IOC) becomes busy because of a system request.

### **Format**

The log report format for IOD113 is as follows:

\*IOD113 mmmdd hh:mm:ss ssdd SYSB IOC: nn; PORT: nn; FROM stat

CONS: consname

### **Example**

An example of log report IOD113 follows:

\*IOD113 APR21 09:41:14 3305 SYSB IOC: 0; PORT: 28; FROM OK CONS: AMAXFER

## **Field descriptions**

The following table describes each eld in the log report:

| Field    | Value         | Description                                                                                                    |
|----------|---------------|----------------------------------------------------------------------------------------------------|
| SYSB IOC | 0-12          | Identifies the IOC associated with the port that is system busy (SysB).                                                                                                    |
| PORT     | 0-63          | Identifies the port made SysB.                                                                                                    |
| FROM     | OK or OFFL    | Indicates status of the IOC port was OK or OffL before IOC port became SysB.                                                                                                    |
| CONS     | Symbolic text | Identifies the console associated with<br>the IOC port that is SysB. For console<br>names, refer to the list in table<br>TERMDEV at the command<br>interpreter (CI) level of the MAP<br>(maintenance and administration<br>position) terminal. |

### **Action**

There is no action required.

# IOD113 (end)

# **Associated OM registers**

There are no associated OM registers.

# **Additional information**

## **Explanation**

The Input/Output Device (IOD) subsystem log report IOD114. The subsystem generates IOD114 after an attempt to return a speci ed port of an input/output controller (IOC) to service. The attempt to RTS the port occurs as a result of a manual (MAN) or a system (SYS) request.

### **Format**

The log report format for IOD114 is as follows:

IOD114 mmmdd hh:mm:ss ssdd RTS IOC: nn, PORT: nn; FROM stat CONS: consname; BY {SYS,MAN}; result

## **Example**

An example of log report IOD114 follows:

```
IOD114 JAN02 09:07:00 3404 RTS IOC: 0, PORT: 11; FROM ManB
    CONS: DIAL ; BY MAN ; FAIL
```

## Field descriptions

The following table describes each eld in the log report:

#### (Sheet 1 of 2)

| Field         | Value         | Description                                                                                                    |
|---------------|---------------|----------------------------------------------------------------------------------------------------|
| RTS IOC       | 0-12          | Identifies the IOC associated with the port that returns to service.                                                                                                    |
| PORT          | 0-63          | Identifies the port that returns to service (RTS).                                                                                                    |
| FROM          | SysB, ManB    | Indicates status of the IOC port as SysB or ManB before the RTS request.                                                                                                    |
| CONS          | Symbolic text | Identifies the console associated with the IOC port that is RTS. Refer to Table TERMDEV at the command interpreter (CI) level of the MAP (maintenance and administration position). |
| BY {SYS,MAN}; | Constant      | Indicates the source of RTS request. System (SYS) or manual (MAN).                                                                                                    |

## **IOD114** (end)

### (Sheet 2 of 2)

| Field  | Value | Description                                                                                  |
|--------|-------|----------------------------------------------------------------------------------------------|
| result | PASS  | Indicates that the result of the RTS diagnostic test is PASS and the IOC port is RTS.        |
|        | FAIL  | Indicates that the result of the RTS diagnostic test is FAIL. Refer to the "Action" section. |

### **Action**

There is no action required if the test result is PASS and the IOC port returns to service. If the test result is FAIL, refer to the maintenance guides to return the IOC port to service.

## **Associated OM registers**

There are no associated OM registers.

### **Additional information**

# **Explanation**

The Input/Output Device (IOD) subsystem log report IOD115. The subsystem generates IOD115 to identify different input/output controller (IOC) errors. Log IOD115 normally indicates a software problem.

### **Format**

The log report format for IOD115 is as follows:

IOD115 mmmdd hh:mm:ss ssdd INFO IOC: nn; reason errcode

## **Example**

An example of log report IOD115 follows:

IOD115 MAR23 00:02:30 0000 INFO IOC: 0; NO REPLY 5

## **Field descriptions**

The following table describes each eld in the log report:

#### (Sheet 1 of 2)

| Field    | Value              | Description                                                             |
|----------|--------------------|-------------------------------------------------------------------------|
| INFO IOC | 0-12               | Identifies the IOC associated with the error.                           |
| reason   | NO REPLY           | Indicates that the IOD subsystem did not receive any reply.             |
|          | NODE INV UNSOL ERR | Indicates invalid, unsolicited message error.                           |
|          | NODE INV ERR       | Indicates message from an invalid node.                                 |
|          | IOC LINK UT SET    | Indicates that the IOC link is under test.                              |
|          | IOC UT SET         | Indicates that the IOC is under test.                                   |
|          | SEND TP FAIL       | Indicates send test process failed.                                     |
|          | DELETE FAIL        | Indicates Delete node failed.                                           |
|          | ADD FAIL           | Indicates Add node failed.                                              |
|          | NO MAILBOX         | Indicates that there is no mailbox available.                           |
|          | BAD REPLY          | Indicates that the IOD subsystem received a reply that was not correct. |

## **IOD115** (end)

### (Sheet 2 of 2)

| Field   | Value           | Description                                         |
|---------|-----------------|-----------------------------------------------------|
|         | INV IOC COMMAND | Indicates invalid IOC command.                      |
|         | UNEQ PORT       | Indicates that the port addressed is unequipped.    |
|         | NO BUFFER       | Indicates that no buffer is available.              |
|         | CSLINK FAIL     | Indicates C-side link failure.                      |
|         | BIND TID FAIL   | Indicates the failure of terminal ID binding.       |
| errcode | Integers        | Identifies the code associated with a given reason. |

### **Action**

If the system generates log IOD115 in a way that is not normal, contact the next level of maintenance.

# **Associated OM registers**

There are no associated OM registers.

### **Additional information**

# **Explanation**

The Input/Output Device (IOD) subsystem generates log report IOD116. This log report identi es input/output controller (IOC) errors that are not associated. Log IOD116 normally indicates a software problem.

### **Format**

The log report format for IOD116 is as follows:

IOD116 mmmdd hh:mm:ss ssdd INFO reason errcode

### **Example**

An example of log report IOD116 follows:

IOD116 SEP17 10:50:05 6678 INFO SEND DP FAIL 5

## **Field descriptions**

The following table describes each eld in the log report:

| Field       | Value                 | Description                                                       |
|-------------|-----------------------|-------------------------------------------------------------------|
| INFO reason | SEND DP FAIL          | Indicates an attempt to send message to IOC daddy process failed. |
|             | TP KILLED             | Indicates the IOC task process terminated.                        |
|             | ALL TP KILLED         | Indicates all IOC task processes terminated.                      |
|             | FOUND REPLY<br>BUFFER | Indicates that the IOC finds a reply buffer.                      |
|             | FOUND NON NIL PTR     | Indicates that the IOC finds a pointer that is not nil.           |
|             | SEND MP FAIL          | Indicates the send maintenance process failed.                    |
|             | INV PS NODE           | Indicates that the P-side node is not valid.                      |
| errcode     | Integers              | Indicates the code associated with a given reason.                |

### **Action**

If the system generates IOD116 often, contact the next level of maintenance.

# IOD116 (end)

# **Associated OM registers**

There are no associated OM registers.

# **Additional information**

## **Explanation**

The Input/Output Device (IOD) subsystem log report IOD117. The subsystem generates IOD117 to detect a defect during a message transfer sequence. The message transfer sequence occurs between the input/output controller (IOC) and the central message controller (CMC).

#### **Format**

The log report format for IOD117 is as follows:

.\*\*IOD117 mmmdd hh:mm:ss ssdd FLT IOC: nn; reason

## **Example**

An example of log report IOD117 follows:

\*\*IOD117 SEP17 10:58:22 7411 FLT IOC: 0; CHKSUMERR IC

## **Field descriptions**

The following table describes each eld in the log report:

#### (Sheet 1 of 2)

| Field   | Value        | Description                                                                                       |
|---------|--------------|---------------------------------------------------------------------------------------------------|
| FLT IOC | 0-12         | Identifies the IOC that associates with the detected defect.                                      |
| reason  | CHKSUMERR IC | Indicates the occurrence of a checksum error in an incoming message.                              |
|         | BUS OVR IC   | Indicates the occurrence of bus overrun in an incoming message.                                   |
|         | INV NODE NO  | Indicates that the IOC receives a message with an invalid node number.                            |
|         | NOT READY    | Indicates that the device is not ready to receive a message.                                      |
|         | MSG REROUTED | Indicates the reroute of an outgoing message to the IOC.                                          |
|         | BUS OVR OG   | Indicates the occurrence of bus overrun during an outgoing message from the central control (CC). |

## **IOD117** (end)

### (Sheet 2 of 2)

| Field | Value        | Description                                                                      |
|-------|--------------|----------------------------------------------------------------------------------|
|       | CHKSUMERR OG | Indicates the occurrence of a checksum error in an outgoing message from the CC. |
|       | ACK TIMEOUT  | Indicates that the IOC times out when the IOC waits for acknowledgment (ACK).    |
|       | CSLK0 CLOSED | Indicates IOC closed link to CMC 0.                                              |
|       | CSLK1 CLOSED | Indicates IOC closed link to CMC 1.                                              |

## **Action**

For additional help, contact the next level of maintenance.

## **Associated OM registers**

There are no associated OM registers.

### **Additional information**

The Input/Output Device (IOD) subsystem generates log report IOD118 when the system detects a defect during a message transfer sequence. The message transfer sequence occurs between a device controller and the input/output controller (IOC). A message transfer sequence can occur between the IOC and central message controller (CMC).

The device can be one of the following:

- MTD (0-15)
- DLC (0)
- DDU (0-9)
- CONS (0-63)
- DPAC (0-4)

The values in brackets are the number ranges for the type of device. For more information, refer to the data schema section of the *Translations Guide*.

#### **Format**

The log report format for IOD118 is as follows:

\*IOD118 mmmdd hh:mm:ss ssdd FLT IOC: nn; PORT: nn devname: nn reason

## **Example**

An example of log report IOD118 follows:

```
*IOD118 MAR23 11:21:23 8325 FLT IOC: 0; PORT: 16 DLC : 0
CHKSUMERR IC
```

## **Field descriptions**

The following table describes each eld in the log report:

#### (Sheet 1 of 2)

| Field   | Value | Description                                                  |
|---------|-------|--------------------------------------------------------------|
| FLT IOC | 0-12  | Identifies the IOC that associates with the detected defect. |
| PORT    | 0-63  | Identifies the IOC port.                                     |

## **IOD118** (end)

### (Sheet 2 of 2)

| Field   | Value         | Description                                                                                                    |
|---------|---------------|----------------------------------------------------------------------------------------------------|
| devname | Symbolic text | Identifies the device that associates with the IOC when the system detected a message transfer sequence defect. Refer to the Additional information section. |
| reason  | CHKSUMERR IC  | Indicates a checksum error occurs in an incoming message to the central control (CC).                                                                        |
|         | BUS OVR IC    | Indicates the bus overrun occurs in an incoming message to the CC.                                                                                           |
|         | INV NODE NO   | Indicates that the device controller receives a message with an invalid node number.                                                                         |
|         | NOT READY     | Indicates that the device is not ready to receive a message.                                                                                                 |
|         | MSG REROUTED  | Indicates the reroute of an outgoing message to the IOC.                                                                                                    |
|         | BUS OVR OG    | Indicates the bus overrun occurs during an outgoing message from the CC.                                                                                     |
|         | CHKSUMERR OG  | Indicates a checksum error occurs in an outgoing message from the CC.                                                                                        |
|         | ACK TIMEOUT   | Indicates that the IOC times out when the IOC waits for acknowledgment (ACK).                                                                                |
|         | CSLK0 CLOSED  | Indicates IOC closed link to CMC 0.                                                                                                    |
|         | CSLKI CLOSED  | Indicates IOC closed link to CMC 1.                                                                                                    |

## **Action**

For additional help, contact the next level of maintenance.

## **Associated OM registers**

There are no associated OM registers.

## **Additional information**

The Input/Output Device (IOD) subsystem log report IOD119 when the system detects a problem during a message transfer sequence. The message transfer sequence can occur between a console and the input/output controller (IOC). The message transfer sequence can occur between the IOC and central message controller (CMC).

#### **Format**

The log report format for IOD119 is as follows:

```
*IOD119 mmmdd hh:mm:ss ssdd FLT IOC: nn; PORT: nn CONS: consname reason
```

## **Example**

An example of log report IOD119 follows:

```
*IOD119 APR21 09:41:14 3204 FLT IOC:0; PORT:28 CONS: AMAXFER BUSOVR OG
```

## **Field descriptions**

The following table describes each eld in the log report:

#### (Sheet 1 of 2)

| Field   | Value         | Description                                                                                                    |
|---------|---------------|----------------------------------------------------------------------------------------------------|
| FLT IOC | 0-12          | Identifies the IOC that associates with the fault.                                                                                                    |
| PORT    | 0-63          | Identifies the port of the IOC that associates with the fault.                                                                                                    |
| CONS    | Symbolic text | Identifies the console. Refer to the list in the Table TERMDEV. TERMDEV is at the command interpreter (CI) level of the MAP (maintenance and administration position) terminal for possible console names. |
|         | CHKSUMERR IC  | Indicate a checksum error occurs in an incoming message to the central control (CC).                                                                                                    |
|         | BUS OVR IC    | Indicates a bus overrun occurs in an incoming message to CC.                                                                                                    |

## **IOD119** (end)

### (Sheet 2 of 2)

| Field | Value        | Description                                                                   |
|-------|--------------|-------------------------------------------------------------------------------|
|       | INV NODE NO  | Indicates that the console receives a message with an invalid node number.    |
| 100   | NOT READY    | Indicates that the device is not ready to receive a message.                  |
|       | MSG REROUTED | Indicates the reroute of an outgoing message to the IOC.                      |
|       | BUS OVR OG   | Indicates a bus overrun occurs during an outgoing message from the CC.        |
|       | CHKSUMERR OG | Indicates a checksum error occurs in an outgoing message from the CC.         |
|       | ACK TIMEOUT  | Indicates that the IOC times out when the IOC waits for acknowledgment (ACK). |
|       | CSLK0 CLOSED | Indicates IOC closed link to CMC 0.                                           |
|       | CSLK1 CLOSED | Indicates IOC closed link to CMC 1.                                           |

### **Action**

For additional help, contact next level of maintenance.

## **Associated OM registers**

There are no associated OM registers.

## **Additional information**

The Input/Output Device (IOD) subsystem generates log report IOD120. The subsystem generates IOD120 when there is a discrepancy between the accurate maximum device number (MDN) and the expected value. If the system updates the MDN, UPDATED is output. If MDN is not updated, MISMATCH is output.

#### **Format**

The log report format for IOD120 is as follows:

\*IOD120 mmmdd hh:mm:ss ssdd FLT IOC: nn; MDN updtxt EXPECT: hhhh ACTUAL: hhhh

## **Example**

An example of log report IOD120 follows:

\*IOD120 SEP17 09:24:32 9400 FLT IOC 0; MDN UPDATE EXPECT: 0009 ACTUAL: 0008

# Field descriptions

The following table describes each eld in the log report:

| Field   | Value            | Description                                                                   |
|---------|------------------|-------------------------------------------------------------------------------|
| FLT IOC | 0-12             | Identifies the input output controller (IOC) associated with the discrepancy. |
| MDN     | UPDATE, MISMATCH | Indicates if the MDN could be updated by the system.                          |
| EXPECT  | 0000-FFFF        | Indicates the expected (hexadecimal) value for MDN.                           |
| ACTUAL  | 0000-00FF        | Indicates the accurate value that generates as MDN.                           |

#### **Action**

If the update is successful, no action is required. If the update is not successful (MISMATCH), refer to the maintenance guides to clear fault.

# IOD120 (end)

# **Associated OM registers**

There are no associated OM registers.

# **Additional information**

## **Explanation**

The Input/Output Device (IOD) subsystem generates log report IOD121 when the input/output audit audits the input/output controller (IOC) status register. The audit updates the route enable (RTE) or central message controller (CMC) port enable (CPE) bits. The update adjusts the RTE, CMC and CPE to agree with the CMC link status.

#### **Format**

The log report format for IOD121 is as follows:

\*IOD121 mmmdd hh:mm:ss ssdd FLT IOC: nn; bittxt UPDATED PORT: n, STATUS REG: hhhh

## **Example**

An example of log report IOD121 follows:

```
*IOD121 SEP17 09:24:32 9500 FLT IOC: 0; RTE UPDATED PORT: 0,STATUS REG: 0039
```

## **Field descriptions**

The following table describes each eld in the log report:

| Field          | Value     | Description                                                                           |
|----------------|-----------|---------------------------------------------------------------------------------------|
| FLT IOC        | 0-12      | Identifies the IOC associated with the status register that the system audits.        |
| bittxt UPDATED | RTE, CPE  | Indicates that the RTE or the CPE bits are updated to agree with the CMC link status. |
| PORT           | 0,1       | Identifies the CMC port.                                                              |
| STATUS REG     | 0000-00FF | Indicates the contents of the IOC status register in hexadecimal.                     |

#### **Action**

To clear a fault, refer to the maintenance guides.

## **Associated OM registers**

There are no associated OM registers.

# **IOD121** (end)

# **Additional information**

The Input/Output Device (IOD) subsystem generates log report IOD122. The log is generated when the speci ed port of an input/output controller (IOC) is tested and the IOC passes the test.

#### **Format**

The log report format for IOD122 is as follows:

1.IOD122 mmmdd hh:mm:ss ssdd PASS

### **Example**

An example of log report IOD122 follows:

1.IOD122 SEP04 11:52:03 5612 PASS

## **Field descriptions**

The following table describes each eld in the log report:

| Field | Value    | Description                                                  |
|-------|----------|--------------------------------------------------------------|
| PASS  | Constant | Indicates that the specified port of an IOC passed the test. |

#### **Action**

There is no action required.

# **Associated OM registers**

There are no associated OM registers.

#### **Additional information**

## **Explanation**

The Input/Output Device (IOD) subsystem generates log report IOD123. The subsystem generates IOD123 after the maximum device number (MDN) test failure on the speci ed input/output controller (IOC). This failure occurs as a result of a manual or system request.

### **Format**

The log report format for IOD123 is as follows:

```
**IOD123 mmmdd hh:mm:ss ssdd FAIL MDN IOC: nn; EXPECT: hhhh,ACTUAL: hhhh
```

## **Example**

An example of log report IOD123 follows:

```
**IOD123 SEP17 09:24:32 9600 FAIL MDN IOC: 0;
EXPECT: 0008,ACTUAL: 0009
```

## **Field descriptions**

The following table describes each eld in the log report:

| Field    | Value     | Description                                            |
|----------|-----------|--------------------------------------------------------|
| FAIL MDN | Constant  | Indicates an MDN test failure.                         |
| IOC      | 0-12      | Identifies the IOC on which the MDN test is performed. |
| EXPECT   | 0000-FFFF | Indicates the expected (hexadecimal) value of MDN.     |
| ACTUAL   | 0000-00FF | Indicates the actual value of MDN as output.           |

#### **Action**

To determine defective equipment, refer to the maintenance guides.

## **Associated OM registers**

There are no associated OM registers.

#### **Additional information**

The Input/Output Device (IOD) subsystem generates log report IOD124 when you perform the memory sequence test manually and the test fails. The subsystem also generates log report IOD124 when the system performs the test and fails. The test fails on the speci ed input/output controller (IOC). The log lists the address at which the test failed.

#### **Format**

The log report format for IOD124 is as follows:

```
**IOD124 mmmdd hh:mm:ss ssdd FAIL SEQ IOC: nn;
ADDR: hhhh EXPECT: hhhh,ACTUAL: hhhh
```

## **Example**

An example of log report IOD124 follows:

```
**IOD124 SEP17 09:24:32 9700 FAIL SEQ IOC: 0;
ADDR: 5E46 EXPECT: 007E,ACTUAL: 007D
```

# Field descriptions

The following table describes each eld in the log report:

| Field    | Value     | Description                                                                              |
|----------|-----------|------------------------------------------------------------------------------------------|
| FAIL SEQ | Constant  | Indicates a memory sequence test failure                                                 |
| IOC      | 0-12      | Identifies the IOC associated with the memory sequence test                              |
| ADDR     | 0000-FFFF | Indicates the (hexadecimal) value of the address at which the memory sequence test fails |
| EXPECT   | 0000-FFFF | Indicates the expected value of memory sequence in hexadecimal                           |
| ACTUAL   | 0000-FFFF | Indicates the accurate value of memory sequence in hexadecimal                           |

#### **Action**

To determine defective equipment, refer to the maintenance guides.

# IOD124 (end)

# **Associated OM registers**

There are no associated OM registers.

# **Additional information**

## **Explanation**

The Input/Output Device (IOD) subsystem generates log report IOD125 when you perform the memory pattern test manually and the test fails on the speci ed input/output controller (IOC). The system also can perform the test. The log lists the pattern (PAT) used in the test.

#### **Format**

The log report format for IOD125 is as follows:

```
.**IOD125 mmmdd hh:mm:ss ssdd FAIL PAT IOC: nn;
PAT: hhhh, FAIL ADDR: hhhh, ACTUAL: hhhh
```

## **Example**

An example of log report IOD125 follows:

```
**IOD125 SEP17 09:24:32 9800 FAIL PAT IOC: 0;
PAT: 0000, FAIL ADDR: 1415, ACTUAL: 0005
```

### **Field descriptions**

The following table describes each eld in the log report:

| Field     | Value     | Description                                                                            |
|-----------|-----------|----------------------------------------------------------------------------------------|
| FAIL PAT  | Constant  | Indicates a memory pattern test failure                                                |
| IOC       | 0-12      | Identifies the IOC associated with the memory pattern test                             |
| PAT       | 0000-FFFF | Indicates the memory pattern value in hexadecimal                                      |
| FAIL ADDR | 0000-FFFF | Indicates the hexadecimal value of the address at which the memory pattern test failed |
| ACTUAL    | 0000-FFFF | Indicates the accurate value of the memory pattern in hexadecimal                      |

#### **Action**

To determine defective equipment, refer to the maintenance guides.

## **Associated OM registers**

There are no associated OM registers.

# **IOD125** (end)

# **Additional information**

The Input/Output Device (IOD) subsystem generates log report IOD126. The system generates IOD126 when the clock status (CLKSTS) register test fails on the speci ed input/output controller (IOC). You can perform the test manually or the system can generate the test.

### **Format**

The log report format for IOD126 is as follows:

\*\*IOD126 mmmdd hh:mm:ss ssdd FAIL CLKSTS IOC: nn; CLKSTS: hhhh

## **Example**

An example of log report IOD126 follows:

```
**IOD126 SEP17 09:24:32 9900 FAIL CLKSTS IOC: 0; CLKSTS: 0065
```

## Field descriptions

The following table describes each eld in the log report:

| Field       | Value     | Description                                        |
|-------------|-----------|----------------------------------------------------|
| FAIL CLKSTS | Constant  | Indicates a CLKSTS register test failure           |
| IOC         | 0-12      | Identifies the IOC associated with the CLKSTS test |
| CLKSTS      | 0000-FFFF | Indicates the CLKSTS register value in hexadecimal |

#### **Action**

To determine defective equipment, refer to the maintenance guides.

## **Associated OM registers**

There are no associated OM registers.

#### **Additional information**

## **Explanation**

The Input/Output Device (IOD) subsystem generates log report IOD127. The system generates IOD127 after the failure of an input/output controller (IOC) status (STS) register test on the speci ed IOC. The system can perform the IOC STS register test, or the test can be performed manually.

#### **Format**

The log report format for IOD127 is as follows:

.\*\*IOD127 mmmdd hh:mm:ss ssdd FAIL IOCSTS IOC: nn; IOCSTS: hhhh

## **Example**

An example of log report IOD127 follows:

```
**IOD127 SEP17 09:24:32 0000 FAIL IOCSTS IOC: 0; IOCSTS: 0074
```

## **Field descriptions**

The following table describes each eld in the log report:

| Field       | Value        | Description                                                |
|-------------|--------------|------------------------------------------------------------|
| FAIL IOCSTS | Constant     | Indicates a STS register test failure.                     |
| IOC         | 0 to12       | Identifies the IOC associated with the failure.            |
| IOCSTS      | 0000 to FFFF | Indicates the value of the IOCSTS register in hexadecimal. |

#### **Action**

Refer to the *Input/Output Devices Maintenance Guide* to identify equipment that has faults.

# **Associated OM registers**

There are no associated OM registers.

### **Additional information**

The Input/Output Device (IOD) subsystem generates log report IOD128. The system generates the log when a speci ed port of an input/output controller (IOC) is tested and passes the test.

#### **Format**

The log report format for IOD128 is as follows:

1.IOD128 mmmdd hh:mm:ss ssdd PASS IOC: nn; PORT: nn; devname: nn

### **Example**

An example of log report IOD128 follows:

1.IOD128 SEP17 09:24:32 0100 PASS IOC: 0; PORT: 1; MTD: 0

### **Field descriptions**

The following table describes each eld in the log report:

| Heading     | Heading       | Heading                                                                                                   |
|-------------|---------------|----------------------------------------------------------------------------------------------------|
| IOC: nn;    | 0-12          | Identifies the IOC associated with the port tested.                                                       |
| PORT: nn;   | 0-63          | Identifies the port tested.                                                                               |
| DEVNAME: nn | Symbolic text | Identifies the device associated with the IOC port tested. Refer to the "Additional information" section. |

#### **Action**

There is no action required.

## **Associated OM registers**

There are no associated OM registers.

#### **Additional information**

The device can be any one of the following:

- MTD (0-15)
- DLC (0)

# IOD128 (end)

- DDU (0-9)
- CONS (0-63)
- DPAC (0-4)

The Input/Output Device (IOD) subsystem log report IOD129. The subsystem generates IOD129 when a speci ed port of an input/output controller (IOC) is tested and fails.

#### **Format**

The log report format for IOD129 is as follows:

IOD129 mmmdd hh:mm:ss ssdd FAIL IOC: nn; PORT: nn; devname: nn

### **Example**

An example of log report IOD129 follows:

IOD129 JUL 5 12:00:00 5674 FAIL IOC: 0; PORT: 3; DLC: 1

## **Field descriptions**

The following table describes each eld in the log report:

| Field    | Value         | Description                                                    |
|----------|---------------|----------------------------------------------------------------|
| FAIL IOC | 0 to 12       | Identifies the IOC that associates with the port under test    |
| PORT     | 0 to 63       | Identifies the port under test                                 |
| devname  | Symbolic text | Identifies the device that associates with the tested IOC port |

#### **Action**

To determine defective equipment, refer to the *Input/Output Devices Maintenance Guide*.

## **Associated OM registers**

There are no associated OM registers.

#### **Additional information**

## **Explanation**

The user or system can perform an input/output module (IOM) inservice/out of service diagnostic test. If the test fails on the speci ed input/output controller (IOC) the IOD generates the IOD130 log report.

#### **Format**

The log report format for IOD130 is as follows:

<alarm> IOD130 mmmdd hh:mm:ss ssdd FAIL IOM TEST

Location: <ioc\_code> <ioc\_no> (IOM)

Trouble: <trouble\_text> Err Code: <trouble\_code> Action: <action code>

## **Example**

An example of log report IOD130 follows:

Major IOD130 MAR23 00:02:10 9900 FAIL IOM TEST

Location: IOC 0 (IOM)
Trouble: IOM\_TEST\_FAILED
Err Code: 00AF
Action: Retry DWNLD or replace IOM

## **Field descriptions**

The following table describes each eld in the log report:

#### (Sheet 1 of 2)

| Field                 | Value                                 | Description                              |
|-----------------------|---------------------------------------|------------------------------------------|
| <alarm></alarm>       | Major; minor or no<br>alarm           | Indicates the degree of trouble.         |
| <mmmdd></mmmdd>       | mmm is JAN-DEC;<br>dd is 01-31        | Indicates month and date.                |
| <hh:mm:ss></hh:mm:ss> | hh is 0-23; mm is<br>0-59; ss is 0-59 | Indicates month and date.                |
| <ssdd></ssdd>         | 0-9999                                | Indicates log report sequence number.    |
| <ioc_node></ioc_node> | IOC                                   | Indicates the character name of the IOC. |
| <ioc_no></ioc_no>     | 0-19                                  | Identifies the IOC number.               |

**IOD130** (end)

#### (Sheet 2 of 2)

| Field                         | Value                                                                                                    | Description                                          |
|-------------------------------|----------------------------------------------------------------------------------------------------|------------------------------------------------------|
| <trouble_text></trouble_text> | INVALID TEST PARMINVALID TESTREQINVALI D IOM STATEIOM FIRMWARE ERRORSMART CONNMISSINGTE ST FAILEDDEVICE NOTOFFLINEDU NKNOWNRESUL T | Identifies the problem.                              |
| <trouble_code></trouble_code> | 0-#FFFF                                                                                                    | Error code that indicates the IOM tests that failed. |
| <action_code></action_code>   | Retry<br>DOWNLOAD, or<br>replace IOM                                                                                               | Indicates action to take to solve the problem.       |

### **Action**

When the IOM test fails, operating company personnel must make sure the input/output module (IOM) load is correct. Operating company personnel must reload the IOM. If the problem continues, operating company personnel must replace the IOM hardware.

## **Associated OM registers**

There are no associated OM registers.

## **Additional information**

Collect all IOD logs together and associated TRAPs and SWERRs for analysis.

## **Explanation**

The Input/Output Device (IOD) subsystem generates IOD201 when a magnetic tape device (MTD) is unequipped from of ine state. The MTD is unequipped as a result of a manual request.

#### **Format**

The log report format for IOD201 is as follows:

1.IOD201 mmmdd hh:mm:ss ssdd UNEQ MTD: nn; FROM OFFL

## **Example**

An example of log report IOD201 follows:

1.IOD201 SEP04 13:38:56 4459 UNEQ MTD: 2; FROM OFFL

### **Field descriptions**

The following table describes each eld in the log report:

| Field     | Value    | Description                                                                  |
|-----------|----------|------------------------------------------------------------------------------|
| MTD: nn;  | 0-15     | Identifies the MTD that is unequipped.                                       |
| FROM OFFL | Constant | Indicates that the state of the MTD is offline before the MTD is unequipped. |

#### **Action**

There is no action required.

# **Associated OM registers**

There are no associated OM registers.

#### **Additional information**

The Input/Output device (IOD) subsystem generates IOD202 when the system places a magnetic tape device (MTD) in of ine state. The system places MTD in an of ine state from manual b usy state as a result of a manual request.

#### **Format**

The log report format for IOD202 is as follows:

1.IOD202 mmmdd hh:mm:ss ssdd OFFL MTD: nn; FROM MBSY

## **Example**

An example of log report IOD202 follows:

1.IOD202 SEP04 18:34:29 3954 OFFL MTD: 0; FROM MBSY

### **Field descriptions**

The following table describes each eld in the log report:

| Field         | Value    | Description                                                                               |
|---------------|----------|-------------------------------------------------------------------------------------------|
| OFFL MTD: nn; | 0-15     | Identifies the MTD placed in offline state.                                               |
| FROM MBSY     | Constant | Indicates the state of the MTD as MBSY before the system placed the MTD in offline state. |

#### **Action**

There is no action required.

## **Associated OM registers**

There are no associated OM registers.

### **Additional information**

## **Explanation**

The Input/Output Device (IOD) subsystem generates IOD203. The subsystem generates IOD203 when the system places a magnetic tape device (MTD) in the lousy state as a result of a manual request.

#### **Format**

The log report format for IOD203 is as follows:

\*IOD203 mmmdd hh:mm:ss ssdd MANB MTD: nn; FROM stat

### **Example**

An example of log report IOD203 follows:

\*IOD203 SEP04 18:39:12 4700 MANB MTD: 0; FROM OK

## Field descriptions

The following table describes each eld in the log report:

| Field    | Value             | Description                                                   |
|----------|-------------------|---------------------------------------------------------------|
| MANB MTD | 0 to 15           | Identifies the manual-busy (ManB) MTD                         |
| FROM     | OK, SYSB, or OFFL | Indicates the state of the MTD before the MTD changed to ManB |

#### **Action**

To determine if the equipment is defective, refer to the *Input/Output Devices Maintenance Guide*.

## **Associated OM registers**

There are no associated OM registers.

#### **Additional information**

The Input/Output Device (IOD) subsystem generates IOD204. The subsystem generates IOD204 when the system places a magnetic tape device (MTD) in the busy state as a result of a system request.

#### **Format**

The log report format for IOD204 is as follows:

\*\*IOD204 mmmdd hh:mm:ss ssdd SYSB MTD: nn; FROM stat; reason

### **Example**

An example of log report IOD204 follows:

\*\*IOD204 SEP17 10:59:54 4800 SYSB MTD: 0; FROM OK; AUDIT

### **Field descriptions**

The following table describes each eld in the log report:

| Field    | Value      | Description                                                                   |
|----------|------------|-------------------------------------------------------------------------------|
| SYSB MTD | 0 to 15    | Identifies the MTD that is system busy (SysB)                                 |
| FROM     | OK or OFFL | Indicates state of the MTD as OK or off-line (OffL) before the change to SysB |
| reason   | AUDIT      | Indicates subsystem performs an input/output controller (IOC) audit           |
|          | FS-ERROR   | Indicates a file system error                                                 |
|          | FAULT      | Indicates an error in the MTD                                                 |

#### **Action**

To determine if the equipment is defective, refer to the *Input/Output Devices Maintenance Guide*.

# **Associated OM registers**

There are no associated OM registers.

# IOD204 (end)

# **Additional information**

The subsystem generates IOD205 when an attempt to return to service (RTS) a magnetic tape device (MTD) occurs. The Input/Output Device (IOD) subsystem generates this report as a result of a manual (MAN) or system (SYS) request.

#### **Format**

The log report format for IOD205 is as follows:

IOD205 mmmdd hh:mm:ss ssdd RTS MTD: nn; FROM stat BY {SYS,MAN}; result

## **Example**

An example of log report IOD205 follows:

IOD205 SEP04 18:39:12 4600 RTS MTD: 0; FROM MBSY BY MAN; PASS

## Field descriptions

The following table describes each eld in the log report:

| Field        | Heading      | Description                                                                                                    |
|--------------|--------------|----------------------------------------------------------------------------------------------------|
| RTS MTD      | 0-15         | Identifies the MTD that returns to service                                                                                                    |
| FROM         | SYSB or MANB | Indicates the MTD state as system busy (SysB) or manually-busy (ManB) before the RTS request occurred. Requests are made by the system (SYS) or manually (MAN) |
| BY {SYS,MAN} | Constant     | Indicates a SYS return-to-service request or a MAN return to service request                                                                                   |
| result       | PASS         | Indicates a return-to-service                                                                                                    |
|              | FAIL         | Indicates a failed attempt to return-to-service                                                                                                    |

#### **Action**

There is no action required if the test result passed and the MTD returns-to-service. If the test result failed, refer to the maintenance guides to return the MTD to service.

# IOD205 (end)

# **Associated OM registers**

There are no associated OM registers.

# **Additional information**

The Input/Output Device (IOD) subsystem generates IOD206 to identify different magnetic tape device (MTD) errors. The system normally generates this report as a result of a software problem.

#### **Format**

The log report format for IOD206 is as follows:

IOD206 mmmdd hh:mm:ss ssdd INFO MTD: nn; reason errcode

## **Example**

An example of log report IOD206 follows:

IOD206 SEP04 13:16:37 9914 INFO MTD: 1; BIND TAPE TID 1

## **Field descriptions**

The following table describes each eld in the log report:

#### (Sheet 1 of 2)

| Field    | Value         | Description                                                                                              |
|----------|---------------|----------------------------------------------------------------------------------------------------|
| INFO MTD | 0-15          | Identifies the MTD associated with the error                                                             |
| reason   | ADD FAIL      | Indicates an attempt to add a new MTD failed                                                             |
|          | BAD_REPLY     | Indicates bad reply from MTD                                                                             |
|          | BAD TERMINATN | Indicates that the IOM F/W fails to terminate the application task in the IOM F/W for the specified port |
|          | BIND TAPE TID | Indicates bind of tape TID failed                                                                        |
|          | CSLINK_FAIL   | Indicates C-side link failed                                                                             |
|          | DELETE FAIL   | Indicates an attempt to delete an MTD failed                                                             |
|          | EMPTY_FAIL    | Indicates an attempt-to-read from an empty buffer                                                        |
|          | ENDIAN FAIL   | Indicates an attempt to set ENDIAN to BIG failed                                                         |
|          | FS NO REPLY   | Indicates the file system did not reply                                                                  |
|          | INC_LEN       | Indicates length of the buffer > = 80                                                                    |

## IOD206 (continued)

## (Sheet 2 of 2)

| Field   | Value              | Description                                                                                                  |
|---------|--------------------|----------------------------------------------------------------------------------------------------|
|         | INC REC LEN        | Indicates that the length of the record is > = 80                                                            |
|         | INV TAPE COMMAND   | Indicates invalid tape command                                                                               |
|         | NIL FS MB          | Indicates nil file system mail box                                                                           |
|         | NIL ROUTE          | Indicates that there is no route from MTD to central control (CC)                                            |
|         | NO REPLY           | Indicates MTD did not reply                                                                                  |
|         | PORT CFG FAIL      | Indicates that the IOM F/W fails to create the application task for the given port.                          |
|         | RESET_FAIL         | Indicates that MTD reset failed                                                                              |
|         | SEND FS FAIL       | Indicates send to file system failed                                                                         |
|         | SEND TP FAIL       | Indicates send to task process failed                                                                        |
|         | SMRT CONN FAIL     | Indicates that the IOM F/W fails to configure the specified port. A smart connector failure caused the error |
|         | TM OR IDB          | Indicates tape mark or id burst detected                                                                     |
|         | UNBIND TAPE TID    | Indicates unbind of tape TID failed                                                                          |
|         | UT RESET           | Indicates that system reset the under test flag                                                              |
|         | WRONG READ         | Indicates an incorrect attempt to read                                                                       |
|         | WRONG FILL COMMAND | Indicates incorrect fill response                                                                            |
| errcode | Integers           | Indicates the code associated with the specified reason                                                      |

## **Action**

If the subsystem continues to generate this report, contact the next level of maintenance.

## IOD206 (end)

For the input/output module (IOM), maintenance personnel must attempt the same action again. If the system continues to generate the log, the maintenance personnel must attempt the following

- Bsy and RTS the IOM, or
- reload the IOM, or
- change the IOM hardware

## **Associated OM registers**

There are no associated OM registers.

#### Additional information

## **Explanation**

The Input/Output Device (IOD) subsystem generates the IOD207 log report when a error associated with a message occurs on a magnetic tape device (MTD).

#### **Format**

The log report format for IOD207 is as follows:

IOD207 mmmdd hh:mm:ss ssdd INFO reason errcode

### **Example**

An example of log report IOD207 follows:

IOD207 OCT09 09:12:37 6501 INFO SEND TP FAIL 5

### **Field descriptions**

The following table describes each eld in the log report:

| Field       | Value         | Description                                             |
|-------------|---------------|---------------------------------------------------------|
| INFO reason | SEND_TP FAIL  | Indicates that send-to-IOD task process failed          |
|             | SEND_TP FAIL  | Indicates that send-to-IOD daddy process failed         |
|             | NO_TP         | Indicates that there is no task process                 |
|             | ALL TP KILLED | Indicates that system killed all task processing        |
| errcode     | Integers      | Indicates the code associated with the specified reason |

#### **Action**

If this report continues, contact the next level of maintenance.

## **Associated OM registers**

There are no associated OM registers.

### **Additional information**

The Input/Output Device (IOD) subsystem generates the IOD208 log reports. The subsystem generates IOD208 when the system detects a sanity timeout on the speci ed magnetic tape de vice (MTD).

#### **Format**

The log report format for IOD208 is as follows:

\*IOD208 mmmdd hh:mm:ss ssdd FLT MTD: nn; SANITY TIMEOUT

### **Example**

An example of log report IOD208 follows:

\*IOD208 JAN02 16:59:32 2209 FLT MTD:1; SANITY TIMEOUT

## Field descriptions

The following table describes each eld in the log report:

| Field          | Value    | Description                                                 |
|----------------|----------|-------------------------------------------------------------|
| FLT MTD        | 0-15     | Identifies the MTD that has the sanity interval             |
| SANITY TIMEOUT | Constant | Identifies the interval condition of sanity check on an MTD |

#### **Action**

If the tape performs correctly, it is possible that a false alarm occurred. There is no action required. The system indicates a problem when the system continues to generate reports, or the tape in not operational. The problem is that the sanity timer on the 1X68 card is defective. You must replace the sanity timer. To replace the defective controller card, refer to the *Card Replacement Procedures* and the maintenance guides.

## **Associated OM registers**

There are no associated OM registers.

#### **Additional information**

## **Explanation**

The Input/Output Device (IOD) subsystem generates the IOD209 log report. The subsystem generates IOD209 when a transient fault occurs during the indicated READ, WRITE, or SELFTEST operation. These operations occur on the speci ed magnetic tape de vice (MTD).

#### **Format**

The log report format for IOD209 is as follows:

\*IOD209 mmmdd hh:mm:ss ssdd TRAN MTD: nn; modetxt, CMD: hhhh, RC1: hhhh, RC2: hhhh

## **Example**

An example of log report IOD209 follows:

```
*IOD209 APR20 17:46:38 1352 TRAN MTD: 0;
WRITE, CMD: 00A1, RC1: 0020, RC2: 0000
```

# **Field descriptions**

The following table describes each eld in the log report:

| Field    | Value                    | Description                                                                            |
|----------|--------------------------|----------------------------------------------------------------------------------------|
| TRAN MTD | 0-15                     | Identifies the MTD that has the transient fault during the specified mode of operation |
| modetxt  | READ, WRITE,<br>SELFTEST | Indicates the mode of operation on the MTD                                             |
| CMD      | 00A0-00C2                | Indicates the value of tape command in hexadecimal                                     |
| RC1      | 0000-00FF                | Indicates the return code 1 (RC1) value in hexadecimal                                 |
| RC2      | 0000-00FF                | Indicates the return code 2 (RC2) value in hexadecimal                                 |

#### **Action**

To clear the error and return the MTD to service, refer to the maintenance guides. If this action fails, contact the next level of support.

## **Associated OM registers**

There are no associated OM registers.

## **Additional information**

The following table describes each bit set and failure in the log report:

| Bit set | Failure                                                         |
|---------|-----------------------------------------------------------------|
| 0       | Buffer test failed.                                             |
| 1       | Odd parity of data failed during write data to read data loop.  |
| 2       | Data pattern failed to match on write data to read data loop.   |
| 3       | Even parity of data failed during write data to read data loop. |
| 4       | Test of tape command register loopback failed.                  |
| 5       | EOD, or RCA flag stuck asserted.                                |
| 6       | Ramp timer test failed.                                         |
| 7       | Tape is on line, and last test type did not run.                |

The following table describes each tape command and return code (RC) bit in the log report:

### (Sheet 1 of 3)

| Tape command | RC1<br>BIT1 | Bits set in RC1 |    |   | Bits set in RC2 |    |    |
|--------------|-------------|-----------------|----|---|-----------------|----|----|
|              |             | 0               | 1  | 2 | 0               | 1  | 2  |
|              |             | 3               | 4  | 5 | 3               | 4  | 5  |
|              |             | 6               | 7  |   | 6               | 7  |    |
| A0 FILL      | -           | 11              | 25 | - |                 |    |    |
|              |             | -               | -  | - |                 |    |    |
|              |             | -               | -  |   |                 |    |    |
| A1 WRITE     | Υ           | 1               | 2  | 3 | 17              | 1  | 19 |
|              |             | -               | 5  | 6 | 20              | 21 | 22 |

# IOD209 (continued)

## (Sheet 2 of 3)

| Tape command | RC1<br>BIT1 | Bits set in RC1 |    |    | Bits set in RC2 |    |    |
|--------------|-------------|-----------------|----|----|-----------------|----|----|
|              |             | -               | -  | -  | -               | 24 |    |
|              | N           | 9               | -  | 11 | -               | -  | -  |
|              |             | 12              | 13 | 14 | -               | -  | -  |
|              |             | 15              | 16 |    | -               | -  |    |
| A2 READ      | Υ           | 1               | 2  | 3  | 17              | 18 |    |
|              |             | -               | 5  | 6  | -               | -  | -  |
|              |             | 15              | 16 |    | -               | -  |    |
|              | N           | 9               | -  | 19 | -               | -  | -  |
|              |             | 4               | 13 | 13 | -               | -  | -  |
|              |             | 20              | 10 |    | -               | -  | -  |
| A3 EMPTY     | -           | 9               | -  | -  | -               | -  | -  |
|              |             | -               | -  | -  | -               | -  | -  |
|              |             | -               | -  |    | -               | -  |    |
| A4 BOT       | -           | -               | 2  | -  | 1               | -  | -  |
|              |             | -               | 5  | -  | -               | -  |    |
|              |             | -               | -  |    | -               | -  |    |
| A5 WTP       | Υ           | 1               | 2  | 3  | -               | -  | -  |
|              |             | -               | 5  | 6  | -               | 13 | 14 |
|              |             | -               | -  |    | -               | 24 |    |
|              | N           | -               | -  | 8  |                 |    |    |
|              |             | -               | -  | -  |                 |    |    |
|              |             | -               | 16 |    |                 |    |    |
| A7 STATUS    | -           | 23              | 18 | 3  |                 |    |    |
|              |             | 19              | 5  | 6  |                 |    |    |

# IOD209 (continued)

## (Sheet 3 of 3)

| Tape command | RC1<br>BIT1 | Bits | set in R | C1 | Ві | its s | et in RC2 |
|--------------|-------------|------|----------|----|----|-------|-----------|
|              |             | 7    | -        |    |    |       |           |
| A8 FWD       | Υ           | 1    | 2        | 3  | 17 | 7     | 18        |
|              |             | -    | 5        | -  |    |       |           |
|              |             | -    | -        |    |    |       |           |
| SEARCH       | N           | -    | -        | 19 |    |       |           |
|              |             | 4    | 13       | -  |    |       |           |
|              |             | 20   | -        |    |    |       |           |
| AA BCKUP     | Υ           | 1    | 2        | 3  | 17 | 7     | 18        |
|              |             | -    | 5        | -  |    |       |           |
|              |             | -    | -        |    |    |       |           |
| 1 BLOCK      | N           | -    | -        | -  |    |       |           |
|              |             | 4    | 13       | 14 |    |       |           |
|              |             | 20   | 10       |    |    |       |           |
| C2 BOOT      | Υ           | 1    | 2        | 3  |    |       |           |
|              |             | 4    | 5        | -  |    |       |           |
|              |             | -    | -        |    |    |       |           |
|              | N           | 9    | -        | 19 |    |       |           |
|              |             | -    | 13       |    |    |       |           |
|              |             | 20   | -        |    |    |       |           |

# IOD209 (continued)

The following table explains failure reason in the log report:

## (Sheet 1 of 3)

| Item | Reason                                                                                                    |
|------|----------------------------------------------------------------------------------------------------|
| 1    | Tape drive not on line                                                                                                    |
| 2    | Not ready to execute command                                                                                                    |
| 3    | Drive rewinds                                                                                                    |
| 4    | Tape mark detected                                                                                                    |
| 5    | Drive does not accept command.                                                                                                    |
| 6    | Write protected. There is no write ring                                                                                                    |
| 7    | Drive switches locked out                                                                                                    |
| 8    | Tape mark cannot read back on tape.                                                                                                    |
| 9    | Buffer contents checksum failed.                                                                                                    |
| 10   | Identification burst found.                                                                                                    |
| 11   | Data read back from tape. This action occurs while the read part of read-while-write does not match data written to tape.                                                                                                    |
| 12   | Parity error is a transient error. The data on the tape is OK.                                                                                                    |
|      | There was a parity error detected on the 1X68 controller when the 1X68 was reading the data written to the tape. There are separate read and write cables from the 1X68 card to the 9 track tape drive. There are separate read and write heads on the 9 track tape drive. The read head checks parity immediately after the write head writes the data to the tape.                                         |
|      | If bit 3 of RC1 is set, then there was a parity error detected on the 1X68 controller card. The error was detected where the read cable attaches to the IX68 controller card. A setting of this bit in the IOD209 log means that there is no problem with the data written to the tape. If there is an error with the data on the tape, other bits in RC1 and RC2 will set, and an IOD210 log will generate. |

## (Sheet 2 of 3)

| Item | Reason                                                                                                    |  |
|------|----------------------------------------------------------------------------------------------------|--|
| 13   | Parity error is a transient error. The data on the tape is OK.                                                                                                    |  |
|      | There was a parity error or other type of error detected on the track tape drive. The error occurred when the 9 track tape drive was writing data, or had finished writing data to the tape. There are separate read and write heads on the 9 track tape drive. The read head checks parity immediately after the write head writes the data to the tape.                                                                                                    |  |
|      | If bit 4 of RC1 is set, then there was a partiy error or other error detecte on the 9 track tape drive. The error was detected during or after the writ was done to the tape. The mag tape drive controller (1X68 card) backs us the tape, erases the block and moves the tape forward to begin writing the block over on a new section of the tape. If the error is detected on the 9 track tape drive again, then the mag tape drive controller (1X68 card) backs up the tape again, erases that block, and moves the tape forward to begin writing the block over on a new section of the tape. The backing us of the tape is repeated a maximum of 3 times, until an error is not detected on the 9 track tape drive. Log IOD209 indicates that eventually the write was done without errors on the 9 track tape drive. If there is an error on the 9 track tape drive, an IOD210 log will generate. |  |
| 14   | Tape drive read decoding logic able to correct a problem in block read back. The controller attempts action again. See description for bit 4.                                                                                                    |  |
| 15   | Speed of drive measured is not in limits                                                                                                    |  |
| 16   | Identification burst not written correctly.                                                                                                    |  |
| 17   | Drive was off line during command execution.                                                                                                    |  |
| 18   | Tape is at start of tape (BOT).                                                                                                    |  |
| 19   | End of tape passed.                                                                                                    |  |
| 20   | The read-back of block does not detect the end of block. A write-only erased tape or an end-of-block flag that is not operational causes this condition . Reported only from last write, if action attempted again.                                                                                                    |  |
| 21   | Block on last write retry had an error. Tape drive read logic cannot read back block.                                                                                                    |  |
| 22   | Flag that read back on last write attempt had a read error The tape drive read logic corrects the read error.                                                                                                    |  |
| 23   | Drive is on line.                                                                                                    |  |

## 1-616 Log reports

# IOD209 (end)

# (Sheet 3 of 3)

| Item | Reason                                                                             |
|------|------------------------------------------------------------------------------------|
| 24   | Identification burst written. Burst must occur on first write when tape is at BOT. |
| 25   | The OPCODE that follows is not in range 50 to 5F. System ignores data in message   |

## **Explanation**

The Input/Output Device (IOD) subsystem generates log report IOD210. The subsystem generates this report when the system detects a problem during the indicated READ, WRITE, or SELFTEST operation. This operation occurs on a magnetic tape device (MTD).

#### **Format**

The log report format for IOD210 is as follows:

```
**IOD210 mmmdd hh:mm:ss ssdd FLT MTD: nn; modetxt, CMD: hhhh, RC1: hhhh, RC2: hhhh
```

# **Example**

An example of log report IOD210 follows:

```
**IOD210 SEP04 14:34:24 6075 FLT MTD: 0;
READ, CMD: 00A8, RC1: 0010, RC2: 0000
```

## **Field descriptions**

The following table describes each eld in the log report:

| Field   | Value                    | Description                                                                          |
|---------|--------------------------|--------------------------------------------------------------------------------------|
| FLT MTD | 0-15                     | Identifies the MTD associated with the problem detected during the mode of operation |
| modetxt | READ, WRITE,<br>SELFTEST | Indicates that the mode of operation on the MTD is READ, WRITE, or SELFTEST          |
| CMD     | 00A0-00C2                | Indicates the tape command value in hexadecimal                                      |
| RC1     | 0000-00FF                | Indicates the return code 1 (RC1) value in hexadecimal                               |
| RC2     | 0000-00FF                | Indicates the return code 2 (RC2) value in hexadecimal                               |

### **Action**

To clear the error and return the MTD to service, refer to the maintenance guides. If this action fails, contact the next level of support.

# IOD210 (end)

# **Associated OM registers**

There are no associated OM registers.

# **Additional information**

# **Explanation**

The Input/Output Device (IOD) subsystem generates log report IOD211. The subsystem generates this report when the system tests the speci ed magnetic tape drive MTD and the test is successful.

### **Format**

The log report format for IOD211 is as follows:

1.IOD211 mmmdd hh:mm:ss ssdd PASS MTD: nn; reason

# **Example**

An example of log report IOD211 follows:

1.IOD211 OCT09 09:14:46 6900 PASSMTD: 0: PASS

## **Field descriptions**

The following table describes each eld in the log report:

| Field  | Value        | Description                                         |
|--------|--------------|-----------------------------------------------------|
| PASS   | Constant     | Indicates that the test passed.                     |
| nn     | 0-15         | Indicates the number of the tape drive that tested. |
| reason | Text string. | Indicates the reason for the test.                  |

### **Action**

There is no action required.

# **Associated OM registers**

There are no associated OM registers.

### **Additional information**

## **Explanation**

The Input/Output Device (IOD) subsystem generates log report IOD212. The subsystem generates this report when the le system (FS) detects an error on the speci ed magnetic tape de vice (MTD).

#### **Format**

The log report format for IOD212 is as follows:

\*\*IOD212 mmmdd hh:mm:ss ssdd FLT FS MTD: nn; reason

## **Example**

An example of log report IOD212 follows:

\*\*IOD212 OCT09 09:14:46 6900 FLT FS MTD: 0; NO RESPONSE

## **Field descriptions**

The following table describes each eld in the log report:

| Field  | Value       | Description                                                                    |
|--------|-------------|--------------------------------------------------------------------------------|
| FLT FS | Constant    | Indicates the FS detected an error on the MTD                                  |
| MTD    | 0-15        | Identifies the MTD that has the error                                          |
| reason | NO RESPONSE | Indicates that the file system timed out as the file system waited for a reply |
|        | INV COMMAND | Indicates an incorrect command to the tape                                     |
|        | INV MSGTYP  | Indicates an incorrect reply from the tape to the file system                  |

### **Action**

Contact the next level of support.

# **Associated OM registers**

There are no associated OM registers.

### **Additional information**

# **Explanation**

The Input/Output Device (IOD) subsystem generates log report IOD213 when the system tests the speci ed magnetic tape de vice (MTD) and the test fails.

### **Format**

The log report format for IOD213 is as follows:

\*\*IOD213 mmmdd hh:mmm:ss ssdd FAIL MTD: nn; reason

# **Example**

An example of log report IOD213 follows:

\*\*IOD213 FEB03 17:46:30 6900 FAIL MTD: 0; FAIL

# **Field descriptions**

The following table describes each eld in the log report:

| Field  | Value         | Description                                  |
|--------|---------------|----------------------------------------------|
| FAIL   | Constant      | Indicates the magnetic tape device affected  |
| MTD    | 0-15          | Indicates the number of the MTD that failed  |
| reason | Symbolic text | Indicates the reason the MTD failed the test |

### **Action**

To identify defective equipment, refer to the maintenance guides.

# **Associated OM registers**

There are no associated OM registers.

### **Additional information**

## **Explanation**

The Input/Output Device (IOD) subsystem generates log report IOD214 when the system detects 25 ft of blank tape between two consecutive tape marks. This log report indicates a defective tape drive or a defective tape.

#### **Format**

The log report format for IOD214 is as follows:

```
**IOD214 mmmdd hh:mm:ss ssdd FLT MTD
25_FEET_OF_BLANK_TAPE
MTD: nn
```

## **Example**

An example of log report IOD214 follows:

```
**IOD214 APR19 09:14:15 4103 FLT MTD 25_FEET_OF_BLANK_TAPE MTD: 0
```

# **Field descriptions**

The following table describes each eld in the log report:

| Field                     | Value    | Description                                                                  |
|---------------------------|----------|------------------------------------------------------------------------------|
| FLT MTD                   | Constant | Indicates a problem with a tape or tape drive                                |
| 25_FEET_OF_BLANK<br>_TAPE | Constant | Indicates the length of blank tape detected between two following tape marks |
| MTD                       | 0-15     | Identifies the MTD that contains the 25 ft of blank tape                     |

#### **Action**

Check the tape drive for defective read/write abilities. To clear the error and return the MTD to service, refer to the maintenance guides. If this action fails, contact the next level of support.

# **Associated OM registers**

There are no associated OM registers.

IOD214 (end)

# **Additional information**

## **Explanation**

The Input/Output Device (IOD) subsystem generates log report IOD215. The subsystem generates this report when the block size of the tape or the user buffer exceeds the maximum block size. This condition occurs during a read/write operation on a nine-track tape.

### **Format**

The log report format for IOD215 is as follows:

\*\*IOD215 mmmdd hh:mm:ss ssdd FLT MTD BLOCK SIZE TOO BIG MTD: nn

# **Example**

An example of log report IOD215 follows:

```
**IOD215 APR19 09:14:15 2135 FLT MTD BLOCK SIZE TOO BIG MTD: 0
```

# Field descriptions

The following table describes each eld in the log report:

| Field              | Value    | Description                                                       |
|--------------------|----------|-------------------------------------------------------------------|
| FLT MTD            | Constant | Indicates a problem with a magnetic tape device (MTD)             |
| BLOCK SIZE TOO BIG | Constant | Indicates that the block size of tape or user buffer is too large |
| MTD                | 0-15     | Identifies the MTD that contains the block-size problem           |

### **Action**

To clear the problem and return the MTD to service, refer to the maintenance guides. If this action fails, contact the next level of support.

# **Associated OM registers**

There are no associated OM registers.

### **Additional information**

# **Explanation**

The Input/Output Device (IOD) subsystem log report IOD301. The subsystem generates IOD301 when the speci ed terminal is unequipped from of ine state as the result of a manual request.

#### **Format**

The log report format for IOD301 is as follows:

1.IOD301 mmmdd hh:mm:ss ssdd UNEQ CONS ID: name,CONS: nn; FROM OFFL

# **Example**

An example of log report IOD301 follows:

```
1.IOD301 SEP04 13:04:03 8900 UNEQ CONS ID: PRT1, CONS: 2; FROM OFFL
```

# **Field descriptions**

The following table describes each eld in the log report:

| Field              | Value         | Description                                                                                                    |
|--------------------|---------------|----------------------------------------------------------------------------------------------------|
| UNEQ CONS ID: name | Symbolic text | Identifies the console that is being unequipped. For console names, refer to the list in Table TERMDEV at the command interpreter (CI) at the MAP. |
| CONS: nn           | 0-63          | Identifies the console that is unequipped.                                                                                                    |
| FROM OFFL          | Constant      | Indicates that the state of the console is offline before it is unequipped.                                                                        |

### **Action**

There is no action required.

# **Associated OM registers**

There are no associated OM registers.

### **Additional information**

## **Explanation**

The Input/Output Device (IOD) subsystem generates log report format for IOD303. The subsystem generates IOD303 when the system makes a speci ed terminal b usy as a result of a manual request.

#### **Format**

The log report format for IOD303 is as follows:

\*IOD303 mmmdd hh:mm:ss ssdd MANB CONS ID: name, CONS: nn; FROM stat

## **Example**

An example of log report format for IOD303 follows:

```
*IOD303 APR29 10:20:48 5815 MANB CONS ID:DMO1, CONS: 7; FROM OK
```

# **Field descriptions**

The following table describes each eld in the log report:

| Field        | Value             | Description                                                                                                    |
|--------------|-------------------|----------------------------------------------------------------------------------------------------|
| MANB CONS ID | Symbolic text     | Identifies the console made busy by a manual request. For console names, refer to the list in Table TERMDEV at the command interpreter (CI) level of the MAP. |
| CONS         | 0 to 63           | Identifies the console made busy.                                                                                                    |
| FROM         | OK, OFFL, or SYSB | Indicates the status of the console as OK, offline (OffL) or system busy (SysB) before it is made busy.                                                       |

#### **Action**

To clear the alarm and return the console to service, refer to *Input/Output Devices Maintenance Guide* For additional help, contact the next level of maintenance.

# **Associated OM registers**

There are no associated OM registers.

Log reports 1-627

IOD303 (end)

# **Additional information**

# **Explanation**

The Input/Output Device (IOD) subsystem log report IOD304. The subsystem generates IOD304 when the system makes a speci ed terminal system b usy (SysB).

### **Format**

The log report format for IOD304 is as follows:

```
*IOD304 mmmdd hh:mm:ss ssdd SYSB CONS ID: consnm, CONS: nn; FROM stattxt rsntxt
```

## **Example**

An example of log report IOD304 follows:

```
*IOD304 APR20 16:03:14 8207 SYSB CONS ID: MAP, CONS: 0; FROM OK FS ERROR
```

# **Field descriptions**

The following table describes each eld in the log report:

#### (Sheet 1 of 2)

| Field        | Value         | Description                                                                                                    |
|--------------|---------------|----------------------------------------------------------------------------------------------------|
| SBSY CONS ID | Symbolic text | Identifies the console that the system makes busy. For console names, refer to the list in Table TERMDEV at command interpreter (CI) level of the MAP. |
| CONS         | 0-63          | Specifies the number of the console that the system makes busy.                                                                                        |
| FROM         | OK or OFFL    | Indicates the status of the console before the system makes the console busy.                                                                          |
| rsntxt       | FS ERROR      | Indicates a file system error.                                                                                                    |
|              | AUDIT         | Indicates that the system makes the console busy to perform audit.                                                                                     |

IOD304 (end)

#### (Sheet 2 of 2)

| Field | Value | Description                                                                                                |
|-------|-------|----------------------------------------------------------------------------------------------------|
|       | WAI   | Indicates that the terminal is in `Who Am I' state.                                                        |
|       | ICMO  | Indicates that the system makes the console busy because of an incoming message overload (ICMO) condition. |

## **Action**

To clear alarm and return the console to service, refer to the maintenance guides. For additional help, contact the next level of maintenance.

# **Associated OM registers**

There are no associated OM registers.

## **Additional information**

# **Explanation**

The Input/Output Device (IOD) subsystem log report IOD305. The subsystem generates IOD305 after the system makes an attempt to return to service (RTS) the speci ed terminal. A manual (MAN) or system (SYS) request prompts the attempt to RTS the terminal.

### **Format**

The log report format for IOD305 is as follows:

```
IOD305 mmmdd hh:mm:ss ssdd RTS CONS ID: name, CONS: nn; FROM stat BY \{SYS,MAN\}; result
```

# **Example**

An example of log report IOD305 follows:

```
IOD305 APR20 16:03:14 8308 RTS CONS ID: MAP, CONS: 0; FROM SYSB BY SYS; PASS
```

# Field descriptions

The following table describes each eld in the log report:

| Field        | Value         | Description                                                                                                    |
|--------------|---------------|----------------------------------------------------------------------------------------------------|
| RTS CONS ID  | Symbolic text | Identifies the console that returned to service (RTS). For console names, refer to the list in Table TERMDEV at command interpreter (CI) level of the MAP. |
| CONS         | 0-63          | Identifies the console RTS.                                                                                                    |
| FROM         | MANB or SYSB  | Indicates the status of the console as either manual busy (ManB) or system busy (SysB) before the console is RTS.                                          |
| BY {SYS,MAN} | Constant      | Indicates that the SYS or MAN requested to RTS.                                                                                                    |
| result       | PASS          | Indicates that the result of the diagnostic on the terminal to RTS is PASS.                                                                                |
|              | FAIL          | Indicates that the result of the diagnostic on the terminal to RTS is FAIL. Refer to the "Action" section.                                                 |

IOD305 (end)

## **Action**

If the diagnostic result is PASS and the terminal is RTS there is no action required. If the diagnostic result is FAIL, refer to the maintenance guides to RTS the terminal.

# **Associated OM registers**

There are no associated registers.

### **Additional information**

# **Explanation**

The Input/Output Device (IOD) subsystem log report IOD306. The subsystem generates IOD306 to identify terminal errors that are not related.

### **Format**

The log report format for IOD306 is as follows:

IOD306 mmmdd hh:mm:ss ssdd INFO CONS ID: name, CONS: nn; reason errcode

## **Example**

An example of log report IOD306 follows:

```
IOD306 APR21 09:19:57 2784 INFO CONS ID: AMAXFER, CONS:22;
NO REPLY 5
```

# **Field descriptions**

The following table describes each eld in the log report:

#### (Sheet 1 of 2)

| Field        | Value         | Description                                                                                                    |
|--------------|---------------|----------------------------------------------------------------------------------------------------|
| INFO CONS ID | Symbolic text | Identifies the console that associates with the error. For console names, refer to the list in Table TERMDEV at command interpreter (CI) level of the MAP. |
| CONS         | 0-63          | Identifies the console that associates with the error.                                                                                                    |
| reason       | NO REPLY      | Indicates the central control (CC) did not reply.                                                                                                    |
|              | UT RESET      | Indicates reset while under test.                                                                                                    |
|              | SEND TP FAIL  | Indicates send task process failed.                                                                                                    |
|              | DELETE FAIL   | Indicates failure to delete a terminal from the Table TERMDEV.                                                                                             |
|              | ADD FAIL      | Indicates failure to add a terminal.                                                                                                    |
|              | NO BUFFER     | Indicates that no buffer is available for messages.                                                                                                    |

IOD306 (end)

### (Sheet 2 of 2)

| Field   | Value            | Description                                                                                             |
|---------|------------------|----------------------------------------------------------------------------------------------------|
|         | CSLINK FAIL      | Indicates failure of the central side (C-side) link.                                                    |
|         | CSLINK OPEN      | Indicates that the C-side link is open.                                                                 |
|         | NIL ROUTE        | Indicates that the route from the console to the CC is nil.                                             |
|         | FS NO REPLY      | Indicates that the file system did not reply.                                                           |
|         | SEND FS FAIL     | Indicates send to file system failed.                                                                   |
|         | NIL FS MB        | Indicates nil file system mail box.                                                                     |
|         | IDENT CS ML FAIL | Identifies C-side message link failed.                                                                  |
|         | PORT CFG FAIL    | Indicates that a smart connector failure causes the failure of the IOM F/W to configure the given port. |
|         | SMRT CONN FAIL   | Indicates the IOM F/W failed to terminate the application task in the IOM F/W for the given port.       |
|         | BAD TERMINATN    | Indicates the IOM F/W failed to terminate the application task in the IOM F/W for the given port.       |
| errcode | Numeric          | Indicates error code for a given reason.                                                                |

### Action

Contact the next level of maintenance if several of these reports occur.

For the input/output module (IOM), operating company personnel must retry the action that generated the log. If the system continues to generate the log, operating company personnel can attempt the following:

- reload the IOM, or
- change the IOM hardware

# **Associated OM registers**

There are no associated registers.

### **Additional information**

## **Explanation**

The Input/Output Device (IOD) subsystem generates IOD307 when a loop test fails on the speci ed terminal.

### **Format**

The log report format for IOD307 is as follows:

```
*IOD307 mmmdd hh:mm:ss ssdd FAIL CONS ID: name,CONS: nn;LOOP
TEST
```

## **Example**

An example of log report IOD307 follows:

```
*IOD307 JAN01 12:34:55 0900 FAIL CONS ID: MAP, CONS: 0; LOOP TEST
```

# **Field descriptions**

The following table describes each eld in the log report:

| Field        | Value         | Description                                                                                                    |
|--------------|---------------|----------------------------------------------------------------------------------------------------|
| FAIL CONS ID | Symbolic text | Identifies the console associated with the loop<br>test. For console names, refer to the list in<br>Table TERMDEV at the command interpreter<br>(CI) level of the MAP. |
| CONS         | 0-63          | Identifies the console that associates with the loop test.                                                                                                    |
| LOOP TEST    | Constant      | Refers to a test in which a message is sent and repeated back to the sender.                                                                                           |
| TEST RC      | xx            | Refers to the failure of the input/output module (IOM) peripheral TC port test.                                                                                        |

#### **Action**

Refer to maintenance guides to determine if the loop is open or if the component is defective.

When an IOM test fails, the log normally indicates a hardware failure for the IOM-TC port. Operating company personnel can try the action that caused the

**IOD307** (end)

log. If the system continues to generate the same log, change the IOM hardware.

# **Associated OM registers**

There are no associated OM registers.

## **Additional information**

# **Explanation**

The Input/Output Device (IOD) subsystem generates IOD308. The subsystem generates IOD308 when the terminal controller detects a fault on the speci ed terminal.

#### **Format**

The log report format for IOD308 is as follows:

\*IOD308 mmmdd hh:mm:ss ssdd FLT CONS ID: consnm, CONS: nn; rsntxt

## **Example**

An example of log report IOD308 follows:

```
*IOD308 APR21 15:45:01 9033 FLT CONS ID: NWMVDU, CONS: 1; DS NOT READY
```

# **Field descriptions**

The following table describes each eld in the log report:

| Field       | Value         | Description                                                                                                    |
|-------------|---------------|----------------------------------------------------------------------------------------------------|
| FLT CONS ID | Symbolic text | Identifies the console associated with the fault. For console names, refer to the list in Table TERMDEV at the CI level of the MAP. |
| CONS        | 0-63          | Identifies the console associated with the fault.                                                                                   |
| rsntxt      | Symbolic text | Indicates the reason for the fault. Refer to Table Fault reasons at the end of this log report.                                     |

#### **Action**

Refer to maintenance guides to clear the fault and return the console to service. For additional help, contact the next level of support.

# **Associated OM registers**

The following table describes each OM register in the log report:

| Value        | Description                                                                                                    |
|--------------|----------------------------------------------------------------------------------------------------|
| READ OVERRUN | Indicates that reading overran the buffer.                                                                                                    |
| UNEXP MSG    | Indicates message that is not expected.                                                                                                    |
| BAD MESSAGE  | Indicates a bad message from TTY.                                                                                                    |
| INV NOD NO   | Indicates an invalid node number.                                                                                                    |
| DS NOT READY | Indicates that the data set is not ready.                                                                                                    |
| WAI          | Indicates that the terminal is in "Who Am I" (WAI) state.                                                                                          |
| ICMO         | Indicates an incoming message overload (ICMO) condition. The number of messages that the console sends is greater than the minimum ICMO threshold. |

## **Additional information**

# **Explanation**

The Input/Output Device (IOD) subsystem generates IOD309 when the LOOPTEST on the speci ed console passes.

### **Format**

The log report format for IOD309 is as follows:

1.IOD309 mmmdd hh:mm:ss ssdd PASS CONS ID: consnm; CONS: nn; reason

# **Example**

An example of log report IOD309 follows:

1.IOD309 APR20 15:42:08 6907 PASS CONS ID: NWMVDU 1 PASS

# Field descriptions

The following table describes each eld in the log report:

| Field                 | Value         | Description                                                                                                    |
|-----------------------|---------------|----------------------------------------------------------------------------------------------------|
| PASS CONS ID: consnm; | Symbolic text | Name of console tested. For console names, refer to the list in Table TERMDEV at the command interpreter (CI) level of the MAP. |
| CONS: nn;             | 0-63          | Indicates the number of console tested.                                                                                         |
| reason                | Symbolic text | Reason for test.                                                                                                    |

### **Action**

There is no action required.

# **Associated OM registers**

There are no associated OM registers.

#### **Additional information**

# **Explanation**

The Input/Output Device (IOD) subsystem generates IOD310 when the le system (FS) detects an error on the speci ed terminal.

### **Format**

The log report format for IOD310 is as follows:

\*IOD310 mmmdd hh:mm:ss ssdd FLT FS CONS ID: name, CONS: nn; reason

# **Example**

An example of log report IOD310 follows:

```
*IOD310 APR20 15:42:08 6907 FLT FS CONS ID: NTS_P, CONS:2;
INV MSGTYP
```

# **Field descriptions**

The following table describes each eld in the log report:

| Field   | Value          | Description                                                                                                    |
|---------|----------------|----------------------------------------------------------------------------------------------------|
| FLT FS  | Constant       | Refers to the FS                                                                                                    |
| CONS ID | Symbolic text  | Identifies the console associated with the fault. For console names, refer to the list in Table TERMDEV at the command interpreter (CI) level of the MAP. |
| CONS    | 0-63           | Identifies the console associated with the fault.                                                                                                    |
| reason  | NO RESPONSE    | Indicates that the FS timed-out waiting for a reply.                                                                                                    |
|         | INV COMMAND    | Indicates that the terminal received an invalid command.                                                                                                  |
|         | INV MSGTYP     | Indicates that the FS received an invalid message.                                                                                                    |
|         | UNEXPECTED MSG | Indicates that the FS received a message that was not expected.                                                                                           |

# IOD310 (end)

## **Action**

For additional help, contact the next level of maintenance.

# **Associated OM registers**

There are no associated OM registers.

# **Additional information**

# **Explanation**

The Input/Output Device (IOD) subsystem generates IOD311 to indicate that a message-related error occurred on a terminal.

### **Format**

The log report format for IOD311 follows:

IOD311 mmmdd hh:mm:ss ssdd INFO reason errcode

# **Example**

An example of log report IOD311 follows:

IOD311 OCT08 13:15:09 6800 INFO SEND TP FAIL 0

# **Field descriptions**

The following table describes each eld in the log report:

| Field       | Value         | Description                                                     |
|-------------|---------------|-----------------------------------------------------------------|
| INFO reason | SEND TP FAIL  | Indicates that a message sent to the test code (TC) task failed |
|             | TP KILLED     | Indicates that task process is killed                           |
|             | SEND DP FAIL  | Indicates that a message sent to the TC daddy process failed    |
|             | ALL TP KILLED | Indicates all task processes killed                             |
| errcode     | Integers      | Indicates the error code for a given reason                     |

### **Action**

If the report continues, inform the next level of maintenance.

# **Associated OM registers**

There are no associated OM registers.

### **Additional information**

## **Explanation**

The Input/Output Device (IOD) subsystem generates IOD312 when an active log device goes P-side busy (PBsy). An active log can go PBsy when:

- the printer cover is lifted and the power supply to the printer is interrupted
- a user makes the device manually busy (ManB) from the MAP

#### **Format**

The log report format for IOD312 is as follows:

IOD312 mmmdd hh:mm:ss ssdd PBSY LOG\_DEVICE: devname

## **Example**

An example of log report IOD312 follows:

IOD312 NOV05 16:10:54 3000 PBSY LOG DEVICE: PRT2

# **Field descriptions**

The following table describes each eld in the log report:

| Field           | Value         | Description                                                                                                    |
|-----------------|---------------|----------------------------------------------------------------------------------------------------|
| PBSY LOG_DEVICE | Symbolic text | Identifies the console that becomes or is made<br>busy. For console names, refer to the list in<br>Table TERMDEV at the command interpreter<br>(CI) level of the MAP. |

#### **Action**

Check the reason for the PBsy condition of the device and correct. Make sure the device prints log reports in 1 min of the return to service (RTS).

# **Associated OM registers**

There are no associated OM registers.

#### **Additional information**

# **Explanation**

The Input/Output Device (IOD) subsystem generates IOD313 when an active log device that was P-side busy returns to service.

### **Format**

The log report format for IOD 313 is as follows:

1.IOD313 mmmdd hh:mm:ss ssdd RTS LOG\_DEVICE: devname

# **Example**

An example of log report IOD313 follows:

1.IOD313 NOV05 15:26:50 7500 RTS LOG DEVICE: PRT1

# **Field descriptions**

The following table describes each eld in the log report:

| Field                   | Value         | Description                                                                                                    |
|-------------------------|---------------|----------------------------------------------------------------------------------------------------|
| RTS LOG_DEVICE: devname | Symbolic text | Identifies the console that is returned to service. For console names, refer to the list in Table TERMDEV at the command interpreter (CI) level of the MAP. |

#### **Action**

There is no action required.

# **Associated OM registers**

There is no associated OM registers.

### **Additional information**

# **Explanation**

The Input/Output Device (IOD) subsystem generates IOD315 when the problem indicated does not affect the console.

### **Format**

The log report format for IOD315 is as follows:

```
*IOD315 mmmdd hh:mm:ss ssdd Fault Cleared CONS ID: cnsnm, CONS:nn; ntxt
```

# **Example**

An example of log report IOD315 follows:

```
*IOD315 APR21 15:45:01 9033 Fault Cleared CONS ID: PRT3, CONS:1; ICMO
```

# **Field descriptions**

The following table describes each eld in the log report:

| Field           | Value         | Description                                                                                                    |
|-----------------|---------------|----------------------------------------------------------------------------------------------------|
| Fault Cleared   | Constant      | Indicates a problem is not present.                                                                                                    |
| CONS ID: cnsnm, | Symbolic text | Identifies the console with the problem. For console names, refer to the list in table TERMDEV at the command interpreter (CI) level of the MAP. |
| CONS:nn;        | 0-63          | Identifies the console with the problem.                                                                                                    |
| rsntxt          | Symbolic text | Indicates the cause of the problem. Refer to Table 1, Fault reasons in the IOD308 log report.                                                    |

### **Action**

There is no action required.

# **Associated OM registers**

There are no associated OM registers.

## **Explanation**

The Input/Output (IOD) subsystem generates IOD600 when a hardware audit nds that the 1X67F A (an SMDI card) is not operating.

*Note:* The SMDI card is an inteface board that transmits and receives voice message commands from voice mail systems.

When the hardware audit nds that the 1X67FA is not operating, the IX67FA is automatically busied and returned to service. The hardware audit occurs when there are no messages sent to or from the SMDI card for a 5 to 10 min. The system does not generate the IOD600 log report each time when an audit occurs.

The hardware audit occurs only if the two patches RER26 and RER32 are in the switch and patch RER26 is activated. (If present, RER32 is activated by default.)

This log does not require any action.

#### **Format**

The log report format for IOD600 follows:

IOD600 mmmdd hh:mm:ss ssdd INFO Cons Id: name, Cons No: nn: Report Reason: reason Details: details

# **Example**

Examples of log report IOD600 follow:

# IOD600 (continued)

# **Field descriptions**

The following table describes each eld in the log report:

### (Sheet 1 of 2)

| Field   | Value         | Description                                                                                                    |
|---------|---------------|----------------------------------------------------------------------------------------------------|
| Cons Id | Symbolic Text | Identifies the console with the log. For console names, refer to the list in table TERMDEV at the command interpreter (CI) level of the MAP display.                                                                                                    |
| Cons No | 0 to 63       | Identifies the console with the log.                                                                                                    |
| reason  | Stuck State   | When the cause is Stuck State, details is set to Appox Qty Buff Msgs: 00 00 XX. The firmware on the 1X67FA did not move so that messages can not process. The 1X67FA is busied and returned to service, so that messages could be sent again. The minimum number of messages lost is XX. There is no action required. |
|         | No Response   | When the cause is No Response, details is set to Timeout in Seconds: 00 00 20. This indicates the 1X67FA did not reply in 20 s after a message was sent to the 1X67FA. The 1X67FA was busied and returned to service so that messages can be sent again. There is no action required.                                 |

### (Sheet 2 of 2)

| Field | Value            | Description                                                                                                    |
|-------|------------------|----------------------------------------------------------------------------------------------------|
|       | Register Invalid | When cause is Register Invalid, details is set to Register Contents: XX YY ZZ. This indicates one of the three control registers on the 1X67FA is defective. The 1X67FA is busied and returned to service, so that messages could be sent. The outgoing register is XX, which is defective if the least important bit of the byte is set. The entering register is YY, which is defective if any of the two least important bits of the byte are set. The status register is ZZ, which is defective if the least important bit or the six most important bits of the byte are set. There is no action required. |
|       | Invalid Response | When cause is Invalid Response, details is set to Message Contents: 00 00 00. This indicates the core received a wrong response from the 1X67FA. The board does not work. The board is busied and return to service to return it to operation. There is no action required.                                                                                                    |

## **Action**

There is no action required.

# **Associated OM registers**

There are no associated OM registers.

## **Additional information**

## **Explanation**

The system generates an IOD610 log report each time an attempt to download software occurs. The log indicates if the download was successful. The log also includes system initiated auto-recovery on the input/output module (IOM) in a loss-of-load condition. The log also provides a method to trace any loss-of-load conditions that cause the multiple processor controller (MPC) to be out of service.

### **Format**

The log report format for IOD610 is as follows:

IOD610 mmmdd hh:mm:ss ssdd INFO IOM LOAD STATUS

IOC < nn > (IOM)Location:

Status: <text> Reason: <text>

<volume name> <file name> Load File:

Initiated by: <text> RC: <nnn>

## **Example**

An example of log report IOD610 follows:

IOD610 Jul09 12:12:12 9900 INFO IOM Load Status

Location: IOC 3

Status: Download succession Reason: Manual Load File: S00DV001 IOMRAA01 Download successful

RC: Initiated by; ADMIN

# **Field descriptions**

The following table describes each eld in the log report:

#### (Sheet 1 of 3)

| Field                 | Value                               | Description                            |
|-----------------------|-------------------------------------|----------------------------------------|
| <mmmdd></mmmdd>       | mmm is<br>JAN-DECdd is<br>01-31     | Month and date                         |
| <hh:mm:ss></hh:mm:ss> | hh is 0-23,mm is<br>0-59,ss is 0-59 | hh is hour, mm is minute, ss is second |

## (Sheet 2 of 3)

| Field                | Value                                                                                                    | Description                                                                                                    |
|----------------------|----------------------------------------------------------------------------------------------------|----------------------------------------------------------------------------------------------------|
| <ssdd></ssdd>        | 0-9999                                                                                                    | Log report sequence number                                                                                                |
| INFO IOM Load Status | INFO IOM load status                                                                                                    | Identifies IOD log as an information report                                                                               |
| Location             | 0-13 for DMS<br>switch, 9-19 for the<br>MTX switch                                                                                                    | IOC number as defined in Table IOC                                                                                        |
| Status               | DOWNLOAD<br>SUCCESSFUL,<br>DOWNLOAD<br>FAILED,<br>DOWNLOAD<br>ABORTED.                                                                                                    | Indicates the result of the IOM loader action.                                                                            |
| Reason               | MANUAL DOWNLOADREQ UEST, UPGIOM REPROGRAM TIMEOUT, UPGIOM REQUEST WITHOUT RPGM, UPGIOM REQUEST WITH RPGM, UPGIOM REQUEST, IOC NOT IN SERVICE, FAILED TO ACCESS LOAD FILE, INCOMPATIBLE BASELOAD ON BOARD, INCOMPATIBLE LOADFILE ON BOARD,INCORRE CT IOM BOARD STATE, | Describes the cause for the download action if the action passed and the cause for download failure if the action failed. |

## IOD610 (continued)

## (Sheet 3 of 3)

| Field         | Value                                                                                                    | Description                                                                    |
|---------------|----------------------------------------------------------------------------------------------------|--------------------------------------------------------------------------------|
| Reason (cont) | LOADER PROCESS FAILED TO START, DOWNLOADING BY OTHER USERS,AUTO_RE COVERY OFF (3 ATTEMPTS), AUTO_RECOVER Y OFF (BASELOAD), AUTO_RECOVER Y OFF (DIFF LOAD),SAME LOADFILE ON BOARD,FAIL TO GET UT BIT,AUTO RECOVERY DISABLED,RTS REQUEST,AUTO RECOVERY REQUEST, |                                                                                |
| Load file     | 12 character<br>volume name; 8<br>character file name                                                                                                    | Indicates download volume and file name if file is available                   |
| Initiated by  | system or user ID                                                                                                    | Indicates if system recovery or manual action starts the download action       |
| RC            | 0-999                                                                                                    | This field does not apply to an operating company or operating company client. |

# **Action**

There is no immediate action required.

# **Associated OM registers**

There are no associated OM registers.

IOD610 (end)

## **Additional information**

Log frequency when auto-download fails is approximately 2 min for 3 reports in sequence for each IOM version of input/output controller (IOC).

There are no more system download action starts after 3 attempts are made.

## **Explanation**

The Input/Output Gate (IOGA) subsystem generates log report IOGA101. This report appears when the IO error handler handles a message-related fault report. A speci ed node generates this message-related f ault report or the system generates this report for the node. Use the IOGATE..ON command in program IOQUERY to ag the report.

#### **Format**

The log report format for IOGA101 is as follows:

1.IOGA101 mmmdd hh:mm:ss ssdd INFO IOERROR RA=hhhhhhhh, NT=nodtxt, REASON=n, CMCNO=n, PIMB=hhhhhhhh, IHRC=n

### **Example**

An example of log report IOGA101 follows:

1.IOGA101 FEB03 18:02:58 8717 INFO IOERROR RA=80808000, NT=CM\_NODE, REASON=2, CMCNO=0, PIMB=FFFFFFFF, IHRC=0

## Field descriptions

The following table describes each eld in the log report:

| Field        | Value            | Description                                                                                                    |
|--------------|------------------|----------------------------------------------------------------------------------------------------|
| INFO IOERROR | Constant         | Indicates that the input/output ERROR handler processed a fault in the message subsystem                                       |
| RA=hhhhhhhh, | 00000000-FFFFFFF | Provides the return address, the location in the software where this procedure initiated                                       |
| NT=nodtxt,   | Symbolic text    | Refer to Table N. Indicates the type of node that generated the fault.                                                         |
| REASON=n,    |                  | Provides cause for I/O error as follows: (causes 1 through 4 apply to central message controller (CMC) nodes only):            |
|              | 0                | <ul> <li>rebounded message interrupt posted (NMC<br/>and higher level nodes. Examples are NET<br/>and nodes beyond)</li> </ul> |

#### (Sheet 2 of 2)

| Field          | Value            | Description                                                                                                    |
|----------------|------------------|----------------------------------------------------------------------------------------------------|
|                | 1                | = error interrupt detected from CMC                                                                                                    |
|                | 2                | = neither CMC posted an interrupt                                                                                                    |
|                | 3                | = CMC interrupt limit exceeded                                                                                                    |
|                | 4                | = message limit passed in CMC output queue (message reroute attempted)                                                                              |
|                | 5                | = DP conference register fault (enters CPU IO error handler)                                                                                        |
| CMCNO=n        | 0,1              | Indicates which CMC has an interrupt posted                                                                                                    |
| PIMB=hhhhhhhh, | 00000000-FFFFFFF | Indicates starting address of the message buffer.                                                                                                   |
| IHRC=n         |                  | IO error handler return code, as follows:                                                                                                    |
|                | 0                | = no correct message                                                                                                    |
|                | 1                | = entering message correct                                                                                                    |
|                | 2                | = rebounded outgoing message                                                                                                    |
|                | 3                | = node number not correct                                                                                                    |
|                | 4                | <ul><li>= node closed (CMC error handler only).</li><li>Allows CMC maintenance to take CMC out of<br/>service while in interrupt handler.</li></ul> |
|                | 5                | = I Will Send (IWS) received (CMC error handler only). Message in output message buffer (OMB) can only be sent again.                               |

### **Action**

There is no action required. The system supresses this report normally. This report works as a tool that debugs.

# **Associated OM registers**

There are no associated OM registers.

### **Additional information**

## **Explanation**

The Input/Output Gate (IOGA) subsystem generates log report IOGA102. This report appears when a node reports a change in status. The status change occurs on the peripheral side (P-side) link of the node to the next node on the P-side. Use the IOGATE..ON command in program IOQUERY to ag this report.

#### **Format**

The log report for IOGA102 is as follows:

1.IOGA102 mmmdd hh:mm:ss ssdd INFO PSLINK RA=hhhhhhhh, NT=nodtxt, NODE=nnnn, PSLINK=#hhhh, MLC=n, NARC=n

### **Example**

An example of log report IOGA102 follows:

```
1.IOGA102 FEB0317:35:00 9225 INFO PSLINK
    RA=45502000, NT=CMC_NODE, NODE=3, PSLINK=#000B, MLC=2,
    NARC=5
```

## Field descriptions

The following table describes each eld in the log report:

| Field        | Value            | Description                                                                                   |
|--------------|------------------|-----------------------------------------------------------------------------------------------|
| INFO PSLINK  | Constant         | Indicates a change in the status of the P-side link occurred                                  |
| RA=hhhhhhhh, | 00000000-FFFFFFF | Provides the return address, the location in the software where this procedure initiated      |
| NT=nodtxt,   | Symbolic text    | Refer to Table N. Identifies the node type that had a change in the status of the P-side link |
| NODE=nnnn,   | 0-2047           | Indicates the node number that the system associates with the node type                       |

# IOGA102 (continued)

### (Sheet 2 of 2)

| Field         | Value         | Description                                |
|---------------|---------------|--------------------------------------------|
| PSLINK=#hhhh, | 0000-FFFF     | Indicates the P-side message LINK port:    |
|               |               | bits 1-12 = port number                    |
|               |               | bits 13,14 = ability                       |
|               |               | (0=message,1=speech)                       |
| MLC=n,        |               | Indicates the message link condition.      |
|               | 0             | = opened                                   |
|               | 1             | = maintenance opened                       |
|               | 2             | = closed                                   |
| NARC=n,       | Symbolic text | Refer to Table 1, Node aspect return codes |

## **Action**

There is no action required. The system supresses this report normally. This report works as a tool that debugs.

#### Node aspect return codes

| Code | Description                                                                                                    |
|------|----------------------------------------------------------------------------------------------------|
| 0    | Requested action taken                                                                                                    |
| 1    | Invalid parameters. Actions do not occur because node or link is invalid. Actions also do not occur because a node at the other end of the ink is not present. |
| 2    | Resources are not present. Actions do not occur because process is not available. A retry attempt can occur.                                                   |
| 3    | Action overridden because node at other end of link does not comply (equipment can be in wrong state).                                                         |
| 4    | Requested action failed                                                                                                    |
| 5    | Requested action performed, but user must wait for success message.                                                                                            |

# IOGA102 (end)

# **Associated OM registers**

There are no associated OM registers.

# **Additional information**

## **Explanation**

The Input/Output Gate (IOGA) subsystem generates IOGA103. This report generates when a node reports a change in status. The change in status occurs on the central side (C-side) of the node link to the next node on its C-side. Use the IOGATE..ON command in program IOQUERY to ag the report.

#### **Format**

The log report format for IOGA103 is as follows:

1.IOGA103 mmmdd hh:mm:ss ssdd INFO CSLINK RA=hhhhhhhh, NT=nodtxt, NODE=nnnn, CSLINK=#hhhh, MLC=n, NARC=n

## **Example**

An example of log report IOGA103 follows:

```
1.IOGA103 JAN01 13:15:31 6339 INFO CSLINK
    RA=00033570, NT=IOC_NODE, NODE=9, CSLINK=#0000, MLC=1,
    NARC=0
```

## Field descriptions

The following table describes each eld in the log report:

| Field         | Value           | Description                                                                                                  |
|---------------|-----------------|----------------------------------------------------------------------------------------------------|
| INFO CSLINK   | Constant        | Indicates a change in the status of the C-side link occurred                                                 |
| RA=hhhhhhhh,  | 0000000-FFFFFFF | Provides the return address, the location in the software where procedure initiated                          |
| NT=nodtxt,    | Symbolic text   | Refer to Table N. Identifies the node type that had a change in the status of the C-side link.               |
| NODE=nnnn,    | 0-2047          | Indicates the node number that the system associates with the node type                                      |
| CSLINK=#hhhh, | 0000-FFFF       | Indicates the C-side message LINK port: bits 1-12 = port number bits 13,14 = capability (0=message,1=speech) |
| MLC=n,        |                 | Indicates the message link condition                                                                         |

## IOGA103 (end)

#### (Sheet 2 of 2)

| Field  | Value         | Description                                                          |
|--------|---------------|----------------------------------------------------------------------|
|        | 0             | = opened                                                             |
|        | 1             | = maintenance opened                                                 |
|        | 2             | = closed                                                             |
| NARC=n | Symbolic text | Refer to Table 1, Node aspect return codes in the IOGA102 log report |

### **Action**

There is no action required. The system suppresseds this report normally. This report works as a tool that debugs.

# **Associated OM registers**

There are no associated OM registers.

### **Additional information**

## **Explanation**

The Input/Output Gate (IOGA) subsystem generates log report IOGA104. This report appears when a node tests the peripheral side (P-side) link of the node. Use the IOGATE..ON command in program IOQUERY to ag the report.

#### **Format**

The log report format for IOGA104 is as follows:

1.IOGA104 mmmdd hh:mm:ss ssdd INFO TEST\_PSLINK RA=hhhhhhhh, NT=nodtxt, NODE=nnnn, PSLINK=#hhhh, NARC=n

## **Example**

An example of log report IOGA104 follows:

```
1.IOGA104 FEB03 17:35:15 9528 INFO TEST_PSLINK
RA=00000100, NT=CMC NODE , NODE=3, PSLINK=#000A, NARC=5
```

## Field descriptions

The following table describes each eld in the log report:

| Field            | Value            | Description                                                                         |
|------------------|------------------|-------------------------------------------------------------------------------------|
| INFO TEST_PSLINK | Constant         | Indicates that the system performed a TEST on the P-side link of a node             |
| RA=hhhhhhhh,     | 00000000-FFFFFFF | Provides the return address, the location in the software where procedure initiated |
| NT=nodtxt,       | Symbolic text    | Refer to Table N. Identifies the node type that had the P-side link tested          |
| NODE=nnnn,       | 0-2047           | Indicates the node number that the system associates with the node type             |

## IOGA104 (end)

#### (Sheet 2 of 2)

| Field         | Value         | Description                                                          |
|---------------|---------------|----------------------------------------------------------------------|
| PSLINK=#hhhh, | 0000-FFFF     | Indicates the P-side message LINK port:                              |
|               |               | bits 1-12 = port number                                              |
|               |               | bits 13,14 = capability                                              |
|               |               | (0=message,1=speech)                                                 |
| NARC=n        | Symbolic text | Refer to Table 1, Node aspect return codes in the IOGA102 log report |

## **Action**

There is no action required. The system normally supresses this report. This report works as a tool that debugs.

## **Associated OM registers**

There are no associated OM registers.

## **Additional information**

## **Explanation**

The Input/Output Gate (IOGA) subsystem generates log report IOGA105. This report appears when a node reports that the system closed a node. The system closes the central side (C-side) link of the node to the next node on the C-side. The system transfers control of that link to the C-side node. Use the IOGATE..ON command in program IOQUERY to ag the report.

#### **Format**

The log report format for IOGA105 is as follows:

1.IOGA105 mmmdd hh:mm:ss ssdd INFO CSLINK\_TROUBLE RA=hhhhhhhh, NT=nodtxt , NODE=nnnn, CSLINK=#hhhh, NARC=N

## **Example**

An example of log report IOGA105 follows:

```
1.IOGA105 FEB03 17:46:30 6800 INFO CSLINK_TROUBL RA=54534100, NT=CMC_NODE , NODE=3, CSLINK=#0000, NARC=5
```

# **Field descriptions**

The following table describes each eld in the log report:

| Field                   | Value            | Description                                                                              |
|-------------------------|------------------|------------------------------------------------------------------------------------------|
| INFO CSLINK_<br>TROUBLE | Constant         | Indicates that the system generated this report because of problems with the C-side link |
| RA=hhhhhhhhh,           | 00000000-FFFFFFF | Provides the return address, the location in the software where this procedure initiated |
| NT=nodtxt ,             | Symbolic text    | Refer to Table N. Identifies the node type that has problems in its C-side link.         |
| NODE=nnnn,              | 0-2047           | Indicates the node number that the system associates in the node type.                   |

## IOGA105 (end)

### (Sheet 2 of 2)

| Field          | Value         | Description                                 |
|----------------|---------------|---------------------------------------------|
| CSLINK=# hhhh, | 0000-FFFF     | Indicates the C-side message LINK port:     |
|                |               | bits 1-12 = port number                     |
|                |               | bits 13,14 = ability                        |
|                |               | (0=message,1=speech)                        |
| NARC=n         | Symbolic text | Refer to Table 1, Node aspect return codes. |

### **Action**

There is no action required. The system suppressed this report normally. This report works as a tool that debugs.

## **Associated OM registers**

There are no associated OM registers.

## **Additional information**

## **Explanation**

The Input/Output Gate (IOGA) subsystem generates log report IOGA106. This report appears when a node requests another node on the C-side to reset the rst node. Use the IOGATE..ON command in program IOQUERY to ag the report.

#### **Format**

The log report format for IOGA106 is as follows:

1.IOGA106 mmmdd hh:mm:ss ssdd INFO RESET\_NODE RA=hhhhhhhh, NT=nodtxt , NODE=nnnn, CSLINK=#hhhh, NARC=n

## **Example**

An example of log report IOGA106 follows:

```
1.IOGA106 FEB03 17:39:49 4174 INFO RESET_NODE
RA=4F465200, NT=IOC NODE , NODE=53, CSLINK=#0000, NARC=0
```

## Field descriptions

The following table describes each eld in the log report:

| Field           | Value            | Description                                                                              |
|-----------------|------------------|------------------------------------------------------------------------------------------|
| INFO RESET_NODE | Constant         | Indicates that the IOGA issues a request to reset a node                                 |
| RA=hhhhhhhh,    | 00000000-FFFFFFF | Provides the return address, the location in the software where this procedure initiated |
| NT=nodtxt ,     | Symbolic text    | Refer to Table N. Indicates which node type must be reset                                |
| NODE=nnnn,      | 0-2047           | Indicates the node number that the system associates with the node type                  |

## IOGA106 (end)

### (Sheet 2 of 2)

| Field         | Value         | Description                                                          |
|---------------|---------------|----------------------------------------------------------------------|
| CSLINK=#hhhh, | 0000-FFFF     | Indicates the (1st) C-side message LINK port of the node:            |
|               |               | bits 1-12 = port number                                              |
|               |               | bits 13,14 = capability                                              |
|               |               | (0=message,1=speech)                                                 |
| NARC=n        | Symbolic text | Refer to Table 1, Node aspect return codes in the IOGA102 log report |

## **Action**

There is no action required. The system suppresses this report normally. This report works as a tool that debugs.

## **Associated OM registers**

There are no associated OM registers.

### **Additional information**

## **Explanation**

The Input/Output Gate (IOGA) subsystem generates log report IOGA107. This report appears when a node receives the reset indication `WHO AM I' (WAI) from the next node on the P-side. Use the IOGATE..ON command in program IOQUERY to ag the report.

#### **Format**

The log report format for IOGA107 is as follows:

1.IOGA107 mmmdd hh:mm:ss ssdd INFO WAI\_RECEIVED RA=hhhhhhhh, NT=txt\_node , NODE=nnnn, PSLINK=#hhhh, NARC=n

## **Example**

An example of log report IOGA107 follows:

```
1.IOGA107 JAN01 13:15:15 5834 INFO WAI_RECEIVED RA=00120440, NT=IOC NODE , NODE=5, PSLINK=#0037, NARC=2
```

# **Field description**

The following table describes each eld in the log report:

| Field             | Value            | Description                                                                              |
|-------------------|------------------|------------------------------------------------------------------------------------------|
| INFO WAI_RECEIVED | Constant         | Indicates that a node received the `Who am I' indication                                 |
| RA=hhhhhhhh,      | 00000000-FFFFFFF | Provides the return address, the location in the software where this procedure initiated |
| NT=txt_node ,     | Symbolic text    | Refer to Table N. Indicates which node type received the reset condition                 |
| Node=nnnn,        | 0-2047           | Indicates the node number that the system associates with the node type                  |

## IOGA107 (end)

### (Sheet 2 of 2)

| Field         | Value         | Description                                                          |
|---------------|---------------|----------------------------------------------------------------------|
| PSLINK=#hhhh, | 0000-FFFF     | indicates the P-side message LINK port:                              |
|               |               | bits 1-12 = port number                                              |
|               |               | bits 13,14 = ability                                                 |
|               |               | (0=message,1=speech)                                                 |
| NARC=n        | Symbolic text | Refer to Table 1, Node aspect return codes in the IOGA102 log report |

## **Action**

There is no action required. The system suppresses this report normally. This report works as a tool that debugs.

## **Associated OM registers**

There are no associated OM registers.

## **Additional information**

## **Explanation**

The Input/Output Gate(IOGA)108 log generates when one node queries the next node on its central side (C-side). The second node checks for the status of the C-side link of the rst node. Use the IOGA TE..ON command in program IOQUERY to ag the report for output.

#### **Format**

The log report format for IOGA108 is as follows:

1.IOGA108 mmmdd hh:mm:ss ssdd INFO QUERY\_CSLINK RA=hhhhhhh, NT=nodtxt, NODE=nnnn, CSLINK=#hhhh, CSML=hhhhhhhh, STATUS=#hhhh, NARC=n

## **Example**

An example of log report IOGA108 follows:

```
1.IOGA108 FEB03 17:29:55 2302 INFO QUERY_CSLINK
RA=0309F200, NT=CPU_NODE , NODE=2, CSLINK=#0000,
CSML=00000000,
STATUS=#0014, NARC=0
```

## **Field description**

The following table describes each eld in the log report:

| Field             | Value                                   | Description                                                                                  |
|-------------------|-----------------------------------------|----------------------------------------------------------------------------------------------|
| INFO QUERY_CSLINK | Constant                                | Indicates that a QUERY regarding the status of a C-side link has been made.                  |
| RA=hhhhhhhh,      | 00000000-FFFFFFF                        | Gives the return address (RA), the location in the software where this procedure is invoked. |
| NT=nodtxt,        | The Node Type, as described in Table N. | Identifies the node type that is in the process of having the link queried.                  |
| NODE=nnnn,        | 0-2047                                  | Indicates the node number associated with the node type by the system.                       |

## IOGA108 (end)

### (Sheet 2 of 2)

| Field           | Value            | Description                                                                                    |
|-----------------|------------------|------------------------------------------------------------------------------------------------|
| CSLINK=#hhhh,   | 0000-FFFF        | Identifies the C-side message LINK port:                                                       |
|                 |                  | bits 1-12 = port number                                                                        |
|                 |                  | bits 13,14 = capability                                                                        |
|                 |                  | (0=message,1=speech)                                                                           |
| CSML=hhhhhhhhh, | 00000000-FFFFFFF | Indicates the C-side message link. Identifies the C-side node and port for the link specified. |
|                 |                  | bits 0-15 = node number                                                                        |
|                 |                  | bits 16-28 = port number                                                                       |
|                 |                  | bits 31-32 = capability                                                                        |
| STATUS=#hhhh,   | 0000-001F        | Indicates the resource status of the link:                                                     |
|                 | if bits 0-3 =    | then status =                                                                                  |
|                 | 0                | OK                                                                                             |
|                 | 1                | machine busy                                                                                   |
|                 | 2                | man busy                                                                                       |
|                 | 3                | offline                                                                                        |
|                 | 4                | unequipped                                                                                     |
|                 | if bit 4 = 1     | status = C-side busy                                                                           |
|                 | if bit 5 = 1     | status = P-side busy                                                                           |
| NARC=n          | Symbolic text    | Refer to Table 1. Node aspect return codes in the IOGA102 log report.                          |

## **Action**

There is no action required. The system normally suppresses the report. The report is only a debugging tool.

## **Associated OM registers**

There are no associated OM registers.

## **Additional information**

None

## **Explanation**

The Input/Output Gate (IOGA) subsystem generates this report. The report generates when one node queries the next node on its peripheral side (P-side) for its (the second node) status. Use the IOGATE..ON command in program IOQUERY to ag the report for output.

#### **Format**

The log report format for IOGA109 is as follows:

1.IOGA109 mmmdd hh:mm:ss ssdd INFO QUERY\_PSNODE RA=hhhhhhhh, NT=nodtxt, NODE=nnnn, PSLINK=#hhhh STATUS=#hhhh, NARC=n

## **Example**

An example of log report IOGA109 follows:

1.IOGA109 JAN02 13:09:48 6238 INFO QUERY\_PSNODE A=00031C53, NT=IOC\_NODE, NODE=5, PSLINK=#100C STATUS=#0000, NARC=0

## Field descriptions

The following table describes each eld in the log report:

| Field                | Value            | Description                                                                                             |
|----------------------|------------------|----------------------------------------------------------------------------------------------------|
| INFO<br>QUERY_PSNODE | Constant         | Indicates that this report generated because the IOGA subsystem queried the P-side node for the status. |
| RA=hhhhhhhhh,        | 00000000-FFFFFFF | Gives the return address (RA), the location in the software where this procedure is invoked.            |
| NT=nodtxt,           | Symbolic text    | Refer to Table N. Identifies the node type that is queried.                                             |
| NODE=nnnn,           | 0-2047           | Identifies the node number associated with the node type; by the system.                                |

## IOGA109 (end)

### (Sheet 2 of 2)

| Field         | Value         | Description                                                           |
|---------------|---------------|-----------------------------------------------------------------------|
| PSLINK=#hhhh  | 0000-FFFF     | Specifies the P-side message LINK:                                    |
|               |               | bits 4-15 = port/index                                                |
|               |               | bits 2,3 = capability                                                 |
|               |               | (0 = message, 1 = speech)                                             |
|               |               | 0,1 = condition                                                       |
|               |               | (0 = opened,1 = maintenance opened,                                   |
|               |               | 2 = closed)                                                           |
| STATUS=#hhhh, | 0000-001F     | Indicates the resource status of the P-side node:                     |
|               | if bits 0-3 = | then status =                                                         |
|               | 0             | ОК                                                                    |
|               | 1             | machine busy                                                          |
|               | 2             | man busy                                                              |
|               | 3             | offline                                                               |
|               | 4             | unequipped                                                            |
|               | if bit 4 = 1  | status = C-side busy                                                  |
| NARC=n        | Symbolic text | Refer to Table 1. Node aspect return codes in the IOGA102 log report. |

#### Action

There is no action required. The system normally supresses this report. The report is only a debugging tool.

# **Associated OM registers**

There are no associated OM registers.

### **Additional information**

## **Explanation**

The Input/Output Gate(IOGA) subsystem generates report IOGA110 when a node subsystem learns of the detection of an alarm condition. Use the IOGATE..ON command in program IOQUERY to ag the report for output.

#### **Format**

The log report format for IOGA110 is as follows:

1.IOGA110 mmmdd hh:mm:ss ssdd INFO ALARM RA=hhhhhhhh, NT=nodtxt, ALARM=#hhhh, ON=n

## **Example**

An example of log report IOGA110 follows:

```
1.IOGA110 FEB03 18:05:31 3868 INFO ALARM RA=444E2000, NT=IOC_NODE , ALARM=#0000, ON=1
```

## **Field descriptions**

The following table describes each eld in the log report:

| Field         | Value            | Description                                                                                  |
|---------------|------------------|----------------------------------------------------------------------------------------------|
| INFO ALARM    | Constant         | Indicates that this report generates because of the detection of an alarm condition.         |
| RA=hhhhhhhhh, | 00000000-FFFFFFF | Gives the return address (RA), the location in the software where this procedure is invoked. |
| NT=nodtxt,    | Symbolic text    | Refer to Table N. Indicates the type of node that detected the alarm condition.              |
| ALARM=n,      | 0000-0003        | Gives the Alarm type as follows:                                                             |
|               |                  | 0 = no alarm                                                                                 |
|               |                  | 1 = minor alarm                                                                              |
|               |                  | 2 = major alarm                                                                              |
|               |                  | 3 = critical alarm                                                                           |
| ON=n          | 0-1              | false-true                                                                                   |

## IOGA110 (end)

## **Action**

For information only. The system normally suppresses this report. The report is only a debugging tool.

## **Associated OM registers**

There are no associated OM registers.

## **Additional information**

## **Explanation**

The Input/Output Gate (IOGA) subsystem generates report IOGA111 when the subsystem retrieves the opcode mnemonic for a given numeric opcode. Use the IOGATE..ON command in program IOQUERY to ag the report for output.

#### **Format**

The log report format for IOGA111 is as follows:

1.IOGA111 mmmdd hh:mm:ss ssdd INFO OPCODE RA=hhhhhhhh, NT=nodtxt, OPC=#hhhh, MNEM=opcodtxt NBYTES=nnnn, RC=n

## **Example**

An example of log report IOGA111 follows:

```
1.IOGA111 JAN02 13:15:36 6743 INFO OPCODE
RA=00033AF1, NT=TDC_NODE, OPC=0000, MNEM=
NBYTES=3422, RC=1
```

## Field descriptions

The following table describes each eld in the log report:

| Field         | Value                    | Description                                                                                  |
|---------------|--------------------------|----------------------------------------------------------------------------------------------|
| INFO OPCODE   | Constant                 | Indicates this report generated because of the retrieval of an opcode mnemonic.              |
| RA=hhhhhhhh,  | 00000000-FFFFFFF         | Gives the return address (RA), the location in the software where this procedure is invoked. |
| NT=nodtxt,    | Symbolic text            | Refer to Table N. Identifies the node type of the IO gate.                                   |
| OPC=#hhhh,    | 0000-FFFF                | Gives the numeric opcode for which the mnemonic is retrieved                                 |
| MNEM=opcodtxt | Maximum of 8 characters. | Gives the mnemonic for given opcode in OPC field.                                            |

## IOGA111 (end)

### (Sheet 2 of 2)

| Field        | Value  | Description                                       |
|--------------|--------|---------------------------------------------------|
| NBYTES=nnnn, | 1-9775 | Identifies the number of bytes of data to follow. |
| RC=n         | 0-1    | Return code for the node type.                    |
|              |        | RC = 0 if opcode is invalid.                      |
|              |        | RC = 1 if opcode is valid.                        |

### **Action**

There is no action required. The system normally suppresses the report. The report is only a debugging tool.

## **Associated OM registers**

There are no associated OM registers.

### **Additional information**

## **Explanation**

The Input/Output Gate (IOGA) subsystem generates report IOGA112 when the system translates a given opcode mnemonic in to the numeric equivalent. Use the IOGATE..ON command in program IOQUERY to ag the report for output.

#### **Format**

The log report format for IOGA112 is as follows:

1.IOGA112 mmmdd hh:mm:ss ssdd INFO MNEMONIC RA=hhhhhhhh, NT=nodtxt, MNEM=opcodtxt OPC=#hhhh, RC=n

# **Example**

An example of log report IOGA112 follows:

```
1.IOGA112 JAN02 13:15:36 6743 INFO MNEMONIC RA=00033AF1, NT=TDC_NODE, MNEM= OPC=0000, RC=1
```

## Field descriptions

The following table describes each eld in the log report:

| Field          | Value                    | Description                                                                                                    |
|----------------|--------------------------|----------------------------------------------------------------------------------------------------|
| INFO MNEMONIC  | Constant                 | Indicates that the system generated this report because the system translated a mnemonic opcode in to the numeric equivalent. |
| RA=hhhhhhhhh,  | 00000000-FFFFFFF         | Gives the return address (RA), the location in the software where this process is invoked.                                    |
| NT=nodtxt,     | Symbolic text            | Refer to Table N. Identifies the node type of the IO gate.                                                                    |
| MNEM=opcodtxt, | Maximum of 8 characters. | identifies the opcode mnemonic to translate.                                                                                  |

## IOGA112 (end)

#### (Sheet 2 of 2)

| Field      | Value     | Description                                               |
|------------|-----------|-----------------------------------------------------------|
| OPC=#hhhh, | 0000-FFFF | Identifies the numeric opcode equivalent of the mnemonic. |
| RC=n       | 0-1       | The return code for the node type.                        |
|            |           | RC = 0 if opcode is invalid.                              |
|            |           | RC = 1 if opcode is valid.                                |

## **Action**

There is no action required. The system normally suppresses this report. The report is for debugging purposes.

## **Associated OM registers**

There are no associated OM registers.

## **Additional information**

## **Explanation**

The Input/Output Gate (IOGA) subsystem generates report IOGA113 when the subsystem receives a call to return a node number. This number corresponds to the speci ed device name and number for the node subsystem identi ed by the node type name. Use the IOGATE..ON command in program IOQUERY to ag the report for output.

#### **Format**

The log report format for IOGA113 is as follows:

1.IOGA113 mmm dd hh:mm:ss ssdd INFO DEVICENAME RA=hhhhhhhh, NT=nodtxt, DEVNAME=dvnmtxt, nnnn, NODE=nnnn

## **Example**

An example of log report IOGA113 follows:

```
1.IOGA113 JAN02 13:15:36 6743 INFO DEVICENAME RA=00033AF1, NT=TDC NODE, DEVNAME=MTD, 8224, NODE=2
```

### **Field descriptions**

The following table describes each eld in the log report:

| Field            | Value                                        | Description                                                                                  |
|------------------|----------------------------------------------|----------------------------------------------------------------------------------------------|
| INFO DEVICENAME  | Constant                                     | Indicates that a device name and number are used to identify a node type and number.         |
| RA=hhhhhhhh,     | 00000000-FFFFFFF                             | Gives the return address (RA), the location in the software where this procedure is invoked. |
| NT=nodtxt,       | Symbolic text                                | Identifies the node subsystem.                                                               |
| DEVNAME=dvnmtxt, | Maximum 8 characters. Application dependent. | Used with the device number to identify the device.                                          |
| nnnn,            | 0000-9999                                    | Indicates the device number.                                                                 |
| NODE=nnnn        | 0-2047                                       | Identifies the node number associated with the node type by the system.                      |

## IOGA113 (end)

## **Action**

There is no action required. The system normally suppresses the report. The report is only a debugging tool.

## **Associated OM registers**

There are no associated OM registers.

## **Additional information**

## **Explanation**

The Input/Output Gate (IOGA) subsystem generates log report IOGA114. The subsystem generates this report when the subsystem is called to retrieve the symbolic names for a given node number. These symbolic names are the device name and number. The user must use the IOGATE..ON command in program IOQUERY to ag the report for output.

#### **Format**

The log report format for IOGA114 is as follows:

```
1.IOGA114 mmmdd hh:mm:ss ssdd INFO NODENO
RA=hhhhhhhh, NT=nodtxt, NODE=nnnn, DEVNAME=dvnm,
nnnn,
RC=n
```

## **Example**

An example of log report IOGA114 follows:

```
1.IOGA114 JAN01 09:15:55 5930 INFO NODENO
RA=6D6F7000, NT=IOC_NODE, NODE=6, DEVNAME=MTD, 8224,
RC=1
```

## **Field descriptions**

The following table describes each eld in the log report:

| Field        | Value            | Description                                                                                                    |
|--------------|------------------|----------------------------------------------------------------------------------------------------|
| INFO NODENO  | Constant         | Indicates that the system generated this report after the system retrieved a node device name and Number from the node number. |
| RA=hhhhhhhh, | 00000000-FFFFFFF | Gives the return address, the location in the software at which this procedure started.                                        |
| NT=nodtxt,   | Symbolic text    | Refer to Table N. Identifies the node type.                                                                                    |
| NODE=nnnn,   | 0-2047           | Indicates the node number that the system associates with the node type.                                                       |

## IOGA114 (end)

### (Sheet 2 of 2)

| Field           | Value                                            | Description                                                           |
|-----------------|--------------------------------------------------|-----------------------------------------------------------------------|
| DEVICENAME=dvnm | Maximum eight characters. Application dependent. | Identifies the device that the system retrieved from the node number. |
| nnnn,           | 0000-9999                                        | Indicates the device number.                                          |
| RC=n            | 0-1                                              | Indicates the return code number:                                     |
|                 |                                                  | RC = 0 if node is not defined                                         |
|                 |                                                  | RC = 1 if node is defined                                             |

### **Action**

There is no action required. The system normally suppresses IOAG114. This report is normally for use as a debugging tool.

## **Associated OM registers**

There are no associated OM registers.

### **Additional information**

## **Explanation**

The Input/Output Gate (IOGA) subsystem generates log report IOGA115. The subsystem generates this report when the P-side node requests that the C-side node enter the system busy state. The user must use the IOGATE..ON command in program IOQUERY and ag the report for output.

#### **Format**

The log report format for IOGA115 is as follows:

1.IOGA115 INFO mmmdd hh:mm:ss ssdd SYSTEM\_BUSY\_CSIDE RA=hhhhhhhh, NT=nodnm, NODE=nnnn, CSLINK=#hhhh, NARC=n

### **Example**

An example of log report IOGA115 follows:

1.IOGA115 JAN01 09:15:55 5930 INFO SYSTEM\_BUSY\_CSIDE RA=6D6F7000, NT=IOC\_NODE, NODE=6, CSLINK=#0001, NARC=0

### Field descriptions

The following table describes each eld in the log report:

| Field                 | Value            | Description                                                                               |
|-----------------------|------------------|-------------------------------------------------------------------------------------------|
| SYSTEM_BUSY_<br>CSIDE | Constant         | Indicates that the P-side node requests that the C-side node enter the system busy state. |
| RA=hhhhhhhh,          | 00000000-FFFFFFF | Gives the return address (RA) of the calling procedure.                                   |
| NT=nodnm,             | Symbolic text    | Refer to Table N. Identifies the IO systems node type.                                    |
| NODE=nnnn,            | 0-2047           | Provides the system assigned node number.                                                 |

## IOGA115 (end)

### (Sheet 2 of 2)

| Field         | Value         | Description                                                           |
|---------------|---------------|-----------------------------------------------------------------------|
| CSLINK=#hhhh, | 0000 - FFFF   | C-side message LINK port:                                             |
|               |               | bits 1-12 = port number                                               |
|               |               | bits 13,14 = capability                                               |
|               |               | (0=message,1=speech)                                                  |
| NARC=n        | Symbolic text | Refer to Table 1, Node aspect return codes in the IOGA102 log report. |

## **Action**

There is no action required. The system normally suppresses this report. This report is normally for use as a debugging tool.

## **Associated OM registers**

There are no associated OM registers.

### **Additional information**

# **Explanation**

The Input/Output Gate (IOGA) subsystem generates log report IODA116 when the C-side of the speci ed node requests a P-side cardlist.

#### **Format**

The log report format for IOGA116 is as follows:

1.IOGA116 mmmdd hh:mm:ss ssdd INFO PSLINK\_CARDLIST RA=hhhhhhhh, NT=nodnm, NODE=nnnn, PSLINK=#hhhh, NARC=n

## **Example**

An example of log report IOGA116 follows:

```
1.IOGA116 JAN01 09:16:07 6408 INFO PSLINK_CARDLIST RA=02089B00, NT=IOC NODE , NODE=5, PSLINK=#0001, NARC=0
```

## **Field descriptions**

The following table describes each eld in the log report:

| Field                    | Value            | Description                                                           |
|--------------------------|------------------|-----------------------------------------------------------------------|
| INFO PSLINK_<br>CARDLIST | Constant         | Indicates that the C-side requests a P-side cardlist.                 |
| RA=hhhhhhhhh,            | 00000000-FFFFFFF | Indicates the return address of the calling procedure                 |
| NT=nodnm,                | Symbolic text    | Refer to Table N. Indicates the IO systems node type.                 |
| NODE=nnnn,               | 0-2074           | Indicates the node number that the system assigns.                    |
| PSLINK=#hhhh,            | 0000-FFFF        | Indicates the P-side message LINK port:                               |
|                          |                  | bits 1-12 = port number                                               |
|                          |                  | bits 13,14 = capability                                               |
|                          |                  | (0=message,1=speech)                                                  |
| NARC=n                   | Symbolic text    | Refer to Table 1, Node aspect return codes in the IOGA102 log report. |

## IOGA116 (end)

## **Action**

There is no action required. The system normally suppresses log report IOGA. This report is normally for use as a debugging tool.

## **Associated OM registers**

There are no associated OM registers.

## **Additional information**

### **IPGW300**

## **Explanation**

The Internet Protocol Gateway (IPGW) subsystem causes the generation of log report IPGW300 when it reports a trap to the XMS-based peripheral module (XPM). The XPM forwards this message to the control module (CM) for display. The trap is seen by the IP Gateway as an exception report. This report does not result in any maintenance actions being taken on the IP Gateway.

### **Format**

The format for log report IPGW300 follows.

IPGW300 <mmmdd> < hh:mm:ss> <ssdd> TBL IPGW Trap
IPGW <site> <nn> <n> <host xpm> TASK <taskid>,TIME:<hh:mm:ss:ms>
IPGW TRAP/EXCEPTION TYPE: <except. type>,ADDRESS:<2bytes> <2bytes>
FUNCTION NAME and OFFSET: <function name> + <1 byte>

## **Example**

An example of log report IPGW300 follows.

```
IPGW300 JUN16 17:01:10 4500 TBL IPGW Trap
    IPGW GWIP 10 1 on LTC 4,TASK:media_,TIME:05:04:10.02
    IPGW TRAP/EXCEPTION TYPE: External Interrupt,
    ADDRESS: 190B 0706 FUNCTION NAME and OFFSET:
    sendWAI 8XpmProxy +17
```

# **Field descriptions**

The following table explains each of the elds in the log report:

| Field    | Value         | Description                                                                                           |
|----------|---------------|----------------------------------------------------------------------------------------------------|
| IPGW     | IPGW name     | Identifies the IP Gateway reporting the trap                                                          |
| Host XPM | Host XPM name | Identifies the host XPM where the IP Gateway resides                                                  |
| TASK     | Task name     | Identifies the IP Gateway task that was running when the trap occurred                                |
| TIME     | Time of day   | Indicates the time of day in hours, minutes, seconds, and hundreths of seconds when the trap occurred |

## IPGW300 (end)

## (Sheet 2 of 2)

| Field                       | Value                                                                                                    | Description                                                                                                    |  |
|-----------------------------|----------------------------------------------------------------------------------------------------|----------------------------------------------------------------------------------------------------|--|
| IPGW TRAP/EXCEPTION<br>TYPE | Names of exceptions as identified by the IP Gateway include: System Reset, Machine Check, Data Memory Access, Instruction Fetch, External Interrupt, Memory Access, Program, Floating Point Unavailable, Decrementor, System Call, Trace, Floating Point Assist | Lists the name of the exception type as identified by the IP Gateway. This is the type of trap.                                                                                                    |  |
| ADDRESS                     | Four hex bytes                                                                                                    | Identifies the address in the IP Gateway's memory where the exception occurred                                                                                                    |  |
| FUNCTION NAME and<br>OFFSET | Name of the function.<br>A hex byte<br>representing the<br>offset.                                                                                                    | Lists the name of the function that was running when the exception occurred. The offset is a measurement into the function indicating how much code had executed before the exception/trap occurred. |  |

## **Action**

This log report is for information only. No action is required.

# **Related OM registers**

None

## **Additional information**

None

## **Explanation**

The Internet Protocol Gateway (IPGW) subsystem generates log report IPGW500 to report a change in the state of an IP Gateway. Log report IPGW500 information includes the "from" and "to" states of the IP Gateway. For example, the following IPGW500 log report example shows that the state of IP Gateway 10 1 on LTC 4 changes from the OffL state to the ManB state. If the "to" state of the IP Gateway is SysB or CBsy, a major alarm generates.

### **Format**

The format for log report IPGW500 follows.

alm IPGW500 <mmmdd> <hh:mm:ss> < ssdd> INFO IPGW State Change IPGW <site> <nn> <n> on <host XPM> <to\_state> from <from state>

# **Example**

Examples of log report IPGW500 follow.

### Example 1

Example of log report IPGW500 with no alarm generated follows.

IPGW500 JUN15 17:15:28 3000 INFO IPGW State Change IPGW GWIP 10 1 on LTC 4: ManB from OffL.

### Example 2

Example of log report IPGW500 with major alarm generated follows.

\*\*IPGW500 JUN15 17:15:28 3000 INFO IPGW State Change IPGW GWIP 10 0 on LTC 14: SysB from InSv.

## Field descriptions

The following table explains each of the elds in the log report:

| Field | Value     | Description                                  |
|-------|-----------|----------------------------------------------|
| alm   | (blank)   | Indicates no alarm                           |
|       | **        | Indicates a major alarm                      |
| IPGW  | IPGW name | Identifies the IP Gateway that changed state |

## IPGW500 (end)

## (Sheet 2 of 2)

| Field      | Value                                 | Description                                                                        |  |
|------------|---------------------------------------|------------------------------------------------------------------------------------|--|
| Host XPM   | Host XPM name                         | Identifies the host XMS-based peripheral module (XPM) where the IP Gateway resides |  |
| To state   | OffL, ManB, CBsy,<br>InSv, ISTb, SysB | Indicates the state of the IP Gateway after the log report                         |  |
| From state | OffL, ManB, CBsy,<br>InSv, ISTb, SysB | Indicates the state of the IP Gateway before the log report                        |  |

## **Action**

This log report is for information only. No action is required.

# **Related OM registers**

None

## **Additional information**

None

### **IPGW600**

## **Explanation**

The Internet Protocol Gateway (IPGW) subsystem causes log report IPGW600 to generate when it reports a software error (SWERR) to the XMS-based peripheral module (XPM). The XPM forwards the SWERR report to the computing module (CM), which in turn generates an IPGW600 log report describing the SWERR as reported by the IP Gateway.

### **Format**

The format for log report IPGW600 follows.

IPGW600 <mmmdd> <hh:mm:ss> <ssdd> INFO IPGW SWERR IPGW <site> <nn> <n> on <host XPM> TASK: <task\_name> IPGW SWERR TYPE: <swerr\_type>, TIME: <nn: nn:nn.nn> TEXT: <text\_supplied\_by\_Gateway>

## **Example**

An example of log report IPGW600 follows.

IPGW600 JUN16: 06:00:45 4400 INFO IPGW SWERR
IPGW GWIP 10 1 on LTC 4, TASK: tSwExcTask
IPGW SWERR TYPE: Swerr, TIME: 04:03:10.05
TEXT: Value out of range for type.

# Field descriptions

The following table explains each of the elds in the log report:

| Field           | Value Description |                                                                                                    |
|-----------------|-------------------|----------------------------------------------------------------------------------------------------|
| IPGW            | IPGW name         | Identifies the IP Gateway that is reporting the SWERR                                                                                                    |
| Host XPM        | Host XPM name     | Identifies the host XPM where the IP<br>Gateway reporting the SWERR resides                                                                                                |
| TASK            | Task name         | Identifies the task that was running in the IP<br>Gateway when the SWERR occurred                                                                                          |
| IPGW SWERR TYPE | SWERR or INFO     | Indicates the type of SWERR as classified<br>by the IP Gateway. The IP Gateway<br>classifies a software error SWERR as more<br>severe than an information (INFO)<br>SWERR. |

## IPGW600 (end)

## (Sheet 2 of 2)

| Field | Value         | Description                                                                                                 |
|-------|---------------|----------------------------------------------------------------------------------------------------|
| TIME  | Time of day   | Indicates the time of day in hours, minutes, seconds, and hundreths of seconds when the SWERR occurred      |
| TEXT  | 30 characters | The IP Gateway supplies up to 30 characters of text related to the SWERR to provide additional information. |

## **Action**

This log is for information purposes only. No action is required.

# **Related OM registers**

None

## **Additional information**

None

### **IPGW601**

# **Explanation**

The Internet Protocol Gateway subsystem generates log report IPGW601 to report a problem associated with a hardware fault.

### **Format**

The format for log report IPGW601 follows.

IPGW601 <mmmdd> < hh:mm:ss> <ssdd> INFO IPGW HW Exception IPGW <site> <nn> <n> on <host XPM>, REASON: <text\_reason>

## **Example**

An example of log report IPGW601 follows.

IPGW601 JUN16 05:55:53 3800 INFO IPGW HW Exception
 IPGW GWIP 10 1 on LTC 4, Reason: 7X07 Self Test failed

## **Field descriptions**

The following table explains each of the elds in the log report:

| Field    | Value                                                                                                    | Description                                                                               |  |
|----------|----------------------------------------------------------------------------------------------------|-------------------------------------------------------------------------------------------|--|
| IPGW     | IPGW name                                                                                                    | Identifies the IP Gateway that is reporting the hardware problem                          |  |
| Host XPM | Host XPM name                                                                                                    | Identifies the host XPM where the IP<br>Gateway reporting the hardware problem<br>resides |  |
| REASON   | IPGW P-side Alarm, IPGW Card Audit Failure, P-side Overload MAJOR ALARM, P-side Overload MINOR ALARM, XPM Interface Alarm, Exception Report, 7X07 Self Test Failed, 7X07 Diagnostics failed, IPGW Link Audit failed | Describes the hardware related fault being reported by the IP Gateway                     |  |

### **Action**

This log report is for information only. No action is required.

IPGW601 (end)

# **Related OM registers**

None

# **Additional information**

None

## **IPGW602**

# **Explanation**

The Internet Protocol Gateway (IPGW) subsystem generates log report IPGW602 to report a problem that is associated with a software fault.

### **Format**

The format for log report IPGW602 follows.

IPGW602 < mmmdd> < hh:mm:ss> <ssdd> IPGW SW EXCEPTION IPGW <site> <nn> <n> on <host XPM>, REASON: <text\_reason>

## **Example**

An example of log report IPGW602 follows.

IPGW602 JUN16 05:35:63 3800 INFO IPGW SW EXCEPTION
 IPGW GWIP 10 1 ON LTC 4,REASON:P-side Overload MINOR ALARM

# **Field descriptions**

The following table explains each of the elds in the log report:

| Field    | Value                                                                                                    | Description                                                                                             |
|----------|----------------------------------------------------------------------------------------------------|----------------------------------------------------------------------------------------------------|
| IPGW     | IPGW name                                                                                                    | Identifies the IP Gateway that is reporting the software related fault                                  |
| Host XPM | Host XPM name                                                                                                    | Identifies the host XPM where the IP<br>Gateway that is reporting the software<br>related fault resides |
| REASON   | IPGW P-side Alarm, IPGW Card Audit Failure, P-side Overload MAJOR ALARM, P-side Overload MINOR ALARM, XPM Interface Alarm, Exception Report, 7x07 Self Test failed, 7x07 Diagnostics failed, IPGW Link Audit failed | Describes the software related fault being reported by the IP Gateway                                   |

## IPGW602 (end)

## **Action**

This log report is for information only. No action is required.

# **Related OM registers**

None

## **Additional information**

None

## **Explanation**

The Internet Protocol Gateway (IPGW) subsystem generates log report IPGW603 to report information that is not included in the other IPGW log reports. The log report includes both the current state of the IP Gateway and a line of descriptive text, for example, no response from XPM. If the state of the IP Gateway is CBsy or SysB, a major alarm generates.

### **Format**

The format for log report IPGW603 follows.

```
alm IPGW603 <mmmdd> <hh:mm:ss> <ssdd> INFO IPGW IPGW <site> <n> <n> on <host XPM>, IPGW State: <state> <text_description>
```

## **Example**

Examples of log report IPGW603 follow.

## Example 1

An example of log report IPGW603 with no alarm generated follows.

```
IPGW603 JUN16 09:49:05 5500 INFO IPGW
   IPGW GWIP 10 0 on LTC 0,IPGW State: ISTb
   SST320 No response from XPM
```

#### Example 2

An example of log report IPGW603 with major alarm generated follows.

```
**IPGW603 JUN16 09:49:05 5500 INFO IPGW
IPGW GWIP 10 0 on LTC 0,IPGW State: SysB
Diag Failed: Check for possible logs
```

# Field descriptions

The following table explains each of the elds in the log report:

| Field | Value   | Description           |
|-------|---------|-----------------------|
| alm   | (blank) | Indicates no alarm    |
|       | **      | Indicates major alarm |

## IPGW603 (end)

## (Sheet 2 of 2)

| Field            | Value                                 | Description                                                                        |  |
|------------------|---------------------------------------|------------------------------------------------------------------------------------|--|
| IPGW             | IPGW name                             | Identifies the IP Gateway that is being reported on                                |  |
| Host XPM         | Host XPM name                         | Identifies the host XMS-based peripheral module (XPM) where the IP Gateway resides |  |
| IPGW State       | OffL, ManB, CBsy,<br>SysB, InSv, IStb | Indicates the state of the IP Gateway when this log report generates               |  |
| Text description | line of text                          | Information about the IP Gateway that is being reported                            |  |

## **Action**

This log is for information only. No action is required.

# **Related OM registers**

None

## **Additional information**

None

### **IPGW604**

## **Explanation**

The Internet Protocol Gateway subsystem generates log report IPGW604 to report the takeover of an IP Gateway due to sparing. Log report IPGW604 identies the IP Gateway that was spared as well as the spare IP Gateway that has taken over the spared IPGW's call processing.

If there are no spares available or data lled when an out-of-service IP Gateway returns to service (RTS), a log report IGW604 generates that lists the IP Gateway as primary for itself. See log report format 2 for an example.

### **Format**

Log report IPGW604 has two possible formats.

#### Format 1

Format 1 for log report IPGW604 follows.

IPGW604 <mmmdd> < hh:mm:ss> <ssdd> INFO IPGW Takeover IPGW <site> <nn> <n> Spared by IPGW <site> <nn> <n>

#### Format 2

Format 2 for log report IPGW604 follows.

IPGW604 <mmmdd> < hh:mm:ss> <ssdd> INFO IPGW Takeover IPGW <site> <nn> <n> Primary for IPGW <site> <nn> <n>

## **Examples**

Examples of log report IPGW604 follows.

### **Example for format 1**

Example of log report IPGW604 for format 1 follows

### **Example for format 2**

Example of log report IPGW604 for format 2 follows.

## IPGW604 (end)

## **Field descriptions**

The following table explains each of the elds in the log report:

| Field | Value     | Description                                                                                                    |
|-------|-----------|----------------------------------------------------------------------------------------------------|
| IPGW  | IPGW name | Identifies the IP Gateway that either has gone out of service and was spared by another IP Gateway or became a primary IP Gateway for another IP Gateway that has gone out of service. See the additional information that follows. |

### **Action**

This log report is for information only. No action is required.

## **Related OM registers**

None

## **Additional information**

Format 1 identi es an IP Gate way that goes out of service and has its call processing taken over by a spare IP Gateway. The rst IP Gateway listed is the IP Gateway that has gone out of service. The second IP Gateway listed is the IP Gateway that becomes a primary IP Gateway taking over the call processing for the out of service IP Gateway.

Format 2 identi es an IP Gate way that becomes the primary IP Gateway for another IP Gateway that has gone out of service. The system software assigns an IP Gateway that is not processing calls as a spare. When a spare IP Gateway begins call processing for an out of service IP Gateway, it becomes a primary IP Gateway.

## **Explanation**

The International Service Analysis (ISA) subsystem generates report ISA100 when the user enters the PRINT command at the maintenance and administration position (MAP) terminal. The MAP terminal is in the SA or SAEDIT level. This level is in the Service Analysis procedure. The elds displayed vary and depend on the analysis of the Call Class. Refer to *Service Analysis*, 297-1001-471, for examples of log reports for other classes.

### **Format**

The log report format for ISA100 is as follows:

ISA100 mmmdd hh:mm:ss ssdd INFO ISA SUMMARY

ANALYST: antxt OFFICE: oftxt

DATE: yyyy/mm/dd hh:mm:ss:ttt ddd. Mode: mtxt Calltype: ctxt

(The remaining fields of the log report are not fixed. The output depends on the call class that is being analyzed and the degree of screening applied. This example is for ILMNP – international calls.)

| Incoming |      |       | g     | Outgoing |                  |
|----------|------|-------|-------|----------|------------------|
| CKT      | aaaa | bbxxy | yyy n |          | CKT aaaabbxxyyyy |
| txt1     | txt1 | txt1  | txt1  | txt1     |                  |
| nn       | nn   | nn    | nn    | nn       |                  |
| txt2     | txt2 | txt2  | txt2  | txt2     |                  |

## **Example**

An example of log report ISA100 follows:

```
ISA100 MAR03 11:24:25 8311 INFO ISA SUMMARY
Analyst: OPERATOR Office:OFFICE
Date: 1987/03/03 10:56:23.421 SAT. Mode ILNMP
CallClass:INTL
----Incoming-----
CKT DOMMFWKIGANT 0 CKT ANTMFWKOGANG
RCR CON ANS DSD DSG
0 4 11 25 25
SYS SYS SYS SYS SYS
```

# ISA100 (end)

# Field descriptions

The following table describes each eld in the log report:

| Field              | Value                                                                     | Description                                                                                                    |
|--------------------|---------------------------------------------------------------------------|----------------------------------------------------------------------------------------------------|
| INFO ISA SUMMARY   | Constant                                                                  | Indicates this is an ISA summary report.                                                                                                    |
| ANALYST: anxt      | OPERATOR                                                                  | Indicates the person that performs the analysis.                                                                                                    |
| OFFICE: oftxt      | Symbolic text                                                             | Refer to Table OFCENG in the <i>Office</i> Parameters Reference Manual.  Identifies the office that is service- analyzed.                                                           |
| DATE: yyyy/mm/dd   | year/month/day                                                            | Specifies the time of the report.                                                                                                    |
| hh:mm:ss:ttt       | 0-23:59:59:999                                                            | Specifies the time of the report.                                                                                                    |
| ddd                | MONSUN.                                                                   | Specifies the day of the week.                                                                                                    |
| MODE:mtxt          | INTL                                                                      | Specifies the call origination type.                                                                                                    |
| Incoming           | Constant                                                                  | Indicates that the fields below provide information on the incoming circuit.                                                                                                    |
| CKT aaaabbxxyyyy   | aaaa=city name<br>bb=province name<br>xx=trunk group<br>yyyy=trunk number | Gives the CLLI and ckt # for the incoming ckt.                                                                                                    |
| Outgoing           | Constant                                                                  | Indicates that the fields below provide information on the outgoing circuit.                                                                                                    |
| CKT aaaabbxxyyyy   | aaaa=city name bb=province name xx=trunk group yyyy=trunk number          | Gives the CLLI and ckt # for the outgoing ckt.                                                                                                    |
| txt1<br>nn<br>txt2 | Symbolic text                                                             | Refer to Service Analysis,<br>297-1001-471. Indicates that the<br>analyst/machine detects event blocks.<br>The blocks consist of a 3-character event<br>name over the elapsed time. |

## **Action**

There is no action required.

## **Explanation**

The ISDN subsystem generates ISDN100. The subsystem generates ISDN100 when a D-channel handler (DCH) or an enhanced DCH (EDCH) detects that a terminal does not respond. The terminal does not respond to a terminal endpoint identi er (TEI) check or audit. The log also generates when the ISDN line drawer for remotes (ILDR) or a V5I interface (V5I) detects that a terminal is not available for message traf c. The system adds the ILDR name to the data in the log.

### **Format**

The log report formats for ISDN100 are as follows:

Format 1

ISDN100 mmmdd hh:mm:ss ssdd INFO Terminal Unavailable

ISG: <n> Chnl: <n> typtxt <pmid> <n> LEN= <len>

Data:  $TEI = \langle nnn \rangle EC = \langle nn \rangle LTID \langle txt nn \rangle$ 

Action Taken: TEI Audit

Format 2

ISDN100 mmmdd hh:mm:ss ssdd INFO Terminal Unavailable ILDR <ildr> LEN = <len> TEI = <tei> EC = <ec> LTID = <ltid>

#### **ATTENTION**

ILDR is available for remote switching center-SONET (RSC-S) and remote switching center (RSC) con gurations in the N A007/XPM08 timeframe. ILDR is available for remote line concentrating module (RLCM), outside plant module (OPM), and outside plant access cabinet (OPAC) con gurations in the N A008/XPM81 timeframe.

#### Format 3

ISDN100 mmmdd hh:mm:ss ssdd INFO Terminal Unavailable V5I = <Node number> LEN = <len> TEI = <tei> EC = <ec> LTID = <ltid>

## ISDN100 (continued)

## **Examples**

Examples of log report ISDN100 follow. The example number corresponds to the format descriptions.

### Example 1

```
ISDN100 APR09 16:15:09 5678 INFO Terminal Unavailable
   ISG: 1 Chnl: 4 BRA LTC: 1 LEN: HOST 01 0 08 07
   Data: TEI = 69 EC = FF LTID ISDN 1
   Action Taken: TEI Audit
```

### Example 2

### Example 3

# Field descriptions

In the log report examples for formats 1, 2, and 3, the following table describes each eld in use. In each of the three formats presented, note that not all elds in the table are in use.

| Field                   | Value         | Description                                                                                     |
|-------------------------|---------------|-------------------------------------------------------------------------------------------------|
| INFO                    | Constant      | This field indicates that this is an information log report that does not require action.       |
| Terminal Unavailable    | Constant      | This field indicates that the DCH detects that a terminal is not available for message traffic. |
| <node number=""></node> | Integer       | This field indicates the V5 node number.                                                        |
| DCH (or EDCH) ISG       | 0 to 9        | This field indicates the DCH (or EDCH) or the ISDN service group (ISG) number.                  |
| CHNL                    | 0 to 31       | This field identifies the time slot of the DCH.                                                 |
| typtxt                  | symbolic text | This field identifies the D-channel type.                                                       |

## (Sheet 2 of 2)

| Field                      | Value                                                               | Description                                                                                                    |
|----------------------------|---------------------------------------------------------------------|----------------------------------------------------------------------------------------------------|
| pmid                       | LGCI, LTCI, or PLGC                                                 | This field indicates the type of peripheral module (PM) and its associated number.                                                                |
| LEN                        | Integer                                                             | This field provides the external representation of the line equipment number (LEN).                                                               |
| TEI                        | 0 to 127                                                            | This field indicates the TEI of the terminal that is not available.                                                                               |
| EC                         | Integer                                                             | This field identifies the error code (EC). This code is for debugging purposes only. EC is not displayed in case of ISDN access controller (IAC). |
| LTID                       | 1 to 8 characters,<br>followed by a space and<br>a number 1 to 1022 | This field identifies the logical terminal identifier (LTID) assigned to the logical terminal.                                                    |
| drawer                     | 0 to 19                                                             | This field indicates the ILDR drawer number in the line concentrating module (LCM).                                                               |
| Data                       | Constant                                                            | This field indicates that the following data can be used to analyze the fault condition.                                                          |
| Action Taken: TEI<br>Audit | Constant                                                            | This field indicates TEI audit detects a fault condition.                                                                                         |

## **Action**

Determine the reason the terminal is not available and contact the next level of maintenance.

# **Associated OM registers**

There are no associated OM registers.

## **Explanation**

The ISDN subsystem generates ISDN101. The loops are associated with the D-channel handler (DCH) or the enhanced DCH (EDCH). The ISDN subsystem generates log ISDN101 when a DCH or EDCH is not available for message traf c. This report also generates when the ISDN line dra wer for remotes (ILDR) cannot go into traf c level. The loops are also associated with the ILDR. The report indicates that the loops are not available for message traf c. If multiple terminals respond to a terminal endpoint identi er (TEI), make sure you remove the terminals from service.

### **Format**

The log report formats for ISDN101 are as follows:

Format 1

```
ISDN101 mmmdd hh:mm:ss ssdd FLT Loop Unavailable
STC = nnnn LEN = len TEI = nn
```

Format 2

ISDN101 mmmdd hh:mm:ss ssdd FLT Loop Unavailable
ILD = <drawer> LEN = <len>

#### ATTENTION

ILDR is available for remote switching center-SONET (RSC-S) and remote switching center (RSC) con gurations in the N A007/XPM08 timeframe. ILDR is available for remote line concentrating module (RLCM), outside plant module (OPM), and outside plant access cabinet (OPAC) con gurations in the N A008/XPM81 timeframe.

Format 3

```
ISDN101 mmmdd hh:mm:ss ssdd FLT Loop Unavailable
V5I = <Node number> LEN = <len> TEI = nn
```

# **Example**

Examples of log report ISDN101 follow. The numbers for the examples correspond with the format descriptions:

Example 1

### Example 2

```
ISDN101 OCT09 16:15:09 4833 FLT Loop Unavailable ILD = 4 LEN = REM1 00 1 5 2
```

### Example 3

## **Field descriptions**

The following table describes each eld in the log report:

### Log ISDN101 eld descriptions

| Field                   | Value         | Description                                                                                                    |
|-------------------------|---------------|----------------------------------------------------------------------------------------------------|
| FLT Loop Unavailable    | Constant      | This field indicates that you cannot put the DCH or EDCH in to the traffic level. The loops are associated with the DCH or EDCH. The loop is not available for message traffic.                                                                                                    |
| STC                     | 0 to 1023     | This field identifies the signaling terminal controller (STC). Refer to table STINV in the data schema section of the <i>Translations Guide</i> . This field can display the DCH, which includes the channel number, the type of channel (basic rate access [BRA], Bd, or primary rate access [PRA]). The field can also display the associated peripheral module (PM) and number, and information like the STC version. |
| <node number=""></node> | Integer       | This field indicates the V5 node number.                                                                                                    |
| LEN                     | Symbolic text | This field indicates the line equipment number (LEN) of the terminal. Refer to table SPECCONN in the data schema section of the <i>Translations Guide</i> .                                                                                                    |
| TEI                     | 0 to 63       | This field indicates the TEI of the terminal. Refer to table LTMAP in the data schema section of the <i>Translations Guide</i> .                                                                                                    |
| drawer                  | 0 to 19       | This field indicates the ILDR drawer number in the line concentrating module (LCM).                                                                                                    |

## ISDN101 (end)

## **Action**

When the ISDN subsystem generates this log, check the following items:

- Verify data: check tables LTDEF and LTMAP for entries that relate to the STC and LEN in the log output, and correct problems.
- Check for additional log information that relates to the given STC or LEN.
- Make sure that the STC or ILDR has the correct load and load again if necessary.
- Busy and return to service (RTS) the STC or ILDR.

## **Associated OM registers**

There are no associated OM registers.

## **Explanation**

The ISDN subsystem generates ISDN102. The subsystem generates this log when the D-channel handler (DCH), enhanced DCH (EDCH), ISDN line drawer for remotes (ILDR) or V5 interface (V5I) detects a duplicate terminal endpoint identi er (TEI) on the same loop. The system removes the line from service. All following communication that uses the removed TEI is not successful. This condition affects call processing and D-channel packet (SAPI 16) services. The log report ISDN102 indicates that more than one terminal on the loop using the same TEI is present.

### **Format**

The log report formats for ISDN102 are as follows:

Format 1

ISDN102 mmmdd hh:mm:ss ssdd FLT TEI Removed

ISG: <n> Chnl: <n> typtxt <pmid> :<n>

Data: Redundant TEI = <nnn> Action Taken: TEI Check

Format 2

ISDN102 mmmdd hh:mm:ss ssdd FLT TEI Removed
ILD = <drawer> LEN = <le> TEI = <te> TEI = <te> TEI = <

### **ATTENTION**

ILDR is for remote switching center-SONET (RSC-S) and remote switching center (RSC) con gurations in the NA007/XPM08 timeframe. ILDR is for remote line concentrating module (RLCM), outside plant module (OPM), and outside plant access cabinet (OPAC) con gurations in the NA008/XPM81 timeframe.

Format 3

ISDN102 mmmdd hh:mm:ss ssdd FLT TEI Removed V5I =<Node number> LEN = <le> TEI = <te>>

## ISDN102 (continued)

## **Example**

Examples of log report ISDN102 follow. The numbers that precede the examples correspond with the format descriptions.

### Example 1

ISDN102 OCT09 14:39:09 2247 FLT TEI Removed V5I = 72 LEN = REM1 00 1 5 2 TEI = 86

# **Field descriptions**

In the log report examples for formats 1, 2, and 3, the following table explains each eld in the log report. Not all elds identied in the table are in each of the three formats.

| Field       | Value         | Description                                                                                             |
|-------------|---------------|----------------------------------------------------------------------------------------------------|
| FLT         | Constant      | This field indicates that a fault condition is detected.                                                |
| TEI Removed | TEI Removed   | This field indicates that the DCH detects a duplicate TEI on the same loop and removes it from service. |
| ISG         | 0-255         | This field indicates the D-channel handler (DCH) member.                                                |
| CHNL        | 1-31          | This field indicates the time slot of the DCH.                                                          |
| typtxt      | symbolic text | This field identifies the D-channel type.                                                               |

### (Sheet 2 of 2)

| Field                   | Value        | Description                                                                                                    |
|-------------------------|--------------|----------------------------------------------------------------------------------------------------|
| pmid                    | LGCI nLTCI n | This field indicates the type of peripheral module (PM), ISDN line group controller (LGCI) or ISDN line trunk controller (LTCI), and its associated number. Refer to table I of the Log Report Reference Manual. |
| drawer                  | 0 to 19      | This field indicates the ILDR drawer number in the line concentrating module (LCM).                                                                                                    |
| LEN                     | Integer      | This field provides the external representation of the line equipment number (LEN).                                                                                                    |
| <node number=""></node> | Integer      | This field indicates the V5I node number.                                                                                                    |
| Data                    | Constant     | This field indicates the following data can analyze the fault condition.                                                                                                    |
| TEI                     | 0 to 127     | This field indicates the TEI of the terminal removed from service. Refer to table LTMAP in the data schema section of the <i>Translations Guide</i> .                                                            |
| Action Taken            | Constant     | This field indicates TEI check detects a fault condition.                                                                                                    |

## **Action**

Use the TEI command at the LTPDATA level of the MAP (maintenance and administration position) terminal display to restore the TEI. If the condition continues to occur, the DCH or ILDR audit again removes the TEI from service. The condition exists as long as more than one terminal uses the same TEI on the same loop.

# **Associated OM registers**

There are no associated OM registers.

## **Explanation**

The system generates ISDN103 when manual action changes the state of the Bd-channel. The change includes the ISDN line drawer for remotes (ILDR) Bd-channel. The reason for the new state appears only for SysB.

### **Format**

Format 1 applies to example 1 and format 2 applies to example 2.

The log report formats for ISDN103 are as follows:

Format 1

ISDN103 mmmdd hh:mm:ss ssdd INFO Bd Info STC = nnnn Bd Chnl st1txt from st2txt

Format 2

ISDN103 mmmdd hh:mm:ss ssdd INFO Bd Info
ILD = <site><frame><unit><drawer><Bd-chnl> <state1> from
<state2> <reason>

### **ATTENTION**

The ILDR is for the remote switching center-SONET (RSC-S) and remote switching center (RSC) con gurations in the N A007/XPM08 timeframe. The ILDR is for the remote line concentrating module (RLCM), outside plant module (OPM), and outside plant access cabinet (OPAC) con gurations in the N A008/XPM81 timeframe.

In the rst release of the ILDR product in N A007, the system produces no more than two Bd-channels for each line drawer. Use the B-d channels only for 100 percent low speed packet data. This engineering restriction for 100 percent packet data use on the ISDN Delta channel is removed in NA008. The delivery of feature AF6811, ILDR Overload Control removes this restriction.

# **Example**

Example 1 applies to format 1 and example 2 applies to format 2.

Examples of log report ISDN103 follow:

Example 1

### Example 2

## **Field descriptions**

The following table describes each eld in the log report:

| Field          | Value          | Description                                                                                                    |
|----------------|----------------|----------------------------------------------------------------------------------------------------|
| INFO Bd Info   | Constant       | Indicates that manual action changes the state of the Bd-channel.                                                                                                    |
| STC = nnnn     | 0 through 1023 | Identifies the signalling terminal controller (STC). Refer to table STINV in the <i>Translations Guide</i> . This field can display the D-channel handler, which includes its channel number, the type of channel (basic rate access [BRA], Bd, or primary rate access [PRA]. This field also can display the associated PM and number and information like the STC version. |
| Bd Chnl st1txt | Symbolic text  | Refer to Table E. Indicates the current state of the Bd-channel.                                                                                                    |
| from st2txt    | Symbolic text  | Refer to Table E. Indicates the previous state of the Bd-channel.                                                                                                    |
| site           | 0000-ZZZZ      | Indicates the site name (abbreviation).                                                                                                    |
| frame          | 0 through 99   | Indicates the line concentrating module (LCM) frame number.                                                                                                    |
| unit           | 0 or 1         | Indicates the unit number.                                                                                                    |
| drawer         | 0 through 19   | Indicates the ILDR drawer number in the LCM.                                                                                                    |
| Bd_chnl        | Bd1 or Bd2     | Indicates the Bd-channel number in the ILDR.                                                                                                    |

### **Action**

If the Bd-channel is changed to SysB, check the reason and try to correct the problem.

## **Explanation**

The Integrated Services Digital Network (ISDN) subsystem generates ISDN104 when sync is lost on the Bd channel. This causes the service to remove the Bd channel. It indicates that a problem exists with the connection between the DMS switch and the packet handler (PH).

Reasons for a sync loss include: the D-channel handler (DCH) is out of service or the DS1 carrier is out of service. Another reason for a sync loss is when a problem is at the PH.

### **Format**

The log report format for ISDN104 is as follows:

```
ISDN104 mmmdd hh:mm:ss ssdd FLT Chnl Sync Loss
STC = nnnn DS1 Port nn Chnl nn
```

## **Example**

An example of log report ISDN104 follows:

```
ISDN104 OCT09 14:07:43 1562 FLT Chnl Sync Loss

STC = 14 DS1 Port 16 Chnl 1
```

# **Field descriptions**

The following table describes each eld in the log report:

| Field              | Value    | Description                                                                                                    |
|--------------------|----------|----------------------------------------------------------------------------------------------------|
| FLT Chnl Sync Loss | Constant | Indicates that sync is lost on the Bd channel. This causes the service to remove the Bd channel.                                                                                                    |
| STC                | 0-1023   | Identifies the signaling terminal controller (STC). Refer to Table STINV in the data schema section of the <i>Translations Guide</i> . This field can display the DCH, which includes the DCH channel number and the type of channel (BRA, Bd, or PRA). This field also displays the associated peripheral module (PM) and number, and information such as the STC version. |

ISDN104 (end)

#### (Sheet 2 of 2)

| Field    | Value | Description                                                                                                    |
|----------|-------|----------------------------------------------------------------------------------------------------|
| DS1 Port | 0-19  | Indicates the DS1 port number. Refer to Table SPECCONN in the data schema section of the <i>Translations Guide</i> .    |
| Chnl     | 1-24  | Indicates the DS1 channel number. Refer to Table SPECCONN in the data schema section of the <i>Translations Guide</i> . |

## **Action**

Use the CONT command at the DCH level of the MAP terminal to determine where the loop problem exists on the loop. Try to correct any problems, return to service (RTS) the carriers if they are not in service, and RTS the Bd channel. If the loop failure continues, contact the next level of maintenance.

# **Associated OM registers**

There are no associated OM registers.

## **Explanation**

The Integrated Services Digital Network (ISDN) subsystem generates ISDN105 when synchronization is lost on the primary rate access (PRA) STC/B-channel. This causes the removal of the B-channel from service. The ISDN report indicates a problem exists with the PRA interface. The system provides the signaling terminal controller (STC) number and DS1 port and channel. Reasons for a sync loss include when the STC or the DS1 carrier goes out of service.

This log also contains a blank line of 64 characters in length. This blank line is initialized to be overwritten by MSL layer procedures if the speci c PM and carrier exists in table CARID.

### **Format**

The log report format for ISDN105 is as follows:

ISDN105 mmmdd hh:mm:ss ssdd FLT PRA SYNC LOSS STC = nnn DS1 Port nn Chnl n

## **Example**

An example of log report ISDN105 follows:

```
ISDN105 Jan05 15:07:43 1562 FLT PRA SYNC LOSS
STC = 12 DS1 Port 16 Chnl 1
```

# **Field descriptions**

The following table describes each eld in the log report:

| Field             | Value    | Description                                                                                                    |
|-------------------|----------|----------------------------------------------------------------------------------------------------|
| FLT PRA SYNC LOSS | Constant | Indicates a PRA loss of sync                                                                                         |
| STC               | 0-1023   | Indicates the STC number. Refer to Table SPECCONN in the data schema section of the <i>Translations Guide</i> .      |
| DS1 Port          | 0-19     | Indicates the DS1 port number. Refer to Table SPECCONN in the data schema section of the <i>Translations Guide</i> . |

### (Sheet 2 of 2)

| Field        | Value    | Description                                                                                                    |
|--------------|----------|----------------------------------------------------------------------------------------------------|
| Chnl         | 1-24     | Indicates the DS1 channel number. Refer to Table SPECCONN in the data schema section of the <i>Translations Guide</i> .                                                                                                    |
| (blank line) | constant | Consists of a blank line, 64 characters in length. The Blanks can only be overwritten by MSL layer procedures if the specific PM and carrier exists in table CARID. Refer to Table CARID in the data schema section of the <i>Translations Guide</i> . |

## **Action**

Verify that the STC or DS1 is out of service. If out of service, take correcting action to bring the STC or DS1 into service. If the problem continues, contact the next level of maintenance.

# **Associated OM registers**

There are no associated OM registers.

## **Explanation**

The ISDN subsystem generates ISDN106 when Layer 1 of the speci ed D-channel fails and the fail ag is set.

#### **Format**

The log report formats for ISDN106 are as follows:

Format 1

ISDN106 mmmdd hh: mm: ss: ssdd Flt D Chnl L1 Autonomous Failed DCH: n CHNL: nn typtxt pmid: n LEN: len EC: n

Format 2

ISDN106 mmmdd hh: mm: ss: ssdd Flt D Chnl L1 Autonomous Failed ILD = <drawer> LEN = <len> EC = <ec>

#### ATTENTION

The ISDN line drawer for remotes (ILDR) is available for remote switching center-SONET (RSC-S) and remote switching center (RSC) con gurations in the NA007/XPM08 timeframe. The ILDR is available for remote line concentrating module (RLCM), outside plant module (OPM), and outside plant access cabinet (OPAC) con gurations in the NA008/XPM81 timeframe.

#### Format 3

ISDN106 mmmdd hh:mm:ss ssdd INFO D Chnl L1 Autonomous Failed V5I = <Node number> LEN = <len> EC = <ec>

#### Format 4

*Note:* With XPM09, two levels of babbling can be detected by the layer 2 LLM in the XPM. An ISDN106 log is generated upon either level of detection. Format 4 shows log report ISDN106 for level 1 or level 2 babbling links detected at the ISG. Depending upon the level of babbling, it may take up to 15 minutes for the channel to return to service.

ISDN106 mmmdd hh:mm:ss ssdd INFO D Chnl L1 Autonomous Failed ISG: n CHNL: nn typtxt pmid: n LEN: len EC: n

## **Examples**

Examples of log report ISDN106 follow. The numbers for the examples correspond with the format descriptions:

### Example 1

```
ISDN106 APR09 16:15:09 5678 Flt D Chnl L1 Autonomous Failed DCH = 8 CHNL:10 BRA LTCI 2 LEN: HOST 10 1 08 01 EC: 2
```

### Example 2

```
ISDN106 APR09 16:15:09 5678 Flt D Chnl L1 Autonomous Failed ILD = 4 LEN = REM1 00 1 5 2 EC = 0
```

### Example 3

### Example 4

```
ISDN106 JAN09 12:41:39 6800 FLT D Chnl L1 Autonomous Failed ISG = 0 Chnl 8 BRA LTC 0 LEN = HOST 01 0 01 21 EC= FF
```

## **Field descriptions**

The following table describes each eld in the log report:

#### ISDN106 Log report eld descriptions (Sheet 1 of 2)

| Field                               | Value         | Description                                                 |
|-------------------------------------|---------------|-------------------------------------------------------------|
| Flt D Chn 1 L1<br>Autonomous Failed | CONSTANT      | This field indicates the failure of the specified D-channel |
| <node number=""></node>             | Integer       | This field indicates the V5I node number.                   |
| DCH                                 | 0 to 9        | This field provides the D-channel handler (DCH) number.     |
| CHNL                                | 0 to 31       | This field identifies the time slot of the D-channel.       |
| typtxt                              | symbolic text | This field identifies the D-channel type.                   |

## ISDN106 (end)

## ISDN106 Log report eld descriptions (Sheet 2 of 2)

| Field  | Value            | Description                                                                                                    |
|--------|------------------|----------------------------------------------------------------------------------------------------|
| pmid   | LGCI n LTCI<br>n | This field indicates the type of peripheral module (PM), ISDN line group controller (LGCI) or ISDN line trunk controller (LTCI), and its associated number. |
| LEN    | Integer          | This field provides the external representation of the line equipment number (LEN).                                                                         |
| EC     | Integer          | This field identifies the error code that provides the reason for failure. This code is only to debug.                                                      |
| drawer | 0 to 19          | This field indicates the ILDR drawer number in the line concentrating module (LCM).                                                                         |

## **Action**

Determine the reason for the failure and contact the next level of maintenance.

## **Associated OM registers**

There are no associated OM registers.

## **Explanation**

The ISDN subsystem generates ISDN107 when the system fails to restore a terminal endpoint identi er (TEI). The ISDN107 indicates that the system checks a previously failed TEI during the link establishment audit cycle. The cycle is in the logical link manager of the ISDN line trunk controller/ISDN line group controller (LTCI/LGCI) or the V5 interface (V5I). The system does not restore the previously failed TEI.

### **Format**

The log report formats for ISDN107 are as follows:

Format 1

ISDN107 mmmdd hh:mm:ss ssdd Info TEI Autonomous Restore Failed DCH: n CHNL: nn typtxt pmid: n LEN: len TEI: nnn

Format 2

ISDN107 mmmdd hh:mm:ss ssdd Info TEI Autonomous Restore Failed ILD = <drawer> LEN = <le> TEI = <te> TEI = <te>

#### **ATTENTION**

ISDN line drawer for remotes (ILDR) is available for remote switching center-SONET (RSC-S) and remote switching center (RSC) con gurations in the N A007/XPM08 timeframe. ILDR is available for remote line concentrating module (RLCM), outside plant module (OPM), and outside plant access cabinet (OPAC) con gurations in the NA008/XPM81 timeframe.

#### Format 3

ISDN107 mmmdd hh:mm:ss ssdd Info TEI Autonomous Restore Failed
V5I = <Node number> LEN = <len>
TEI = <tei>>

# **Examples**

Examples of log report ISDN107 follow. The numbers for the examples correspond with the format descriptions:

Example 1

## ISDN107 (continued)

```
ISDN107 APR09 16:15:09 5678 Info TEI Autonomous Restore Failed
DCH: 8 CHNL:10 BRA LTCI 2 LEN: HOST 10 1 08 01 TEI: 2

Example 2
```

```
ISDN107 APR09 16:15:09 5678 Info TEI Autonomous Restore Failed  \mbox{ILD = 4 \ LEN = REM1 00 1 5 2} \qquad \mbox{TEI = 86}
```

### Example 3

## **Field descriptions**

The following table describes each eld in the log report:

### Log report ISDN107 eld descriptions

| Field                                 | Value               | Description                                                                                               |
|---------------------------------------|---------------------|----------------------------------------------------------------------------------------------------|
| Info TEI Autonomous<br>Restore Failed | CONSTANT            | This field indicates a check of the failure of a previous TEI. The failure is not restored by the system. |
| DCH                                   | 0 to 9              | This field provides the D-channel handler (DCH) number.                                                   |
| CHNL                                  | 0 to 31             | This field identifies the time slot of the D-channel.                                                     |
| <node number=""></node>               | Integer             | This field indicates the V5I node number.                                                                 |
| typtxt                                | symbolic text       | This field identifies the D-channel type.                                                                 |
| pmid                                  | LGCI n or LTCI<br>n | This field indicates the type of peripheral module (PM), LGCI or LTCI, and its associated number.         |
| LEN                                   | Integer             | This field provides the external description of the line equipment number (LEN).                          |
| TEI                                   | 0 to 128            | This field identifies the TEI.                                                                            |
| drawer                                | 0 to 19             | This field indicates the ILDR drawer number in the line concentrating module (LCM).                       |

## **Action**

Determine the reason for the failure and contact the next level of maintenance.

ISDN107 (end)

# **Associated OM registers**

### **Explanation**

The ISDN subsystem generates ISDN108 when the system restores a terminal endpoint identi er (TEI). This log indicates that a pre viously removed TEI passes a check. The TEI passes the check during the logical link management (LLM) audit of the ISDN line trunk controller/ISDN line group controller (LTCI/LGCI). The TEI may also pass a check during an audit of the V5 interface (V5I). The system restores the TEI.

### **Format**

The log report formats for ISDN108 are as follows:

Format 1

ISDN108 mmmdd hh: mm: ss: ssdd Info TEI Autonomous Restored DCH: n CHNL: nn typtxt pmid: n LEN: len TEI: n

Format 2

ISDN108 mmmdd hh: mm: ss: ssdd Info TEI Autonomous Restored
ILD = <drawer> LEN = <len>
TEI = <tei>>

#### **ATTENTION**

The ISDN line drawer for remotes (ILDR) is available for remote switching center-SONET (RSC-S) and remote switching center (RSC) con gurations in the NA007/XPM08 timeframe. The ILDR is available for remote line concentrating module (RLCM) and outside plant module (OPM) con gurations in the N A008/XPM81 timeframe. The ILDR is also available for outside plant access cabinet (OPAC) con gurations in the NA008/XPM81 timeframe.

Format 3

ISDN108 mmmdd hh: mm: ss: ssdd Info TEI Autonomous Restored V5I = <Node number> LEN = <le> TEI = <te> TEI = <t

### **Examples**

Examples of log report ISDN108 follow. The examples are number to correspond with the format descriptions:

### Example 1

```
ISDN108 APR09 16:15:09 5678 Info TEI Autonomous Restored DCH: 8 CHNL: 10 BRA LTCI 2 LEN: HOST 10 1 08 01 TEI: 2
```

### Example 2

### Example 3

# **Field descriptions**

The following table describes each eld in the log report:

#### Log report ISDN108 eld descriptions

| Field                           | Value               | Description                                                                                       |
|---------------------------------|---------------------|---------------------------------------------------------------------------------------------------|
| Info TEI Autonomous<br>Restored | CONSTANT            | This field indicates that the LLM audit restored to service (RTS) a TEI.                          |
| <node number=""></node>         | Integer             | This field indicates the V5I node number.                                                         |
| DCH                             | 0 to 9              | This field provides the D-channel handler (DCH) number.                                           |
| CHNL                            | 0 to 31             | This field identifies the time slot of the DCH.                                                   |
| typtxt                          | symbolic text       | This field identifies the DCH type.                                                               |
| pmid                            | LGCI n or LTCI<br>n | This field indicates the type of peripheral module (PM), LGCI, or LTCI and the associated number. |
| LEN                             | Integer             | This field provides the external representation of the line equipment number (LEN).               |
| TEI                             | 0 to 128            | This field identifies the TEI.                                                                    |
| drawer                          | 0 to 19             | This field indicates the ILDR drawer number in the line concentrating module (LCM).               |

# ISDN108 (end)

### **Action**

Run a SUSTATE test to make sure that the system establishes communication with the restored TEI.

# **Associated OM registers**

### **Explanation**

The ISDN subsystem generates ISDN109 when a D-channel is in service again and the fail ag clears. This report generates when a D-channel that f ailed before passes a check. The check passes during the logical link management (LLM) audit in the ISDN line trunk controller/line group controller (LTCI/LGCI) or V5 interface (V5I). The system restores the D-channel.

#### **Format**

The log report formats for ISDN109 are as follows:

Format 1

ISDN109 mmmdd hh: mm: ss: ssdd Info D Chnl L1 Autonomous Restored DCH: n CHNL: nn typtxt pmid: n LEN: len

Format 2

ISDN109 mmmdd hh: mm: ss: ssdd Info D Chnl L1 Autonomous Restored ILD = <drawer> LEN = <len>

#### **ATTENTION**

The ISDN line drawer for remotes (ILDR) is available for remote switching center-SONET (RSC-S) and remote switching center (RSC) con gurations in the NA007/XPM08 timeframe. The ILDR is available for remote line concentrating module (RLCM), outside plant module (OPM), and outside plant access cabinet (OPAC) con gurations in the NA008/XPM81 timeframe.

Format 3

ISDN109 mmmdd hh: mm: ss: ssdd Info D Chnl L1 Autonomous Restored V5I = <Node number> LEN = <len>

Format 4

*Note:* With XPM09, two levels of babbling can be detected by the layer 2 LLM in the XPM. When the loop is returned to service by the DCH audits, an ISDN109 log is generated. Format 4 shows log report ISDN109 for level 1 and level 2 babbling links detected at the ISG. Depending upon the level of babbling, it may take up to 15 minutes for the channel to return to service.

### ISDN109 (continued)

ISDN109 mmmdd hh: mm: ss: ssdd Info D Chnl L1 Autonomous Restored ISG: n CHNL: nn typtxt pmid: n LEN: len

### **Examples**

Examples of log report ISDN109 follow. The number for the examples correspond with the format descriptions:

### Example 1

```
ISDN109 APR09 16:15:09 5678 Info D Chnl L1 Autonomous Restored

DCH: 8 CHNL: 10 BRA LTCI 2 LEN: HOST 10 1 08 01
```

#### Example 2

### Example 3

#### Example 4

```
ISDN109 DEC01:10:32:02 8300 FLT D Chnl L1 Autonomous Restored
ISG = 0 Chnl 5 BRA LTC 0 LEN = HOST 01 0 14 20
```

## **Field descriptions**

The following table describes each eld in the log report:

| Field                                 | Value    | Description                                                                     |
|---------------------------------------|----------|---------------------------------------------------------------------------------|
| Info D Chnl L1 Autonomous<br>Restored | Constant | This field indicates the LLM audit restores the specified D-channel to service. |
| <node number=""></node>               | Integer  | This field indicates the V5I node number.                                       |

| Field  | Value            | Description                                                                                       |
|--------|------------------|---------------------------------------------------------------------------------------------------|
| DCH    | 0 to 9           | This field provides the D-channel handler (DCH) number                                            |
| CHNL   | 0 to 31          | This field identifies the time slot of the DCH                                                    |
| typtxt | symbolic text    | This field identifies the DCH                                                                     |
| pmid   | LGCI n LTCI<br>n | This field indicates the type of peripheral module (PM), LGCI, or LTCI and the associated number. |
| LEN    | symbolic text    | This field provides the external image of the line equipment number (LEN).                        |
| drawer | 0 to 19          | This field indicates the ILDR drawer number in the line concentrating module (LCM).               |

### **Action**

Run a SUSTATE test to make sure that the restored D-channel establishes communication.

## **Associated OM registers**

There are no associated OM registers.

ISDN109.

### **Explanation**

The Integrated Services Digital Network (ISDN) subsystem generates ISDN110. The subsystem generates ISDN110 when one D-channel is in an in-service (INSV) state and the other D-channel is in a standby (STB) state.

### **Format**

The log report format for ISDN110 is as follows:

ISDN110 mmmdd hh:mm:ss ssdd INFO PRA D-CHANNEL STATUS trkid D1=cccc nnn nn nn : txt D2=cccc nnn nn nn : txt

### **Example**

An example of log report ISDN110 follows:

```
ISDN110 MAY07 10:14:05 1606 INFO PRA D-CHANNEL STATUS PRACLLI1 D1=DTCI 12 10 19 : INS D2=DTCI 12 10 20 : STB
```

### **Field descriptions**

The following table describes each eld in the log report:

| Field                        | Value                                   | Description                                                               |
|------------------------------|-----------------------------------------|---------------------------------------------------------------------------|
| INFO PRA D-CHANNEL<br>STATUS | Constant                                | Indicates the status of the specified D-channels                          |
| trkid                        | Symbolic text                           | Specifies the trunk circuit ID. Refer to Table I.                         |
| D1                           | DTCI=Digital Trunk<br>Controller - ISDN | Identifies the digital peripheral module (PM) type of the first D-channel |
|                              | LTCI=Line Trunk<br>Controller - ISDN    |                                                                           |
| nnn                          | 0-127                                   | Identifies the digital PM number of the first D-channel                   |
| nn                           | 0-19                                    | Identifies the DS-1 line number of the first D-channel                    |
| nn                           | 1-24                                    | Identifies the time slot on DS-1 of the first D-channel                   |

ISDN110 (end)

### (Sheet 2 of 2)

| Field | Value                                     | Description                                              |
|-------|-------------------------------------------|----------------------------------------------------------|
| txt   | INS=In-Service state<br>STB=Standby state | Indicates the status of the first D-channel              |
| D2    | DTCI=Digital Trunk<br>Controller - ISDN   | Identifies the digital PM type of the second D-channel   |
|       | LTCI=Line Trunk<br>Controller - ISDN      |                                                          |
| nnn   | 0-127                                     | Identifies the digital PM number of the second D-channel |
| nn    | 0-19                                      | Identifies the DS-1 line number of the second D-channel  |
| nn    | 1-24                                      | Identifies the time slot on DS-1 of the second D-channel |
| txt   | INS=in-service state<br>STB=standby state | Indicates the status of the second<br>D-channel          |

### **Action**

Determine if the D-channel carrier is in service or out of service. If the D-channel carrier is out of service, take appropriate action to bring it into service. If the problem continues, make sure that hardware functions. Perform a Continuity test (CONT) or a Loopback test (LoopBK). These tests check if the transmission line functions. Access these tests through the following directories:

- MAPCI
- **MTC**
- **TRKS**
- TTP
- **PRADCH**

## **Associated OM registers**

## **Explanation**

The Integrated Services Digital Network (ISDN) subsystem generates ISDN111 when one D-channel is in an active (ACT) state. The other D-channel is in an out-of-service (OOS) state.

### **Format**

The log report format for ISDN111 is as follows:

ISDN111 mmmdd hh:mm:ss ssdd INFO PRA D-CHANNEL MAJOR ALARM

trkid D1=cccc nnn nn nn : txt D2=cccc nnn nn nn : txt

## **Example**

An example of log report ISDN111 follows:

ISDN111 MAY07 10:12:32 0903 INFO PRA D-CHANNEL MAJOR ALARM PRACLLI D1=DTCI 12 11 19 : ACT D2=DTCI 12 11 20 : OOS

### **Field descriptions**

The following table describes each eld in the log report:

| Field                             | Value                                                                           | Description                                                               |
|-----------------------------------|---------------------------------------------------------------------------------|---------------------------------------------------------------------------|
| INFO PRA D-CHANNEL<br>MAJOR ALARM | Constant                                                                        | Indicates a major alarm associated with the specified D-channels          |
| trkid                             | Symbolic text                                                                   | Specifies the trunk circuit ID. Refer to Table I.                         |
| D1                                | DTCI=digital trunk<br>controller - ISDN<br>LTCI=line trunk<br>controller - ISDN | Identifies the digital peripheral module (PM) type of the first D-channel |
| nnn                               | 0-127                                                                           | Identifies the digital PM number of the first D-channel                   |
| nn                                | 0-19                                                                            | Identifies the DS-1 line number of the first D-channel                    |
| nn                                | 1-24                                                                            | Identifies the time slot on DS-1 of the first D-channel                   |

| Field | Value                                                                           | Description                                              |
|-------|---------------------------------------------------------------------------------|----------------------------------------------------------|
| txt   | ACT=active state OOS=out-of-service state                                       | Indicates the status of the first D-channel              |
| D2    | DTCI=digital trunk<br>controller - ISDN<br>LTCI=line trunk<br>controller - ISDN | Identifies the digital PM type of the second D-channel   |
| nnn   | 0-127                                                                           | Identifies the digital PM number of the second D-channel |
| nn    | 0-19                                                                            | Identifies the DS-1 line number of the second D-channel  |
| nn    | 1-24                                                                            | Identifies the time slot on DS-1 of the second D-channel |
| txt   | ACT=active state<br>OOS=out-of-service<br>state                                 | Indicates the status of the second D-channel             |

### **Action**

Determine if the D-channel carrier is in service or out of service. If the D-channel carrier is out of service, take correcting action to bring it into service. If the problem continues, make sure that hardware functions. Perform a Continuity test (CONT) or a Loopback test (LoopBK). These tests check if the transmission line functions. Access these tests through the following directories:

- MAPCI
- MTC
- TRKS
- TTP
- PRADCH

# **Associated OM registers**

# **Explanation**

The Integrated Services Digital Network (ISDN) subsystem generates ISDN112 when both D-channels are in an out-of-service (OOS) state.

### **Format**

The log report format for ISDN112 is as follows:

ISDN112 mmmdd hh:mm:ss ssdd INFO PRA D-CHANNEL CRITICAL ALARM

trkid D1=cccc nnn nn nn : txt D2=cccc nnn nn nn : txt

## **Example**

An example of log report ISDN112 follows:

```
ISDN112 MAY07 10:11:12 0701 INFO PRA D-CHANNEL CRITICAL ALARM

PRACLLI D1=DTCI 12 11 19 : OOS D2=DTCI 12 11 20 : OOS
```

## Field descriptions

The following table describes each eld in the log report:

| Field                                   | Value                                                                           | Description                                                               |
|-----------------------------------------|---------------------------------------------------------------------------------|---------------------------------------------------------------------------|
| INFO PRA<br>D-CHANNEL<br>CRITICAL ALARM | Constant                                                                        | Indicates a critical alarm associated with the specified D-channels       |
| trkid                                   | Symbolic text                                                                   | Specifies the trunk circuit ID. Refer to Table I.                         |
| D1                                      | DTCI=digital trunk<br>controller - ISDN<br>LTCI=line trunk<br>controller - ISDN | Identifies the digital peripheral module (PM) type of the first D-channel |
| nnn                                     | 0-127                                                                           | Identifies the digital PM number of the first D-channel                   |
| nn                                      | 0-19                                                                            | Identifies the DS-1 line number of the first D-channel                    |
| nn                                      | 1-24                                                                            | Identifies the time slot on DS-1 of the first D-channel                   |

| Field | Value                                                                           | Description                                              |
|-------|---------------------------------------------------------------------------------|----------------------------------------------------------|
| oos   | Constant                                                                        | Indicates the first D-channel is out-of-service          |
| D2    | DTCI=digital trunk<br>controller - ISDN<br>LTCI=line trunk<br>controller - ISDN | Identifies the digital PM type of the second D-channel   |
| nnn   | 0-127                                                                           | Identifies the digital PM number of the second D-channel |
| nn    | 0-19                                                                            | Identifies the DS-1 line number of the second D-channel  |
| nn    | 1-24                                                                            | Identifies the time slot on DS-1 of the second D-channel |
| oos   | Constant                                                                        | Indicates the second D-channel is OOS                    |

### **Action**

Determine if the D-channel carrier is in service or OOS. If the D-channel carrier is OOS, take appropriate action to return it to service. If the problem continues, make sure the hardware functions. Perform a Continuity test (CONT) or a Loopback test (LoopBK). These tests check if the transmission line functions. Access these tests through the following directories:

- MAPCI
- MTC
- TRKS
- TTP
- PRADCH

# **Associated OM registers**

### **Explanation**

The Integrated Services Digital Network (ISDN) subsystem generates ISDN113 when a manual D-channel switchover occurs. The log indicates the active (ACT) and out-of-service (OOS) D-channels after the switchover.

#### **Format**

The log report format for ISDN113 is as follows:

ISDN113 mmmdd hh:mm:ss ssdd INFO PRA D-CHANNEL MANUAL SWACT

trkid D1=cccc nnn nn nn : txt D2=cccc nnn nn nn : txt

### **Example**

An example of log report ISDN113 follows:

ISDN113 MAY07 10:14:35 1807 INFO PRA D-CHANNEL MANUAL SWACT PRACLLI D1=DTCI 12 11 19 : OOS D2=DTCI 12 11 20 : ACT

### **Field descriptions**

The following table describes each eld in the log report:

| Field                                 | Value                                                                           | Description                                                               |
|---------------------------------------|---------------------------------------------------------------------------------|---------------------------------------------------------------------------|
| INFO PRA<br>D-CHANNEL<br>MANUAL SWACT | Constant                                                                        | Indicates a manual switchover occurs                                      |
| trkid                                 | Symbolic text                                                                   | Specifies the trunk circuit ID. Refer to Table I.                         |
| D1                                    | DTCI=digital trunk<br>controller - ISDN<br>LTCI=line trunk<br>controller - ISDN | Identifies the digital peripheral module (PM) type of the first D-channel |
| nnn                                   | 0-127                                                                           | Identifies the digital PM number of the first<br>D-channel                |
| nn                                    | 0-19                                                                            | Identifies the DS-1 line number of the first D-channel                    |
| nn                                    | 1-24                                                                            | Identifies the time slot on DS-1 of the first<br>D-channel                |

| Field | Value                                                                           | Description                                              |
|-------|---------------------------------------------------------------------------------|----------------------------------------------------------|
| txt   | ACT=active state OOS=out-of-service state                                       | Indicates the current status of the first D-channel      |
| D2    | DTCI=digital trunk<br>controller - ISDN<br>LTCI=line trunk<br>controller - ISDN | Identifies the digital PM type of the second D-channel   |
| nnn   | 0-127                                                                           | Identifies the digital PM number of the second D-channel |
| nn    | 0-19                                                                            | Identifies the DS-1 line number of the second D-channel  |
| nn    | 1-24                                                                            | Identifies the time slot on DS-1 of the second D-channel |
| txt   | ACT=active state<br>OOS=out-of-service<br>state                                 | Indicates the current status of the second D-channel     |

### **Action**

Determine if the D-channel carrier is in service or OOS. If the D-channel carrier is OOS, take appropriate action to return it to service. If the problem continues, make sure the hardware functions. Perform a Continuity test (CONT) or a Loopback test (LoopBK). These tests check and see if the transmission line functions. Access these tests through the following directories:

- **MAPCI**
- **MTC**
- **TRKS**
- TTP
- **PRADCH**

# **Associated OM registers**

### **Explanation**

The ISDN subsystem generates log report ISDN115. The system generates ISDN115 when the attempted terminal endpoint identi er (TEI) assignment exceeds the value of the subscription counters. The subscription counters represent the maximum number of acceptable links for the set of TEI values. This condition causes the switch to perform a TEI audit.

#### **Format**

The log report formats for ISDN115 are as follows:

Format 1

ISDN115 mmmdd hh:mm:ss ssdd INFO Subscription limits exceeded

ISG: <n> CHNL: <n> typtxt < pmid> LEN: <len> Data: Redundant TEI= <nnn> <sci> SC = <n>

Action Taken: TEI Audit

Format 2

ISDN115 mmmdd hh:mm:ss ssdd INFO Subscription limits exceeded ILD = <drawer> LEN = <len> TEI = <tei>

<nd> SC = <sc>

#### **ATTENTION**

ISDN line drawer for remotes (ILDR) is available for remote switching center-SONET (RSC-S) and remote switching center (RSC) con gurations in the NA007/XPM08 timeframe. The ILDR is available for remote line concentrating module (RLCM), outside plant module (OPM), and outside plant access cabinet (OPAC) con gurations in the NA008/XPM81 timeframe.

Format 3

ISDN115 mmmdd hh:mm:ss ssdd INFO Subscription limits exceeded V5I = <Node number> LEN= len TEI= nnn 111 SC= limit

## **Examples**

Examples of log report ISDN115 follow.

#### Example 1

```
ISDN115 AUG 11 01:00:53 INFO Subscription limits exceeded ISG= 1 CHNL:4 BRA LTC: 1 LEN: HOST 01 0 08 07 Data: Redundant TEI= 127 ndl SC = 2 Action Taken: TEI Audit
```

### Example 2

```
ISDN115 APR09 16:15:09 5678 INFO Subscription limits
exceeded
  ILD = 4    LEN = REM1 00 1 5 2    TEI = 86
  nd1  SC = 8
```

### Example 3

```
ISDN115 APR09 16:15:09 5678 INFO Subscription limits
exceeded
   V5I = 72 LEN = REM1 00 1 5 2 TEI = 86
   nd1 SC = 8
```

# **Field descriptions**

The following table describes the elds that the examples of log report formats 1, 2 and 3 use. Note that not all of the elds that appear in this table appear in each of the three formats.

| Field                        | Value                        | Description                                                                                  |
|------------------------------|------------------------------|----------------------------------------------------------------------------------------------|
| INFO                         | Constant                     | This field indicates that ISDN115 is an information log that does not require action.        |
| Subscription limits exceeded | Subscription limits exceeded | This field indicates that the action exceeds set limits.                                     |
| ISG                          | 0 to 255                     | This field indicates the D-channel handler (DCH) number.                                     |
| CHNL                         | 1 to 31                      | This field indicates the time slot of the DCH.                                               |
| typtxt                       | symbolic text                | This field identifies the D-channel type.                                                    |
| pmid                         | LGC n, LTC n, or RCCI n      | This field indicates the type of peripheral module (PM) and the associated number of the PM. |

### ISDN115 (end)

### (Sheet 2 of 2)

| Field                   | Value                       | Description                                                                         |
|-------------------------|-----------------------------|-------------------------------------------------------------------------------------|
| LEN                     | Integer                     | This field indicates the external description of line equipment number (LEN).       |
| <node number=""></node> | Integer                     | This field indicates the V5I node number.                                           |
| drawer                  | 0 to19                      | This field indicates the ILDR drawer number in the line concentrating module (LCM). |
| Data                    | Constant                    | This field indicates you can use the data to analyze the error condition.           |
| Redundant               | 0-127                       | This field indicates repeated TEI values.                                           |
| TEI = n                 |                             |                                                                                     |
| 111SC                   | nd1 SC= d1 or nd2 SC=<br>d2 | This field indicates the subscription counter and limit.                            |
| sci                     | nd1 or nd2                  | This field indicates the subscription counter.                                      |
| SC                      | Numeric value               | This field indicates subscription counter limit.                                    |
| Action Taken            | Constant                    | This field indicates TEI audit detected an error condition.                         |

## **Action**

There is no action required. Retain this log report for debugging purposes.

# **Associated OM registers**

### **Explanation**

The ISDN subsystem generates log report ISDN116. The subsystem generates ISDN116 to record the results of the terminal endpoint identi er (TEI) audit. When the action identi er has a TEI value assigned to a terminal on a loop, the switch performs a TEI audit.

#### **Format**

The log report formats for ISDN116 are as follows:

Format 1

ISDN116 mmmdd hh:mm:ss ssdd INFO TEI has not been assigned

ISG: <n> CHNL: <n> typtxt <pmid> <n> LEN: <len>

Data:  $TEI = \langle n \rangle$ 

Action Taken: Identity Denied Message

Format 2

ISDN116 mmmdd hh:mm:ss ssdd INFO TEI has not been assigned

 $ILD = \langle drawer \rangle$ 

LEN = < len >

 $TEI = \langle tei \rangle$ 

#### **ATTENTION**

ISDN line drawer for remotes (ILDR) is available for remote switching center-SONET (RSC-S) and remote switching center (RSC) con gurations in the NA007/XPM08 timeframe. The ILDR is available for remote line concentrating module (RLCM), outside plant module (OPM), and outside plant access cabinet (OPAC) con gurations in the NA008/XPM81 timeframe.

#### Format 3

ISDN116 mmmdd hh:mm:ss ssdd INFO TEI has not been assigned

V5I = < Node number >

LEN = < len >

 $TEI = \langle tei \rangle$ 

### ISDN116 (continued)

### **Examples**

Examples of log report ISDN116 follow.

### Example 1

```
ISDN116 APR09 16:15:09 5678 Info TEI has not been assigned ISG: 1 CHNL: 4 BRA LTC 1 LEN: HOST 01 1 08 07 Data:TEI: 69
Action Taken: Identity Denied Message
```

### Example 2

```
ISDN116 APR09 16:15:09 5678 Info TEI has not been assigned
  ILD = 4
  LEN = REM1 00 1 5 2
  TEI = 86
```

### Example 3

```
ISDN116 APR09 16:15:09 5678 Info TEI has not been assigned
   V5I = 72
   LEN = REM1 00 1 5 2
   TEI = 86
```

# **Field descriptions**

The following table describes the elds that the log report e xamples use.

| Field                     | Value         | Description                                                                       |
|---------------------------|---------------|-----------------------------------------------------------------------------------|
| INFO                      | Constant      | This field indicates that ISDN116 information log report does not require action. |
| TEI has not been assigned | Constant      | This field indicates the TEI does not have an assigned value.                     |
| ISG: n                    | 0 to 255      | This field indicates the D-channel handler (DCH) number.                          |
| CHNL: n                   | 0 to 31       | This field indicates the time slot of the D-channel.                              |
| typxtxt                   | Symbolic text | This field identifies the D-channel type.                                         |

| Field                   | Value                   | Description                                                                                  |
|-------------------------|-------------------------|----------------------------------------------------------------------------------------------|
| pmid                    | LGC n, LTC n, or RCCI n | This field indicates the type of peripheral module (PM) and the associated number of the PM. |
| LEN                     | Integer                 | This field indicates the external description of line equipment number (LEN).                |
| Data                    | Constant                | This field indicates that you can use the data to analyze the error condition.               |
| <node number=""></node> | Integer                 | This field indicates the V5I node number.                                                    |
| drawer                  | 0 to 19                 | This field indicates the ILDR drawer number in the line concentrating module (LCM).          |
| TEI                     | 0 to 127                | This field indicates repeated TEI values.                                                    |
| Action Taken            | Constant                | This field indicates that the TEI audit detected an error condition.                         |

### **Action**

There is no action required. Retain this log report for debugging purposes.

# **Associated OM registers**

### **Explanation**

The ISDN subsystem generates this report when it establishes or restores a link with the D-channel under unexpected conditions. The subsystem establishes the link when the primary rate access (PRA) D-channel is restored to service and synchronized for use. The ISDN subsystem only generates this log when the previous state of the D-channel was not a carrier fail, man-busy, D-channel in-service busy (DCH-INB), or PM busy. The ISDN subsystem does not generate this log following a switch activity (SWACT) reset.

The purpose of this log is to signal recovery from a synchronization problem. The ISDN subsystem does not generate this log for establishment or restoration of the link under normally expected conditions. This log tells the technician that a D-channel entered or returned to service and synchronization is complete.

#### **Format**

The format for log report ISDN118 follows:

ISDN118 mmmdd hh:mm:ss ssdd INFO PRA Sync Established ISP = n DTCI/LTC n Port n Chnl n

# **Example**

An example of log report ISDN118 follows:

```
ISDN118 MAR02 16:42:27 9833 INFO PRA Sync Established ISP=1 DTCI 0 Port 1 Chnl 24
```

## Field descriptions

The following table explains each of the elds in the log report:

| Field                     | Value    | Description                                                                                                    |
|---------------------------|----------|----------------------------------------------------------------------------------------------------|
| INFO PRA Sync Established | Constant | The indicated D-channel returned to service and synchronization completed.                                                                     |
| ISP = n                   | 0 or 1   | Indicates the ISDN signaling preprocessor (ISP) number in the active ISDN digital trunk controller (DTCI) or line/trunk controller (LTC) unit. |

# ISDN118 (end)

### (Sheet 2 of 2)

| Field           | Value  | Description                                                                                                    |
|-----------------|--------|----------------------------------------------------------------------------------------------------|
| DTCI (or LTC) n | 0 - 4  | Indicates the number of the DTCI or the LTC.                                                                     |
| Port n          | 0 - 19 | Indicates the DS-1 port number. Refer to Table SPECCONN in the <i>Customer Data Schema Reference Manual</i> .    |
| Chnl n          | 1 - 24 | Indicates the DS-1 channel number. Refer to Table SPECCONN in the <i>Customer Data Schema Reference Manual</i> . |

## **Action**

This log does not require action. It only provides information.

# **Associated OM registers**

None

### **Explanation**

The Integrated Services Digital Network (ISDN) subsystem generates log report ISDN120 when a periodic TEI audit fails during a routine test. The TEI audit fails when a switch receives more responses from terminals than expected during the audit.

### **Format**

The log report format for ISDN120 is as follows:

ISDN120 mmmdd hh:mm:ss ssdd INFO Routine Test ISG: <n> Chnl: <n> typtxt LTC: <n> LEN: <len> Analysis Data: Redundant TEI = <nnn> Action Taken: TEI Audit

### **Example**

An example of log report ISDN120 follows:

```
ISDN120 AUG11 01:00:53 8800 INFO Routine Test
   ISG: 1 Chnl: 4 BRA LTC: 1 LEN: HOST 01 0 08 07
   Analysis Data: Redundant TEI = 127
   Action Taken: TEI Audit
```

# **Field descriptions**

The following table describes each eld in the log report:

| Field        | Value         | Description                                                                       |
|--------------|---------------|-----------------------------------------------------------------------------------|
| INFO         | Constant      | Indicates that ISDN120 is an information log report that does not require action. |
| Routine Test | Routine Test  | Indicates that the system performed a TEI audit.                                  |
| ISG          | 0-255         | Identifies the ISDN service group (ISG) number.                                   |
| Chnl         | 0-31          | Identifies the timeslot of the D-channel.                                         |
| typtxt       | symbolic text | Identifies the D-channel type.                                                    |

| Field         | Value         | Description                                                                                                    |
|---------------|---------------|----------------------------------------------------------------------------------------------------|
| pmid          | LTC, LGC, RCC | Identifies the type of peripheral module (PM) and the associated number of the ISDN120. Refer to Table I of the <i>Log Report Reference Manual</i> . |
| LEN           | Integers      | Provides the external description of the line equipment number (LEN).                                                                                |
| Analysis Data | Constant      | Provides data to analyze the error condition.                                                                                                    |
| Redundant TEI | 0-127         | Provides the repeated TEI value.                                                                                                    |
| Action Taken  | TEI Audit     | Indicates that the TEI audit detected an error condition.                                                                                            |

## **Action**

There is no action required. Retain this log report for debugging purposes.

# **Associated OM registers**

### **Explanation**

The Integrated Services Digital Network (ISDN) subsystem generates log report ISDN121. The subsystem generates ISDN121 when a terminal initiates an identity verify message that contains a terminal endpoint identi er (TEI) value of 127.

#### **Format**

The log report format for ISDN121 is as follows:

ISDN121 mmmdd hh:mm:ss ssdd INFO Identity Verify Message

ISG: <n> Chnl: <n> typtxt pmid: <n> LEN: <len>

Analysis Data: None

Action Taken: Redundant TEI Query

### **Example**

An example of log report ISDN121 follows:

```
ISDN121 AUG11 01:00:53 8800 INFO Identity Verify Message
```

ISG: 1 Chnl: 4 BRA LTC: LEN: HOST 01 0 08 07

Data: None

Action Taken: Redundant TEI Query

## **Field descriptions**

The following table describes each eld in the log report:

| Field                   | Value                      | Description                                                                                |
|-------------------------|----------------------------|--------------------------------------------------------------------------------------------|
| INFO                    | Constant                   | Indicates that ISDN121 is an information log.                                              |
| Identity Verify Message | Identity Verify<br>Message | Indicates that a terminal initiates an identity verify message that contains a TEI of 127. |
| ISG                     | 0-255                      | IdentiieN service group (ISG) number.                                                      |
| Chnl                    | 0-31                       | Identifies the timeslot of the D-channel.                                                  |
| typtxt                  | symbolic text              | Identifies the D-channel type.                                                             |

| Field        | Value                 | Description                                                                                                    |
|--------------|-----------------------|----------------------------------------------------------------------------------------------------|
| pmid         | LTC, LGC, RCC         | Identifies the type of peripheral module (PM) and the associated number of the PM. Refer to Table I of the <i>Log Report Reference Manual</i> . |
| LEN          | Integers              | Provides the external description of the line equipment number (LEN).                                                                           |
| Data         | Constant              | Provides data to analyze the error condition.                                                                                                   |
| TEI          | 0-127                 | Identifies a known TEI or indicates the TEI is not known.                                                                                       |
| Action Taken | Repeated TEI<br>Query | Indicates that repeated TEI query detected an error condition.                                                                                  |

### **Action**

There is no action required. Retain this log report for debugging purposes.

# **Associated OM registers**

### **Explanation**

The Integrated Services Digital Network (ISDN) subsystem generates log report ISDN122. The subsystem generates ISDN122 when a terminal sends a frame that was not planned to the switching system. The system sends the frame for the current link access protocol for the D-channel (LAPD) state.

### **Format**

The log report format for ISDN122 is as follows:

ISDN122 mmmdd hh:mm:ss ssdd INFO Unsolicited Response

ISG: <n> Chnl: <n> typtxt pmid: <n> LEN: <len>

Data:  $TEI = \langle nnn \rangle$ 

Action Taken: Redundant TEI Query

### **Example**

An example of log report ISDN122 follows:

```
ISDN122 AUG11 01:00:53 8800 INFO Unsolicited Response ISG: Chnl: 4 BRA LTC: 1 LEN: HOST 01 0 08 07
```

Data: TEI = 127

Action Taken: Redundant TEI Query

# **Field descriptions**

The following table describes each eld in the log report:

| Field                | Value                   | Description                                                                       |
|----------------------|-------------------------|-----------------------------------------------------------------------------------|
| INFO                 | Constant                | Indicates that ISDN122 is an information log report.                              |
| Unsolicited Response | Unsolicited<br>Response | Indicates that the layer two software detected a response that was not requested. |
| ISG                  | 0-255                   | Identifies the ISDN service group (ISG) number.                                   |
| Chnl                 | 0-31                    | Identifies the timeslot of the D-channel.                                         |
| typtxt               | symbolic text           | Identifies the D-channel type.                                                    |

| Field        | Value                 | Description                                                                                                    |
|--------------|-----------------------|----------------------------------------------------------------------------------------------------|
| pmid         | LTC, LGC, RCC         | Identifies the type of peripheral module (PM) and the associated number of the PM. Refer to Table I of the Log Report Reference Manual. |
| LEN          | Integers              | Provides the external description of the line equipment number (LEN).                                                                   |
| Data         | Constant              | Indicates that you can use the data that follows to analyze the error condition.                                                        |
| TEI          | 0-127                 | Identifies the number of a known TEI or indicates TEI is not known.                                                                     |
| Action Taken | repeated TEI<br>Query | Indicates that the repeated TEI Query detected an error condition.                                                                      |

### **Action**

There is no action required. Retain this log report for debugging purposes.

# **Associated OM registers**

### **Explanation**

The Integrated Services Digital Network (ISDN) subsystem generates log report ISDN200. The subsystem generates ISDN200 at intervals of 24 h at the end of the daily Layer 2 audit. This report contains a maximum of ten ISDN lines for each generation. The following items appear in the report:

- total number of frames received and transmitted
- number of frames received and frames transmitted again in which errors exceed the threshold value
- percentage of the total frames these errors represent.

#### **Format**

The log report format for ISDN200 is as follows:

ISDN200 mmmdd hh:mm:ss ssdd INFO FRAMES ERRORS LINES

LEN: site frame unit drwr ckt

Frames received in total : nnnn In error: nnnn nn% Frames transmitted in total: nnnn Retrans : nnnn nn%

LEN: site frame unit drwr ckt

Frames received in total : nnnn In error: nnnn nn% Frames transmitted in total: nnnn In Retrans: nnnn nn%

# **Example**

An example of log report ISDN200 follows:

```
ISDN200 OCT31 12:00:00 1200 INFO FRAMES ERRORS LINES
LEN: HOST 55 1 5 6
Frames received in total : 4256 In error: 262 6%
Frames transmitted in total: 4000 Retrans: 50 1%
LEN: HOST 40 1 10 4
Frames received in total : 3025 In error: 150 5%
Frames transmitted in total 3050 Retrans: 175 6%
```

# **Field descriptions**

The following table describes each eld in the log report:

| Field                       | Value        | Description                                                                                                    |
|-----------------------------|--------------|----------------------------------------------------------------------------------------------------|
| INFO FRAMES ERROR<br>LINES  | Constant     | Indicates that ISDN200 log contains information on frame and line errors.                                                                                              |
| LEN                         | Constant     | This field, and following parameters, identify the line equipment numbers (LEN) of the ISDN line circuits associated with the log.                                     |
| site                        | HOST or aaaa | If the location of the LEN is at the central office (CO), site = HOST. If the LEN is at a remote site, then site = the four letter (aaaa) name of the remote location. |
| frame                       | 00-99        | Indicates the number of the ISDN line concentrating module (LCMI) or enhanced (LCME) equipment frame and the location of the specified line circuit.                   |
| unit                        | 0 or 1       | Indicates the upper (0) or lower (1) LCM unit in the specified frame.                                                                                                  |
| drwr                        | 00-19        | Indicates the line drawer (or line subgroup) and the location of the line circuit.                                                                                     |
| ckt                         | 00-31        | Identifies the line circuit associated with the log.                                                                                                    |
| Frames received in total    | Integers     | Indicates the total number of frames received by the specified ISDN line.                                                                                              |
| In error                    | Integers     | Indicates the number of received frames in error on each ISDN line.                                                                                                    |
| %                           | Integers     | Indicates the percentage of received frames in error.                                                                                                    |
| Frames transmitted in total | Integers     | Indicates the total number frames the specified ISDN lines can transmit.                                                                                               |
| Retrans                     | Integers     | Indicates the number of frames transmitted again in error on each ISDN line.                                                                                           |
| %                           | Integers     | Indicates the percentage of frames transmitted again in error.                                                                                                    |

## ISDN200 (end)

### **Action**

Determine the reason for the high transmission error rate on the indicated ISDN lines. To clear the problem, refer to *Trouble Locating and Clearing Procedures*.

# **Associated OM registers**

The OM groups ISGBRA and ISGBD associate with log report ISDN200.

### **Explanation**

The Integrated Services Digital Network (ISDN) subsystem generates log report ISDN201. The subsystem generates ISDN201 at 24 h intervals at the end of the daily Layer 2 and 3 audit.

This log report includes the following information:

- Complete switch system percentage of frames received in error and transmitted again
- The number of line equipment numbers (LEN) on the switching system that report these types of errors
- The number of LENs on the switching system with high Layer 2 protocol abnormality rates
- The number of LENs on the switching system with high Layer 3 protocol abnormality rates
- The number of defective lines reported in the ISDN200 logs

Counts of ISDN basic rate access (BRA) lines determine the percentage calculation for frames received in error. BRA lines include both alternate mark inversion [AMI] and 2B1Q lines.

#### **Format**

The log report format for ISDN201 is as follows:

| ISDN201 mmmdd hh:mm:ss ssdd INFO Frame report       |              |
|-----------------------------------------------------|--------------|
| Percentage of errored frames on ISDN switch         | <n.n>%</n.n> |
| Percentage of retransmitted frames on ISDN switch   | <n.n>%</n.n> |
| Number of LENs reporting transmission errors        | <n></n>      |
| Number of LENs reporting layer 2 high abnormalities | <n></n>      |
| Number of LENs reporting layer 3 high abnormalities | <n></n>      |

## **Example**

An example of log report ISDN201 follows:

```
ISDN201 AUG 11 01:00:53 8800 INFO Frame Report

Percentage of errored frames on ISDN switch : 0.0%

Percentage of retransmitted frames on ISDN switch : 0.0%

Number of LENs reporting transmission errors 0

Number of LENs reporting layer2 protocol abnormalities 8

Number of LENs reporting layer3 protocol abnormalities 2
```

## ISDN201 (end)

# **Field descriptions**

The following table describes each eld in the log report:

| Field                                                              | Value     | Description                                                                                                    |
|--------------------------------------------------------------------|-----------|----------------------------------------------------------------------------------------------------|
| INFO                                                               | Constant  | Indicates that ISDN201 is for information only and does not require action.                                                       |
| Frames report                                                      | Constant  | Indicates that ISDN201 contains information on the percentage of errored frames and frames transmitted again, on the ISDN switch. |
| Percentage of errored frames on ISDN switch                        | 00.0-99.9 | Indicates the percentage of errored frames.                                                                                       |
| Percentage of frames transmitted again on ISDN switch              | 00.0-99.9 | Indicates the percentage of frames transmitted again.                                                                             |
| Number of LENs<br>that report layer<br>two high problem<br>rates   | 0-9999    | Indicates number of LENs that have layer 2 high protocol problem rates.                                                           |
| Number of LENs<br>that report layer<br>three high<br>problem rates | 0-9999    | Indicates number of LENs that have layer 3 high protocol problem rates.                                                           |

### **Action**

There is no action required. Retain this log report for debugging purposes.

# **Associated OM registers**

### **Explanation**

The Integrated Services Digital Network (ISDN) subsystem generates log report ISDN202. The subsystem generates ISDN202 when you use the MAP command reset layer (RLAYER) <n> to reset performance counts. These performance counts are for a posted Line Equipment Number (LEN).

*Note:* The n in the command RLAYER <n> indicates 1, 2 or 3 for layers 1, 2 or 3.

### **Format**

The log report format for ISDN202 is as follows:

ISDN202 <date><time><seq#> INFO Layer <layer#> Pegs reset LEN <len> REASON: RLAYER command issued

### **Example**

An example of log report ISDN202 follows:

ISDN202 DEC 10 20:53:53 7100 INFO Layer 1 Pegs reset LEN HOST 01 0 00 04 LAYER 2 REASON : RLAYER command issued

# Field descriptions

The following table describes each eld in the log report:

| Field      | Value                 | Description                                                                    |
|------------|-----------------------|--------------------------------------------------------------------------------|
| INFO       | Constant              | Indicates that ISDN202 is an information log.                                  |
| Pegs reset | Constant              | Indicates that the performance counts registers for layer 1, 2 or 3 are reset. |
| LEN        | Integers              | Indicates the external description of LEN reporting register resets.           |
| Layer #    | 1, 2, 3               | Indicates layer number.                                                        |
| REASON     | RLAYER command issued | Identifies the reason the registers were reset.                                |

# ISDN202 (end)

### **Action**

There is no action required. Retain this log report for use in debugging.

# **Associated OM registers**

### **Explanation**

The ISDN subsystem generates log report ISDN203. The subsystem generates ISDN203 every 24 h after the layer 2 audit.

Log report ISDN203 displays the following:

- Layer 2 high abnormality rate information. The high abnormality rate is the percentage of frames errored and re-transmitted on the ISDN switch. Peg counts of all ISDN basic rate interface (BRI) lines determine the percentage calculation of the ISDN203 report. The BRI lines include alternate mark inversion (AMI) and 2B1Q lines. This report displays the number of defective lines reported in the ISDN200 logs. When the error count for the line equipment number (LEN) exceeds the threshold, the system prints the LEN in the ISDN203 log. If a LEN experiences service interruption, the system prints the LEN in the ISDN203 log. The system displays a maximum of ten LENs in each log.
- Layer 2 packet abnormality information that displays the protocol abnormality threshold for layer 2 in of ce parameter LAYER2\_PACKET\_ABN\_PEGS\_THLD in table OFCVAR. In addition, the log report displays the affected LEN and the high abnormality protocol count.

#### **Formats**

Formats for log report ISDN203 follow:

Format 1

ISDN203 mmmdd hh:mm:ss ssdd INFO Layer 2 High Abnormality Rate Abnormality Threshold: <n> LEN <len> Abnormalities: <n> Minutes Disrupted: <n>

Format 2

ISDN203 mmmdd hh:mm:ss ssdd INFO Layer 2 High Abnormality Rate Abnormality Threshold : <n>
LEN <len> Abnormalities : <n>

# **Examples**

Examples of log report ISDN203 follow:

Example 1

#### ISDN203 (end)

```
ISDN203 APR27 01:44:54 0192 INFO Layer 2 High Abnormality Rate

Abnormality Threshold: 20

LEN Host67 1 00 05 Abnormalities: 24 Minutes Disrupted: 3

LEN Host67 1 00 10 Abnormalities: 25 Minutes Disrupted:10

LEN Host67 1 01 14 Abnormalities: 31 Minutes Disrupted: 3

LEN Host67 1 06 00 Abnormalities: 20 Minutes Disrupted: 0

LEN Host67 1 06 01 Abnormalities: 24 Minutes Disrupted: 0

LEN Host67 1 06 04 Abnormalities: 28 Minutes Disrupted: 5

LEN Host67 1 08 31 Abnormalities: 24 Minutes Disrupted: 7

LEN Host67 1 08 10 Abnormalities: 21 Minutes Disrupted: 7

LEN Host67 1 15 24 Abnormalities: 21 Minutes Disrupted: 7

LEN Host67 1 15 24 Abnormalities: 21 Minutes Disrupted: 0
```

#### Example 2

```
ISDN203 APR27 01:44:54 0192 INFO Layer 2 High Abnormality Rate
Abnormality Threshold: 10
LEN HOST 01 0 04 04 Abnormalities: 360
```

### **Field descriptions**

The following table describes each eld in the log report:

| Field                 | Value                    | Description                                             |
|-----------------------|--------------------------|---------------------------------------------------------|
| INFO                  | Constant                 | Indicates an information-only log report                |
| Abnormality Threshold | 1-1000                   | Indicates the abnormality threshold value               |
| LEN                   | Alphanumeric text string | Provides the external description of the LEN            |
| Abnormalities         | 1-65535                  | Indicates the abnormality count                         |
| Minutes Disrupted     | Integers                 | Indicates the time (in minutes) of service interruption |

#### **Action**

Determine the reason for the high percentage of transmission error rate on the bad ISDN lines associated with ISDN200 log reports.

# **Associated OM registers**

Log report ISDN203 associates with OM groups ISGBRA and ISGBD.

### **Explanation**

The ISDN subsystem generates log report ISDN204. ISDN204 generates after the layer 2/3 audit that runs one time every 24 h. The report lists a maximum of ten affected line equipment numbers (LEN) that have a high layer 3 abnormality rate. ISDN204 reports layer 3 high abnormality rates for voice services and packet data.

#### **Formats**

Formats for log report ISDN204 follow:

Format 1

```
ISDN204 mmmdd hh:mm:ss ssdd INFO Layer 3 High Abnormality Rate Circuit Abnormality Threshold: <n> LEN: <len> Abnormalities: <n>
```

Format 2

```
ISDN204 mmmdd hh:mm:ss ssdd INFO Layer 3 High Abnormality Rate
Packet Abnormality Threshold: <n>
LEN: <len> Abnormalities: <n>
```

# **Examples**

Examples for log report ISDN204 follow:

#### Example 1

```
ISDN204 AUG11 01:44:54 0596 INFO Layer 3 High Abnormality Rate Circuit Abnormality Threshold: 10
LEN HOST 00 0 00 01 Abnormalities: 60
```

#### Example 2

```
ISDN204 APR27 01:44:54 0596 INFO Layer 3 High Abnormality Rate Packet Abnormality Threshold: 10
LEN HOST 01 0 04 04 Abnormalities: 60
```

## ISDN204 (end)

# **Field descriptions**

The following table describes each eld in the log report:

| Field                                   | Value                    | Description                                                        |
|-----------------------------------------|--------------------------|--------------------------------------------------------------------|
| INFO Layer 3 High Abnormality<br>Rate   | Constant                 | Information-only log report that does not require action           |
| Circuit/Packet Abnormality<br>Threshold | 1-1000                   | Indicates the abnormality threshold value for voice or packet data |
| LEN                                     | Alphanumeric text string | Provides the external description of the LEN                       |
| Abnormalities                           | 1-65535                  | Indicates the abnormality count                                    |

### **Action**

There is no action required. Retain this log report for debugging purposes.

# **Associated OM registers**

### **Explanation**

The ISDN subsystem generates log report ISDN205. The subsystem generates ISDN205 when the layer 2 transmission performance exceeds the value set for of ce parameter LAYER2\_PEGS\_THRESHOLD\_LEVEL in table OFCVAR.

Layer 2 transmission performance can be one of the following:

- total frames received in error divided by the total frames received
- total frames retransmitted divided by the total frames transmitted

#### **Format**

The format for log report ISDN205 follows:

ISDN205 mmmdd hh:mm:ss ssdd INFO Layer 2 Trans Perf Threshold L2 PKT Performance Threshold : <n.n>%
Percentage of frames received in error on ISDN switch : <n.n>%
Percentage of retransmitted frames on ISDN switch : <n.n>%

**Note:** Any one or both of the percentages displays in the log report, depending on the frames received in error or transmitted.

# **Example**

An example of log report ISDN205 follows:

ISDN205 APR27 01:44:54 0394 INFO Layer 2 Trans Perf Threshold L2 PKT Performance Threshold: 10% Percentage of frames received in error on ISDN switch: 85.1% Percentage of retransmitted frames on ISDN switch: 34.5%

## ISDN205 (end)

# **Field descriptions**

The following table explains each of the elds in the log report:

| Field                                                 | Value     | Description                                                             |
|-------------------------------------------------------|-----------|-------------------------------------------------------------------------|
| INFO Layer 2 Trans Perf<br>Threshold                  | Constant  | Information-only message: Layer 2<br>Transmission Performance Threshold |
| L2 PKT Performance Threshold                          | 0.00-99.9 | Indicates the threshold value for transmission performance for layer 2  |
| Percentage of frames received in error on ISDN switch | 0.00-99.9 | Indicates the percentage of frames in error                             |
| Percentage of retransmitted frames on ISDN switch     | 0.00-99.9 | Indicates the percentage of retransmitted frames                        |

### **Action**

There is no action required. Retain this log for debugging purposes.

## **Associated OM registers**

### **Explanation**

The ISDN subsystem generates log report ISDN301. Log report ISDN301 generates after the detection of a layer 3 protocol abnormality. Technical Requirement 821 (TR821) speci es the layer 3 protocol abnormality.

ISDN301 reports layer 3 protocol abnormalities for both voice services and packet data. ISDN301 lists the type of abnormality and information on the cause of the abnormality for voice services. Also, ISDN301 lists the type of abnormality for packet data. X.25 Protocol Systems (XPS) generate this log report for packet data.

#### **Formats**

Formats for log report ISDN301 follow:

Format 1

ISDN301 mmmdd hh:mm:ss ssdd INFO Layer 3 Protocol Abnormality

PMID: <n> LEN: <len> TEI: <n> PDN: <n>

Abnormality: <Abnormality Type>

Cause: <Cause Type>

Format 2

ISDN301 mmmdd hh:mm:ss ssdd INFO Layer 3 Packet Protocol

Abnormality

LEN: <len>

Abnormality: <Abnormality Type>

Cause: <Cause Type>

# **Examples**

Examples of log report ISDN301 follow:

#### Example 1

```
ISDN301 AUG11 01:00:53 4827 INFO Layer 3 Protocol Abnormality
LTC: 1 LEN: HOST 01 1 14 25 TEI: 69 PDN: 6136217356
Abnormality: Disconnect Received
Cause: Temporary Failure
```

#### Example 2

ISDN301 NOV27 02:00:01 7800 INFO Layer 3 Packet Protocol Abnormality

LEN: HOST 01 0 04 04

ABNORMALITY: RESTART PKT TRANSMITTED

CAUSE: LOCAL PROCEDURE ERROR

# **Field descriptions**

The following table describes the elds in the log reports:

| Field                        | Value                    | Description                                                                                                    |
|------------------------------|--------------------------|----------------------------------------------------------------------------------------------------|
| INFO                         | Constant                 | Indicates that ISDN301 is an information-only log and does not require action                                                                                                   |
| Layer 3 Protocol Abnormality | Constant                 | Indicates that the system detects a layer 3 protocol abnormality                                                                                                    |
| PMID                         | LTC, LGC, RCC            | Identifies the type of peripheral module (PM) and the associated number of the PM. Refer to Table I in this manual.                                                             |
| LEN                          | Alphanumeric text string | Provides the external description of the line equipment number (LEN).                                                                                                    |
| TEI                          | 0-127                    | Terminal endpoint identifier (TEI) specifies a number assigned to an ISDN set. 127 indicates an invalid TEI value.                                                              |
| PDN                          | 10 digits                | Provides the primary directory number (PDN) as a full national directory number (DN) that includes the serving numbering plan area (SNPA).                                      |
| Abnormality                  | Symbolic text            | Indicates layer 3 protocol abnormality. The types of protocol abnormalities for voice services and packet data are listed in "Additional information".                          |
| Cause                        | Symbolic text            | Indicates the cause value for the layer 3 protocol abnormality. The causes of protocol abnormalities for voice services and packet data are listed in "Additional information". |

#### **Action**

There is no required action. Save this log report for debugging purposes.

### **Associated OM registers**

There are no associated OM registers.

#### Additional information

The following information lists the abnormality types for ISDN301 log report for voice services:

- DISCONNECT Received
- DISCONNECT Transmitted
- MSG Rcvd containing an unallocated CR value
- MSG Rcvd less the min length
- MSG Rcvd w/ an invalid CR value
- MSG Revd w/ invalid protocol discriminator info
- Progress Transmitted
- REL COM Received
- REL COM Transmitted
- RELEASE Received
- SETUP Rcvd w/ CR ag incorrectly set to 1
- STATUS Received
- STATUS Transmitted

The following table lists the possible causes for the generation of ISDN301 for voice services. These causes result in one of the events in the table.

| Cause                                               | Event                             |
|-----------------------------------------------------|-----------------------------------|
| BC not implemented                                  | Service or option not implemented |
| channel type not implemented                        |                                   |
| facility not implemented                            |                                   |
| only restricted digital information BC is available |                                   |
| svce_or_opt_not_implemented_unspecified             |                                   |
| invalid CR                                          | invalid message                   |
| identified channel does not exist                   |                                   |
| a suspended call exists                             |                                   |
| call identity in use                                |                                   |
| no call suspended                                   |                                   |
| call having the REQed call identity cleared         |                                   |
| called user not part of CUG                         |                                   |
| incompatible destination                            |                                   |
| dest missing and direct call not SUBSed             |                                   |
| invalid transit network selection                   |                                   |
| invalid_message_unspecified                         |                                   |
| mandatory info element is missing                   | Protocol error                    |
| message type nonexistent or not implemented         |                                   |
| message not compat with state                       |                                   |
| element nonexistent or not implemented              |                                   |
| invalid info element contents                       |                                   |
| msg not compatible with state                       |                                   |
| recovery on timer expiration                        |                                   |
| protocol error unspecified                          |                                   |
| response_to_status_enquiry                          |                                   |
| user_information_discarded                          |                                   |
| temporary_failure                                   |                                   |

The following information lists the possible abnormality types for an ISDN301 log report for packet data:

- Restart packet received
- Restart packet transmitted
- Reset packet received
- Reset packet transmitted
- Clear packet received
- Clear packet transmitted
- Diagnostic packet transmitted
- Diagnostic packet received
- Service disruption reset packet
- Service disruption clear packet

The following information lists the possible cause codes for the generation of ISDN301 for packet data:

- DTE Restart
- Local Procedure Error
- Network Congestion
- Network Operational
- Registration/Cancellation con rmed
- DTE Originated
- Out of Order
- Remote Procedure Error
- Remote DTE Operational
- Incompatible Destination
- Network Out of Order
- Number Busy
- Reverse Charging Acceptance Not Subscribed
- Fast Select Acceptance Not Subscribed
- Ship Absent
- Invalid Facility Request
- Access Barred

# ISDN301 (end)

- Not Obtainable
- RPOA Out of Order
- Diagnostic Packet

### **Explanation**

The Integrated Services Digital Network (ISDN) subsystem generates log report ISDN302 to track parameter downloading abnormalities.

The system generates ISDN302 under the following conditions:

- 1. The XPM receives a parameter download (PD) request from the terminal through a REGISTER message. The REGISTER is SCP\_X\_Originate\_Msg with the PDL\_Start\_Event. The Extended Peripheral Module (XPM) determines that some type of initial error occurred. The system sends the REGISTER message to the CM to indicate that the system received a PD request. The XPM sends a RELEASE\_COMPLETE message with the speci ed error that occurred. The RELEASE\_COMPLETE message is an SCP\_X\_Feature\_Msg with a PDL\_Log Event. The message from the XPM allows the FPE to determine the type of error that occurred. The FPE generates the ISDN302 log report.
- 2. The XPM receives a PD request from the terminal and an error did not occur. The XPM sends a REGISTER message to the CM to request a download. This REGISTER message is an SCP\_X\_Originate\_Msg with the PDL\_Start\_Event. The CM starts to gather the data to download. The data can be digital network interconnecting (DNI) or do not Disturb (DND). When an error occurs while the CM attempts to retrieve the data, the CM generates the ISDN302 log with the error condition. The CM sends a RELEASE\_COMPLETE message to the XPM. This message is an SCP\_C\_Feature\_Msg with and PDL\_Abort\_Event.
- 3. The XPM receives a PD request from the terminal and an error did not occur. The XPM sends a REGISTER message to the CM that indicates the XPM requires a PD. The REGISTER message is an SCP\_X\_Originate\_Msg with the PDL\_Start\_Event. The CM can gather the data and download the data to the XPM. The data can be DNI or DND. When the XPM detects an error in the data that the CM downloads, the XPM sends a RELEASE\_COMPLETE message to the CM. The RELEASE\_COMPLETE message is an SCP\_X\_Feature\_Msg with an PDL\_Release\_Event. The message identi es the error that occurred.
- 4. The XPM receives a PD request from the terminal and an error did not occur. The XPM sends a REGISTER message to the CM that indicates the XPM requires a PD. The REGISTER message is an SCP\_X\_Originate\_Msg with the PDL\_Start\_Event. The CM can gather the data and download the data to the XPM. The data can be DNI or DND. The terminal detects an error in the data that the CM downloads. The terminal sends a RELEASE\_COMPLETE message to the XPM. The XPM determines the error that occurred and sends a

RELEASE\_COMPLETE message to the CM. The RELEASE\_COMPLETE message is an SCP\_X\_Feature\_Msg with an PDL Release Event.

#### **Format**

The log report format for ISDN302 is as follows:

```
ISDN302 mmmddhh:mm:ss ssdd Parameter Downloading Abnormality
LEN = <len>
SPID = <spid> or TEI = <tei> (see note 1)
SOURCE: XPM/CPE/CM CAUSE: <cause value> (see note 2)
ANALYSIS DATA: <analysis data> (see note 2)
ERROR DETAIL: <Optional Data> (see note 2)
```

*Note 1:* The cause eld determines if this format is SPID or the terminal endpoint identi er (TEI). The TEI appears in this eld when TERMINAL NOT INITIALIZED, NON-EXISTENT SPID, INCONSISTENT SPID or IMPROPER SPID appear in the cause eld.

*Note 2:* Refer to ISDN302 LOG elds descriptions for all possible v alues.

## **Example**

An example of log report ISDN302 that contains CAUSE: ROSE Reject Invoke Error follows:

```
ISDN302 APR20 01:03:40 4833 INFO Parameter Downloading Abnormality
  LEN = HOST 10 1 00 03
  SPID = 862401
  SOURCE: XPM CAUSE: ROSE Reject Invoke Error
  ANALYSIS DATA: Mistyped Argument
  ERROR DETAIL: 02 02 31 32 AC 08 82
```

# **Field descriptions**

The following table describes each eld in the log report:

#### ISDN302 LOG elds (Sheet 1 of 5)

| Field  | Value                               | Description                                                                                       |
|--------|-------------------------------------|---------------------------------------------------------------------------------------------------|
| LEN    | 0 to 25                             | Provides an external description of the line equipment number (LEN)                               |
| SPID   | 0 to 19                             | Identifies the Service Profile ID (SPID) for which a PD error occurred. The user enters the SPID. |
| TEI    | 0 to 127                            | Identifies the Terminal Endpoint Identifier (TEI) of the terminal. The TEI is present when the:   |
|        |                                     | terminal/phone is not initialized                                                                 |
|        |                                     | SPID is not present                                                                               |
|        |                                     | SPID is not consistent                                                                            |
|        |                                     | XPM cannot not interpret the SPID                                                                 |
| SOURCE | Values can be one of the following: | Indicates the location of the error in the switch and terminal during download.                   |
|        | • XPM                               |                                                                                                   |
|        | • CM                                |                                                                                                   |
|        | • CPE                               |                                                                                                   |

## ISDN302 LOG elds (Sheet 2 of 5)

| Field | Value                                                     | Description                       |
|-------|-----------------------------------------------------------|-----------------------------------|
| CAUSE | Values can be one of the following:                       | Indicates the reason for failure. |
|       | <ul> <li>General<br/>download error</li> </ul>            |                                   |
|       | <ul> <li>ROSE ROIV<br/>error</li> </ul>                   |                                   |
|       | <ul> <li>Terminal failed to<br/>report results</li> </ul> |                                   |
|       | <ul> <li>Segmentation<br/>error</li> </ul>                |                                   |
|       | <ul> <li>Too frequent request</li> </ul>                  |                                   |
|       | <ul> <li>Terminal not<br/>started</li> </ul>              |                                   |
|       | Duplicate request                                         |                                   |
|       | Improper SPID                                             |                                   |
|       | <ul> <li>Non-existent<br/>SPID</li> </ul>                 |                                   |
|       | <ul> <li>Inconsistent<br/>SPID</li> </ul>                 |                                   |

### ISDN302 LOG elds (Sheet 3 of 5)

| Field             | Value                                                                                         | Description                                                                                                    |
|-------------------|-----------------------------------------------------------------------------------------------|----------------------------------------------------------------------------------------------------|
| CAUSE (continued) | Values can be one of the following:                                                           | Indicates the reason for failure.                                                                                           |
|                   | <ul> <li>ROSE reject general error</li> </ul>                                                 |                                                                                                    |
|                   | <ul> <li>ROSE reject<br/>invoke error</li> </ul>                                              |                                                                                                    |
|                   | <ul> <li>User aborted<br/>download</li> </ul>                                                 |                                                                                                    |
|                   | <ul> <li>Data not<br/>consistent with<br/>terminal</li> </ul>                                 |                                                                                                    |
|                   | <ul> <li>Invalid<br/>unrecognizeable<br/>event report</li> </ul>                              |                                                                                                    |
|                   | <ul> <li>Reassembly<br/>error</li> </ul>                                                      |                                                                                                    |
|                   | <ul> <li>ROSE error</li> </ul>                                                                |                                                                                                    |
| ANALYSIS DETAIL   | 0 TO 199. This field does not always contain information. Values can be one of the following: | Provides additional detailed information about the problem. Includes information on incorrect data in the incoming message. |
|                   | <ul> <li>Unrecognized<br/>APDU</li> </ul>                                                     |                                                                                                    |
|                   | <ul> <li>Mistyped APDU</li> </ul>                                                             |                                                                                                    |
|                   | <ul> <li>Badly structured<br/>APDU</li> </ul>                                                 |                                                                                                    |
|                   | <ul><li>Unuseable<br/>APDU</li></ul>                                                          |                                                                                                    |

## ISDN302 LOG elds (Sheet 4 of 5)

| Field                       | Value                                                                                                    | Description                                                                                                    |
|-----------------------------|----------------------------------------------------------------------------------------------------|----------------------------------------------------------------------------------------------------|
| ANALYSIS DETAIL (continued) | 0 to 199. This field<br>does not always<br>contain information.<br>Values can be one of<br>the following: | Provides additional detailed information about the problem. Includes information on incorrect data in the incoming message. |
|                             | <ul> <li>Duplicate<br/>invocation</li> </ul>                                                              |                                                                                                    |
|                             | <ul> <li>Unrecognized operation</li> </ul>                                                                |                                                                                                    |
|                             | <ul> <li>Mistyped<br/>argument</li> </ul>                                                                 |                                                                                                    |
|                             | Resource limitation                                                                                       |                                                                                                    |
|                             | <ul> <li>Invalid data</li> </ul>                                                                          |                                                                                                    |
|                             | <ul> <li>Call Appearance<br/>not supported</li> </ul>                                                     |                                                                                                    |
|                             | <ul> <li>Intercom Groups<br/>not supported</li> </ul>                                                     |                                                                                                    |
|                             | <ul> <li>FA or FI out of<br/>range</li> </ul>                                                             |                                                                                                    |
|                             | <ul> <li>Call Appearance<br/>ID out of range</li> </ul>                                                   |                                                                                                    |
|                             | <ul> <li>DN Appearance<br/>ID out of range</li> </ul>                                                     |                                                                                                    |
|                             | <ul> <li>Excess DN sent</li> </ul>                                                                        |                                                                                                    |
|                             | BC not supported                                                                                          |                                                                                                    |

#### ISDN302 LOG elds (Sheet 5 of 5)

| Field                       | Value                                                                                                    | Description                                                                                                    |
|-----------------------------|----------------------------------------------------------------------------------------------------|----------------------------------------------------------------------------------------------------|
| ANALYSIS DETAIL (continued) | 0 to 199. This field<br>does not always<br>contain information.<br>Values can be one of<br>the following:                                                | Provides additional detailed information about the problem. Includes information on incorrect data in the incoming message. |
|                             | Timer expiry                                                                                                    |                                                                                                    |
|                             | <ul> <li>No such object<br/>instance</li> </ul>                                                                                                    |                                                                                                    |
|                             | <ul> <li>Message<br/>problem</li> </ul>                                                                                                    |                                                                                                    |
|                             | <ul> <li>None</li> </ul>                                                                                                    |                                                                                                    |
| ERROR DETAIL                | 0 to 199. This field<br>does not always<br>contain information.<br>This field can contain<br>values that are a byte<br>stream of the APDU<br>or the TEI. | Provides additional detailed information about the problem. Includes information on data in the incoming message.           |

#### **Action**

There is no action required.

# **Associated OM registers**

The registers ISDNPDOM and PDFAILRE associate with log report ISPN302.

### **Additional information**

Different data requirements cause different event types. A e xible format procedure is provided.

### **Explanation**

The ISDN subsystem generates log report ISDN303 when layer 3 packet abnormality counters exceed capacity on a basic rate interface (BRI) line. X.25 Protocol Systems (XPS) in the X.25 link interface unit (XLIU) keep the count of layer 2 packet abnormalities. The XPSs generate this log when the counter exceeds its capacity. The XPSs also port the information for this log to the computing module (CM) for generation of its log report. The CM log is identical to the XLIU log.

The ISDN303 log lists the line equipment number (LEN), the type of counter capacity, the type of abnormality, and the counter capacity.

#### **Format**

The format for log report ISDN303 follows:

ISDN303 mmmdd hh:mm:ss ssdd INFO Layer 3 Packet Counter Capacity Log

LEN < len>

Counter/Reason: <Abnormality Type> TYPE: Abnormality

Counter Capacity: <n>

## **Examples**

Examples of log report ISDN303 follow:

#### Example 1

The following example is for layer 3 packet abnormality counters as generated in the XLIU:

```
ISDN303 NOV27 13:23:58 4600 INFO LAYER 3 COUNTER CAPACITY
LEN: ISDN 00 0 10 00
COUNTER/REASON: RESET PACKET TRANSMITTED TYPE: PACKET
PROTOCOL ABNORMALITY
COUNTER CAPACITY: #FFFF FFFF
```

#### **Example 2**

The following example is for layer 3 packet abnormality counters as generated in the CM:

```
ISDN303 DEC01 02:00:01 2200 INFO Layer 3 Packet Counter Capacity Log
LEN: HOST 00 0 10 00
COUNTER/REASON: RESET PACKET TRANSMITTED TYPE: PACKET
PROTOCOL ABNORMALITY
COUNTER CAPACITY: #FFFF FFFF
```

## **Field descriptions**

The following table explains each of the elds in the log report:

| Field                                       | Value                    | Description                                                   |
|---------------------------------------------|--------------------------|---------------------------------------------------------------|
| INFO Layer 3 Packet Counter<br>Capacity Log | Constant                 | Information-only message: packet abnormality counter capacity |
| LEN                                         | Alphanumeric text string | Provides the external description of the LEN                  |
| Counter/Reason                              | Symbolic text            | Describes the abnormality                                     |
| TYPE                                        | Symbolic text            | Indicates the type as abnormality or service disruption       |
| Counter Capacity                            | Hexadecimal<br>number    | Indicates the counter capacity value                          |

### Action

Report the instance of this log generation to the personnel responsible for the next level of support.

# **Associated OM registers**

### **Explanation**

The Integrated Services Digital Network (ISDN) subsystem generates ISDN304. This event occurs when the D-channel handler-channel handler (DCH) or enhanced D-channel handler (EDCH) detects a layer-2 protocol abnormality. The technical requirement 821 (TR821) speci es this abnormality. The report includes the type of abnormality.

#### **Format**

The log report format for ISDN304 is as follows:

ISDN304 mmmdd hh:mm:ss ssdd INFO Layer 2 Protocol Abnormality typtxt pmid: <n> LEN: <len> TEI: <n> Abnormality: <Abnormality Type>

### **Example**

An example of log report ISDN304 follows:

```
ISDN304 AUG11 01:00:53 4827 INFO Layer 2 Protocol Abnormality
BRA LTC: 1 LEN: HOST 01 1 14 25 TEI:69
Abnormality: Disconnect mode frame rcvd
```

## Field descriptions

The following table describes each eld in the log report:

#### (Sheet 1 of 2)

| Field                        | Value                           | Description                                                                                                    |
|------------------------------|---------------------------------|----------------------------------------------------------------------------------------------------|
| INFO                         | Constant                        | Indicates that this log report is information only. There is no exact action to take.                                                 |
| Layer 2 Protocol Abnormality | Layer 2 Protocol<br>Abnormality | Indicates that the detection of a layer-2 abnormality.                                                                                |
| typtxt                       | symbolic text                   | Identifies the D-channel type.                                                                                                    |
| pmid                         | LTC, LGC, RCC                   | Identifies the type of peripheral module (PM) and the associated number. Refer to Table I of the <i>Log Report Reference Manual</i> . |
| LEN                          | Integers                        | Provides the external image of the line equipment number (LEN).                                                                       |

#### (Sheet 2 of 2)

| Field       | Value         | Description                                                                                           |
|-------------|---------------|----------------------------------------------------------------------------------------------------|
| TEI         | 0-127         | Identifies the TEI number.                                                                            |
| Abnormality | Symbolic text | Indicates layer-2 abnormality. See the table that follows for complete list of layer-2 abnormalities. |

#### **Action**

There is no action required. Save this log report for debugging purposes.

### **Associated OM registers**

There are no associated OM registers.

#### **Additional information**

The following table lists each abnormality type that appears in the abnormality eld of an ISDN301 log report.

#### Layer 2 abnormality types

Disconnect Mode frame Rcvd

Disconnect Mode frame Sent

Frames Rcvd w/cntrl field not defined

Frames Rcvd w/info field not permitted or supervisory or unnum frame w/incorrect length

Frames Rcvd w/invalid receive sequence number

Frames Rcvd w/info field exceeds max established length

Unexpected frames received

FRMR frame Rcvd

UA or DM not Rcvd to establish or reset link after N2 SABM sent

Invalid frames Rcvd

### **Explanation**

The Integrated Services Digital Network (ISDN) subsystem generates this log when an ISDN line exceeds the Service Disruption threshold. This threshold is de ned by of ce parameter LA YER2\_SERVICE\_DSRPT\_THLD, which resides in table OFCVAR.

#### **Format**

The format for log report ISDN305 follows:

ISDN305 mmmdd hh:mm:ss ssdd INFO Service disruption exceeded typtxt pmid: <n> LEN: <len> Abnormality: <Abnormality Type>

## **Example**

An example of log report ISDN305 follows:

```
ISDN305 Jan 29 22:53:15 0538 INFO Service Disruption Exceeded

BRA LTC: 0 LEN: HOST 01 0 07 03

LEN has exceeded the Layer 2 Service Disruption threshold.
```

# Field descriptions

The following table explains each of the elds in the log report:

| Field                       | Value                          | Description                                                                                                    |
|-----------------------------|--------------------------------|----------------------------------------------------------------------------------------------------|
| INFO                        | Constant                       | Indicates that this is an information-only log report that requires no specific action to be taken.                           |
| Service Disruption Exceeded | Service Disruption<br>Exceeded | Indicates that the service disruption threshold has been exceeded.                                                            |
| typtxt                      | symbolic text                  | Identifies the D-channel type.                                                                                                |
| pmid                        | LTC, LGC, RCC                  | Identifies the type of peripheral module (PM) and its associated number. Refer to Table I of the Log Report Reference Manual. |
| LEN                         | Integers                       | Provides the external representation of the line equipment number (LEN).                                                      |

ISDN305 (end)

## **Action**

No speci c action is required. Sa ve this log report for debugging purposes.

# **Associated OM registers**

### **Explanation**

The ISDN subsystem generates log report ISDN306 when layer 2 packet abnormality counters exceed capacity on a basic rate interface (BRI) line. X.25 Protocol Systems (XPS) in the X.25 link interface unit (XLIU) keep the count of layer 2 packet abnormalities. The XPSs generate this log when the counter exceeds its capacity. The XPSs also port the information for this log to the computing module (CM) for generation of its log report. The CM log is identical to the XLIU log.

The ISDN306 log lists the line equipment number (LEN), the type of counter capacity, the type of abnormality, and the counter capacity.

#### **Format**

The format for log report ISDN306 follows:

ISDN306 mmmdd hh:mm:ss ssdd INFO Layer 2 Packet Counter Capacity Log

LEN < len>

Counter/Reason: <Abnormality Type> TYPE: <Abnormality>

Counter Capacity: <n>

## **Examples**

Examples of log report ISDN306 follow:

#### Example 1

The following example is for layer 2 packet abnormality counters as generated in the XLIU:

```
ISDN306 JAN25 02:06:03 4800 INFO Layer 2 Counter Capacity
LEN: ISDN 00 0 10 00
COUNTER/REASON: FRMS RCVD WITH INVALID RECEIVE SEQ NUMBER
TYPE: PROTOCOL ABNORMALITY
COUNTER CAPACITY: #FFFF FFFF
```

#### **Example 2**

The following example is for layer 2 packet abnormality counters as generated in the CM:

```
ISDN306 JAN25 02:06:03 3100 INFO Layer 2 Packet Counter Capacity Log
LEN: ISDN 00 0 10 00
COUNTER/REASON: FRMS RCVD WITH INVALID RECEIVE SEQ NUMBER
TYPE: PROTOCOL ABNORMALITY
COUNTER CAPACITY: #FFFF FFFF
```

## **Field descriptions**

The following table explains each of the elds in the log report:

| Field                                       | Value                    | Description                                                      |
|---------------------------------------------|--------------------------|------------------------------------------------------------------|
| INFO Layer 2 Packet Counter<br>Capacity Log | Constant                 | Information-only message: packet abnormality counter capacity    |
| LEN                                         | Alphanumeric text string | Provides the external description of the LEN                     |
| Counter/Reason                              | Symbolic text            | Describes the abnormality                                        |
| TYPE                                        | Symbolic text            | Indicates the type as protocol abnormality or service disruption |
| Counter Capacity                            | Hexadecimal number       | Indicates the counter capacity value                             |

### Action

Report the instance of this log generation to the personnel responsible for the next level of support.

# **Associated OM registers**

### **Explanation**

The ISDN subsystem generates log report ISDN307 when the HDLC frame processor (HFP) nds a packet abnormality for layer 2. The HFP is part of the DMS packet handler. X.25 Protocol Systems (XPS) in the X.25 link interface unit (XLIU) detect packet abnormalities and generate this log. The XPSs also port the log information to the computing module (CM) for generation of its log report.

Log report ISDN307 lists the line equipment number (LEN) and the type of packet abnormality. The CM log report ISDN307 also includes the channel type on which the layer 2 packet abnormality occurred on the BRI access line.

#### **Formats**

Formats for log report ISDN307 follow:

#### Format 1

The following format is for layer 2 protocol abnormalities as generated in the XLIU:

```
ISDN307 mmmdd hh:mm:ss ssdd INFO Layer 2 Protocol Abnormality LEN: <len> ABNORMALITY: <Abnormality Type>
```

#### Format 2

The following format is for layer 2 protocol abnormalities as generated in the CM:

```
ISDN307 mmmdd hh:mm:ss ssdd INFO Layer 2 Packet Protocol
Abnormality Log
LEN: <len> Channel: <Channel Type>
ABNORMALITY: <Abnormality Type>
```

# **Examples**

Examples of log report ISDN307 follow:

#### Example 1

The following example is for layer 2 protocol abnormalities as generated in the XLIU:

```
ISDN307 NOV27 02:00:01 7800 INFO Layer 2 Protocol Abnormality LEN: HOST 01 0 04 04
ABNORMALITY: UNEXPECTED FRMS RCVD
```

#### Example 2

The following example is for layer 2 protocol abnormalities as generated in the CM:

```
ISDN307 DEC01 13:25:34 8000 INFO Layer 2 Packet Protocol Abnormality Log LEN: HOST 00 0 00 0 Channel: B2
ABNORMALITY: DM FRM SENT IN RESPONSE TO SABM/SABME
```

# **Field descriptions**

The following table explains each of the elds in the log report:

| Field                                           | Value                    | Description                                                                                                 |
|-------------------------------------------------|--------------------------|----------------------------------------------------------------------------------------------------|
| INFO Layer 2 Packet Protocol<br>Abnormality Log | Constant                 | Information-only message: layer 2 protocol abnormality                                                      |
| LEN                                             | Alphanumeric text string | Provides the external description of the LEN                                                                |
| Channel                                         | B1, B2, D                | Indicates the channel type on which the layer 2 packet protocol abnormality occurred on the BRI access line |
| Abnormality                                     | Symbolic text            | Indicates the type of abnormality detected on the BRI line                                                  |

### **Action**

Report the instance of this log generation to the personnel responsible for the next level of support.

# **Associated OM registers**

### **Explanation**

The ISDN subsystem generates log report ISDN308. ISDN308 generates if the count of layer 2 service disruptions exceeds the value set for of ce parameter LAYER2\_SERVICE\_DSRPT\_THLD in table OFCVAR. ISDN308 displays the threshold value for service disruptions, the line equipment number (LEN), and the count of service disruptions.

#### **Format**

The format for log report ISDN308 follows:

ISDN308 mmmdd hh:mm:ss ssdd INFO Layer 2 Service Disruption Threshold

Pkt L2 Service Disruption Threshold: <n> LEN <len> Pkt L2 Service Disruptions: <n>

### **Example**

An example of log report ISDN308 follows:

```
ISDN308 APR27 01:44:54 0293 INFO Layer 2 Service Disruption
Threshold
Pkt L2 Service Disruption Threshold: 4
LEN HOST 01 0 04 04 Pkt L2 Service Disruptions: 12
```

## **Field descriptions**

The following table explains each of the elds in the log report:

| Field                                        | Value                    | Description                                                            |
|----------------------------------------------|--------------------------|------------------------------------------------------------------------|
| INFO Layer 2 Service<br>Disruption Threshold | Constant                 | Information-only message: Layer 2 Service Disruption                   |
| Pkt L2 Service Disruption<br>Threshold       | 1-1000                   | Indicates the value set for office parameter LAYER2_SERVICE_DSRPT_THLD |
| LEN                                          | Alphanumeric text string | Provides the external description of the LEN                           |
| Pkt L2 Service Disruptions                   | 0-65535                  | Indicates the count of layer 2 service disruptions                     |

#### **Action**

There is no action required. Retain this log for debugging purposes.

| Loa | reports | 1-787 |
|-----|---------|-------|
|     | 1000110 |       |

ISDN308 (end)

# **Associated OM registers**

### **Explanation**

The ISDN subsystem generates log report ISDN309. ISDN309 generates if the count of layer 3 service disruptions exceeds the value set for of ce parameter LAYER3\_PACKET\_SVC\_THLD in table OFCVAR. ISDN309 displays the threshold value for service disruptions, the line equipment number (LEN), and the count of service disruptions.

#### **Format**

The format for log report ISDN309 follows:

ISDN309 mmmdd hh:mm:ss ssdd INFO Layer 3 Service Disruption Threshold

Pkt L3 Service Disruption Threshold: <n> LEN <len> Pkt L3 Service Disruptions: <n>

### **Example**

An example of log report ISDN309 follows:

```
ISDN309 APR27 01:44:54 0697 INFO Layer 3 Service Disruption
Threshold
Pkt L3 Service Disruption Threshold: 4
LEN HOST 01 0 00 04 Pkt L3 Service Disruptions: 28
```

# **Field descriptions**

The following table explains each of the elds in the log report:

| Field                                        | Value                    | Description                                                         |
|----------------------------------------------|--------------------------|---------------------------------------------------------------------|
| INFO Layer 3 Service<br>Disruption Threshold | Constant                 | Information-only message: Layer 3 Service<br>Disruption Threshold   |
| Pkt L3 Service Disruption<br>Threshold       | 1-1000                   | Indicates the value set for office parameter LAYER3_PACKET_SVC_THLD |
| LEN                                          | Alphanumeric text string | Provides the external description of the LEN                        |
| Pkt L3 Service Disruptions                   | 0-65535                  | Indicates the count of layer 3 service disruptions for the LEN      |

#### **Action**

There is no action required. Retain this log for debugging purposes.

| Loa | reports | 1-789 |
|-----|---------|-------|
|     |         |       |

ISDN309 (end)

# **Associated OM registers**

### **Explanation**

The integrated services digital network (ISDN) subsystem generates the ISDN311 log report. ISDN311 generates when the layer 3 circuit-switched service disruption count for a basic rate interface (BRI) line exceeds its threshold value. Of ce parameter L3\_SVC\_DSRPT\_THLD in table ISDNVAR de nes the threshold v alue.

The XMS-based peripheral module (XPM) detects ISDN layer 3 signaling conditions that cause D-channel service disruptions on a BRI. The XPM then sends a record of the service disruption to the computing module (CM), which increments the layer 3 service disruption counter.

#### **Format**

The format for log report ISDN311 follows.

```
ISDN311 mmmdd hh:mm:ss ssdd INFO Service Disruption Exceeded pmid: <n> LEN: <len> <Description>
```

### Example

An example of log report ISDN311 follows.

```
ISDN311 APR08 18:14:33 8119 INFO Service Disruption Exceeded LTC: 3 LEN: HOST 07 1 00 04

LEN has exceeded the Layer 3 Service Disruption Threshold for Ckt
```

# **Field descriptions**

The following table explains each of the elds in the log report.

#### (Sheet 1 of 2)

| Field                       | Value    | Description                                                                                                   |
|-----------------------------|----------|----------------------------------------------------------------------------------------------------|
| INFO                        | Constant | Indicates that ISDN311 is an information-only log and does not require action                                 |
| Service Disruption Exceeded | Constant | Indicates that the layer 3 service disruption count for circuit-switched services exceeds its threshold value |

#### (Sheet 2 of 2)

| Field       | Value                    | Description                                                                                                    |
|-------------|--------------------------|----------------------------------------------------------------------------------------------------|
| pmid        | LTC, LGC, RCC            | Identifies the type of peripheral module (PM) and its associated number. Refer to table I in this document for more information. |
| LEN         | Alphanumeric text string | Provides the external description of the line equipment number (LEN)                                                             |
| Description | Text                     | Indicates that the LEN has exceeded the layer 3 service disruption threshold for circuit switched services                       |

### **Action**

No immediate action is required. Use this log for performance monitoring.

# **Related OM registers**

None

### **Additional information**

### **Explanation**

The integrated services digital network (ISDN) subsystem generates the ISDN312 log report. ISDN312 occurs when the layer 3 service disruption counter for circuit-switched services reaches its capacity on a basic rate interface (BRI) line.

ISDN312 lists the affected peripheral module (PM), line equipment number (LEN), and the counter capacity.

#### **Format**

The format for log report ISDN312 follows.

ISDN312 mmmdd hh:mm:ss ssdd INFO Counter Capacity Reached

pmid: <n> LEN: <len>

<Description>

Counter Capacity: #FFFF

#### **Example**

An example of log report ISDN312 follows.

```
ISDN312 APR08 16:43:05 8119 INFO Counter Capacity Reached LTC: 3 LEN: HOST 07 1 00 04
Layer 3 Service Disruption counter has reached its capacity for Ckt.
Counter Capacity: #FFFF
```

# **Field descriptions**

The following table explains each of the elds in the log report.

#### (Sheet 1 of 2)

| Field                    | Value         | Description                                                                                                  |
|--------------------------|---------------|----------------------------------------------------------------------------------------------------|
| INFO                     | Constant      | Indicates that ISDN312 is an information-only log and does not require action                                |
| Counter Capacity Reached | Constant      | Indicates that the layer 3 service disruption counter for circuit-switched services is at its maximum value  |
| pmid                     | LTC, LTG, RCC | Identifies the type of PM and its associated number. Refer to table I in this document for more information. |

# ISDN312 (end)

### (Sheet 2 of 2)

| Field            | Value              | Description                                                                                                    |
|------------------|--------------------|----------------------------------------------------------------------------------------------------|
| LEN              | Alphanumeric text  | Provides the external description of the LEN                                                                             |
| Description      | Text               | Indicates that the layer 3 service disruption counter for circuit switched services for the LEN has reached its capacity |
| Counter Capacity | Hexadecimal number | Indicates the counter capacity                                                                                           |

## **Action**

No immediate action is required. Use this log for performance monitoring.

# **Related OM registers**

None

## **Additional information**

None

### ISDN313

### **Explanation**

The ISDN subsystem generates log report ISDN313 after the detection of a layer 3 packet protocol abnormality. Technical Requirement 821 (TR821) describes the layer 3 protocol abnormality.

The ISDN subsystem generates this log report when it nds a layer 3 pack et protocol abnormality on a packet link. Log report ISDN313 lists the type of abnormality and information about the cause of the abnormality. X.25 Protocol Systems (XPS) in the X.25 link interface unit (XLIU) detect packet abnormalities and generate log report ISDN 301. The XPSs also port the log information to the computing module (CM) for generation as log report ISDN313.

### **Format**

The format for log report ISDN313 follows:

ISDN313 mmmdd hh:mm:ss ssdd INFO Layer 3 Packet Protocol Abnormality Log

LEN: <len> Channel: <Channel Type> Abnormality: <Abnormality Type>

Cause: <Cause Type>

## **Example**

An example of log report ISDN313 follows:

```
ISDN313 DEC01 13:23:58 2300INFO Layer 3 Packet Protocol
Abnormality Log
LEN: ISDN 00 0 10 01 Channel: D
Abnormality: Reset Packet Transmitted
Cause: Out of Order (01)
```

## **Field descriptions**

The following table explains each of the elds in the log report:

#### (Sheet 1 of 2)

| Field                                      | Value    | Description                                                                    |
|--------------------------------------------|----------|--------------------------------------------------------------------------------|
| INFO                                       | Constant | Indicates that ISDN313 is an information-only log and does not require action. |
| Layer 3 Packet Protocol<br>Abnormality Log | Constant | Indicates that the system detects a layer 3 protocol abnormality.              |

#### (Sheet 2 of 2)

| Field       | Value                    | Description                                                                                                    |
|-------------|--------------------------|----------------------------------------------------------------------------------------------------|
| LEN         | Alphanumeric text string | Provides the external description of the line equipment number (LEN).                                                                                                    |
| Channel     | B1, B2, D                | Indicates the channel type on which the Layer 3 Packet Protocol Abnormality occurred on the BRI access line.                                                                           |
| Abnormality | Symbolic text            | Indicates layer 3 protocol abnormality.  "Additional information" in this module lists the types of protocol abnormalities for voice services and packet data.                         |
| Cause       | Symbolic text            | Indicates the cause value for the layer 3 protocol abnormality. "Additional information" in this module lists the causes of protocol abnormalities for voice services and packet data. |

### **Action**

There is no action required. Save this log for debugging purposes.

## **Associated OM registers**

There are no associated OM registers.

The following information lists the possible abnormality types for an ISDN313 log report for packet data:

- Restart packet received
- Restart packet transmitted
- Reset packet received
- Reset packet transmitted
- Clear packet received
- Clear packet transmitted
- Diagnostic packet transmitted
- Diagnostic packet received
- Service disruption reset packet
- Service disruption clear packet

### ISDN313 (end)

The following information lists the possible cause codes for the generation of ISDN313 log reports for packet data:

- DTE Restart
- Local Procedure Error
- Network Congestion
- Network Operational
- Registration/Cancellation con rmed
- DTE Orignated
- Out of Order
- Remote Procedure Error
- Remote DTE Operational
- Incompatible Destination
- Network Out of Order
- Number Busy
- Reverse Charging Acceptance Not Subscribed
- Fast Select Acceptance Not Subscribed
- Ship Absent
- Invalid Facility Request
- Access Barred
- Not Obtainable
- RPOA Out of Order
- Diagnostic Packet

## **Explanation**

The DMS switch generates the ISDN401 log report at 00:14 during each 24-h period, if the operating company personnel sets the ISDN401 log generation ON. This log report contains the details about the transmission performance of a single Northern Telecom National ISDN (NTNI) primary rate interface (PRI) D-channel. Both the log report and report type are added in module ISTLGIPL.

The ISDN401 log report contains the following information:

- NTNI PRI D-channel information
- period of time for the reported counts
- counts from the four active counters for the 24-h period
- percentage of retransmissions and percentage reception errors from the active counters for the 24-h period

### **Format**

The format for log report ISDN401 follows:

LOAD\_NAME CM ISDN401 mmmdd hh:mm:ss ddd INFO PRI PERFORMANCE REPORT Transmission Performance Count for <pm\_type> <ext\_pmno> <ckt\_no> <timeslot\_no> from mmm-dd hh:mm to mmm-dd hh:mm:ss

| Counter Name | Value     | Counter Name                              | Value                             |
|--------------|-----------|-------------------------------------------|-----------------------------------|
| PRI_S0_TX    | xxxxxxxxx | PRI_S0_RX_CRC<br>PRI_S0_RX<br>%_PRI_ERROR | xxxxxxxxx<br>xxxxxxxxx<br>xxx.xx% |

## **Example**

An example of log report ISDN401 follows:

## ISDN401 (continued)

TCSA\_08AK CM ISDN401 MAY21 00:14:13 2800 INFO PRI PERFORMANCE REPORT Transmission Performance Count for DTCI 0 1 24 from MAY-20 00:14 to MAY-21 00:14

| Counter Name | Values | Counter Name  | Values |
|--------------|--------|---------------|--------|
|              |        |               |        |
| PRI_SO_RETX  | 70     | PRI_SO_RX_CRC | 0      |
| PRI_SO_TX    | 2000   | PRI_SO_RX     | 3000   |
| %_PRI_RETX   | 3.50%  | %_PRI_ERROR   | 0.00   |
|              |        |               |        |

# **Field descriptions**

The following table explains each of the elds in the log report:

### (Sheet 1 of 2)

| Field         | Value        | Description                                                                                                    |
|---------------|--------------|----------------------------------------------------------------------------------------------------|
| pm_type       | 0-125        | This integer is the size of the symbolic, such as "DTCI or "LTC". This value is the datafill in table TRKSGRP.                                                       |
| ext_pmno      | 0-511        | This integer is the PM number on which the D-channel resides. This value is the datafill in table TRKSGRP.                                                           |
| ckt_no        | 1-180        | This integer is the circuit number (DS-1 number) on which the D-channel resides. This value is the datafill in table TRKSGRP.                                        |
| timeslot_no   | 1-24         | This integer is the timeslot (channel) on which the D-channel resides. This value is the datafill in table TRKSGRP. (For this NTNI log, the only valid value is 24.) |
| PRI_S0_RETX   | 0-4294967295 | This value is the number of frames the D-channel retransmits in the ISDN switch.                                                                                     |
| PRI_S0_RX_CRC | 0-4294967295 | This value is the number of frames the D-channel receives in error in the ISDN switch.                                                                               |
| PRI_S0_TX     | 0-4294967295 | This value is the total number of frames the D-channel transmits in the ISDN switch.                                                                                 |
| PRI_S0_RX     | 0-4294967295 | This value is the total number of frames the D-channel receives in the ISDN switch.                                                                                  |

#### (Sheet 2 of 2)

| Field       | Value | Description                                                                                                    |
|-------------|-------|----------------------------------------------------------------------------------------------------|
| %_PRI_RETX  | 0-100 | This value is the percentage of frames the ISDN switch retransmits. This percentage is the number of retransmissions divided by the total number of transmitted frames and then multiplied by 100%.          |
| %_PRI_ERROR | 0-100 | This value is the percentage of error frames the ISDN switch receives. This percentage is the number of frames received in error divided by the total number of frames received and then multiplied by 100%. |

#### Action

Bellcore TR-TSY-000821 recommends 4% as the default value for percentage of transmissions. If the percentage of retransmissions exceeds this default value, then determine the reason for the increase in the retransmissions rate and take corrective measures.

### **Associated OM registers**

None

### **Additional information**

The PRI: OFM-Data Link Monitor feature allows the DMS switch to generate log report ISDN401. The default for this option is OFF. The operating company personnel must activate this option with the CI command PRADLYLG. This command controls the log generation mechanism for all the NTNI PRI D-channels on the DMS switch. Operating company personnel can use the rst option in the PRADL YLG command, TXPERF, to turn on OFM 13, turn off OFM 13, or query the OFM 13 status.

Once the operating company personnel activate the log report option, the DMS switch generates log report ISDN401. The DMS switch generates log report ISDN401 at 00:14 h at the end of a 24-h count period for each NTNI PRI D-channel. The DMS switch generates log report ISDN401. The DMS switch then transfers the contents of the active counter to the holding counter, and then resets the active counters.

### **ISDN402**

## **Explanation**

The DMS switch generates ISDN402 log report at 00:14 during each 24-h period if the operating company personnel sets ISDN402 log generation ON. This log report contains the details about layer 2 and layer 3 protocol abnormalities of a single Northern Telecom National ISDN (NTNI) PRI D-channel in the DMS switch. For a list of layer 2 and layer 3 protocol abnormalities that can occur, refer to the PRI Service Disruptions and Abnormalities feature description in the *Feature Description manual*. Both the log report and report type are added in module ISTLGIPL.

Log report ISDN402 contains the following information:

- NTNI PRI D-channel information
- duration of time for which the counts are reported
- counts of the two active counters that contain the 24-h counts

### **Format**

The format for log report ISDN402 follows.

LOAD\_NAME CM ISDN402 mmmdd hh:mm:ss ssdd INFO PRI ABNORMALITY REPORT Protocol Abnormality Rate for <pm\_type> <ext\_pmno> <ckt\_no> < timeslot\_no> from mmm-dd hh:mm to mmm-dd hh:mm

| Counter Name | Value | Counter Name | Value |  |
|--------------|-------|--------------|-------|--|
| PRI_L2_ABN   | xxxxx | PRI_L3_ABN   | XXXXX |  |

## **Example**

An example of log report ISDN402 follows.

TCSA\_08AK CM ISDN402 MAY21 00:14:13 2800 INFO PRI ABNORMALITY REPORT Protocol Abnormality Rate for DTCI 0 1 24 from MAY-20 00:14 to MAY-21 00:14

| Counter Name | Value | Counter Name | Value |
|--------------|-------|--------------|-------|
| PRI_L2_ABN   | 7     | PRI_L3_ABN   | 4     |
|              |       |              |       |

### **Field descriptions**

The following table explains each of the elds in the log report:

| Field       | Value   | Description                                                                                                    |
|-------------|---------|----------------------------------------------------------------------------------------------------|
| pm_type     | 0-125   | This number is the size of the symbolic, such as "DTCI" or "LTC". This value is the datafill in table TRKSGRP.                                                      |
| ext_pmno    | 0-511   | This integer is the PM number on which the D-channel resides. This value is the datafill in table TRKSGRP.                                                          |
| ckt_no      | 1-180   | This integer is the circuit number (DS-1 number) on which the D-channel resides.                                                                                    |
| timeslot_no | 1-24    | This integer is the timeslot (channel) on which the D-channel resides. This value is the datafill in table TRSKGRP. (For the NTNI log, the only valid value is 24.) |
| PRI_L2_ABN  | 0-65535 | This integer is the number of layer 2 protocol abnormalities for the D-channel.                                                                                     |
| PRI_L3_ABN  | 0-65535 | This integer is the number of layer 3 protocol abnormalities for the D-channel.                                                                                     |

### **Action**

Bellcore TR-TSY-00821 recommends the following default values:

- 30 for layer 2 protocol abnormalities
- 20 for layer 3 protocol abnormalities

Layer 2 and layer 3 abnormality counts can exceed the respective default values. Check the reason for the increase in the abnormality counts and take corrective measures.

## Associated OM registers

There are no associated OM registers.

### **Additional information**

The PRI: Service Disruptions and Abnormalities feature allows the DMS switch to generate log report ISDN402. The default for this option is OFF. The operating company personnel must use the CI command PRADLYLG to

### ISDN402 (end)

activate this log reporting option. This command controls the log generation mechanism for all the NTNI PRI D-channels on the DMS switch. Operating company personnel can use the rst option in the PRADL YLG command, HPRABN, to perform the following:

- to turn on the operational feature matrix (OFM) 14
- to turn off the OFM 14
- to query the OFM 14 status

When the operating company personnel activate the log report option, the DMS switch can generate log report ISDN402. The DMS switch generates log report ISDN402 at 00:14 h at the end of a 24-h count period for each NTNI PRI D-channel. The DMS switch generates this log report and then transfers the contents of the active counter to the holding counter, and then resets the active counters.

### **ISDN404**

## **Explanation**

Log report ISDN 404 provides the operating company with a status report of the accessibility of the Call Forward Interface Busy (CFIB) billing counters, which are maintained on a routelist basis. The switch generates one log report for each routelist every 24 hours (at 00:14 hours).

### **Format**

The format for log report ISDN 404 follows.

LOAD\_NAME CM ISDN 404 mmmdd hh:mm:ss ssdd INFO BILLING COUNTER REPORT

CFIB Billing counters for <route> from mmm dd hh:mm to mmm dd hh:mm

| Billing Counter | Value |
|-----------------|-------|
| RND_Answers     | XXXX  |
| RDN_Alerted     | XXXX  |
| RDN_Busy        | XXXX  |
| RDN_No_Avail    | XXXX  |

## **Example**

An example of log report ISDN 404 follows.

TCSA\_11AK CM ISDN 404 NOV 11 00:14:11 9300 INFO BILLING COUNTER REPORT

CFIB Billing counters for IBNRTE 20 from NOV 10 00:14 to NOV 11 00:14

Billing Counter Value

RDN\_Answers 2

RDN\_Alerted 0

RDN\_Busy 0

RDN No Avail 3

## ISDN404 (end)

## **Field descriptions**

The following table explains each of the elds in the log report:

| Field        | Value                                                | Description                                                                                                    |
|--------------|------------------------------------------------------|----------------------------------------------------------------------------------------------------|
| route        | RTE_TAB (IBNRTE, IBNRT2, IBNRT3,                     | Route                                                                                                    |
|              | IBNRT4, OFRT, OFR2, OFR3, OFR4) route_index (0–1023) | Datafilled in table DNROUTE for the DN that has CFIB subscribed                                                                      |
| RDN_Answers  | unsigned integer size: 0–65,536                      | Counts the number of forwarded calls that are answered by a remote DN                                                                |
| RDN_Alerted  | unsigned integer<br>size: 0–65,536                   | Counts the number of forwarded calls that are not answered by a remote DN                                                            |
| RDN_Busy     | unsigned integer<br>size: 0–65,536                   | Counts the number of forwarded calls to a remote DN that is busy                                                                     |
| RDN_No_Avail | signed integer<br>size: 0–65,536                     | Counts the number of forwarded calls<br>for which the remote switch does not<br>have an available B-channel to<br>terminate the call |

### **Action**

For immediate information only. No immediate action is required.

## **Related OM registers**

The following lists the associated OM registers:

- CFIBRDNA: Remote DN Answered
- CFIBRDNN: Remote DN alerted, but did not answer
- CFIBRDNR: Remote DN busy
- CFIBRNAR: Remote switch does not have available resources

### **Additional information**

Not applicable.

## **Explanation**

The Packet Handler (PH) subsystem generates ISP101. The subsystem generates ISP101 when the system cannot establish a communications link between the PH and the operations, administration, and maintenance processor (OAMP). The log also appears if the system detects a link failure when the link establishes.

### **Format**

The log report format for ISP101 is as follows:

ISP101 alarm date time INFO PH-Communications Link Failure

Problem: probtxt Reason Code: codetxt

### **Example**

An example of log report ISP101 follows:

ISP101 alarm date time INFO PH-Communications Link Failure
 Problem : Could not establish link
 Reason Code : 0

## Field descriptions

The following table describes each eld in the log report:

| Field                                     | Value         | Description                                                                 |
|-------------------------------------------|---------------|-----------------------------------------------------------------------------|
| INFO<br>PH-Communications<br>Link Failure | Constant      | Indicates a failure in the communications link between the OAMP and the PH. |
| Problem                                   | Symbolic text | Indicates the problem that caused the link failure.                         |
| Reason Code                               | Integers      | Identifies the reason code.                                                 |

### **Action**

Determine the problem with the link and correct the problem. Check that the PH is rebooting. Make sure the OAMP and the link function.

## **Associated OM registers**

## **Explanation**

The Packet Handler subsystem generates ISP102. The subsystem generates ISP102 when the operations, administration, and maintenance processor (OAMP) tries to upload a master con guration le (MCF). The O AMP tries to upload this MCF from the Packet Handler (PH) and this MCF is not present.

### **Format**

The log report format for ISP102 is as follows:

ISP102 alarm date time INFO PH-Service data upload Failure

Problem: probtxt AM File Name: amtxt

### **Example**

An example of log report ISP102 follows:

```
ISP102 alarm date time INFO PH-Service data upload Failure
  Problem : File not found
  AM File Name : am1
```

## Field descriptions

The following table describes each eld in the log report:

| Field                               | Value         | Description                                             |
|-------------------------------------|---------------|---------------------------------------------------------|
| INFO PH-Service data upload Failure | Constant      | Indicates that the OAMP cannot upload data from the PH. |
| Problem                             | Symbolic text | Indicates the file is not found.                        |
| AM File Name                        | Symbolic text | Identifies the AM that required the data.               |

### **Action**

Check the PH to make sure if the MCF is present. If the le is not present, the command is not correct. If the le is present, then the O AMP is not functioning correctly. Generate a customer service report (CSR), and attach a copy of the log report.

## **Associated OM registers**

## **Explanation**

The Packet Handler (PH) subsystem generates ISP103. The subsystem generates ISP103 when the operation, administration, and maintenance processor (OAMP) tries to download a master con guration le (MCF) to the PH

#### **Format**

The log report format for ISP103 is as follows:

ISP103 alarm date time INFO PH-Service data download Failure

Problem: probtxt AM File Name: amtxt

### **Example**

An example of log report ISP103 follows:

```
ISP103 alarm date time INFO PH-Service data download Failure
   Problem : Cannot create mcf
   AM File Name : AM1
```

## Field descriptions

The following table describes each eld in the log report:

| Field                                 | Value         | Description                                                      |
|---------------------------------------|---------------|------------------------------------------------------------------|
| INFO PH-Service data download Failure | Constant      | Indicates that the OAMP failed to download a MCF file to the PH. |
| Problem                               | Symbolic text | Identifies the reason for the failure.                           |
| AM File Name                          | Symbolic text | Identifies the file that the OAMP failed to download.            |

### **Action**

If the reason indicates that the le is already present, the command is not correct. If you cannot create the le, contact the ne xt level of maintenance.

# **Associated OM registers**

## **Explanation**

The Packet Handler (PH) subsystem generates ISP104. The subsystem generates ISP104 when the operation, administration, and maintenance processor (OAMP) fails to activate the data for an access module (AM) on the PH.

### **Format**

The log report format for ISP104 is as follows:

ISP104 alarm date time INFO PH–Activate Service data Failed Problem : probtxt

## **Example**

An example of log report ISP104 follows:

ISP104 alarm date time INFO PH-Activate Service data Failed Problem : AM not operational

## Field descriptions

The following table explains each eld in the log report:

| Field                                   | Value         | Description                                                    |
|-----------------------------------------|---------------|----------------------------------------------------------------|
| INFO PH-Activate<br>Service data Failed | Constant      | Indicates that the OAMP failed to activate the data for an AM. |
| Problem                                 | Symbolic text | Identifies the reason for failure.                             |

### **Action**

Make sure that the AM is operational before you use the command. If the problem eld indicates Activate failure, the data in the command is not correct. Correct the data and use the command again.

# **Associated OM registers**

# **Explanation**

The Packet Handler (PH) subsystem generates ISP105 when a software problem occurs on the SUN occurs.

### **Format**

The log report format for ISP105 is as follows:

ISP105 date time INFO PH–SOFTWARE ERROR ERROR REASON: errortxt

## **Example**

An example of log report ISP105 follows:

ISP105 date time INFO PH-SOFTWARE ERROR ERROR REASON : 1

## **Field descriptions**

The following table describes each eld in the log report:

| Field                  | Value    | Description                               |
|------------------------|----------|-------------------------------------------|
| INFO PH-SOFTWARE ERROR | Constant | Indicates that a software error occurred. |
| ERROR REASON           | Integers | Identifies the error.                     |

### **Action**

Generate a customer service report (CSR) and attach a copy of the log report.

## **Associated OM registers**

## **Explanation**

The Integrated-Services Digital Network (ISDN) subsystem generates log report ISP106. The ISDN subsystem generates ISP106 when the system drops the link to the operations, administration, and maintenance processor (OAMP).

### **Format**

The log report format for ISP106 is as follows:

ISP106 date time INFO ISDN Service Provisioning Error Communications link to the OAMP has been dropped.

## **Example**

An example of log report ISP106 follows:

ISP106 date time INFO ISDN Service Provisioning Error Communications link to the OAMP has been dropped.

## **Field descriptions**

The following table describes each eld in the log report:

| Field                                             | Value    | Description                                                  |
|---------------------------------------------------|----------|--------------------------------------------------------------|
| INFO ISDN Service<br>Provisioning Error           | Constant | A service provisioning error occurred.                       |
| Communications link to the OAMP has been dropped. | Constant | An error occurred after the system dropped the link to OAMP. |

### **Action**

Inspect network operations protocol (NOP) logs to determine the reason for the link failure. Correct the problem.

## **Associated OM registers**

## **Explanation**

The Integrated-Services Digital Network (ISDN) subsystem generates report ISP107. The subsystem generates ISP107 when an error occurs when the operation, administration, and maintenance processor (OAMP) executes a command from SERVORD. The error can also occur when OAMP executes audit applications.

### **Format**

The log report format for ISP107 is as follows:

ISP107 date time INFO ISDN Service Provisioning Error

Command: cmdtxt

Ltid : ltid group ltid number

Problem : probtxt

### **Example**

An example of log report ISP107 follows:

ISP107 date time INFO ISDN Service Provisioning Error

Command : Delete Ltid : 0 103

Problem : Incorrect parameters

## **Field descriptions**

The following table describes each eld in the log report:

| Field                                   | Value         | Description                                          |
|-----------------------------------------|---------------|------------------------------------------------------|
| INFO ISDN Service<br>Provisioning Error | Constant      | A service provisioning error occurs.                 |
| Command                                 | Symbolic text | Command was in process when the error occurred.      |
| Ltid                                    | Integers      | Logical terminal identifier (LTID) group and number. |
| Problem                                 | Symbolic text | Identifies the problem.                              |

### **Action**

Fix the identi ed problem and enter the command ag ain.

# **ISP107** (end)

# **Associated OM registers**

# **Explanation**

The Integrated-Services Digital Network (ISDN) subsystem generates ISP108 when the merge command is used.

### **Format**

The log report format for ISP108 is as follows:

ISP108 date time INFO ISDN PH NAS MERGE COMMAND RESULT : resultxt

## **Example**

An example of log report ISP108 follows:

ISP108 date time INFO ISDN PH NAS MERGE COMMAND RESULT: 1

## **Field descriptions**

The following table describes each eld in the log report:

### (Sheet 1 of 2)

| Field                             | Value         | Description                                                                                                    |
|-----------------------------------|---------------|----------------------------------------------------------------------------------------------------|
| INFO ISDN PH NAS<br>MERGE COMMAND | Constant      | A merge command is used.                                                                                                    |
| RESULT                            | Symbolic text | Identifies the result. A 0 result means the merge was successful. The following are other results that can appear in this field: |
|                                   |               | No previous MCF                                                                                                    |
|                                   |               | RO processing error                                                                                                    |
|                                   |               | PI # invalid or out of range                                                                                                    |
|                                   |               | NAS MCF corrupted                                                                                                    |
|                                   |               | ISDN MCF corrupted                                                                                                    |
|                                   |               | Internal error                                                                                                    |
|                                   |               | Cannot download to PH                                                                                                    |
|                                   |               | Cannot upload from PH                                                                                                    |

## **ISP108** (end)

### (Sheet 2 of 2)

| Field | Value | Description                   |
|-------|-------|-------------------------------|
|       |       | ISDN MCF corrupted            |
|       |       | NAS PI has no external name   |
|       |       | ISDN PI has no external name. |

## **Action**

Correct the problem that the result eld identi es and issue the command again.

## **Associated OM registers**

## **Explanation**

The Integrated-Service Digital Network (ISDN) subsystem generates ISP109. The subsystem generates ISPN109 when a problem occurs on the operation, administration and maintenance processor (OAMP) and halts the process of commands.

### **Format**

The log report format for ISP109 is as follows:

ISP109 date time INFO ISDN Service Provisioning Error Packet Handler Server has been halted.

## **Example**

An example of log report ISP109 follows:

ISP106 date time INFO ISDN Service Provisioning Error Packet Handler Server has been halted.

### **Field descriptions**

The following table describes each eld in the log report:

| Field                                   | Value    | Description                                                                   |
|-----------------------------------------|----------|-------------------------------------------------------------------------------|
| INFO ISDN Service<br>Provisioning Error | Constant | Indicates that a service provisioning error is occured.                       |
| Packet Handler Server has been halted.  | Constant | Indicates the system halts commands that the packet handler server processes. |

### **Action**

This log is for information only. There is no action required.

## **Associated OM registers**

## **Explanation**

The Packet Handler (PH) subsystem generates ISP110. The subsystem generates ISP110 when the servord or audit process tries to send data to operation, administration, and maintenance processor (OAMP). The system dropped the link.

### **Format**

The log report format for ISP110 is as follows:

ISP110 mmmdd hh:mm:ss ssdd INFO ISDN Service Provisioning Error

Due to link failure. Unable to send data to OAMP.

### **Example**

An example of log report ISP110 follows:

ISP110 date time INFO ISDN Service Provisioning Error Due to link failure. Unable to send data to OAMP.

## **Field descriptions**

The following table describes each eld in the log report:

| Field                                                   | Value    | Description                                                          |
|---------------------------------------------------------|----------|----------------------------------------------------------------------|
| INFO ISDN Service<br>Provisioning Error                 | Constant | Indicates a service provisioning error occurred.                     |
| Due to link failure.<br>Unable to send data to<br>OAMP. | Constant | Indicates the OAMP cannot receive data because of link failure file. |

### **Action**

There is no action required.

## **Associated OM registers**

## **Explanation**

The ISDN Service Provisioning (ISP) subsystem generates ISP113. The subsystem generates ISP113 when the operation, administration, and maintenance processor (OAMP) fails to download processing element/peripheral interface (PE/PI) information to the packet handler (PH). The system generates ISP113 when you use the PH return to service (RTS) command. Failure normally occurs because of differences between data in the PH and in table PHINV.

### **Format**

The log report format for ISP113 is as follows:

ISP113 mmm dd hh:mm:ss ssdd INFO PH NODE RTS COMMAND

PH NODE: node name card

RESULT : restxt

## **Example**

An example of log report ISP113 follows:

ISP113 JAN02 13:11.58 7200 INFO PH NODE RTS COMMAND

PH NODE : AM47 CARD 4

RESULT : OAMP: Invalid PH Configuration Data

## **Field descriptions**

The following table describes each eld in the log report:

#### (Sheet 1 of 2)

| Field                       | Value                         | Description                                                                                                    |
|-----------------------------|-------------------------------|----------------------------------------------------------------------------------------------------|
| INFO PH NODE RTS<br>COMMAND | Constant                      | operating company personnel enters the PH RTS command.                                                                                                    |
| PH NODE                     | Symbolic text                 | Identifies the PH node and card.                                                                                                    |
| RESULT                      | Invalid PH configuration data | Explains failure when PH RTS is entered (up to 60 character string) Note: See the strings that appear below. Also some OAM error. processor messages apply that begin with OAM in the SERVORD Reference Manual.  Download software for new service. |

## **ISP113** (end)

### (Sheet 2 of 2)

| Field | Value | Description                                          |
|-------|-------|------------------------------------------------------|
|       |       | Download software failure to modify used ISDN PE.    |
|       |       | Download failed to modify non-ISDN PE.               |
|       |       | Download failed processing error.                    |
|       |       | Download failed bad data sent in processing request. |
|       |       | RTS not allowed.                                     |

## **Action**

Check the processing element/peripheral interface (PE/PI) con guration in table PHINV. If necessary, correct the entry. RTS the PH node.

## **Associated OM registers**

## **Explanation**

The system generates ISP114 when operating company personnel use the merge command.

### **Format**

The log report format for ISP114 is as follows:

ISP114 mmmdd hh:mm:ss ssdd INFO PH LOADPM COMMAND RESULT: resultxt

## **Example**

An example of log report ISP114 follows:

ISP114 JAN27 08:09:45 4500 INFO PH LOADPM COMMAND RESULT: Command successful

# Field descriptions

The following table describes each eld in the log report:

| Field                     | Value            | Description                                         |
|---------------------------|------------------|-----------------------------------------------------|
| INFO PH LOADPM<br>COMMAND | Constant         | Operating company personnel uses the merge command. |
| RESULT                    | Character string | The result of the merge command.                    |

### **Action**

Fix the problem the result eld identi es. Issue the command ag ain.

## **Associated OM registers**

### **ITN201**

## **Explanation**

The InTerNet (ITN) subsystem generates log report ITN201 when the transmission control protocol (TCP) sequence numbers or TCP control bit segments are continuously incorrect. The connection (CONN) also aborts, because the maximum consecutive error count is reached.

### **Format**

The log report format for ITN201 is as follows:

ITN201 mmmdd hh:mm:ss ssdd INFO RECEIVE TCP SEGMENT

**ERROR** 

**COUNT EXCEEDED** 

NODE: nodeid ACTION: tcpaction

LOCAL TCP PORT: portnum LOCAL IP: aa.bb.cc.dd REMOTE TCP PORT: portnum REMOTE IP: aa.bb.cc.dd

## **Example**

An example of log report ITN201 follows:

ITN201 MAY30 16:45:48 2201 INFO RECEIVE TCP SEGMENT ERROR

COUNT EXCEEDED NODE: EIU207

ACTION: CONN ABORTED

LOCAL TCP PORT: 30814 LOCAL IP: 47.36.8.1 REMOTE TCP PORT: 257 REMOTE IP: 98.23.0.3

# Field descriptions

The following table describes each of the elds in the log report:

#### (Sheet 1 of 2)

| Field                                                               | Value         | Description                                                                                                    |
|---------------------------------------------------------------------|---------------|----------------------------------------------------------------------------------------------------|
| INFO RECEIVE TCP<br>SEGMENT ERROR<br>COUNT EXCEEDED<br>NODE: nodeid | Symbolic text | Identifies the node of the ethernet interface unit (EIU) in the computing module (CM) of SuperNode, where the log originated. |
| ACTION: tcpaction                                                   | Symbolic text | Indicates a variable-length character string that describes the action taken by the local TCP when the log event occurred.    |

### (Sheet 2 of 2)

| Field                             | Value                                               | Description                                                                      |
|-----------------------------------|-----------------------------------------------------|----------------------------------------------------------------------------------|
| LOCAL or REMOTE TCP PORT: portnum | Unsigned <range 0="" 65535="" the="" to=""></range> | Indicates the TCP port number of integer source or destination TCP service user. |
| LOCAL or REMOTE IP: aa.bb.cc.dd   | Table <0 to 3> of byte                              | Indicates the internet host address of the source or destination service user.   |

### **Action**

There is no action required. Note the source host internet protocol (IP) addresses of failed peer TCP users.

## **Associated OM registers**

There are no associated OM registers.

### **Additional information**

There is no additional information.

### **ITN202**

### **Explanation**

The InTerNet (ITN) subsystem generates log report ITN202. The subsystem generates ITN202 when the subsystem receives a connection request from a peer transmission control protocol (TCP). The connection request is for a local port that is not present in the system. The system sends a RESET TCP segment back to the peer TCP.

### **Format**

The log report format for ITN202 is as follows:

ITN202 mmmdd hh:mm:ss ssdd INFO NO MATCHING PORT FOR

**RECEIVED** 

TCP CONN REQUEST

NODE: nodeid ACTION: tcpaction

LOCAL TCP PORT: portnum LOCAL IP: aa.bb.cc.dd REMOTE TCP PORT: portnum REMOTE IP: aa.bb.cc.dd

### **Example**

An example of log report ITN202 follows:

ITN202 mmmdd hh:mm:ss ssdd INFO NO MATCHING PORT FOR RECEIVED

NODE: EIU207

ACTION: RST SEG SENT

LOCAL TCP PORT: 30814 LOCAL IP: 47.36.8.1 REMOTE TCP PORT: 257 REMOTE IP: 98.23.0.3

# Field descriptions

The following table describes the elds in the log report:

### (Sheet 1 of 2)

| Field                                                                     | Value         | Description                                                                                                    |
|---------------------------------------------------------------------------|---------------|----------------------------------------------------------------------------------------------------|
| INFO NO MATCHING<br>PORT FOR RECEIVED<br>TCP CONN REQUEST<br>NODE: nodeid | Symbolic text | Indicates the node identifier of the ethernet interface unit (EIU) in the computing module (CM) of Supernode. The log originates in the CM of the Supernode. |
| ACTION: tcpaction                                                         | Symbolic text | Indicates a variable-length character string that describes the action that the local TCP takes when the log event occurs.                                   |

### (Sheet 2 of 2)

| Field                             | Value                                                | Description                                                                    |
|-----------------------------------|------------------------------------------------------|--------------------------------------------------------------------------------|
| LOCAL or REMOTE TCP PORT: portnum | Unsigned integer <range 0="" 65535="" to=""></range> | Indicates the TCP port number of the source or destination TCP service user.   |
| LOCAL or REMOTE IP: aa.bb.cc.dd   | Table <0 to 3> of byte                               | Indicates the internet host address of the source or destination service user. |

## **Action**

There are no manual actions required. Note the source host addresses of bad peer TCP users.

# **Associated OM registers**

### **ITN203**

## **Explanation**

The InTerNet (ITN) subsystem generates log report ITN203. The subsystem generates ITN203 when the subsystem receives a connection reset request from the peer transmission control protocol (TCP). The TCP sends the connection reset request in the form of a RESET segment. The TCP aborts the connection.

### **Format**

The log report format for ITN203 is as follows:

ITN203 mmmdd hh:mm:ss ssdd INFO REMOTE PEER CONNECTION ABORT

RECEIVED NODE: nodeid ACTION: tepaction

LOCAL TCP PORT: portnum LOCAL IP: aa.bb.cc.dd REMOTE TCP PORT: portnum REMOTE IP: aa.bb.cc.dd

### **Example**

An example of log report ITN203 follows:

```
ITN203 mmmdd hh:mm:ss ssdd INFO REMOTE PEER CONNECTION ABORT
```

RECEIVED NODE: EIU207

ACTION: CONN ABORTED

LOCAL TCP PORT: 30814 LOCAL IP: 47.36.8.1 REMOTE TCP PORT: 257 REMOTE IP: 98.23.0.3

## **Field descriptions**

The following table describes each eld in the log report:

| Field                                                            | Value                                                | Description                                                                                                    |
|------------------------------------------------------------------|------------------------------------------------------|----------------------------------------------------------------------------------------------------|
| INFO REMOTE PEER<br>CONNECTION ABORT<br>RECEIVED NODE:<br>nodeid | Symbolic text                                        | Indicates the node identifier of the ethernet interface unit (EIU) in the computing module (CM) of SuperNode. The log originates in the CM of the Supernode. |
| ACTION: tcpaction                                                | Symbolic text                                        | Indicates a variable-length character string that describes the action that the local TCP takes when the log event occurs.                                   |
| LOCAL or REMOTE TCP PORT: portnum                                | Unsigned integer <range 0="" 65535="" to=""></range> | Indicates the TCP port number of the source or destination TCP service user.                                                                                 |
| LOCAL or REMOTE IP: aa.bb.cc.dd                                  | Table <0 to 3> of byte                               | Indicates the internet host address of the source or destination service user.                                                                               |

## **Action**

There is no manual action required. Note the source host addresses of bad peer TCP users.

# **Associated OM registers**

### **ITN204**

## **Explanation**

The InTerNet (ITN) subsystem generates log report ITN204. The subsystem generates ITN204 when transmission control protocol (TCP) aborts the connection between peer TCP applications. The TCP aborts the connection between peer TCP applications because of a processing error in the local implementation of TCP.

### **Format**

The log report format for ITN204 is as follows:

ITN204 mmmdd hh:mm:ss ssdd INFO LOCAL TCP SERVICE

**FAILURE** 

NODE: nodeid ACTION: tcpaction

LOCAL TCP PORT: portnum LOCAL IP: aa.bb.cc.dd REMOTE TCP PORT: portnum REMOTE IP: aa.bb.cc.dd

### **Example**

An example of log report ITN204 follows:

ITN204 JUN05 16:45:48 2201 INFO LOCAL TCP SERVICE FAILURE

NODE: EIU207

ACTION: CONN ABORTED

LOCAL TCP PORT: 30814 LOCAL IP: 47.36.8.1 REMOTE TCP PORT: 257 REMOTE IP: 98.23.0.3

## **Field descriptions**

The following table describes each eld in the log report:

| Field                                     | Value                                       | Description                                                                                                    |
|-------------------------------------------|---------------------------------------------|----------------------------------------------------------------------------------------------------|
| INFO LOCAL TCP<br>SERVICE FAILURE<br>NODE | Symbolic text                               | Node identifier of ethernet interface unit (EIU) in SuperNode computing module (CM). The log originates in the CM of the Supernode. |
| ACTION                                    | Symbolic text                               | Variable length character string that describes local TCP action when the event occurs.                                             |
| LOCAL TCP or<br>REMOTE                    | Unsigned integer <range 0-65535=""></range> | TCP port number of the source or destination TCP service user                                                                       |
| LOCAL IP or REMOTE                        | Table <0-3> byte                            | Internet source or destination user address.                                                                                        |

ITN204 (end)

## **Action**

There are no manual actions required. Issue a customer service report (CSR) so that software errors (SWER) can be traced.

## **Associated OM registers**

There are no associated OM registers.

## **Additional information**

There is no additional information.

### **ITN205**

## **Explanation**

The InTerNet (ITN) subsystem generates log report ITN205. The subsystem generates ITN205 when the local transmission control protocol (TCP) aborts the connection. The TCP aborts the connection because the retransmission time exceeds the limit, with no acknowledgment from the peer TCP. Assume that the remote is dead.

### **Format**

The log report format for ITN205 is as follows:

ITN205 mmmdd hh:mm:ss ssdd INFO RETRANSMIT TIMEOUT TO REMOTE

TCP PEER NODE: nodeid ACTION: tepaction

LOCAL TCP PORT: portnum LOCAL IP: aa.bb.cc.dd REMOTE TCP PORT: portnum REMOTE IP: aa.bb.cc.dd

### **Example**

An example of log report ITN205 follows:

```
ITN205 JUN05 16:45:48 2201 INFO RETRANSMIT TIMEOUT TO REMOTE

TCP PEER

NODE: EIU207

ACTION: CONN ABORTED

LOCAL TCP PORT: 30814 LOCAL IP: 47.36.8.1

REMOTE TCP PORT: 257 REMOTE IP: 98.23.0.3
```

**ITN205** (end)

# **Field descriptions**

The following table describes each eld in the log report:

| Field                                                            | Value                                                | Description                                                                                                    |
|------------------------------------------------------------------|------------------------------------------------------|----------------------------------------------------------------------------------------------------|
| INFO RETRANSMIT<br>TIMEOUT TO REMOTE<br>TCP PEER NODE:<br>nodeid | Symbolic text                                        | Indicates the node identifier of the ethernet interface unit (EIU) in the computing module (CM) of the SuperNode. The log originates at the CM of the SuperNode. |
| ACTION: tcpaction                                                | Symbolic text                                        | Indicates a variable-length character string that describes the action that the local TCP takes when the log event occurs.                                       |
| LOCAL or REMOTE TCP PORT: portnum                                | Unsigned integer <range 0="" 65535="" to=""></range> | Indicates the TCP port number of the source or destination TCP service user.                                                                                     |
| LOCAL or REMOTE IP: aa.bb.cc.dd                                  | Table <0 to 3> of byte                               | Indicates the internet host address of the source or destination service user.                                                                                   |

## **Action**

There are no manual actions required. Check the status of the connection path between peer TCPs and the status of the remote peer node.

# **Associated OM registers**

There are no associated OM registers.

## **Explanation**

The InTerNet (ITN) subsystem generates log report ITN206. The subsystem generates ITN206 when the peer transmission control protocol (TCP) record mark service does not position the received start of message delimiter. The TCP aborts the connection.

#### **Format**

The log report format for ITN206 is as follows:

ITN206 mmmdd hh:mm:ss ssdd INFO RCVD RECORD MARK

MISALIGNMENT NODE: nodeid ACTION: tcpaction

LOCAL TCP PORT: portnum LOCAL IP: aa.bb.cc.dd REMOTE TCP PORT: portnum REMOTE IP: aa.bb.cc.dd

## **Example**

An example of log report ITN206 follows:

ITN206 JUN05 16:45:48 2201 INFO RCVD RECORD MARK

MISALIGNMENT NODE: EIU207

ACTION: CONN ABORTED

LOCAL TCP PORT: 30814 LOCAL IP: 47.36.8.1 REMOTE TCP PORT: 257 REMOTE IP: 98.23.0.3

# **Field descriptions**

The following table describes each eld in the log report:

| Field                                                  | Value         | Description                                                                                                    |
|--------------------------------------------------------|---------------|----------------------------------------------------------------------------------------------------|
| INFO RECVD RECORD<br>MARK MISALIGNMENT<br>NODE: nodeid | Symbolic text | Indicates the node identifier of the ethernet interface unit (EIU) in the computing module (CM) of the SuperNode. The log originates in the CM of the SuperNode. |
| ACTION: tcpaction                                      | Symbolic text | Indicates a variable-length character string that describes the action that the local TCP takes when the event occurs.                                           |

**ITN206** (end)

#### (Sheet 2 of 2)

| Field                             | Value                                                | Description                                                                  |
|-----------------------------------|------------------------------------------------------|------------------------------------------------------------------------------|
| LOCAL or REMOTE TCP PORT: portnum | Unsigned integer <range 0="" 65535="" to=""></range> | Indicates the TCP port number of the source or destination TCP service user. |
| LOCAL or REMOTE IP: aa.bb.cc.dd   | Table <0 to 3> of byte.                              |                                                                              |

### **Action**

There are no manual actions required. Note the source host IP address of the bad TCP with record marking implementation.

# **Associated OM registers**

There are no associated OM registers.

# **Additional information**

## **Explanation**

The system generates log report ITN207 for each node in Table IPHOST that has a set transmission control protocol (TCP) connection limit. The system generates ITN207 for each connection attempt that can exceed the connection limit, or this node. The limit as entered can be different from the correct limit. Another log in this group records the new limit. The generation of this log is subject to throttling at the source. The rst limit is set to three times in 10 min.

#### **Format**

The log report format for ITN207 is as follows:

ITN207 mmmdd hh:mm:ss ssdd INFO ALL TCP connection resources

in use

DATAFILLED LIMIT: limitwas CONNECTIONS IN USE: limitis

## **Example**

An example of log report ITN207 follows:

```
ITN207 FEB09 16:45:48 2201 INFO ALL TCP connection resources in use

NODE: EIU207 ACTION: none

DATAFILLED LIMIT: 10 CONNECTIONS IN USE: 5
```

# **Field descriptions**

The following table describes each eld in the log report:

| Field                                                       | Value                                     | Description                                                                                 |
|-------------------------------------------------------------|-------------------------------------------|---------------------------------------------------------------------------------------------|
| INFO ALL TCP<br>connection resources in<br>use NODE: nodeid | The node identifier value:                | Indicates the node identifier from where the LOG event originates.                          |
|                                                             | CM - computing module                     |                                                                                             |
|                                                             | EIU# - ethernet interface unit identifier |                                                                                             |
| ACTION: acttext                                             | String                                    | Indicates the text string that describes action that the TCP takes in response to an event. |

**ITN207** (end)

#### (Sheet 2 of 2)

| Field                       | Value                          | Description                                                                       |
|-----------------------------|--------------------------------|-----------------------------------------------------------------------------------|
| DATAFILLED LIMIT: limitwas  | Variable length numeric string | Indicates the TCP connection limit as set in Table IPHOST for the indicated node. |
| CONNECTIONS IN USE: limitis | Variable length numeric string | Indicates the TCP connection limit as that available resources note.              |

### **Action**

There are no manual actions required. Table IPHOST limits the number of connections on a node. Evaluate this limit again if too many TCP connection requests for a node are blocked.

## **Associated OM registers**

There are no associated OM registers.

### **Additional information**

## **Explanation**

The system generates log ITN208 on node restarts. The system also generates ITN208 when transmission control protocol (TCP) cannot allocate enough resources. These resources are required to achieve the quantity (entered in table IPHOST) that table IPHOST requests. Log ITN records the nal limit. Use the nal limit to e valuate the engineered values again.

#### **Format**

The log report format for ITN208 is as follows:

ITN208 mmmdd hh:mm:ss ssdd TBL Insufficient system resources available

NODE: nodeid ACTION: acttext

DATAFILLED LIMIT: limitwas MAX CONNECTIONS ALLOWED:

reso

limitis

### **Example**

An example of log report ITN208 follows:

ITN208 mmmdd hh:mm:ss ssdd TBL Insufficient system

urces available

NODE: nodeid ACTION: acttext

DATAFILLED LIMIT: limitwas MAX CONNECTIONS

ALLOWED: limitis

# Field descriptions

The following table describes each eld in the log report:

| Field                                   | Value               | Description                                                      |
|-----------------------------------------|---------------------|------------------------------------------------------------------|
| Insufficient system resources available | CM—computing module | Node identifier at which the LOG event originates.               |
| NODE                                    | EIU#—Ethernet       | Interface unit identifier.                                       |
| ACTION                                  | Character string    | TCP action in response to an event.                              |
| DATAFILLED LIMIT                        | Integers            | TCP connection limit set in table IPHOST for the indicated node. |
| MAX CONNECTIONS<br>ALLOWED              | Integers            | TXP connection limit on TCP node.                                |

#### **Action**

Manual action is required. Table IPHOST limits the number of TCP connections on a node. Engineer the number of TCP connections on the node and change the table entries accordingly.

System memory reductions do not allow requested connections to receive enough resources. Reduced simultaneous connections can block TCP connections requests. An engineering representative must analyze the cause of the event.

## **Associated OM registers**

There are no associated OM registers.

#### **Additional information**

## **Explanation**

The Transmission Control Protocol (TCP) subsystem generates log report ITN299. The TCP subsystem generates ITN299 when the number of TCP log reports for a LOG number exceeds the threshold limit. The TCP logs for the log number are held for the rest of the log threshold interval. The system outputs the start and end time, the LOG generation, and threshold counts.

#### **Format**

The log report format for ITN299 is as follows:

ITN299 mmmdd hh:mm:ss ssdd INFO nodeid TCP SUMMARY LOG

NODE: nodeid LOG ITN logid DURING THE LAST nn MINUTES:

LOGS ISSUED: numlogs LOGS THRESHOLDED: numthresh

### **Example**

An example of log report ITN299 follows:

ITN299 JUN06 16:45:48 2201 INFO EIU207 TCP SUMMARY LOG

NODE: EIU207 LOG ITN201 DURING THE LAST 10 MINUTES:

LOGS ISSUED: 5 LOGS THRESHOLDED: 456

## **Field descriptions**

The following table describes each eld in the log report:

| Field                           | Value         | Description                                                                                              |
|---------------------------------|---------------|----------------------------------------------------------------------------------------------------|
| INFO nodeid                     | CM or EIU     | Identifies the ethernet interface unit (EIU) or computing module (CM) in which the LOG event originates. |
| TCP SUMMARY LOG<br>NODE: nodeid | CM or EIU     | Identifies the ethernet interface unit (EIU) or computing module (CM) in which the LOG event originates. |
| LOG ITN: logid                  | Symbolic text | Indicates LOG number. The system generates summary log ITN299 for a given LOG number.                    |
| DURING THE LAST nn<br>MINUTES:  | Symbolic text | Indicates the log limit interval during which log events thresholded.                                    |

#### (Sheet 2 of 2)

| Field                | Value         | Description                                                                                    |
|----------------------|---------------|------------------------------------------------------------------------------------------------|
| LOGS ISSUED:         | Symbolic text | Indicates the correct number of logs that the system generates during the log limit interval.  |
| LOGS<br>THRESHOLDED: | Symbolic text | Indicates the correct number of log events that thresholded during the log threshold interval. |

### **Action**

There is no action required.

# **Associated OM registers**

There are no associated OM registers.

### **Additional information**

## **Explanation**

The Internet Protocol (IP) subsystem generates log report ITN300. The system generates ITN300 when an incoming IP packet cannot deliver to a local upper layer protocol (ULP). This ULP is not active on this node and cannot receive the IP packet.

#### **Format**

The log report format for ITN300 is as follows:

.ITN300 mmmdd hh:mm:ss ssdd INFO IP FAILED TO DELIVER IN PACKET

NODE: nodeid

IS NOT ACTIVE ON THIS NODE

SRC IP: aa.bb.cc.dd DST IP: rr.ss.tt.uu

### **Example**

An example of log report ITN300 follows:

ITN300 FEB10 14:45:24 5785 INFO IP FAILED TO DELIVER IN PACKET

NODE: EIU201

UDP IS NOT ACTIVE ON THIS NODE

STC IP: 47.36.0.3 DST IP: 47.164.0.2

# Field descriptions

The following table describes each eld in the log report:

| Field                                                  | Value                             | Description                               |
|--------------------------------------------------------|-----------------------------------|-------------------------------------------|
| INFO IP FAILED TO<br>DELIVER IN PACKET<br>NODE: nodeid | CM, FP0, EIU201, or<br>AP1        | Identifies the node involved in the log.  |
| <ul><li><ulp></ulp></li></ul>                          | character string.<br>Example: UDP | Provides the name of the destination ULP. |

ITN300 (end)

#### (Sheet 2 of 2)

| Field                                                | Value                  | Description                                                                                                    |
|------------------------------------------------------|------------------------|----------------------------------------------------------------------------------------------------|
| IS NOT ACTIVE ON<br>THIS NODE SRC IP:<br>aa.bb.cc.dd | Table <0 to 3> of byte | Indicates the address of the source IP. Appears as four decimal bytes (aa.bb.cc.dd). Dots separate the decimal bytes.            |
| DST IP: rr.ss.tt.uu                                  | Table <0 to 3> of byte | Indicates the address of the destination IP.<br>Appears as four decimal bytes (rr.ss.tt.uu).<br>Dots separate the decimal bytes. |

## **Action**

There is no action required.

# **Associated OM registers**

There are no associated OM registers.

### **Additional information**

## **Explanation**

The Internet Protocol (IP) subsystem generates log report ITN301. The system generates ITN301 when an incoming IP packet cannot deliver to its destination because the route is not known.

#### **Format**

The log report format for ITN301 is as follows:

ITN301 mmmdd hh:mm:ss ssdd INFO IP FORWARD FAILED

NODE: nodeid

ROUTE TO THE DESTINATION UNKNOWN

SRC IP: aa.bb.cc.dd DST IP: rr.ss.tt.uu

# **Example**

An example of log report ITN301 follows:

ITN301 FEB10 14:45:24 5785 INFO IP FORWARD FAILED

NODE: CM

ROUTE TO THE DESTINATION UNKNOWN

SRC IP: 47.36.0.3 DST IP: 47.164.0.2

# **Field descriptions**

The following table describes each eld in the log report:

| Field                            | Value                      | Description                                                                                |
|----------------------------------|----------------------------|--------------------------------------------------------------------------------------------|
| INFO IP FORWARD<br>FAILED NODE   | CM, FP0, EIU201, or<br>AP1 | The node involved in the log.                                                              |
| ROUTE TO THE DESTINATION UNKNOWN | Constant                   | Route to the destination not known.                                                        |
| SRC IP                           | table<0—3>bytes            | Source IP address has 4 decimal bytes (aa.bb.cc.dd). Dots separate the decimal bytes.      |
| DST IP                           | table<0—3>bytes            | Destination IP address has 4 decimal bytes (rr.ss.tt.uu). Dots separate the decimal bytes. |

#### **Action**

Check the contents of data tables IPNETWRK and IPROUTER. Make sure that the contents comply with network architecture and assigned IP addresses. Check if a default ethernet interface unit (EIU) is entered in tables IPNETWRK and IPROUTER. A local area network (LAN) that connects directly to a SuperNode requires a default EIU and external router. The LAN routes messages from a SuperNode to a host. The host is not on a LAN, and connects directly to a DMS switch.

# **Associated OM registers**

There are no associated OM registers.

#### **Additional information**

## **Explanation**

The Internet Protocol (IP) subsystem generates log report ITN302. The IP subsystem generates ITN302 when an incoming IP packet cannot deliver to its destination. The IP packet cannot deliver to its destination because the destination route is not available. This problem occurs on an ethernet interface unit (EIU). The problem occurs when the FTA of the host destination, that goes to the SuperNode, is not available.

### **Format**

The log report format for ITN302 is as follows:

ITN302 mmmdd hh:mm:ss ssdd INFO IP FORWARD FAILED

NODE: nodeid

ROUTE TO THE DESTINATION KNOWN BUT UNAVAILABLE

SRC IP: aa.bb.cc.dd DST IP: rr.ss.tt.uu

### **Example**

An example of log report ITN302 follows:

ITN302 FEB10 13:45:24 5785 INFO IP FORWARD FAILED

NODE: CM

ROUTE TO THE DESTINATION KNOWN BUT UNAVAILABLE

SRC IP: 47.36.0.3 DST IP: 47.164.0.2

# **Field descriptions**

The following table describes each eld in the log report:

| Field                                                | Value                      | Description                          |
|------------------------------------------------------|----------------------------|--------------------------------------|
| INFO IP FAILED NODE                                  | CM, FPO, EIU201, or<br>AP1 | Identifies node involved in the log. |
| ROUTE TO THE<br>DESTINATION KNOWN<br>BUT UNAVAILABLE | Constant                   | Destination route not available.     |

#### (Sheet 2 of 2)

| Field  | Value           | Description                                                                               |
|--------|-----------------|-------------------------------------------------------------------------------------------|
| SRC IP | table<0—3>bytes | Source IP address is 4 decimal bytes (aa.bb.cc.dd). Dots separate the decimal bytes.      |
| DST IP | table<0—3>bytes | Destination IP address is 4 decimal bytes (rr.ss.tt.uu). Dots separate the decimal bytes. |

### **Action**

Busy (BUSY) the system and return to service (RTS) the EIU that generates this log. This procedure refreshes the ARP CACHE on the EIU with the SuperNode FTAs (as known on the computing module (CM)). A warm restart of the system or the EIU cannot contribute to recovery from this defective condition.

## **Associated OM registers**

There are no associated OM registers.

#### **Additional information**

## **Explanation**

The Internet Protocol (IP) subsystem generates this report when an incoming IP packet cannot deliver to its destination node. This problem occurs when the packet requires fragmentation. The packet requires fragmentation to send it to the next subnet on the route to a destination. Fragmentation is not accepted because the DF bit in the IP header is set to DONT FRAGMENT.

#### **Format**

The log report format for ITN303 is as follows:

ITN303 mmmdd hh:mm:ss ssdd INFO IP FORWARD FAILED

NODE: nodeid

FRAGMENTATION REQUIRED BUT DF BIT SET TO DONT

**FRAG** 

SRC IP: aa.bb.cc.dd DST IP: rr.ss.tt.uu

### **Example**

An example of log report ITN303 follows:

ITN303 FEB10 14:45:24 5785 INFO IP FORWARD FAILED

NODE: EIU305

FRAGMENTATION REQUIRED BUT DF BIT SET TO DONT FRAG

SRC IP: 47.36.0.3 DST IP: 47.164.0.2

# **Explanation**

The following table describes each eld in the log reports:

| Field                                                       | Value              | Description                              |
|-------------------------------------------------------------|--------------------|------------------------------------------|
| INFO IP FORWARD FAILED NODE: nodeid                         | CM, EIU201, or AP1 | Identifies the node involved in the log. |
| FRAGMENTATION<br>REQUIRED BUT DF<br>BIT SET TO DONT<br>FRAG | Constant           |                                          |

ITN303 (end)

#### (Sheet 2 of 2)

| Field               | Value                  | Description                                                                                                    |
|---------------------|------------------------|----------------------------------------------------------------------------------------------------|
| SRC IP: aa.bb.cc.dd | Table <0 to 3> of byte | Indicates the address of the source IP. Appears as four decimal bytes (aa.bb.cc.dd). Dots separate the decimal bytes.      |
| DST IP: rr.ss.tt.uu | Table <0 to 3> of byte | Indicates the address of the destination IP. Appears as four decimal bytes (rr.ss.tt.uu). Dots separate the decimal bytes. |

## **Action**

There is no action required.

# **Associated OM registers**

There are no associated OM registers.

### **Additional information**

## **Explanation**

The Internet Protocol (IP) subsystem generates report ITN304. The subsystem generates ITN304 when the system cannot deliver an incoming IP packet to the destination. The system cannot deliver the IP packet because the TIME TO LIVE of the datagram expired.

On the computing module (CM), if the subsystem generates ITN304, the system cannot deliver the IP packet to the destination upper layer protocol (ULP).

On the ethernet interface unit (EIU), the meaning of ITN304 is that the system cannot deliver the expired datagram in the local area. This log can mean also that the system cannot forward the expired datagram to the nal destination route.

#### **Format**

The log report format for ITN304 is as follows:

ITN304 mmmdd hh:mm:ss ssdd INFO FAILED TO DELIVER IN PACKET

NODE: nodeid

DATAGRAM TIME TO LIVE (TTL) EXPIRED

SRC IP: aa.bb.cc.dd DST IP: rr.ss.tt.uu

## **Example**

An example of log report ITN304 follows:

```
ITN304 FEB10 14:45:24 5785 INFO FAILED TO DELIVER IN PACKET
NODE: EIU207
DATAGRAM TIME TO LIVE (TTL) EXPIRED
```

SRC IP: 47.36.0.3 DST IP: 47.164.0.2

ITN304 (end)

# **Field descriptions**

Descriptions for each eld in the log report appear in the follo wing table:

| Field                                            | Value                  | Description                                                                                                    |
|--------------------------------------------------|------------------------|----------------------------------------------------------------------------------------------------|
| INFO FAILED TO<br>DELIVER PACKET<br>NODE: nodeid | CM, EIU201, or AP1     | Identifies the node involved in the log.                                                                                     |
| DATAGRAM TIME TO<br>LIVE (TTL) EXPIRED           | Constant               |                                                                                                    |
| SRC IP: aa.bb.cc.dd                              | Table <0 to 3> of byte | Indicates the address of the source IP. The address is displayed as four decimal bytes (aa.bb.cc.dd) separated by dots.      |
| DST IP: rr.ss.tt.uu                              | Table <0 to 3> of byte | Indicates the address of the destination IP. The address is displayed as four decimal bytes (rr.ss.tt.uu) separated by dots. |

## **Action**

There is no action required.

# **Associated OM registers**

There are no associated OM registers.

### **Additional information**

## **Explanation**

The Internet Protocol (IP) subsystem generates report ITN305 when IP screening prevents delivery of an incoming IP packet.

#### **Format**

The log report format for ITN305 is as follows:

ITN305 mmmdd hh:mm:ss ssdd INFO IP SCREENED INCOMING PACKET

NODE: nodeid SRC IP: aa.bb.cc.dd DST IP: rr.ss.tt.uu

### **Example**

An example of log report ITN305 follows:

```
ITN305 FEB10 14:45:24 5785 INFO IP SCREENED INCOMING PACKET

NODE: EIU201

SRC IP: 47.36.0.3

DST IP: 47.164.0.2
```

# **Field descriptions**

Descriptions for each eld in the log report appear in the follo wing table:

| Field                                              | Value                  | Description                                                                                                    |
|----------------------------------------------------|------------------------|----------------------------------------------------------------------------------------------------|
| INFO IP SCREENED<br>INCOMING PACKET<br>NODE:nodeid | CM, EIU201, or AP1     | The node involved in the log.                                                                                                |
| SRC IP                                             | table <0 to 3> of byte | Indicates the address of the source IP. The address is displayed as four decimal bytes (aa.bb.cc.dd) separated by dots.      |
| DST IP                                             | table <0 to 3> of byte | Indicates the address of the destination IP. The address is displayed as four decimal bytes (rr.ss.tt.uu) separated by dots. |

#### **Action**

Check screening in data table IPNETWRK. If screening is ON, check if the external node IP address is entered in table EXNDINV. If any external nodes entered in table EXNDINV are of ine (OFFL) the system screens out IP

**ITN305** (end)

packets. The system screens out incoming and outgoing IP packets, to and from the nodes.

## **Associated OM registers**

There are no associated OM registers.

## **Additional information**

## **Explanation**

The Internet Protocol (IP) subsystem generates report ITN306 when an incoming IP packet has a bad IP header. The ITN306 report can indicate that one or more of the following elds contain v alues that are wrong:

- IP Version (byte 0).
- IP Header Length (IHL) (byte 0).
- Total Length (byte 1).

For more details, refer to IP MIL-STD-1777.

### **Format**

The log report format for ITN306 is as follows:

```
ITN306 mmmdd hh:mm:ss ssdd INFO BAD IP HEADER RECEIVED NODE: nodeid BYTE <byte_loc> IN IP HEADER HAS A WRONG VALUE THE IP HEADER FIELDS ARE (IN HEXADECIMAL FORMAT): <ip_header> SRC IP: aa.bb.cc.dd DST IP: rr.ss.tt.uu
```

# **Example**

An example of log report ITN306 follows:

```
ITN306 FEB10 14:45:24 5785 INFO BAD IP HEADER RECEIVED NODE: CM

BYTE 0 IN IP HEADER HAS A WRONG VALUE

THE IP HEADER FIELDS ARE (IN HEXADECIMAL FORMAT): 0055 6400 0000 06F9 5FA8 242F 0300 242F 0800

SRC IP: 47.36.0.3

DST IP: 47.36.8.4
```

ITN306 (end)

# **Field descriptions**

Descriptions for each eld in the log report appear in the follo wing table:

| Field                                                                                                    | Value                                 | Description                                                                                                    |
|----------------------------------------------------------------------------------------------------|---------------------------------------|----------------------------------------------------------------------------------------------------|
| INFO BAD IP HEADER<br>RECEIVED NODE:<br>nodeid                                                           | CM, EIU201, FP0, or<br>AP1            | Identifies the node involved in the log.                                                                                                    |
| BYTE <byte_loc></byte_loc>                                                                               | 0-59                                  | Indicates the number of the byte in the IP header where the system detected a problem. The system numbers the bytes from zero in the order that the system receives the bytes. |
| IN IP HEADER HAS A WRONG VALUE THE IP HEADER FIELDS ARE (IN HEXADECIMAL FORMAT): <ip_header></ip_header> | Ten words. 0000-FFFF<br>(hexadecimal) | Indicates the first ten words of the IP header. The IP header is displayed in hexadecimal format.                                                                              |
| SRC IP: aa.bb.cc.dd                                                                                      | Table <0 to 3> of byte                | Indicates the address of the source IP. The address is displayed as four decimal bytes (aa.bb.cc.dd) separated by dots.                                                        |
| DST IP: rr.ss.tt.uu                                                                                      | Table <0 to 3 > of byte               | Indicates the address of the destination IP. The address is displayed as four decimal bytes (rr.ss.tt.uu) separated by dots.                                                   |

## **Action**

There is no action required.

# **Associated OM registers**

There are no associated OM registers.

## **Additional information**

# **Explanation**

The Internet Protocol (IP) subsystem generates report ITN310 when the subsystem cannot transmit a message that originates on this node. The system cannot transmit the message because of IP screening.

#### **Format**

The log report format for ITN310 is as follows:

ITN310 mmmdd hh:mm:ss ssdd INFO SCREENED OUTGOING PACKET

NODE: nodeid SRC IP: aa.bb.cc.dd DST IP: rr.ss.tt.uu

### **Example**

An example of log report ITN310 follows:

ITN310 FEB10 14:45:24 5785 INFO SCREENED OUTGOING PACKET NODE: EIU307 SRC IP: 47.36.8.1

SRC IP: 47.36.8.1 DST IP: 47.36.0.9

## **Field descriptions**

Descriptions for each eld in the log report appear in the follo wing table:

| Field                              | Value                  | Description                                                                                                    |
|------------------------------------|------------------------|----------------------------------------------------------------------------------------------------|
| INFO SCREENED OUTGOING PACKET NODE | CM, EIU201, or AP1     | Identifies the node involved in the log.                                                                              |
| SRC IP                             | Table <0 to 3> of byte | Indicates the source IP address. The address is displayed as four decimal bytes (aa.bb.cc.dd) separated by dots.      |
| DST IP                             | Table <0 to 3> of byte | Indicates the destination IP address. The address is displayed as four decimal bytes (rr.ss.tt.uu) separated by dots. |

**ITN310** (end)

#### **Action**

Check screening ag in data table IPNETWRK. If screening is ON, check if external node IP address is entered in table EXNDINV. If any external nodes entered in table EXNDINV are of ine (OFFL) the system screens out IP packets. The system screens incoming and outgoing IP packets, to and from the nodes.

## **Associated OM registers**

There are no associated OM registers.

#### **Additional information**

## **Explanation**

The Internet Protocol (IP) subsystem generates report ITN311 when the subsystem cannot transmit a message that originates on this node. The subsystem cannot transmit the message because the datagram requires fragmentation. The upper layer protocol (ULP) does not allow fragmentation of the datagram.

#### **Format**

The log report format for ITN311 is as follows:

ITN311 mmmdd hh:mm:ss ssdd INFO IP TRANSMIT FAILED

NODE: nodeid

FRAGMENTATION REQUIRED BUT ULP SET DF BIT TO DONT

**FRAG** 

SRC IP: aa.bb.cc.dd DST IP: rr.ss.tt.uu

### **Example**

An example of log report ITN311 follows:

ITN311 FEB10 14:45:24 5785 INFO IP TRANSMIT FAILED

NODE: EIU201

FRAGMENTATION REQUIRED BUT ULP SET DF BIT TO DONT FRAG

SRC IP: 47.36.0.3 DST IP: 47.164.0.2

# **Explanation**

Descriptions for each eld in the log report appear in the follo wing table:

| Field                                                           | Value              | Description                              |
|-----------------------------------------------------------------|--------------------|------------------------------------------|
| INFO IP TRANSMIT<br>FAILED NODE: nodeid                         | CM, EIU201, or AP1 | Identifies the node involved in the log. |
| FRAGMENTATION<br>REQUIRED BUT ULP<br>SET DF BIT TO DONT<br>FRAG | Constant           |                                          |

ITN311 (end)

#### (Sheet 2 of 2)

| Field               | Value                  | Description                                                                                                    |
|---------------------|------------------------|----------------------------------------------------------------------------------------------------|
| SRC IP: aa.bb.cc.dd | Table <0 to 3> of byte | Indicates the address of the source IP. The address is displayed as four decimal bytes (aa.bb.cc.dd) separated by dots.      |
| DST IP: rr.ss.tt.uu | Table <0 to 3> of byte | Indicates the address of the destination IP. The address is displayed as four decimal bytes (rr.ss.tt.uu) separated by dots. |

## **Action**

There is no action required.

# **Associated OM registers**

There are no associated OM registers.

### **Additional information**

## **Explanation**

The Internet Protocol (IP) subsystem generates report ITN312 when the system cannot transmit a message that originates on this node. The subsystem cannot transmit the message because the route to the destination is not known.

On the computing module (CM), for a message from SuperNode to a local areas network (LAN), the subsystem generates ITN312 when

- the Ethernet interface unit (EIU) in data Table IPROUTER does not connect to the LAN of the destination host.
- Table IPNETWRK does not contain a default EIU to connect to an external router.

On an EIU a message from SuperNode that has a destination other than the LAN connected to the EIU causes the subsystem to generate ITN312. This EIU is not the default EIU.

#### **Format**

The log report format for ITN312 is as follows:

ITN312 mmmdd hh:mm:ss ssdd INFO IP TRANSMIT FAILED

NODE: nodeid

ROUTE TO THE DESTINATION UNKNOWN

SRC IP: aa.bb.cc.dd DST IP: rr.ss.tt.uu

## **Example**

An example of log report ITN312 follows:

ITN312 FEB10 14:45:24 5785 INFO IP TRANSMIT FAILED

NODE: nodeid

ROUTE TO THE DESTINATION UNKNOWN

SRC IP: 47.36.8.1 DST IP: 47.36.0.5

### **Field descriptions**

Descriptions for each eld in the log report appear in the follo wing table:

| Field                            | Value                      | Description                                                                                                    |
|----------------------------------|----------------------------|----------------------------------------------------------------------------------------------------|
| INFO IP TRANSMIT FAILED NODE     | CM, EIU201,<br>FP0, or AP1 | Identifies the node involved in the log.                                                                                     |
| ROUTE TO THE DESTINATION UNKNOWN | Constant                   | Indicates the route to the destination is not known.                                                                         |
| SRC IP                           | Table <0 to 3> of byte     | Indicates the address of the source IP. The address is displayed as four decimal bytes (aa.bb.cc.dd) separated by dots.      |
| DST IP                           | Table <0 to 3> of byte     | Indicates the address of the destination IP. The address is displayed as four decimal bytes (rr.ss.tt.uu) separated by dots. |

### **Action**

Check the contents of data Tables IPNETWRK and IPROUTER for agreement with the network architecture and assigned IP addresses. The system requires a default EIU and an external router on a LAN directly connected to SuperNode to route messages. The system routes these messages from SuperNode to any host that is not on a LAN directly connected to the DMS switch. Make sure that Tables IPNETWRK and IPROUTER contain a default EIU.

# **Associated OM registers**

There are no associated OM registers.

#### Additional information

## **Explanation**

The Internet Protocol (IP) subsystem generates report ITN313 when the system cannot transmit a message that generates on this node. The system cannot transmit the message because the route to the destination is not available.

On an Ethernet interface unit (EIU), the system cannot transmit the message when:

- the destination host (if within SuperNode) is out-of-service.
- the FTA of the destination host (if within SuperNode) is not available.

On the computing module (CM), the system cannot transmit the message when:

- the FTA of the destination host is not available. The FTA of the destination host is in the SuperNode.
- the destination host is on a local area network (LAN) directly connected to SuperNode. The EIUs that connect to this LAN are not in service, or the FTAs of the EIUs are not available.
- the route to the destination host is through the default EIU. The EIU is out of service or the FTA of the EIU is not available.

#### **Format**

The log report format for ITN313 is as follows:

ITN313 mmmdd hh:mm:ss ssdd INFO IP TRANSMIT FAILED

NODE: nodeid

ROUTE TO THE DESTINATION KNOWN BUT UNAVAILABLE

SRC IP: aa.bb.cc.dd DST IP: rr.ss.tt.uu

## Example

An example of log report ITN313 follows:

```
ITN313 FEB10 14:45:24 5785 INFO IP TRANSMIT FAILED NODE: CM
ROUTE TO THE DESTINATION KNOWN BUT UNAVAILABLE SRC IP: 47.36.8.4
DST IP: 47.36.6.8
```

### **Field descriptions**

Descriptions for each eld in the log report appear in the follo wing table:

| Field                                               | Value                   | Description                                                                                                    |
|-----------------------------------------------------|-------------------------|----------------------------------------------------------------------------------------------------|
| INFO IP TRANSMIT<br>FAILED                          | Constant                | Indicates that the IP transmit failed                                                                                        |
| NODE                                                | CM, EIU201, FP0, or AP1 | Identifies the node involved in the log                                                                                      |
| ROUTE TO<br>DESTINATION<br>KNOWN BUT<br>UNAVAILABLE | Constant                | Indicates the route is not available                                                                                         |
| SRC IP                                              | Table <0 to 3> of byte  | Indicates the address of the source IP. The address is displayed as four decimal bytes (aa.bb.cc.dd) separated by dots.      |
| DST IP                                              | Table <0 to 3> of byte  | Indicates the address of the destination IP. The address is displayed as four decimal bytes (rr.ss.tt.uu) separated by dots. |

#### **Action**

If the destination host is a SuperNode and the system generates ITN313 on an EIU, busy and RTS the EIU. This action updates the ARP CACHE with the FTAs as they are known on the CM. If the system generates ITN313 on the CM, check the status of all EIUs connected to the destination LAN. Also check the status of the default EIU. The DST IP of this log speci es the destination host. Make sure that the destination host is entered to make the FTA available. If this action does not allow the system to transmit the message, manual action cannot correct the problem.

# **Associated OM registers**

There are no associated OM registers.

### **Additional information**

# **Explanation**

The Internet Protocol (IP) subsystem generates this log report when the IP layer sends a message to a wrong destination IP address.

#### **Format**

The format for log report ITN314 follows:

ITN314 mmmdd hh:mm:ss ssdd TBL INFO IP TRANSMIT FAILED

NODE: nodeid

INVALID DESTINATION IP ADDRESS SPECIFIED

SRC IP: xx.xx.xx DST IP: yy.yy.yy

# **Example**

An example of log report ITN314 follows:

ITN314 JUL24 11:24:26 9200 INFO IP TRANSMIT FAILED

NODE: CM

INVALID DESTINATION IP ADDRESS SPECIFIED

SRC IP: 47.187.48.11 DST IP: 47.80.0.209

# **Field descriptions**

The following table explains each of the elds in the log report:

| Field                                       | Value            | Description                                               |
|---------------------------------------------|------------------|-----------------------------------------------------------|
| INFO IP TRANSMIT FAILED                     | Constant         | This field indicates the IP address transmit failed.      |
| NODE                                        | CM, EIU#, or FP# | This field identifies the node that was cited by the log. |
| INVALID DESTINATION IP<br>ADDRESS SPECIFIED | Constant         | This field indicates the destination IP address is wrong. |

#### (Sheet 2 of 2)

| Field  | Value                  | Description                                                                                                    |
|--------|------------------------|----------------------------------------------------------------------------------------------------|
| SRC IP | Table <0 to 3> of byte | This field indicates the address of the source IP. Displayed as four decimal bytes (xx.xx.xx.xx) separated by dots.      |
| DST IP | Table <0 to 3> of byte | This field indicates the address of the destination IP. Displayed as four decimal bytes (yy.yy.yy.yy) separated by dots. |

## **Action**

There is no immediate action required. In post-analysis, verify the IP address in the log with the subnet mask in table IPNETWRK.

## **Associated OM registers**

The OM register associated with this log is ip\_out\_errors.

### **Additional information**

None

## **Explanation**

The system generates report ITN315 when an audit detects a mismatch. The mismatch occurs between the transmission control protocol/internet protocol (TCP/IP) connection data. The system stores this data on series 3 nodes and the computing module.

The data for TCP/IP connections is stored in tables. These tables include, IPHOST, IPROUTER, and IPSCP on both the computing module (CM) and on series 3 nodes. Series 3 nodes include Ethernet interface units (EIU), Ethernet link interface units (ELIU), le processors (FP), application processors (AP), and application-processor units (APU).

### **Format**

The log report format for ITN315 is as follows:

```
ITN315 mmmdd hh:mm:ss ssdd INFO IP Table Data Mismatch <node_name> <node_number> - <pri>primary_application> Table = <table_name> Field = <field_name>
```

# **Example**

An example of log report ITN315 follows:

```
ITN315 NOV22 16:31:10 0600 INFO IP Table Data Mismatch
   ELIU 1 - CCS7
   Table = IPSCP
   Field = SCP IP ADDR1
```

# Field descriptions

Descriptions for each eld in the log report appear in the follo wing table:

| Field                       | Value                        | Description                                                                                     |
|-----------------------------|------------------------------|-------------------------------------------------------------------------------------------------|
| INFO IP Table Data Mismatch | Constant                     | Indicates a mismatch between the TCP/IP connection data stored on a series 3 node and on the CM |
| node_name                   | AP, APU, EIU,<br>ELIU, or FP | Identifies the affected series 3 node                                                           |
| node_number                 | 0 to 511                     | Indicates the number of the affected node                                                       |

**ITN315** (end)

#### (Sheet 2 of 2)

| Field               | Value                                                  | Description                         |
|---------------------|--------------------------------------------------------|-------------------------------------|
| primary_application | alphanumeric<br>character string                       | Identifies the affected application |
| table_name          | IPHOST, IPNETWRK, IPPROTO, IPROUTER, IPSCP, or IPTHRON | Identifies the affected table       |
| field_name          | alphanumeric<br>character string                       | Identifies the affected field       |

### **Action**

The system automatically corrects mismatches found by the audit. There is no immediate action required.

If the system generates ITN315 often, the problem can originate with the load. Contact the next level of support.

# **Associated OM registers**

There are no associated OM registers.

### **Additional information**

## **Explanation**

The Internet Protocol (IP) subsystem generates report ITN399 for logs that are thresholded. The subsystem also generates ITN399 when the number of logs exceeds the maximum number allowed for the speci ed log number .

#### **Format**

The log report format for ITN399 is as follows:

ITN399 mmmdd hh:mm:ss ssdd INFO IP SUMMARY
NODE: nodeid LOGITNlognum
DURING THE LAST <time\_period> MINUTES
<numlogs> WERE ISSUED OF WHICH <numthresh> WERE
SUPPRESSED

## **Example**

An example for log report ITN399 follows:

ITN399 FEB09 16:45:48 2201 INFO IP SUMMARY

NODE: EIU207 LOGITN300

DURING THE LAST 10 MINUTES

23 LOGS WERE ISSUED OF WHICH 22 WERE SUPPRESSED

# **Field descriptions**

Descriptions for each eld in the log report appear in the follo wing table:

| Field                                           | Value         | Description                                                                                                    |
|-------------------------------------------------|---------------|----------------------------------------------------------------------------------------------------|
| INFO IP SUMMARY<br>NODE: nodeid                 | CM or EIU     | Identifies the node involved in the log.                                                                                       |
| LOGITNlognum                                    | Symbolic text | Identifies the ITN log number for which the system generates this summary log.                                                 |
| DURING THE LAST <time_period></time_period>     | Minutes       | Indicates the log threshold interval during which the thresholding of logs occurs.                                             |
| MINUTES < numlogs>                              | Long Integer  | Indicates the correct number of events logged.                                                                                 |
| WERE ISSUED OF<br>WHICH <numthresh></numthresh> | Long Integer  | Indicates the number of logs suppressed (the correct number of logs generated is: <numlogs><numthresh>).</numthresh></numlogs> |

ITN399 (end)

## **Action**

There is no action required.

# **Associated OM registers**

There are no associated OM registers.

# **Additional information**

There is no additional information.

#### **ITN501**

## **Explanation**

The system generates this log when the user enters an id that is not valid. When this event occurs system rejects the login and generates this log.

#### **Format**

The format for log report ITN501 follows:

ITN501 mmmdd hh:mm:ss ssdd INFO FTP User Login Rejected

NODE: nodeid USER: userid REASON: INVALID USER NAME

LOCAL FTP PORT: portnum
REMOTE FTP PORT: portnum
REMOTE IP: aa.bb.cc.dd
REMOTE IP: aa.bb.cc.dd

## **Example**

An example of log report ITN501 follows:

ITN501 NOV30 10:17:27 9935 INFO FTP User Login Rejected

NODE: CM USER: rsr REASON: INVALID USER NAME

LOCAL FTP PORT: 21 LOCAL IP: 47.108.14.1 REMOTE FTP PORT: 4597 REMOTE IP: 47.142.210.105

## Field descriptions

The following table explains each eld in the log report:

| Field                    | Value    | Description                                              |
|--------------------------|----------|----------------------------------------------------------|
| NODE                     | СМ       | The node identifier from where the log event originates. |
| USER                     | Variable | User identification                                      |
| REASON                   | Constant | Indicates entry of a user id that is not valid.          |
| LOCAL or REMOTE FTP PORT | Variable | Indicates the FTP source or destination port.            |
| LOCAL or REMOTE IP       | Variable | Indicates the source or destination IP                   |

ITN501 (end)

## **Action**

None

# **Associated OM registers**

There are no associated OM Registers.

## **Additional Information**

#### **ITN600**

## **Explanation**

The system generates this log when the BOOTP server can not nd an empty entry in table IPHOST. Table IPHOST can hold 64 entries. The TCP/IP stack does not function on that node when this event occurs.

#### **Format**

The format for log report ITN600 follows:

ITN600 mmmdd hh:mm:ss ssdd TBL BOOTP: Table IPHOST is full

NODE: nodeid CLIENT: clientid

### **Example**

An example of log report ITN600 follows:

```
ITN600 NOV10 13:56:43 1600 TBL BOOTP: Table IPHOST is full NODE: CM CLIENT: FP1
```

## **Field descriptions**

The following table explains each eld in the log report:

| Field  | Value | Description                                                                      |
|--------|-------|----------------------------------------------------------------------------------|
| NODE   | СМ    | The node identifier from where log event originates.                             |
| CLIENT | FP#   | The node that sends a request to the server and the server adds to table IPHOST. |

#### **Action**

Collect the contents of tables IPHOST, APINV and LIUINV. Remove nodes that are not necessary from table IPHOST. Some nodes to remove are nodes that do not require the TC/IP stack. Change the screening ag in the IPNETWRK tuple. Clients issue BOOTP requests and return the screening ag to its original v alue.

## **Associated OM registers**

There are no associated OM registers.

| Loa | reports | 1-869 |
|-----|---------|-------|
| Lou | reports | 1-00: |

ITN600 (end)

# **Additional Information**

#### **ITN601**

## **Explanation**

The system generates this log when the BOOTP server allocates an IP address for a BOOTP client and does not nd an a vailable IP address on the local subnet. This allocation occurs on the DMS-SuperNode subnet. The server in table IPHOST can not add the BOOTP client node. The TCP/IP stack can function but not on that node.

#### **Format**

The format for log report ITN601 follows:

ITN601 mmmdd hh:mm:ss ssdd TBL BOOTP: No unused IP addresses left on DMS-SuperNode subnet.

NODE: nodeid CLIENT: clientid

SUBNET MASK: subnetmask

### **Example**

An example of log report ITN601 follows:

ITN601 NOV10 13:56:43 1600 TBL BOOTP: No unused IP addresses left on DMS-SuperNode subnet

NODE: CM CLIENT: FP1

SUBNET MASK: FFFFFFF0

## Field descriptions

The following table explains each eld of the log report

| Field      | Value    | Description                                                                                        |
|------------|----------|----------------------------------------------------------------------------------------------------|
| NODE       | СМ       | The node identifier from where the log event originates.                                           |
| CLIENT     | FP#      | The node (BOOTP client) that sends a request to the server and the server to adds to table IPHOST. |
| SUBNETMASK | Variable | The current subnet mask fo the DMS-SuperNode. This value is in hexadecimal.                        |

**ITN601** (end)

### **Action**

Collect the contents from tables IPNETWRK, IPHOST and IPROUTER. The Lan administrator must increase the host bits to the network for the DMS-SuperNode . The result is a decrease in the number of subnet bits. Verify that the number of DMS-SuperNode subnet bits in table IPHOST is the identical to the number on the network.

## **Associated OM registers**

There are no associated OM registers.

#### **Additional Information**

None.

#### **ITN602**

## **Explanation**

The system generates this log when the BOOTP server or relay agent rejects a BOOTP request with a value in the hops eld that is greater than allowed. The client that sends the request does not receive a reply from the BOOTP on the DMS-SuperNode.

#### **Format**

The format for log report ITN602 follows:

ITN602 mmmdd hh:mm:ss ssdd INFO BOOTP: Request rejected because hops count is too high.

NODE: nodeid

CLIENT HARDWARE ADDRESS IN REQUEST: hwaddr

CLIENT HARDWARE TYPE: hwtype HOPS VALUE IN REQUEST: hopsval MAXIMUM HOPS ACCEPTED: maxhops

## **Example**

An example of log report ITN602 follows:

```
ITN602 NOV 10 13:56:43 1600 INFO BOOTP: Request rejected because hops count is too high.
```

NODE: CM

CLIENT HARDWARE ADDRESS IN REQUEST: 0000A7002F95

CLIENT HARDWARE TYPE: Ethernet (10 Mb)

HOPS VALUE IN REQUEST: 2 MAXIMUM HOPS ACCEPTED: 1

## **Field descriptions**

The following table explains each eld in the log report:

#### (Sheet 1 of 2)

| Field                                 | Value      | Description                                                |
|---------------------------------------|------------|------------------------------------------------------------|
| NODE                                  | CM or EIU# | The node identifier from where the log event originates.   |
| CLIENT HARDWARE<br>ADDRESS IN REQUEST | Variable   | The hardware address in hexadecimal for the BOOTP request. |

ITN602 (end)

#### (Sheet 2 of 2)

| Field                 | Value    | Description                                              |
|-----------------------|----------|----------------------------------------------------------|
| CLIENT HARDWARE TYPE  | Variable | The hardware type of the BOOTP request.                  |
| HOPS VALUE IN REQUEST | Variable | The value of the hops field in the BOOTP request.        |
| MAXIMUM HOPS ACCEPTED | Variable | The maximum hops value for the node (server/relay agent) |

### **Action**

Locate the node of the BOOTP request with the hardware address and hardware type. If the BOOTP request to the DMS-SuperNode is valid increase the max hops count on the server (CM) and relay agents (EIUs) with SNMP.

## **Associated OM registers**

There are no associated OM registers

### **Additional Information**

#### **ITN603**

### **Explanation**

The system generates this log when the BOOTP client does not receive a reply for a BOOTP request an does not send a new request. The system does not send a new request because the process exceeds the maximum timeout value of 1 minute. The BOOTP client does not have an IP address and the TCP/IP software does not function on the client node.

#### **Format**

The format for log report ITN603 follows:

ITN603 mmmdd hh:mm:ss ssdd TBL BOOTP: Client times out and has not been allocated an IP address

NODE: nodeid

### **Example**

An example of log report ITN603 follows.

ITN603 NOV 10 13:56:43 1600 TBL BOOTP: Client times out and has not been allocated an IP address

NODE: FP1

## Field descriptions

The following table explains each eld in the log report:

| Field | Value | Description                                             |
|-------|-------|---------------------------------------------------------|
| NODE  | FP#   | The node identifier from where the log event orginates. |

#### **Action**

Check for ITN logs that indicate why the datagrams that the client sends do not reach the CM. Check for ITN logs that indicate why datagrams that the CM sends do not reach the client. Verify that the BOOTP server process bootpsv is active on the CM. Type disp udp in the NETMAN tool on the CM to display all UDP endpoints. Add the client (FP) in table IPHOST.

## **Associated OM registers**

There are no associated OM registers

| Log | reports | 1-875 |
|-----|---------|-------|
|-----|---------|-------|

ITN603 (end)

# **Additional Information**

#### **ITN604**

## **Explanation**

The system generate this log when the BOOTP server receives a BOOTP request from an external node and can not nd data on the node. The server on the DMS-SuperNode can not send a BOOTP reply to the client.

#### **Format**

The format for log report ITN604 follows:

ITN604 mmmdd hh:mm:ss ssdd TBL BOOTP: No information on BOOTP external client

NODE: nodeid

CLIENT HARDWARE ADDRESS IN REQUEST: hwaddr

CLIENT HARDWARE TYPE: hwtype

### **Example**

An example of log report ITN604 follows:

ITN604 NOV 10 13:56:43 1600 INFO BOOTP: No information on BOOTP external client

NODE: CM

CLIENT HARDWARE ADDRESS IN REQUEST: 0000A7002F95

CLIENT HARDWARE TYPE: Ethernet (10 Mb)

## Field descriptions

The following table explains each eld in the log report:.

| Field                                 | Value    | Description                                                                                       |
|---------------------------------------|----------|---------------------------------------------------------------------------------------------------|
| NODE                                  | СМ       | The node identifier from where the log event originates.                                          |
| CLIENT HARDWARE<br>ADDRESS IN REQUEST | Variable | The hardware address of the BOOTP requests that the system rejects. This value is in hexadecimal. |
| CLIENT HARDWARE TYPE                  | Variable | The hardware type for the BOOTP request that the system rejects.                                  |

**ITN604** (end)

#### **Action**

Display the contents of the internal database with the DISP BOOTP command of the NETMAN tool. Use the hardware address and hardware type to identify the node that sends the BOOTP request. If the node sends valid requests to the DMS-SuperNode add data on the node in the BOOTP database. Add the node tp table EXNDINV.

## **Associated OM registers**

There are no associated registers

#### **Additional Information**

#### **ITN699**

## **Explanation**

The Bootstrap Protocol (BOOTP) subsystem generates this log report when the number of BOOTP log reports exceeds a set threshold limit. When the number of logs reaches the threshold the system stops the logs for that log number for the interval that remains.

#### **Format**

The format for log report ITN699 follows:

ITN699 mmmdd hh:ss ssdd INFO nodeid BOOTP SUMMARY LOG NODE: nodeid LOG ITN logid During the last 10 minutes: numlogs logs were issued of which numsuppr were suppressed

## **Example**

An example of log report ITN699 follows:

```
ITN699 NOV10 13:56:43 1600 INFO EIU206 BOOTP SUMMARY LOG
NODE: EIU206 LOG ITN600
During the last 10 minutes
8 logs were issued of which 7 were suppressed
```

# Field descriptions

The following table explains each eld in the log report:

| Field    | Value              | Description                                                   |
|----------|--------------------|---------------------------------------------------------------|
| NODE     | CM, FP#, AP#, EIU# | The node identifier from where the log event orginates.       |
| LOG ITN  | Variable           | The log number that the system generates the summary log for. |
| NUMLOGS  | LONGINT            | Number of logs the system issues for a set interval.          |
| NUMSUPPR | LONGINT            | Number of logs the system stops fo a set interval.            |

#### **Action**

INT699 is a summary log. This log does not require any action.

ITN699 (end)

# **Associated OM registers**

There are no associated OM registers.

## **Additional information**

#### **ITOC100**

## **Explanation**

Log report ITOC100 is generated when the computing module (CM) ITOCS, message switch (MS) ITOCS, or both are empty, thus causing a critical condition. Note that two to four of the messages can be displayed to describe the critical alarm.

#### **Format**

The format for log report ITOC100 follows:

```
1.***ITOC100 mmm dd hh:mm:ss ssdd FLT ITOC
No entries in ITOC for: {ITOC_States}
```

## **Example**

An example of log report ITOC100 follows:

```
1.*ITOC100 FEB 16 10:56:01 3923 FLT ITOC

No entries in ITOC for: CM on SLM 0 CM on SLM 1

MS on SLM 1
```

### **Field descriptions**

The following table explains each of the elds in the log report:

| Field                  | Value       | Description                                     |
|------------------------|-------------|-------------------------------------------------|
| FLT ITOC               | CM on SLM 0 | Indicates no ITOC entries for CM on system load |
| No entries in ITOC for |             | module (SLM) 0                                  |
|                        | CM on SLM 1 | Indicates no ITOC entries for CM on SLM 1       |
|                        | MS on SLM 0 | Indicates no ITOC entries for MS on SLM 0       |
|                        | MS on SLM 1 | Indicates no ITOC entries for MS on SLM 1       |

#### **Action**

The craftsperson must take the appropriate actions (for example, SBF or DUMP) to register an image le in an IT OCS.

## **Associated OM registers**

#### **ITOC101**

## **Explanation**

The system generates report ITOC101 when at least one computing module (CM) and one message switch (MS) ITOC image le are a vailable. At least one of the two ITOCs that remain is empty. The system can display one or two messages to describe the minor alarm.

### **Format**

The log report format for ITOC101 is as follows:

```
*ITOC101 mmm dd hh:mm:ss ssdd
FLT ITOC No entries in ITOC for: {ITOC_States}

*ITOC101 mmm dd hh:mm:ss ssdd
FLT ITOC No entries in ITOC for: {ITOC_States}
```

## **Example**

An example of log report ITOC101 follows:

```
*ITOC101 FEB16 10:56:01 3923
FLT ITOC No entries in ITOC for: CM on SLM 0 MS on SLM 1
```

## Field descriptions

Descriptions for each eld in the log report appear in the follo wing table:

| Field                  | Value       | Description                                         |
|------------------------|-------------|-----------------------------------------------------|
| FLT ITOC               | CM on SLM 0 | Indicates there are no ITOC entries for CM on       |
| No entries in ITOC for |             | system load module (SLM) 0                          |
|                        | CM on SLM 1 | Indicates there are no ITOC entries for CM on SLM 1 |
|                        | MS on SLM 0 | Indicates there are no ITOC entries for MS on SLM 0 |
|                        | MS on SLM 1 | Indicates there are no ITOC entries for MS on SLM 1 |

## ITOC101 (end)

## **Action**

The technician must take action (for example, SBF or DUMP) to register an image le in an IT OC.

## **Associated OM registers**

There are no associated OM registers.

#### **ITOC102**

# **Explanation**

Log report ITOC102 is generated to con rm that all ITOCs contain registered image les. Image les are re gistered by the Autodump process or the craftsperson (using SBF or DUMP commands).

#### **Format**

The format for log report ITOC102 follows:

ITOC102 mmmdd hh:mm:ss sequencenumber INFO ITOC ITOC alarm cleared

## **Example**

An example of log report ITOC102 follows:

ITOC102 FEB16 10:56:01 3923 INFO ITOC ITOC alarm cleared

#### **Action**

None. For information only.

## **Associated OM registers**

None

#### **Additional information**

#### **IWBM500**

## **Explanation**

The system generates log report IWBM500 when a maintenance action has been performed that results in taking some interworking (IW) bridges out-of-service (OOS).

#### **Format**

The format for log report IWBM500 follows.

```
<office> ***IWBM500 <mmmdd> <hh:mm:ss> <ssdd> SYSB IW_Bridges
Interworking Bridges Out Of Service.
   SPM Number: <spm #>
   IW_Bridge Range: <lower bound> through <upper bound>
   Reason: <string reason>
   Location: SPM <spm number> Type: <DMSCP,IW,SMG4,DPT>
   Fabric: <IP,ATM,N/A>
```

## **Example**

An example of log report IWBM500 follows.

```
RTPN06BT ** IWBM500 JUN17 11:19:11 7900 SYSB IW_Bridges
Interworking Bridges Out Of Service.

SPM Number: 14
IW_Bridge Range: 1 through 2016
Reason: ATM FrameWork NotOK. All calls killed.
Location: SPM 14 Type: IW Fabric: ATM
```

## **Field descriptions**

The following table explains each of the fields in the log report:

#### (Sheet 1 of 2)

| Field           | Value            | Description                       |
|-----------------|------------------|-----------------------------------|
| Office          | text             | Office name                       |
| spm number      | SPM 0 to 85      | The affected SPM.                 |
| IW_Bridge Range | 1 to 514, or     | The range of affected IW bridges. |
|                 | 505 to 1008, or  |                                   |
|                 | 1009 to 1512, or |                                   |
|                 | 1513 to 2016, or |                                   |
|                 | 1 to 2016        |                                   |

#### (Sheet 2 of 2)

| Field      | Value                | Description                                                                                             |
|------------|----------------------|----------------------------------------------------------------------------------------------------|
| Reason     | string of characters | The reason why the range of bridges is taken out-of-service.                                            |
| Location   | SPM 0 to 85          | The affected IWSPM.                                                                                     |
| class_type | DMSCP                | Legacy SPM                                                                                              |
|            |                      | Used when the node class is datafilled as DMSCP in table MNNODE.                                        |
|            |                      | Fabric is not applicable when type = DMSCP.                                                             |
|            | SMG4                 | MG4000                                                                                                  |
|            |                      | Used when the node class is datafilled as SMG4 in table MNNODE.                                         |
|            | IW                   | Interworking SPM                                                                                        |
|            |                      | Used when the node class is datafilled as IW and DPT_INFO is datafilled as BRIDGE_ONLY in table MNNODE. |
|            | DPT                  | Dynamic Packet Trunk (DPT) SPM                                                                          |
|            |                      | Used when the node class is datafilled as IW and DPT_INFO is datafilled as DPT_ONLY in table MNNODE.    |
| fabric     | ATM                  | Table MNCKTPAK CPKTYPE = ATM                                                                            |
|            | IP                   | Table MNCKTPAK CPKTYPE = GEM                                                                            |

## **Action**

None

# **Associated OM registers**

None

### **Additional information**

None

# Log history

SN06 (DMS)

Log IWBM500 was changed for Enhanced Logs Phase 2 by Feature B89007430.

#### **IWBM501**

## **Explanation**

The system generates log report IWBM501 when maintenance action has been performed that results in returning some interworking (IW) bridges on an IWSPM to an INSerVice (INSV) state.

#### **Format**

The format for log report IWBM501 follows.

```
<office>***IWBM501 <mmmdd><hh:mm:ss><ssdd> RTS IW_Bridges INSV
Interworking Bridges Recovered
SPM Number: <spm #>
IW_Bridge Range: <lower bound> through <upper bound>
Reason: <string reason>
Location: SPM <spm number> Type: <DMSCP,IW,SMG4,DPT>
Fabric: <IP,ATM,N/A>
```

## **Example**

An example of log report IWBM501 follows.

```
RTPN06BT ***IWBM501 JUN17 11:19:11 7900 RTS IW_Bridges INSV
Interworking Bridges Recovered

SPM Number: 14
IW_Bridge Range: 1 through 2016
Reason: ATM FrameWork State Reported OK.
Location: SPM 14 Type: IW Fabric: ATM
```

## **Field descriptions**

The following table explains each of the fields in the log report:

#### (Sheet 1 of 2)

| Field           | Value            | Description                   |
|-----------------|------------------|-------------------------------|
| office          | text             | Office name                   |
| spm #           | SPM 0 to 85      | The affected SPM.             |
| IW_Bridge Range | 1 to 514, or     | The range of bridges affected |
|                 | 505 to 1008, or  |                               |
|                 | 1009 to 1512, or |                               |
|                 | 1513 to 2016, or |                               |
|                 | 1 to 2016        |                               |

### (Sheet 2 of 2)

| Field      | Value                | Description                                                                                             |
|------------|----------------------|----------------------------------------------------------------------------------------------------|
| reason     | string of characters | reason why the range of bridges is taken OOS                                                            |
| location   | SPM 0 to 85          | Affected IWSPM                                                                                          |
| class_type | DMSCP                | Legacy SPM                                                                                              |
|            |                      | Used when the node class is datafilled as DMSCP in table MNNODE.                                        |
|            |                      | Fabric is not applicable when type = DMSCP.                                                             |
|            | SMG4                 | MG4000                                                                                                  |
|            |                      | Used when the node class is datafilled as SMG4 in table MNNODE.                                         |
|            | IW                   | Interworking SPM                                                                                        |
|            |                      | Used when the node class is datafilled as IW and DPT_INFO is datafilled as BRIDGE_ONLY in table MNNODE. |
|            | DPT                  | Dynamic Packet Trunk (DPT) SPM                                                                          |
|            |                      | Used when the node class is datafilled as IW and DPT_INFO is datafilled as DPT_ONLY in table MNNODE.    |
| fabric     | ATM                  | Table MNCKTPAK CPKTYPE = ATM                                                                            |
|            | IP                   | Table MNCKTPAK CPKTYPE = GEM                                                                            |

# **Action**

None

# **Associated OM registers**

None

## **Additional information**

## IWBM501 (end)

# Log history SN06 (DMS)

Log IWBM501 was changed for Enhanced Logs Phase 2 by Feature B89007430.

#### **IWBM600**

### **Explanation**

The system generates log report IWBM600 when the Interworking Bridge Manager (IWBM) receives an invalid terminal ID during an attempt to free a bridge. This shows a mismatch problem in the connection map table when a bridge is being released.

#### **Format**

The format for log report IWBM600 follows.

```
<office> IWBM600 <mmmdd><hh:mm:ss><ssdd> INFO Connectivity Mismatch
    Invalid connection data provided. Bridge NOT freed
    SPM: <spm #>
    IW_Bridge: <bridge id>
    IWBM_ENET_tid:
        Node: <node #> TRMNL_NO: <terminal #>
    IWBM_MG4K_tid:
        Node: <node #> TRMNL_NO: <terminal #>
    Location: SPM <som #> Type: <DMSCP,IW,SMG4,DPT>
    Fabric: <IP,ATM,N/A>
```

### **Example**

An example of log report IWBM600 follows.

```
RTPN06BT IWBM600 JUN17 13:44:27 2500 INFO Connectivity Mismatch

Invalid connection data provided. Bridge NOT freed.

SPM: 15

IW_Bridge: 504

IWBM_ENET_tid:

Node: 25 TRMNL_NO: 56

IWBM_MG4K_tid:

Node: 54 TRMNL_NO: 5

Location: SPM 14 Type: IW Fabric: ATM
```

## **Field descriptions**

The following table explains each of the fields in the log report:

#### (Sheet 1 of 2)

| Field  | Value       | Description      |
|--------|-------------|------------------|
| office | text        | Office name      |
| SPM    | SPM 0 to 85 | The affected SPM |

# IWBM600 (continued)

## (Sheet 2 of 2)

| Field       | Value                  | Description                                                                                             |  |  |
|-------------|------------------------|----------------------------------------------------------------------------------------------------|--|--|
| IW_Bridge   | Bridge ID 1 to<br>2016 | The affected bridge id                                                                                  |  |  |
| IW_ENET TID | Node 0 to 4095         | The node number of agent on the ENET side                                                               |  |  |
|             | TRMNL_NO: an int       | The terminal number of agent on the ENET side                                                           |  |  |
| IW_MG4K_TID | Node 0 to 4095         | The node number of agent on the ENET side                                                               |  |  |
| IW_MG4K_TID | TRMNL_NO: an int       | The terminal number of agent on the ENET side                                                           |  |  |
| location    | SPM 0 to 85            | The affected SPM                                                                                        |  |  |
| class_type  | DMSCP                  | Legacy SPM                                                                                              |  |  |
|             |                        | Used when the node class is datafilled as DMSCP in table MNNODE.                                        |  |  |
|             |                        | Fabric is not applicable when type = DMSCP.                                                             |  |  |
|             | SMG4                   | MG4000                                                                                                  |  |  |
|             |                        | Used when the node class is datafilled as SMG4 in table MNNODE.                                         |  |  |
|             | IW                     | Interworking SPM                                                                                        |  |  |
|             |                        | Used when the node class is datafilled as IW and DPT_INFO is datafilled as BRIDGE_ONLY in table MNNODE. |  |  |
|             | DPT                    | Dynamic Packet Trunk (DPT) SPM                                                                          |  |  |
|             |                        | Used when the node class is datafilled as IW and DPT_INFO is datafilled as DPT_ONLY in table MNNODE.    |  |  |
| fabric      | ATM                    | Table MNCKTPAK CPKTYPE = ATM                                                                            |  |  |
|             | IP                     | Table MNCKTPAK CPKTYPE = GEM                                                                            |  |  |

# **Action**

## **Associated OM registers**

None

### **Additional information**

When this condition occurs, the bridge is not freed. It is assumed there is another call on that same bridge.

# Log history

SN06 (DMS)

Log IWBM600 was changed for Enhanced Logs Phase 2 by Feature B89007430.

#### **IWBM601**

### **Explanation**

The system generates log report IWBM601 when the IWBM audit finds a mismatch problem in the connection map table.

#### **Format**

The format for log report IWBM601 follows.

```
<office> IWBM601 <mmmdd> <hh:mm:ss> <ssdd> INFO Audit Action
   Connectivity mismatch: Bridge RTSd
   SPM: <spm #>
   IW_Bridge: <bridge id>
   IWBM_ENET_tid:
      Node: <node #> TRMNL_NO: <terminal #>
   IWBM_MG4K_tid:
      Node: <node #> TRMNL_NO: <terminal #>
   Location: SPM <som #> Type: <DMSCP,IW,SMG4,DPT>
   Fabric: <IP,ATM,N/A>
```

## **Example**

An example of log report IWBM601 follows.

```
RTPN06BT IWBM601 JUN17 13:44:27 2500 INFO Audit Action
Connectivity mismatch: Bridge RTSd
SPM: 15
IW_Bridge: 504
IWBM_ENET_tid:
Node: 25 TRMNL_NO: 56
IWBM_MG4K_tid:
Node: 54 TRMNL_NO: 5
Location: SPM 14 Type: IW Fabric: ATM
```

## **Field descriptions**

The following table explains each of the fields in the log report:

#### (Sheet 1 of 2)

| Field       | Value               | Description                               |  |  |
|-------------|---------------------|-------------------------------------------|--|--|
| office      | text                | Office name                               |  |  |
| SPM         | SPM 0 to 85         | Affected SPM                              |  |  |
| IW_Bridge   | Bridge ID 1 to 2016 | Affected bridge id                        |  |  |
| IW_ENET TID | Node 0 to 4095      | node number of agent on the ENET side     |  |  |
|             | TRMNL_NO: an int    | terminal number of agent on the ENET side |  |  |

#### (Sheet 2 of 2)

| Field       | Value            | Description                                                                                             |  |  |
|-------------|------------------|----------------------------------------------------------------------------------------------------|--|--|
| IW_MG4K_TID | Node 0 to 4095   | node number of agent on the packet side                                                                 |  |  |
|             | TRMNL_NO: an int | terminal number of agent on the packet side                                                             |  |  |
| location    | SPM 0 to 85      | Affected SPM                                                                                            |  |  |
| class_type  | DMSCP            | Legacy SPM                                                                                              |  |  |
|             |                  | Used when the node class is datafilled as DMSCP in table MNNODE.                                        |  |  |
|             |                  | Fabric is not applicable when type = DMSCP.                                                             |  |  |
|             | SMG4             | MG4000                                                                                                  |  |  |
|             |                  | Used when the node class is datafilled as SMG4 in table MNNODE.                                         |  |  |
|             | IW               | Interworking SPM                                                                                        |  |  |
|             |                  | Used when the node class is datafilled as IW and DPT_INFO is datafilled as BRIDGE_ONLY in table MNNODE. |  |  |
|             | DPT              | Dynamic Packet Trunk (DPT) SPM                                                                          |  |  |
|             |                  | Used when the node class is datafilled as IW and DPT_INFO is datafilled as DPT_ONLY in table MNNODE.    |  |  |
| fabric      | ATM              | Table MNCKTPAK CPKTYPE = ATM                                                                            |  |  |
|             | IP               | Table MNCKTPAK CPKTYPE = GEM                                                                            |  |  |

### **Action**

None

## **Associated OM registers**

None

## **Additional information**

When this condition occurs, the bridge is freed. The bridge is freed since it is believed to be hung and will never be released.

# IWBM601 (end)

# Log history SN06 (DMS)

Log IWBM601 was changed for Enhanced Logs Phase 2 by Feature B89007430.

#### **IWBM900**

### **Explanation**

The log report IWBM900 is a Debug Log that should be produced only in designers' laboratories.

#### **Format**

The format for log report IWBM900 follows.

```
<office> IWBM900 <mmmdd> <hh:mm:ss> <ssdd> FLT ATM LCD
   Alarm Raised
   Location: <location> ATM RM in Slot: <Card slot #>
   Description: ATM LCD (Loss of Cell Delineation)
   critical alarm raised.
   Location: SPM <spm number> Type: <DMSCP,IW,SMG4,DPT>
   Fabric: <IP,ATM,N/A>
```

### **Example**

An example of log report IWBM900 follows.

```
RTPN06BT IWBM900 JUN17 14:27:59 2700 INFO Designer Debug Log SPM: 15 IW_Bridge: 0
Framework State Message Received.
fwsm.sourceSPM: 15
fwsm.contextsCreated: 0x000F
fwsm.cause: 0x0005 = AtmFrwk_PVC_SVC_cap
fwsm.frameworkOK: Y
fwsm.num_frwks_insv: 0
Location: SPM 14 Type: IW Fabric: ATM
```

## Field descriptions

The following table explains each of the fields in the log report:

#### (Sheet 1 of 2)

| Field    | Value                  | Description                           |
|----------|------------------------|---------------------------------------|
| office   | text                   | Office name                           |
| spm #    | SPM 0 to 85            | The affected SPM                      |
| location | SPM 0 to 85            | The affected IWSPM                    |
| fwsm     | sourceSPM: 0 to 85     | Affected SPM                          |
|          | contextCreated: 0 to F | Contexts created based on DS512 links |

# IWBM900 (continued)

## (Sheet 2 of 2)

| Field      | Value                  | Description                                                                                             |
|------------|------------------------|----------------------------------------------------------------------------------------------------|
|            | cause: string          | reason message is received                                                                              |
|            | framework OK: Y/N      | Is ATM framework OK?                                                                                    |
|            | num_frwks_insv: 1 to 4 | Affected SPM                                                                                            |
| class_type | DMSCP                  | Legacy SPM                                                                                              |
|            |                        | Used when the node class is datafilled as DMSCP in table MNNODE.                                        |
|            |                        | Fabric is not applicable when type = DMSCP.                                                             |
|            | SMG4                   | MG4000                                                                                                  |
|            |                        | Used when the node class is datafilled as SMG4 in table MNNODE.                                         |
|            | IW                     | Interworking SPM                                                                                        |
|            |                        | Used when the node class is datafilled as IW and DPT_INFO is datafilled as BRIDGE_ONLY in table MNNODE. |
|            | DPT                    | Dynamic Packet Trunk (DPT) SPM                                                                          |
|            |                        | Used when the node class is datafilled as IW and DPT_INFO is datafilled as DPT_ONLY in table MNNODE.    |
| fabric     | ATM                    | Table MNCKTPAK CPKTYPE = ATM                                                                            |
|            | IP                     | Table MNCKTPAK CPKTYPE = GEM                                                                            |

## **Action**

None

# **Associated OM registers**

# **Additional information**

This is a debug log that should be produced only during debugging in laboratories.

## Log history SN06 (DMS)

Log IWBM900 was changed for Enhanced Logs Phase 2 by Feature B89007430.

#### **KTRK100**

## **Explanation**

The Killer Trunk Reporting (KTRK) subsystem generates log report KTRK100. The subsystem generates KTRK100 when feature package NTX876AA is present, and the GENKTLOG eld in table KTP ARMS is set to ON.

The following table describes each trunk in the log report that has a minimum of one of the following killer trunk (KT) properties:

| Trunk                 | Properties                                                                                                    |
|-----------------------|----------------------------------------------------------------------------------------------------|
| KILLER TRUNK          | Trunk that the system seizes repeatedly. A problem does not allow the system to hold the trunk for a given length of time. For example, defective transmission can cause the subscriber to drop the connection and attempt the call again. These trunks have a high attempt rate. |
| SLOW RELEASE<br>TRUNK | Trunk that has a low attempt rate and with a rather high use. Supervisory equipment that does not function can cause this condition.                                                                                                    |
| ALWAYS BUSY<br>TRUNK  | Trunk that has zero attempts and is busy during the report interval. (For example, if the report interval is 1h, the use is 36.0 hundred call seconds (CCS)). Under-engineer of the group, normal high use, and equipment problems can cause this condition.                      |
| ALWAYS IDLE<br>TRUNK  | Trunk that has a use of 0 CCS and zero (0) attempts. Network management controls that are not correct, over-engineering, and equipment that does not function can cause this condition.                                                                                           |

The Killer Trunk Reporting feature provides three modes of operation: AUTO, MANUAL, and SEMIAUTO.

In the AUTO mode, the system provides the trunk circuits for each rotation in order of trunk groups, de ned in T able TRKGRP. When the next report interval begins, application of the next set of trunk circuits starts with the next trunk group.

In MANUAL mode, trunk circuits are provided in order of the groups declared in Table KTGROUP. If the number of circuits declared in Table KTGROUP, exceeds the maximum (2048), 2048 are provided. The system provides the same set for each report interval as long as the MANUAL mode is enabled.

A third mode of operation, SEMIAUTO, combines the MANUAL and AUTO modes. When the system operates in SEMIAUTO mode, trunk circuits are recorded according to the groups de ned in Table KTGROUP. All circuits in these groups are provided for each rotation.

*Note:* For all modes of operation, partial trunk groups are not provided.

The KTRK100 log report lists of ce thresholds for pe g counts and holding times; the accurate peg count for each trunk; use rate; holding time; and a trouble text message. Call processing updates call statistics. A separate process updates statistics for the amount of use. The process competes with call processing, but runs in step with report intervals.

The following types of trunk groups contain KT properties: A5, AOSS, ATC, AVOVS, AVINSW, AVTNDM, AVNO5, CA, DA, ES, GW, IBNTI, IBNTO, IBNT2, IS, IT, MTR, OC, OI, OOC, OP, OPR, OS, PRA, PX, P2, RC, SC, T2, TDDO, TI, TO, TOPS, TOPSARU, and VR.

Three tables control the KT process and the generation of log report KTRK100:

- Table KTPARMS contains a tuple that controls the KT process. This
  process de nes the scan rate, report interv als, peg and holding time
  thresholds, and mode. The GENKTLOG eld speci es if the system
  generates the KTRK100 log at the end of every report interval. If
  GENKTLOG is set to OFF, the system does not generate the KTRK100
  log.
- Table KTGROUP contains a list of trunk groups for inspection when the KT software is in MANUAL or SEMIAUTO mode.
- Table KTMINMAX contains the peg and holding time criteria for each trunk group. The values in this table are when the user issues the KTREPORT command with the ANALYZE command.

Holding registers store KTRK100 information. Standard circular log buffers normally store log information. Holding registers store this information so that the user can only request the last report the system generated. When a user requests an older report, the system generates the following KTRK100 report message:

KTRK100 mmmdd hh:mm:ss ssdd INFO KTRK\_REPORT REPORT NO LONGER AVAILABLE

## KTRK100 (continued)

## **Format**

The log report format for KTRK100 is as follows:

\*\*KTRK100 mmmdd hh:mm:ss ssdd INFO KTRK\_REPORT

| EXCEPTIO    | NS            |        |                                                    |        |          |  |
|-------------|---------------|--------|----------------------------------------------------|--------|----------|--|
| KTPARMS     | CRITERIA:     | PEG    | НТ                                                 |        | TROUBLE  |  |
|             | >n            |        | <n< td=""><td></td><td>trbltext</td><td></td></n<> |        | trbltext |  |
|             |               |        | >n                                                 |        | trbltext |  |
|             |               |        |                                                    |        |          |  |
| GROUP       | <b>MEMBER</b> | PEG    | USAGE                                              | HT     | TROUBLE  |  |
| TOPCOMF     | AMF 1         | 1      | 10 10                                              | SLOW   | RELEASE  |  |
| 5           | 14 6          | 40 45  | SLOW R                                             | ELEAS  | E        |  |
| LNTOPSI     | 1 6           | 180    | 30 SLC                                             | W REL  | LEASE    |  |
| 2           | 0 (           | ) * A  | LWAYS 1                                            | IDLE   |          |  |
| <b>EMGY</b> | 1 0           | 900    | * ALW                                              | AYS BU | USY      |  |
| ACCUMUL     | ATION TIM     | ME: 10 |                                                    |        |          |  |
|             |               |        |                                                    |        |          |  |

# **Example**

An example of log report KTRK100 follows:

\*\*KTRK100 JUN27 21:57:04 6600 INFO KTRK\_REPORT

| EXCEPTIONS        |         |     |       |            |              |
|-------------------|---------|-----|-------|------------|--------------|
| KTPARMS CRITERIA: |         | PEG |       | HT         | TROUBLE      |
|                   |         | > 5 |       | <6         | KILLER TRUNK |
|                   |         |     |       | >7         | SLOW RELEASE |
|                   |         |     |       |            |              |
| GROUP             | MEMBER  | PEG | USAGE | $_{ m HT}$ | TROUBLE      |
| TOPCOMFAMF        | 1       | 1   | 10    | 10         | SLOW RELEASE |
|                   | 5       | 14  | 640   | 45         | SLOW RELEASE |
| LNTOPSI           | 1       | 6   | 180   | 30         | SLOW RELEASE |
|                   | 2       | 0   | 0     | *          | ALWAYS IDLE  |
| EMGY              | 1       | 0   | 900   | *          | ALWAYS BUSY  |
| ACCUMULATION      | TIME: 1 | 0   |       |            |              |

297-8021-840 Standard 14.02 May 2001

# **Field descriptions**

The following table explains each eld in the log report:

#### (Sheet 1 of 2)

| Field                                                                                                    | Value         | Description                                                                                                    |
|----------------------------------------------------------------------------------------------------|---------------|----------------------------------------------------------------------------------------------------|
| INFO KTRK_REPORT                                                                                                    | Constant      | Defines the report as a killer trunk report                                                                                                    |
| EXCEPTIONS                                                                                                    | Constant      | Indicates KT report is for trunks that contain KT properties                                                                                                    |
| KTPARMS CRITERIA                                                                                                    | Constant      | Indicates that table KTPARMI defines peg and use criteria                                                                                                    |
| PEG                                                                                                    | Constant      | Provides column heading for peg count measurements                                                                                                    |
| нт                                                                                                    | Constant      | Provides column heading for holding time measurements.                                                                                                    |
| TROUBLE                                                                                                    | Constant      | Provides column heading for a character string that indicates killer trunk property on the trunk                                                                                                    |
| ktpegmin                                                                                                    | Symbolic text | Refer to table KTPARMS. Identifies minimum number of pegs threshold before the holding time comparison occurs. Refer to the list in the customer data table KTPARMS for office defined KTPEGMIN threshold values. Use the customer data list from the command interpreter (CI) MAP (maintenance and administration position) level. |
| <kthtmax< td=""><td>Symbolic text</td><td>Identifies maximum killer trunk holding time threshold in seconds for a single trunk. Refer to the list in the customer data table KTPARMS from the CI MAP level for office defined KTHTMAX threshold values. Refer to table KTPARMS.</td></kthtmax<> | Symbolic text | Identifies maximum killer trunk holding time threshold in seconds for a single trunk. Refer to the list in the customer data table KTPARMS from the CI MAP level for office defined KTHTMAX threshold values. Refer to table KTPARMS.                                                                                               |

# KTRK100 (continued)

## (Sheet 2 of 2)

| Field        | Value         | Description                                                                                                    |
|--------------|---------------|----------------------------------------------------------------------------------------------------|
| KILLER TRUNK | Constant      | Indicates the system observes the killer trunk property when the following conditions apply:                                                                                                    |
|              |               | <ul> <li>the actual measurement for PEG is greater<br/>than the specified value for peg_thresh</li> </ul>                                                                                                    |
|              |               | <ul> <li>the actual measurement for HT is less than<br/>the specified value for ht_thresh</li> </ul>                                                                                                    |
| >srhtmin     | Symbolic text | Identifies the minimum slow release holding time threshold in seconds for a single trunk. Refer to the list in the customer data table KTPARMS from the CI MAP level for office defined SRHTMIN threshold values. Refer to table KTPARMS. |

## (Sheet 1 of 2)

| Field        | Value         | Description                                                                                                    |
|--------------|---------------|----------------------------------------------------------------------------------------------------|
| SLOW RELEASE | Constant      | Indicates the slow release property is observed when the actual measurement for holding time was greater than the specified value for >ht_thresh                                                                                                    |
| GROUP        | Constant      | Provides column heading for trunk identification                                                                                                    |
| MEMBER       | Constant      | Provides column heading for trunk member identification                                                                                                    |
| USAGE        | Constant      | Provides column heading for use rate measurements                                                                                                    |
| clli         | Symbolic text | The CLLI appears for the first observed trunk in a group that circuit numbers identify. CLLI does not appear for the trunks that remain in the group; only the circuit number is provided. All circuit numbers associate with the previous CLLI. Refer to Table TRKGRP. |
| ext_trk      | Symbolic text | Displays the trunk circuit number. The MEMBER column is the external trunk name of each member, and is not necessarily printed in a sequence. The order follows the order of table TRKMEM. Refer to table TRKGRP.                                                       |

#### (Sheet 2 of 2)

| Field                                                           | Value        | Description                                                                                                    |
|-----------------------------------------------------------------|--------------|----------------------------------------------------------------------------------------------------|
| n1                                                              | 1-32767      | Provides peg count for observed trunk                                                                                                    |
| n2                                                              | 1-32767      | Provides use rate for observed trunk                                                                                                    |
| n3                                                              | 1-32767      | Provides holding time in seconds for observed trunk. If a * appears in the HT column, then the number of accumulated pegs is zero, and the holding time can not be calculated.                                             |
| trbl                                                            | Always busy  | Indicates always busy property is on the trunk                                                                                                    |
|                                                                 | Always idle  | Indicates always idle property is observed on the trunk                                                                                                    |
|                                                                 | Blank        | Indicates KT properties were not on the trunk.                                                                                                    |
|                                                                 | Killer trunk | Indicates KT property on the trunk                                                                                                    |
|                                                                 | Slow release | Indicates slow release (SR) property is on the trunk                                                                                                    |
|                                                                 | KT and SR    | Indicates both KT and SR properties are on the trunk                                                                                                    |
| ACCUMULATION TIME                                               | Numeric      | Identifies the test interval in hours and minutes                                                                                                    |
| POSSIBLE REPORT<br>INCONSISTENCY:<br>REPORT NUMBER<br>DIFFERENT | Constant     | When this message appears at the end of the KRTK100 log report, and indicates a system dump. A new log report that starts to dump into the holding registers, can invalidate some of the information that already printed. |

## **Action**

Save all reports for network planning personnel.

# **Associated OM registers**

There are no associated OM registers.

## **Additional information**

There are no associated OM registers.

#### **LAQ330**

#### **Explanation**

The system generates log report LAQ330 when the Log Acquisition (LAQ) subsystem noti es that the system aborts the connection.

The SN Operation Controller (OPC) system provides log processing. The log processing consists of the following functions:

- the Data Collector collects SN logs and SN OPC UNIX Application Environment (UAE) logs
- the Problem Manager correlates SN logs
- the Problem View browses logs and problems
- the Problem View delivers logs to a local printer

Feature AJ2892 implements an application that allows an SN OPC to obtain logs from a SNODE CM across a TCP/IP connection. This feature allows the system to generate an AUDIT log. The system generates this log if an AUDIT in the SN OPC requests a log to test the TCP/IP communication path. The log also tests the health of the DMS LOG SYSTEM.

Feature AJ2892 creates the LAQ in the SN OPC side as a client process. This condition occurs so that the LAQ sends a request and receives results to/from the remote client. The SN CM side contains the remote client. The Data Collector communicates with this process to receive/stop the stream of SNODE CM logs.

The Data Resource Manager (DRM) controls the LAQ. The DRM creates the process when the SN OPC is in service. The LAQ is registered to DRM to monitor the status of the Data Collector. The LAQ is also registered to DRM to monitor the status of AUDIT.

The LAQ originates and manages the TCP/IP connection established toward the remote server in the SNODE CM. This module contains descriptions of the reception and transmission buffers that handle the incoming/outgoing messages.

After the TCP/IP connection is established, LAQ connects to the Data Collector (DC). To connect to the DC, the LAQ creates an IPC connectivity when the DC is in service and available.

When the Data Collector sends an IPC message to request logs, the LAQ acts on the request. The LAQ sends the "start-log-request" message to SNLAQTCP process in SN CM.

The LAQ receives logs. Use the procedures in the Data Collector interface library to pass these logs to the Data Collector. This process continues until the Data Collector sends a stop log IPC message. A (stop\_logs\_request) message is sent to the server.

#### **Format**

The format for log report LAQ330 is as follows:

```
**Critical LAQ330 FAIL FCC136AP OPC LAQ mmmdd hh:mm
LAQ(2530)
<description>
LOG: <faulty mnemonic>
Expert data: laqrtx.c()
```

## **Example**

An example of log report LAQ330 follows:

```
**Critical LAQ330 FAIL FCC136AP OPC LAQ 190292 17:00:00
   LAQ(2530)
  Lost connection to CM
  LOG: FAILED
  Expert data: lagrtx.c()
```

# **Field descriptions**

The following table explains each eld in the log report:

| Field           | Value                 | Description                           |
|-----------------|-----------------------|---------------------------------------|
| alarm           | Critical              | Indicates the severity of the problem |
| description     | Lost connection to CM | Indicates the communication failure   |
| faulty mnemonic | Failed                | Indicates the fault type              |

#### **Action**

Take the following actions in response to the log report:

- Check that the DARPA Ethernet Interface Unit (EIU) is in ONLINE state.
- Check that SN CM starts. If SN CM start, the client part of this feature establishes the connection again after the SN CM is in service.

## LAQ330 (end)

- Check the connectivity between SN CM and SN OPC. Use the appropriate `PING' tool.
- Check for related UAE logs.

# **Associated OM registers**

There are no associated OM registers.

## **Explanation**

The system generates log report LAQ331 when the Log Acquisition (LAQ) subsystem noti es that the system cannot establish the connection.

The SN Operation Controller (OPC) system provides log processing. The log processing consists of the following functions:

- the Data Collector collects SN logs and SN OPC UNIX Application Environment (UAE) logs
- the Problem Manager correlates SN logs
- the Problem Viewer browses logs and problems
- the Problem Viewer delivers logs to a local printer

Feature AJ2892 implements an application that allows an SN OPC to obtain logs from a SNODE CM across a TCP/IP connection. This feature also allows the system to generate an AUDIT log. The system generates this log if an AUDIT in the SN OPC requests a log to test the TCP/IP communication path. The log also tests the health of the DMS LOG SYSTEM.

Feature AJ2892 creates the LAQ in the SN OPC side as a client process. The LAQ sends a request and receives results to/from the remote client in the SN CM side. The Data Collector communicates with this process to receive/stop the stream of SNODE CM logs.

The Data Resource Manager (DRM) controls the LAQ. The DRM creates the process when the SN OPC is in service. The LAQ is registered to DRM to monitor the status of the Data Collector. The LAQ is also registered to DRM the status of AUDIT.

The LAQ originates and manages the TCP/IP connection toward the remote server in the SNODE CM. This module contains descriptions of the reception and transmission buffers that handle the incoming/outgoing messages.

After the TCP/IP connection is established, the LAQ connects to the Data Collector (DC). To connect to the DC, the LAQ creates an IPC connectivity when the DC is in service and available.

When the Data Collector sends an IPC message to request logs, the LAQ acts on the request. The LAQ sends the "start-log-request" message to SNLAQTCP process in SN CM.

The LAQ receives logs. Use the procedures in the Data Collector interface library to pass these logs to the Data Collector. This process continues until

#### LAQ331 (continued)

the Data Collector sends a stop log IPC message. A (stop\_logs\_request) message is sent to the server.

#### **Format**

The format for log report LAQ331 is as follows:

```
**Critical LAQ331 FAIL FCC136AP OPC LAQ mmmdd hh:mm
LAQ(2530)
<description>
LOG: <faulty mnemonic>
1
Expert data: lagrtx.c()
```

## **Example**

An example of log report LAQ331 follows:

```
**Critical LAQ331 FAIL FCC136AP OPC LAQ 191092 13:04:12 LAQ(2530)
Unable to establish a connection to the CM
LOG: FAILED
1
Expert data: laqrtx.c()
```

## **Field descriptions**

The following table describes each eld in the log report:

| Field           | Value                                        | Description                           |
|-----------------|----------------------------------------------|---------------------------------------|
| alarm           | Critical                                     | Indicates the severity of the problem |
| description     | Not able to establish a connection to the CM | Indicates the communication failure   |
| faulty mnemonic | Failed                                       | Indicates the fault type              |

#### **Action**

Take the following actions in response to the log report:

- Check that the DARPA Ethernet Interface Unit (EIU) is in the on-line state.
- Check that SN CM starts. If the SN CM starts, the client part of this feature establishes the connection again after the SN CM is in service.

- Check the connectivity between SN CM and SN OPC. Use the appropriate `PING' tool.
- Check for related UAE logs.
- To interrupt the path, of ine the EIU that corresponds and attempt to establish the connection.

## **Associated OM registers**

There are no associated OM registers.

#### **LAQ602**

#### **Explanation**

The system generates log report LAQ602. This report appears when Log Acquisition (LAQ) subsystem noti es that the DMS LOG SYSTEM lost some SuperNode (SN) CM logs.

The SN Operations Controller (OPC) system provides log processing. The log processing consists of the following functions:

- the Data Collector collects SN logs and SN OPC UNIX Application Environment (UAE) logs
- the Problem Manager correlates SN logs
- the Problem Viewer browses logs
- the Problem Viewer delivers logs to a local printer

Feature AJ2892 implements an application that allows a SN OPC to obtain logs from a SNODE CM across a TCP/IP connection. This feature allows the system to generate an AUDIT log. The system generates this log if an AUDIT in the SN OPC requests a log to test the TCP/IP communication path. The log also tests the health of the DMS LOG SYSTEM.

Feature AJ2892 creates the LAQ in the SN OPC side as a client process. This condition occurs so that the LAQ sends a requests and receives results to/from the remote client. The SN CM side contains the remote client. The Data Collector communicates with this process to receive/stop the stream of SNODE CM logs.

The Data Resource Manager (DRM) controls the LAQ. The DRM creates the process when the SN OPC is in service. The LAQ is registered to DRM to monitor the status of the Data Collector. The LAQ is also registered to DRM to monitor the status of AUDIT.

The LAQ originates and manages the TCP/IP connection that is established toward the remote server in the SNODE CM. This module contains descriptions of the reception and transmission buffers that handle the incoming/outgoing messages.

After the LAQ connection is established the LAQ connects to the Data Collector (DC). To connect to the DC, the LAQ creates an IPC connectivity when the DC is in service and available.

When the Data Collector sends an IPC message to request logs, the LAQ acts on the request. The LAQ sends the "start-log-request" message to SNLAQTCP process in SN CM.

The LAQ receives logs. Use the procedures in the Data Collector interface library to pass these logs to the Data Collector. This process continues until the Data Collector sends a stop log IPC message. A (stop\_logs\_request) message is sent to the server.

The SuperNode CM section of AJ2892 receives the number of the log lost in the DMS LOG SYSTEM. The number then noti es the SN OPC section of AJ2892. The AJ2892 feature generates a UAE (UNIX Application Environment) log that conveys the number of SN CM logs lost.

#### **Format**

The format for log report LAQ602 is as follows:

```
LAQ602 INFO FCC136AP OPC LAQ mmmdd hh:mm LAQ(2530)
   <description>
   LOG:
   1
   Expert data: laqmain.c()
```

### **Example**

An example of log report LAQ602 follows:

```
LAQ602 INFO FCC136AP OPC LAQ 191092 13:04:12 LAQ(2530)
  Number of log lost (CM side):4
  LOG:
  Expert data: lagmain.c()
```

# **Field descriptions**

The following table describes each eld in the log report:

| Field       | Value                                 | Description                             |
|-------------|---------------------------------------|-----------------------------------------|
| description | Number of log lost (CM side): 0-65535 | Denotes number of logs at SNode CM side |

#### Action

The DMS LOG SYSTEM can handle an average of one SNode CM log each second. The average size of a SNode CM log is 150 bytes. Enforce a stream of 10 logs every second to stress the DMS LOG SYSTEM. Each log contains 800 characters. When the DMS LOG SYSTEM is stressed, the system

## LAQ602 (end)

generates one UAE log every 2 s. A UAE log indictes the log lost at the CM side. The SN OPC administrator uses the PULSE tool to perform this process.

## **Associated OM registers**

There are no associated OM registers.

#### **LCD100**

## **Explanation**

This log is generated when the call detail record (CDR) call duration exceeds the time between the origination and the disconnect.

#### **Format**

The format for log report LCD100 follows:

```
LCD100 mmmdd hh:mm:ss ssdd INFO LONG CALLDUR INFO
                    = < sequence number>
   SEQNUM:
   ORIG:CKT
                    = <originating trunk equipment>
   TERM:CKT
                    = <terminating trunk equipment>
                    = < number of years since 1976>
   ORIG YR
                    = <month>
        MO
        DAY
                    = < day >
                    = <hour>
        HR
                    = <minutes>
        MIN
        SEC
                    = < seconds >
   DISC YR
                    = < number of years since 1976>
        MO
                    = <month>
                    = < day >
        DAY
        HR
                    = <hour>
        MIN
                    = <minutes>
        SEC
                    = < seconds >
   RU CALLDUR
                   = <recording unit call duration>
   CCB ANS
                    = <call condense block answer indicator>
   CDB MSG
                    = <call data block message type>
   CDBCALLDUR = <call data block call duration>
   CDB ANS
                    = <call data block answer indicator>
```

# **Example**

An example of log report LCD100 follows:

LCD100 JAN24 20:05:05 0000 INFO LONG CALLDUR INFO SEQ #: 18801
ORIG:CKT Z1024 37
TERM:CKT C2126 107
ORIG YR: 19 MO: 1 DAY: 24 HR: 20 MIN: 3 SEC: 46
DISC YR: 19 MO: 1 DAY: 24 HR: 20 MIN: 5 SEC: 5
RU CALLDUR: 01681055
CCB ANS: 0
CDB MSG: 18
CDB CALLDUR: 01681055
CDB ANS: 1

## **Field descriptions**

The following table explains each of the fields in the log report.

| Field    | Value                                                                                                    | Description                                                                                  |
|----------|----------------------------------------------------------------------------------------------------|----------------------------------------------------------------------------------------------|
| seq_#    | 0-65535                                                                                                    | This field indicates the sequence number assigned to the call at disconnect.                 |
| orig:ckt | clli nnnnCommon Language<br>Location Identifier for the trunk<br>group datafilled in the CLLI<br>customer data table Circuit<br>number for the trunk in the CLLI<br>group (0-9999) | This field indicates the originating trunk circuit equipment.                                |
| term:ckt | clli nnnnCommon Language<br>Location Identifier for the trunk<br>group datafilled in the CLLI<br>customer data tableCircuit<br>number for the trunk in the CLLI<br>group (0-9999)  | This field indicates the terminating trunk circuit equipment.                                |
| orig_yr  | 0-63                                                                                                    | This field indicates the number of years since 1976 that pertains to the call's origination. |
| month    | 1-12                                                                                                    | Month.                                                                                       |
| day      | 1-31                                                                                                    | Day.                                                                                         |
| hr       | 0-23                                                                                                    | Hour.                                                                                        |
| min      | 0-59                                                                                                    | Minutes.                                                                                     |
| sec      | 0-59                                                                                                    | Seconds.                                                                                     |

| Field       | Value      | Description                                                                                                    |
|-------------|------------|----------------------------------------------------------------------------------------------------|
| disc_yr     | 0-63       | This field indicates the number of years since 1976 that pertains to the call's disconnect.                                                                                                  |
| mo          | 1-12       | Month.                                                                                                    |
| day         | 1-31       | Day.                                                                                                    |
| hr          | 0-23       | Hour.                                                                                                    |
| min         | 0-59       | Minutes.                                                                                                    |
| sec         | 0-59       | Seconds.                                                                                                    |
| ru _calldur | 0-21474835 | This field indicates the recording unit call duration. This is a four-byte clock that contains the amount of time (measured in ten-millisecond ticks) between the answer and the disconnect. |
| ccb_ans     | 0 or 1     | This field indicates the call condense block answer indicator.0 indicates the call was not answered.1 indicates the call was answered.                                                       |
| cdb_msg     | 0-32767    | This field indicates the call data block message type.                                                                                                    |
| cdb_calldur | 0-21474835 | This field indicates the call data block call duration (measured in ten-millisecond ticks).                                                                                                  |
| cdb_ans     | 0 or 1     | This field indicates the call data block answer indicator.0 indicates the call was not answered.1 indicates the call was answered.                                                           |

## **Action**

This log does not require any action. It is for information only.

# **Associated OM registers**

None

## **Additional information**

None

#### **LCD200**

## **Explanation**

This log is generated when the call detail record (CDR) call duration has been detected and corrected.

#### **Format**

The format for log report LCD200 follows:

```
LCD200 mmmdd hh:mm:ss ssdd INFO LCD HAS BEEN DETECTED AND CORRECTED
SEQNUM:
                 = < sequence number>
ORIG:CKT
                 = <originating trunk equipment>
TERM:CKT
                 = <terminating trunk equipment>
ORIG YR
                 = < number of years since 1976>
     MO
                 = <month>
     DAY
                 = < day >
     HR
                 = <hour>
     MIN
                 = <minutes>
     SEC
                 = < seconds >
DISC YR
                 = < number of years since 1976>
     MO
                 = <month>
     DAY
                 = < day >
     HR
                 = <hour>
     MIN
                 = <minutes>
     SEC
                 = < seconds >
RU CALLDUR
                = <recording unit call duration>
CCB ANS
                 = <call condense block answer indicator>
CDB MSG
                 = <call data block message type>
CDB CALLDUR = <call data block call duration>
```

# **Example**

CDB ANS

An example of log report LCD200 follows:

= <call data block answer indicator>

```
LCD200 JAN24 20:05:05 0000 INFO LCD HAS BEEN DETECTED AND CORRECTED SEQ #: 18801
ORIG:CKT Z1024 37
TERM:CKT C2126 107
ORIG YR: 19 MO: 1 DAY: 24 HR: 20 MIN: 3 SEC: 46
DISC YR: 19 MO: 1 DAY: 24 HR: 20 MIN: 5 SEC: 5
RU CALLDUR: 01681055
CCB ANS: 0
CDB MSG: 18
CDB CALLDUR: 01681055
CDB ANS: 1
```

# **Field descriptions**

The following table explains each of the fields in the log report.

| Field    | Value                                                                                                    | Description                                                                                  |
|----------|----------------------------------------------------------------------------------------------------|----------------------------------------------------------------------------------------------|
| seq_#    | 0-65535                                                                                                    | This field indicates the sequence number assigned to the call at disconnect.                 |
| orig:ckt | clli nnnnCommon Language<br>Location Identifier for the trunk<br>group datafilled in the CLLI<br>customer data table Circuit<br>number for the trunk in the CLLI<br>group (0-9999) | This field indicates the originating trunk circuit equipment.                                |
| term:ckt | clli nnnnCommon Language<br>Location Identifier for the trunk<br>group datafilled in the CLLI<br>customer data tableCircuit<br>number for the trunk in the CLLI<br>group (0-9999)  | This field indicates the terminating trunk circuit equipment.                                |
| orig_yr  | 0-63                                                                                                    | This field indicates the number of years since 1976 that pertains to the call's origination. |
| month    | 1-12                                                                                                    | Month.                                                                                       |
| day      | 1-31                                                                                                    | Day.                                                                                         |
| hr       | 0-23                                                                                                    | Hour.                                                                                        |
| min      | 0-59                                                                                                    | Minutes.                                                                                     |
| sec      | 0-59                                                                                                    | Seconds.                                                                                     |

| Field       | Value      | Description                                                                                                    |
|-------------|------------|----------------------------------------------------------------------------------------------------|
| disc_yr     | 0-63       | This field indicates the number of years since 1976 that pertains to the call's disconnect.                                                                                                  |
| mo          | 1-12       | Month.                                                                                                    |
| day         | 1-31       | Day.                                                                                                    |
| hr          | 0-23       | Hour.                                                                                                    |
| min         | 0-59       | Minutes.                                                                                                    |
| sec         | 0-59       | Seconds.                                                                                                    |
| ru _calldur | 0-21474835 | This field indicates the recording unit call duration. This is a four-byte clock that contains the amount of time (measured in ten-millisecond ticks) between the answer and the disconnect. |
| ccb_ans     | 0 or 1     | This field indicates the call condense block answer indicator.0 indicates the call was not answered.1 indicates the call was answered.                                                       |
| cdb_msg     | 0-32767    | This field indicates the call data block message type.                                                                                                    |
| cdb_calldur | 0-21474835 | This field indicates the call data block call duration (measured in ten-millisecond ticks).                                                                                                  |
| cdb_ans     | 0 or 1     | This field indicates the call data block answer indicator.0 indicates the call was not answered.1 indicates the call was answered.                                                           |

## **Action**

This log does not require any action. It is for information only.

# **Associated OM registers**

None

## **Additional information**

None

#### LINE100

## **Explanation**

The line maintenance (LINE) subsystem generates the LINE100 log when you perform a line diagnostic test from the

- MAP terminal, and the test passes
- shower queue on an integrated services digital network (ISDN) loop or an analog line, and the test passes

A log report with an event type of trouble (TBL), fault (FLT), or information (INFO) precedes a system-initiated diagnostic test.

#### **Format**

The format for log report LINE100 follows:

LINE100 mmmdd hh:mm:ss ssdd PASS LN\_DIAG len DN dn DIAGNOSTIC RESULT diagtxt ACTION REQUIRED acttxt CARD TYPE cardtype

## **Example**

An example of log report LINE100 follows:

\*LINE100 JAN01 00:00:07 5678 PASS LN\_DIAG HOST 55 1 00 24 DN 2557229999 DIAGNOSTIC RESULT Card Diagnostic OK ACTION REQUIRED None CARD TYPE 6X17BA

# **Field descriptions**

The following table explains each of the elds in the log report:

### (Sheet 1 of 2)

| Field             | Value                    | Description                                                                                                    |
|-------------------|--------------------------|----------------------------------------------------------------------------------------------------|
|                   | * = minor                | fault severity                                                                                                    |
|                   | ** = major               |                                                                                                    |
|                   | *** = critical           |                                                                                                    |
| PASS LN_DIAG      | Constant                 | Indicates a line diagnostic test was performed and passed. A line diagnostic test checks for hardware-related faults in line equipment.                                           |
| len               | Alphanumeric text string | The line equipment number (LEN) for the suspect line equipment                                                                                                    |
| DN                | Constant                 | Indicates that a directory number (DN) follows                                                                                                    |
| dn                | Integers                 | The directory number (DN) for the suspect line equipment                                                                                                    |
|                   | NO DIRN                  | NO DIRN appears when channel units are involved.                                                                                                    |
|                   |                          | The system does not support DN for channel units on special service modules (shelves used with a remote carrier urban [RCU] that house equipment that supports special services). |
| DIAGNOSTIC RESULT | Constant                 | Indicates the result of diagnostic testing follows                                                                                                    |
| diagtxt           | Text string              | The results of diagnostic testing                                                                                                    |
| ACTION REQUIRED   | Constant                 | Indicates the recommended user action follows                                                                                                    |
| actxt             | Text string              | The recommended user action                                                                                                    |
|                   |                          | If there is no user action required, the entry is "None".                                                                                                    |

# LINE100 (end)

### (Sheet 2 of 2)

| Field     | Value                    | Description                                                                             |
|-----------|--------------------------|-----------------------------------------------------------------------------------------|
| CARD TYPE | Constant                 | Indicates that card information follows                                                 |
| cardtype  | Alphanumeric text string | The product engineering code (PEC) of the ISDN line card (ISLC) in the ISLC loop tested |

## **Action**

None

# **Associated OM registers**

None

#### **LINE101**

#### **Explanation**

The Line Maintenance (LINE) subsystem generates report LINE101. The subsystem generates LINE101 when the system or the user runs a diagnostic test, and the test fails. The user runs the diagnostic test from the MAP terminal. The system runs the test from the shower queue on an integrated service digital network (ISDN) loop.

A report with event type trouble (TBL), fault (FLT), or information (INFO) precedes a system initiated diagnostic test.

The system initiates a diagnostic for some of the system problems in LINE113. The subsystem generates LINE101 if the diagnostic test fails. The line equipment number (LEN) of an RDTISD line can display in this log.

#### **Format**

The log report format for LINE101 is as follows:

\*\*LINE101 mmmdd hh:mm:ss ssdd FAIL LN\_DIAG len DN dn DIAGNOSTIC RESULT diagtxt ACTION REQUIRED acttxt CARD TYPE cardtype

# **Example**

Examples of log report LINE101 follow:

#### Example 1

```
*LINE101 JAN01 00:00:07 5678 FAIL LN_DIAG
HOST 55 1 0 2 DN 2557229999
DIAGNOSTIC RESULT PUPS failure detected
ACTION REQUIRED Test drawer
CARD TYPE BX27AA
```

#### Example 2

```
*LINE101 OCT31 12:00:01 2112 FAIL LN_DIAG
HOST 55 1 0 2 DN 8997811999
DIAGNOSTIC RESULT Self test: ROM f RAM p SCP p Timer p
ACTION REQUIRED Chk LC
CARD TYPE 7A27AA
```

#### Example 3

\*LINE101 OCT31 12:00:01 2112 FAIL LN\_DIAG
HOST 55 1 0 2 DN 6167811999
DIAGNOSTIC RESULT Self test: ROM f RAM p SCP p Timer p
ACTION REQUIRED Chk LC
CARD TYPE 7A33AA

## **Field descriptions**

The following table describes each eld in the log report:

| Field             | Value    | Description                                                                                                    |
|-------------------|----------|----------------------------------------------------------------------------------------------------|
| *                 | alarm    | * = minor, ** = major, *** = critical                                                                                                    |
| FAIL LN_DIAG      | Constant | Indicates that the system performed a line diagnostic test. This test checks for hardware related faults in line equipment.                                                                                                    |
| LEN               | len      | Provides equipment identification for the suspect loop equipment.                                                                                                    |
| DN                | dn       | Provides a directory number for the suspect loop equipment.                                                                                                    |
|                   | NO DIRN  | Special service modules do not support directory numbers (DN) for channel units. Special service modules are shelves used with a remote carrier urban (RCU) that houses equipment to support special services. No directory number (NO DIRN) appears in this field when channel units are associated. |
| DIAGNOSTIC RESULT | diagtxt  | Indicates the result of diagnostic tests. Refer to the Diagnostic Result table.                                                                                                    |
| ACTION REQUIRED   | actxt    | Indicates the suggested action to take. Refer to the Diagnostic Result table.                                                                                                    |
| CARD TYPE         | cardtype | Identifies the product engineering code (PEC) of the ISDN line card (ISLC) involved in the ISLC loop that the tests diagnose.                                                                                                    |

#### **Action**

If you cannot nd the diagnostic reason and action required displays in the Diagnostic Results table, contact the next level of maintenance.

LINE101 indicates failures in the diagnostic test. The DIAGNOSTIC REASON and ACTION REQUIRED displays are in the explanation table. Use the following references to isolate and correct the failures that LINE101 indicates:

- For all failures that relate to central control or peripheral module equipment, refer to *Trouble Locating and Clearing Procedures*.
- For all failures that relate to data entry, refer to the data schema section of the *Translations Guide*.
- For all failures that relate to line equipment, refer to *Lines Maintenance Guide*.
- For more information about line diagnostic tests, refer to *Lines Maintenance Guide*.

Use the following instructions in response to the log report:

#### (Sheet 1 of 40)

| Value                | Description                                                                                                    | Action                                                                                                |
|----------------------|----------------------------------------------------------------------------------------------------|----------------------------------------------------------------------------------------------------|
| Addon Datafilled     | Indicates that the system tested a circuit pack that connects to a key set. An add on is not entered correctly in customer data Table KSETINV.                      | Cktloc. To correct table KSETINV, refer to the data schema section of the <i>Translations Guid</i> e. |
| Addon Not Responding | Indicates that the system tested a circuit pack that connects to a key set. One of the add ons entered in customer data Table KSETINV does not respond to the test. | Cktloc. To correct table KSETINV, refer to the data schema section of the <i>Translations Guide</i> . |
| Audit in Progress    | Indicates a line card audit is in progress.                                                                                                    | Try the diagnostic again.                                                                             |
| Bad Wink From PSAP   | Indicates PSAP test fails at the LTP level of the MAP because of an abnormal wink display received from the PSAP.                                                   | Check PSAP hardware.                                                                                  |

## (Sheet 2 of 40)

| Value                 | Description                                                                                                    | Action                                                                                 |
|-----------------------|----------------------------------------------------------------------------------------------------|----------------------------------------------------------------------------------------|
| Buffer Full Flag High | Indicates the circuit pack buffer is full. The system performs this part of the test after the signal loops to a key set. The buffer full flag status remains high. The high status does not allow the peripheral module to send additional messages.                                                                                                    | Replace card. Refer to <i>Lines Maintenance Guide</i> for card replacement procedures. |
| Buffer Full Flag Low  | Indicates the circuit pack buffer is not ready to receive messages from the peripheral module. The system performs this part of the test after the peripheral module sends a request to the circuit pack. The peripheral sends a request to the circuit pack to signal a key test. The buffer full flag status remains low. The low status does not allow the peripheral module to send additional messages. | Replace card. Refer to Lines Maintenance Guide for card replacement procedures.        |
| Bus Extender          | Indicates the bus extender loopback test fails. The test consists of a tone that the RCU maintenance card sends to the bus extender card. The tone loops and returns to the maintenance card for analysis.                                                                                                    | Replace bus extender card (NT3A17).                                                    |
| Bypass Active         | Indicates that the metallic bypass is active.                                                                                                    | Try again.                                                                             |

## (Sheet 3 of 40)

| Value                               | Description                                                                                                    | Action                                                                                |
|-------------------------------------|----------------------------------------------------------------------------------------------------|---------------------------------------------------------------------------------------|
| CARD MISSING                        | Indicates a request to test circuit pack was made, but pack was not present at suspect equipment location.                                      | Insert card. Refer to <i>Lines Maintenance Guide</i> for card insertion procedures.   |
| CARD OK,FACTST<br>ABORT             | Indicates circuit pack<br>test completes correctly,<br>but the system aborts<br>the test before the<br>facility test completes.                 | Manual test. Refer to <i>Lines Maintenance Guide</i> for manual test procedures.      |
| CC - No Mailbox                     | Indicates that there are not enough software resources available to perform test.                                                               | Try again. Refer to <i>Lines Maintenance Guide</i> for manual test procedures.        |
| nnnn nnnn nnnn nnnn<br>CHANNEL LOSS | Indicates the channel loss subtest of the extended diagnostic fails, where nnnn represents tones that the transmission test unit (TTU) measure. | Replace card.                                                                         |
| Check +48V switch                   | Indicates reversal relay does not operate correctly.                                                                                            | Reversal Rel. Refer to <i>Lines Maintenance Guide</i> for procedure.                  |
| CKT CANNOT BE<br>IDLED              | Indicates attempt to idle circuit pack for tests fails, and the test does not start                                                             | Replace card. Refer to <i>Lines Maintenance Guide</i> for card replacement procedure. |
| Coin Collect                        | Indicates the positive coin control voltage subtest of the extended diagnostic fails.                                                           | Replace card.                                                                         |
| Coin Presence                       | Indicates the positive or negative coin control ground subtest of the extended diagnostic fails.                                                | Replace card.                                                                         |

## (Sheet 4 of 40)

| Value                                    | Description                                                                                             | Action                                                                                                    |
|------------------------------------------|----------------------------------------------------------------------------------------------------|----------------------------------------------------------------------------------------------------|
| Coin Return                              | Indicates the negative coin control voltage subtest of the extended diagnostic fails.                   | Replace card.                                                                                                    |
| Communication failed to a line card.     | Indicates that the line card did not receive a C-channel response.                                      | Check card.                                                                                                    |
| Communication failed to NT1              | Indicates that NT1 did not receive a C-channel response.                                                | Check NT1.                                                                                                    |
| Connection Fail                          | Indicates test connection between PM and remote module fails.                                           | To check the PM and remote module for faults, post the PM and remote module at the PM level of the MAP. Issue the command string "QUERYPM FLT." Replace defective cards. If the PM and remote module are free of faults, test DS-1 link A. |
| CONNECTION FAULT                         | Indicates that the system did not establish connection between the line and test equipment.             | Try again. Refer to <i>Lines Maintenance Guide</i> for procedure.                                                                                                    |
| DCH cont failed: EC<br>OFF: LU interface | Indicates failure of the D-channel handler continuity test at the LU interface with error checking off. |                                                                                                    |
| DCH cont failed: EC ON:<br>LU interface  | Indicates failure of the D-channel handler continuity test at the LU interface with error checking on.  |                                                                                                    |
| DCH cont failed: L<br>interface          | Indicates failure of a D-channel handler continuity test at the L interface.                            | Check ISLM links.                                                                                                    |
| DCH cont failed: T interface             | Indicates failure of a test<br>of a D-channel handler<br>continuity at the T<br>interface.              |                                                                                                    |

## (Sheet 5 of 40)

| Value                                 | Description                                                                                            | Action               |
|---------------------------------------|----------------------------------------------------------------------------------------------------|----------------------|
| DCH cont No response from IAC or DCH  | Indicates the ISDN access controller or the D-channel handler does not respond to the continuity test. | Test DCH.            |
| DCH not in service                    | Indicates the D-channel handler selected for the test is not in service                                | Check DCH and links. |
| Defective DSIC circuit on DPMC        | Indicates that a fault is present in one of the DSIC circuits on the DPMC. The DPMC is defective.      | Replace the DPMC.    |
| Defective facility sensors on DPMC    | Indicates that a fault is present in the DPMC facility sensors. The DPMC is defective.                 | Replace the DPMC.    |
| Defective mate 10V regulator on DPMC  | Indicates that a fault is present in the mate 10-volt regulator on the DPMC. The DPMC is defective.    | Replace the DPMC.    |
| Defective prime 10V regulator on DPMC | Indicates that a fault is present in the prime 10-volt regulator on the DPMC. The DPMC is defective.   | Replace the DPMC.    |
| Defective relay drivers on DPMC       | Indicates that a fault is present in the DPMC relay drivers. The DPMC is defective.                    | Replace the DPMC.    |
| Defective 30V meas. circuit on DPMC   | Indicates that a fault is present in the DPMC 30-volt measurement circuit. The DPMC is defective.      | Replace the DPMC.    |

## (Sheet 6 of 40)

| Value                              | Description                                                                                                    | Action                                                                                                    |
|------------------------------------|----------------------------------------------------------------------------------------------------|----------------------------------------------------------------------------------------------------|
| Defective 30V power source on DPMC | Indicates that a fault is present in the DPMC 30-volt power source. The DPMC is defective.                                                                                                | Replace the DPMC.                                                                                             |
| DIAGNOSTIC<br>ABORTED              | Indicates that the system aborts extended diagnostics for a reason that is not known. The system aborts extended diagnostics after the system establishes a connection over the facility. | Check facility. Refer to <i>Lines Maintenance Guide</i> for procedure.                                        |
| Digital Port Card not present      | Indicates the DPC for the line sub-group that contains the given LEN is not present.                                                                                                    | Insert an 8X47 card in the correct slot.                                                                      |
| Digit received ^=1                 | The digit that the line card receives is not one (1).                                                                                                    | Check the line card and MTE.                                                                                  |
| DPMC control logic fault           | Indicates a fault is present in the DPMC control logic. The DPMC is defective.                                                                                                    | Replace the DPMC.                                                                                             |
| DPMC failed to operate relay       | Indicates the DPMC fails to operate the relay to connect the DPMC to the line to be diagnosed. It is possible that the DPMC (8X55) is the cause of the failure.                           | Replace the DPMC (8X55) and repeat the test. If the condition persists, replace the 8X47 (digital port card). |

## (Sheet 7 of 40)

| Value                                  | Description                                                                                                    | Action             |
|----------------------------------------|----------------------------------------------------------------------------------------------------|--------------------|
| DPMC in use by another line on the DLM | Indicates that it was necessary to perform tests on the DPC. The DPMC was not available to perform the tests. The DPMC was already performing tests on another line on the same DLM (by manual or system request). Repeat the test. If the condition persists, execute the LOOPBK QUERY ALL command (MAP level LTPDATA). This command makes sure that no MADO has a DPC loopback active (through LOOPBK DPC command). A MADO with an active DPC loopback, remains in use until a LOOPBK RLS command is issued for that MADO. | Try again.         |
| DSIP failure on<br>looparound on/off   | Indicates the DSIP fails to turn the PCM looparound on/off at the DPC (with the DPMC). Check the DLM and verify that the DPMC is in the proper slot. Verify the versions of the DSIP firmware and the DLM software load.                                                                                                    | Check peripherals. |

## (Sheet 8 of 40)

| Value                                | Description                                                                                                    | Action                                                                         |
|--------------------------------------|----------------------------------------------------------------------------------------------------|--------------------------------------------------------------------------------|
| DSIP failed to connect<br>DPMC       | Indicates the digital set interface processor (DSIP) does not detect the DPMC (8X55) in the DLM. Check the DLM. Verify the 8X55 is in the proper slot. Remove the card. Install the card again and repeat the test. If the problem persists, the DPMC is defective. Replace the DPMC. | Check peripherals.                                                             |
| DSIP failed to perform<br>DPMC test  | Indicates that the system must use DPMC. The DSIP does not execute the DPMC test which precedes each use of the DPMC. Verify the versions of the DSIP firmware and the DLM software load.                                                                                             | Check peripherals.                                                             |
| DSIP failed to perform test          | Indicates that the DSIP fails to perform the set presence test. Replace the 8X49 card.                                                                                                    | Replace card.                                                                  |
| nnnn nnnn nnnn nnnn<br>ECHO RET LOSS | Indicates that the echo<br>return loss subtest of the<br>extended diagnostic<br>fails, where nnnn<br>represents tones that<br>the transmission test<br>unit (TTU) measures.                                                                                                    | Replace card.                                                                  |
| nnnn nnnn nnnn nnnn<br>Eq Pads Test  | Gives the results of the equalization pads test failure.                                                                                                    | Replace card. May be a defective line card or a line card that is not correct. |
| Equalization High                    | Indicates that circuit pack impedance is high for the line and set requirements                                                                                                    | Replace card. Refer to <i>Lines Maintenance Guide</i> for procedure.           |

## (Sheet 9 of 40)

| Value                             | Description                                                                                                    | Action                                                                                              |
|-----------------------------------|----------------------------------------------------------------------------------------------------|----------------------------------------------------------------------------------------------------|
|                                   | OR                                                                                                    |                                                                                                    |
|                                   | Indicates that loop or set impedance is high for circuit pack requirements.                                                                                                | Check loop or set. Refer to <i>Lines Maintenance Guide</i> for procedure.                           |
| Equalization low.                 | Indicates circuit pack impedance is low for circuit pack and set requirements.                                                                                             | Replace card. Refer to <i>Lines Maintenance Guide</i> for procedure.                                |
|                                   | OR                                                                                                    |                                                                                                    |
|                                   | Indicates loop or set impedance is low for circuit pack requirements.                                                                                                    | Check loop or set. Refer to <i>Lines Maintenance Guide</i> for procedure.                           |
| EQUIP FAULT                       | Indicates that a fault that cannot be identified causes the test to fail.                                                                                                  | Try again. Refer to <i>Lines Maintenance Guide</i> for procedure.                                   |
| Excessive voltage (> 10V) on loop | Indicates that the system measures a voltage in excess of 10 volts on the loop. Check the MDF and jack panel and verify that no external voltages are applied to the line. | Check facility.                                                                                     |
| Ext Not Datafilled                | Indicates that the system tests a circuit pack that connects to a key set. An extension is not entered correctly in customer data Table KSETINV.                           | Cktloc. Refer to the data schema section of the <i>Translations Guide</i> to correct table KSETINV. |

## (Sheet 10 of 40)

| Value                                | Description                                                                                                    | Action                                                                                                    |
|--------------------------------------|----------------------------------------------------------------------------------------------------|----------------------------------------------------------------------------------------------------|
| Ext Not Responding                   | Indicates that the system tests a circuit pack connected to a key set. One of the extensions entered in customer data Table KSETINV does not respond to the test.                                                                                                 | Cktloc. Refer to the data schema section of the <i>Translations Guide</i> to correct table KSETINV.             |
| External RAM fault detected          | Indicates that the system detects a fault on the line card external RAM.                                                                                                    | Replace card. Refer to <i>Lines Maintenance Guide</i> for card replacement procedures.                          |
| Failed data transmission to set      | Indicates that the system detects an error in the received data or no data was received. A bad loop or a defective SAM can cause the system to not receive data. If the operating company personnel unplug or power down a SAM, the system does not receive data. | Check loop and set. Refer to the data schema section of the <i>Translations Guide</i> to correct table KSETINV. |
| Failed to operate<br>CUTOFF relay    | Indicates cutoff relay fails to operate.                                                                                                    | Check relay.                                                                                                    |
| Failed to release loopbk.            | Indicates loopback release failure in continuity test to the L, U, and T interfaces.                                                                                                    |                                                                                                    |
| Failed to run DCHCON.<br>Try again.  | Indicates that the DCH continuity test was not run.                                                                                                    | Check DCH and IAC and try test again.                                                                           |
| Failed to set 2B+D loopbk: L interf. | Indicates the failure of<br>the two B channels and<br>D channel loopback at<br>the L interface                                                                                                    | Loopback L.                                                                                                    |

## (Sheet 11 of 40)

| Value                                  | Description                                                                                                    | Action          |
|----------------------------------------|----------------------------------------------------------------------------------------------------|-----------------|
| Failed to set 2B+D loopbk: LU interf.  | Indicates that the the two B-channels and D-channel loopback at the LU interface fail.                                                                                                    | Loopback LU.    |
| Failed to set 2B+D loopback: T interf. | Indicates that the two<br>B-channels and<br>D-channel loopback at<br>the T interface.                                                                                                    | Loopback T.     |
| Fault in DPC, subscriber loop, or set  | Indicates the PCM looparound test at the DSIC in the set fails (the PCM looparound test at the PSTS passes). The DLM does not have a DPMC (8X55), the user cannot perform the test at the DPC. Check the jack and line cord, and set and verify all connections. If the connections are in order, connect a test set to the line. If the line fails diagnostics again, the DLIC or the associated parts of the electrical circuit on the DPC is defective. Replace the DPC. If the line passes diagnostics with the test set, then the subscriber set is defective. Replace the subscriber set. | Check facility. |

### (Sheet 12 of 40)

| Value                                   | Description                                                                                                    | Action                                                                                |
|-----------------------------------------|----------------------------------------------------------------------------------------------------|---------------------------------------------------------------------------------------|
| Fault in set set not responding         | Indicates the set does not acknowledge the set and fails signalling tests. The DPMC facility sensors detect a set on the line. Check the set and verify all connections. If the connections are in order, the set is defective. Replace the set. | Check facility.                                                                       |
| nnnn nnnn nnnn nnnn<br>Flux Cancel Test | Provides the results of the flux cancellation test.                                                                                                    | Replace card.                                                                         |
| Foreign voltage on loop check MDF       | Indicates that the DPMC diagnoses the subscriber loop and detects a foreign voltage. Check the subscriber loop.                                                                                                    | Check facility.                                                                       |
| FUNCTIONAL TEST<br>FAIL                 | Indicates that the system detects a hardware fault during function test procedure of suspect equipment.                                                                                                    | Replace card. Refer to <i>Lines Maintenance Guide</i> for card replacement procedure. |
| IAC Queue full.                         | Indicates that the ISDN access controller queue is full.                                                                                                    | Try the test again.                                                                   |
| INCOMING SEIZURE                        | Indicates that the facility is not tested, because the system seizes before the user requests the test.                                                                                                    | Check facility. Refer to <i>Lines Maintenance Guide</i> for procedure.                |
| Internal RAM/CPU fault detected         | Indicates that the system detects a fault on the line card internal RAM or the CPU.                                                                                                    | Replace card. Refer to <i>Lines Maintenance Guid</i> for card replacement procedure.  |

### (Sheet 13 of 40)

| Value                             | Description                                                                                                    | Action                                              |
|-----------------------------------|----------------------------------------------------------------------------------------------------|-----------------------------------------------------|
| Invalid Card Code For<br>Test     | Indicates that the PSAP test is denied at the LTP level of the MAP display because a card code is invalid.                                                                                                | Try again. Try with LDT line only PSAPWA card code. |
| Invalid channel number<br>to DPMC | Indicates that the DSIP receives a command for which the specified channel (for example, line) does not loop/unloop correctly. Verify the versions of the DLM and LTC/LGC software and the DSIP firmware. | Check peripherals.                                  |
| Invalid command to IAC.           | Indicates that the ISDN access controller receives a command that is invalid.                                                                                                    | Check IAC load.                                     |
| Invalid DCH                       | Indicates that the D-channel handler selected for the test is invalid.                                                                                                    |                                                     |
| Invalid DPMC request sent to DLM  | Indicates that the DLM receives a DPMC command that is invalid. Verify the versions of the DLM and LTC/LGC software loads.                                                                                | Check peripherals.                                  |
| Invalid request to IAC.           | Indicates an IAC receives a request that is invalid.                                                                                                    | Check IAC load.                                     |
| Invalid response from IAC/DCH     | Indicates that the response from the ISDN access controller or the D-channel handler is invalid.                                                                                                    | Check DCH.                                          |

### (Sheet 14 of 40)

| Value                              | Description                                                                                                    | Action                                                                                |
|------------------------------------|----------------------------------------------------------------------------------------------------|---------------------------------------------------------------------------------------|
| Invalid response to self test      | Indicates that a line card transmits a response that is invalid during a self test. An invalid response occurs when the line card is defective. An invalid response also occurs when the card in the slot is not the card that is entered.                                              | Replace card. Refer to <i>Lines Maintenance Guide</i> for card replacement procedure. |
| Invalid RIT reply from DSIP (XXXX) | NOTE: XXXX indicates the point (PSTS, DPC, DSIC, or MADO) at which the system performs the signalling looparound test. Indicates that the DSIP reply to the RIT (signaling looparound) message is invalid. Replace the 8X49 card. Replace the 8X46 card ONLY if the condition persists. | Replace card.                                                                         |
| ISLM not responding                | Indicates that there is no response from the ISDN line module.                                                                                                    | Check ISLM.                                                                           |
| Jack Access Active                 | Indicates that a jack access is present at the RCU.                                                                                                    | Try the test again.                                                                   |
| Last digit message                 | Indicates that the digit reception process is idle and the system cannot collect digits until the digit reception process restarts.                                                                                                    | Check the line card and MTE.                                                          |
| LC BPVO register test failed.      | Indicates failure of the test on the line card bipolar voltage overflow register.                                                                                                    | Check line card.                                                                      |

### (Sheet 15 of 40)

| Value                              | Description                                                                                                    | Action              |
|------------------------------------|----------------------------------------------------------------------------------------------------|---------------------|
| LC context restore failed.         | Indicates failure of line card status after a context restore.                                                                                                    | Check line card.    |
| Line Data Error<br>:Terminal id.   | Indicates an error in data on the line.                                                                                                    | Check data.         |
| Local Testing Active               | Indicates a local test initiated at the Maintenance card of the RCU.                                                                                                    | Try the test again. |
| Loop communication fault.          | Indicates that the system does not receive C-channel responses from a loop component.                                                                                                    |                     |
| Looped data does not match (XXXX)  | NOTE: XXXX indicates the point (PSTS, DPC, DSIC, or MADO) at which the system performs the signalling looparound test. Indicates that the data that the system receives from the looparound test does not match the data sent. Replace the 8X46 card. Replace the 8X49 card ONLY if the condition persists. | Replace card.       |
| Looped message not received (DPC)  | Indicates that the signalling looparound test at the DPC fails. Replace the DPC (8X47).                                                                                                    | Replace card.       |
| Looped message not received (DSIC) | Indicates that signalling looparound test at the DSIC fails. Check the set and verify all connections. If the connections are good, replace the set.                                                                                                    | Check facility.     |

### (Sheet 16 of 40)

| Value                              | Description                                                                                                    | Action                                                            |
|------------------------------------|----------------------------------------------------------------------------------------------------|-------------------------------------------------------------------|
| Looped message not received (MADO) | Indicates that the signalling looparound test at the MADO fails. Check the MADO and verify all connections. If the connections are good, replace the MADO.                        | Check facility.                                                   |
| Looped message not received (PSTS) | Indicates that the signalling looparound test at the PSTS fails. Replace the 8X46 card. Replace the 8X49 card ONLY if the condition persists.                                     | Replace card.                                                     |
| LTA CANCELLED                      | Indicates that the request for line test access (LTA) was cancelled, and that the system aborts the test.                                                                         | Try again. Refer to <i>Lines Maintenance Guide</i> for procedure. |
| LU interface not activated.        | Indicates the LU interface is not activated.                                                                                                    | Check line card.                                                  |
| MADO reset error                   | Indicates that the MADO has failed to perform its reset function. Check the MADO and verify all connections. If the connections are good, the MADO is defective. Replace the MADO | Check facility.                                                   |

### (Sheet 17 of 40)

| Value                               | Description                                                                                                    | Action                                                                                                    |
|-------------------------------------|----------------------------------------------------------------------------------------------------|----------------------------------------------------------------------------------------------------|
| MADO self test failed               | Indicates that the MADO acknowledges the MADO and passes signalling and PCM tests. The microprocessor in the MADO fails the MADO self-test. Check the MADO and verify all connections. If the connections are good, the MADO is defective. Replace the MADO. | Check facility.                                                                                                    |
| Main Datafilled                     | Indicates that the system tests a circuit pack that connects to a key set. The main set is not entered correctly in customer data Table KSETINV.                                                                                                    | Check loop&set. Refer to the data schema section of the <i>Translations Guide</i> to correct table KSETINV.                                                                                                    |
| Main Not Responding                 | Indicates that the system tests a circuit pack that connects to a business set. The main set entered in customer data Table KSETINV does not respond to the test.                                                                                            | Check loop&set. Refer to <i>Lines Maintenance Guide</i> for procedure.                                                                                                    |
| Messaging Failure To<br>Data Option | Indicates that the MADO firmware no longer recognizes messaging. Indicates that microprocessor in the source MADO can lose sanity. A communication failure occurs between the DSIC and the MADO.                                                             | CHK 8X49,SET. Make sure that MADO power is plugged in and works. Run the diagnostic on another MADO that is on the same port card and DLM unit. If the diagnostic passes, the MADO microcontroller is defective. Replace the MADO. If the diagnostic fails, check the 8X49 card (DSIP). |

### (Sheet 18 of 40)

| Value                                | Description                                                                                                    | Action                                                                                                    |
|--------------------------------------|----------------------------------------------------------------------------------------------------|----------------------------------------------------------------------------------------------------|
| Messaging Failure To<br>Set Firmware | Indicates that the M3000 digital telephone firmware no longer recognizes messaging. Indicates that the microprocessor in the set can lose sanity. A communication failure occurs between the DSIC and the firmware chip.                                                                                                    | CHK 8X49,SET. Make sure the M3000 power source is plugged in and works. Run the diagnostic on another set that is on the same port card and DLM unit. If the diagnostic passes, the set microcontroller is defective. Replace the M3000 set. If the diagnostic fails, check the 8X49 card (DSIP). |
| Messaging Inhibited                  | Indicates messaging between the PM and remote module is inhibited temporarily                                                                                                    | Try the test again.                                                                                                    |
| Metering Card not<br>Datafilled      | Indicates that the metering pulse test detects a difference in the line data. Data in Table LENLINES indicates that the 6X94AA line under test supports an SPM or a coin phone. Data in Table LNINV indicates that a 6X95AA metering tone card is not present. The metering tone card is not present in slot 0 of the odd line subgroup for the LCM drawer that contains the line under test. | Check data. Refer to the data schema section of the <i>Translations Guide</i> to correct table KSETINV.                                                                                                    |
| Metering Card not<br>Responding      | Indicates that the metering tone card (6X95AA) does not respond. The metering tone card does not respond because the card is defective or the the card is not present in the drawer                                                                                                    | Check card or replace card. Refer to <i>Lines Maintenance Guide</i> for procedure.                                                                                                    |

### (Sheet 19 of 40)

| Value                         | Description                                                                                                    | Action                                                                                                    |
|-------------------------------|----------------------------------------------------------------------------------------------------|----------------------------------------------------------------------------------------------------|
| Metering Card set to<br>16KHz | Indicates metering pulse test for a 6X94AA line card detects a metering pulse with a frequency of 16KHz. The 6X95AA metering tone card dip switch can be set to supply 12KHz or 16KHz. The dip switch is set to 16KHz. | Change dip switch setting. Refer to <i>Lines Maintenance Guide</i> for procedure.                                                                                                    |
| Modem fault detected          | Indicates that the system detects a fault in the line card modem circuits.                                                                                                    | Replace card. Refer to <i>Lines Maintenance Guide</i> for procedure.                                                                                                    |
| MTA connection failure        | Indicates MTA busy.                                                                                                    | Check driver.                                                                                                    |
| Mtc Bus Unavailable           | Indicates that the maintenance bus at the RCU is unavailable for tests.                                                                                                    | Try the test again. If the maintenance bus is still unavailable after several retries, check the faceplate of the maintenance card for alarms. To check the PM level of the MAP for RCU alarms, post the RCU and issue the command "QUERYPM FLT." A defective maintenance card can cause a maintenance bus to be unavailable indefinitely. |
| Neg Coin Off-Hook             | Indicates that the negative coin control voltage subtest of the extended diagnostic fails.                                                                                                    | Replace card.                                                                                                    |
| NIL Equip Fault               | Indicates a test equipment fault. The external trunk name of the test equipment is invalid.                                                                                                    | Repair test equipment and try again.                                                                                                    |
| No card present in slot.      | Indicates that a card is not present in the slot.                                                                                                    | Insert card.                                                                                                    |
| NO CARD RESPONSE              | Indicates attempt to idle circuit pack for tests that fail and tests that do not start.                                                                                                    | Replace card. Refer to <i>Lines Maintenance Guide</i> for card replacement procedures.                                                                                                    |

### (Sheet 20 of 40)

| Value            | Description                                                                             | Action                                                                                 |
|------------------|-----------------------------------------------------------------------------------------|----------------------------------------------------------------------------------------|
| NO COMMUNICATION | Indicates attempt to idle circuit pack for tests that fail and tests that do not start. | Replace card. Refer to <i>Lines Maintenance Guide</i> for card replacement procedures. |

### (Sheet 21 of 40)

| Value         | Description                                                                                                    | Action                       |
|---------------|----------------------------------------------------------------------------------------------------|------------------------------|
| No digit mssg | • Indicates that the system performs a loop detector test on a line card. The test returns a result of no digit mssg received from the line card. The loop detector test passes through the following steps: | Check the line card and MTE. |
|               | <ul> <li>The system sends a<br/>message to the line<br/>card. The system<br/>requests that the<br/>line card scan for<br/>off-hook.</li> </ul>                                                               |                              |
|               | <ul> <li>The system sends a<br/>message to the line<br/>card. The system<br/>requests that the<br/>line card receive<br/>digit one after it<br/>receives<br/>origination_msg.</li> </ul>                     |                              |
|               | <ul> <li>The system<br/>requests that MTE<br/>send digit one (line<br/>card and MTE<br/>connect through the<br/>Metallic Test Access<br/>network).</li> </ul>                                                |                              |
|               | <ul> <li>The system<br/>receives a<br/>DIGIT_MSG from<br/>the line card or the<br/>line card does not<br/>generate a digit<br/>mssg.</li> </ul>                                                              |                              |

### (Sheet 22 of 40)

| Value                             | Description                                                                                                    | Action                                                                    |
|-----------------------------------|----------------------------------------------------------------------------------------------------|---------------------------------------------------------------------------|
| No DSIP RIT reply received (XXXX) | Indicates that DSIP does<br>not reply to the RIT<br>(signalling looparound)<br>message from the DLM.<br>Replace the 8X49 card. | Replace card.                                                             |
|                                   | Note: XXXX indicates the point (PSTS, DPC, DSIC, or MADO) at which the system performs the signalling looparound test.         |                                                                           |
| NO LINE CARD DIAG                 | Indicates that the facility test is complete, but the system aborts the test before the circuit pack test is complete.         |                                                                           |
| No Line Card0                     | Indicates that the line card to be tested is absent                                                                            | Insert card.                                                              |
| NO LOOP<br>CONNECTION             | Indicates that the system detects a fault during attempts to establish a connection through the network.                       | Check network. Refer to <i>Trouble Locating and Clearing Procedures</i> . |
| No LTA Card                       | Indicates that the LTA card is not on the RCU.                                                                                 | Insert LTA card.                                                          |

### (Sheet 23 of 40)

| Value                                 | Description                                                                                                    | Action                                                                                     |
|---------------------------------------|----------------------------------------------------------------------------------------------------|--------------------------------------------------------------------------------------------|
| No MADO or fault in DPC, loop, or set | Indicates that the MADO does not acknowledge the MADO. Check the set and MADO and verify all connections. If all connections are in order, the fault is in the loop or the DLIC (or associated circuitry) on the DPC. Check loop integrity. If the fault is not in the loop, replace the DPC.                                                              | Check facility.                                                                            |
| No MADO or signalling failure in MADO | Indicates that the MADO does not acknowledge the MADO and fails signalling tests. The voice set acknowledges the voice set and passes signalling tests. A MADO is not present or the MADO is defective. Check the set to verify that the MADO is installed correctly and that the cables connect correctly. If connections are in order, replace the MADO. | Check facility.                                                                            |
| No Mtc Card                           | Indicates that a maintenance card is not present at the RCU.                                                                                                    | Insert maintenance card.                                                                   |
| No response from IAC                  | Indicates the ISDN access controller does not respond.                                                                                                    | Check peripherals.                                                                         |
| NO RESPONSE FROM LTC                  | Indicates attempt to idle<br>line trunk controller for<br>tests fails, and test did<br>not start                                                                                                    | Check peripherals. Refer to <i>Index to Maintenance Procedure Documents</i> for procedure. |

### (Sheet 24 of 40)

| Value                          | Description                                                                                                    | Action                                                                                     |
|--------------------------------|----------------------------------------------------------------------------------------------------|--------------------------------------------------------------------------------------------|
| or No Response from LTC        | Indicates that the system does not receive a response from the LTC/LGC for a message sent by the diagnostic process. Check the LTC/LGC and the DLM.                 | Check peripherals.                                                                         |
| NO RESPONSE FROM<br>PERIPHERAL | Indicates attempt to idle<br>peripheral for testing<br>failed, and test did not<br>start                                                                            | Check peripherals. Refer to <i>Index to Maintenance Procedure Documents</i> for procedure. |
| No response to self test       | Indicates the card does<br>not respond to requests<br>for a self test. The line<br>card is defective or the<br>card in the slot is not the<br>card that is entered. | Replace card. Refer to <i>Lines Maintenance Guide</i> for card replacement procedure.      |

### (Sheet 25 of 40)

| Value                                | Description                                                                                                    | Action                                                                                |
|--------------------------------------|----------------------------------------------------------------------------------------------------|---------------------------------------------------------------------------------------|
| No set or fault in DPC, loop, or set | Indicates that the set does not acknowledge the set and fails signalling tests. Because the DLM that contains the corresponding DPC does not have a DPMC (8X55), the system cannot test the DPC signalling. Verify that a set is present and check the jack, line cord, and set connections. If the connections are good, replace the set with a test set. If the line continues to fail diagnostics, then the DPC is defective. Replace the DPC. Temporarily relocate the DN to a different LEN. Enter the defective LEN in Table IVDTRBL to block the bad port until you replace the card. If the line passes diagnostics with the test set, then the subscriber set is defective. Replace the subscriber set. | Check facility.                                                                       |
| No Signalling, Loop & Set            | Indicates that the peripheral module did not send a signal to the connected keyset.                                                                                                    | Replace card. Refer to <i>Lines Maintenance Guide</i> for card replacement procedure. |
| No Signalling to Set                 | Indicates that the module did not send a signal or the connected keyset did not receive a signal.                                                                                                    | Check card and peripheral set. Refer to <i>Lines Maintenance Guide</i> for procedure. |

### (Sheet 26 of 40)

| Value                               | Description                                                                                                    | Action                                                                                                    |
|-------------------------------------|----------------------------------------------------------------------------------------------------|----------------------------------------------------------------------------------------------------|
| No SMS Pside Channel                | Indicates that no DS-1 channel is available.                                                                                                    | Try the test again.                                                                                                    |
| No SMU Pside Channel                | Indicates that no DS-1 channel is available.                                                                                                    | Try the test again.                                                                                                    |
| No Tone Detected                    | Indicates PSAP test fails<br>because the PSAP does<br>not return busy tone<br>after the PSAP sends<br>ANI digits                                              | Check TTU/PSAP.                                                                                                    |
| No Wink From PSAP                   | Indicates that the PSAP test fails. The PSAP test fails because a wink is not present from the PSAP.                                                          | Check PSAP/TTU. Make PSAP hardware and entries of the tested line card code compatible.  Make sure the `E911_PSAP_REC PRE_WINK_TIME' parameter in Table OFCENG is entered correctly. |
| Noise Level nnnn DB<br>NOTCH NOISE  | Indicates that noise subtest of the extended diagnostic fails, where nnnn is the noise level that measures the transmission test unit (TTU).                  | Replace card.                                                                                                    |
| Noise Level nnnn DB<br>WEIGHT NOISE | Indicates that noise<br>subtest of the extended<br>diagnostic fails, where<br>nnnn is the noise level<br>that measures the<br>transmission test unit<br>(TTU) | Replace card.                                                                                                    |
| NT1 BPVO register test failed       | Indicates failure of the test of the NT1 bipolar voltage overflow register.                                                                                   | Check NT1.                                                                                                    |
| NT1 context restore failed          | Indicates failure of NT1 status after a context restore                                                                                                    | Check NT1.                                                                                                    |

### (Sheet 27 of 40)

| Value                                  | Description                                                                                                    | Action                                              |
|----------------------------------------|----------------------------------------------------------------------------------------------------|-----------------------------------------------------|
| Off-Hook                               | Indicates that the off-hook subtest of the extended diagnostic fails.                                                                                                    | Replace card.                                       |
| On-Hook                                | Indicates that on-hook subtest of the extended diagnostic fails.                                                                                                    | Replace card.                                       |
| Open Circuit check<br>loop (or no set) | Indicates that the DPMC diagnoses the subscriber loop and detects an open circuit wad. Verify that a set connects on the loop. Check the subscriber loop. If you do not find faults, the open circuit can be inside the set.                  | Check facility.                                     |
| nnnn nnnn nnnn nnnn<br>Pad nDB Test    | Provides the result of the pad DB test, where n is the exact pad value on which the test fails.                                                                                                    | Replace card.                                       |
| PAM Loopback                           | Indicates the PAM loopback test fails. The PAM loopback test is a test tone sent from the RCU maintenance card to the transmit/receive multiplexer card. The system loops the tone and returns the tone to the maintenance card for analysis. | Replace transmit/receive multiplexer card (NT3A18). |

### (Sheet 28 of 40)

| Value                                                                     | Description                                                                                                    | Action             |
|---------------------------------------------------------------------------|----------------------------------------------------------------------------------------------------|--------------------|
| PCM looparound failure<br>at DSIC in set or PCM<br>failure at DSIC in set | Indicates that the set acknowledges the set and passes the signalling looparound test at the set. The set passes the PCM looparound test at the PSTS, and fails the PCM looparound test at the set. Try to substitute a known good set. If the fault clears, the original set was bad. If the fault persists, check loop integrity. If the loop is good, the DPC is defective. Replace the DPC. | Check facility.    |
| PCM looparound not activated (XXXXX)                                      | NOTE: XXXXX indicates the point (PSTS, DPC, DSIC, MADO, or CODEC) at which the system performs the PCM looparound test. Indicates that the system cannot start the PCM looparound.                                                                                                    | Replace 8X49 card. |
| PCM looparound not released (XXXXX)                                       | NOTE: XXXXX indicates the point (PSTS, DPC, DSIC, MADO, or CODEC) at which the system performs the PCM looparound test. Indicates that the system cannot stop the PCM looparound.                                                                                                    | Replace 8X49 card. |

### (Sheet 29 of 40)

| Value                              | Description                                                                                                    | Action                                                        |
|------------------------------------|----------------------------------------------------------------------------------------------------|---------------------------------------------------------------|
| PCM looparound test failed at DPC  | Indicates that the PCM looparound test that uses the tone generation and tone detection circuitry of the transmission test trunk (TTT) fails. The test fails at the DPC looparound point. The readings that the tone detection circuitry take indicate that the frequency and/or the level are not within tolerance limits.      | Replace DPC (8X47).                                           |
| PCM looparound test failed at PSTS | Indicates that the PCM looparound test that uses the tone generation and tone detection circuitry of the transmission test trunk (TTT) has fails. The test fails at the PSTS looparound point. The readings that the tone detection circuitry take indicate that the frequency and/or the level are not within tolerance limits. | Replace 8X46 card. Replace 8X49 card if the problem persists. |

### (Sheet 30 of 40)

| Value                               | Description                                                                                                    | Action              |
|-------------------------------------|----------------------------------------------------------------------------------------------------|---------------------|
| PCM looparound test failed at XXXXX | NOTE: XXXXX indicates the point (DSIC, MADO, or CODEC) at which the system performs the PCM looparound test. Indicates that the PCM looparound test that uses the tone generation and tone detection circuitry of the transmission test trunk (TTT) has fails. The test fails at the DPC looparound point. The readings that the tone detection circuitry take indicate that the frequency and/or the level are not permitted. Check the set and verify all connections. If all connections are in order then the set (or MADO) is. defective. For XXXXX = DSIC or CODEC, replace the set. For XXXXX = MADO, replace the MADO first. Replace the set if the problem persists. | Check facility.     |
| PM Not Ready                        | Indicates the remote module is not ready to process test requests.                                                                                                    | Try the test again. |

### (Sheet 31 of 40)

| Value                             | Description                                                                                                    | Action                                                                                                    |
|-----------------------------------|----------------------------------------------------------------------------------------------------|----------------------------------------------------------------------------------------------------|
| PM Reply Timeout                  | Indicates that the PM fails to respond to a CC request to test the remote module. Also indicates that the PM fails to return test results in a given time. The remote module can fail to respond to a PM test request, or to return test results in a given time.                                    | Try the test again. If the fault persists, check for alarms and logs that indicate defective common equipment. Check the cards for the message path between the CC, PM, and remote module first. Defective software can cause a PM reply timeout. Collect PM180 and SWER reports. Contact technical support. |
| Positive Coin Off-Hook            | Indicates that positive coin control voltage subtest of the extended diagnostic fails.                                                                                                    | Replace card.                                                                                                    |
| Pre V. Trip                       | Indicates ringing current was tripped abnormally.                                                                                                    | RG trip fail. Refer to <i>Lines Maintenance Guide</i> for procedure.                                                                                                    |
| PSTS test resources not available | Indicates that another line on the same DLM unit uses PSTS test resources. Repeat the test. If the condition persists, execute the command "LOOPBK QUERY ALL" at the LTPDATA level of the MAP terminal. This verifies that no MADO on this DLM unit is left with a PSTS loopback manually activated. | Try again.                                                                                                    |
| RESET FAILED                      | Indicates attempt to reset circuit pack after tests fail, and pack does not return to service.                                                                                                    | Replace card. Refer to <i>Lines Maintenance Guide</i> for procedure.                                                                                                    |
| Resistance XXXXXX<br>OHMS         | Indicates failure to seal current test. XXXXXX represents a decimal number.                                                                                                    | Battery feed                                                                                                    |

### (Sheet 32 of 40)

| Value                                   | Description                                                                                                    | Action                                                                                                    |
|-----------------------------------------|----------------------------------------------------------------------------------------------------|----------------------------------------------------------------------------------------------------|
| Reverse Battery                         | Indicates that the reverse battery subtest of the extended diagnostic fails.                                                                                               | Replace the card.                                                                                                    |
| Rg Rly Stuck                            | Indicates that the ringing relay test fails because the ringing relay (K3 on the line card) is stuck. Welded contacts cause the ringing relay to be stuck.                 | Replace the line card.                                                                                                    |
| Ringing Failed                          |                                                                                                    | Check ringing.                                                                                                    |
| Ringing Failed Pre Trip                 |                                                                                                    | Check ringing.                                                                                                    |
| RIT failed to run                       | Indicates that the line group controller did not perform the run integrity test (RIT).                                                                                     | Check PM. Refer to <i>Index to Maintenance Procedure Documents</i> for procedure.                                                                                                    |
| ROM fault detected                      | Indicates that the system detects a fault on the line card ROM.                                                                                                    | Replace card. Refer to <i>Lines Maintenance Guide</i> for procedure. Replace Set. Telephone the subscriber and ask if the display part of the suspect set functions correctly. If the display part of the set does not function correctly, arrange to replace or service the set. |
| Self test: ROM f RAM p<br>SCP p Timer p | Indicates that the system detects an ISDN loop from the shower queue. Indicates that the diagnostic fails. The fail reason includes all diagnostic errors for T line card. | Diagnose the ISDN loop from the MAP in order to perform an extended diagnostic. Check for a defective line card in the carrier.                                                                                                    |
| Self test: ROM f RAM p<br>SCP p Timer p | Indicates a line card in<br>an RCU line card carrier<br>fails diagnostics. These<br>cards include the<br>7A20AA, 7A21AA,<br>7A23AA, 7A25AA,<br>7A26AA, and 7A27AA.         | Check the line card and the associated line card carrier.                                                                                                    |

### (Sheet 33 of 40)

| Value                               | Description                                                                                                    | Action                                                            |
|-------------------------------------|----------------------------------------------------------------------------------------------------|-------------------------------------------------------------------|
| Set Display Not<br>Responding       | Indicates that the keyset display macro does not report its status during diagnostic tests.                                                                                                 |                                                                   |
| Short circuit check subs loop & set | Indicates that DPMC diagnoses the subscriber loop and that the system detects a short circuit. Check the subscriber loop. If the system detects no faults, the short may be inside the set. | Check facility.                                                   |
| SHORT TEST ONLY                     | Indicates that the user requests that the system perform the extended diagnostic test but the system performs a short test.                                                                 | Try again. Refer to <i>Lines Maintenance Guide</i> for procedure. |

### (Sheet 34 of 40)

| Value                              | Description                                                                                                    | Action          |
|------------------------------------|----------------------------------------------------------------------------------------------------|-----------------|
| Signal failure - DPC, loop, or set | Indicates that the voice set acknowledges the presence of the voice set but fails signalling tests. The DLM that contains the corresponding digital port card does not have a digital port maintenance card (DPMC 8X55). The system cannot test the DPC signalling. Check the jack, line cord, and set. Verify all connections. If the connections are good, replace the set with a test set (one which passes diagnostics). If the line fails diagnostics again, the DPC is defective. Replace the DPC. Temporarily relocate the DN to a different LEN. Enter the defective LEN in Table IVDTRBL to mark the bad port until you replace the card. If the line passes diagnostics with the test set, then the subscriber set is defective. Replace the subscriber set. | Check facility. |

### (Sheet 35 of 40)

| Value                                 | Description                                                                                                    | Action          |
|---------------------------------------|----------------------------------------------------------------------------------------------------|-----------------|
| Signal failure DPC or<br>Meridian set | Indicates that set acknowledges the set, but the signalling looparound test at the set fails. Try to substitute a known good set. If the fault disappears, the original set was bad. If the fault persists, check loop integrity. If the loop proves good, the DPC is defective. Replace the DPC. | Check facility. |

### (Sheet 36 of 40)

| Value                                | Description                                                                                                    | Action          |
|--------------------------------------|----------------------------------------------------------------------------------------------------|-----------------|
| Signal failure - MADO not responding | Indicates that only the voice set acknowledges the voice set. The voice set and the MADO fail signalling tests. The DLM that contains the corresponding digital port card does not have a digital port maintenance card (DPMC 8X55). The system cannot test DPC signalling. Check the set, MADO, and line cord. Verify all connections.                                                                                                    | Check facility. |
|                                      | If the connections are good, replace the set with a test set. If the line continues to fail diagnostics, then the DPC is defective. Replace the DPC. Temporarily relocate voice and data DNs to different LENs. Enter the defective LENs in Table IVDTRBL to block the bad ports until you replace the card. If the line passes diagnostics with the test set, then the subscriber set is defective. be replaced. Replace the subscriber set. |                 |

### (Sheet 37 of 40)

| Value                          | Description                                                                                                    | Action                                                                                                    |
|--------------------------------|----------------------------------------------------------------------------------------------------|----------------------------------------------------------------------------------------------------|
| Signalling failure in MADO     | Indicates that the MADO acknowledges the MADO and fails signalling tests. The voice set acknowledges the voice set and passes signalling tests. The MADO is defective or the connections are defective. Check the set to verify that the MADO is installed correctly and that the cables connect correctly. If the connections are good, replace the MADO. | Check facility.                                                                                                    |
| Single-End                     | Indicates that short diagnostics (local tests) fail.                                                                                                    | Replace card.                                                                                                    |
| Software error check for SWERR | Indicates that a software error occurs.                                                                                                    | Check logs and retain the SWERR. Technical support uses the SWERR.                                                                                                    |
| Suspected LCC Fault            | Indicates that a line card carrier (LCC) that contains the line card being tested can be defective.                                                                                                    | Test the other line cards on the line card carrier. If all cards fail, replace the line card carrier. If other line cards pass diagnostics, replace the original line card that failed. |
| SV1 Stuck After Ringing        | Indicates that the supervision bit (SV1) that transmits on/off-hook status is HIGH after the system applies ringing. The status must be LOW when ringing relay releases.                                                                                                    | Replace card.                                                                                                    |

### (Sheet 38 of 40)

| Value                       | Description                                                                                                    | Action                                                                                                    |
|-----------------------------|----------------------------------------------------------------------------------------------------|----------------------------------------------------------------------------------------------------|
| SV1 Stuck Before<br>Ringing | Indicates that the supervision bit (SV1) that transmits on/off-hook status is LOW before the system applies ringing status. The status must be HIGH when ringing relay operates. | Replace card.                                                                                                    |
| Sync loss at U interface    | Indicates<br>synchronization is lost at<br>the U interface.                                                                                                    | Check NT1 Intst.                                                                                                    |
| Talk Battery                | Indicates that the talk battery subtest of the extended diagnostic fails.                                                                                                    | Replace card.                                                                                                    |
| Termination out of range.   | Indicates that a termination check finds termination to be out of range                                                                                                    | Lntst.                                                                                                    |
| Test Alarm Return Code      | Indicates that a fault is present at the remote module. The fault does not allow the system to execute the test request.                                                         | Check the remote module. Defective common equipment cards, defective wiring, or a defective channel test unit can cause failure. |
| Test dialed Off-hook        | Indicates a diagnostic<br>failure for a line that<br>connects to an<br>NT3A06BA or<br>NT3A07BA line card<br>carrier                                                              | Check line card.                                                                                                    |
| TEST EQUIPMENT<br>FAULT     | Indicates that the system detects a fault on test equipment required to complete test procedures that remain.                                                                    | Try again. Refer to <i>Lines Maintenance Guide</i> for procedure.                                                                |
| Test register failed at LC  | Indicates test register failure at ISDN line card                                                                                                    | Check line card.                                                                                                    |

### (Sheet 39 of 40)

| Value                               | Description                                                                                                    | Action                                                                                                    |
|-------------------------------------|----------------------------------------------------------------------------------------------------|----------------------------------------------------------------------------------------------------|
| Test register failed at NT1         | Indicates test register failure at NT1                                                                                                    | Check NT1.                                                                                                    |
| nnnn nnnn nnnn nnnn<br>THL Test     | Provides the results of the transhybrid loss test                                                                                                    | Replace Card.                                                                                                    |
| Timeout on PSAP seize               | Indicates PSAP test fails<br>at the LTP level of the<br>MAP because of no<br>response from the line<br>after the initiation of the<br>PSAP test on the line. | Check PSAP/DS1. Try other lines to the same PSAP destination. If the other lines pass, it is only an isolated circuit problem. If the other lines fail, it a PSAP problem, a DS-1 carrier problem, or a channel bank hardware problem. Correct the problem. |
| Tip XXX v. Ring XXX v. CO operated. | Indicates relay fails to operate.                                                                                                    | Check cutoff relay.                                                                                                    |
| Tip XXX v. Ring XXX v. CO released. | Indicates that voltage is out of range before the system performs the cutoff relay test. XXX represents a decimal number.                                    | Check power supply.                                                                                                    |
| Tip Ringing, ANI Gnd                | Indicates the tip ringing subtest or ANI ground subtest of the extended diagnostic fails.                                                                    | Replace card.                                                                                                    |
| U Loop parameters out of range.     | Indicates a U loop test finds the U loop parameters out of range.                                                                                            | Lntst.                                                                                                    |
| Unexpected PM Reply                 | Indicates that the PM or remote module sends a message during tests that the DMS switch cannot understand.                                                   | Retry the test. If the fault persists, collect log and SWER reports. Contact technical support.                                                                                                    |
| WRONG CARD<br>INSERTED              | Indicates that the circuit pack that the user inserted is not the type expected                                                                              | Change the card. Refer to <i>Lines Maintenance Guide</i> for procedure.                                                                                                    |

#### (Sheet 40 of 40)

| Value                           | Description                                                                                                    | Action                                                                                                    |
|---------------------------------|----------------------------------------------------------------------------------------------------|----------------------------------------------------------------------------------------------------|
| WRONG Tone                      | Indicates that the PSAP test fails at the LTP level of the MAP display. The PSAP test fails because the PSAP does not return busy tone after the PSAP sends ANI digits.          | Try again. Try other lines to the same PSAP destination. If the other lines pass, the problem is only an isolated circuit. If the other lines fail, the problem is a PSAP problem or a DS-1 carrier problem. |
| 11600 Hz 4.8 Volts 178<br>mSecs | Indicates that a metering pulse test for a 6X94AA line card detects a metering pulse for one or more frequency.  Amplitude and duration are not in specification for this pulse. | Metering. Refer to <i>Lines Maintenance Guide</i> for procedure.                                                                                                    |
| 30V DPC power source defective  | Indicates that DPMC tests the DPC and the 30 volt DPC power source is defective. Replace the DPC.                                                                                | Replace card.                                                                                                    |

## **Associated OM registers**

There are no associated OM registers.

#### **LINE102**

### **Explanation**

The Line Maintenance (LINE) subsystem generates LINE102 when the system changes the line state from call processing busy (CPB) to lockout (LO). Normally, LINE102 indicates a facility problem. The system automatically assigns a treatment to the line. The system generates LINE138 to identify the treatment.

#### **Format**

The log report format for LINE102 is as follows:

LINE102 mmmdd hh:mm:ss ssdd LO ON len DN dn FROM CPB

#### **Example**

An example of log report LINE102 is as follows:

LINE102 APR01 12:00:00 2112 LO ON HOST 00 0 00 31 DN 2557811999 FROM CPB

### **Field descriptions**

The following table explains each of the elds in the log report:

| Field    | Value         | Description                                                                                             |
|----------|---------------|----------------------------------------------------------------------------------------------------|
| LO ON    | Constant      | Indicates suspect line equipment placed on LO list.                                                     |
| len      | Symbolic text | Refer to Table I. Provides equipment identification (line equipment number) for line placed on LO list. |
| DN dn    | Symbolic text | Refer to Table I. Provides the directory number for the line placed on LO list.                         |
| FROM CPB | Constant      | Indicates that the line equipment state before placed on LO list was CPB.                               |

#### **Action**

Check the LINE log report buffer for line trouble report(s) for the same line equipment. Follow the Action To Be Taken for the trouble report(s) that the system generates.

LINE102 (end)

# **Associated OM registers**

There are no associated OM registers.

#### **LINE103**

### **Explanation**

The Line Maintenance (LINE) subsystem generates log report LINE103. The subsystem generates LINE103 when a line removes from the lockout (LO) list, and returns to service (RTS). These actions occur as a result of a system request, or a manual request from the LTP MAP level. The system generates LINE103 to con rm the R TS of a speci ed line that w as on the LO list.

#### **Format**

The log report format for LINE103 is as follows:

LINE103 mmmdd hh:mm:ss ssdd RTS len DN dn FROM LOCKOUT

#### **Example**

An example of log report LINE103 follows:

LINE103 APR01 12:00:00 2112 RTS HOST 03 0 04 01 DN 7811999 FROM LOCKOUT

### **Field descriptions**

The following table describes each eld in the log report:

| Field        | Value         | Description                                                                                                    |
|--------------|---------------|----------------------------------------------------------------------------------------------------|
| RTS          | Constant      | Indicates line equipment returned to service.                                                                     |
| len          | Symbolic text | Refer to Table I. Provides the equipment identification (line equipment number) for the line returned to service. |
| DN dn        | Symbolic text | Refer to Table I. Provides the directory number for the line returned to service.                                 |
| FROM LOCKOUT | Constant      | Identifies line equipment state before return to service as LOCKOUT.                                              |

#### **Action**

There is no action required.

Log reports 1-947

LINE103 (end)

# **Associated OM registers**

There are no associated OM registers.

#### LINE<sub>104</sub>

### **Explanation**

The Line Maintenance (LINE) subsystem generates log report LINE104 when a problem occurs during call processing. If the problem interrupts a call in progress, the DMS switch routes the call to a treatment. The DMS switch generates log report LINE138 and identi es the treatment applied to the line.

The DMS switch can also initiate diagnostic tests. The start of tests depends on the type of problem.

#### **Format**

The log report format for LINE104 is as follows:

```
LINE104 mmmdd hh:mm:ss ssdd TBL

TROUBLE CODE = tbltxt INFO = infotxt
REPORTED BY len DN dn
ORIG len DN dn TERM
CALLID = callid
```

#### **Example**

An example of log report LINE104 is as follows:

```
LINE104 APR01 12:00:00 2112 TBL

TROUBLE CODE = INTEGRITY_LOST INFO = NIL

REPORTED BY HOST 03 0 14 24 DN 2557811999

ORIG HOST 03 0 14 24 DN 2557811999 TERM

CALLID = 123456
```

### **Field descriptions**

The following table describes each eld in the log report:

#### (Sheet 1 of 2)

| Field            | Value         | Description                                                                                                 |
|------------------|---------------|----------------------------------------------------------------------------------------------------|
| TBL TROUBLE CODE | Symbolic text | Refer to Table G. Reports line equipment to identify problems.                                              |
| INFO             | Symbolic text | Refer to Table F. Provides additional information for problem isolation.                                    |
| REPORTED BY len  | Symbolic text | Refer to Table I. Provides equipment identification (line equipment number) for line reporting the trouble. |

#### (Sheet 2 of 2)

| Field    | Value         | Description                                                                                           |
|----------|---------------|----------------------------------------------------------------------------------------------------|
| DN dn    | Symbolic text | Refer to Table I. Provides the directory number for the line reporting the trouble.                   |
| ORIG len | Symbolic text | Refer to Table I. Provides equipment identification (line equipment number) for the originating line. |
| DN TERM  | Symbolic text | Refer to Table I. Provides terminating directory for numbers dialed.                                  |
| CALLID   | Symbolic text | Refer to Table I.                                                                                     |

### **Action**

There is no action required.

### **Associated OM registers**

There are no associated OM registers.

#### **Additional information**

There is no additional information.

#### **LINE105**

### **Explanation**

The Line Maintenance (LINE) subsystem generates log report LINE105 when a problem occurs during call processing. If the problem interrupts a call in progress, the DMS switch routes the call to a treatment. The DMS generates log report LINE138 that identi es the treatment applied to the line.

The DMS switch can also initiate diagnostic tests. The start of tests depends on the type of problem.

#### **Format**

The log report format for LINE105 is as follows:

```
LINE105 mmmdd hh:mm:ss ssdd TBL
len DN dn
TROUBLE CODE = tbltxt
INFO = infotxt
CALLID = callid
```

#### **Example**

An example of log report LINE105 follows:

```
LINE105 APR01 12:00:00 2112 TBL

HOST 03 0 14 24 DN 2557811999

TROUBLE CODE = PERMANENT_SIGNAL

INFO = NIL

CALLID = 123456
```

### **Field descriptions**

The following table describes each eld in the log report:

#### (Sheet 1 of 2)

| Field        | Value         | Description                                                                                            |
|--------------|---------------|----------------------------------------------------------------------------------------------------|
| TBL len      | Symbolic text | Refer to Table I. Provides equipment identification (line equipment number) for suspect line equipment |
| DN dn        | Symbolic text | Refer to Table I. Provides the directory number for suspect line equipment                             |
| TROUBLE CODE | Symbolic text | Refer to Table G. Identifies problems in suspect line equipment.                                       |

#### (Sheet 2 of 2)

| Field  | Value         | Description                                                              |
|--------|---------------|--------------------------------------------------------------------------|
| INFO   | Symbolic text | Refer to Table F. Provides additional information for problem isolation. |
| CALLID | Symbolic text | Refer to Table I.                                                        |

### **Action**

Operating company personnel must check the LINE log report buffer for LINE100 and LINE101 diagnostic reports. The system initiates diagnostic tests.

If the system does not initiate diagnostic tests, the operating company personnel isolate the fault manually. The operating company personnel perform line diagnostics on the suspect line equipment from the line test position LTP MAP level.

Refer the *Lines Maintenance Guide*, 297-1001-594 and the *Menu Commands* Reference Manual, 297-1001-821 for diagnostic tests that can run on line equipment.

The system generates a line diagnostic report when the system runs a diagnostic test for the suspect line equipment. The test runs as a result of a system or manual request. To clear the fault, use the following procedures:

- If the system generates LINE100 (PASS) and continues to generate LINE105 for the suspect line equipment, contact the next level of support.
- If the system generates LINE101 (FAIL), follow the Action to take for LINE101.

Try to clear the fault until one of the following occurs:

- The system generates log report LINE100. The system does not generate log report LINE105.
- Contact the next level of support.

# **Associated OM registers**

## **Explanation**

The Line Maintenance (LINE) subsystem generates log report LINE106 when a problem occurs during dial pulse reception on a line. Log report LINE106 indicates that a foreign electromagnetic force (FEMF) distorts the signal.

If the problem interrupts a call in progress, the DMS switch routes the call to a treatment and generates LINE138. Log report LINE138 identi es the treatment applied to the line. The DMS switch can also initiate diagnostic tests. The start of tests depends on the type of problem.

### **Format**

The log report format for LINE106 is as follows:

```
LINE106 mmmdd hh:mm:ss ssdd TBL len DN dn
TROUBLE CODE = tbltxt
INFO = infotxt
CALLED NUMBER = dn
CALLID = callid
```

## **Example**

An example of log report LINE106 follows:

```
LINE106 APR01 12:00:00 2112 TBL
HOST 03 0 14 24 DN 2557811999
TROUBLE CODE = EXTRA_PULSE
INFO = NIL
CALLED NUMBER = 19196211234
CALLID = 123456
```

## Field descriptions

The following table describes each eld in the log report:

#### (Sheet 1 of 2)

| Field   | Value         | Description                                                                                                 |
|---------|---------------|----------------------------------------------------------------------------------------------------|
| TBL len | Symbolic text | Refer to Table I. Provides equipment identification (line equipment number) for the suspect line equipment. |
| DN dn   | Symbolic text | Refer to Table I. Provides the directory number for the suspect line equipment.                             |

#### (Sheet 2 of 2)

| Field         | Value         | Description                                                                                                    |
|---------------|---------------|----------------------------------------------------------------------------------------------------|
| TROUBLE CODE  | Symbolic text | Refer to Table I. Identifies problems that suspect line equipment encounter.                                                                                       |
| INFO          | Symbolic text | Refer to Table I. Provides additional information for problem isolation.                                                                                           |
| CALLED NUMBER | Symbolic text | Refer to Table I. Provides directory number and prefixes that the originating station dials for domestic and international calls. The called number has 15 digits. |
| CALLID        | Symbolic text | Refer to Table I.                                                                                                    |

### Action

The operating company personnel check the LINE log buffer for LINE 100 and LINE 101. The system initiates diagnostic tests.

If the system does not initiate diagnostic tests, the operating company personnel isolate the fault. The operating company personnel perform line diagnostics on the suspect line equipment from the line test position LTP MAP level. For more information on line diagnostic testing, refer to *Lines* Maintenance Guide, 297-1001-594.

The system generates a line diagnostic report when the system runs a diagnostic test for the suspect line equipment. The test runs as a result of a system or manual request. To clear the fault, use the following procedures:

- If the system generates LINE100 (PASS) and continues to generate LINE106 for the suspect line equipment, contact the next level of maintenance.
- If the system generates LINE101 (FAIL), follow the Action to Take for LINE101.

Try to clear the fault until one of the following occurs:

- The system generates log report LINE100. The system does not generate log report LINE105.
- Contacted the next level of maintenance.

# **Associated OM registers**

## **Explanation**

The Line Maintenance (LINE) subsystem generates log report LINE107 when a line requests an insulation test. Log report LINE107 provides the AC and DC offset voltage for the tested line equipment. Log report LINE107 informs the user of the ringing differential offset for an exact line that causes ringing to fail.

### **Format**

The log report format for LINE107 is as follows:

LINE107 mmmdd hh:mm:ss ssdd INFO len DN dn VOLTAGE INFO = h1 h2

### **Example**

An example of log report LINE107 follows:

LINE107 APR01 12:00:00 2112 INFO HOST 03 0 14 24 DN 2557811999 VOLTAGE INFO = 0000 0003

# Field descriptions

The following table describes each eld in the log report:

| Field        | Value         | Description                                                                                                |
|--------------|---------------|----------------------------------------------------------------------------------------------------|
| INFO len     | Symbolic text | Refer to Table I. Provides equipment identification (line equipment number) for the suspect line equipment |
| DN dn        | Table I       | Refer to Table I. Provides the ten-digit directory number for the suspect line equipment                   |
| VOLTAGE INFO | 0000-FFFF     | Provides ringing differential offset in hexadecimal.                                                       |

### **Action**

Check facility.

LINE107 (end)

# **Associated OM registers**

### **Explanation**

The Line Maintenance (LINE) subsystem generates log report LINE108 when a problem occurs during digitone reception on a line.

Log report LINE108 indicates a hardware problem with the line circuit pack or facility. The user can cause partial dial, permanent signal, and various treatments. The treatments can generate log report LINE108. The hardware problems do not indicate that the hardware is defective.

If the problem interrupts a call in progress, the DMS switch routes the call to a treatment and generates log reports LINE138 or FTR600. The DMS also identi es the treatment applied to the line.

The DMS switch can also start diagnostic tests. The start of tests depends on the type of problem.

### **Format**

The log report format for LINE108 is as follows:

```
LINE108 mmmdd hh:mm:ss ssdd TBL
len DN dn
TROUBLE CODE = tbltxt
INFO = infotxt
DIGITONE RECEIVER = CKT trkid
CALLED NUMBER = dn
CALLID = callid
```

# **Example**

An example of log report LINE108 follows:

```
LINE108 MAR12 11:54:04 231L TBL
HOST 00 0 00 13 DN 2558230020
TROUBLE CODE = EXTRA_PULSE
INFO = NIL
DIGITONE RECEIVER =
CALLED NUMBER = $
CALLID = 25231360
```

## **Field descriptions**

The following table describes each eld in the log report:

| Field             | Value            | Description                                                                                                    |
|-------------------|------------------|----------------------------------------------------------------------------------------------------|
| TBL len           | site ff b/m ddcc | This field provides equipment identification (line equipment number) for suspect line equipment.                                                    |
| DN dn             | Symbolic text    | This field provides the directory number for the suspect line equipment.                                                                            |
| TROUBLE CODE      | Symbolic text    | This field identifies problems that suspect line equipment encounter.                                                                               |
| INFO              | Nil              | This field provides additional information for problem isolation.                                                                                   |
| DIGITONE RECEIVER | clli nnnn        | This field provides trunk identification for the trunk that carries the call that originates from a line that connects to a digitone telephone set. |
| CALLED NUMBER     | Symbolic text    | This field provides directory and prefixes that the originating system dials for domestic and international calls. The called number has 15 digits. |
| CALLID            |                  | This field provides a number that identifies each call.                                                                                             |

### **Action**

The operating company personnel checks the LINE log buffer for LINE 100 and LINE 101 diagnostic reports that the system initiated.

If the system does not initiate diagnostic tests, the operating company personnel isolate the fault. The operating company personnel perform line diagnostics on the suspect line equipment from the line test position (LTP) MAP level. For additional information, refer to the *Lines Maintenance Guide*, 297-1001-594.

The system generates a line diagnostic report when the system runs a diagnostic test for the suspect line equipment. The test runs as a result of a system or manual request. To clear the fault, use the following procedures:

• If the system generates LINE100 (PASS) and continues to generate LINE108 with the same receiver circuit pack, check the receiver circuit

### LINE108 (continued)

pack. To check the receiver circuit pack, use the step-by-step procedures in *Trouble Locating and Clearing Procedures*.

- If the system generates LINE100 and continues to generate LINE108 with different receiver circuit packs, contact the next level of support.
- If the system generates LINE101 (FAIL), follow the Action to Take for LINE101.

Try to clear the damage until one of the following occurs:

- The system generates LINE100. The system does not generate LINE108.
- Contacted the next level of technical support.

## **Associated OM registers**

The OM Group LINEXPT increases register ORIGPDIL or ORIGPDIA when the system generates LINE108.

### **Additional Infromation**

The following table describes Trouble code:

#### (Sheet 1 of 2)

| Field        | Value                      | Description                                                                                                    |
|--------------|----------------------------|----------------------------------------------------------------------------------------------------|
| TROUBLE CODE | DIG_RCVR_NOISE_<br>HIGH    | Multi-frequency receiver detects level of noise.                                                                                                    |
|              | EXTRA_PULSE                | Single digit receives eleventh pulse.                                                                                                    |
|              | INVALID_DIGIT_<br>RECEIVED | One of the four digits not expected from a digital multi-tone frequency telephone. A digitone receiver or a Universal Tone receiver receives one of the four digits. |
|              | LARGE_TWIST                | Digital multi-frequency receiver detects a deviation from the expected frequency.                                                                                    |
|              | PERMANENT_SIGNAL           | Permanent signal detects on the line equipment. Digits not collected.                                                                                                |
|              | MUTILATED_DIGIT            | The digital multi-frequency receiver receives frequencies that are not correct or less or more than two frequencies.                                                 |

# LINE108 (end)

## (Sheet 2 of 2)

| Field | Value                   | Description                                                                                      |
|-------|-------------------------|--------------------------------------------------------------------------------------------------|
|       | NO_INTERDIGIT_<br>PAUSE | Digital multi-frequency receiver does not detect a pause between the digits received.            |
|       | PARTIALDIAL             | Received not enough number of digits before the receiver timed out. Received at least one digit. |

## **Explanation**

The Line Maintenance (LINE) subsystem generates log report LINE109 when a problem occurs during call processing.

If the problem interrupts a call in progress, the DMS switch routes the call to a treatment. The DMS generates log report LINE138 and identi es the treatment applied to the line.

The DMS switch can also initiate diagnostic tests. The start of tests depends on the type of problem.

### **Format**

The log report format for LINE109 is as follows:

```
LINE109 mmmdd hh:mm:ss ssdd TBL
len DN dn
TROUBLE CODE = tbltxt
INFO = infotxt
OGT = CKT trkid
CLDNO = dn
DIG OUT = digits
ANISPILL = B
```

## **Example**

An example of log report LINE109 follows:

```
LINE109 APR01 12:00:00 2112 TBL

HOST 03 0 14 24 DN 2557811999

TROUBLE CODE = EXTRA_PULSE

INFO = NIL

OGT = CKT RTPNCOG 1

CLDNO = 19197811234

DIG OUT = $

ANISPILL = Y
```

# **Field descriptions**

The following table explains each eld in the log report:

| Field        | Value         | Description                                                                                                    |
|--------------|---------------|----------------------------------------------------------------------------------------------------|
| TBL len      | Symbolic text | Refer to Table I. Provides equipment identification (line equipment number) for suspect line equipment                                                          |
| DN dn        | Symbolic text | Refer to Table I. Provides the directory number for the suspect line equipment                                                                                  |
| TROUBLE CODE | Symbolic text | Refer to table G. Identifies problem that the suspect line equipment encounter.                                                                                 |
| INFO         | Symbolic text | Refer to table F. Provides additional information for problem isolation.                                                                                        |
| OGT          | Symbolic text | Refer to table I. Provides equipment                                                                                                    |
| CLDNO        | Symbolic text | identification for outgoing trunk.                                                                                                    |
|              |               | Refer to table I. Provides directory number and prefixes that originating station dials for domestic and international calls. The called number has 15 digits.  |
| DIG OUT      | digits        | Provides digits outpulsed before a problem occurs. Digits include: 1 to 20 integers = destination and/or origination address; KP = key pulse; ST = start pulse. |
|              | \$            | Indicates digits not transmitted before a problem occurs.                                                                                                    |
| ANISPILL     | Y or N        | Provides Boolean value that indicates if automatic number identification (ANI) is required for calls to route over the outgoing trunk (Y = yes, N = no).        |

### LINE109 (end)

### **Action**

Check LINE and TRK log buffers for diagnostic reports and problem reports for the same line or trunk equipment.

• If the system nds either a f ailed diagnostic report or problem report, follow the Action to Take for that report.

When the system corrects the problem, make test calls over the suspect trunk(s). If the problem persists, contact the next level of support.

Try to clear the fault until one of the following occurs:

- The system generates LINE109.
- Contacted the next level of support.

### **Associated OM registers**

## **Explanation**

The Line Maintenance (LINE) subsystem generates log report LINE110. The subsystem generates LINE 110 when the subsystem detects an electromagnetic force (FEMF) on a line during a foreign potential test. The voltage measured for the suspect line equipment is outside the following range:

### **Format**

The log report format for LINE110 is as follows:

LINE110 mmmdd hh:hh:ss ssdd TBL FEMF\_DETECTED len DN dn

## **Example**

An example of log report LINE110 follows:

LINE110 APR01 12:00:00 2112 TBL FEMF\_DETECTED HOST 03 0 14 24 DN 2557811999

# Field descriptions

The following table describes each eld in the log report:

| Field             | Value         | Description                                                                                            |
|-------------------|---------------|----------------------------------------------------------------------------------------------------|
| TBL FEMF_DETECTED | Constant      | Indicates suspect line equipment detects FEMF.                                                         |
| len               | Symbolic text | Refer to Table I. Provides equipment identification (line equipment number) for suspect line equipment |
| DN dn             | Symbolic text | Refer to Table I. Provides the directory number for the suspect line equipment                         |

### **Action**

To isolate the fault, perform line diagnostics on suspect line equipment from the LTPLTA and MAP level. For more information on line diagnostic testing,

### LINE110 (end)

refer to *Lines Maintenance Guide*, 297-1001-594. The system generates either LINE100 or LINE101.

- If the system generates LINE101 (FAIL), follow the Action to be Taken for LINE101.
- If the system generates LINE100 (PASS) and continues to generate LINE110 for the suspect line, contact the next level of support.

Try to clear the fault until one of the following occurs:

- The system generates LINE100.
- The system does not generate LINE110.

Contact the next level of maintenance.

# **Associated OM registers**

## **Explanation**

The Line Maintenance (LINE) subsystem generates log report LINE111. This report appears when the system removes a foreign electromagnetic force (FEMF) from a line. The system removes a FEMF from a line after the completion of a foreign potential test.

### **Format**

The log report format for LINE111 is as follows:

LINE111 mmmdd hh:hh:ss ssdd INFO FEMF\_REMOVED len DN dn

## **Example**

The following is an example of log report LINE111.

LINE111 APR01 12:00:00 2112 INFO FEMF\_REMOVED HOST 03 0 14 24 DN 2557811999

### **Field descriptions**

The following table describes each eld in the log report:

| Field             | Value                    | Description                                                                               |
|-------------------|--------------------------|-------------------------------------------------------------------------------------------|
| INFO FEMF_REMOVED | Constant                 | Indicates the system removed FEMF on suspect line equipment                               |
| len               | Alphanumeric text string | Provides equipment identification (line equipment number) for the suspect line equipment. |
| DN                | dn                       | Provides the directory number (DN) for suspect line equipment.                            |

### **Action**

There are no required actions.

# **Associated OM registers**

There are no associated OM registers.

### **Additional information**

There is no additional information.

## **Explanation**

The Line Maintenance (LINE) subsystem generates log report LINE112. This report appears when the system detects a coin is stuck in a coinbox during coin operation. The system detects this coin on a line that connects to a coin box. The system cannot remove the coin.

### **Format**

The format for log report LINE112 is as follows:

LINE112 mmmdd hh:mm:ss ssdd TBL STUCK\_COIN LEN len DN dn CALLID = callid

## **Example**

The following is an example of log report LINE112.

LINE112 APR01 12:00:00 2112 TBL STUCK\_COIN HOST 00 0 19 20 DN 2557811999 CALLID = 123456

# Field descriptions

The following table describes each eld in the log report:

| Field           | Value         | Description                                                                                            |
|-----------------|---------------|----------------------------------------------------------------------------------------------------|
| TBL STUCK_COIN  | Constant      | Indicates the system detected a coin that is stuck during coin operation                               |
| len             | Symbolic text | Refer to table I. Provides equipment identification (line equipment number) for suspect line equipment |
| DN dn           | Symbolic text | Refer to table I. Provides the directory number for the suspect line equipment                         |
| CALLID = callid | Symbolic text | Refer to table I. Identifies affected call process.                                                    |

### **Action**

Release the coin. To release the coin, refer to the coinbox manufacturer maintenance manual.

# LINE112 (end)

# **Associated OM registers**

## **Explanation**

The Line Maintenance (LINE) subsystem generates log report LINE113 when a problem occurs during attempts to apply ringing to a line.

The DMS switch routes the call to a treatment and generates LINE113. The DMS switch identi es the treatment applied to the line.

The DMS switch can also initiate diagnostic tests. The start of the test depends on the type of problem.

### **Format**

The log report format for LINE113 is as follows:

```
LINE113 mmmdd hh:mm:ss ssdd TBL len DN dn
TROUBLE CODE = tbltxt
RINGING TROUBLE = ringtxt
CALLID = callid
```

# **Example**

The following is an example of log report LINE113.

```
LINE113 APR01 12:00:00 2112 TBL

HOST 03 0 14 24 DN 2557811999

TROUBLE CODE = RINGING FAILED

RINGING TROUBLE = STUCK_RINGER

CALLID = 123456
```

# **Field descriptions**

The following table explains each eld in the log report:

#### (Sheet 1 of 3)

| Field   | Value         | Description                                                                                                    |
|---------|---------------|----------------------------------------------------------------------------------------------------|
| TBL len | Symbolic text | Refer to Table I. Provides equipment identification (line equipment number) for line experiencing ringing trouble. |
| DN dn   | Symbolic text | Refer to Table I. Provides the directory number for the line experiencing ringing trouble.                         |

# LINE113 (continued)

## (Sheet 2 of 3)

| Field           | Value             | Description                                                                                                    |
|-----------------|-------------------|----------------------------------------------------------------------------------------------------|
| TROUBLE CODE    | Symbolic text     | Refer to Table G. Identifies the problem.                                                                                                    |
|                 | NO_WINK_FROM_PSAP | Indicates PSAP fails to send the wink before PSAP seizes the line                                                                                         |
|                 | PSAP_WINK_FAIL.   | Indicates wink from the PSAP does not conform to the standard wink duration                                                                               |
| RINGING TROUBLE | AC_OFFSET_RANGE   | Indicates accurate voltage measured during foreign potential test was not in the acceptable AC voltage range (0 <= AC_VOLTAGE <= 100)                     |
|                 | ALL_RGS_BSY       | Indicates all line module (LM) or line control module (LCM) ringing generators are busy                                                                   |
|                 | CARD_ACCESS_FL    | Indicates one of the buses to apply ringing was not accessed                                                                                              |
|                 | DC_OFFSET_RANGE   | Indicates accurate voltage measured during foreign potential test was not in the acceptable DC voltage range (-100 <= DC_VOLTAGE <= 100)                  |
|                 | DRAWER_SLOT_OCC   | Indicates bus to the drawer was not accessed and ringing was not applied                                                                                  |
|                 | MATE_RG_UNAVAIL   | Indicates switch to the mate ringing generator is necessary, but the mate is not available                                                                |
|                 | NO_LINE_CARD      | Indicates ringing was applied to a circuit pack that was not available                                                                                    |
|                 | NO_RING_CURRENT   | Indicates message ringing was received, and a ringing current was not applied                                                                             |
|                 | OWN_RG_UNAVAIL    | Indicates ringing generator for LM bay or LCM unit was not available when the message was received to apply ringing                                       |
|                 | PRETRIP           | Indicates message was not sent to apply ringing to a single party line. Ringing was applied anyway. Pretrip can indicate inside or outside plant trouble. |

### LINE113 (continued)

#### (Sheet 3 of 3)

| Field  | Value              | Description                                                                                                    |
|--------|--------------------|----------------------------------------------------------------------------------------------------|
|        | REVERTIVE_PRETRIP  | Indicates message was not sent to apply ringing to a multi-party line. Ringing was applied anyway. Revertive pretrip can indicate inside or outside plant trouble. |
|        | RG_SLOT_OCC        | Indicates a channel to apply ringing was not accesed                                                                                                    |
|        | RG_CAP_EXCEEDED    | Indicates ringing ecapacitance was exceeded                                                                                                    |
|        | RINGING_NO_TROUBLE | Indicates hardware problem with the ringing generator did not occur                                                                                                |
|        | RINGING_TROUBLE    | Indicates problem that was not expected occurred when message for ringing was received or applied                                                                  |
|        | STUCK_RINGER       | Indicates a continuous ring or a failure to apply ringing                                                                                                    |
| CALLID | Symbolic text      | Refer to Table I                                                                                                    |

### Action

Check the LINE log buffer for LINE100 and LINE101 diagnostic reports that the system generates.

- If the system generates LINE101 (FAIL), follow Action to be Taken for LINE101.
- If the system generates LINE100 (PASS) or the system does not generate either line diagnostic, follow the appropriate action below:
  - LCM: Check if ringing generator switch settings are set correctly.
     Refer to GS6X30 for the correct settings. Perform diagnostics from the peripheral module (PM) maintenance and administration postion (MAP) level.
  - LM: Check if ringing generator voltage is in the expected limits.
     Refer to GS2X05 for the voltage limits. Perform diagnostics from the PM MAP level.
  - RLCM: Check if ringing generator switch settings are set correctly.
     Refer to GS6X60 for the correct settings. Perform diagnostics from the PM MAP level.

- The system can continue to generate LINE113 line equipment connected to the same ringing generator. The system can continue to generates this report after you:
  - isolate and correct problems
  - do not discover any new problems
- If the system continues to generate this report when these conditions are present, diagnose the following:
  - Facility. Refer to the facility maintenance manual.
  - Line Circuit Pack For more information concerning line diagnostic testing, refer to *Lines Maintenance Guide*, 297-1001-594.
  - Telephone. Refer to the telephone set maintenance manual.
- The system can continue to generate LINE113 for line equipment connected to the same peripheral module. The system can continue to generate this report after you:
  - isolate and correct problems with the line circuit pack, telephone and facility
  - do not discover other problems
- If the system continues to generate this report when these conditions are present, contact the next level of maintenance. Attempt to clear the fault until one of the following occurs:
  - The system does not generate LINE113 for line equipment connected to the same peripheral module
  - You contacted the next level of maintenance.

# **Associated OM registers**

## **Explanation**

The Line Maintenance (LINE) subsystem generates log report LINE114. This report appears when a diagnostic test of line equipment detects the failure of one of the two digital-set-interface chips (DSIC).

The subsystem performs the diagnostic test as a result of the following:

- a manual request from the line test position (LTP) (or ALT) maintenance or administration position (MAP) level
- a system request in response to problems

### **Format**

The log report format for LINE114 is as follows:

\*LINE114 mmmdd hh:mm:ss ssdd INFO DLM ff s DEFECTIVE DSIC ON 8X55 DPMC CARD — REPLACE CARD

## **Example**

An example of log report LINE114 follows.

\*LINE114 JAN01 07:07:19 8800 INFOR DLM 08 0
DEFECTIVE DSIC ON 8X55 DPMC CARD — REPLACE CARD

# Field descriptions

The following table explains each eld in the log report:

| Field                                               | Value    | Description                                                           |
|-----------------------------------------------------|----------|-----------------------------------------------------------------------|
| INFO DLM ff                                         | 0-99     | Provides the frame number of the DLM                                  |
| s                                                   | 0-1      | Provides the shelf number of the DLM                                  |
| DAMAGED DSIC ON<br>8X55 DPMC CARD —<br>REPLACE CARD | Constant | Indicates that a defect 8X55 card is present and requires replacement |

### **Action**

Replace the DPMC (8X55) card.

# **Associated OM registers**

## **Explanation**

The Line Maintenance (LINE) subsystem generates LINE115 when a call that originates from another line connected to the DMS switch terminates. The call terminates to a line with the calling line identi cation (CLI) service order (SO) option.

### **Format**

The log report format for LINE115 is as follows:

LINE115 mmmdd hh:mm:ss ssdd INFO CALLING LINE IDENT len DN dn
CALLING LINE = len DN dn
CALLID = callid

## **Example**

An example of log report LINE115 follows:

LINE115 APR01 12:00:00 2112 INFO CALLING LINE IDENT HOST 00 0 19 20 DN 2557811999 CALLING LINE = LEN HOST 05 1 15 16 DN 2557812001 CALLID = 123456

# **Field descriptions**

The following table describes each eld in the log report:

| Field                   | Value         | Description                                                                                                    |
|-------------------------|---------------|----------------------------------------------------------------------------------------------------|
| INFO CALLING LINE IDENT | Constant      | Indicates CLI SO option is active on the terminating line.                                                            |
| len                     | Symbolic text | Refer to Table I. Provides the terminating line equipment identification (line equipment number)                      |
| DN dn                   | Symbolic text | Refer to Table I. Provides the terminating line directory number                                                      |
| CALLING LINE            | Symbolic text | Refer to Table I. Provides the originating line equipment identification (line equipment number) and directory number |
| CALLID                  | Symbolic text | Refer to Table I.                                                                                                    |

# LINE115 (end)

## **Action**

Save LINE115 for the department that requests the CLI SO option to be set for the line.

# **Associated OM registers**

## **Explanation**

The Line Maintenance (LINE) subsystem generates LINE117 when a call that originates from a trunk connected to the DMS switch terminates. The call terminates to a line with the Calling Line Identi cation (CLI) Service Order (SO) option.

A software optionality control (SOC) option controls the availability of LINE117 CALLING NUMBER and SOURCE information. CALLING NUMBER and SOURCE information is available on a state-by-state basis. CALLING NUMBER and SOURCE information is only provided when the SOC state is set to ON. The calling party information must be available.

### **Format**

The log report format for LINE117 is as follows:

```
**LINE117 mmmdd hh:mm:ss ssdd INFO CALLING LINE IDENT len DN dn
INCOMING TRUNK = CKT trkid
CALLID = callid
CALLING NUMBER = dn
SOURCE = source
```

# **Example**

An example of log report LINE117 follows:

```
**LINE117 APR01 12:00:00 2112 INFO CALLING LINE IDENT
HOST 00 0 19 20 DN 2557811999
INCOMING TRUNK = CKT ICTRUNK 1
CALLID = 123456
CALLING NUMBER = 2149975015
SOURCE = CHARGE NUMBER
```

# LINE117 (end)

# **Field descriptions**

The following table describes each eld in the log report:

| Field                   | Value         | Description                                                                                                    |
|-------------------------|---------------|----------------------------------------------------------------------------------------------------|
| INFO CALLING LINE IDENT | Constant      | Indicates CLI SO option is active on the terminating line.                                                                                                    |
| len                     | Symbolic text | Provides the terminating line equipment identification (line equipment number)                                                                                                    |
| dn                      | Symbolic text | Provides the terminating line directory number                                                                                                    |
| INCOMING TRUNK          | Symbolic text | Provides the originating trunk equipment identification.                                                                                                    |
| CALLID                  | Symbolic text | Provides the six digit line identification of the calling number.                                                                                                    |
| CALLING NUMBER          | Symbolic text | This field contains up to 15 digits (0-9) that comprise the calling number or the charge number. If neither of these numbers is available, this field is empty.                                                                                       |
| SOURCE                  | alphanumeric  | This field identifies the source of the entry in the CALLING NUMBER field. Values for this field are CALLING NUMBER, CHARGE NUMBER, and UNAVAILABLE. When neither the calling number nor charge number is available, this field displays UNAVAILABLE. |

# **Action**

Save LINE117 for the department that requests the CLI SO option to be set for the line.

# **Associated OM registers**

## **Explanation**

The Line Maintenance (LINE) subsystem generates log report LINE118. This report appears when the system fails to make the metallic connection between the line circuit pack and the test equipment. The subsystem uses a metallic test access (MTA) to make the connection. A system or manual can initiate diagnostic tests that use an MTA. The system must correct the fault that generates LINE118 before the test runs.

### **Format**

The log report format for LINE118 is as follows:

```
LINE118 mmmdd hh:mm:ss ssdd FAIL PER CALL TEST
CKT MTADRIVER nnn failtxt
probtext HORIZ nn VERT nn
CALLID = callid
```

## **Example**

An example of log report LINE118 follows.

```
LINE118 APR01 12:00:00 2112 FAIL MTA PER CALL TEST
CKT MTADRIVER 123 Diagnostic wait fail
Operating Crosspoint HORIZ 0 VERT 2
CALLID = 123456
```

# Field descriptions

The following table explains each eld in the log report:

#### (Sheet 1 of 2)

| Field              | Value                     | Description                                                                                                    |
|--------------------|---------------------------|----------------------------------------------------------------------------------------------------|
| FAIL PER CALL TEST | Constant                  | Indicates MTA failed                                                                                           |
| CKT MTADRIVER nnn  | 0-255                     | Provides MTA driver external member number                                                                     |
| failtxt            | Crosspoint operation fail | Indicates MTA driver or PM has a problem                                                                       |
|                    | Diagnostic wait fail      | Provides response to check of crosspoint connection. The MTA driver or the PM of the MTA driver has a problem. |
|                    | No route to PM            | Indicates the system cannot route the message to connect crosspoint                                            |

### LINE118 (end)

#### (Sheet 2 of 2)

| Field           | Value                    | Description                                                                   |
|-----------------|--------------------------|-------------------------------------------------------------------------------|
| probtxt         | No operation             | Indicates the system did not make the crosspoint connection                   |
|                 | Operate crosspoint       | Indicates the system did not make the crosspoint connection                   |
|                 |                          | Note: Message applies to 3X09AA and 3X09BA only                               |
|                 | Operate hold coil        | Indicates hold coil did not operate                                           |
|                 |                          | Note: Message applies to 2X50AB only                                          |
|                 | RELEASING SELECT<br>COIL | Indicates select-off normal contacts did not release                          |
|                 |                          | Note: Message applies to 2X50AB only                                          |
| HORIZ nn        | 0 to 15                  | Identifies horizontal on MTA driver that failed to connect                    |
| VERT nn         | 0 to 19                  | Identifies the vertical on MTA driver that failed to connect                  |
| CALLID = callid | Symbolic text            | Refer to Table I. Provides call identification for the crosspoint connection. |

### **Action**

Repeat the action that generates the LINE118 log. If the system does not generate additional LINE118 reports, there are no required actions.

Note the MTADRIVER number (nnn) that appears in this log report. Post MTADRIVER nnn from the TTP level of the maintenance and administration position (MAP). Invoke command test to the (TST) to diagnose the MTA card.

If the diagnostic test fails, an indication appears on the MAP display. Replace the MTA card. If the test passes, return (RTS) the MTA card to service and run the diagnostic again.

A busied MTA card affects all lines on the card.

# **Associated OM registers**

## **Explanation**

The Line Maintenance (LINE) subsystem generates log report LINE119. This report appears when a call that originates from a line connected to the DMS switch terminates. This call terminates to an emergency service bureau line (ESB) with the Calling Line Identi cation (CLI) Service Order (SO) option.

### **Format**

The format for log report LINE119 is as follows:

LINE119 mmmdd hh:mm:ss ssdd INFO CALLING LINE IDENT len DN dn ESB n11 CALLING DN = DN dn CALLING LEN = LEN len CALLID = callid

# **Example**

An example of log report LINE119 is as follows:

```
LINE119 APR01 12:00:00 2112 INFO CALLING LINE IDENT
HOST 00 0 19 20 DN 2557811999 ESB 911
CALLING DN = DN 7812001
CALLING LEN = LEN HOST 05 1 15 16
CALLID = 123456
```

# **Field descriptions**

The following table explains each eld in the log report:

#### (Sheet 1 of 2)

| Field                   | Value         | Description                                                                                   |
|-------------------------|---------------|-----------------------------------------------------------------------------------------------|
| INFO CALLING LINE IDENT | Constant      | Indicates CLI SO option is active on the terminating line                                     |
| len                     | Symbolic text | Refer to Table I. Provides terminating line equipment identification (line equipment number). |
| DN dn                   | Symbolic text | Refer to Table I. Provides the terminating line directory number.                             |
| ESB n11                 | 2-9           | Provides Emergency Service Bureau access code (typically, 911)                                |

# LINE119 (end)

### (Sheet 2 of 2)

| Field                 | Value         | Description                                                             |
|-----------------------|---------------|-------------------------------------------------------------------------|
| CALLING DN = DN dn    | Symbolic text | Refer to Table I. Provides originating line ten-digit directory number. |
| CALLING LEN = LEN len | Symbolic text | Refer to Table I. Provides originating line equipment identification.   |
| CALLID = callid       | Symbolic text | Refer to Table I                                                        |

# **Action**

Save LINE119 for the department that requested CLI SO option to be set for the line.

# **Associated OM registers**

## **Explanation**

The Line Maintenance (LINE) subsystem generates report LINE125. The system generates LINE125 when a call that originates on a trunk connected to the DMS switch terminates, and the hookswitch is ashed. The ash occurs on the line with the malicious call hold (MCH) or the calling line identi cation with ash (CLF) option.

A software optionality control (SOC) option controls the availability of LINE125 CALLING NUMBER and SOURCE information. CALLING NUMBER and SOURCE information is available on a state-by-state basis. CALLING NUMBER and SOURCE information is only provided when the SOC state is set to ON. The calling party information must be available.

*Note:* The system does not generate LINE125 in the United Kingdom. In the United Kingdom the system generates MCT103 and MCT104.

### **Format**

The log report format for LINE125 is as follows:

```
LINE125 mmmdd hh:mm:ss ssdd INFO TRACE_ON_MALICIOUS_CALL
len DN dn
INCOMING TRUNK = CKT trkid
CALLID = callid
CALLING NUMBER = dn
SOURCE = source
```

## **Example**

An example of log report LINE125 follows:

```
LINE125 APR01 12:00:00 2112 INFO TRACE_ON_MALICIOUS_CALL_INIT
HOST 00 0 19 20 DN 2557811999
INCOMING TRUNK = CKT ICCAMA 15
CALLID = 123456
CALLING NUMBER = 2149975015
SOURCE = CALLING NUMBER
```

## LINE125 (end)

# **Field descriptions**

The following table describes each eld in the log report:

| Field                                          | Value         | Description                                                                                                    |
|------------------------------------------------|---------------|----------------------------------------------------------------------------------------------------|
| INFO TRACE_ON_<br>MALICIOUS_CALL_I<br>NITIATED | Constant      | Indicates CLF SO option is active on the terminating line.                                                                                                    |
| len                                            | Symbolic text | Provides the terminating line equipment identification (line equipment number).                                                                                                    |
| dn                                             | Symbolic text | Provides the terminating line directory number.                                                                                                    |
| INCOMING TRUNK                                 | Symbolic text | Provides the originating trunk equipment identification.                                                                                                    |
| CALLID                                         | Symbolic text | Provides the six digit line identification of the calling number.                                                                                                    |
| CALLING NUMBER                                 | Symbolic text | Contains a maximum of 15 digits (0-9). These digits are the calling number or the charge number. If the calling number or charge numbers are not available, this field is empty.                                                    |
| SOURCE                                         | alphanumeric  | Identifies the source of the entry in the CALLING NUMBER field. Values for this field are CALLING NUMBER, CHARGE NUMBER, and UNAVAILABLE. If the calling number or charge number is not available, this field displays UNAVAILABLE. |

## **Action**

Save LINE125 for the department that requested the CLF SO option on the line.

# **Associated OM registers**

## **Explanation**

The Line Maintenance (LINE) subsystem generates log report LINE126. This report appears when a malicious call originates from another line connected to a DMS switch, and a ash occurs. The ash occurs on the line with the malicious call hold (MCH) or calling line identi cation with ash (CLF) option. The system activates the malicious call trace feature.

### **Format**

The format for log report LINE126 is as follows:

LINE126 mmmdd hh:mm:ss ssdd INFO
TRACE\_ON\_MALICIOUS\_CALL\_
INITIATED
len DN dn
CALLING LINE = LEN len DN dn onitxt
CALLID = callid

## **Example**

An example of log report LINE126 follows.

LINE126 APR01 12:00:00 2112 INFO
TRACE\_ON\_MALICIOUS\_CALL\_INITIATED
HOST 00 0 19 20 DN 2557811999
CALLING LINE = LEN HOST 05 1 15 16 DN 7812001
CALLID = 123456

# **Field descriptions**

The following table explains each eld in the log report:

#### (Sheet 1 of 2)

| Field                                      | Value         | Description                                                                                   |
|--------------------------------------------|---------------|-----------------------------------------------------------------------------------------------|
| INFO TRACE_ON_<br>MALICIOUS_CALL_INITIATED | Constant      | Indicates CLF option is active on the terminating line.                                       |
| len                                        | Symbolic text | Refer to Table I. Provides terminating line equipment identification (line equipment number). |
| DN dn                                      | Symbolic text | Refer to Table I. Provides the terminating line directory number.                             |

## LINE126 (end)

### (Sheet 2 of 2)

| Field        | Value                    | Description                                                                                                    |
|--------------|--------------------------|----------------------------------------------------------------------------------------------------|
| CALLING LINE | Symbolic text            | Refer to Table I. Provides originating line equipment identification (line equipment number) and directory number of the calling line.                                                                                                    |
| onitxt       | ONI REQUIRED,<br>(blank) | If the value of this field is "ONI REQUIRED", the call originated from a party line and the dn output by the log will require operator assistance to be fully identified. This field is blank if the calling dn can be identified without operator assistance. |
| CALLID       | Symbolic text            | Refer to Table I. Indicates the call sequence number associated with the line.                                                                                                    |

# **Action**

Save this log and refer the log to the department that requests the "CLF SO" option to be set for the line.

# **Associated OM registers**

## **Explanation**

The Line Maintenance (LINE) subsystem generates log report LINE127. This report appears when a line with the warm line update (WML) feature does either of the following:

- updates the tuple in the Customer Data Table LENFEAT
- activates/deactivates the UML while the journal le (JF) w as inactive.

### **Format**

The format for log report LINE127 is as follows:

```
LINE127 mmmdd hh:mm:ss ssdd INFO JF
len DN dn
JOURNAL FILE NOT ACTIVE DURING WARM LINE UPDATE
NEW LENFEAT IS:
lenfeat_tuple
```

## **Example**

An example of log report LINE127 follows.

```
LINE127 APR01 12:00:00 2112 INFO JF

HOST 15 0 11 12 DN 2557811999

JOURNAL FILE NOT ACTIVE DURING WARM LINE UPDATE

NEW LENFEAT IS:

HOST 15 0 11 12 S WML WML Y Y 7812001 4
```

# **Field descriptions**

The following table explains each eld in the log report:

#### (Sheet 1 of 2)

| Field   | Value         | Description                                                                                                    |
|---------|---------------|----------------------------------------------------------------------------------------------------|
| INFO JF | Constant      | Indicates JF was inactive                                                                                                    |
| len     | Symbolic text | Refer to Table I. Provides line equipment identification (line equipment number) for the line that changed Customer Data Table LENFEAT tuple or activated/ deactivated WML. |

## LINE127 (end)

### (Sheet 2 of 2)

| Field                                                 | Value         | Description                                                                                                    |
|-------------------------------------------------------|---------------|----------------------------------------------------------------------------------------------------|
| DN dn                                                 | Symbolic text | Refer to Table I. Provides the directory number for the line that changed Customer Data Table LENFEAT tuple or activated/deactivated WML. |
| JOURNAL FILE NOT<br>ACTIVE DURING<br>WARM LINE UPDATE | Constant      | Indicates journal file does not contain the changes made to Customer Data Table LENFEAT during WML                                        |
| NEW LENFEAT IS: lenfeat_tuple                         | Symbolic text | Provides new tuple for Customer Data Table LENFEAT                                                                                        |

### **Action**

Make sure that customer data Table LENFEAT re ects the change for the tuple speci ed.

# **Associated OM registers**

## **Explanation**

The Line Maintenance (LINE) subsystem generates this report. The report generates when a line with the warm line update (WML) feature updates the tuple in the Customer Data Table LENFEAT. The subsystem also generates LINE128 when a line with the WML activates/deactivates the WML while the journal le (JF) is inactive.

### **Format**

The log report format for LINE128 is as follows:

LINE128 mmmdd hh:mm:ss ssdd INFO NO JOURNAL FILE len DN dn JOURNAL FILE NOT ACTIVE DURING WARM LINE UPDATE NEW LENFEAT IS: lenfeat\_tuple

### **Example**

An example of log report LINE128 follows:

```
LINE128 APR01 12:00:00 2112 INFO NO JOURNAL FILE
HOST 15 0 11 12 DN 2557811999
JOURNAL FILE NOT ACTIVE DURING WARM LINE UPDATE
NEW LENFEAT IS:
HOST 15 0 11 12 S WML WML Y Y 7812001 4
```

# Field descriptions

The following table describes each eld in the log report:

| Field                | Value         | Description                                                                                                    |
|----------------------|---------------|----------------------------------------------------------------------------------------------------|
| INFO NO JOURNAL FILE | Constant      | Indicates JF was inactive.                                                                                                    |
| len                  | Symbolic text | Refer to table I. Provides line equipment identification for the line that changed Customer Data Table LENFEAT tuple or activated/ deactivated WML. |
| DN dn                | Symbolic text | Refer to table I. Provides the directory number for the line that changed Customer Data Table LENFEAT tuple or activated/deactivated WML.           |

## LINE128 (end)

### (Sheet 2 of 2)

| Field                                                 | Value                          | Description                                                                                                    |
|-------------------------------------------------------|--------------------------------|----------------------------------------------------------------------------------------------------|
| JOURNAL FILE NOT<br>ACTIVE DURING WARM<br>LINE UPDATE | Constant                       | Indicates journal file does not contain the changes made to Customer Data Table LENFEAT during a warm line update. |
| NEW LENFEAT IS:                                       | Customer Data<br>Table LENFEAT | Provides new tuple for Customer Data Table LENFEAT.                                                                |

## **Action**

Verify customer data Table LENFEAT re ects the change for the tuple.

# **Associated OM registers**

## **Explanation**

The Line Maintenance (LINE) subsystem generates log report LINE 130. This report appears when a call terminates to a line and the hookswitch ashes. This line has the Calling Line Flash-hook (CLF) Service Order (SO) option. The call originates from a trunk connected to the DMS switch.

### **Format**

The log report format for LINE 130 is as follows:

```
LINE130 mmmdd hh:mm:ss ssdd INFO_TRACE_ON_MALICIOUS_CALl len DN dn
INCOMING TRUNK= CKT trkid
CALLID = callid
```

## **Example**

An example of log report LINE 130 follows:

```
LINE130 APR01 12:00:00 2112 INFO_TRACE_ON_MALICIOUS_CALL_INIT
HOST 00 0 19 20 DN 2557811999
INCOMING TRUNK= CKT TRK 1
CALLID = 123456
```

## **Field descriptions**

The following table describes each eld in the log report:

| Field                                      | Value         | Description                                                                                                    |
|--------------------------------------------|---------------|----------------------------------------------------------------------------------------------------|
| INFO_TRACE_ON_MALICIOUS_<br>CALL_INITIATED | Constant      | Indicates that the CLF SO feature is active on the terminating line                                                            |
| len                                        | Symbolic text | Refer to table I. Provides terminating line equipment identification (line equipment number)                                   |
| DN dn                                      | Symbolic text | Refer to table I. Provides the terminating line directory number. See Standard Definitions and Equipment Identification table. |

### 1-990 Log reports

## LINE130 (end)

### (Sheet 2 of 2)

| Field          | Value         | Description                                                            |
|----------------|---------------|------------------------------------------------------------------------|
| INCOMING TRUNK | Symbolic text | Refer to table I. Provides originating trunk equipment identification. |
| CALLID         | Symbolic text | Refer to table I                                                       |

## **Action**

Save LINE130 for the department that requested the CLF SO feature be set for the line.

# **Associated OM registers**

# **Field descriptions**

The following table explains each of the elds in the log report:

| Field                        | Value            | Description                                                                                                    |
|------------------------------|------------------|----------------------------------------------------------------------------------------------------|
| INFO Loop Performance Report | Constant         | Indicates a report of loop performance.                                                                                          |
| LEN                          | Symbolic text    | Indicates the LEN of the loop that the diagnostic was performed on.                                                              |
| DN                           | Symbolic text    | Indicates the directory number (DN) of the loop that the diagnostic was performed on.                                            |
| REPORT TYPE -<br>PERFORMANCE | Constant         | Indicates the loop performance of an ISDN T-line card (S/T-ISLC). This report type uses ES and SES as loop performance counters. |
| SOURCE 2B1Q                  | Constant         | Indicates the source of the overflow.                                                                                            |
| threshold                    | Character string | Indicates whether the threshold has ES and SES values or both.                                                                   |
| period                       | Character string | Indicates if the ES or SES counters are recording in current hour (CURR HR) or current day (CURR DAY) mode.                      |
| es                           | 3 digits         | Indicates count of ESs.                                                                                                    |
| ses                          | 3 digits         | Indicates count of SESs.                                                                                                    |

## **Action**

This log is for information only, but is an indication of service degradation. As an option, the craftsperson performs a diagnostic upon the line, or a SUSTATE in an attempt to determine the reason for the service degradation.

# **Associated OM registers**

None

## **Explanation**

The Line Maintenance subsystem generates log report LINE132 after the detection of a line hazard condition.

### **Format**

The log report format for LINE132 is as follows:

```
***LINE132 mmmdd hh:mm:ss ssdd TBL
len DN dn
REASON = Line Hazard Condition Found
INFO = xxxxxx VAC yyyyyy Ohms zzzzzz VDC
ACTION TAKEN = Cut-off Relay Operated
ACTION REQUIRED = Check Facility.
CARD CODE = pec
```

## **Example**

An example of log report LINE132 follows:

```
***LINE132 AUG01 10:15:57 2356 TBL
HOST 15 1 9 27 DN 2553511005
REASON = Line Hazard Condition Found
INFO = 0 VAC 839 Ohms 76 VDC
ACTION TAKEN = Cut-off Relay Operated
ACTION REQUIRED = Check Facility.
CARD CODE = 6X17AA
```

# Field descriptions

The following table describes each eld in the log report:

| Field                                   | Value         | Description                                    |
|-----------------------------------------|---------------|------------------------------------------------|
| TBL                                     | Constant      | Identifies an alarm problem report             |
| len                                     | Symbolic text | Identifies the line equipment number           |
| DN                                      | Symbolic text | Identifies the directory number                |
| REASON = Line Hazard<br>Condition Found | Constant      | Indicates detection of a line hazard condition |

### (Sheet 2 of 2)

| Field                                 | Value              | Description                                                                                          |
|---------------------------------------|--------------------|----------------------------------------------------------------------------------------------------|
| INFO                                  | 0 to 9999, N/A     | Identifies the number conditions found. The N/A value indicates that this measurement was not taken. |
| VAC                                   | 0 to 9990.K , N/A  | Identifies the number of empty lines. The N/A value indicates that this measurement was not taken.   |
| Ohms                                  | -9999 to 9999, N/A | Identifies the resistance. The N/A value indicates that this measurement was not taken.              |
| ACTION TAKEN = Cut-off Relay Operated | Constant           | Identifies the action that the switch takes                                                          |
| ACTION REQUIRED = Check Facility.     | Constant           | Identifies the action that the switch person requires                                                |
| CARD CODE                             | pec                | Identifies the product engineering code (pec) to check                                               |

# **Action**

Correct source of low resistance, high AC or high DC fault on the loop of the subscriber.

# **Associated OM registers**

The OM group LINEHAZ increases the count of register HAZDET.

## **Explanation**

The Line Maintenance subsystem generates log report LINE133 after the release of the cut-off relay for a line in a hazard condition.

### **Format**

The log report format for LINE133 is as follows:

```
LINE133 mmmdd hh:mm:ss ssdd INFO
len DN dn
REASON =reason
ACTION TAKEN = Cut-off Relay Released
ACTION REQUIRED = action
CARD CODE = pec
```

## **Example**

An example of log report LINE133 follows:

```
***LINE133 AUG01 10:23:54 8936 INFO
HOST 15 1 9 27 DN 2553511005
REASON = Line Hazard Condition Cleared
ACTION TAKEN = Cut-off Relay Released
ACTION REQUIRED = None
CARD CODE = 6X17AA
```

# Field descriptions

The following table describes each eld in the log report:

| Field                                     | Value                                     | Description                                        |
|-------------------------------------------|-------------------------------------------|----------------------------------------------------|
| INFO                                      | Constant                                  | Identifies an information log report               |
| len                                       | Symbolic text                             | Identifies the line equipment number               |
| DN dn                                     | Symbolic text                             | Identifies the directory number                    |
| REASON = Line Hazard<br>Condition Cleared | Constant Cut-off Relay<br>Released Manual | Indicates the clearance of a line hazard condition |
| ACTION TAKEN = Cut-off Relay Released     | Constant                                  | Identifies the action that the switch takes        |

### (Sheet 2 of 2)

| Field           | Value                              | Description                                            |
|-----------------|------------------------------------|--------------------------------------------------------|
| ACTION REQUIRED | Cut-off Relay Released<br>Manually | Identifies the action that the switchperson requires   |
| CARD CODE       | pec                                | Identifies the product engineering code (pec) to check |

## **Action**

Run a DIAG to verify that hazard conditions are not present.

## **Associated OM registers**

The OM group LINEHAZ increases the count of register HAZCLR.

## **Explanation**

The Line Maintenance (LINE) subsystem generates log report LINE134. This report appears when a problem occurs on a line because of a ring-to-ground line fault condition.

### **Format**

The log report format for LINE134 is as follows:

```
LINE134 mmmdd hh:mm:ss ssdd TBL
len DN dn
REASON: = reason
INFO = xxxxxx VAC yyyyyy Ohms zzzzzz VDC
ACTION TAKEN =None
ACTION REQUIRED = Check Facility
CARD CODE = pec
```

## **Example**

An example of log report LINE134 follows:

```
LINE134 SEP05 18:14:33 4827 TBL

HOST 15 1 9 27 DN 2559231107

REASON: Ring/Ground condition Found

INFO = 0 VAC 700 Ohms 50 VDC

ACTION TAKEN = None

ACTION REQUIRED = Check Facility

CARD CODE = 6X17AA
```

# **Field descriptions**

The following table describes each eld in the log report:

| Field                                | Value         | Description                                                 |
|--------------------------------------|---------------|-------------------------------------------------------------|
| TBL                                  | Constant      | Identifies an alarm problem report                          |
| len                                  | Symbolic text | Identifies the line equipment number.                       |
| DN dn                                | Symbolic text | Identifies the directory number.                            |
| REASON = Ring/Ground condition found | Constant      | Indicates the detection of a ring-to-ground fault condition |

### (Sheet 2 of 2)

| Field                            | Value              | Description                                                                                                    |
|----------------------------------|--------------------|----------------------------------------------------------------------------------------------------|
| INFO                             | See below.         | Indicates the following measurements for resistance and voltages. The N/A value indicates that this measurement was not taken. |
| VAC                              | 0 to 9999, N/A     |                                                                                                    |
| Ohms                             | 0 to 9999, N/A     |                                                                                                    |
| VDC                              | -9999 to 9999, N/A |                                                                                                    |
| ACTION TAKEN = None              | Constant           | Identifies the action the switch takes                                                                                         |
| ACTION REQUIRED = Check Facility | Constant           | Identifies the action the switchperson requires                                                                                |
| CARD CODE                        | pec                | Identifies the product engineering code to check.                                                                              |

### **Action**

There is no action required.

## **Associated OM registers**

There are no associated OM registers.

## **Additional information**

The data dictionary for log report LINE134 in module LNLARMS contains log report type ADD\_REPORT\_TYPE (LINE\_LOG, LN\_RG\_FOUND\_REPDEF) → LN\_RG\_FOUND\_REP.

## **Explanation**

The Line Maintenance (LINE) subsystem generates log report LINE135. This report appears when the software receives noti cation of the clearance of a ring-to-ground fault condition.

### **Format**

The log report format for LINE135 is as follows:

```
LINE135 mmmdd hh:mm:ss ssdd TBL
len DN dn
REASON: = reason
INFO = xxxxxx VAC yyyyyy Ohms zzzzzz VDC
ACTION TAKEN =None
ACTION REQUIRED = None
CARD CODE = pec
```

## **Example**

An example of log report LINE135 follows:

```
LINE135 SEP05 18:14:33 4827 TBL

HOST 15 1 9 27 DN 9231107

REASON: Ring/Ground condition Cleared
INFO = 0 VAC 700 Ohms 50 VDC

ACTION TAKEN = None

ACTION REQUIRED = None

CARD CODE = 6X17AA
```

## **Field descriptions**

The following table describes each eld in the log report:

| Field                                  | Value         | Description                                                 |
|----------------------------------------|---------------|-------------------------------------------------------------|
| TBL                                    | Constant      | Identifies an alarm trouble report                          |
| len                                    | Symbolic text | Identifies the line equipment number.                       |
| DN dn                                  | Symbolic text | Identifies the directory number.                            |
| REASON = Ring/Ground condition cleared | Constant      | Indicates the clearance of a ring-to-ground fault condition |

#### (Sheet 2 of 2)

| Field                  | Value             | Description                                                                                                    |
|------------------------|-------------------|----------------------------------------------------------------------------------------------------|
| INFO                   | See below         | Indicates the following measurements for resistance and voltages. The N/A value indicates that this measurement was not taken. |
| VAC                    | 0 to 9999, N/A    |                                                                                                    |
| Ohms                   | 0 to 9999, N/A    |                                                                                                    |
| VDC                    | -9999 to 9999, NA |                                                                                                    |
| ACTION TAKEN = None    | Constant          | Identifies the action the switch takes                                                                                         |
| ACTION REQUIRED = None | Constant          | Identifies the action that the switchperson requires                                                                           |
| CARD CODE              | pec               | Identifies the product engineering code to check                                                                               |

## **Action**

There is no action required.

## **Associated OM registers**

There are no associated OM registers.

## **Additional information**

The data dictionary for LINE135 in module LNLARMS contains log report type ADD\_REPORT\_TYPE (LINE\_LOG, LN\_RG\_CLEARED\_REPDEF) → LN\_RG\_CLEARED\_REP.

## **Explanation**

The Line Maintenance (LINE) subsystem generates log report LINE138 when a call routes to a treatment. A call routes to a treatment for different reasons, for example LINE138 follows LINE102 and LINE trouble reports.

### **Format**

The log report format for LINE138 is as follows:

```
<site> reportid mmmdd hh:mm:ss ssdd 5800 INFO TRMT
  <len> DN <dn>
    CALLID = <callid>
```

## **Example**

An example of log report LINE138 follows:

```
RTPU05AP LINE138 APR25 11:01:59 2112 5800 INFO TRMT SLOA 04 4 00 00 DN 2145209400 TREATMENT SET = NBLN CALLED NO = 5209500$ CALLID = 01BF 0016
```

## **Field descriptions**

The following table describes each field in the log report:

| Field         | Value              | Description                                                                                                    |
|---------------|--------------------|----------------------------------------------------------------------------------------------------|
| INFO TRMT     | Constant           | Indicates the assignment of a treatment to the originating line                                                                                                    |
| site          | Host site          | Name of the host within the network                                                                                                    |
| len           | <site> nnnn</site> | Line equipment number. A seven-digit number identifying physical location data on equipment, such as site, frame number, unit number, line subgroup (shelf), and circuit pack. (line equipment number) |
| DN dn         | nnnnnnnnn          | Directory number. The full complement of digits required to designate a subscriber's station within one numbering plan area. (directory number)                                                        |
| TREATMENT SET | Symbolic text      | Provides treatment assigned to the line                                                                                                    |
| CALLED NO     | Symbolic text      | Provides terminating line directory number                                                                                                    |

## LINE138 (end)

| Field    | Value         | Description                                                                                                    |
|----------|---------------|----------------------------------------------------------------------------------------------------|
| callid   | Call id       | A number that identifies the caller, and can be used for debugging purposes.                                                                                                    |
| REPORTID | Symbolic text | Indicates the current log id                                                                                                    |
| MMMDD    | Symbolic text | Indicates the month and day the system generated the report                                                                                                    |
| HH:MM:SS | Symbolic text | Identifies hour, minute and second the system generated the report                                                                                                    |
| SSDD     | Symbolic text | Defines the sequence number for each log report that the system generated. The SS increases when the system generates a report and is reset to 00 after the SS reaches 99. The DD increases when a report appears at a given device and is reset to 00 after the DD reaches 99. |
| OFFICEID | Symbolic text | Identifies the switch that generates the log. This field is optional. Maximum length of this field is 12 characters. Office parameter LOG_OFFICE sets the length.                                                                                                    |

### **Action**

Check the LINE log report buffer for problem reports on the same line equipment. Follow the Action to take for trouble reports generated.

A log that persists at a high frequency for a particular media gateway may suggest that the media gateway has been over-engineered, and it might be necessary to re-engineer the gateway to alleviate some of the bandwidth problems.

## **Associated OM registers**

## **Explanation**

The Line Maintenance (LINE) subsystem generates log report LINE139. This report appears when the hotel/motel message register pulsing application cannot nd an entry in customer data T able CHARGTAB. The entry is for a message billing index (MBI)/Charge Treatment pair.

### **Format**

The log report format for LINE139 is as follows:

\*LINE139 mmmdd hh:mm:ss ssdd INFO MBI NOT FOUND MBI= nnn

## **Example**

An example of log report LINE139 follows:

```
*LINE139 APR01 12:00:00 2112 INFO MBI NOT FOUND MBI= 666
```

### **Field descriptions**

The following table describes each eld in the log report:

| Field              | Value    | Description                                                                                                    |
|--------------------|----------|----------------------------------------------------------------------------------------------------|
| INFO MBI NOT FOUND | Constant | Indicates the application cannot find the MBI/Charge Treatment pair identified in MBI field in Customer Data Table CHARGTAB |
| MBI                | 0-999    | Indicates the application cannot find the MBI index in Customer Data Table CHARGETAB                                        |

### **Action**

If the MBI index is correct, operating company personnel check the entry for the following customer data Tables: CHARGTAB, MUMRBI, and TDCSHED. Refer to *Translations Guide* for the entry sequence and values.

- If the tables are not entered correctly, use the instructions in the *Translations Guide* to change the entry.
- If the tables are entered correctly, contact the next level of support.

## LINE139 (end)

If the MBI index is invalid, enter a correct index. Continue to try to clear the fault until one of the following occurs:

- The application nds the MBI index, and the subsystem does not generate log report LINE139.
- You contacted the next level of maintenance.

## **Associated OM registers**

### **Explanation**

The Line Maintenance (LINE) subsystem generates log report LINE145 in format 1. This report appears when the SYNC changes on a 2B1Q ISDN line card (ISLC). The card generates an autonomous report that indicates if the SYNC is lost or found. The autonomous report reaches the central control (CC) and the subsystem generates log report LINE145. The following possible events are reported:

- 1. The Line subsystem generates LINE145 in format 2 when a loss of signal occurs at Layer1 of the 2B1Q U loop interface. The event eld of the log de nes the reported event as a Loss of Signal with Dying Gasp (LOSDG).
- 2. Log report LINE145 informs the operating company personnel of the location of the signal loss. The event can be a Loss of SIGNAL with no Dying Gasp (LOS). If this event occurs, the location of signal loss can be the NT1 or an mp-eoc line unit. The location can be these units if the 2B1Q loop contains mp-eoc. Dying Gasp only occurs when the NT1 initiates this procedure because the mp-eoc line units do not support Dying Gasp.
- 3. Log report LINE145 can indicate a sync word loss with the event Loss of Sync Word (LOSW).
- 4. Log report LINE145 can indicate the recovery of the signal.
- 5. Log report LINE145 can indicate an mp-eoc line unit internal failure (node failure).

#### **Formats**

The log report formats for LINE145 are as follow:

#### Format 1

```
LINE145 mmmdd hh:mm:ss ssdd ISLC SYNC STATUS
len DN dn
FRAME SYNC synctext : LOOP STATE CHANGE FROM state1 TO
state2
```

### Format 2

```
LINE145 mmmdd hh:mm:ss ssdd INFO ISLC SIGNAL Alarm
len DN dn
event LOOP state smode
```

## **Examples**

Examples of log report LINE145 follow.

### Example 1

```
LINE145 APRO1 12:34:56 0001 ISLC SYNC STATUS
HOST 66 1 8 20 DN 2556753078
FRAME SYNC LOST : LOOP STATE CHANGE FROM CPB TO LO
```

### Example 2

```
LINE145 APR01 12:34:56 0001 INFO ISLC SIGNAL Alarm
HOST 66 1 8 20 DN 2556753078
LOSS of SIGNAL with "Dying Gasp: at NT1 :LOOP state changed
```

### Example 3

```
LINE145 APR01 12:34:56 0001 INFO ISLC SIGNAL Alarm
HOST 66 1 8 20 DN 2556753078
mp-eoc node failure report at MPLU 1: LOOP state remains
IDL
```

## **Field descriptions**

The following table describes each eld in the log report:

| Field                  | Value       | Description                                                                                                    |
|------------------------|-------------|----------------------------------------------------------------------------------------------------|
| INFO ISLC SYNC STATUS  | Constant    | Indicates a sync change occurred on an ISDN line card                                                              |
| INFO ISLC SIGNAL Alarm | Constant    | Indicates the loss or recovery of signal at<br>Layer1 of the 2B1Q U loop interface                                 |
| len                    | Integers    | Indicates the line equipment number (LEN) of loop on which the diagnostic was performed                            |
| DN dn                  | Integers    | Indicates the directory number (DN) of the loop that the diagnostic was performed on.                              |
| FRAME SYNC             | Found, lost | Indicates if sync is found or lost on the frame.<br>Refer to the Loop State list at the end of this<br>log report. |

### LINE145 (continued)

#### (Sheet 2 of 2)

| Field                     | Value            | Description                                                                                                    |
|---------------------------|------------------|----------------------------------------------------------------------------------------------------|
| LOOP STATE CHANGE<br>FROM | Constant         | Indicates text that describes loop state change                                                                    |
| state1                    | Symbolic text    | Indicates the state of the loop before the sync report. Refer to Loop State list at the end of this log report.    |
| state2                    | Symbolic text    | Indicates the state of the loop after the sync report. Refer to the Loop State list at the end of this log report. |
| Event                     | Symbolic text    | Indicates one of the following events:                                                                             |
|                           |                  | Loss of SIGNAL with Dying Gasp at NT1.                                                                             |
|                           |                  | 2. Loss of SIGNAL no Dying Gasp at NT1.                                                                            |
|                           |                  | 3. Loss of SIGNAL no Dying Gasp at MPLUX.                                                                          |
|                           |                  | 4. Loss of Sync.Word LOSW at NT1.                                                                                  |
|                           |                  | 5. Recovery of SIGNAL                                                                                              |
|                           |                  | 6. mp-eoc node failure report at MPLU <<#> <"Tbl:Para:1"> 7. mp-eoc node failure report CLEARED                    |
|                           |                  | 8. mp-eoc node failure report at a node that is not known.                                                         |
| Loop state                | Character string | Indicates the status of the loop                                                                                   |

### **Action**

This log indicates a disruption or recovery of communication capability on the U interface that connects the Network Element (NE) to the NT1. If the report speci es a Loss of Signal, the disruption of services to the customer occurs. A service disruption occurs for a reason other than a power loss to the NT1. If the report speci es Loss of Signal with `Dying Gasp", a f ailure of the NT1 power supply caused the U-loop failure. If the report speci es Loss of Sync Word LOSW, corruption of the synchronization word occurred. The synchronization word exchanges between the NT1 and the line card. In all previous conditions, the signal is lost at Layer1. If the report indicates mp-eoc node failure, an internal failure occurs at the speci ed line unit. The loop state does not change for an mp-eoc node failure.

If the report speci es a RECO VERY of signal, communication is possible across the U interface. Treat the log as an operational aid.

If this log continues, the operating company personnel can diagnose the line reports to determine the cause of the log. The operating company personnel can also contact the next level of support if this log continues.

To gather additional LAYER 1 pm data from the loop, issue the QLAYER L1 command from the MAP LTPISDN level. To gather synchronization information on the U-loop, issue the SUSTATE command. When operating company personnel correct the abnormal high counts, reset the PM counters if required. Use the RLAYER L1 command at the MAP LTPISDN level to reset the PM counters.

### Associated OM registers

There are no associated OM registers.

### Additional information

The following list identi es loop state messages:

- Frame SYNC Found : loop state changed from LO to IDL
- Frame SYNC Lost : loop state changed from IDL to LO
- Frame SYNC Lost : loop state changed from CPB to LO
- Frame SYNC Lost: loop state changed from CPD to LO
- Frame SYNC Found : loop state remains DMB
- Frame SYNC Found : loop state remains INB
- Frame SYNC Found : loop state remains MB
- Frame SYNC Found : loop state remains DEL
- Frame SYNC Lost : loop state remains DMB
- Frame SYNC Lost : loop state remains INB
- Frame SYNC Lost : loop state remains MB
- Frame SYNC Lost : loop state remains DEL
- mp-eoc node failure report at MPLU <<#>: LOOP state remains <SR> IDL

## **Explanation**

The Line Maintenance (LINE) subsystem log report. The subsystem generates LINE146 when the T-sync changes.

The 2B1Q Integrated Services Digital Network (ISDN) ISLC generates an autonomous report that indicates when loss or recovery of the Layer 1 T-sync occurs.

When U- (frame) sync is lost, the following events occur:

- the subsystem sends a T-sync lost report to the central control (CC)
- the subsystem does not generate a log
- only the boolean for T-sync changes

### **Format**

The log report format for LINE146 is as follows:

LINE146 mmmdd hh:mm:ss ssdd INFO ISLC SYNC STATUS len DN dn T SYNC sync : LOOP STATE unchanged

## **Example**

An example of log report LINE146 follows:

```
LINE146 OCT17 21:25:51 3402 INFO ISLC SYNC STATUS
HOST 67 1 08 14 DN 2557225243
T SYNC LOST : LOOP STATE unchanged
```

## Field descriptions

The following table describes each eld in the log report:

| Field                    | Value         | Description                                                                                       |
|--------------------------|---------------|---------------------------------------------------------------------------------------------------|
| INFO ISLC SYNC<br>STATUS | Constant      | Indicates a change in T-sync.                                                                     |
| len                      | Symbolic text | Indicates the line equipment number (LEN) of<br>the loop on which the diagnostic was<br>performed |

#### (Sheet 2 of 2)

| Field                | Value       | Description                                                                           |
|----------------------|-------------|---------------------------------------------------------------------------------------|
| DN dn                | Integers    | Indicates the directory number (DN) of the loop on which the diagnostic was performed |
| T Sync               | Lost, Found | Indicates the status of the sync.                                                     |
| LOOP STATE unchanged | Constant    | Indicates that the loop state is the same.                                            |

### **Action**

The operating company personnel use the DIAG command to diagnose the reported line to determine the cause of the change in sync. The DIAG command provides diagnostic capabilities on the S/T and AMI-U ISLCs.

Access the DIAG command through MAPCI; MTC; LN; LTP. The LC parameter (DIAG LC) performs line card diagnostics only. The FAST parameter (DIAG FAST) performs FAST diagnostics. The INS parameter (DIAG INS) performs in-service diagnostics on the posted line.

## **Associated OM registers**

## **Explanation**

The Line Maintenance (LINE) subsystem generates log report LINE147. The subsystem generates Line147 when maintenance, which the customer initiates, activates or deactivates the NT1 test mode. The log report LINE147 alerts the operating company of possible service disruption because of maintenance actions on the NT1.

### **Format**

The log report format for LINE147 is as follows:

LINE147 mmmdd hh:mm:ss ssdd INFO NT1 Test Mode Indication Alarm

len DN dn NT1 Test Mode status

## **Example**

An example of log report LINE147 follows:

LINE147 OCT17 21:25:51 3402 INFO NT1 Test Mode Indication
Alarm
HOST 67 1 08 14 DN 2557225243
NT1 Test Mode Initiated

# **Field descriptions**

The following table describes each eld in the log report:

| Field                                  | Value                 | Description                                                                  |
|----------------------------------------|-----------------------|------------------------------------------------------------------------------|
| INFO NT1 Test Mode<br>Indication Alarm | Constant              | Indicates a change in the NT1 test mode.                                     |
| len                                    | Symbolic text         | Indicates the line equipment number (LEN) of the loop changing NT1 test mode |
| DN dn                                  | Symbolic text         | Indicates the directory number (DN) of the loop changing test mode           |
| Status                                 | Initiated or finished | Indicates the status of the maintenance action.                              |

### **Action**

The operating company personnel use the SUSTATE command from the LTPISDN level of the MAP (maintenance and administration position). The SUSTATE command identi es the conditions that caused LINE147 to generate.

The display will show the state of the NT1. The operating company personnel determine why the NT1 is receiving maintenance and restores the NT1 to normal operation.

## **Associated OM registers**

### **Explanation**

The Line Maintenance (LINE) subsystem generates log report LINE148. The log report LINE148 indicates a mismatch between to two sets of data. The rst set of data is the Basic Line Monitoring (BLM) data stored on the 2B1Q line card. The second set of data is the the data stored in the central controller (CC) for the loop identi ed in the log. When the system detects a mismatch between the two sets of data, a Layer 1 BLM audit occurs. When the Layer 1 BLM audit occurs, the LINE subsystem generates LINE148. Log report LINE148 indicates the identi ed Layer1 BLM parameters that the audit refreshed.

The text of the log identies the type of refresh that the audit performed. There are three types of refresh that the CC Layer1 BLM audit can initiate.

- 1. The audit sends the threshold index to the ISDN XPM for the given line equipment number (LEN). This action refreshes Layer1 thresholds.
- 2. The audit sends a BLMTHRSH table entry to the ISDN XPM. This action refreshes Layer1 thresholds.
- 3. An update from the CC directly to the line card refreshes Time of Day.

A fourth type of refresh occurs when a an LCME audit causes the generation of a BLM PM node mismatch log. The LCME audit detects a PM node mismatch between the static data tables and sub-tending line unit on a 2B1Q ISLC. This detection generates an unsolicited message to the CM and the line attempts to correct the mismatch. The system generates a PM node mismatch log if the associated PERF eld in table LNTHRSH and the OFCV AR parameter ISDN\_PERFORMANCE\_NODE\_ALARM are set to ON.

#### **Format**

The log report format for LINE148 is as follows:

```
LINE148 <date><time><seq#> INFO Layer1 BLM Parameters Refreshed <len> DN <dn> <action> <data> <lu data> <cm data> <lcd data>
```

# **Example**

An example of each type of log report LINE148 follows:

#### **Examples of LINE148 log types**

#### Example 1:

LINE148 OCT15 00:01:31 4200 INFO Layer1 BLM Parameters Refreshed HOST 67 1 00 08 NO DN Thresholds updated by Index Index= 7 ES/Hr= 234 SES/Hr= 186 ES/Day=12345 SES/Day=2567

#### Example 2:

LINE148 OCT15 21:12:27 1400 INFO Layer1 BLM Parameters Refreshed HOST 67 1 00 08 NO DN Thresholds updated by Table Entry Index= 7 ES/Hr= 234 SES/Hr= 186 ES/Day=12345 SES/Day=2567

#### Example 3:

LINE148 DEC18 15:03:24 9900 INFO Layer1 BLM Parameters Refreshed
HOST 67 0 06 26 DN 2553790171
Time of Day set to Current
Linecard Time Lagged By + 00:02:14

#### Example 4:

LINE148 JUN1 15:10:03 4200 INFO LAYER1 BLM Parameters Refreshed
HOST 67 1 00 08 DN 2553790171
PM MODE MISMATCH REPORTED IN MPLU 6
LU VALUE=PATH CM VALUE=SEG LCD VALUE=SEG

# LINE148 (continued)

# **Field descriptions**

The following table describes each eld in the log report:

| Field                                   | Value                                                                                                    | Description                                                                                                    |
|-----------------------------------------|----------------------------------------------------------------------------------------------------|----------------------------------------------------------------------------------------------------|
| INFO Layer1 BLM<br>Parameters Refreshed | Constant                                                                                                    | Indicates that Layer1 BLM parameters are refreshed on the 2B1Q line card.                                                                                                |
| len                                     | Symbolic text                                                                                                    | Indicates the line equipment number (LEN) of the loop that had Layer1 parameters refreshed.                                                                              |
| DN dn                                   | Symbolic text                                                                                                    | Indicates the directory number (DN) of the loop that had Layer1 parameters refreshed.                                                                                    |
| ACTION                                  | Thresholds updated by index, Thresholds updated by table entry, Time of day set to current                                             | Describes the type of refresh.                                                                                                    |
| DATA                                    | ES/Hr=xxxxx<br>SES/Hr=xxxxx<br>ES/Day=xxxxx<br>SES/Day=xx Linecard<br>Time Lagged By + x: x:<br>x Linecard Time Lagged<br>By - x: x: x | Indicates the threshold data correct for the loop.                                                                                                    |
| LU DATA                                 | PATH, SEG                                                                                                    | Indicates the line unit (LU) performance monitoring (PM) mode correct to the 2B1Q loop equipped with mp-eoc line units.PATH = PM for the entire path.SEG = segmented PM. |
| CM DATA                                 | PATH, SEG                                                                                                    | Indicates the computing module (CM) PM mode correct to the 2B1Q loop equipped with mp-eoc line units.                                                                    |
|                                         |                                                                                                    | PATH = PM for the entire path.                                                                                                    |
|                                         |                                                                                                    | SEG = segmented PM.                                                                                                    |
| LCD DATA                                | PATH, SEG                                                                                                    | Indicates the correct line concentrating device (for example, LCME) PM mode for the 2B1Q loop equipped with mp-eoc line units.                                           |
|                                         |                                                                                                    | PATH = PM for the entire path.                                                                                                    |
|                                         |                                                                                                    | SEG = segmented PM.                                                                                                    |

#### **Action**

Operating company personnel run a full line diagnostic and rectify any failures that the diagnostic identi es. Operating company personnel run the diagnostic to ensure a hardware failure is not responsible for the mismatch of Layer1 BLM parameters.

A PM mode mismatch can continue. In this event, the operating company personnel must verify that the sub-tending line units support (that comply with TR-829) the requested PM mode (for example, SEG).

Use the QLAYER L1 command to con rm that the Layer1 BLM parameters are as speci ed in tables LNTHRSH and BLMTHRSH. The QLA YER L1 command is available at the LTPISDN MAP level. Use the L1THRSH QUERY command instead of consulting the tables directly. Use the QLAYER L1 command to verify the Time of Day in the ISLC.

## **Associated OM registers**

## **Explanation**

Line subsystem log Line149 is an addition to report multi-point embedded operations channel (EOC) con guration changes. The subsystem generates the log after the line concentrating module (LCME) audit identi es a difference in con guration. The dif ference is between the stored multi-point EOC con guration and the accurate con guration. The LCME sends an unsolicited message to the central controller (CC).

### **Format**

The log report format for LINE149 is as follows:

LINE149 mmmdd hh:mm:ss ssdd INFO mp—eoc configuration change len DN dn mp—eoc configuration changed : old# to new# line units

### **Example**

An example of log report LINE149 follows:

```
LINE149 OCT07 17:56:52 4407 INFO mp-eoc configuration change HOST 67 0 07 27 DN 2557225226 mp-eoc configuration changed : 2 to 4 line units
```

# Field descriptions

The following table describes each eld in the log report:

| Field                            | Value         | Description                                                                                                    |
|----------------------------------|---------------|----------------------------------------------------------------------------------------------------|
| INFO mp-eoc configuration change | Constant      | Indicates a change in the multi-point EOC configuration.                                                           |
| len                              | Symbolic text | Indicates the line equipment number (LEN) of the loop with the mp-eoc configuration change                         |
| DN dn                            | Symbolic text | Indicates the directory number (DN) of loop which had Layer1 parameters refreshed                                  |
| mp-eoc configuration changed     | Symbolic text | Indicates the number of line units that are changed (previous to current). See old#, new# field definitions below. |

#### (Sheet 2 of 2)

| Field | Value   | Description                                  |
|-------|---------|----------------------------------------------|
| old#  | Numeric | Indicates the previous number of line units. |
| new#  | Numeric | Indicates the current number of line units.  |

### **Action**

If, for example, operating company personnel did not install more or less mp-eoc line units, the operating company personnel will not anticipate LINE149. If operating company personnel did not anticipate LINE149 the personnel must issue a SUSTATE command from the LTPDATA level on the line. This command queries the LCME and informs the operating company personnel of the status of all mp-eoc line units. The operating company personnel must check the line to determine the condition.

### **Associated OM registers**

### **Explanation**

The LINE subsystem generates log report LINE150. The subsystem generates this LINE150 after the successful completion of a customer originated trace (COT). A subscriber with the COT feature dials the COT access code and initiates a trace of the last call received. The log report LINE150 provides a dump of the incoming memory slot (IMS) associated with the COT subscriber.

The COT feature increases the COT operational measurement (OM) group. This group describes subscriber actions and system problems, which prevent interaction with the subscriber during feature activation.

### **Format**

The log report format for LINE150 is as follows:

LINE150 mmmdd hh:mm:ss ssdd INFO FULL COT TRACE SUBSCRIBER LEN: len SUBSCRIBER DN: dn

TRACE DUMP TIME CALL RCVD: mmmdd hh:mm:ss DN: dn

INTRAOFFICE: x ORIG ADDR TYPE: nnn typetxt OUT OF AREA: x CWT: x PRIVATE: x GIC: x

JIP: nnnnn

JIP SOURCE: jipsrctxt

## **Example**

An example of log report LINE150 follows:

LINE150 JAN01 09:01:38 1234 INFO FULL COT TRACE
SUBSCRIBER LEN: HOST 00 0 13 02 SUBSCRIBER DN: 6136211234
TRACE DUMP TIME CALL RCVD: JAN01 08:58:00 DN: 6136211245
INTRAOFFICE: Y ORIG ADDR TYPE: 001 (UNIQUE)
OUT OF AREA: N CWT: Y PRIVATE: N GIC: N
JIP: 613621
JIP SOURCE: HOMELRN USED

# **Field descriptions**

The following table describes each eld in the log report:

| Field                 | Value                                        | Description                                                                                                    |
|-----------------------|----------------------------------------------|----------------------------------------------------------------------------------------------------|
| INFO FULL COT TRACE   | Constant                                     | Indicates a report of a successful customer originated trace (COT).                                                    |
| SUBSCRIBER LEN: len   | Symbolic text                                | Identifies the COT subscriber's line equipment number (LEN). Refer to Table I.                                         |
| SUBSCRIBER DN:dn      | Symbolic text                                | Identifies the COT subscriber's directory number (DN). Refer to table I.                                               |
| TRACE DUMP            | Constant                                     | Indicates that a dump of trace information follows.                                                                    |
| TIME CALL RCVD: mmmdd | JAN01-DEC31                                  | Provides the date of the call for which the subscriber requests a trace.                                               |
| hh:mm:ss              | 00:00:00-23:59:59                            | Indicates the time of the call for which the subscriber requests a trace.                                              |
| DN: dn                | Symbolic text                                | Provides the DN of the calling party. In most occurrences, a ten-digit DN will be given. Refer to table I.             |
| INTRAOFFICE: x        | Y or N                                       | Indicates if the call originates on the same switch as the one that services the subscriber that originates the trace. |
|                       |                                              | <b>Note:</b> Loop-around trunks are not considered intranode.                                                          |
| ORIG ADDR TYPE        | 001 (UNIQUE)<br>003 (UNIQUE)<br>004 (UNIQUE) | Indicates that the traced DN is unique and can be traced back to an exact line.                                        |
|                       | 113<br>(NON-UNIQUE)                          | Indicates that the traced DN is not unique and cannot be traced back to an exact line.                                 |
|                       | 115<br>(NON-UNIQUE)                          |                                                                                                    |
|                       | 116<br>(NON-UNIQUE)                          |                                                                                                    |
|                       | 119 (TEST)                                   | Indicates a test call.                                                                                                 |

## LINE150 (end)

### (Sheet 2 of 2)

| Field          | Value           | Description                                                                                                    |
|----------------|-----------------|----------------------------------------------------------------------------------------------------|
|                | (UNKNOWN)       | Indicates that the corresponding field in incoming call memory is a zero value. Indicates that the uniqueness of the traced DN is not known.                                     |
|                | nnn (UNDEFINED) | Indicates the value receiver in the nature of address indicator is nnn. This value is not defined as part of the ISUP protocol                                                   |
| OUT OF AREA: x | N               | Indicates the call was not out of area. Always N for this log report.                                                                                                    |
| CWT: x         | Y or N          | Indicates if the trace dump corresponds to a calling party that call waited. There is no if the call or not answered. That the call is answered or not answered is not relevant. |
| PRIVATE: x     | Υ               | Indicates the suppression of the calling number.                                                                                                    |
|                | N               | Indicates the calling number was not suppressed.                                                                                                    |
| GIC: x         | Υ               | Indicates the use of the Group Intercom (GIC) feature by the traced call.                                                                                                    |
|                | N               | Indicates the traced call did not use the Group Intercom (GIC) feature to make the call.                                                                                         |
| JIP            | nnnnnn          | Indicates the 6 digit jurisdiction information parameter (JIP) from the originating switch.                                                                                      |
| JIP SOURCE     | text            | Indicates how the JIP digits were obtained.                                                                                                    |

## **Action**

There is no action required. The log report LINE150 provides call traces. The operating company can use log report LINE150 at any time.

# **Associated OM registers**

## **Explanation**

The LINE subsystem generates this report for the Customer-originated Trace (COT) feature. A subscriber dials the COT access code or presses the COT key to initiate a trace of the last call. The call trace information is incomplete. The information is incomplete because the call is out-of-area or the directory number is not a 7- or 10-digit number. The table at the end of this log outlines additional reasons for a LINE151 log.

### **Format**

The log report format for LINE151 is as follows:

LINE151 mmmdd hh:mm:ss ssdd INFO PART COT TRACE SUBSCRIBER LEN: len SUBSCRIBER DN: dn

TRACE DUMP TIME CALL RCVD: mmmdd hh:mm:ss

DN/LEN/TRK: dn/len

INTRAOFFICE: x ORIG ADDR TYPE: nnn typtxt OUT OF AREA: x CWT: x PRIVATE: x GIC: x

JIP: nnnnn

JIP SOURCE: jipscrtxt REASON: rsntxt

## **Example**

An example of log report LINE151 follows:

REASON: AMBIGUOUS DATA

LINE151 JAN01 09:01:38 1234 INFO PART COT TRACE

SUBSCRIBER LEN: HOST 00 0 13 02 SUBSCRIBER DN:6136211234

TRACE DUMP TIME CALL RCVD: JAN01 08:58:00 DN:6136211235

INTRAOFFICE: N ORIG ADDR TYPE: 003 (UNIQUE)

OUT OF AREA: N CWT: Y PRIVATE: N GIC: Y

JIP: 000000

JIP SOURCE: PARTIAL COT TRACE-JIP UNRELIABLE

## LINE151 (continued)

# **Field descriptions**

The following table describes each eld in the log report:

| Field                         | Value                                                    | Description                                                                                                    |
|-------------------------------|----------------------------------------------------------|----------------------------------------------------------------------------------------------------|
| INFO PART COT<br>TRACE        | Constant                                                 | Indicates a report of a partly successful customer originated trace (COT) or a COT that was not successful.                                                                                                    |
| SUBSCRIBER LEN                | Symbolic text                                            | Refer to Table I. Identifies the COT subscriber's line equipment number (LEN)                                                                                                    |
| SUBSCRIBER DN                 | Symbolic text                                            | Refer to Table I. Identifies the COT subscriber's directory number (DN)                                                                                                    |
| TRACE DUMP                    | Constant                                                 | Indicates that a dump of trace information follows.                                                                                                    |
| TIME CALL RCVD: mmmdd         | JAN01 - DEC31                                            | Indicates the date the traced call was received.                                                                                                    |
| hh:mm:ss                      | 00:00:00 - 23:59:59                                      | Indicates the time of the call for which the customer requests a trace.                                                                                                    |
| DN/LEN/TRK: dn/len            | Refer to Table I.                                        | Provides the dial number (DN) or the line equipment number (LEN) of the calling party. In most occurrences, a 10-digit DN will be given. If the calling DN is not available the field will display the LEN or the name of the incoming trunk. |
| INTRAOFFICE                   | Y or N                                                   | Indicates if the call originates on the same switch as the one that services the subscriber who originates the trace. Loop-around trunks are not considered intranode.                                                                        |
| ORIG ADDR TYPE: nnn<br>typtxt | 001 (UNIQUE) 003<br>(UNIQUE) 004<br>(UNIQUE)             | Indicates that the traced DN is unique and can be traced back to an exact line.                                                                                                    |
|                               | 113 (NON-UNIQUE)<br>115 (NON-UNIQUE)<br>116 (NON-UNIQUE) | Indicates the traced DN is not unique and cannot be traced back to an exact line.                                                                                                    |
|                               | 119 (TEST)                                               | Indicates a test call.                                                                                                    |

# LINE151 (continued)

## (Sheet 2 of 2)

| Field       | Value           | Description                                                                                                    |
|-------------|-----------------|----------------------------------------------------------------------------------------------------|
|             | (UNKNOWN)       | Indicates the corresponding field in incoming call memory is a zero value. The uniqueness is not known.                                               |
|             | nnn (UNDEFINED) | Indicates that the value received in the nature of address indicator is nnn. This value is not defined as part of the ISDN user part (ISUP) protocol. |
| OUT OF AREA | N               | Indicates that the call is not out of area.                                                                                                    |
|             | Υ               | Indicates that the call is out of area and the calling number is not available.                                                                       |
| CWT:        | Y or N          | Indicates if the trace dump corresponds to a calling party that call waited. If the call is answered or unanswered is not relevant.                   |
| PRIVATE     | Υ               | Indicates the suppression of the calling number.                                                                                                    |
|             | N               | Indicates the calling number was not suppressed.                                                                                                    |
| GIC         | Υ               | Indicates the use of the Group Intercom (GIC) feature by the traced call. This feature occurs only for intra-office calls.                            |
|             | N               | Indicates that the traced call did not use the Group Intercom (GIC) feature. This feature occurs only for intra-office calls.                         |
| JIP         | nnnnn           | Indicates the six digit jurisdiction information parameter (JIP) from the originating switch.                                                         |
| JIP SOURCE  | text            | Indicates how the JIP digits were obtained.                                                                                                    |
| REASON      | Symbolic text   | Refer to table of reasons. Provides the reason that the subsystem generates log report LINE151 instead of a LINE150 log report.                       |

## **Action**

There is no action required. This log provides information about a possible malicious call. The operating company determines the action to take.

## LINE151 (continued)

# **Associated OM registers**

There are no associated OM registers.

## **Additional information**

Refer to the following table for additional reasons that the subsystem generates log report LINE151.

| RSNTXT                              | Explanation                                                                                                    |
|-------------------------------------|----------------------------------------------------------------------------------------------------|
| CALLING PARTY ADDRESS NOT DELIVERED | Indicates that calling party information is not available. The information is not available because common channel signaling system No. 7 (CCS7) is not present or does not provide necessary data.                                                                                          |
| TRACED DN NOT 7 OR 10 DIGITS        | Indicates that the traced directory number is not 7 or 10 digits.                                                                                                    |
| AMBIGUOUS DATA                      | This reason appears in conditions where the data is ambiguous. For example, if the intra-office field is set to `N' and GIC is set to `Y', then the `AMBIGUOUS DATE' is output as a reason. This is because GIC is a nodal feature and does not apply to an internode call.                  |
| EXPECTED DN INFORMATION MISSING     | This reason appears if the COT subscriber activates the COT feature after the assignment of the line option. This reason can appear if a DN is not available in a condition where there was no interworking. (The incoming memory slot contains default data before any calls are received). |
| NO DN FOR INTRAOFFICE<br>ORIGINATOR | This reason appears when the system cannot determine a unique originator for an intra-office call. This prompts the display of the line equipment number (LEN). (LEN calling parties generally correspond to multiparty originators).                                                        |
| POTENTIAL CALL WAITING INTERACTION  | This reason appears if a call waiting call updates incoming call memory. The call memory updates if the call waited call is answered or not. This update makes the trace data not clear for the purpose of call trace.                                                                       |

# LINE151 (end)

Refer to the following table for the reasons that the JIP is unreliable.

| JIPSRCTXT                                    | Explanation                                                                         |
|----------------------------------------------|-------------------------------------------------------------------------------------|
| HOMELRN USED                                 | The JIP digits are taken from table HOMELRN.                                        |
| JIP SIGNALED                                 | The JIP digits are taken from the SS7 IAM.                                          |
| NO SIGNALED JIP                              | No JIP digits were received from the incoming trunk.                                |
| INTERWORKING<br>ENCOUNTERED                  | SS7 and non-SS7 trunks were involved in the call, causing the JIP to be unreliable. |
| REDIRECTION<br>ENCOUNTERED-JIP<br>UNRELIABLE | At least one redirection occurred, causing the JIP to be unreliable.                |
| PARTIAL COT TRACE-JIP<br>UNRELIABLE          | For all 151 logs the JIP is considered unreliable.                                  |
| LNP NOT APPLICABLE                           | LNP is not active in the office.                                                    |

## **Explanation**

The Line subsystem generates log report LINE160. The subsystem generates LINE160 when the called party during a call does not answer within the ringing timeout. A line equipment number (LEN) and dial number (DN) indicates the called party. Table OFCENG indicates the ringing timeout as rng\_tmeout\_no\_of\_secs.

### **Format**

The log report format for LINE160 is as follows:

```
LINE160 mmmdd hh:mm:ss ssdd INFO RINGING len DN dn
RINGING INFO = infotxt
CALLID = callid
```

## **Example**

An example of log report LINE160 follows:

```
LINE160 JAN02 20:42:56 6400 INFO RINGING
HOST 00 0 00 12 DN 2557224011
RINGING INFO = RINGING_TIMEOUT
CALLID = 589920
```

## **Field descriptions**

The following table describes each eld in the log report:

| Field                  | Value           | Description                                                                 |
|------------------------|-----------------|-----------------------------------------------------------------------------|
| INFO RINGING           | Constant        | Indicates a report of ringing information.                                  |
| len                    | Symbolic text   | Refer to Table I. Identifies the line equipment number of the called party. |
| DN dn                  | Symbolic text   | Refer to Table I. Identifies the directory number of the called party.      |
| RINGING INFO = infotxt | RINGING_TIMEOUT | Indicates a ringing timeout condition.                                      |
| CALLID = callid        | Symbolic text   | Refer to Table I. Identifies the call.                                      |

### **Action**

There is no action required.

LINE160 (end)

# **Associated OM registers**

## **Explanation**

The Datapath subsystem generates report LINE161 during completion of a TCM Sync Monitoring test. The TCMMON command, available at the MAP, initiates the TCM Sync Monitoring test. This log ags and reports datapath line cards that report TCM sync losses that are equal to or exceed the TCM\_SYNC\_THRESHOLD. The test proceeds through a set of lines. When results are known for each group, a LINE 161 log results. The end of a test results in the display of a summary log.

### **Format**

The log report format for LINE161 appears is as follows:

LINE161 mmmdd hh:mm:ss ssdd INFO TCM SYNC LOSS REPORT testid: nn PART x yyyyyyyy START TIME: yyyymmmdd hh:mm:ss TEST status AT:yyyymmmdd hh:mm:ss MONITORING TCM SYNC FOR typetxt NUMBER OF FAILED LINES: nnn

| LEN NO.S                                              | YNC LOSSES        | =====<br>LEN<br> | NO.SY                         | NC LOSSES |
|-------------------------------------------------------|-------------------|------------------|-------------------------------|-----------|
| site ff b dd cc<br>site ff b dd cc<br>site ff b dd cc | nnn<br>nnn<br>nnn | site ff          | b dd cc<br>b dd cc<br>b dd cc | nnn       |

## **Example**

An example of log report LINE161 follows:

# **Field descriptions**

The following table describes each eld in the log report:

| Field                              | Value         | Description                                                                                               |
|------------------------------------|---------------|----------------------------------------------------------------------------------------------------|
| INFO TCM SYNC LOSS<br>REPORT       | Constant      | Indicates the results of a TCMMON test.                                                                   |
| testid                             | 1 -16         | Identifies the test.                                                                                      |
| PART x                             | Integer       | Indicates the number of the log. This number increases when too much data is present for one log.         |
| ууууууу                            | MORE          | Indicates that more information follows in the next log.                                                  |
|                                    | COMPLETE      | Indicates completion of the logs for a given test.                                                        |
| START TIME: yyyymmmdd hh:mm:ss     | Symbolic text | Indicates the time the test started.                                                                      |
| TEST status                        | COMPLETED     | Indicates the test ran until completion.                                                                  |
|                                    | ABORTED       | Indicates partial results.                                                                                |
|                                    | STILL RUNNING | Indicates the test remains in action and has the results of last group of lines tested.                   |
|                                    | PASSED        | Indicates all lines passed.                                                                               |
| AT:yyyymmmdd<br>hh:mm:ss           | Symbolic text | Indicates the test time the test ended.                                                                   |
| MONITORING TCM<br>SYNC FOR typetxt | Symbolic Text | Refer to Table I. Identifies either all of the office (EO) line, peripheral or all the office under test. |
| NUMBER OF FAILED<br>LINES          | 0 - 999       | Indicates the number of sync losses per test.                                                             |
| LEN                                | Constant      | Refer to Table I. Indicates LEN.                                                                          |
| SYNC                               | Constant      |                                                                                                    |
| LOSSES                             | Constant      |                                                                                                    |

## LINE161 (end)

### **Action**

Indication of TCM sync losses means the occurrence of problems with the synchronization between the Data Line card and the data unit. Diagnostics do not always catch TCM sync problems; because of this condition, the line card needs replacement. There can be association of TCM failure ags with the problem lines. Clearance of TCM failure ags is necessary . .

## **Associated OM registers**

## **Explanation**

The Line Maintenance (LINE) subsystem generates log report LINE204. The subsystem generates LINE204 when trouble occurs during call processing. If the trouble interrupts a call in progress, the DMS switch routes the call to a treatment and generates LINE138 or FTR600. The DMS switch identies the treatment applied to the line. The DMS switch can also initiate diagnostic tests, which depends on the type of trouble encountered.

### **Format**

The log report format for LINE204 is as follows:

```
LINE204 mmmdd hh:mm:ss ssdd TBL
len DN dn
TROUBLE CODE = tbltxt
INFO = infotxt
CALLID = callid
```

## **Example**

An example of log report LINE204 follows:

```
LINE204 MAR01 11:54:28 4331 TBL

HOST 00 0 00 13 DN 2558230020

TROUBLE CODE = XPM_TRAP

INFO = NIL

RECEIVED MSGTYPE= 0201

CALLID= 25231360

CARD CODE= 6X17BA
```

## **Field descriptions**

The following table describes each eld in the log report:

| Field        | Value             | Description                                                                          |
|--------------|-------------------|--------------------------------------------------------------------------------------|
| TBL len      | site ff b/m dd cc | Provides equipment identification (line equipment number) for suspect line equipment |
| DN dn        | Integers          | Provides the directory number (DN) for the suspect line equipment                    |
| TROUBLE CODE | Symbolic text     | Identifies trouble that suspect line equipment encounters.                           |

### LINE204 (continued)

#### (Sheet 2 of 2)

| Field               | Value                          | Description                                                                    |
|---------------------|--------------------------------|--------------------------------------------------------------------------------|
| INFO                | Symbolic text                  | Provides additional Information for trouble isolation.                         |
| RECEIVED<br>MSGTYPE | hexadecimal                    | Identifies the message from the diagnostic test in the DMS switch code.        |
| CALLID              | 2147483648 to<br>2147483647    | Provides a number that identifies the call in a different way.                 |
| CARD CODE           | PEC code<br>nXnnaa<br>(6X18AA) | Identifies the number of the line card circuit pack with the reported trouble. |

#### **Action**

Check LINE log buffer for diagnostic reports LINE100 and LINE101 as a result of a system request.

If the system does not initiate diagnostic tests, perform line diagnostics on the suspect line equipment from the Line Test Position MAP level. This condition allows isolation of the fault. See 297-2101-516 for diagnostic tests that can be run on line equipment.

The diagnostic test runs a result of a system or manual request. When the test runs for the suspect line equipment, after production of a line diagnostic report, try to clear the fault.

- If the subsystem generates LINE100 (PASS) and LINE204 continues to occur for the suspect line equipment, contact the next level of maintenance.
- If the subsystem generates LINE101 (FAIL), follow the Action instructions for LINE101.

*Note:* Continue to try to clear the fault until one of the following occurs:

- The subsystem generates LINE100 and does not generate LINE204.
- You contact the next level of maintenance.

## **Associated OM registers**

LINE204 (end)

# **Additional information**

The following table describes the Trouble Code for LINE 204:

| Field        | Value        | Description                                                   |
|--------------|--------------|---------------------------------------------------------------|
| TROUBLE CODE | BAD_CP_IOMSG | Central control receives a damaged call processing message 0. |

## **Explanation**

The Line Maintenance (LINE) subsystem generates log report LINE208. The subsystem generates LINE208 when the number of function keyhits reaches or exceeds four keyhits in two seconds.

### **Format**

The log report format for LINE205 is as follows:

```
LINE205 mmmdd hh:mm:ss ssdd TBL
len DN dn
TROUBLE CODE = tbltxt
INFO = infotxt
MESSAGE RECEIVED = nnnn
MESSAGE IN LAST SECOND = nnnn
LENGTH OF TEST (SECS) = 0002
CARD CODE = pec
```

## **Example**

An example of log report LINE205 follows:

```
LINE205 APR01 12:00:00 2112 TBL

HOST 02 1 12 28 DN 2557811999

TROUBLE CODE = LINE_CARD_FAULT

INFO = Excessive Keyhits

MESSAGE RECEIVED = 0004

MESSAGE IN LAST SECOND = 0003

LENGTH OF TEST (SECS) = 0002

CARD CODE = 6X21AA
```

## Field descriptions

The following table describes each eld in the log report:

| Field   | Value         | Description                                                                                                |
|---------|---------------|----------------------------------------------------------------------------------------------------|
| TBL len | Symbolic text | Refer to Table I. Provides equipment identification (line equipment number) for the suspect line equipment |
| DN dn   | Table I       | Refer to Table I. Provides the directory number (DN) for the suspect line equipment                        |

#### (Sheet 2 of 2)

| Field                              | Value         | Description                                                                  |
|------------------------------------|---------------|------------------------------------------------------------------------------|
| TROUBLE CODE                       | Table G       | Refer to Table G. Identifies trouble that suspect line equipment encounters. |
| INFO                               | Table F       | Refer to Table F. Provides additional information for trouble isolation.     |
| MESSAGE<br>RECEIVED                | 0004-FFFF     | Provides number of messages received during last two seconds.                |
| MESSAGE IN<br>LAST SECOND          | 0000-FFFF     | Provides number of messages received during last second.                     |
| LENGTH OF<br>TEST (SECS) =<br>0002 | Constant      | Indicates length of test is two seconds                                      |
| CARD CODE                          | Symbolic text | Refer to Table I. Provides product engineering code for line card.           |

### **Action**

Check LINE log buffer for the following line diagnostic reports that the system generates as a result of a system request: LINE100 and LINE101.

If the system does not initiate diagnostic testing, isolate the fault. Isolation of the fault involves by performance of line diagnostics on the suspect line equipment. Perform these diagnostics at the LTP maintenance and administration position (MAP) level. Refer to *Lines Maintenance Guide*, 297-1001-594 for diagnostic tests that can be run on line equipment.

The diagnostic test runs as a result of a system or manual request. When the test runs for the suspect line equipment, if subsystem generates a line diagnostic report, try to clear the fault.

- If the subsystem generates LINE100 (PASS) and generation of LINE205 continues for the suspect line equipment, contact the next level of maintenance.
- If the subsystem generates LINE101 (FAIL), follow the Action instructions for LINE101.

*Note:* Continue to try to clear fault until one of the following occurs:

- the system generates LINE100 and does not generate LINE205.
- You contact the next level of maintenance.

# LINE205 (end)

# **Associated OM registers**

## **Explanation**

The Line (LINE) subsystem generates log report LINE209. The subsystem generates LINE209 under the following conditions:

- The line exceeds the call processing error thresholds for the rst time, and there must be a line schedule for system diagnostics.
- The line fails the system-initiated diagnostic.
- The line exceeds the call processing error thresholds again in 15 min of the diagnostic by the system.

### **Format**

The log report format for LINE209 is as follows:

```
LINE209 mmmdd hh:mm:ss ssdd TBL CP ERRORS EXCEEDED ckt_id
TROUBLE= trouble
INFO= action
COUNT= error_count
```

## **Example**

An example of log report LINE209 follows:

```
LINE209 JUL15 07:15:28 1234 TBL CP ERRORS EXCEEDED
HOST 05 1 00 20 DN 2556854175
TROUBLE = CP ERROR THRESHOLD EXCEEDED
INFO = LINE WILL BE DIAGNOSED
COUNT = 5
```

## Field descriptions

The following table describes each eld in the log report:

| Field                     | Value         | Description                                                                                                    |
|---------------------------|---------------|----------------------------------------------------------------------------------------------------|
| TBL CP ERRORS<br>EXCEEDED | Constant      | Indicates the line exceeds the error thresholds.                                                                                 |
| ckt_id                    | Symbolic text | Refer to Table I. Identifies the circuit, which consists of line equipment number (LEN) and directory number (DN), if applicable |

## LINE209 (end)

## (Sheet 2 of 2)

| Field   | Value                                 | Description                                                                                                    |
|---------|---------------------------------------|----------------------------------------------------------------------------------------------------|
| TROUBLE | CPERROR<br>THRESHOLD<br>EXCEEDED      | Indicates the line exceeded the call processing thresholds.                                                                                                    |
|         | CKT DIAGNOSTIC FAILED                 | Indicates the line failed the system diagnostic.                                                                                                    |
|         | CKT REMOVED FROM<br>SERVICE BY SYSTEM | Indicates removal of the line from service by<br>the system. An excess of the call processing<br>error thresholds occur again in 15 min of the<br>diagnostic by the system. |
| INFO    | CKT WILL BE<br>DIAGNOSED              | Indicates the system will run diagnostics.                                                                                                    |
|         | CONTACT SUPPORT<br>GROUP              | Indicates the operating company personnel must contact the next level of maintenance.                                                                                       |
| COUNT   | Integer                               | Indicates the number of call processing errors that occurred.                                                                                                    |

# **Action**

If system diagnostics cannot remedy the problem, contact the next level of maintenance.

## **Associated OM registers**

## **Explanation**

The system generates an LINE300 log report. The system generates LINE300 each time a Digital Test Unit (DTU) fails a maintenance check. Maintenance checks are initiated when an Off-Hook Balance Test (OHBT) fails because of a problem related to the DTU.

#### **Format**

The log report format for LINE300 is as follows:

```
LINE300 <DATE> <TIME> <SEQ.#> TBL OHBT: Dtu Maintenance
Failure
```

Location: DTU < DTU\_LOC> Status: <DTU\_STATUS> Trouble: <DTU\_TROUBLE> Action: <DTU\_ACTION>

## **Example**

An example of log report LINE300 follows:

```
LINE300 MAY15 13:27:35 0293 TBL OHBT: Dtu Maintenance
Failure
```

Location: DTU3

Status: Trouble alert
Trouble: Firmware checksum error
Action: Reload DTU firmware with OHBT application

load

## Field descriptions

The following table describes each eld in the log report:

| Field                                | Value             | Description                                            |
|--------------------------------------|-------------------|--------------------------------------------------------|
| TBL OHBT: DTU Maintenance<br>Failure | Constant          | Indicates failure of DTU maintenance check.            |
| Location                             | 0-MAX_<br>EXTRKNM | Indicates the external trunk name of the affected DTU. |
| Status: Trouble alert                | Constant          | Indicates trouble occurred.                            |

### LINE300 (continued)

#### (Sheet 2 of 2)

| Field   | Value                        | Description                                           |
|---------|------------------------------|-------------------------------------------------------|
| Trouble | Alphanumeric (26 characters) | Indicates the reason DTU failed maintenance checks.   |
| Action  | Alphanumeric (46 characters) | Indicates action for the operating company personnel. |

### **Action**

The log report can instruct the operating company personnel to take one of the following actions:

- Perform memory test on both units of DTU pack
- Reload DTU rmw are with OHBT application load
- Test DTU card from TTP level
- Remove DTU from table OHBTADMIN

Post busy and size both virtual circuits of an affected DTU pack. Then issue the LOADFW command at the trunk test position (TTP) level of the MAP. The command speci es a correct rmw are load for off-hook balance network value (BNV) testing.

When the loading has completed, you can test an return to service (RB) both circuits. This action adds the circuits to the list of DTUs available for testing.

To reduce the volume of LINE300 logs remove DTUs from table OHBTADMIN. The removal must occur before new rmw are load is applied to avoid failure by the DTUs of the Verify Load test.

The DTUs must have the OHBT rmw are before you attempt to add the DTUs to the list of DTUs in OHBTADMN. You cannot guard against checksum error or seizure failures.

## **Associated OM registers**

If an OHBT aborts, registers ORIG, TOA and TOS in OM group OHBTTYPE increase. Register SZD\_FAIL in OM group OHBTRES increase when DTUs cannot be seized.

Register DTUTOTAL in OM group OHBTDTU increases when DTUs are added or removed from the list available for OHBT testing.

## **Additional information**

The reasons DTUs fail the maintenance checks appear below:

- Firmware checksum error
- Firmware invalid for OHBT
- Maintenance failed to complete
- DTU is not in table TRKMEM

*Note:* Occurrences of OHBT failing completion is because not enough DTU resources will generate a LINE410 log.

## **Explanation**

The Off-Hook Balance Testing (OHBT) system generates log report LINE301. The system generates LINE301 when the system cannot download a World Line Card (WLC) template to a peripheral. The system cannot download WLC because the maximum number of WLC templates is already entered.

Any line that requires the template does not have the balance network (Balnet) updated until resolution of this problem. A line retest must also occur before an update of the balance network can occur.

### **Format**

The log report format for LINE301 is as follows:

LINE301 <DATE> <TIME> <SEQ.#> TBL OHBT: Balnet Update Failed

LEN: REM1 00 0 18 9 DN: 5805360

Status: <BALNET\_STATUS>
Trouble: <BALNET\_TROUBLE>
Action: <BALNET ACTION>

### Example

An example of log report LINE301 follows:

```
LINE301 MAY15 13:27:35 0293 TBL OHBT: Balnet Update Failed
LEN: REM1 00 0 18 9 DN: 5805360
Status: Trouble alert
Trouble: WLC template not updated. No free templates in
peripheral list
Action: Ensure a free template position exists, then
retest this line
```

## **Field descriptions**

The following table describes each eld in the log report:

| Field                           | Value         | Description                                                                                                    |
|---------------------------------|---------------|----------------------------------------------------------------------------------------------------|
| TBL OHBT: Balnet Update Failed. | Constant      | Indicates that the WLC template cannot download to a peripheral.                                                       |
| LEN                             | Symbolic text | Identifies line equipment number (LEN) for lines connected to the line module (LM) or line concentrating module (LCM). |

### (Sheet 2 of 2)

| Field   | Value                                                                                                    | Description                                                    |
|---------|----------------------------------------------------------------------------------------------------|----------------------------------------------------------------|
| Status  | Trouble alert                                                                                                    | Indicates occurrence of trouble.                               |
| Trouble | 1-WLC template not updated, 2-There are not any free templates in peripheral list, 3-Recommended WLC template not present in office                    | Indicates the trouble that caused the log.                     |
| Action  | 1-Ensure a free<br>template position<br>exists, then retest<br>this line, 2-Ensure<br>all WLC 900+2<br>templates are<br>loaded and retest<br>this line | States the action required by the operating company personnel. |

## **Action**

The operating company personnel must verify WLC templates are available on the switch. The operating company personnel must verify that the peripheral to which the line connects has a spare template available. These checks must occur before another OHBT test on the next call on the line.

## **Associated OM registers**

The addition or removal of Digital Test Units (DTUs) from the OHBT testing list increases register DTUTOTAL of OM group OHBTDTU.

#### DMS-100 Family

#### **North American DMS-100**

Log Report Reference Manual Volume 4 of 8 Log Reports ECTS100-LINE301

Product Documentation - Dept. 3423 Nortel Networks P.O. Box 13010 RTP, NC 27709-3010 Telephone: 1-877-662-5669 email: cits@nortelnetworks.com

Copyright © Nortel Networks, All Rights Reserved

#### NORTEL NETWORKS CONFIDENTIAL: The

information contained herein is the property of Nortel Networks and is strictly con dential. Except as expressly authorized in writing by Nortel Networks, the holder shall keep all information contained herein con dential, shall disclose the information only to its employees with a need to know, and shall protect the information, in whole or in part, from disclosure and dissemination to third parties with the same degree of care it uses to protect its own con dential information, but with no less than reasonable care. Except as expressly authorized in writing by Nortel Networks, the holder is granted no rights to use the information contained herein.

Information is subject to change without notice. Nortel Networks reserves the right to make changes in design or components as progress in engineering and manufacturing may warrant. Changes or modi cation to the DMS-100 without the express consent of Nortel Networks may void its warranty and void the user's authority to operate the equipment.

Nortel Networks, the Nortel Networks logo, the Globemark, How the World Shares Ideas, Uni ed Networks, DMS, DMS-100, Helmsman, MAP, Meridian, Nortel, Northern Telecom, NT, Supernode, and TOPS are trademarks of Nortel Networks.

Publication number: 297-8021-840 Product release: LET0015 and up Document release: Standard 14.02

Date: May 2001

Printed in the United States of America

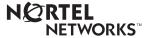